<span id="page-0-0"></span>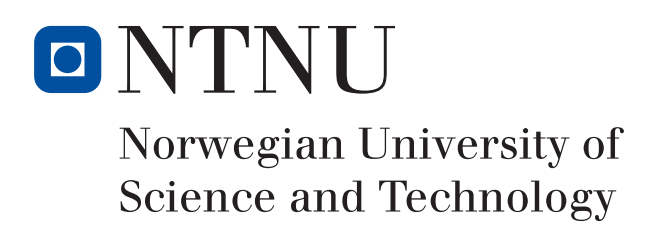

## RoeBot The roe picking robot

## BACHELOR THESIS 2018 Department of Mechanical and Industrial Engineering Norwegian University of Science and Technology Automation Engineering IE303612

Yngve Brathaug(10031) Per Espen Aarseth(10023) Kristoffer Hildrestrand(10040) Kristian André Lilleindset(10002)

Supervisor 1: Ottar L. Osen(NTNU) Pages / Appendix Supervisor 2: Ibrahim A.Hameed(NTNU) 116 / 290

## **Obligatorisk egenerklæring/gruppeerklæring**

Den enkelte student er selv ansvarlig for å sette seg inn i hva som er lovlige hjelpemidler, retningslinjer for bruk av disse og regler om kildebruk. Erklæringen skal bevisstgjøre studentene på deres ansvar og hvilke konsekvenser fusk kan medføre. Manglende erklæring fritar ikke studentene fra sitt ansvar.

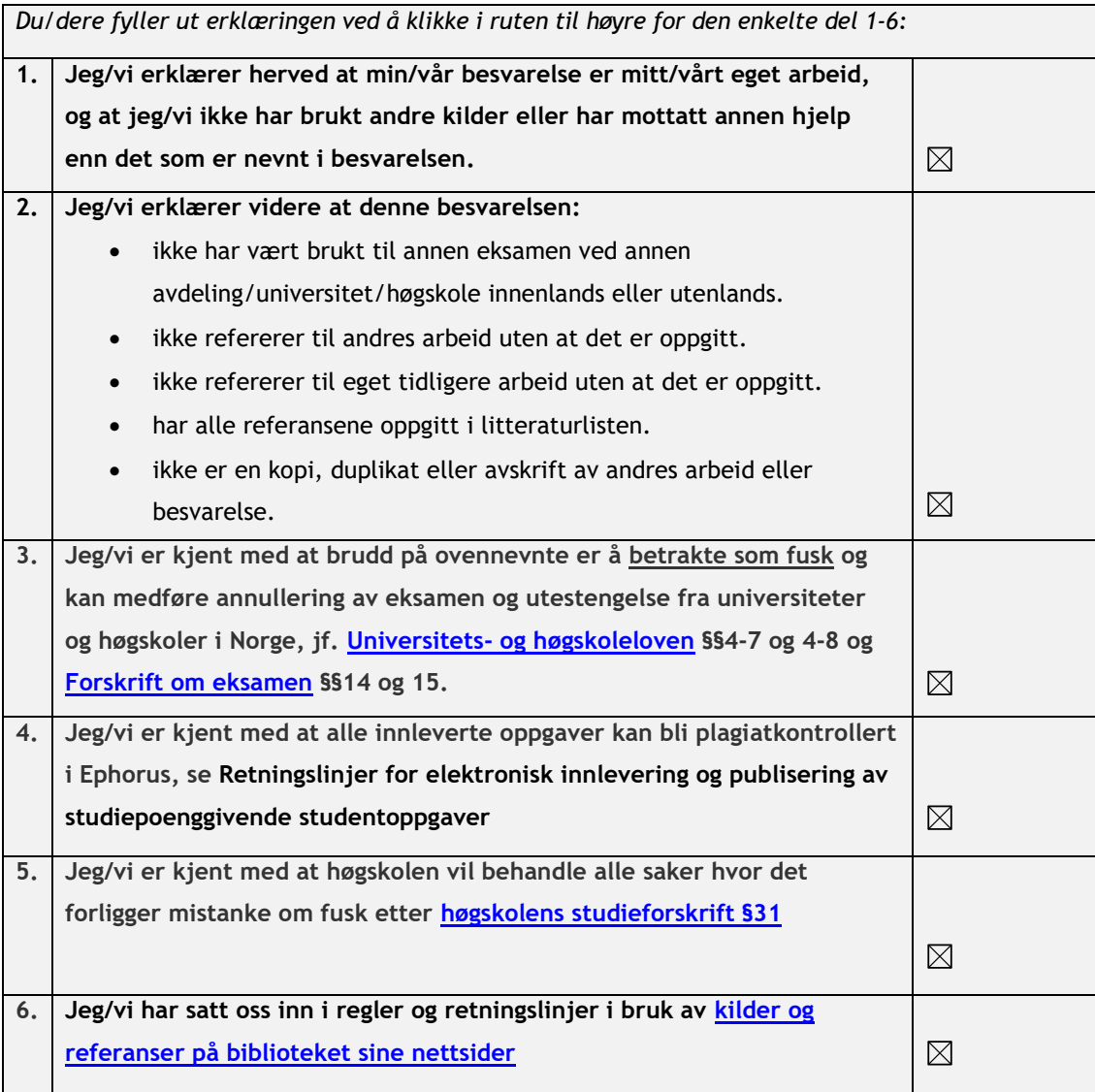

## **Publiseringsavtale**

## **Studiepoeng: 20**

#### **Veileder: Ottar L. Osen, Ibrahim A. Hameed**

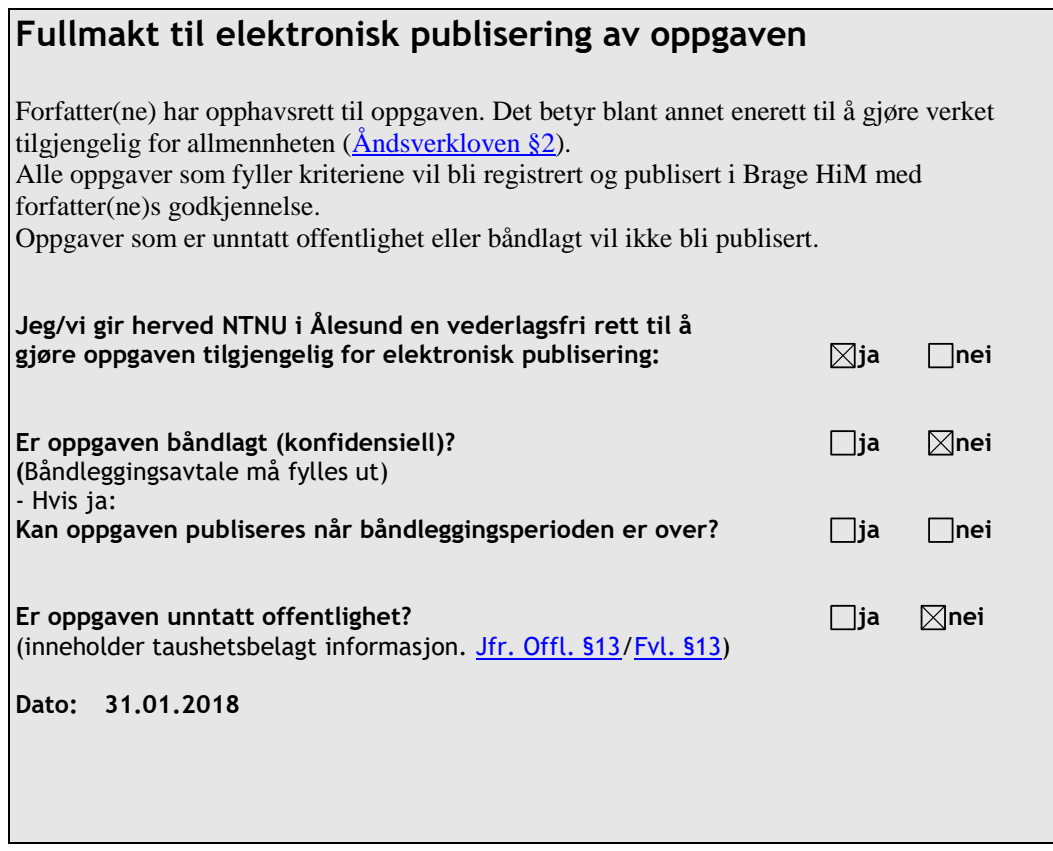

## <span id="page-3-0"></span>Preface

In a time where the demand for salmon is high and increasing, and the industry is looking for streamlining the production. Monitoring and removing dead roe is a resource consuming operation in the hatching process that is today performed manually. The thesis presented elaborates the development of a robot prototype automating this process, with the intention of laying a foundation of ideas and solutions to build further on.

This bachelor thesis is written at NTNU campus Aalesund for NTNU as part of the automation study program during the time period January to June 2018. Four persons have contributed to this thesis. Three have a practical background with a certificate of apprenticeship in automation and one member has a theoretical background from general studies. We would like to inform the reader, that a general understanding of engineering and automation is required to fully understand the content.

## <span id="page-4-0"></span>Acknowledgment

We would like to thank all contributors who have helped us during this project, and especially we would like to thank:

- Our supervisors Ottar L. Osen And Ibrahim A. Hameed for guidance throughout the project.
- Arne Styve at NTNU for guidance with the programming.
- Anders Sætersmoen at NTNU for the help with ordering parts and lending equipment.
- Alvestad Automation for advices to the automated solution.
- Jan Sunde at Møreforsking AS for sharing knowledge about aquaculture.
- Marine Harvest AS at Ytre Standal for welcoming us to their facilities and sharing knowledge about fish farming.
- Optimar A/S for the electrical cabinet.

## Terminology

#### Consepts:

Actuator Component creating motion.

Binarizing Transformation of a colored image to a binary image.

Biodegradable Capable of being decomposed rapidly by action of microorganisms.

Cartesian coordinate system Coordinate systems with three degrees of freedom, commonly known as X, Y and Z.

Day-degrees is the summed amount of degrees within a number of day.

- Degrees of freedom is the number of independent joints allowing the robot to move in several directions.
- End-effector Component at the end of a robotic arm.

Extrude To form a material with a desired cross section by forcing it through a die.

Heuristic A strategy or approach which can be applied to solve complex problems.

Image analysis Information extraction from images.

Roe Fish egg.

#### <span id="page-5-0"></span>Acronyms:

ANN Artificial Neural Networks

**BLOB** Binary Large Object

BOM Bill Of Material

CV Computer Vision

DOF Degrees Of Freedom

FOV Field Of View

FTDI Future Technology Devices International

GUI Graphical User Interface

HMI Human Machine Interface

I/O Input and Output

 $I<sup>2</sup>C$  Inter-Integrated Circuit

OS Operating System

PWM Pulse Width Modulation

RMS Root Mean Square

TCP Tool Center Point

TSP Traveling Salesman Problem

TTL Transistor to Transistor Logic

USB Universal Serial Bus

## Executive summary

Salmon is today a big part of the food commodities traded from aquaculture industry. However, there are several challenges with the industry today, and increasing yield and cutting costs throughout the supply chain is essential. Salmon roe is stored in trays and has a mortality rate which corresponds to millions of dead roe yearly. When roe dies, it will rot which in turn pollutes the surroundings and harms the remaining roe. Therefore, it is vital to remove the dead roe to minimize wastage. Today, they are removed by hand, which is a costly process that introduces a lot of stress to the fry and roe.

The aim of this thesis is to develop a robot as a proof of concept, for the optimization of early stage fish farming. In order to perform this task, the robot will require a high level of precision and accuracy. Furthermore, the technique aims to reduce the amount of stress the roe is exposed to as this can lead to abnormal growth.

The results left us confident that we have proved the concept, as well as creating a substantial foundation for a full-scale operation in an industrialized context. This project shows that locating and removing dead roe is possible by the use of robots and automated systems, and that the solutions and technology presented in this thesis can be used to reduce the cost in salmon production.

# **Contents**

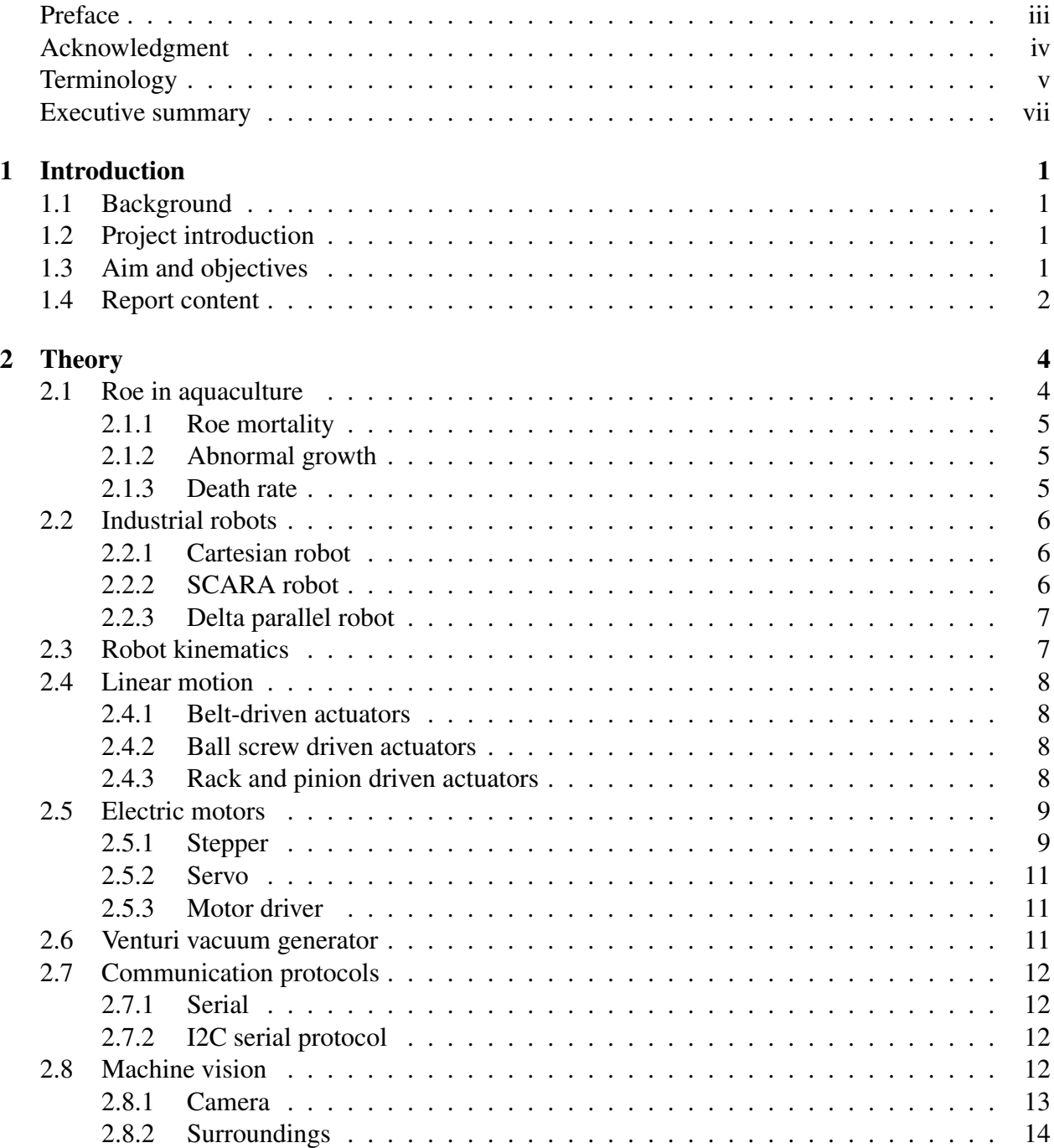

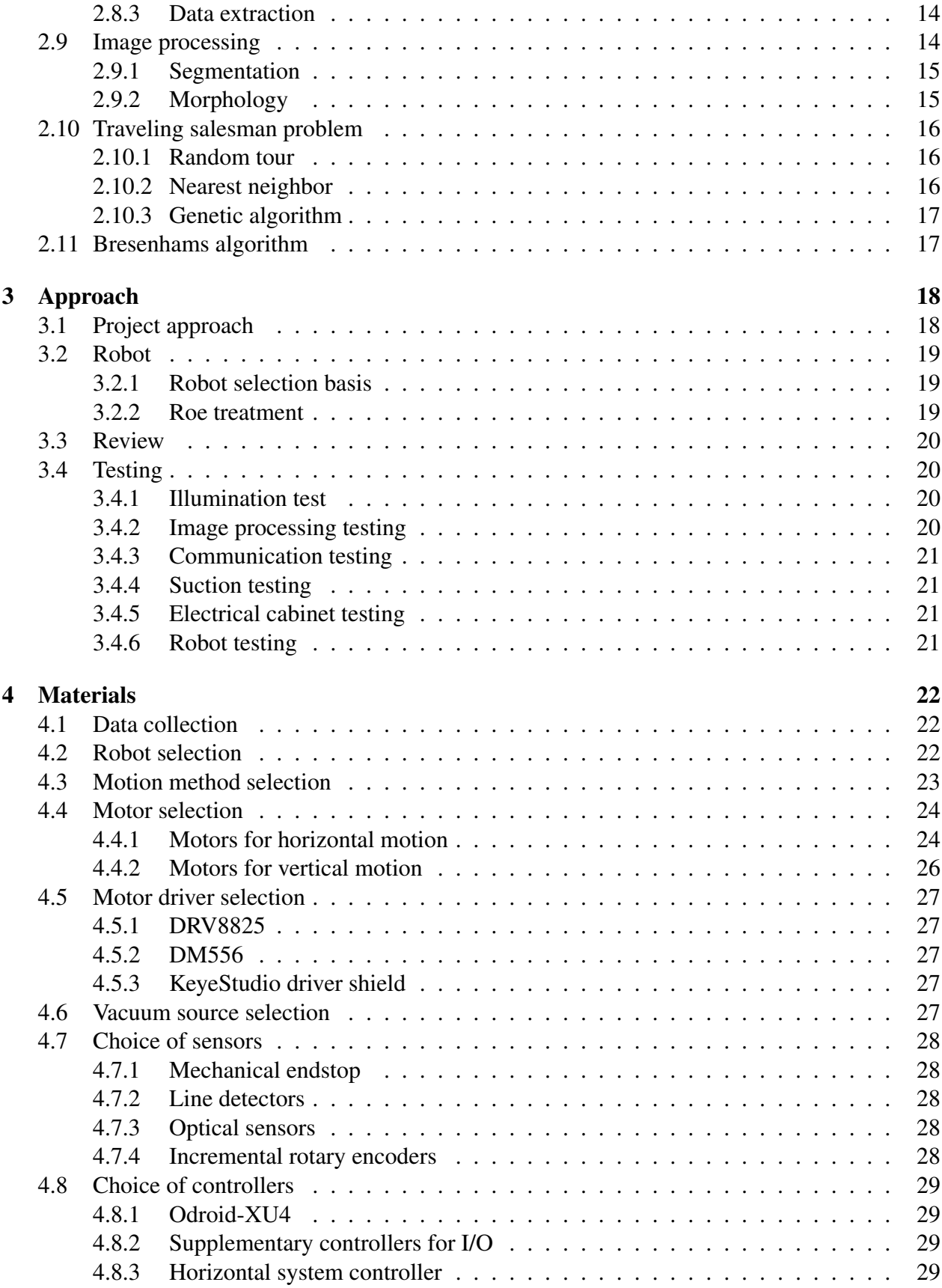

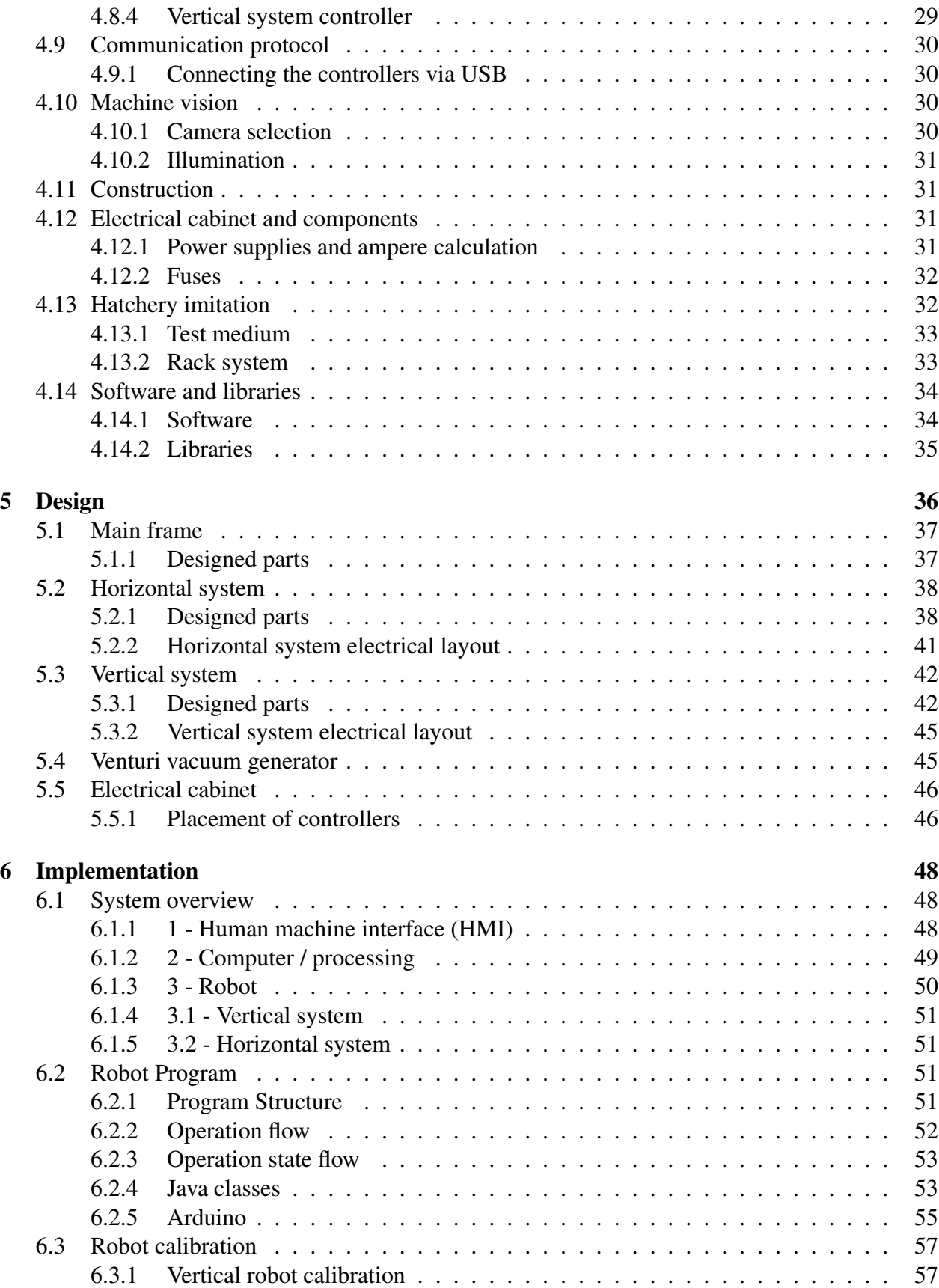

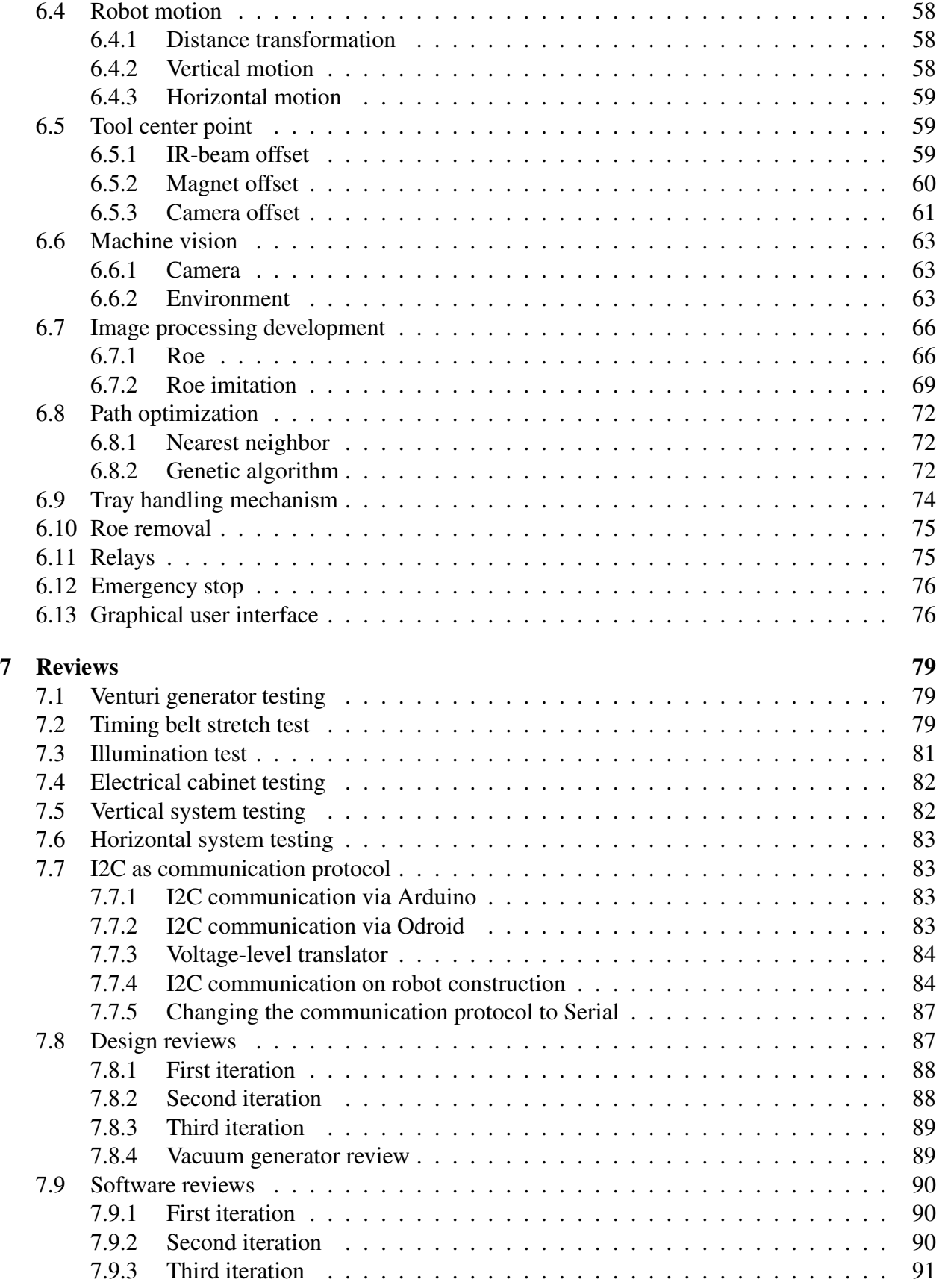

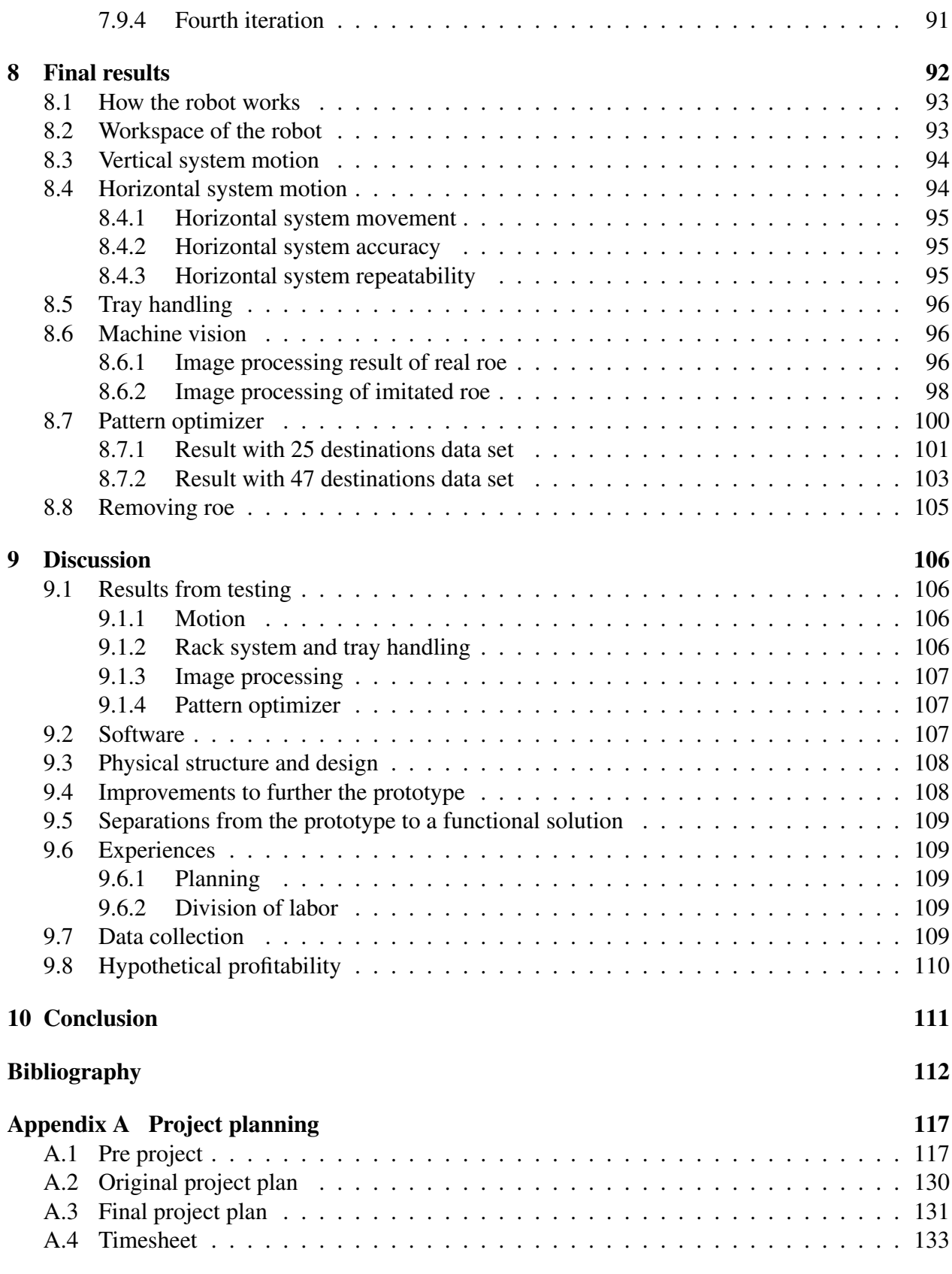

## [Appendix B Marine harvest visit](#page-154-0) 136

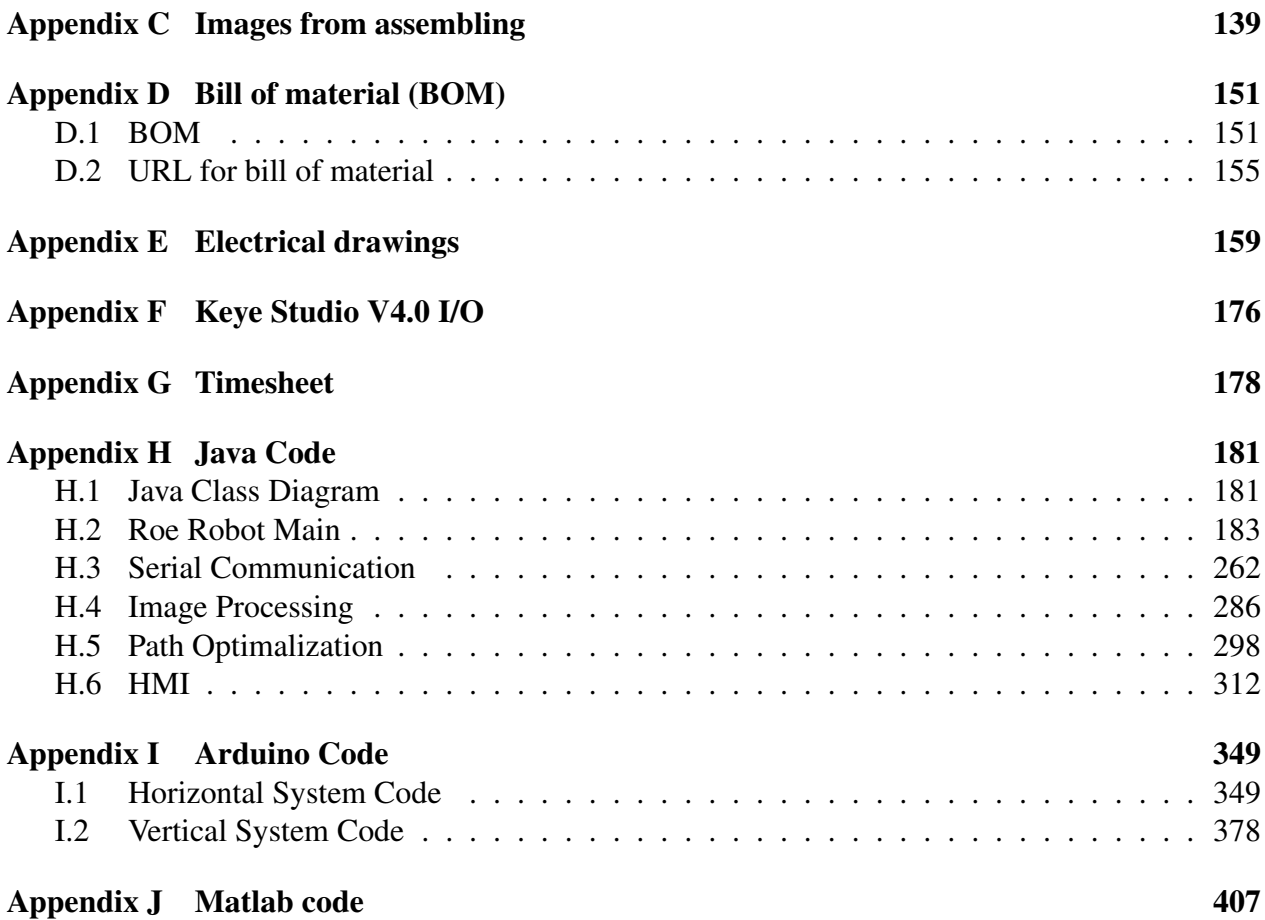

# List of Figures

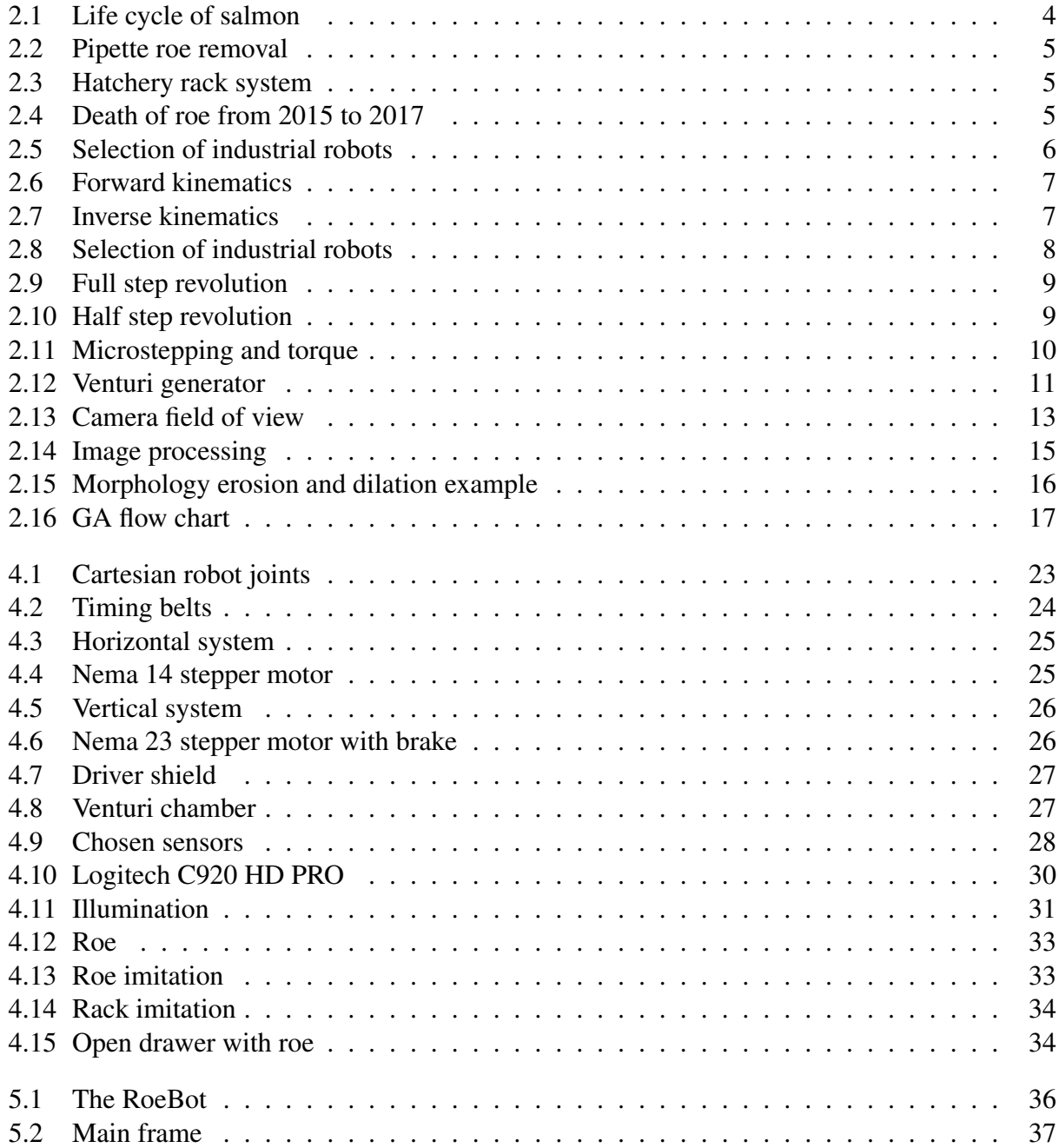

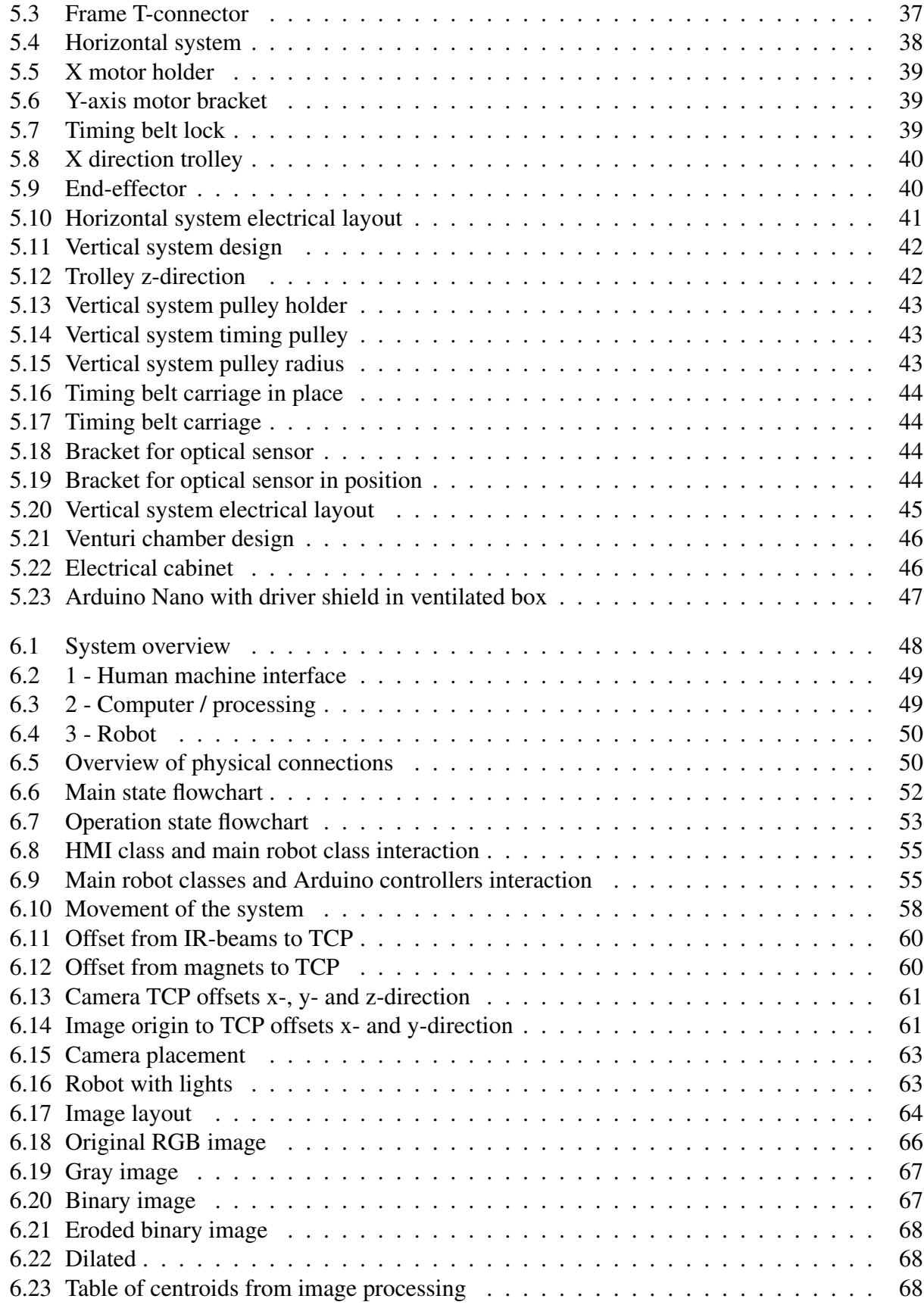

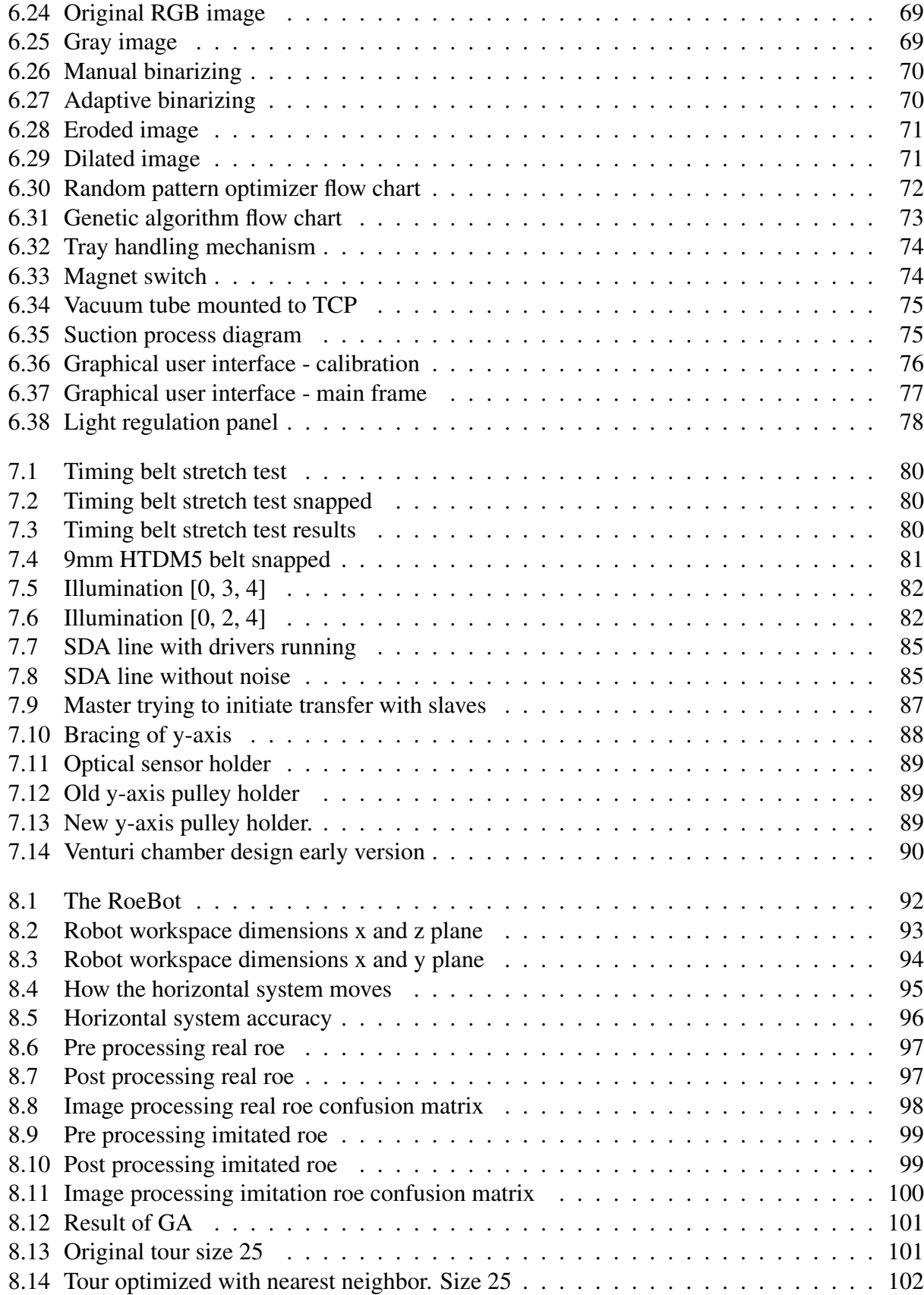

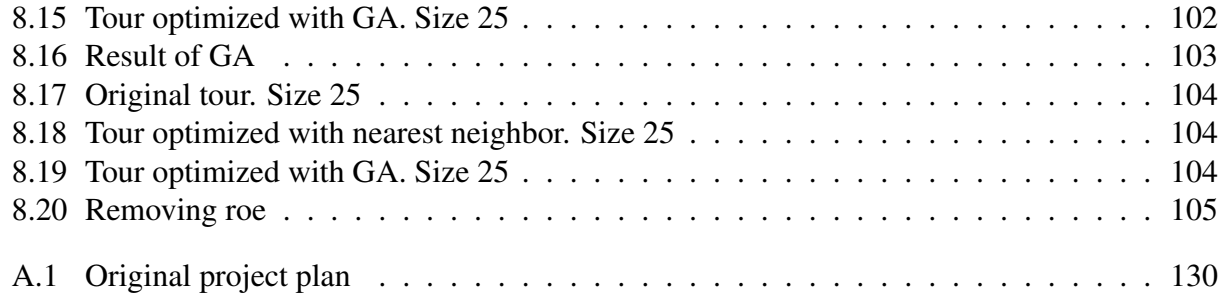

# List of Tables

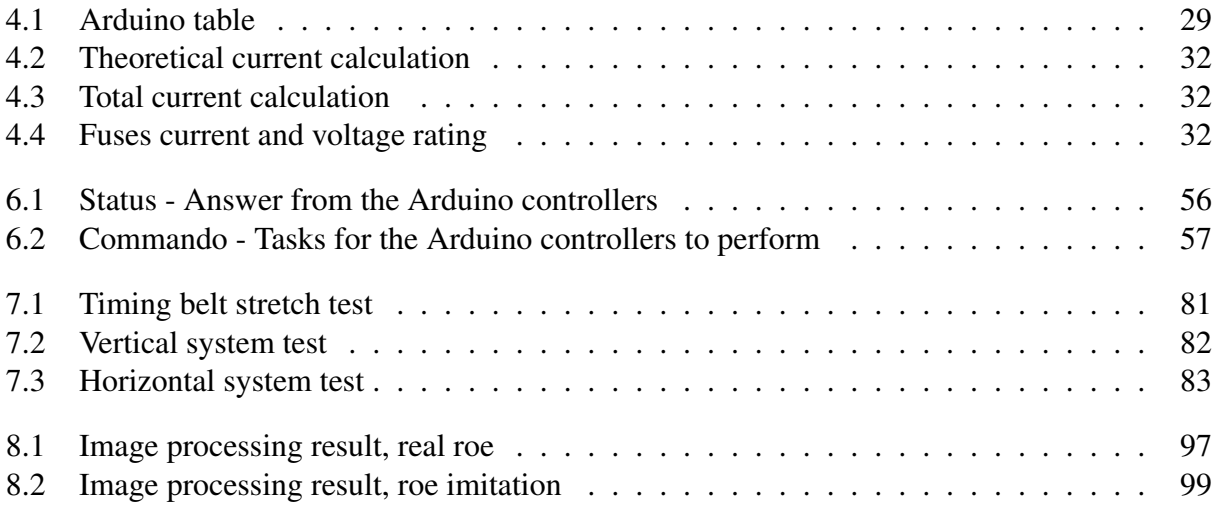

## <span id="page-19-0"></span>Chapter 1

## Introduction

## <span id="page-19-1"></span>1.1 Background

In 2016 the fish industry sat a record when it passed twenty kilograms in supply per person worldwide. To this date, fish is one of the most traded food commodities worldwide [\[1\]](#page-130-0), with half of the total supply originating from aquaculture. The importance of the aquaculture industry is indisputable. Trying to match the need through commercial fishing would lead to over-fishing and extinction of entire species [\[2\]](#page-130-1). This business represents sources of food, livelihoods, and earnings for millions of people around the world. To ensure profitability and to keep the production aligned with the increasing demand, effectivization and automatization of the fish industry is needed [\[3\]](#page-130-2).

## <span id="page-19-2"></span>1.2 Project introduction

NTNU in Aalesund seeks to prove that an autonomous industrial robot can optimize the first part of the production in fish farms. Because the demand of fish is high, the supply of roe must be equivalent. A problem in the fish industry is roe dying in its premature phase, putting the surrounding ones in danger of pollution. Today the solution for saving the surrounding roe, is people removing the dead ones manually, a time consuming and costly operation. A solution to this problem can be an automated roe picking robot. Because the roe is small and vulnerable, the robot must be able to operate gently with high accuracy. In this paper, the emphasis is on design, image processing, and finally removing dead roe. During consideration of different choices, the priority will be in low cost and handle ability.

## <span id="page-19-3"></span>1.3 Aim and objectives

The aim for this project is to build a prototype of an autonomous industrial robot as proof of concept for future automated solutions in the fish hatching process. The robot will operate on a rack system, where the roe substitute is stored. The main task will be to detect and remove dead roe as efficient as possible. Core objectives for creating this robot is mentioned below.

• Design and develop a prototype robot suited to operate in a hatchery-like facility. It needs to have high enough accuracy to remove dead roe substitutes. During development, safety will

be taken into account.

- Program the robot so it can position it self within a three dimensional coordinate system.
- Develop software for locating and removing dead roe by the use of machine vision and image processing.
- Develop a system limiting the amount of stressful exposure for the roe by gentle handling.
- Assemble the prototype and test it according to specified requirements.
- Design and implement a user interface that can easily be operated by instructed personnel.

## <span id="page-20-0"></span>1.4 Report content

This technical report does not follow the recommended standard layout for a bachelor thesis. Instead of six chapters, this report has ten. To make the report content orderly to our work, we factored the elementary sub-chapters into own chapters. The deviations from the standard layout includes dividing the materials and method chapter into two chapters named *Approach* and *Materials*. The result-chapter has been separated into four chapters: *Design*, *Reviews*, *Implementation*, and *Final results*.

- Chapter 2 Theory contains the theoretical content needed to make decisions and solve problems later on in the report.
- Chapter 3 Approach is a description of what is deemed as necessary specifications as well as how to approach tasks and problems to develop the robot. At last, the tests to perform on individual parts of the robot are described.
- Chapter 4 Materials contains the materials, components and information used for creating the prototype in this project. At first critical information is gathered of what complications and requirements this kind of robot would be imposed to. Then what kind of robot to be built is decided, as well as all the components it will be composed of.
- Chapter 5 Design elaborates the prototype design, and how complex parts were engineered.
- **Chapter 6 Implementation** elaborates on how the system controlling the robot is implemented and its functions. Also explains how components were installed, and how problems and tasks were solved.
- Chapter 7 Reviews is a chapter concerning the tests that were performed on the individual systems of the robot. The reviews elaborates how the prototype changed during the project, due to results of the tests and reviews performed.
- Chapter 8 Final results explains how the finished product and individual systems functions and performs.
- Chapter 9 Discussion discusses the results, problems encountered along the way, improvements and what separates this prototype from a final product.

Chapter 10 - Conclusion contains the conclusion from the projects implementation and answers the problem statement.

## <span id="page-22-0"></span>Chapter 2

## Theory

This chapter contains the theoretical basis that is needed for making decisions throughout the project.

## <span id="page-22-1"></span>2.1 Roe in aquaculture

Production of fish is a process that consists of the phases illustrated in figure [2.1.](#page-22-2) It takes about two to three years from the hatching process of roe to the fish is fillet. The cycle starts in rack systems where the roe is stored in trays. The eggs, which has a size of 5.3 to 6.7 millimeters, are stored for about five hundred day-degrees before it hatches and becomes fry. The fry grows a rucksack on their abdomen and will from this have nourishment for the next four to six weeks. Fry develops into the next phase of the cycle, which is called parr, and is then moved to a tub. In the tub it gets vaccinated and held for ten to sixteen months while the parr gradually grows into smolt and is moved to sea cages. When the fish has a weight of four to six kilograms, it will be taken out of the cage, filleted, and sold to stores worldwide [\[4\]](#page-130-3).

<span id="page-22-2"></span>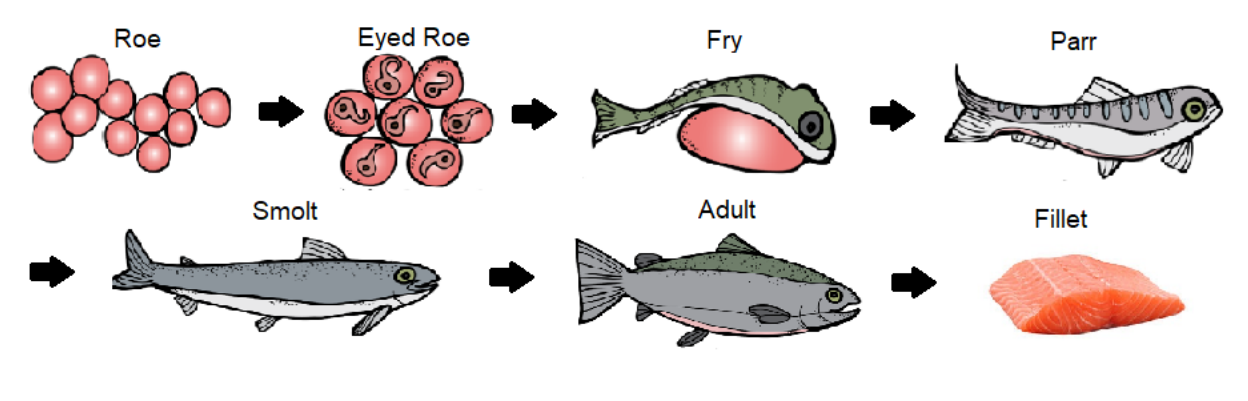

Figure 2.1: Life cycle of salmon [\[5\]](#page-130-4)

#### <span id="page-23-0"></span>2.1.1 Roe mortality

Death amongst roe occurs. When this happens, the dead roe will rot and pollute its surroundings. It is thus essential that the dead roe is removed as quickly as possible [\[6,](#page-130-5) p. 23]. A time-consuming job, which requires human resources and interaction. The removal itself is difficult as it takes a calm presence and accuracy to complete this. The eggs can withstand little, and are vulnerable to any physical impact at this part of the process. In addition, they are sensitive to brightness, noise and mechanical influence [\[6,](#page-130-5) p. 25]. Today, different types of removal techniques are being used, the most common is pipette, as shown in figure [2.2.](#page-23-3) The person responsible for the removal, opens the tray systems manually and searches for dead eggs(figure [2.3\)](#page-23-3). The dead eggs are easily located as they have a distinct white color (Appendix [B\)](#page-154-0).

<span id="page-23-3"></span>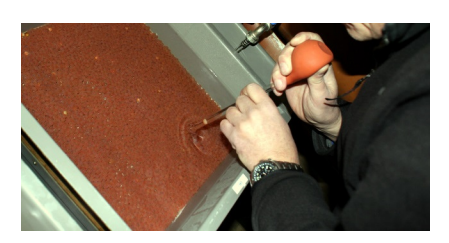

Figure 2.2: Pipette roe removal [\[7\]](#page-130-6)

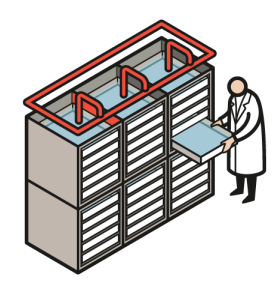

Figure 2.3: Hatchery rack system [\[8\]](#page-130-7)

#### <span id="page-23-1"></span>2.1.2 Abnormal growth

Abnormal growth is a consequence of stressful impacts in the early stages of the fish production. When this occurs the stressed fry swims faster and drains the nutrition sack earlier than it is supposed to, which leads to a nutritional imbalance between the stressed and non-stressed fry. The rapid growth of the stressed fry leads to it missing vital building blocks in its internal organs and deprives them of a healthy life. Adult fish in the aquaculture industry should be equal in size and health. To avoid stress, a necessity is to control the environment of the batch regarding noise, light, and motion [\[6\]](#page-130-5).

#### <span id="page-23-2"></span>2.1.3 Death rate

Statistics from 2015 to 2017 imply that production of roe the two previous seasons has been higher than ever before. Figure [2.4](#page-23-4) shows the survival statistics fifty-eight hatcheries in Norway during these two seasons. Out of the 56 248 932 roe delivered to hatcheries during 2016-2017, 93.5% survived. Thus, 6.5%, equal to 3 556 181, died [\[9\]](#page-130-8). Of these 6.5%, scientists estimate that around 10 to 15% die as a consequence of pollution from other dead roe [\[10\]](#page-130-9).

<span id="page-23-4"></span>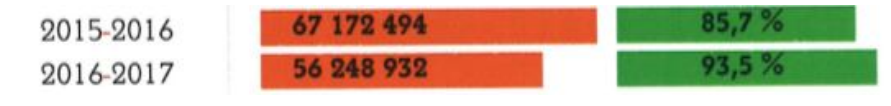

Figure 2.4: Death of roe from 2015 to 2017 [\[4,](#page-130-3) p. 5]

### <span id="page-24-0"></span>2.2 Industrial robots

An industrial robot is a mechanical and programmable unit that can perform repetitive tasks. These robots possess at least three degrees of freedom, left-right, up-down and forward-backward. In addition, to move a robot freely in a three-dimensional space, three degrees-of-freedom need to be added. These are called yaw, pitch and roll, providing rotation around the x, y, and z-axis [\[11\]](#page-130-10). Robots achieve motion using joints controlled by actuators. Two types of joints can be applied. The first is a prismatic joint (P) which provides linear motion, and the other is a revolute joint (R) that provides rotational motion. Every robot has a base and a free end. The base works as a fixed link to which all the other links are relative to. A free end is where the end-effector or a tool can be assembled [\[12\]](#page-130-11). Three types of industrial robots often used for pick and place are described beneath.

<span id="page-24-4"></span><span id="page-24-3"></span>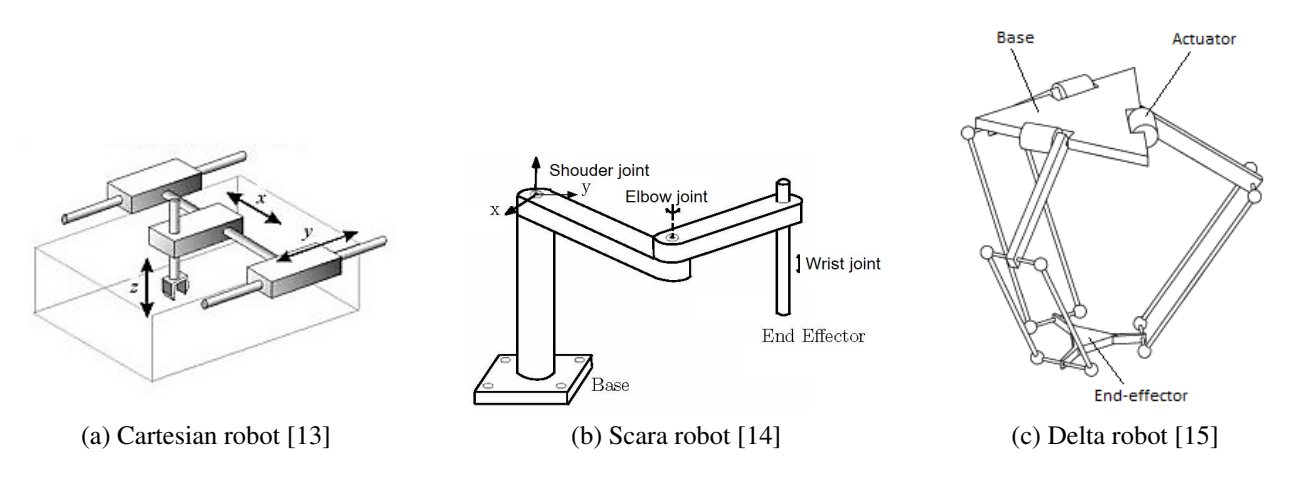

<span id="page-24-6"></span><span id="page-24-5"></span>Figure 2.5: Selection of industrial robots

#### <span id="page-24-1"></span>2.2.1 Cartesian robot

Unique for cartesian robots is that they have three independent prismatic joints (PPP), which leads to a linear kinematic. They are constructed to move in linear motion with high repeatability through the full workspace. Although this robot often involves a considerable floor space, it reaches a large area within this space. Therefore it considered to be workspace efficient. A drawback, cartesian robots are one of the slower manipulators on the marked. A basic illustration of the robot is shown in figure [2.5a](#page-24-4) [\[16\]](#page-131-2).

#### <span id="page-24-2"></span>2.2.2 SCARA robot

When SCARA robots are defined they often get compared to a human arm. These robots have both a "shoulder" and "elbow" joints along with a "wrist". The arm is manipular and contains two revolute joints and one prismatic (RRP), as seen in figure [2.5b.](#page-24-5) The SCARA is ideal for applications that require a fast, repeatable and articulate point-to-point movement. On the downside, they are tall and restrict a large volume [\[16\]](#page-131-2).

#### <span id="page-25-0"></span>2.2.3 Delta parallel robot

Delta parallel robots are one of the most successful parallel robot designs ever made [\[15\]](#page-131-1). It consists of three links independently connected to actuators at the base. These actuators can either provide revolute or linear motion depending on the configuration. Benefits with the delta robot is the high payload, speed, and accuracy. Consequently, it is a good choice for pick and place operations. A disadvantage is the small workspace relative to the large size of the robot. A common configuration of a delta robot is shown in figure [2.5c](#page-24-6) [\[16\]](#page-131-2).

## <span id="page-25-1"></span>2.3 Robot kinematics

Kinematics is the study of motion of a robot regarding position, velocity, and acceleration of the manipulator joints. Kinematics does not consider the force or torque required for generating motion. It is used for transforming a coordinate system to another, and back. Figure [2.6](#page-25-2) and [2.7](#page-25-3) illustrates the transformation from a joint coordinate system to a coordinate system representing real-world coordinates. A joint coordinate system defines each joint with its position or angle. The real world coordinate system uses Cartesian coordinates and has its origin at the base of the robots frame [\[17\]](#page-131-3). In robot kinematics there are two main problems that needs to be solved, which is forward kinematics and inverse kinematics.

<span id="page-25-3"></span><span id="page-25-2"></span>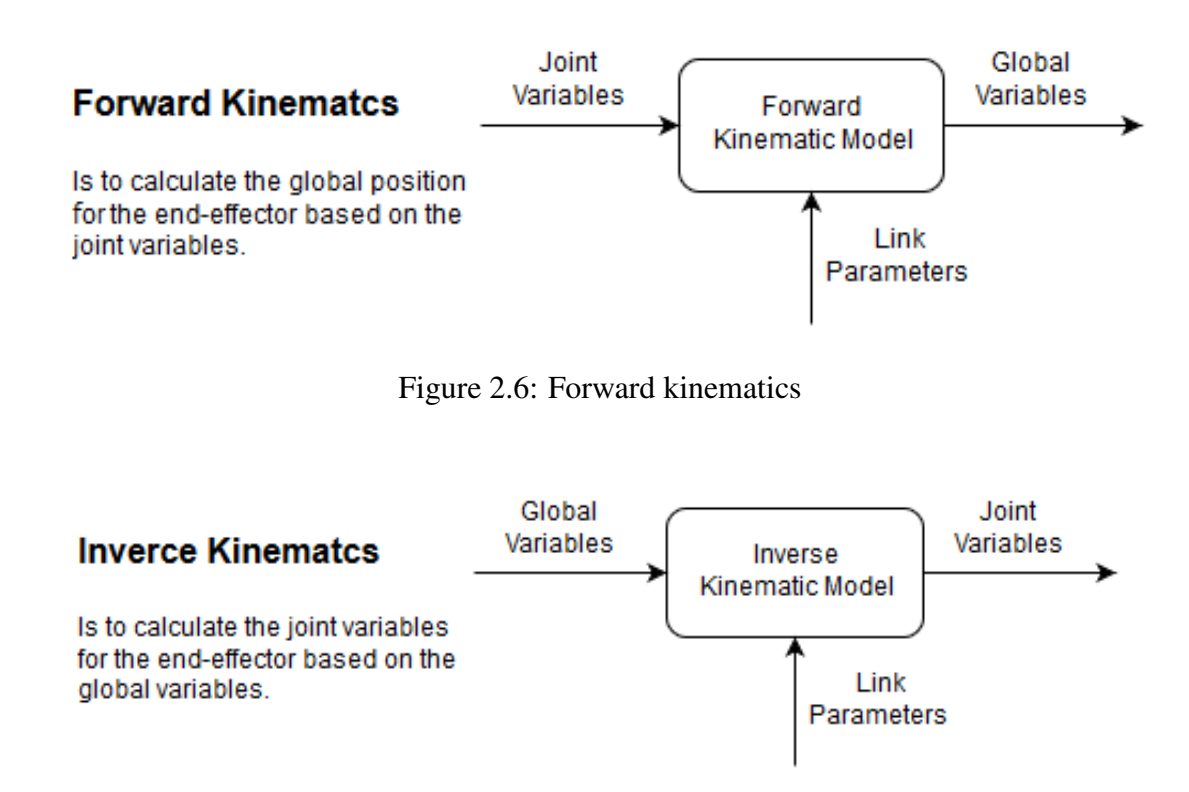

Figure 2.7: Inverse kinematics

### <span id="page-26-0"></span>2.4 Linear motion

Some electrical machines require linear movement to work efficient. Because most electrical actuators provide rotational motion, it is necessary to convert rotational motion into accurate linear motion. There are several ways of achieving this conversion. Some of the commonly used techniques are either by belt-driven actuators, by ball screw driven actuators or by rack and pinion driven actuators. The three actuator implementations, all apply linear motion by rotary motors, but they differ in strengths and limitations [\[18\]](#page-131-4). Accuracy provided by the different methods depends on the actuator providing the revolution motion.

<span id="page-26-5"></span><span id="page-26-4"></span>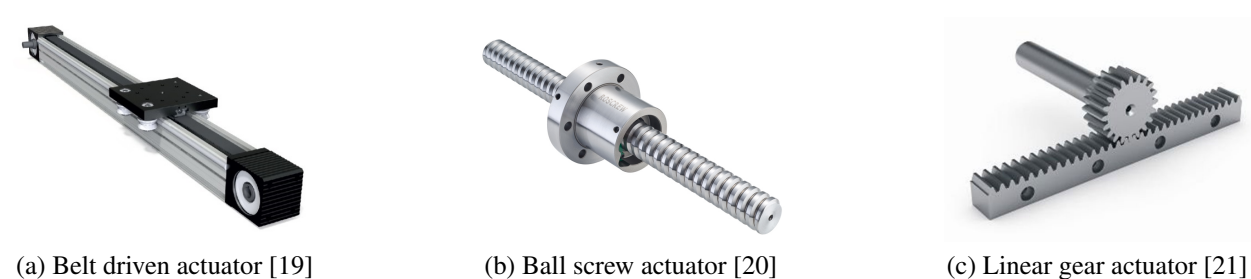

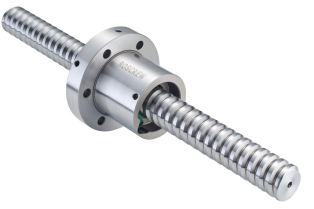

<span id="page-26-6"></span>Figure 2.8: Selection of industrial robots

<span id="page-26-7"></span>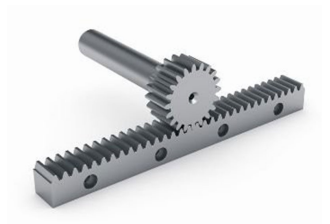

#### <span id="page-26-1"></span>2.4.1 Belt-driven actuators

Belt-driven actuators (figure [2.8a\)](#page-26-5) are often used in applications with movement of low weight components over longer distances. They use a timing belt between two or more circular pulleys and a clamp for moving a carry along the motion of the timing belt. Motion is applied by turning one of the pulleys, thus moving the belt. The distance traveled by the trolley is relative to the size of the circular pulley where motion is applied [\[22\]](#page-131-8). The distance a belt moves is given by the pulley pitch circumference using the pitch diameter [\[23\]](#page-131-9).

#### <span id="page-26-2"></span>2.4.2 Ball screw driven actuators

Ball screw driven actuators (figure [2.8b\)](#page-26-6) are used in applications that require heavy lifting and accurate positioning. The actuator is composed by a lead screw and a ball nut. The lead screw is fixed with bearings in the machines construction. Motion is applied by rotating the lead screw, causing the ball nut and components connected to it to move along the lead screw [\[22\]](#page-131-8).

#### <span id="page-26-3"></span>2.4.3 Rack and pinion driven actuators

Rack and pinion driven actuators (figure [2.8c\)](#page-26-7) are suited for applications where heavy systems are moved over long distances. As the torque and speed are easily manipulated by changing the pinion it can also be used for low weight applications. Rack and pinon actuators are implemented by mounting the rack along the direction of movement and the pinion connected to a rotary motor mounted on the machine applying motion to the actuator. The greatest advantage with rack and pinion actuators is the unlimited travel distance that can be created by extending the racks length [\[24\]](#page-131-10).

## <span id="page-27-0"></span>2.5 Electric motors

Electric motors are machines that convert electrical energy to mechanical energy [\[25\]](#page-131-11). Two types of electric motors widely used in the industrial world are the Stepper motor and Servo motor. They both have qualities in some areas and challenges others. The two motors follow the NEMAstandard, which will tell the size of the motor, but likewise covers the rated current and power [\[26\]](#page-131-12).

#### <span id="page-27-1"></span>2.5.1 Stepper

The stepper motor moves with a stepping motion and not with constant flow. Figure [2.9](#page-27-2) illustrates one full revolution of the motor. Depending on the stepper motor driver, one step can be divided into several smaller steps, this is called microstepping. It works by forcing the motor to rotate a fraction of a full step for each step moved. The size of a microstep is calculated by equation [\(2.1\)](#page-27-3). A microstepping factor is a natural number like 1, 2, 4, 8, and so on [\[27\]](#page-131-13). Microstepping will reduce mechanical noise and give a more gently mechanical actuation. On the downside, the motors holding torque will drop as a function of the microstep number, shown in figure [2.11.](#page-28-0) Figure [2.10](#page-27-2) illustrates the operation of a stepper motor configured with half step microstepping resolution.

Calculating the size of a microstep:

 $m_s =$ Size of a microstep  $f_m$  = Microstepping factor

<span id="page-27-3"></span>
$$
m_s = \frac{1}{f_m} \tag{2.1}
$$

<span id="page-27-2"></span>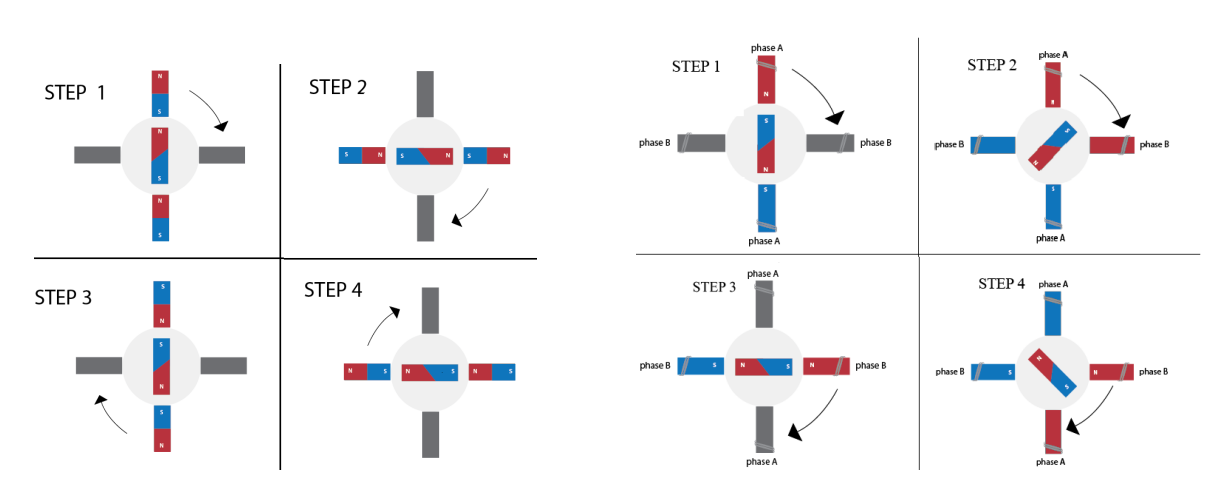

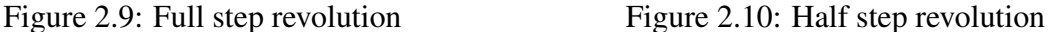

<span id="page-28-0"></span>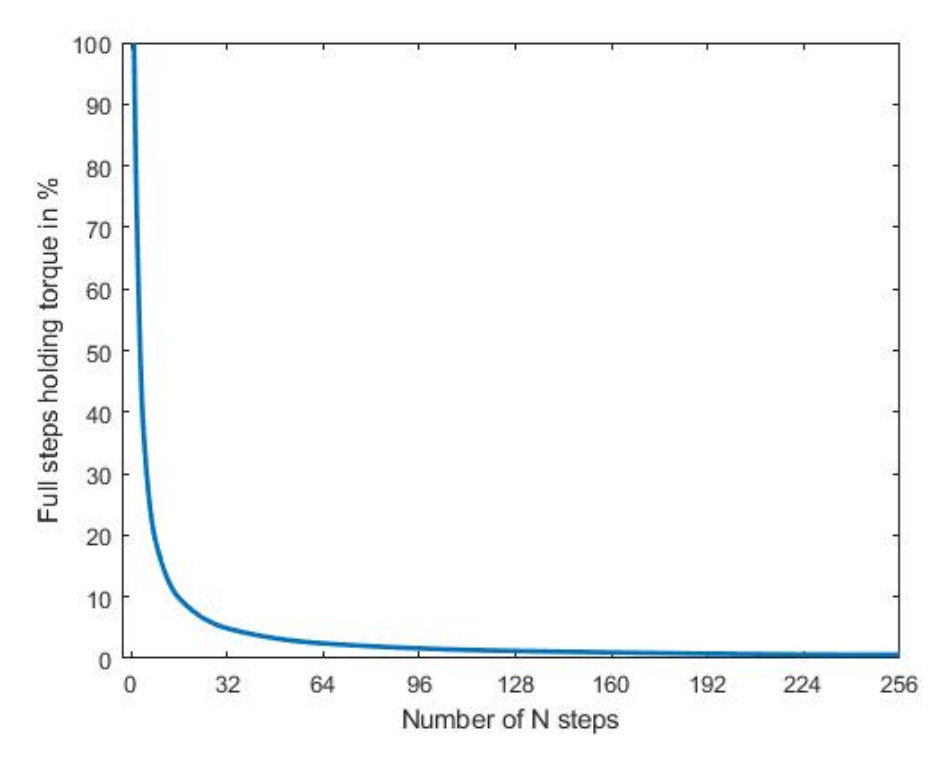

Figure 2.11: Microstepping and torque

Every stepper motor comes with predetermined values that can be found in the motors datasheet. This includes step-angle, rated voltage, rated current and phase numbers. Out of this the other various motor specifications can be calculated. For starters the steps per revolution will be found from the angle of one whole revolution divided with the step angle for one single step:

$$
spr = \frac{\frac{360 \quad Degree}{1 \quad revolution}}{\frac{Degree}{Step}} \tag{2.2}
$$

Computing the speed, expressed as maximum revolutions per second, is done by dividing seconds per step with steps per revolution.

$$
\frac{Rev}{sec} = \frac{V}{L \times 2I_{max} \times spr}
$$
\n(2.3)

 $I_{max}$  = Max current  $V =$  Applied voltage  $Rev =$  Revolutions  $spr =$ Steps per revolutions  $L =$ Motor inductance

#### <span id="page-29-0"></span>2.5.2 Servo

Servo motors allows for precise control of angular or linear position, velocity and acceleration. It operates on a closed-loop system that use position feedback from an encoder to control motion and position. Servo motors are suited for applications that require high speed as it creates high torque at high speeds [\[28\]](#page-131-14).

#### <span id="page-29-1"></span>2.5.3 Motor driver

Motor drivers controls the torque, speed, and direction of rotary and linear electric motors. They function by taking a low-current control signal and turning it into a higher-current signal that drives the motor [\[29\]](#page-132-0).

## <span id="page-29-2"></span>2.6 Venturi vacuum generator

<span id="page-29-3"></span>Venturi vacuum generators operates by the venturi principle. It generates vacuum by sending motive fluid into the venturi chamber through a narrow nozzle. Both compressed gas and liquid, can be used as motive fluid. Because the nozzle has smaller volume than the input port, the motive fluid will have higher speed and lower pressure inside the chamber. This can be derived from the Continuity equation [\(2.4\)](#page-29-4) and Bernoullis equation [\(2.5\)](#page-29-5). Figure [2.12](#page-29-3) illustrates how the venturi generator works.

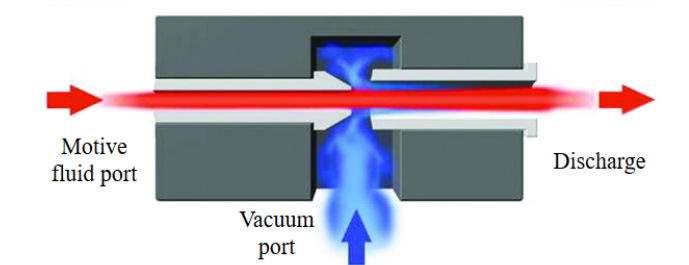

Figure 2.12: Venturi generator [\[30\]](#page-132-1)

Continuity Equation:

<span id="page-29-4"></span>
$$
A_1 v_1 = A_2 v_2 \tag{2.4}
$$

Bernoulli's Equation:

<span id="page-29-5"></span>
$$
P_1 + \frac{1}{2}\rho v_1^2 + \rho g h_1 = P_2 + \frac{1}{2}\rho v_2^2 + \rho g h_2
$$
\n(2.5)

Because the atmospheric pressure is greater than the low pressure on the venturi, an under pressure will be generated at the vacuum port.

## <span id="page-30-0"></span>2.7 Communication protocols

Communication provides the ability of transmitting data between two or more devices. A protocol in its most basic form, should contain a set of rules of how the communication is going to be started, stopped and transmission of data.

## <span id="page-30-1"></span>2.7.1 Serial

What characterizes serial communication is that it transmits one bit at a time, compared to parallel communication which sends several bits at a time. The two main types of serial protocols are based on Synchronous and Asynchronous communication.

Synchronous Serial has at least two wires, where one of them is a clock signal wire paired with a data signal wire. This means all the devices follows the external clock and all the transfers will be based on this clock. It makes synchronizing the speeds easier and the protocol more straightforward. Some of the other synchronous protocols are I2C and Serial Peripheral Interface Bus (SPI) [\[31\]](#page-132-2).

The second type, Asynchronous Serial simply means that data is transferred without an external clock being synced. Because of this, more steps is taken in the protocol to ensure reliable transfer and receiving of data [\[31\]](#page-132-2).

### <span id="page-30-2"></span>2.7.2 I2C serial protocol

I2C is a communication protocol based on the Master-Slave principle. The master can communicate with multiple slaves and one slave can communicate with multiple masters(multi-master system). I2C requires two connections - Serial Clock Line(SCL) and Serial Data Line(SDA) where SCL is the clock syncing and SDA the data connection. Sending bits is performed by keeping track of the SCL and setting SDA HIGH or LOW during the SCL pulse. Initiating a data transfer will need to use both of the connections. When initiating a start condition for a packet, the sending master pulls SDA LOW and leaves SCL HIGH. All slave devices are then put in listening mode, and the next sequence of seven bits are the address of the receiving slave device. All other devices then the specified device will discard the incoming data. The slave sends an acknowledgement(ACK) that it received the message, after the address and the *Read/Write* parameter has been sent from the master. This is done by holding the SDA line LOW for one SCL sequence after the address sequence. An indication of the data sequence is sent over the line and eight bits(one byte) is transmitted over the line [\[32\]](#page-132-3).

## <span id="page-30-3"></span>2.8 Machine vision

Machine vision is a machines way of solving complex problems without human interaction. This is done by gaining visual information from digital images. All applications that use information gained from image processing in order to make decisions, uses machine vision [\[33\]](#page-132-4).

#### <span id="page-31-0"></span>2.8.1 Camera

Cameras are the sensors in machine vision, and are used for producing images for further processing. Various factors in the application affects which camera is best suited for image capturing. These factors is among other things, light, surrounding medium, available space and weight. Regarding camera types, they vary in features as resolution, image sensor, frame rate, shutting technique and the ability to capture color.

Two-dimensional images provides the ability of calculating distance between pixels in the image. These distances are then relative to how much of the surface one pixel covers, and not in a measurable SI unit. By knowing the cameras Field Of View (FOV)-angle, and the distance between the camera lens and the image plane, it is possible to calculate the size of the surface the image covers [\[34\]](#page-132-5). From there it is possible to convert pixel distances to distances in a measurable unit. Figure [2.13](#page-31-1) illustrates the FOV relative to the camera lens.

<span id="page-31-1"></span>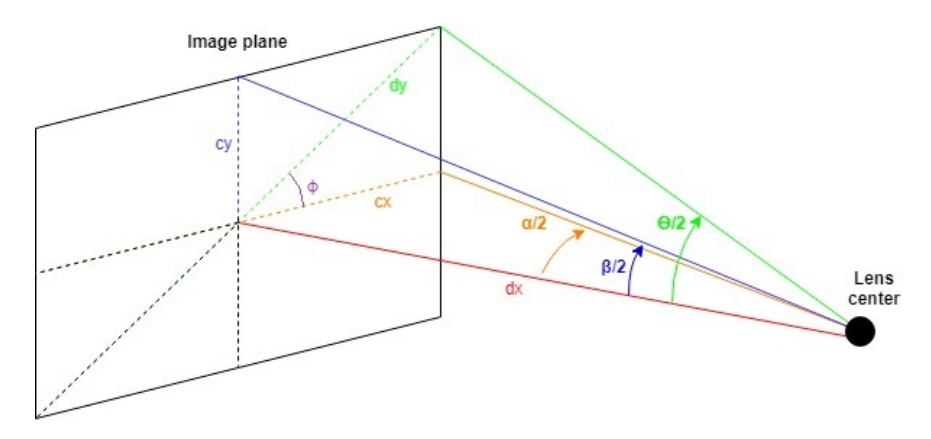

Figure 2.13: Camera field of view

Calculate size of image surface (Field Of View):

$$
dy = dx \times \tan\frac{\theta}{2} \tag{2.6}
$$

$$
\phi = \arctan \Delta \tag{2.7}
$$

$$
cx = \cos \phi \times dy \tag{2.8}
$$

$$
cy = \sin \phi \times dy \tag{2.9}
$$

 $cy =$  Height of surface

 $cx =$  Width of surface

 $dy =$ Diagonal distance from center to edge

 $dx =$ Distance from lens to surface

 $\Delta$  = Ratio of pixels in camera (y/x)

 $\phi$  = Diagonal field of view

#### <span id="page-32-0"></span>2.8.2 Surroundings

When implementing machine vision it is important to ensure that the surroundings of the machine provides conditions, that does not negatively affect the quality of images being captured. Various conditions might impact the result from the machine vision, amongst these conditions we find background, illumination and the medium between camera and the object to be captured.

- Background of a image can be crucial when trying to locate something specific in it. The background should have a different color from what is being searched for, as it can be difficult to distinguish between foreground and background if they have the same color. On the other hand, a proper background might even provide the possibility of extracting more specs from a image, such as size relative to a mark in the background.
- Illumination can provide both advantages and trouble for the processing of a captured image. When tuned correctly one can easy the task of finding objects in a image. This can be done by using the correct combination of colors in the illumination, making the same colors in the image stand out as it is reflected. On the other hand, a poorly tuned light setting can remove the desired color from being detected or making it impossible to detect anything as the light is reflected as shimmer from a surface, such as water [\[35\]](#page-132-6).
- The medium between camera lens and surface to capture can create trouble if not considered carefully as it concerns the visibility. Air conditions such as fog and smoke are specially hard to operate in, as they remove the visibility of what is in front of the camera [\[36\]](#page-132-7).

All of the conditions above and more are crucial factors for a machine vision system. As a rule of thumb for most implementations, it is easier to provide a well suited environment, than it is to handle a poor environment in the processing of images [\[36\]](#page-132-7).

#### <span id="page-32-1"></span>2.8.3 Data extraction

Last step of machine vision is extracting data from the images captured. This process is called digital image processing, and can be read about in chapter [2.9.](#page-32-2)

## <span id="page-32-2"></span>2.9 Image processing

Image processing consists of processing and extraction information from images. The use of image processing can be separated into two application areas: human vision applications and computer vision. What these application areas have in common is that they are both used for image analysis (figure [2.14\)](#page-33-2). Human vision applications have humans as the end user, thus limiting the amount of information that can be extracted from the image to what is possible to see with the eye. With computer vision applications, the end user is a computer. Large amount of information is possible to extract, as a computer is capable of revealing almost the entire electromagnetic spectrum, while the human eye is limited to detecting only visible wavelengths. Another advantage computer vision has over human vision is the ability to neglect the features that are irrelevant for the task at hand.

<span id="page-33-2"></span>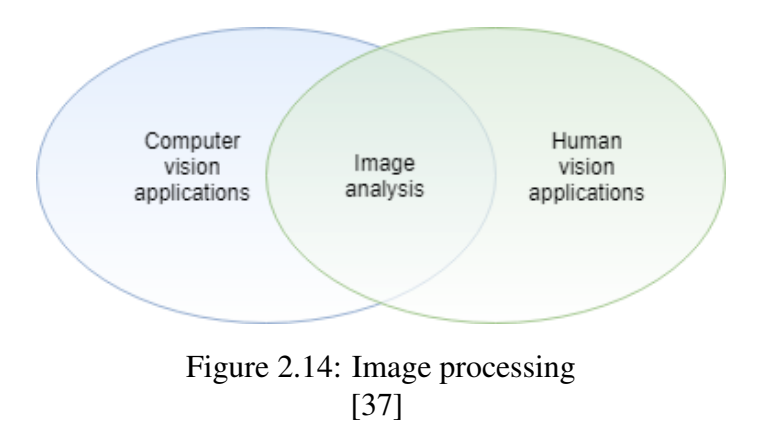

Computer vision consists of a variety of methods and techniques used for manipulating and extracting information from digital images. Often this image processing is used for machine vision (chapter [2.8\)](#page-30-3) where the result of the processor determines the next action of the machine. Processing techniques as *segmentation* and *morphology*, are used for finding features in images [\[37\]](#page-132-8).

#### <span id="page-33-0"></span>2.9.1 Segmentation

Segmentation is the techniques used for partitioning images into segments, finding objects or boundaries in images, the segments are then labeled making them easier to separate from the image.

Tresholding is the easiest way for segmenting or binarizing a image. It uses the gray-level or color-level for selecting what should be retained when making the image into binary values, 0 and 1. The gray-level used for deciding what to retain and what to discard is either set manually by the user or by adaptive methods using local or global features in the image. Manual thresholding is a point-operation, meaning that it checks the gray-level of each pixel. If the gray-level is above the threshold level the pixel is set to the binary value 1, otherwise it is set to the binary value 0. Adaptive thresholding techniques either calculates a thresholding level for the entire image, or for all local areas in the image. The thresholding value is calculated by a predefined feature, such as skew or variance.

### <span id="page-33-1"></span>2.9.2 Morphology

Morphological operations are used for changing pixel values in gray-scale and binary images relative to the value of the neighbour pixels. As the operations uses the neighbour pixels for alternating a pixel value, and not the pixel value itself, it is well suited for use on binary images. A structure element also called template is used for controlling which neighbour pixels that are being considered.

Erosion and dilation are two basic morphology techniques used for alternating the size of the blobs in binary images. The erosion operation has the effect of shrinking the size of binary objects, while dilation has the opposite effect and enlarges the size of binary objects. Figure [2.15](#page-34-3) shows a small binary image before and after the morphological operations erosion and dilation has been used. The same structure element is used for both erosion and dilation.

<span id="page-34-3"></span>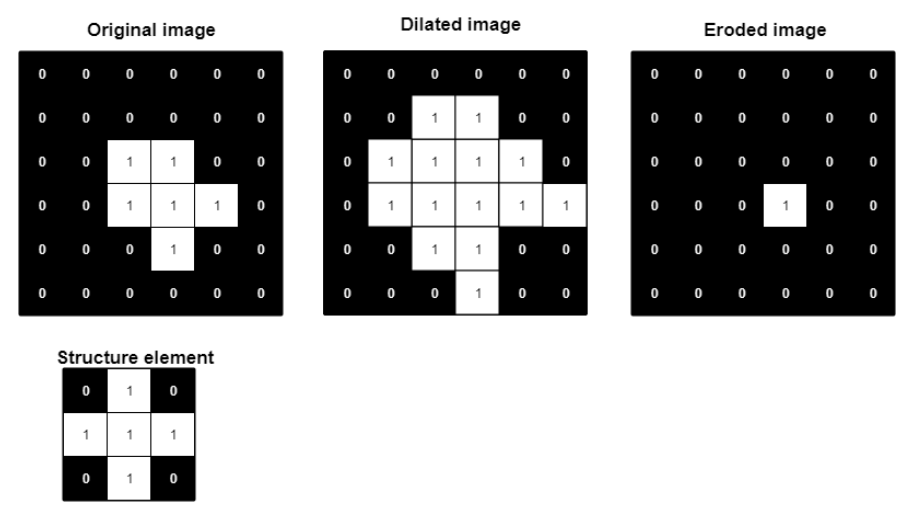

Figure 2.15: Morphology erosion and dilation example

## <span id="page-34-0"></span>2.10 Traveling salesman problem

A well know optimization problem is the traveling salesman problem (TSP). In short terms, the problem is to find the shortest or fastest rout from destination A to B while visiting a number of additional destinations. This route is referred to as the fittest tour. For solving the TSP, several different tour construction heuristics can be used. These heuristics have benefits and drawback considering time and accuracy. To measure the accuracy of a heuristic we need to know the optimum solution, yet, if we did know the optimum solution there is no need to try to find it. Therefore some methods can be used to estimate the time or distance the optimum solution will have. One of these methods is the Held-Karp lower bound, which is a mathematical approach giving a estimated optimum solution [\[38\]](#page-132-9). By implementing construction heuristics one will usually get within 10- 25% of Held-Karp lower bound. If this do not satisfy the requirements, a improvement heuristic will have to be added [\[39\]](#page-132-10). Two construction heuristics are explained in chapter [2.10.1](#page-34-1) and [2.10.2.](#page-34-2) An improvement heuristic is explained in chapter [2.10.3.](#page-35-0)

#### <span id="page-34-1"></span>2.10.1 Random tour

This approach is a fast way of estimating the shortest tour. It starts by finding a start-destination, that either can be predefined or selected by random. It then generates N random tours holding all destinations in random order. By calculating total length of each tour, the shortest can be found. Finding the fittest tour by random works fine for applications where the number of destinations are small and N is high. Frequently this approach will return a solution far from optimum [\[40\]](#page-132-11).

#### <span id="page-34-2"></span>2.10.2 Nearest neighbor

Nearest neighbor might be the easiest implemented solution to TSP. The algorithm starts by finding a random destination to start at. From there it finds the nearest destination which has not been visited, and move there. This is repeated until all destinations are visited, it then returns to the start destination. This algorithm will give a solution within 25% of the Held-Karp lower bound [\[39\]](#page-132-10).

#### <span id="page-35-0"></span>2.10.3 Genetic algorithm

The two tour constructors mentioned in chapter [2.10.1](#page-34-1) and [2.10.2](#page-34-2) will give a solution far from optimum. For that reason, it might be a necessity to use a tour improvement algorithm to increase the fitness of the result. A Genetic Algorithm (GA) can be used to achieve tour improvement. GA is a class of stochastic search algorithms based on biological evolution. If a problem is clearly defined a GA can be used for finding a optimum solution by representing a set of different solutions as binary strings [\[41\]](#page-132-12).

A GA starts by randomly generating a populations of chromosomes with fixed number of genes, where each chromosome can be a solution to the problem at hand. In TSP a chromosome represents a tour, and a gene represents a destination. A fitness function is defined to measure the fitness or performance of a chromosome. Fitness function for TSP is calculating the total travel distance. When a population is generated, a GA is used for training the population. First crossover with the possibility  $P_c$  will be conducted for all chromosomes. Crossover is done for finding a new and improved solution. Two parents are chosen for mating, the choosing can be done by different methods such as roulette wheel or tournament selection. Tournament selection creates a tournament with a given size. Then random chromosomes from the population are chosen to participate and the fittest will win. The two par-

<span id="page-35-2"></span>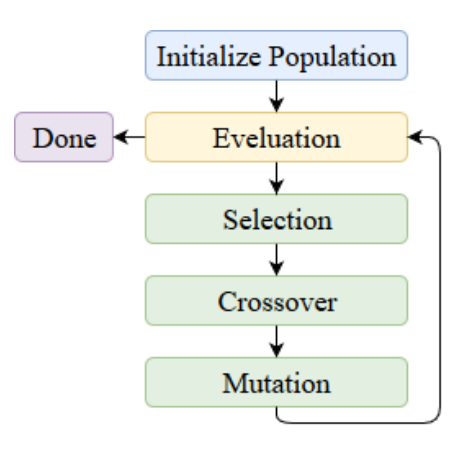

Figure 2.16: GA flow chart

ents breeds two children by taking a random number of genes from parent one and add it to the child, then adding the missing genes from parent two. To make shore all solutions can be accomplished, mutation with possibility  $P_m$  is applied to all chromosomes. In TSP mutation is done by switching the place of two random genes in a chromosome. Training will continue until the termination criterion is satisfied. Termination criterion can be a given time expired, number of generations or until the result is as good as required [\[42\]](#page-132-13). A way to ensure improvement, is to add an elitism option. This option will take two good chromosomes and add them to the new population without changing them. Often these are the two fittest chromosomes from the previous population.

## <span id="page-35-1"></span>2.11 Bresenhams algorithm

The Bresenhams algorithm is used for creating a digital straight line between two points. It is originally used for calculating which pixel to illuminate when drawing a straight line in a graphical representation, thus working with integers only [\[43\]](#page-132-14).
# Chapter 3

# Approach

Chapter three is a subjective project approach. It gives an understanding of what has been important to the project regarding desired quality, requirements and specifications. This includes group organization, selection of robot, motion solution, roe removal technique and their respective testing methods.

## 3.1 Project approach

The group will have one project leader and one secretary. Once a week the project leader will have a comprehensive check of how far the group representatives have come in their individual tasks. The secretary will book meetings and write a summary of these. Even though the group has a leader, there will be practiced a flat organization where decisions and agreements shall be taken together. Each team member will be responsible for one or more main tasks and report to the leader. This will relieve the leader so it is easier to keep an overview.

Every other week the group will request a meeting with the supervisors. During these meetings, we will discuss the progress, solutions to possible challenges, and suggestions for possible improvements. In the early stages of the project, we will establish a plan based on the task given by NTNU. To ensure a good result and efficient approach a detailed project plan has been made. This plan contains detailed information about when subtasks shall start and end. A short version of our plan is listed below. The thesis will be written simultaneously as all these points.

- Make a detailed concept drawing of the total system. It contains kinematic, measurements and a basic design. This will give all the team members an overview of task needed to be done and a basic idea of what the result should be in the end. All concept drawings are going to be drawn by hand.
- Two group members will start researching and finding components while the two other starts designing the prototype. The robot will be designed using 3D CAD, which will provide us with the opportunity of simulating and verifying the design before building it. Hopefully, this leads to fewer flaws. All parts will be ordered early in the project and most of the designed parts will be completed. Consequently, we can create parts needed to be manufactured while waiting for the parts ordered.
- Programming will start when all parts are ordered. One will complete the rest of the design while the other three is set to start the programming. The first will start making the program structure. The second will start programming the communication part and the last one will start with the robot motion. Since a lot of the parts will be 3D printed which takes time, the production of these parts will be done along the programming.
- Assembling the robot will be started when the ordered parts are received and the manufactured parts are finished.
- Testing will be performed when the robot is assembled and the necessary programs are completed. All objectives from chapter [1.3](#page-19-0) will be tested separately before tested combined.

The full version of the project plan can be found in appendix [A.1.](#page-135-0)

## 3.2 Robot

To design and build a robot to this applications, several elements need to be taken into account. The most general specifications are mentioned beneath.

### 3.2.1 Robot selection basis

The robot needs to be designed in a way suited for the facilities found in a hatchery. As can be read in appendix Appendix [B](#page-154-0) hatcheries can have a limited amount of space. This means that the robot needs to be as space efficient as possible. Also since the there are people working with other task in the same facilities, the robot needs to be designed with low risk of harming them.

For making a robot, one or more methods providing motion is needed. An industrial robot has to possess at least three degrees of freedom (chapter [2.2\)](#page-24-0). Thus the robot needs to perform at least three motions. When choosing the method for creating motion there are two criteria that needs to be met. First criteria being accuracy for operation. Second criteria being that the environment cannot be exposed to contamination of oil and grease. For removing roe, the accuracy of the robot needs to be high enough to position itself at the center of a roe, with the size of roe ranging from 5.3 to 6.7 millimeters in diameter [\[6\]](#page-130-0).

For generating motion, some kind of actuator is required. To find fitting actuators, it is important to calculate the torque needed for operating each motion. When an actuator has been selected, a fitting driver is necessary for operating it.

#### 3.2.2 Roe treatment

The robots main task is to remove dead roe from trays in the hatchery. Because roe and fry are fragile, it is important to handle it in a gentle manner. Therefor the robot needs to be able to operate at low speeds while handling the trays where roe is stationed.

In order to remove the dead roe, the robot must be able to locate it, and for this machine vision can be used. The machine vision needs to be capable of finding roe with the challenges provided by the hatcheries environment, with respect to the dimmed illumination (chapter [2.1.2\)](#page-23-0).

After the machine vision has found one or more dead roe, it needs to be able to remove it as smooth as possible for avoiding stressing the roe and fry (chapter [2.1.2\)](#page-23-0). The most critical part of removal, is to avoid damaging the roe that is next to the one being removed. For that reason, the method used for removing roe has to be gentle.

Another way to avoid stressing the roe and fry is by limiting the time it is exposed to the robots operation. This can be done by optimizing the route that the robot travels when performing the removal.

## 3.3 Review

Throughout the implementation of the project we are going to perform reviews of both hardware, software and design. The reviews will be performed in order to make sure that the work performed and choices made are the best option for creating a machine that operates as desired.

- Software review will include checking that the code follows the rule of thumb with high cohesion and low coupling. Tasks of each controller and programs should be well defined.
- Hardware review is needed for controlling that the total system of hardware works well together with a functionality that is as fail safe as possible.
- Design review will be performed for assuring that components are well placed avoiding collision, and that the various solutions are as simple and effective as possible. A focus with the design is to make the prototype with as few parts as possible, leading to few sources of error and easy to service.

## 3.4 Testing

Several tests have to be performed during the project. Some test approaches are explained beneath.

## 3.4.1 Illumination test

With illumination being necessary for capturing images of the roe, we need to test what light yields the best result when sorting dead roe from living. Criteria for the illumination is that the brightness should be kept to a minimum as this creates stress with the roe and fry (chapter [2.1.2.](#page-23-0) Another criteria is avoiding glare from the light reflecting on the mediums surface (chapter [2.8.2\)](#page-32-0).

## 3.4.2 Image processing testing

The image processing techniques developed, needs to be tested in order to verify that it can recognize the dead roe. By applying a set of images where the number of dead roe is known it can be

compared to the number of dead roe detected from the image processing and thereby calculate the accuracy of the techniques. The result of this test will reveal how good the image processing is at finding dead roe, but equally important is it that the number of living roe miss-classified as dead is kept to a minimum.

## 3.4.3 Communication testing

The communication used will at first be tested in small scale with only the controller nodes, to verify that the method works with the chosen controllers for the project. To ensure that the method used is robust and optimal for this application it needs to be tested in the environment that it will operate in during normal operation. This can be a harsh environment for communication as it includes power supplies and motor drivers that generates electromagnetic noise.

## 3.4.4 Suction testing

The suction method has to be tested to verify that it suits the implementation. A few criteria is considered important when testing and choosing the suction method and technique. The first criteria being that the suction provides enough vacuum to pick roe from the trays. The second criteria is how controllable and precise the suction is, this needs to be good enough to pick just one roe at a time. The last criteria is the noise level the suction provides, as this is critical for avoiding stressing the roe and fry (chapter [2.1.2\)](#page-23-0).

## 3.4.5 Electrical cabinet testing

The electrical installation needs to be controlled before it is powered. This is necessary to avoid damaging components by applying wrong voltage levels or short circuits. Controlling the wiring can be done by using a multimeter for measuring the resistance from point to point in the circuits. Before applying power one should disconnect all sensitive electronics and thereafter measure that the voltage supplied is correct before reconnecting them.

## 3.4.6 Robot testing

For the robot to function as specified it has to perform a set of tasks correctly. The joints have to be tested independently before the complete robot can be tested and deemed operational. These tasks are:

- Move to a specific position
- Stop if it moves outside of its boundaries
- Recognize trays
- Open and close trays
- Recognize and find dead roe
- Remove dead roe

## Chapter 4

## Materials

This chapter gives insight and explanation of choices that have been made. We are taking a stand in which type of robot to be built, and why. The components that were chosen will also be elaborated. Since the project is a proof of concept, all of the components are chosen based on their price without considering the environment where it is supposed to be implemented.

## 4.1 Data collection

One of the leading participants in Norwegian aquaculture, Marine Harvest at Ytre Standal, let us into one of their many facilities along the coastline. Besides letting us get explicit pictures, they shared experiences and necessary knowledge of the roe. For a more detailed description of our field trip, see Appendix [B.](#page-154-0) The pictures are essential in developing the image processing, and it is important to have material that is current affairs. Further on we use statistics to study the death of roe in its entirety. To verify the information from Marine Harvest, we have cross-checked against national statistics retrieved from the roe-report from SalmoBreed and StofnFiskur from 2017.

## <span id="page-40-0"></span>4.2 Robot selection

By analyzing the environment where the final product will operate, we found a robot suited for this application. The selection of robot types was made up of the Cartesian robot, Scara robot, and the Delta robot. The Cartesian robot would make it possible to perform heavy operations in three DOF, as all joints are independent of each other. It is able to reach a large volume relative to the area possessed. The Scara robot would be a good option for a fast application, its downside is the available roof height needing to be twice the height of the highest point to reach. The last option, Delta robot would make for a fast and strong machine. Its greatest disadvantage is the space needed outside the reach of the robot for moving.

With the various criteria taken into consideration, we chose the Cartesian robot (chapter [2.2.1\)](#page-24-1). This robot gives us an effective workspace compared to the usage of space, and makes it possible to handle trays without an external device. The Cartesian robot chosen, has two parallel prismatic joints moving vertically along the z-axis and two prismatic joint moving horizontal where one is for the x-axis and the other for the y-axis. This setup will provide three degrees of freedom in a Cartesian coordinate system. It also provides the ability of defining the robot as two separate systems, being the horizontal- and vertical system. An illustration of the robots kinematics van be found in figure [4.1.](#page-41-0)

<span id="page-41-0"></span>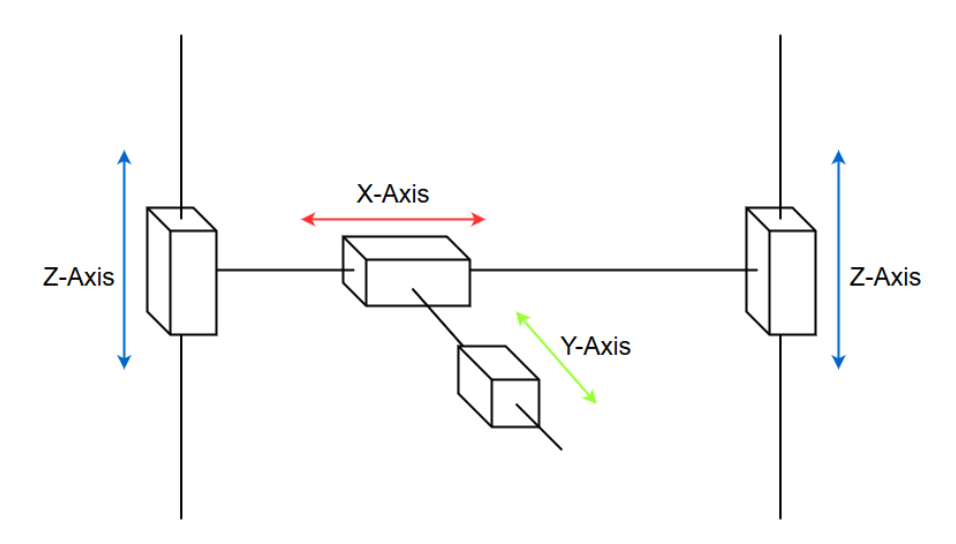

Figure 4.1: Cartesian robot joints

## <span id="page-41-1"></span>4.3 Motion method selection

For creating linear motion to the machine we considered using ball screw driven actuators, beltdriven actuators or rack and pinion driven actuators. By using ball screw we would able to move heavy components with high accuracy at low speeds. The downside by using ball screw actuators is their steep price, and the need for grease if the bearings needs lubrication. Belt drive is suited for moving light weight components over significant distances at various speeds. A drawback to belt drive is elongation of the belt making for a imprecise or faulty movement. On the other hand, belt drive is easy to implement and the price is low. The last option was rack and pinion. This motion method can carry heavy weight over long distances with high accuracy. The greatest drawback to rack and pinion systems is the need for lubrication on the entire rack for smooth operation. Another drawback is that the motors needs to be mounted on the components moving, making it a heavier system to move.

By combining the limitation set by the area of application being no expose of lubrication and our budget being low, our choice for creating linear motion fell on the belt driven actuator. For the vertical motion the ball screw actuator was extensively considered, as belt for this motion could be prone to elongation from the robots weight. As the robot is not intended for heavy lifting, we considered belt drive to be well suited due to the relatively low weight of the horizontal system. The belts chosen needs to be strong enough for operating its respective axis without elongation becoming a problem. For the vertical axis we chose a 9mm wide HTD5M timing belt. For simplicity we chose to use the same belt type on both horizontal axes. The choice for these axes was 6mm wide GT2 timing belts. Figure [4.2a](#page-42-0) and [4.2b](#page-42-1) illustrates the shape of the chosen timing belts.

<span id="page-42-0"></span>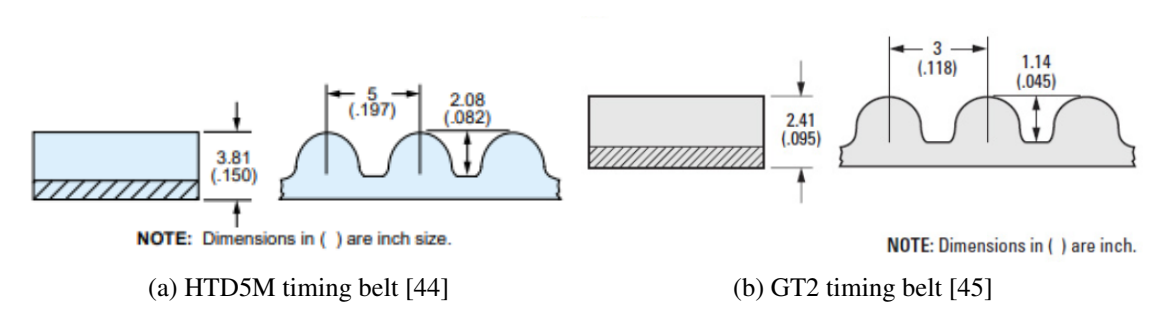

<span id="page-42-1"></span>Figure 4.2: Timing belts

## 4.4 Motor selection

As we chose belt drive as motion method, we were in need of actuators that could run the belts. Rotary motors were the obvious choice of actuator, as motion of the belts are generated by rotating the pulleys. While researching for the choice of rotary motors, two types of motors stood out. The first was servo motors. Servo motors are made for high torque, high accuracy and high speed, but does not work as good for running at low speeds. (chapter [2.5.2\)](#page-29-0). The second option was the stepper motor. Stepper motors are more suited for running at low speeds, and is not bounded to run a closed loop with encoders. A drawback considering stepper motors is the speed and torque characteristics. When the speed goes up, the torque is reduced drastically (chapter [2.5.1\)](#page-27-0). On the other hand, if the stepper motors are working with low payload, it is able to maintain high precision.

With the above taken into consideration, our choice fell on the stepper motor as actuator for our prototype. Stepper motors will provide high accuracy at normal operation, and even higher accuracy if combined with microstepping.

#### 4.4.1 Motors for horizontal motion

For the horizontal movement we decided to use NEMA 14 sized stepper motors which can be seen in figure [4.4.](#page-43-0) This was because it complied the two important criteria for our project. The first criteria was the holding torque. It is important that the motors are able to move the load without difficulty. The second criteria was the motor size, as a result of the limited space. For simplicity the motor choice for x- and y-directional movement were the same. For this reason the calculations below are based on the load for the x-directional motion being the motor pulling the most weight.

By using Newton's first law and knowing the sum of all weights for all components moving in x-direction, the radius of the pulley and using a standard ball bearing friction coefficient  $\mu = 0.0015$  [\[46\]](#page-133-2), we can estimate the torque needed. In figure [4.3](#page-43-1) one of the axis in the horizontal system is illustrated. The friction provided by the pulley  $(R_p)$  will not be taken in to account as it is almost equal to zero.

<span id="page-43-1"></span>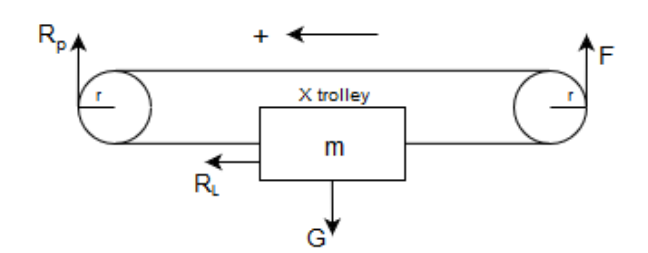

Figure 4.3: Horizontal system

Friction of the linear trolley

$$
R_L = \mu \times m \times g = 0.015 \times 1.08 \times 9.8 = 0.16N
$$

Torque needs to exceed

$$
\tau = R \times r = 0.16 \times 12.2 = 1.92
$$
mNm

 $g = 9.8N$  Gravity  $r = 12.2mm$  Radius of pulley used on motor.  $m = 1.08Kq$  Total weight moving in x direction  $\mu = 0.015$  Friction coefficient  $R(N)$  Friction  $\tau(Nm)$  torque

<span id="page-43-0"></span>From this deriving we found that the motors holding torque needs to be greater than 1.92 mNm. Explained in section [2.5.1,](#page-27-0) a stepper motor decreases its torque by increasing the speed, thus it is recommended to choose a motor with higher holding torque than the absolute necessary to be able to move faster. The motor we have chosen is rated with holding torque 150 mNm, which will be more than enough. Data sheet for the motor can be found in the bibliography under section [\[47\]](#page-133-3).

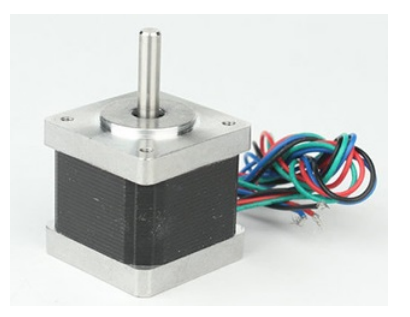

Figure 4.4: Nema 14 stepper motor

#### 4.4.2 Motors for vertical motion

When we chose the motors for vertical motion, the most important criteria was to be able to hold the payload of the horizontal system in a still position while operating on a tray. We decided to use a Nema 23 sized motor because this was the most cost efficient stepper motor with electrical brakes built in. The chosen motor can be seen in figure [4.6.](#page-44-0) The brakes makes it possible for the motor to hold its position while the vertical system is at rest. By not powering the motors phases, we avoid overheating and unnecessary power consumption. To achieve stability for our robot we decided to use two motors for handling z directional movement. The payload is distributed equally on both motors.

To find the torque needed for operating the vertical motion we used Newtons first law. A illustration of the vertical system can be seen in figure [4.5.](#page-44-1) We assumed that the weight of the horizontal system would be 6 kg which leads to 3kg payload for each motor. We use a standard ball bearing friction coefficient  $\mu = 0.0015$  [\[46\]](#page-133-2). Because of the bearings low price we were uncertain of their quality, hence we decided to used  $\mu = 0.01$  to be on the safe side.

<span id="page-44-1"></span>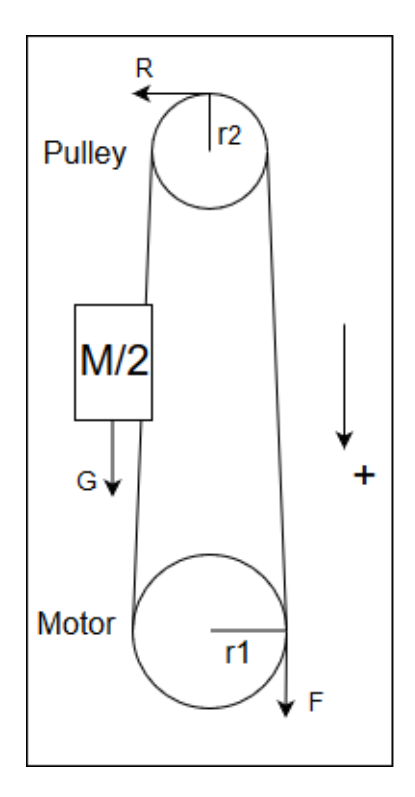

Figure 4.5: Vertical system

Calculating the total force needed to keep the system at rest.

$$
F = G + R = mg \times m\mu = 3 \times 9.8 + 3 \times 0.01 = 29.43N
$$

Finding the total torque the motor needs to generate for moving the system without slipping.

$$
\tau = F \times r = 29.43 \times 12.16 = 357.9 mNm
$$

 $q = 9.8N$  Gravity  $r = 12.16mm$  Radius of pulley used on motor.  $m = 3Kq$  Weight moving in z direction on each side  $\mu = 0.01$  Friction coefficient  $R(N)$  Friction  $\tau(Nm)$  torque

To be able to apply motion to the vertical system, the motor needs to generate more than 357.9 mNm. The motor we have chosen has the rated holding torque of 1.3 Nm, and the built in brake has the rated holding torque of 0.6 Nm [\[49\]](#page-133-5). More details about the motor can be found in the data sheet [\[50\]](#page-133-6).

<span id="page-44-0"></span>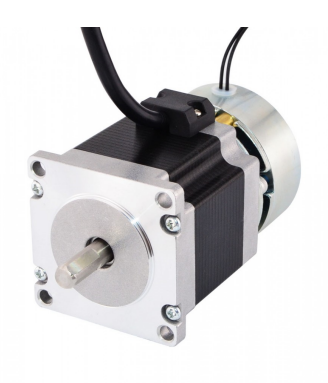

Figure 4.6: Nema 23 stepper motor with brake [\[48\]](#page-133-4)

### 4.5 Motor driver selection

#### 4.5.1 DRV8825

The DRV8825 motor driver was chosen for controlling the NEMA 14 stepper motors. These drivers can supply the power needed and has the highest microstepping resolution in this size. As the accuracy needed unknown at this time, and the high-resolution microstepping this driver provides give us the best resolution within the price range. The driver is possible to stack in driver shields.

#### 4.5.2 DM556

DM556 stepper motor drivers were used for controlling the NEMA 23 stepper motors operating the vertical system. The drivers are 2-phase digital stepper motor drivers built in protection for overvoltage and over-current. These drivers are controlled by digital signals from a controller, setting the direction and speed of revolution. In addition, the drivers need an enable-signal to power the motors, this feature let us mechanically stop the motors by operating an emergency stop switch breaking the enable-signal.

#### 4.5.3 KeyeStudio driver shield

The driver shield was chosen because it is able to stack the DRV8825 motor drives and connect them directly to an controller. This shield is made to fit three drivers and gives access to digital and analog pins plus some extra power pins. It has 12V input power which supplies the drivers and the controller. Information about this shields I/O can be found in appendix [G.](#page-196-0)

## 4.6 Vacuum source selection

To remove the roe, it was chosen to use vacuum. To create vacuum a vacuum pump can be used, or a vacuum generator. The roe needs to be sucked through the hose and into a bucket. Since we could not find any vacuum pumps that could carry the roe, it was decided to create a venturi generator for generating vacuum, see figure [4.8.](#page-45-0) Consequently it could be designed so the roe can pass through it and work with both water and air as motive fluid. Which motive fluid is best suited needs to be tested.

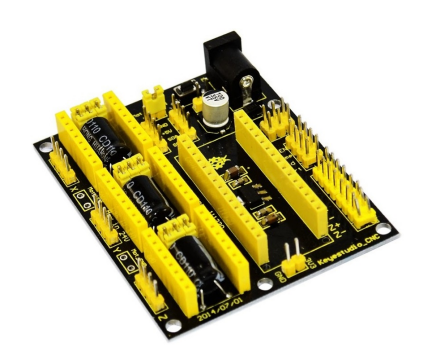

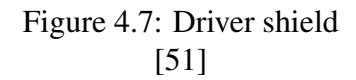

<span id="page-45-0"></span>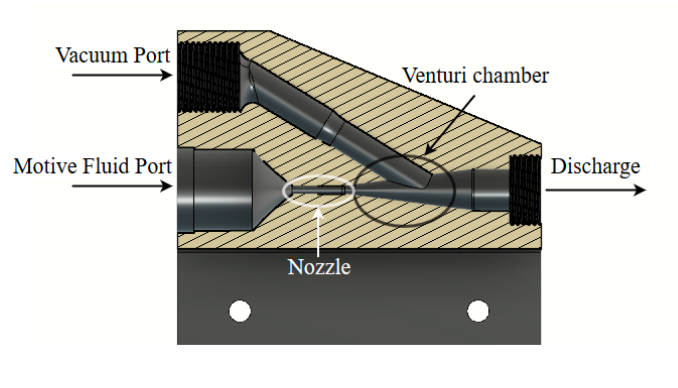

Figure 4.8: Venturi chamber

## 4.7 Choice of sensors

For controlling the robot safely within the operating ranges, sensors were needed. It was desirable to use optical sensors since they do not wear off by being in contact with what is being measured. On the other hand their need for extra wiring made them less attractive for use in confined spaces.

<span id="page-46-0"></span>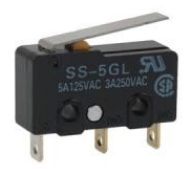

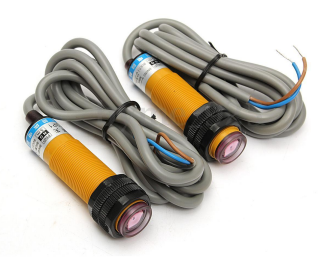

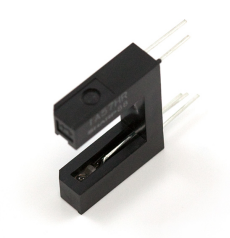

(a) Mechanical endstop [\[52\]](#page-133-8) (b) IR sensor [\[53\]](#page-133-9) (c) Optical endstop [\[54\]](#page-133-10)

<span id="page-46-1"></span>

Figure 4.9: Chosen sensors

<span id="page-46-2"></span>

#### 4.7.1 Mechanical endstop

Micro switches (figure [4.9a\)](#page-46-0) were chosen for detecting the outermost points the robot can reach in x- and y-direction. Easy to install, minimum amount of wires and space made these the choice for sensors for the horizontal system.

#### 4.7.2 Line detectors

The optical sensors seen in figure [4.9b,](#page-46-1) has a 5 meter detection range and was chosen for safeguarding the robot from crashing when moving up and down. These sensors are made of two parts that is mounted separately, where one is the IR emitting diode and the other is the receiver.

#### 4.7.3 Optical sensors

Optical line detectors, seen in figure [4.9c](#page-46-2) has a 1 cm detection range and is used for detecting when the top and bottom of the vertical system is reached. The sensors are compact with the diode and the receiver mounted in the same component.

#### 4.7.4 Incremental rotary encoders

Photoelectric incremental rotary encoders were chosen for safely controlling the motion of the vertical system. These encoders have a resolution of 600 pulses per revolution.

## 4.8 Choice of controllers

The programmable controllers are a vital part of the robot movement. We needed different controllers to control the operation of each axis. Multiple controllers made it possible to separate our system, like mentioned in section [4.2.](#page-40-0)

#### 4.8.1 Odroid-XU4

The Odroid will operate as our main controller. It runs on Linux and provide good support of different coding languages and compatibility for Computer Vision, which is needed for the image processing. It also holds integrated options for USB, ethernet and GPIO pins for connecting hardware.

#### <span id="page-47-0"></span>4.8.2 Supplementary controllers for I/O

Even though the Odroid is a good choice for us, it lacks inputs and outputs (I/O). Therefore it was necessary to run microcontrollers alongside for handling input and output interaction. This interaction was needed to control both systems of the robot. All group members were familiar with the Arduino series of microcontrollers, hence these were the obvious choice. The Arduinos must hold the required I/O for controlling their system.

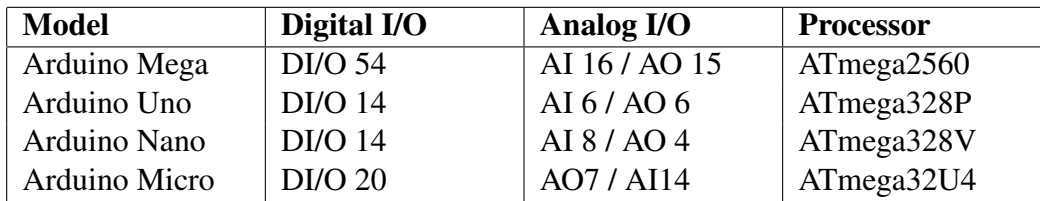

Table 4.1: Arduino table [\[55\]](#page-133-11) [\[56\]](#page-133-12) [\[57\]](#page-133-13) [\[58\]](#page-133-14)

#### 4.8.3 Horizontal system controller

The Arduino Nano is small and therefore easy to install in tight spaces. It holds the required amount of I/O needed for controlling the horizontal system. Compatible shields that fits our stepper motor drivers are pre-built and mountable on the Nano. Therefore, the choice for the horizontal system controller landed on an Arduino Nano.

#### 4.8.4 Vertical system controller

The Arduino Mega was chosen to control the vertical system of the robot. It was chosen because of its high number of I/O connections that were needed to control the vertical system safely.

## 4.9 Communication protocol

Serial using TTL was the chosen protocol for the communication between the controllers. This was chosen because its supported by all our controllers. With serial there is no need for a bus, and a point to point connection is easy to maintain and handle. By using USB connection from the Odroid to the other controllers the cables are by standard, shielded from start to end. This eliminates some noise which was wanted because the Serial with TTL is not very noise resistant, and the stepper drivers emits a small amount of electromagnetic noise to the system. As the Odroid communicates with each device on separate lines, it also eliminates collision and cross talk between the devices.

## 4.9.1 Connecting the controllers via USB

For connecting Serial via USB-port to the I/O pins on any controller, the USB interface has to be converted to Transistor-Transistor-Logic(TTL). For connecting the Arduino Nano to the Odroid we decided to use a shielded cable connected to the *RX/TX* pins on the Nano. Therefore a five volts based FTDI cable that converts the USB to TTL was used [\[59\]](#page-133-15). The other Arduino Mega was connected directly from its USB connector to the Odroid USB.

## 4.10 Machine vision

A crucial factor to the prototypes success, was the ability of locating dead roe. For this machine vision was chosen as detection method.

## 4.10.1 Camera selection

<span id="page-48-0"></span>The camera chosen to use for the image capturing, is a Logitech C920 HD PRO webcamera (figure [4.10\)](#page-48-0). Logitech C920 is a FULL-HD webcamera with 1920 x 1080 pixels and 78◦field of view [\[60\]](#page-134-0). The cameras high resolution and field of view makes it very convenient for capturing detailed pictures.

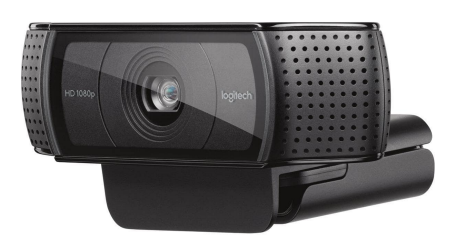

Figure 4.10: Logitech C920 HD PRO [\[60\]](#page-134-0)

#### 4.10.2 Illumination

An external light source had to be implemented for illuminating. This is because the robot will work in a dark environment where the camera cant see. For illumination, addressable RGB led strips were chosen. Each led on the strips can be controlled separately and has stepless regulation of red, green and blue color. No specific quality was required, therefore the WS2812B led strips available at the lab were used.

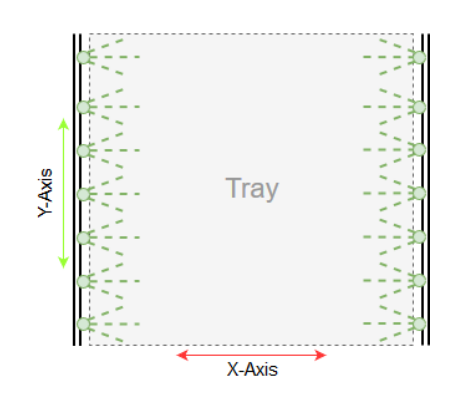

## <span id="page-49-0"></span>4.11 Construction

Figure 4.11: Illumination

When choosing material for the main construction there were some options, the selection consisted of stainless steel and aluminum. One essential criteria needed to be satisfied, we needed to contemplate the materials handle-ability. Stainless steel would need a lot of rework from our side, the pieces would have to be measured, cut and welded. The pieces would have to be measured, cut, and then welded together. This, in comparison to aluminum, which could be bought as profiles that already were cut and extruded to our measurement.

By considering these points, aluminum profiles became the apparent choice for the main construction. All parts used for assembling the frame, that is not self produced was made of aluminum. Self produced parts was 3D printed in plastic or cut in plexiglas.

## 4.12 Electrical cabinet and components

The materials used in the electrical cabinet were mainly composed of what could be gathered from the lab or bought online. How the components where connected and how they where used can be seen in Appendix [E.](#page-177-0)

#### 4.12.1 Power supplies and ampere calculation

When designing an electrical system, the supplies has to be chosen from the required voltages and power consumption of the electrical components in the system. In this system there is a range of different voltages. Because of this, multiple power supplies with different voltages are needed or voltage converters. Voltage converters can be single converter components or integrated circuits. To choose supplies we had to look at the consumption of the different voltage levels. The following currents in table [4.2](#page-50-0) were calculated from RMS and is a theoretical maximum estimate of the power consumption of all the components combined. The idle or regular consumption will be lower than this estimate.

<span id="page-50-0"></span>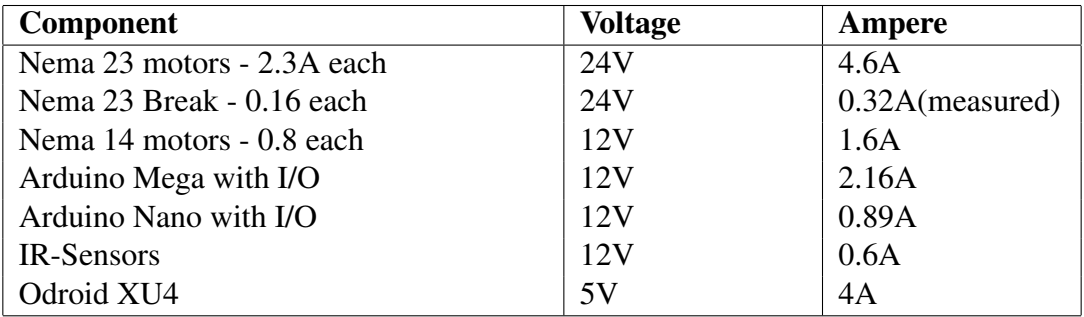

#### Table 4.2: Theoretical current calculation [\[48\]](#page-133-4) [\[61\]](#page-134-1) [\[55\]](#page-133-11) [\[62\]](#page-134-2) [\[63\]](#page-134-3) [\[64\]](#page-134-4)

<span id="page-50-1"></span>The chosen supplies are the ones which were available to us from the lab inventory and delivered enough power. The supplies rating and their respective voltage rails can be seen in table [4.3.](#page-50-1)

| Voltage rail | Ampere | <b>Supply rating</b> |
|--------------|--------|----------------------|
| 24V          | 4.6A   | 10A                  |
| 12 V         | 5.24A  | 3.33A                |
| 5V           | 4Α     | 2.4A                 |

Table 4.3: Total current calculation

#### 4.12.2 Fuses

<span id="page-50-2"></span>Fuses were selected based on their breaking power. We chose one fuse for each power supply, this is to secure the supplies from over-current and short circuits. All fuses has type C characteristics, and rated under the maximum current consumption of the supply it is protecting. The rating of the fuses can be seen in table [4.4.](#page-50-2)

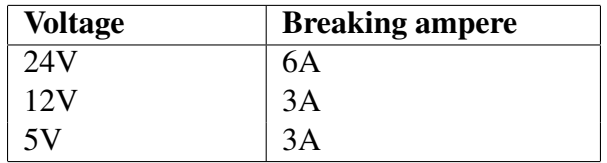

Table 4.4: Fuses current and voltage rating

## <span id="page-50-3"></span>4.13 Hatchery imitation

For being able to test our robot, we chose to create a simple imitation of a rack system used in hatcheries.

#### 4.13.1 Test medium

As a replication of the living roe, we selected soft orange water ball.White plastic air soft bullets were the most convenient choice for simulating the dead roe. The orange balls vary from 5 to 9 millimeter in diameter and the white bullets is 5 millimeter in diameter. The white plastic bullets and orange water balls makes for a good imitation of the roe at breeding facilities as can be seen in figure [4.12](#page-51-0) and [4.13.](#page-51-0)

<span id="page-51-0"></span>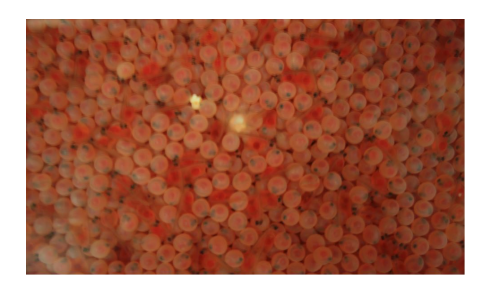

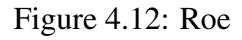

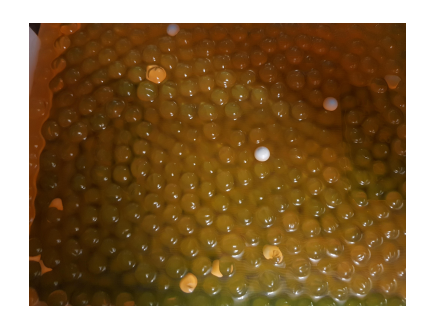

Figure 4.12: Roe Figure 4.13: Roe imitation

#### <span id="page-51-1"></span>4.13.2 Rack system

We decided to use a chest of drawers as a rack to test our application. Its total size is 110cm wide, 570mm deep and 970mm high. The chest holds three drawers. Each drawer has an area of 900mm x 470mm, and a full extension of 325mm. For being able to use this chest as our rack system it needed some modification. Images of the altered chest can be seen in figure [4.14](#page-52-0) and [4.15.](#page-52-0) The following adjustments were done for making the chest suitable as a hatching system:

- The three trays were rebuilt by trimming the top of each drawer and raising the bottom. This created a more realistic work area, in comparison to the real trays filled with roe.
- The bottom of the tray was made able to contain water by adding  $390 \times 790$  mm large plastic trays. This is necessary for holding the roe substitute and water. The shape of the plastic trays makes the roe stay inside a  $650 \times 200$  mm large area (figure [4.15\)](#page-52-0).
- Metal plates on the front of each tray have been added, which will be used for handling the trays with magnets.

<span id="page-52-0"></span>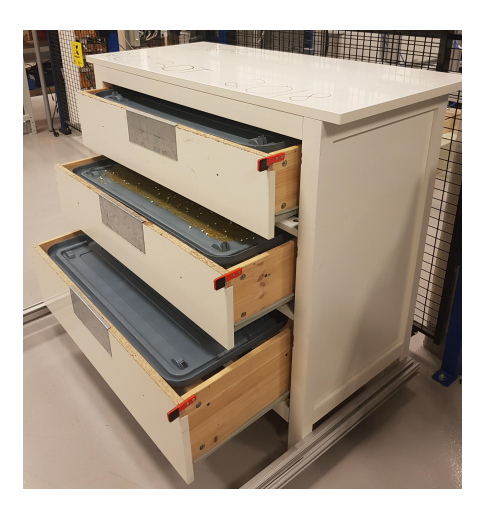

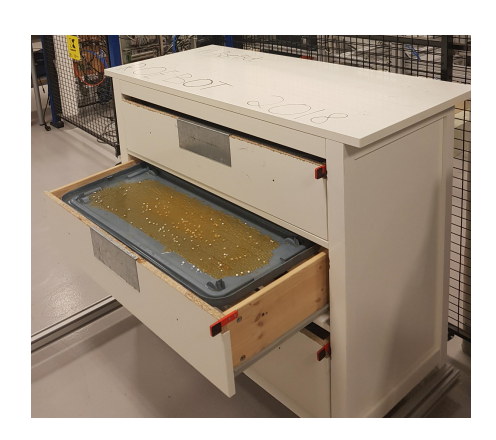

Figure 4.14: Rack imitation Figure 4.15: Open drawer with roe

## 4.14 Software and libraries

The following software and libraries has been used throughout this project.

## 4.14.1 Software

- NetBeans 8.2 is a free software development tool. It was used for developing Java software, which is its main supported language.
- ShareLaTeX a free web-based tool for writing in LaTeX. Some of its features are spell checking and cloud-based storing. The cloud-based storage makes real-time editing possible and thereof its possible to cooperate in the same files.
- Arduino IDE free environment for programming and interacting with the arduino micro controllers. Released and made by the arduino corporation. All arduinos has been programmed using this IDE.
- PCSchematic Automation School v19 Electrical CAD software. Has been used to draw all electrical schematics and our electrical layout diagrams. The school version does not contain the same limits as the free version.
- Fusion 360 3D designing software.
- Cura Slice STL files and generates G-code for 3D printing.
- Rhinoceros 5 3D modeling program.
- **Draw.io** For making simple diagrams and illustrations, web based.
- **MATLAB** Programming platform

#### 4.14.2 Libraries

The following libraries has been used in combination with NetBeans, MATLAB and Arduino IDE.

- Open CV 3.4 Open Source Vision Library is a free library used for computer vision and machine learning. The library has C, C++, Python and Java interfaces [\[65\]](#page-134-5).
- Pi4J is a library providing access the full I/O capabilities on a Odroid or Raspberry Pi platform [\[66\]](#page-134-6).
- DipImage is an add on toolbox for MATLAB used for image analysis and processing [\[67\]](#page-134-7).
- **jSerialComm** A platform independent java library for using serial ports [\[68\]](#page-134-8).
- Stepper to control unipolar and bipolar stepper motors [\[69\]](#page-134-9).
- FastLED for controlling LED chipsets [\[70\]](#page-134-10).

# Chapter 5

# Design

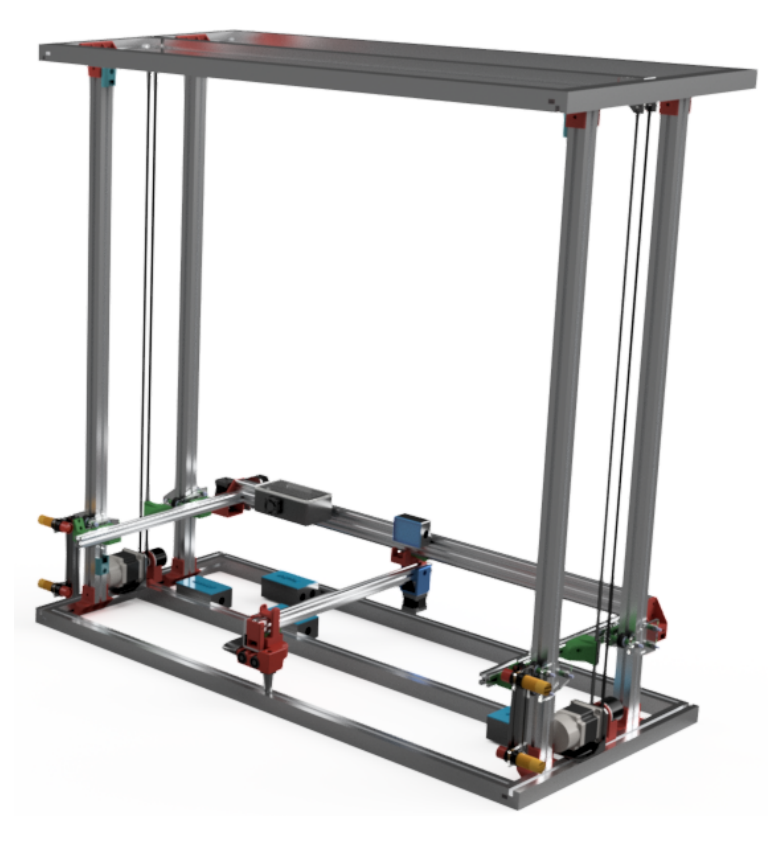

Figure 5.1: The RoeBot

This chapter explains how the most essential parts of the robot is designed and manufactured. All constructed parts are designed using Autodesk Fusion360 or Rhinoceros. Custom parts were manufactured in the FabLab at NTNU campus Aalesund. The FabLab has 3D-printers and a CNC laser cutter. For that reason we needed to design the components in a way suited for manufacturing manufactured in these machines.

## <span id="page-55-0"></span>5.1 Main frame

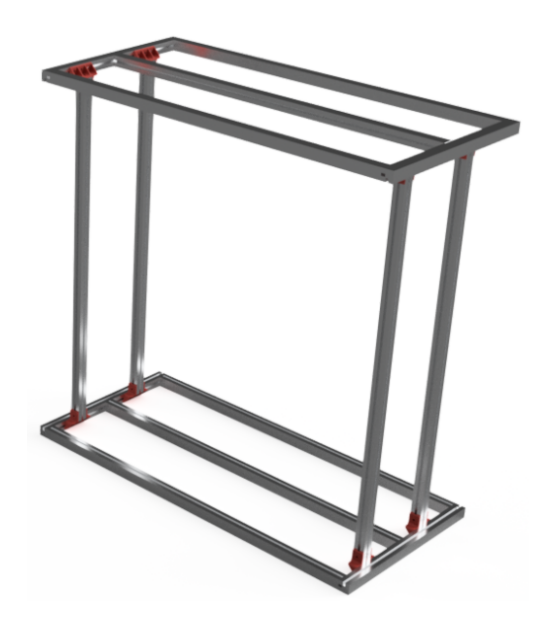

Figure 5.2: Main frame

The main frame is the robots bearing construction and the shell constraining the robots area of movement (figure [5.2\)](#page-55-0). The material chosen for the main frame is aluminum profiles, as decided in chapter [4.11.](#page-49-0) The frame is constructed by 40x40 millimeter profiles, aluminum L-connectors and 3D-printed T-connectors made for the purpose of connecting the profiles at 90 degree angles. When designing the main frame, the rack systems size needed to be taken into account. The drawers are 900mm wide and can be extended 325mm from the rack (chapter [4.13.2\)](#page-51-1). To be able to open the tray, the main frame needs to be wider than 900mm. Also it is desirable that all moving parts are kept within the frames circumference. As a result of these conditions the robots main frame is 1000mm wide and 500mm deep. For being able to work in the upper tray the robot needs to be taller than the rack system. Consequently the height is 1080mm. As a result of all moving parts being within the frames circumference, an encapsulation can be added for safety. This encapsulation can also omit unwanted light sources.

#### 5.1.1 Designed parts

To avoid the frame from wobbling during operation, T-connectors were made (figure [5.3\)](#page-55-1). It was discovered during assembling that the L-connectors used for joining the vertical and horizontal aluminum profiles, did not provide enough stability to the frame. The combination of the L- and T-connectors made the construction more stable, and made it possible to perform a precise operation of the robot in all directions.

<span id="page-55-1"></span>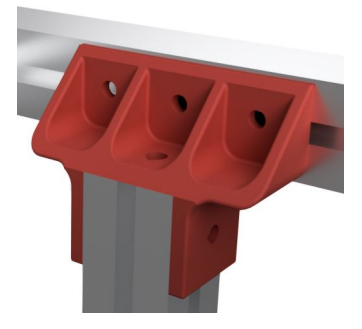

Figure 5.3: Frame T-connector

## 5.2 Horizontal system

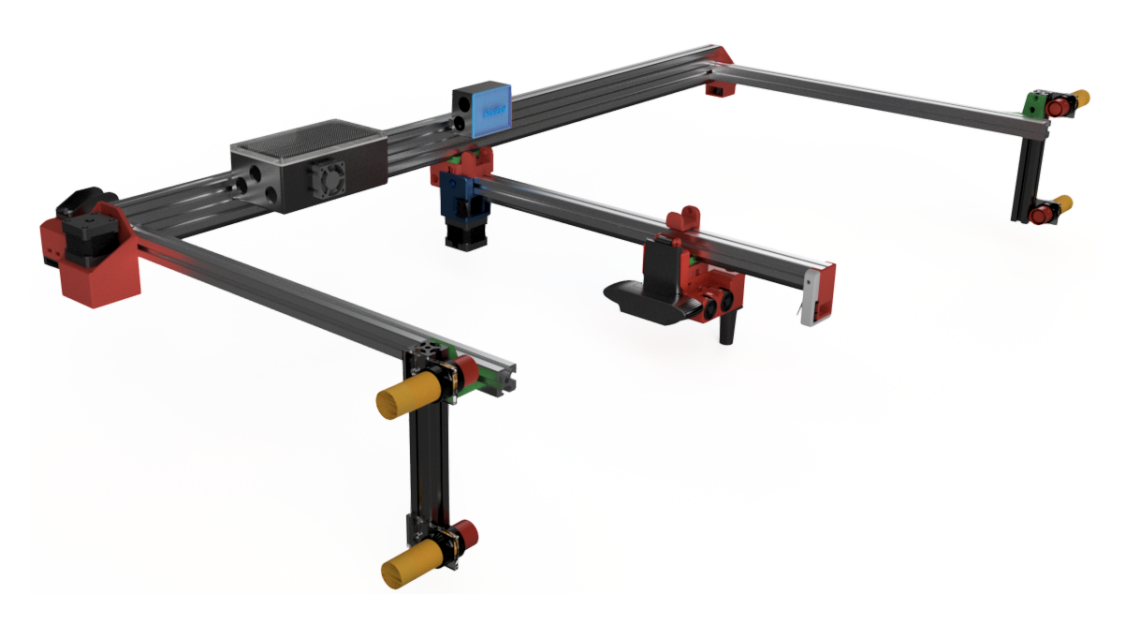

Figure 5.4: Horizontal system

The horizontal system is designed to perform the x- and y-directional motion. Equipment used to provide linear motion, is two Nema 14 motors and two linear rails with sliding trolleys generating two prismatic joints. Sevens sensors are mounted on the system, where four works as end stops, two are safety beams, and the last is for detecting when the end-effector hits a tray. A custom end-effector is mounted at the end of the y-axis joint. The frame is assembled using 3D printed parts and aluminum profiles with a size of 20x20mm and 20x40mm. All the profiles are assembled using 5mm screws and t-nuts, the motors and both linear trolleys are assembled using 3mm Allan screws. For being able to mount the horizontal system inside the main frame, the aluminum profile at the back is cut to 900mm. The two profiles on the sides are 430mm and the profile moving along the x-axis is 470mm. Hence 30mm of space will be left to add a drag chain at the back for cables coming from electrical cabinet.

#### 5.2.1 Designed parts

Motor bracket for x-axis motor is designed for a Nema14 sized motor. It is made to be assembled with three screws on to the horizontal systems frame. In addition to fastening the motor, holes are made for fastening the cable chains entering from the main frame and the cable chain passing to the y-axis trolley. In figure [5.5](#page-57-0) the motor holder are shown in red. The two gray parts are the starts of the two cable chains.

<span id="page-57-0"></span>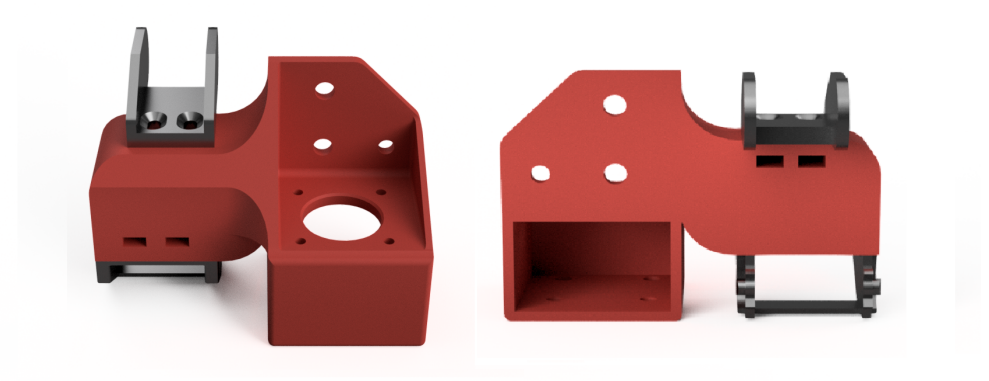

Figure 5.5: X motor holder

Motor bracket for y-axis motor is designed for a Nema14 sized motor. The screws for mounting the motor needs to be mounted inside the bracket and therefore it is hard to tighten them. This has been solved by adding holes large enough to fit an Allan key. The gap in the top of the bracket is made to fit the aluminum profile pointing in y direction. To provide the end-effector with maximum work area, the limit-switch is mounted on this bracket.

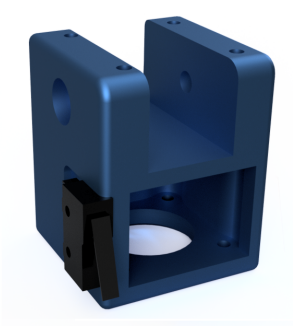

Figure 5.6: Y-axis motor bracket

Trolley bracket x-direction (figure [5.8\)](#page-58-0) will be the link between the x-directional linear slider and the y-directional aluminum profile. A hole is made through the bracket making it possible to use and aluminum profile as bracing. To move the trolley in x-direction, a 6mm GT2 timing belt is used. For that reason we have made a pathway for the belt so it can move freely back and forth through the bracket. A trace is made with teeth so the belt can be assembled on to the bracket. To be sure that the belt is properly mounted and do not slip, the screws for assembling the x-directional linear trolley will expand the walls around and work as a clamp for the timing belt. As can be seen in figure [5.7,](#page-57-1) the holes has a slope making the expansion possible. The back and front side of the bracket is made for connecting the x- and ydirectional cable chains.

<span id="page-57-1"></span>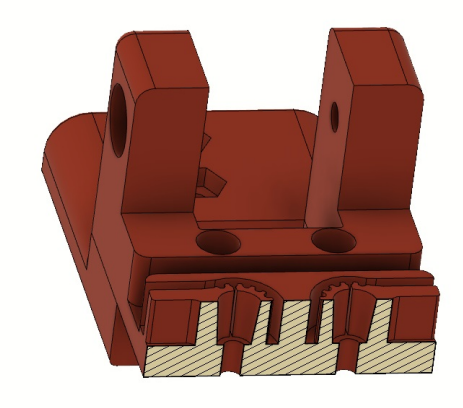

Figure 5.7: Timing belt lock

<span id="page-58-0"></span>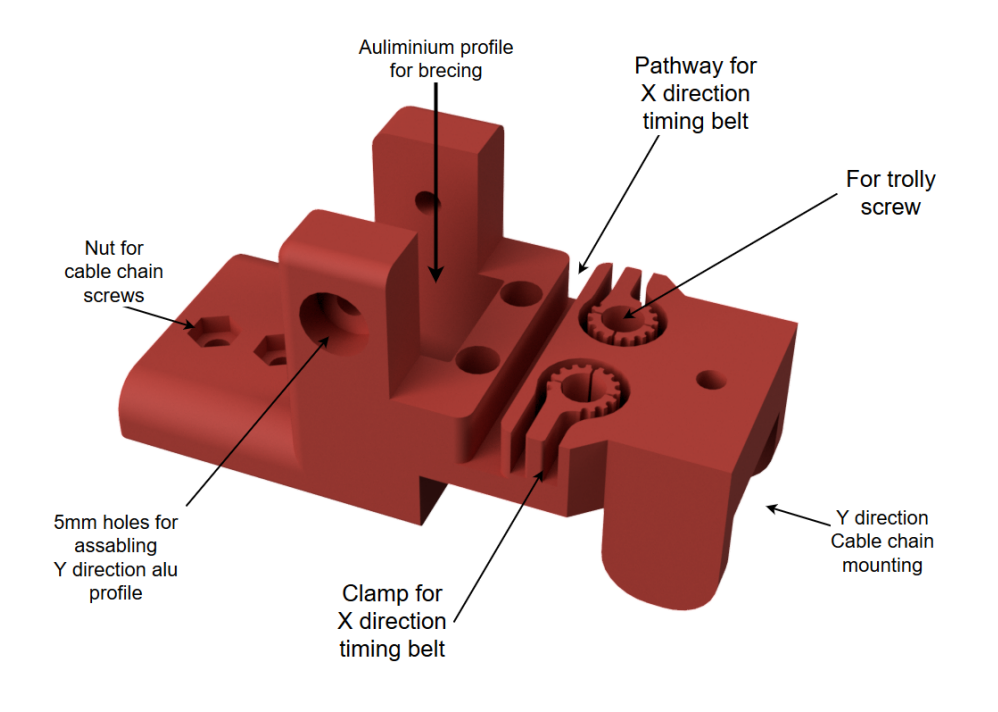

Figure 5.8: X direction trolley

End-effector is the part of the robot where all the roe handling equipment is mounted. It is developed to be assembled on the y-directional trolley so it can move along the y-axis. The tool bracket is represented in red in figure [5.9,](#page-58-1) which consists of two parts. The upper part (light red) combines the y trolley and the end tool with four M3 screws. A pathway and a locking mechanism for the timing belt is made in the same way as for the x-direction timing belt shown in figure [5.9.](#page-58-1) On the top of the part there is made a connection for the y directional drag chain. The lower part (dark red) is designed to hold the camera, an air hose for vacuum and a set of magnets for opening the tray. There is made a guiding for the hose which is easy to change so the length of the hose can be adapted. This makes it easy to regulate the depth of the TCP. Assembling the magnets is done with two 3x25mm screws coming in from

<span id="page-58-1"></span>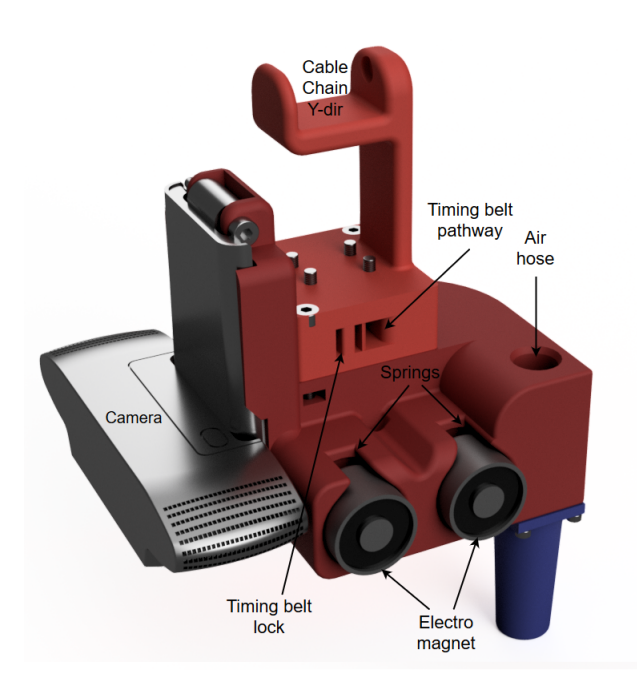

Figure 5.9: End-effector

the rear side of the bracket. In between the magnets and the bracket there are inserted springs. This gives the magnets more freedom to align itself when hitting the tray. In between of the magnet there id made a pathway for the cables going to the magnet end-stop.

#### 5.2.2 Horizontal system electrical layout

electrical layout of the horizontal system is shown in figure [5.10.](#page-59-0) The component tags used in the figure is the same as can be found in the electrical schematics in appendix [E.](#page-177-0)

<span id="page-59-0"></span>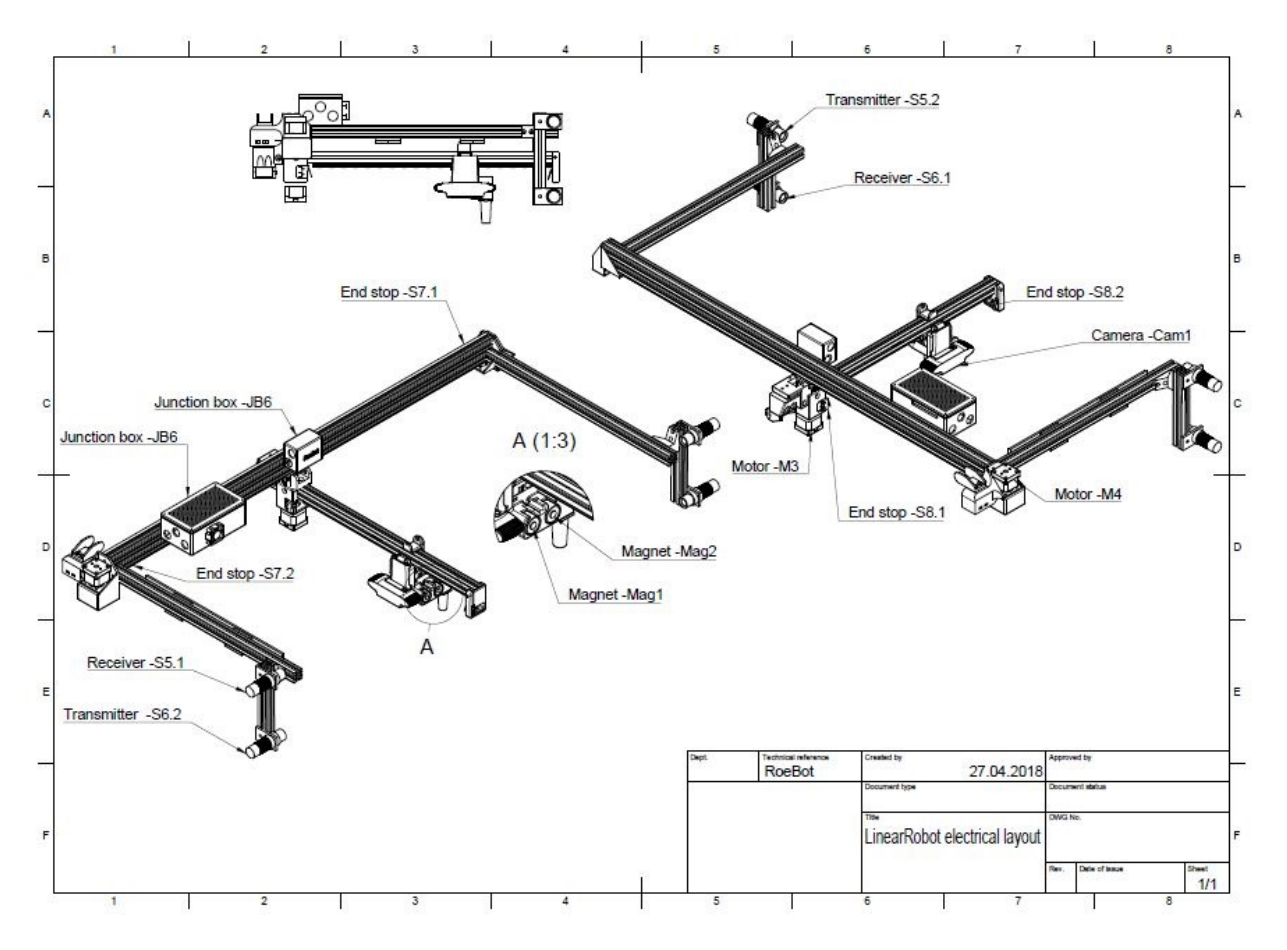

Figure 5.10: Horizontal system electrical layout

## 5.3 Vertical system

<span id="page-60-0"></span>The vertical system provides movement along the z-axis and connects the main frame with the horizontal system. Two Nema 23 stepper motors are mounted on each side of the main frame and used to drive timing belts. The timing belts are connected to the horizontal system that is moving up and down inside the main frame. The timing belt connection with the horizontal system is built to provide movement in the z-axis and therefore it only has a stabilizing effect in the roll direction. Figure [5.11](#page-60-0) displays the designed vertical system without the horizontal system mounted inside.

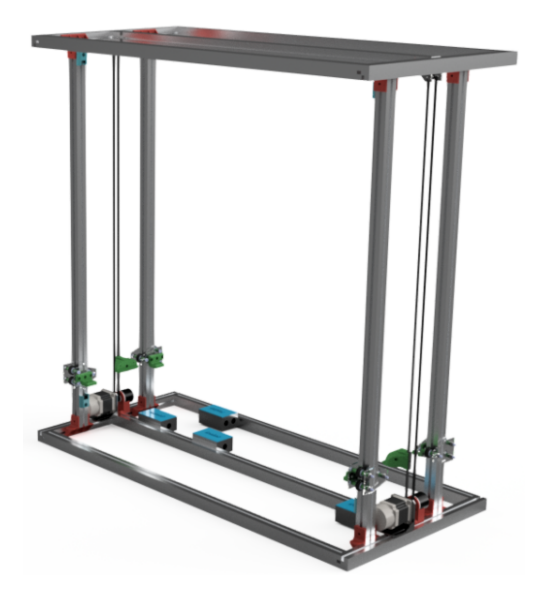

Figure 5.11: Vertical system design

#### 5.3.1 Designed parts

Trolleys seen in figure [5.12,](#page-60-1) were created in order to make the horizontal system stable in pitch and yaw direction. Another feature of the trolleys are the flags on the inside, these are used for trigging the upper and lower optical sensors of the vertical system. The trolleys are built with two plexiglas, six 3D-printed spacers, three POMwheels with bearings, three M5 bolts and nuts. The POM-wheels fit in the tracks of the vertically mounted aluminum profiles of the main frame, keeping the construction stable while operating and at rest. The trolleys are designed with a slot that makes it possible to tighten the wheels against the aluminum profile it operates on.

<span id="page-60-1"></span>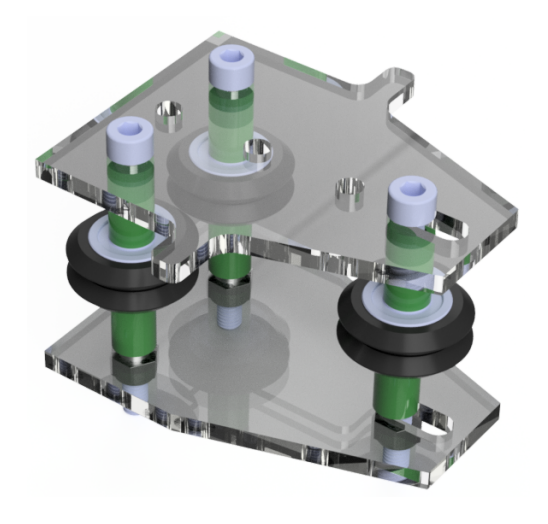

Figure 5.12: Trolley z-direction

Pulley holders are used for holding the upper pulleys that the timing belts run through. The pulley holders are adjustable making it possible to tighten the timing belts. M3 bolts are used with M3 nuts for adjusting the position of the piece sliding in the holders slot. Each side of the holders is composed of three layers of plexiglas. The first and inner layer has a pathway so the pulley shaft can be regulated up and down. Layer two is a guidance where a cubic shaft mounting can move up and down. Layer number three makes sure the shaft mounting do not fall out. The holders are shown in figure [5.13.](#page-61-0)

<span id="page-61-0"></span>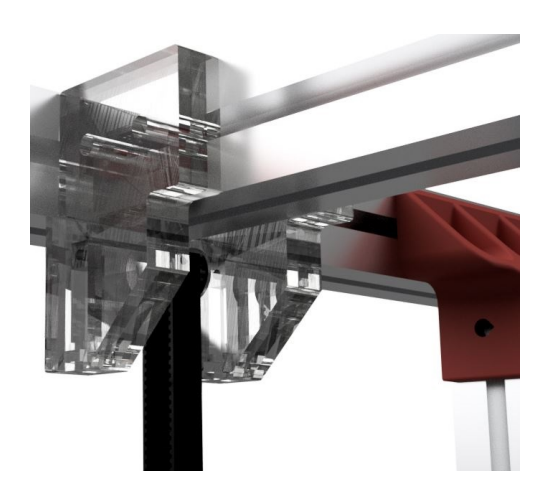

Figure 5.13: Vertical system pulley holder

Timing belt pulley with a connection in both ends, is created by 3D-printing. Because an HTD5M timing belt was decided to use in chapter [4.3,](#page-41-1) this pulley is designed by these measurements. The sole purpose of designing and 3D-printing these pulleys is the need for creating a connection between the motors and the encoders. M3 nuts and set screws are used for connecting the axles of the motors and encoders to the pulley. Figure [5.14](#page-61-1) illustrates a pulley with timing belt mounted on the shafts of a motor and an encoder. This pulley has a tooth radius of 12.16mm. When using the HTD5M timing belt, the pitch radius is 12.74mm as illustrated in figure [5.15.](#page-61-1)

<span id="page-61-1"></span>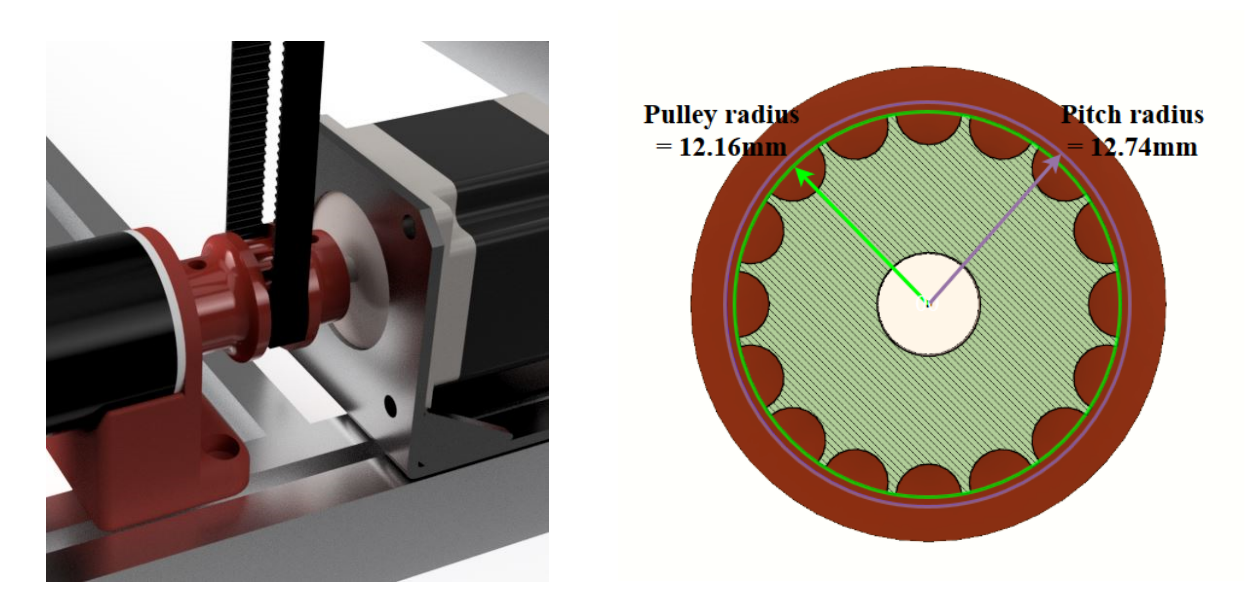

Figure 5.14: Vertical system timing pulley Figure 5.15: Vertical system pulley radius

Timing belt carriage, shown in figure [5.16](#page-62-0) and [5.17,](#page-62-0) are designed and created by 3D-printing. These are the components connecting the horizontal system to the vertical systems timing belts, providing linear motion in the vertical axis. The timing belt is connected to the carriage by a clamp with the same pattern as the belt, M5 bolts and nuts are used for mounting the clamp and the horizontal system to the carriage.

<span id="page-62-0"></span>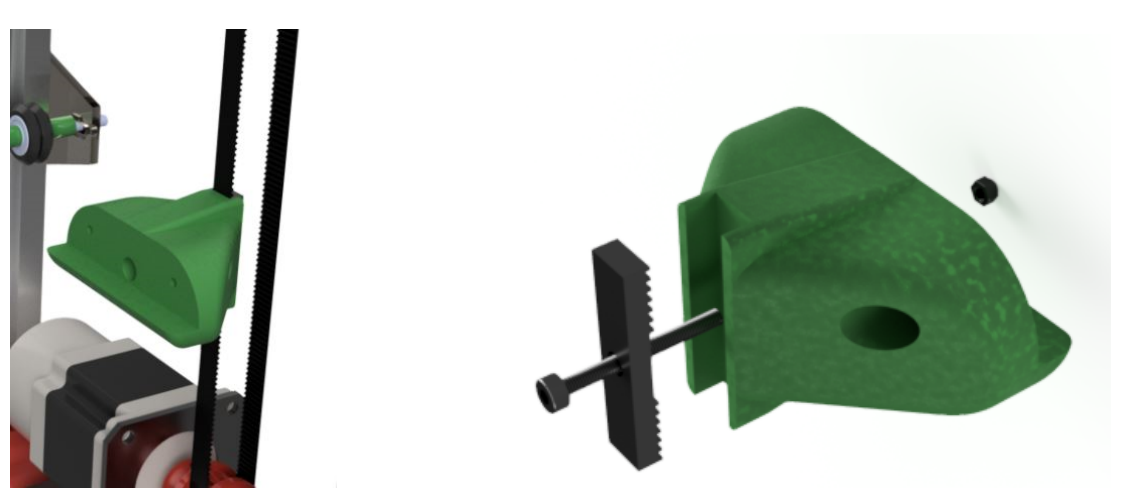

Figure 5.16: Timing belt carriage in place Figure 5.17: Timing belt carriage

Brackets for mounting optical sensors are created by 3D-printing. Optical sensors are mounted inside the brackets in a way that in case of a collision with a trolley, the sensors are not prone to wear. The brackets are mounted on the vertical aluminum profiles and are adjustable in the zdirection. In figure [5.18](#page-62-1) a bracket with a sensor is displayed. Where it is mounted is shown in figure [5.19.](#page-62-1)

<span id="page-62-1"></span>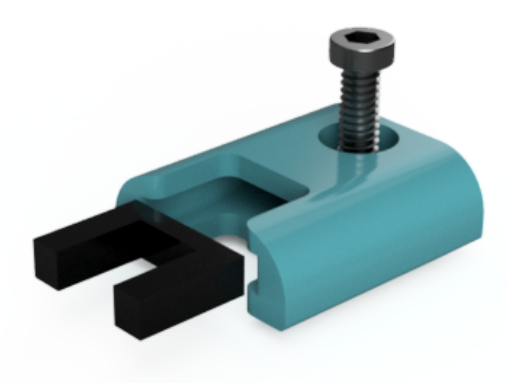

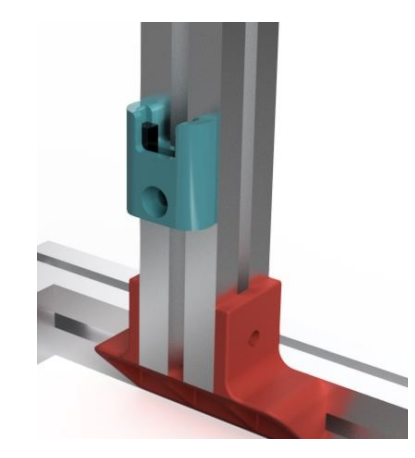

Figure 5.18: Bracket for optical sensor Figure 5.19: Bracket for optical sensor in position

#### 5.3.2 Vertical system electrical layout

The electrical components associated with the vertical system is shown in figure [5.20.](#page-63-0) The component tags used in the figure is the same as can be found in the electrical schematics in appendix [E.](#page-177-0)

<span id="page-63-0"></span>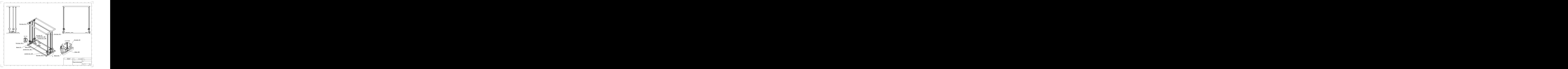

Figure 5.20: Vertical system electrical layout

## 5.4 Venturi vacuum generator

When designing the venturi chamber, the specifications mentioned in chapter [4.6](#page-45-0) had to be considered. One of them being that the chamber needs to be big enough to carry the roe. The venturi vacuum generator is designed so it can process both air and water as motive fluid with minor adjustments. If air is used, the motive input port is designed with a threaded hole for a 3/8 fitting. In contrast, on the water version this hole is adjusted to 10.5mm without threads. Both the discharge and the vacuum port are made for 3/8 fitting, and therefore a variety of tubing sizes can be used. In between the motive fluid port and the venturi chamber, a nozzle with diameter of 2mm is implemented. From the nozzle and to the discharge, the path diameter increases with a five-degree slope. The test medium varies in size from 5-9mm (see chapter [4.13\)](#page-50-3). Thus, the pathway from the vacuum port to the discharge is 9mm in diameter. To 3D-print this part without support, all slopes are less than 45 degrees when the vacuum and motive fluid port is faced down. The design of the vacuum generator is shown in figure [5.21.](#page-64-0)

<span id="page-64-0"></span>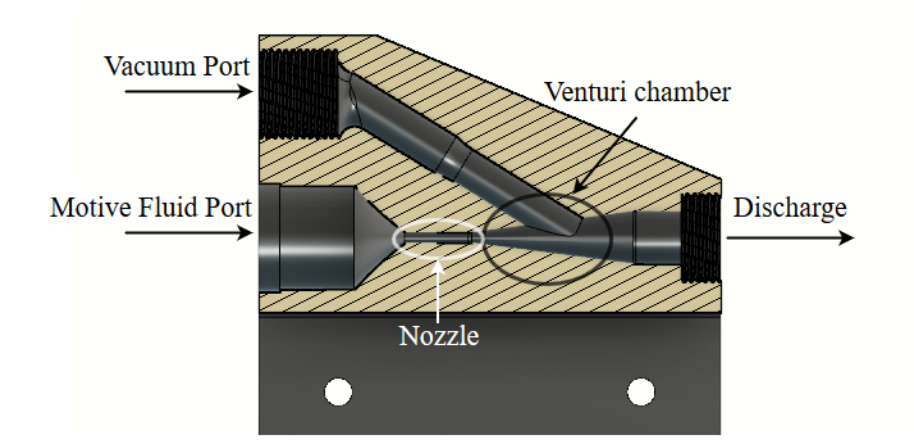

Figure 5.21: Venturi chamber design

## 5.5 Electrical cabinet

<span id="page-64-1"></span>Figure [5.22](#page-64-1) shows the inside of the electrical cabinet.

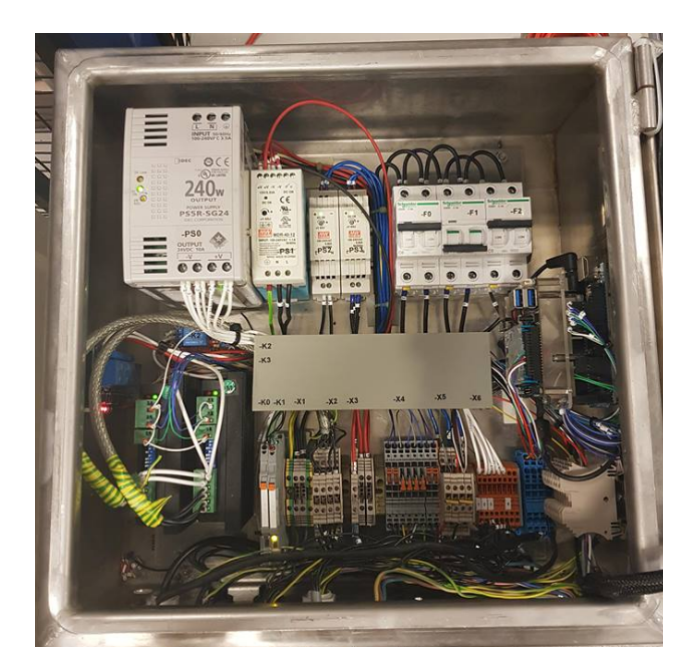

Figure 5.22: Electrical cabinet

## 5.5.1 Placement of controllers

Placing of controllers is critical as it defines the number of cables and wires needed to be assembled on the robot itself. For the first design, it was planned to only run power and communication wires from the main cabinet to the other parts of the construction. This means the controllers would be placed at the same location as the equipment it is supposed to control. This would make for fewer cables in the cabinet. The counter arguments for this was the extra space required for the boxes to contain the controllers in, and having sensitive equipment close to working and operating hardware.

Regarding the Arduino Nano controller on the horizontal system, the latter is the biggest argument. As rattling and hazards might occur from being mounted on a moving part and close to other moving parts. It will also be closer to the trays and thereof susceptible to water. Because the Arduino Nano is mounted on top of the driver shield, all I/O is also connected to this shield. Everything needed from the cabinet is power and communication cables. The Arduino Nano was thereof chosen to be mounted on the horizontal system and put inside a box which was 3D-printed as seen in figure [5.23.](#page-65-0) The drivers can generate a lot of heat, therefore a fan is mounted on the box.

<span id="page-65-0"></span>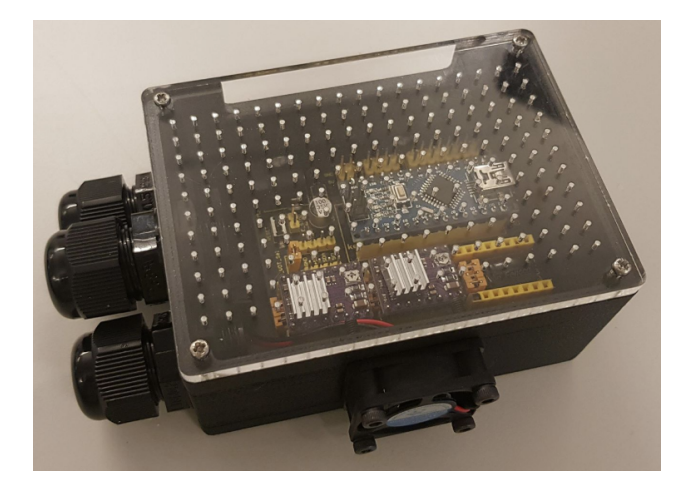

Figure 5.23: Arduino Nano with driver shield in ventilated box

The Arduino Mega(vertical system controller) however needs bigger drivers which are situated inside the cabinet and the I/O which is connected to this controller is placed all over the robot, and not situated in just one place. Thereof it is chosen to be mounted inside the electronic cabinet. However, placement inside the cabinet should be done while taking noise sensitivity into account. This means placing it away from noise radiating equipment such as power supplies and motor drivers to minimize the risk of any unwanted noise occurring. Precautions as grounding and placement is taken into account where the controller is mounted in the cabinet. The placement of the Arduino Mega can be seen in the right side wall of the electrical cabinet in figure [5.22.](#page-64-1)

## Chapter 6

## Implementation

This chapter explains the how the various systems of the robot works and how these are implemented in the finished system being the RoeBot.

## 6.1 System overview

<span id="page-66-0"></span>Figure [6.1](#page-66-0) introduces the system in its entirety. It consists of three main systems: HMI, Computer/processing and Robot.

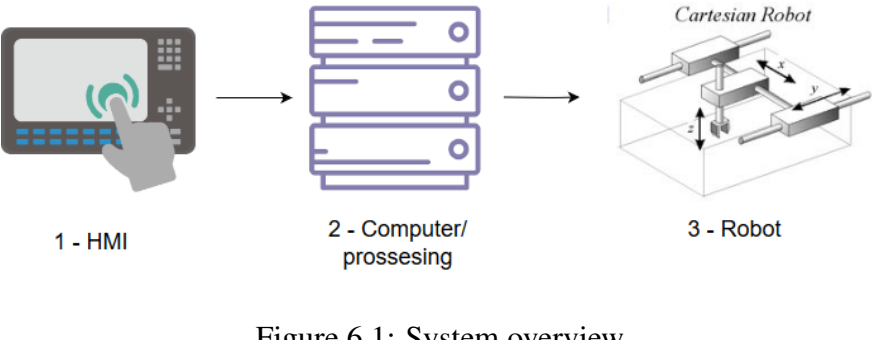

Figure 6.1: System overview [\[71\]](#page-134-11) [\[72\]](#page-134-12) [\[13\]](#page-130-1)

#### 6.1.1 1 - Human machine interface (HMI)

Human machine interface (figure [6.2\)](#page-67-0) is a platform that interacts with the process operator, also called the user. Consists of two sections, where the first section is the graphical user interface. It provides the user with information from the state of the machine, and in addition the opportunity to calibrate, start and stop the machine. The second section, which is buttons and lamps, are physical components. These can be used to control the machine. Three buttons are connected to the machine: start, stop and emergency stop. There are also two lamps, one for indicating system running, and one for indicating error.

<span id="page-67-0"></span>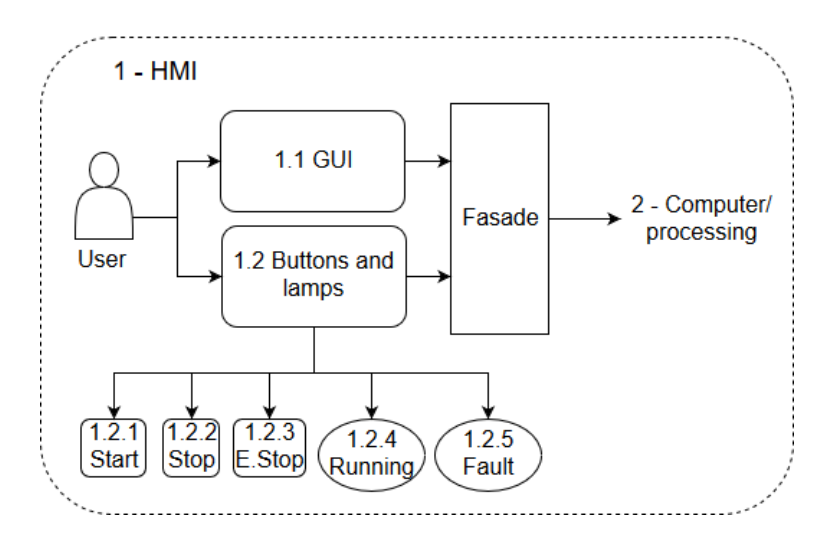

Figure 6.2: 1 - Human machine interface

#### 6.1.2 2 - Computer / processing

The processing comprise the robots control logic. It includes a robot task manager keeping track of all available tasks and when to perform them. Connected to the task manager there are four modules. The first module is image processing, which analyses pictures and finds the positions of dead roe. Second module optimization. It finds the fastest pattern for removing the dead roe. Third module is statistics that hold information about the operation, such as the number of removed dead roe. The last module is communication. This handles all interactions with the robot, holding all available commands, and structure necessary for using a communication protocol. The computer and processing component also controls the camera taking pictures of the trays. The interactions are illustrated in figure [6.3.](#page-67-1)

<span id="page-67-1"></span>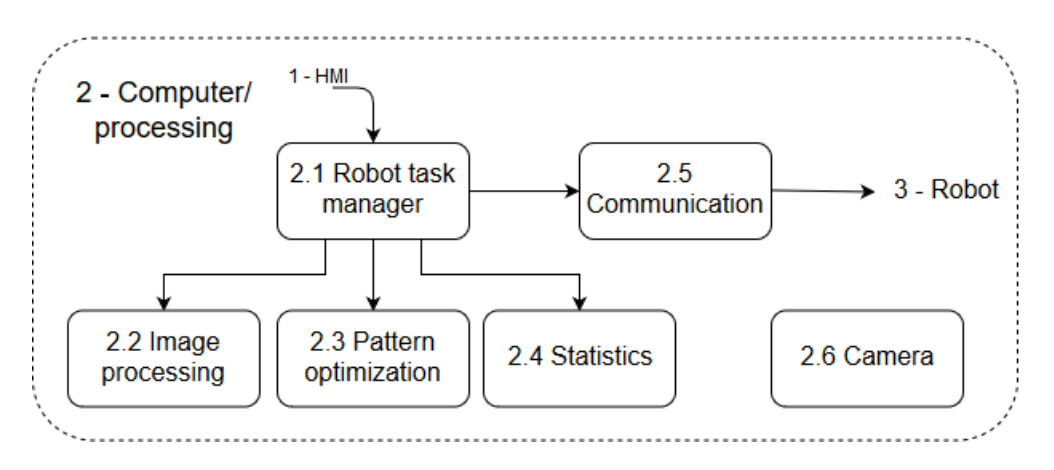

Figure 6.3: 2 - Computer / processing

#### 6.1.3 3 - Robot

The last main component of the system represents the physical robot. It is divided into two modules, where each illustrates one system of the robot. Both contain a microcontroller which has a number of inputs and outputs connected to motor drivers and sensors. The controllers are programmed to transmit and receive commands and statuses. Figure [6.4](#page-68-0) below, illustrates the two systems. The first module is the vertical system, and the second module is the horizontal system. An overview of the equipment connected to the controllers can be seen in figure. [6.5.](#page-68-1) By separating the Cartesian robot into two systems with specific tasks and responsibilities, the program and handling of tasks can be done individually on each controller.

<span id="page-68-0"></span>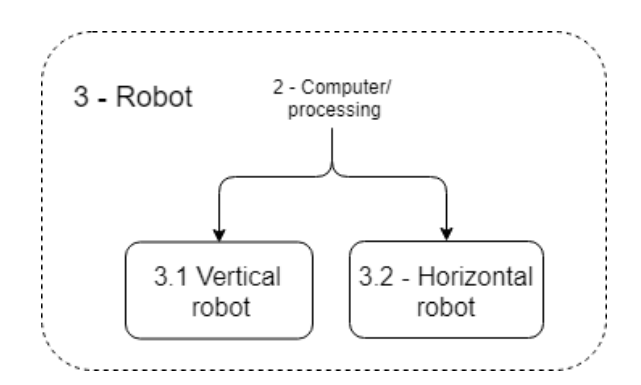

Figure 6.4: 3 - Robot

<span id="page-68-1"></span>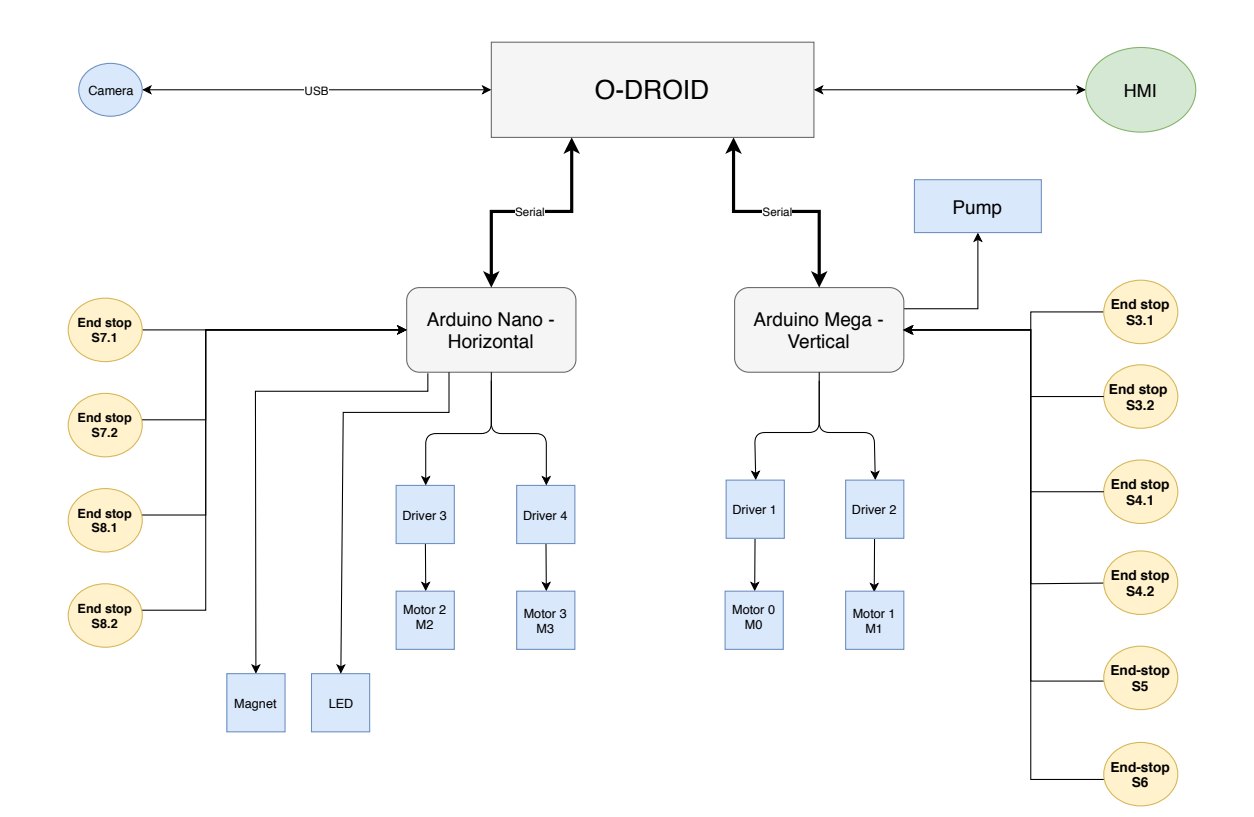

Figure 6.5: Overview of physical connections

#### 6.1.4 3.1 - Vertical system

The vertical robot which controls motion along the z-axis, utilizes an Arduino Mega microcontroller (chapter [4.8.2\)](#page-47-0). It controls two motor drivers and appurtenant motor brakes. Six optical sensors are used, where two of them are used as safety barriers and the other four as end stop sensors.

#### 6.1.5 3.2 - Horizontal system

The horizontal system controls the motion along the x- and y-axis, and uses an Arduino Nano as controller (chapter [4.8.2\)](#page-47-0). For a safe operation, mechanical switches are used as limit switches for each axis. It also controls the LEDs used for illumination.

## 6.2 Robot Program

This section elaborates how vital parts of the program and tasks were solved.

#### 6.2.1 Program Structure

The java program that runs on the Odroid is developed with a high abstraction level. This means it will handle HMI interactions, image processing and among other tasks, calculate the routes of where to move. All low-level logic, such as checking sensors and driving motors, will be handled by the Arduinos. Interactions between the Odroid and the Arduinos are based on commands. The Arduinos are responsible for carrying out the commands, and answer in form of statuses to the Odroid. These statuses can relay information if that is requested. Statuses can be *ready*, *busy*, *faulty*, and more. The commands include tasks like *move*, *light regulation*, *suction*, and so on. Each Arduino has various components connected to it, and therefore each controller has a unique program. The way they handle the interactions with the Odroid is the same for both controllers. The abstraction level between Odroid and Arduinos results in fewer and only important messages being relayed by the communication, and the components are controlled internally by the controller they are connected to. Hence faster control of motors, lights and pump, and real-time update of sensors and other critical information is achieved.

#### 6.2.2 Operation flow

The finished prototype operates in four states, see figure [6.6.](#page-70-0) First state is *Idle*, this is the state the system is in before it is started, and after it is stopped. Second state is *Calibrate*, the system is in this state when the robot is started for the first time by the user. In this state, the robot levels itself, finds its extremities and the height of the racks drawers. The third state is *Operate*, this is the state the robot is in when it is opening trays and removing the dead roe, a elaboration of this state can be read in chapter [6.2.3.](#page-71-0) The last state is *Error*, the robot is set into the *Error* state if a error occurs that needs the user to take action in order to continue operating.

<span id="page-70-0"></span>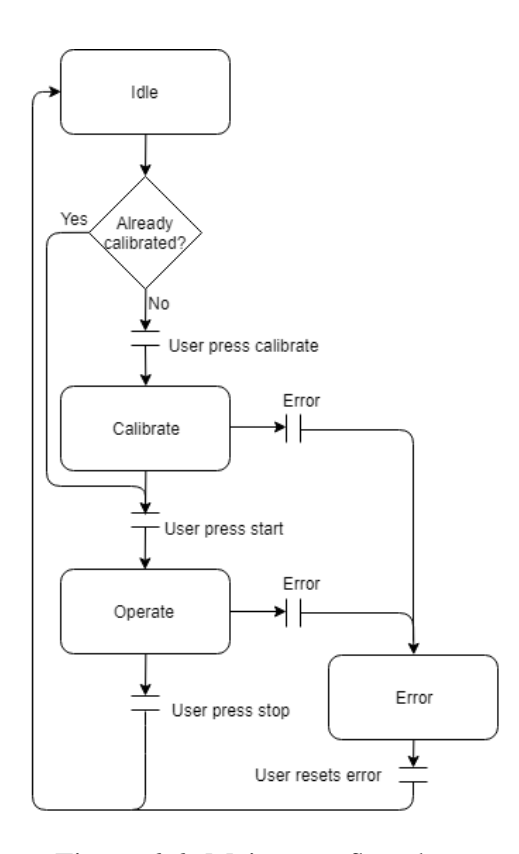

Figure 6.6: Main state flowchart

#### <span id="page-71-0"></span>6.2.3 Operation state flow

Figure [6.7](#page-71-1) shows what happens when the calibration is done and the user has pressed start and the main program enters the *Operate* state. The operate state comprise four internal states that control the tray handling, searching and removal of roe. It starts in the *Open tray* state where it opens a tray in the rack, the top tray is always the first to be opened. When a tray has been opened the operation state changes to *Searching*. Here the system captures images of the entire tray, then processes the images for locating the dead roe, and finally it finds the optimal route for removing the dead roe. When the searching is complete and dead roe was found, the state changes to *Removal*. In the *Removal* state, the system controls the removal of the dead roe in the order provided from the searching. The last state is *Close tray* where the open tray is being closed. This state is entered either when all dead roe is removed or if the searching finds none dead roe. When a sequence of the states has been performed for the first tray, the system repeats the sequence for the next tray. These steps are repeated for all trays until all have been checked. The system will then wait for a given time before it starts a new sequence, with the first tray and so on. If at any time an error occurs, the system is set to the *Error* state seen in figure [6.6.](#page-70-0)

<span id="page-71-1"></span>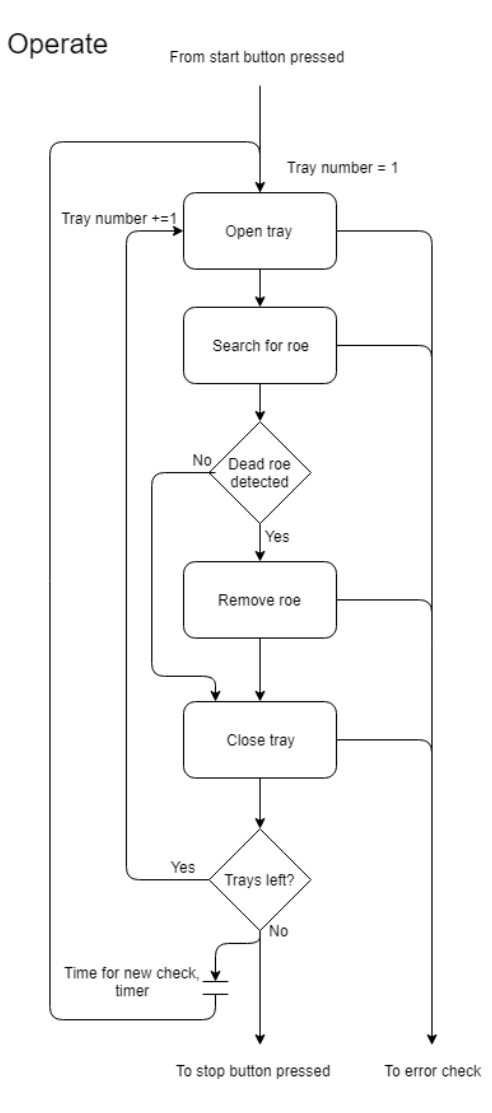

Figure 6.7: Operation state flowchart

#### 6.2.4 Java classes

Figure [6.8](#page-73-0) and [6.9](#page-73-1) shows the interaction between the HMI and the *RoeRobotDevice* class, and from *RoeRobotDevice* to the Arduino.

The most important java classes which is developed for this program to function is listed below with an explanation of their main tasks.

• *GUI* gives a graphical interface where the user can control the system. From here the user can calibrate, start, stop and regulate the color of the light. It is also possible to view the state the robot is in.
- *GPIOHMI* represents physical buttons and lamps mounted on the cabinet. The buttons are connected to events, meaning the changes will be detected at any time.
- *RoeAnalyserFacade* is the link between the HMI and the *RoeAnalyser*. It contains the same methods as the *RoeAnalyser*. By using such facade a new HMI can be implemented without knowing how the rest of the system works.
- *RoeAnalyser* functions as the organizing class. This class holds the main loop where the robot can calibrate, run or stop. Methods in this class calls the methods in the *RoeAnalyserDevice* class. For instance, method for running will call on methods for opening tray, search for dead roe and remove dead roe one tray at the time.
- *RoeAnalyserDevice* operates as the robot when seen from other classes. It executes tasks called from the *RoeAnalyser* and contains functions as calibration, pick roe and capture an image.
- *RoeImage* is a class used for holding the images captured of the trays. It addition to the image, it holds the position of the roe located by the *ImageProcessing*.
- *ImageProcessing* receives a *RoeImage*, performs the processing of image for locating dead roe. The position of the dead roe located is added to the corresponding list in the *RoeImage* object. When the processing of a image is complete, the listeners are notified.
- *PatternOptimalization* optimizes a list of coordinates via a nearest neighbor algorithm or a genetic algorithm. Then it returns a new optimized list with the shortest found path for visiting all roe.
- *SerialCommunication* is the communication link for the java program. Via this class, the program can interact with controllers operating the robot. Other classes do not know about the controllers which this class interacts with. It handles the commandos it is given, and sends them to the appropriate controllers with correct payload. Incoming messages are parsed, and the listeners for the messages are notified.
- *Commando* is used as a superclass for all valid commands in the program. The under-classes of *Commando* tells which kind of commando they are. All commands holds their respective register address and payload. Table [6.2](#page-75-0) lists the commands.
- *Status* class represents the superclass for answers from the microcontrollers. *SerialCommunication* class creates the status object with the corresponding incoming status address and attached payload. The status subclass tells what kind of status it is. Table [6.1](#page-74-0) lists all the different statuses.
- *TrayRegister* representing a rack of trays.
- *Tray* serve as a tray in a rack. It holds the tray number, the amount of dead roe, and offsets in millimeter from the flag to other parts of the tray.

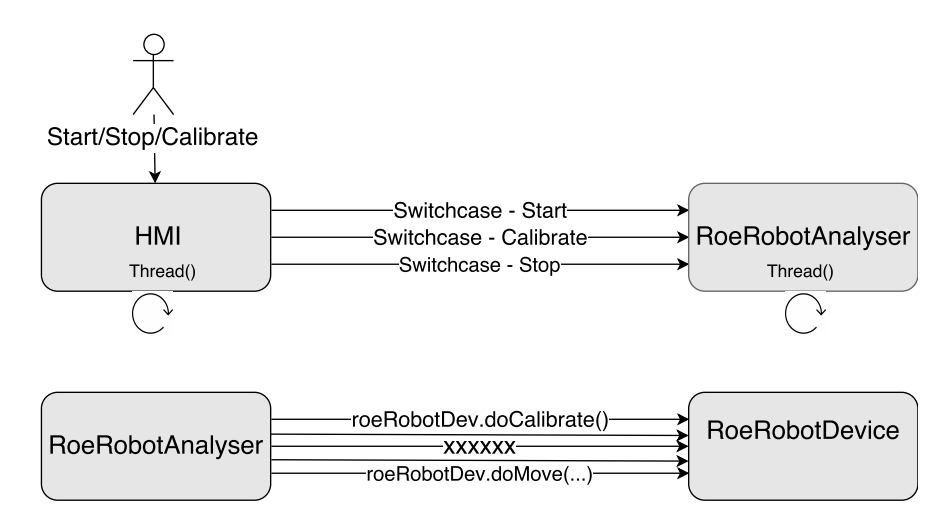

Figure 6.8: HMI class and main robot class interaction

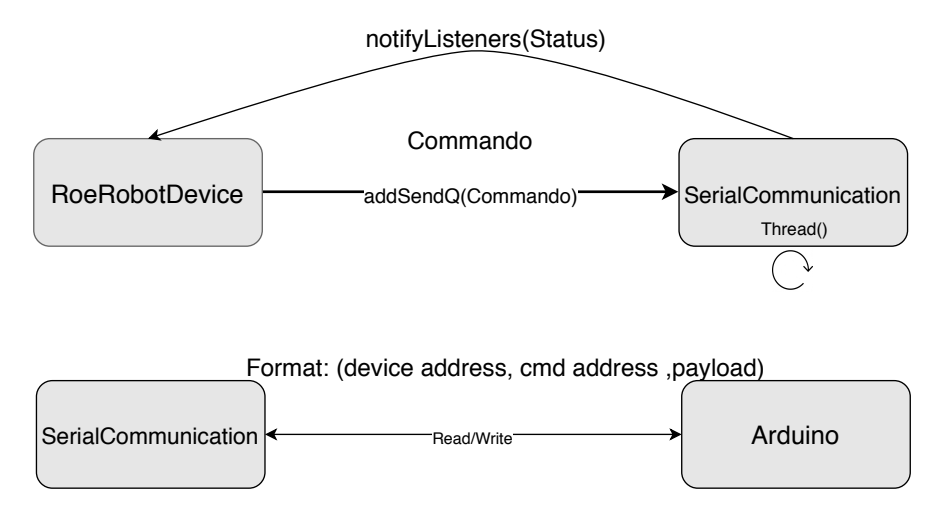

Figure 6.9: Main robot classes and Arduino controllers interaction

#### <span id="page-73-0"></span>6.2.5 Arduino

The Arduinos controls all the low-level logic of the robot. This means some of its tasks is operating the stepper motors, constantly check end sensors and perform the commands received. They operate in switch case, which decides the state of the Arduinos and what tasks they shall perform. The state of the switch case is set according to the commands received from the Odroid. Calibrating, moving and fault are some of the cases it can reside in. The Arduinos main purpose is moving the stepper motors safely within the workspace as well as controlling the vacuum and the lights.

• *Safety barrier and end stops*. The Arduino Mega nor the Nano carries enough interrupt pins to connect all end stops and safety beams. It was thereof decided to check the state of all the sensors during each step of the stepper motors. Checking all sensors during each iteration requires more processing power, but it will not affect the processing time significantly. This

is also the only possible solution to secure a safe operation without using interrupt pins. The safety barrier sensors are mounted on the side-arms of the horizontal system in a position that makes them detect objects before the robot hits them. The top sensor triggers when there is an obstacle above the robot, and the bottom sensor is mounted beneath the end-effector, triggering if anything is beneath the robot.

- *Tray detection*. In the vertical axis the trays are detected by trigging the safety IR beams with flags mounted on the trays (chapter [4.7.2\)](#page-46-0). These flags are mounted in the same position as the steel brackets on the tray, so the position of the steel brackets can be known. Steps for a flag is known by measuring the length of the flag in vertical direction, then calculating the number of steps the length correlates to. The steps moved in vertical direction are counted while the beam is broken. If the steps counted exceeds the calculated flag size plus a safety offset, the object blocking the beam is recognized as something else than a flag. The robot is then stopped and put in a faulty state to avoid it from crashing. When the robot moves in the opposite direction of the triggered sensor, it is no longer considered as an obstacle.
- *Find tray.* To find the trays, the Arduino Nano will move the end-effector in y-direction one step at a time, until the magnets endstop detect the metal plate on the tray. Then the magnets are activated and the tray is locked in place to the end-effector.

<span id="page-74-0"></span>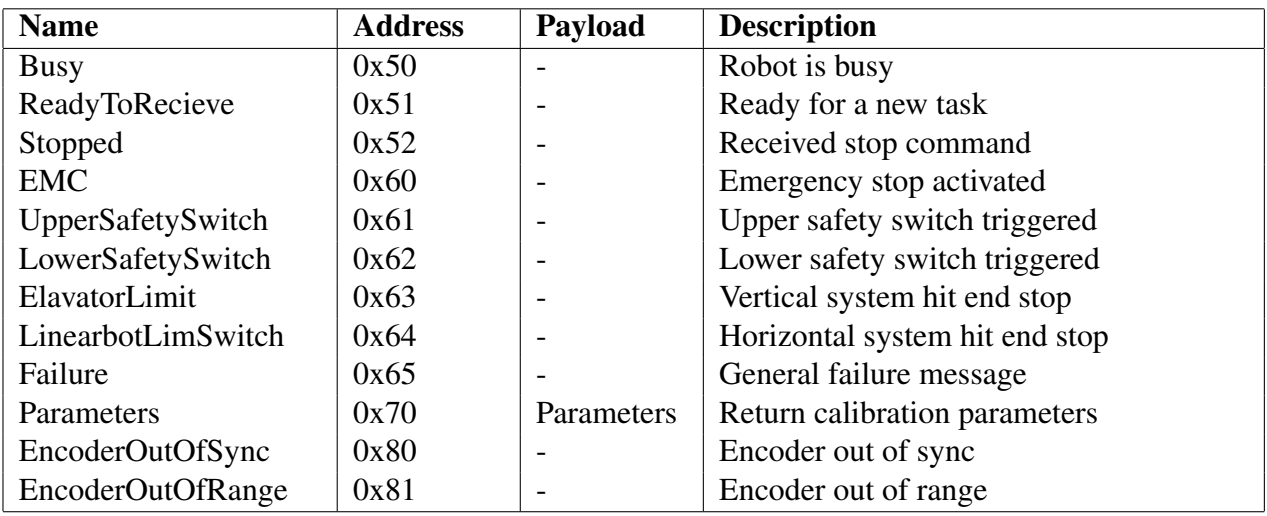

Table 6.1: Status - Answer from the Arduino controllers

<span id="page-75-0"></span>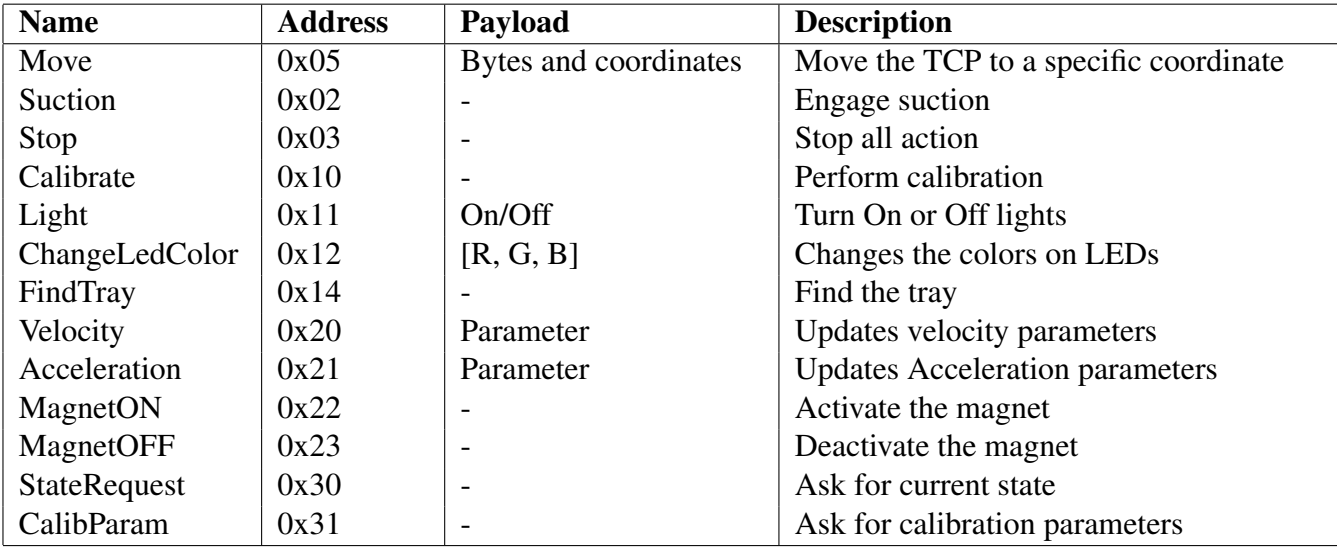

Table 6.2: Commando - Tasks for the Arduino controllers to perform

# 6.3 Robot calibration

For the robot to recognize the working area and create a coordinate system for moving, it has to find the edges and save these as extremity points. This is done by moving each stepper motor inwards until they reach the limit switches which is considered as the home position. When these switches are reached the current position of the motor will be set as origin, in other words, to zero. They will then be incremented one step at a time until the outer limit switches are reached, this is considered as the outer position. The current values for each stepper will then set the maximum points for its respective axis. When the Arduinos has performed the calibration, they return a status containing the calibration parameters to the Odroid.

### 6.3.1 Vertical robot calibration

While doing the calibration, the vertical robot has an extra task, as the trays are recognized by the IR beams connected to the Arduino Mega (chapter [6.2.5\)](#page-73-0). When it reached the top position, it moves down towards the home position. While doing this it will save the z-positions of the detected trays, these positions are also relayed to the Odroid.

### 6.4 Robot motion

This chapter describes how the robots axes is moved inside the coordinate system and how it orientates it self.

#### 6.4.1 Distance transformation

To be able to move the robot is it important that all parts of the system has a common way of expressing distance. The camera taking the image of the roe operates in pixels, and the motor controllers operate with steps. As a consequence, converting to a common unit is necessary. In figure [6.10](#page-76-0) an illustration of the total conversation and its steps are shown. By knowing the distance from the camera lens down to the tray and the field of view angle, pixels can be measured in mm. How this is done will be explained in chapter [6.6.2.](#page-81-0) When having the distances in millimeter, it can be converted to steps by dividing the distance in millimeter with the millimeter per step found in chapter [6.4.2](#page-76-1) and [6.4.3.](#page-77-0)

<span id="page-76-0"></span>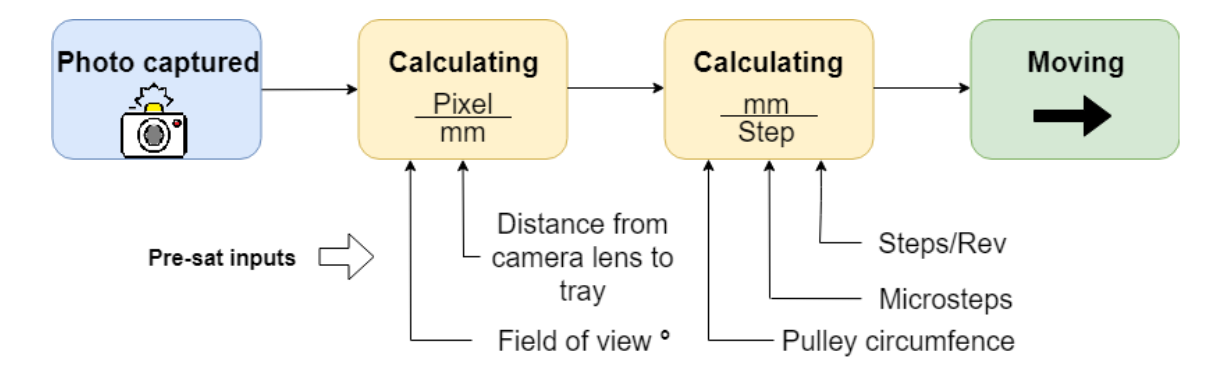

Figure 6.10: Movement of the system

#### <span id="page-76-1"></span>6.4.2 Vertical motion

The vertical system moves one step on both motors at each iteration until it has reached the destination position. Because the horizontal robot is attached to the timing belts inside the vertical robot, one motor have to be inverted. Inverting one motor will make them rotate opposite of each other. This will make the vertical robot able to move the horizontal robot along the z-axis. As explained in chapter [3.2.2,](#page-37-0) the roe needs to be removed gently, and for that reason high accuracy is desirable while performing z-directional motion. From chapter [5.3.1,](#page-60-0) the timing pulley designed has a pitch radius of 12.74mm, and the motor drivers are configured with 16 micro steps. The length of one step can be found by dividing the pulley circumference by the total amount of steps for one full revolution. This leads to finding the accuracy of the vertical motion with equation [\(6.1\)](#page-76-2).

<span id="page-76-2"></span>
$$
acc = \frac{mm}{step} = \frac{D_p \times \pi}{S_{rev} \times f_m}
$$
\n(6.1)

$$
zAcc = \frac{\pi \times 2 \times 12.74}{200 \times 16} = 0.025 \frac{mm}{step}
$$

#### <span id="page-77-0"></span>6.4.3 Horizontal motion

When moving the horizontal system, the positions are counted in steps. A new position will be calculated from millimeter to steps. The coordinate system has maximum values in x- and y-direction which are saved from the calibration. The new position to move, is represented as x-position and y-position in steps. To move from the current positions to the new position as smooth as possible, the calculations are based on the Bresenham Line Algorithm (chapter [2.11\)](#page-35-0). Its basic operation is used to calculate how many steps the x- and y-direction stepper motors should move in relation to each other. The delta x and delta y is calculated. If delta is zero the robot is in position and should not move. If delta is not zero, check which delta is the biggest and calculate the slope based on this. As the controller operate with integers, the slope is rounded and multiplied with the moving direction. Multiplication is done with the direction that has the biggest delta and by that move the most.

The theoretical accuracy has been calculated from the pulley pitch circumference, divided by the total steps per revolution of a motor. Both x- and y-axis motors have 200 steps per revolution  $(S_r e v)$ and configured with 4 micro steps  $(f_m)$ . This configuration leads to 800 steps per revolution. The pitch diameter provided by x-axis is 12.73mm and for the y-axis is 10.186mm. With these values and equation [\(6.1\)](#page-76-2) we can find the length travelled for each step. For the x-axis, mm per step will be:

$$
xAcc = \frac{\pi \times 12.73}{200 \times 4} = 0.05 \frac{mm}{step}
$$

For the y-axis, mm per step will be:

$$
yAcc = \frac{\pi \times 10.186}{200 \times 4} = 0.04 \frac{mm}{step}
$$

### 6.5 Tool center point

The straw on the end-effector is configured as the robots tool center point (TCP). This was chosen because this is the only point of the end-effector that will be in touch with the test medium(roe). As the robot operates in a Cartesian coordinate system, controlling the whereabouts of the TCP is relatively simple compared with other robots (chapter [2.2.1\)](#page-24-0). A challenge that gives the controlling of the TCP another dimension of difficulty, is that it needs to be controlled relative to signals from the IR-beams, camera and placement of the tray opening mechanism. These components are all mounted at different heights with offsets from the TCP.

#### 6.5.1 IR-beam offset

The IR-beams are used for avoiding conflict between the moving robot and objects inside the working area of the robot. Thus the z-axis offset between the beams and other components need to be at least the length of what is defined as an obstacle. Because the lower IR-Beam is used for detecting positions of the trays. This makes it necessary to know the z-distance between the TCP and the lower IR-beam for calculating the height that the robot needs to have for opening and operating on

<span id="page-78-0"></span>trays. The distance between the TCP and trigging point of the lower IR-beam was measured by operating the robot downwards in z-direction until the lower IR-beam was interfered by an obstacle (tray). Then measured the distance between the top of the tray and the TCP with a ruler. This offset is illustrated in figure [6.11.](#page-78-0)

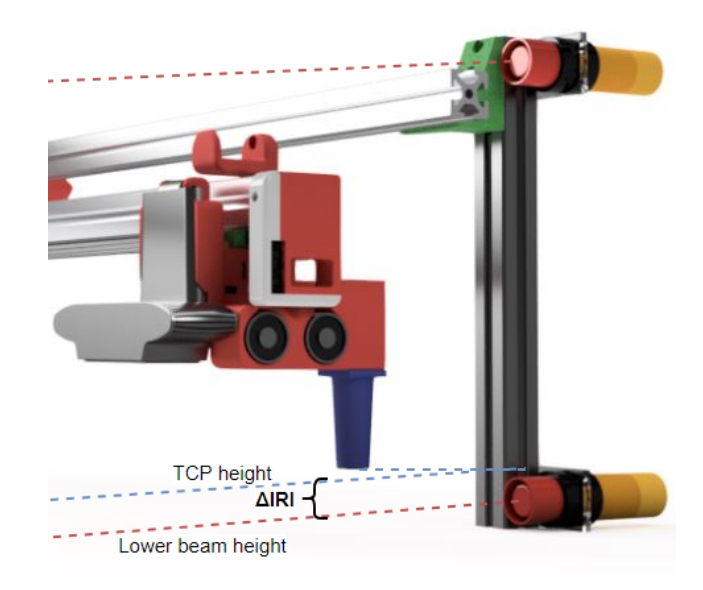

Figure 6.11: Offset from IR-beams to TCP

 $\Delta I R l$  = Distance between lower IR-beam and TCP

### 6.5.2 Magnet offset

<span id="page-78-1"></span>Placement of the tray opening mechanism is also necessary to know relative to the TCP. The fact that the distance between the magnets and TCP is fixed makes it simpler to operate. The magnet offset is illustrated in figure [6.12.](#page-78-1)

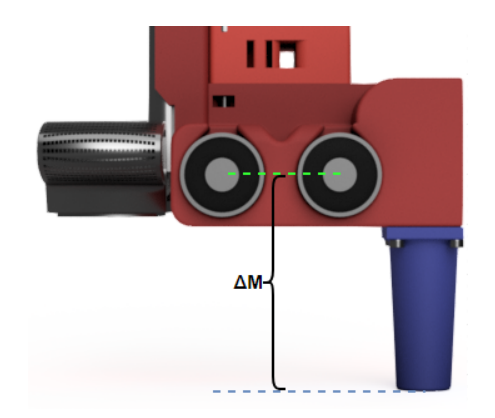

Figure 6.12: Offset from magnets to TCP

 $\Delta M$  = Distance between magnet center and TCP

### 6.5.3 Camera offset

The offset that needs most calculation for being solved relative to the TCP, is the coordinates being provided from the image processing. These coordinates are calculated relative to the image origin. The offset between the image origin and the TCP in x- and y-direction changes linearly when the distance between the camera lens and surface of the tray changes. This distance needs to be calculated for providing coordinates of the dead roe that is calculated to the TCP coordinate system.

<span id="page-79-2"></span>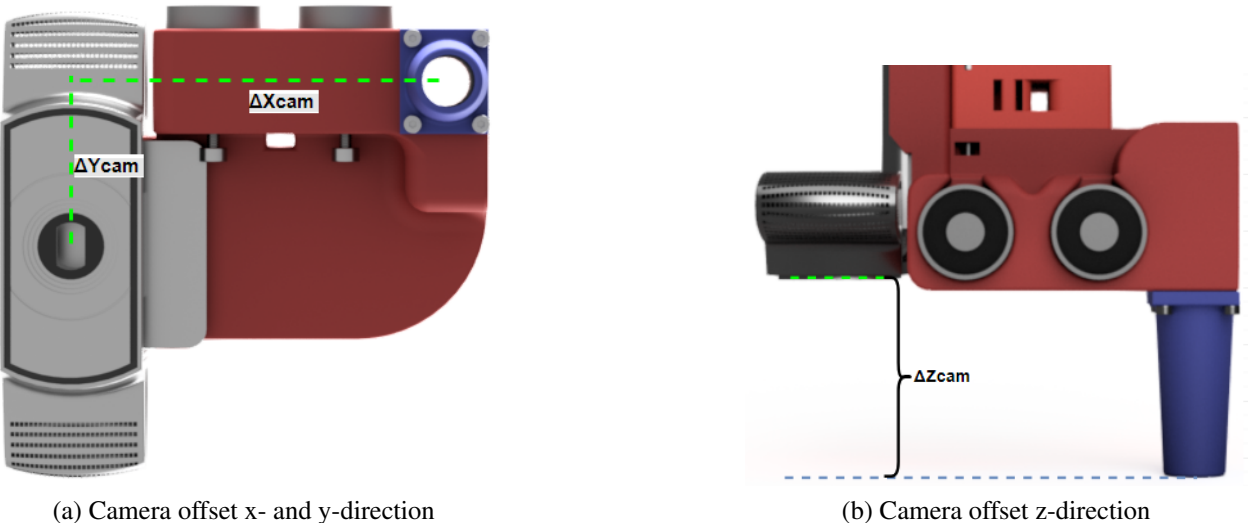

<span id="page-79-3"></span>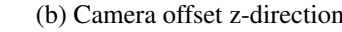

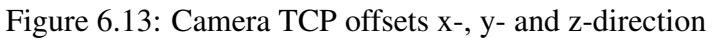

<span id="page-79-0"></span>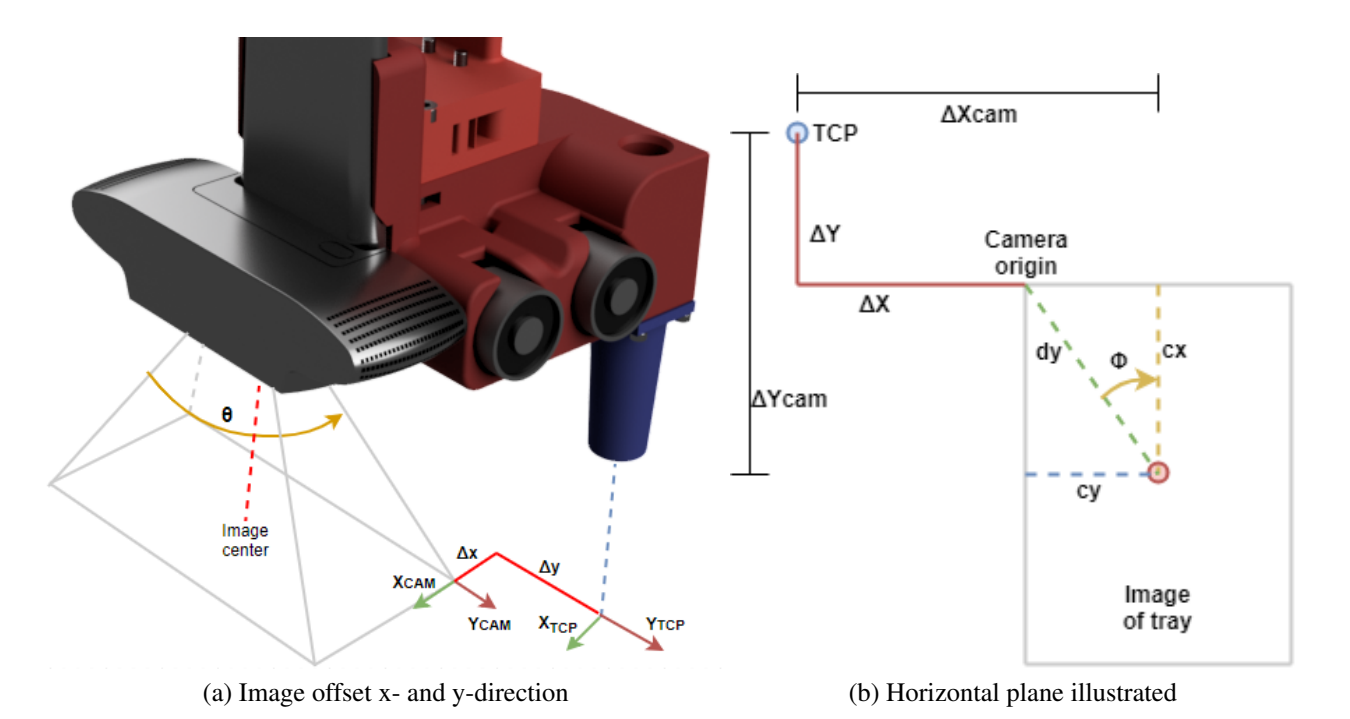

<span id="page-79-1"></span>Figure 6.14: Image origin to TCP offsets x- and y-direction

As illustrated in figure [6.14a](#page-79-0) and [6.14b,](#page-79-1) the distances that needs to be calculated is  $\Delta x$  and  $\Delta y$ . This calculation can be done by using the formulas from chapter [2.8.1](#page-31-0) and the offsets between camera and TCP, illustrated in figure [6.13a](#page-79-2) and [6.13b.](#page-79-3)

The first calculation that needs to be done is finding the diagonal length from the center of the image to the camera origin (dy). This is done by using equation [2.6.](#page-31-1)

$$
dy = dx \times \tan\frac{\theta}{2}
$$

Then we calculate the angle  $\phi$  between dy and cx with the equation [2.7.](#page-31-2)

$$
\phi = \arctan \Delta = \arctan cy/cx
$$

Next step is calculating the distances in cx and cy from the image center to the image origin, shown in equation [2.8](#page-31-3) and [2.9.](#page-31-4)

$$
cx = \cos \phi \times dy
$$

$$
cy = \sin \phi \times dy
$$

As the distance between the image center and TCP in x- and y-direction is fixed and known, we can use these for calculating the position of the origin relative to the TCP.

$$
\Delta x = \Delta Xcam - cy \, mm
$$

$$
\Delta y = -(\Delta Ycam - cx) \, mm
$$

 $\Delta X$ cam = Offset from TCP to lens center in x-direction (78.7 mm)  $\Delta Y$  cam = Offset from TCP to lens center in y-direction (34.6 mm)  $\Delta Zcam =$  Offset from TCP to lens center in z-direction (43.2 mm)  $\Delta x =$  Offset from TCP to image origin in x-direction  $\Delta y$  = Offset from TCP to image origin in y-direction  $\Delta z$  = Distance between camera lens and surface of tray

When the end-effector of the robot shall remove a roe that has been detected by the image processing it is necessary to add the  $\Delta x$ - and  $\Delta y$ -offsets to the x- and y-coordinate of the roe.

# 6.6 Machine vision

Machine vision is implemented in the project as means to locate the dead roe in the hatcherys trays. This implementation includes mounting a camera on the robot, mounting lights used for illuminating the surface to be captured, and performing image processing for finding dead roe in the trays.

### 6.6.1 Camera

Placing the camera on the end-effector was chosen as this provides the ability of moving the camera in all the degrees of freedom provided by the robot. Thus it is possible to position the camera in various positions that are desired for each picture to be captured. How the camera is mounted can be seen in figure [6.15.](#page-81-1)

<span id="page-81-1"></span>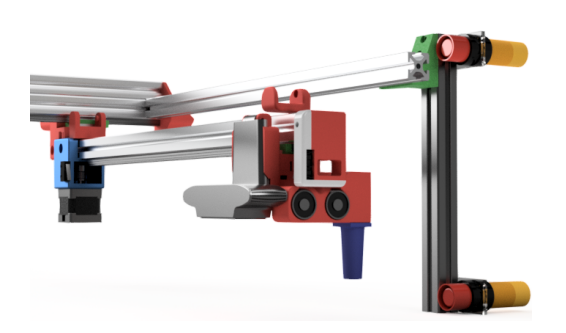

Figure 6.15: Camera placement

### <span id="page-81-0"></span>6.6.2 Environment

<span id="page-81-2"></span>Figure [6.16](#page-81-2) shows the robot with the mounted led strips emitting light. These are addressable RGB light strips, and are controlled by the Arduino Nano. With the red, green and blue light spectrums, we can control each individually. With the Nano controller it is possible to adjust each color in 256 steps, where 0 is off, and 255 is fully on.

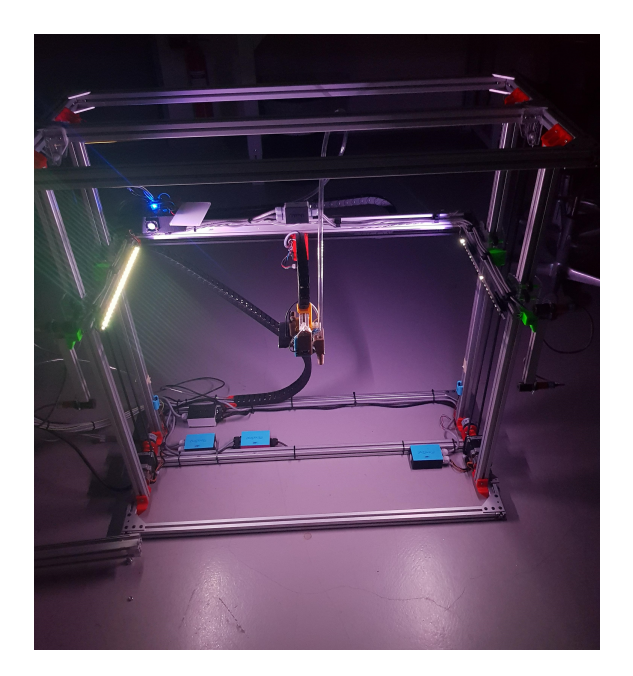

Figure 6.16: Robot with lights

The robots height limits the ability to take overview pictures of the trays, the distance between camera lens and surface can at most be 80 mm. Below is a calculation of the cameras FOV.

Calculate FOV: Calculate the diagonal length from the center of the image to the upper corner. This is done by using equation [\(2.6\)](#page-31-1).

$$
dy = 80 \, \text{mm} \times \tan \frac{78^{\circ}}{2} = 64.78 \, \text{mm}
$$

Then calculate the angle  $\phi$  between the diagonal and the baseline with equation [\(2.7\)](#page-31-2).

$$
\phi = \arctan \frac{1080}{1920} = 29.36^{\circ}
$$

Next step is calculating the total width and height of the image being captured. This is done with equation [\(2.8\)](#page-31-3) and [\(2.9\)](#page-31-4). In this calculation the image will be relative to the tray. Therefor, the height will be  $Cy = 2 \times cx$  and the width will be  $Cx = 2 \times cy$ .

$$
Cy = 2 \times cx = 2 \times (\cos 29.36^{\circ} \times 64.78) = 112.92 \, mm
$$

$$
Cx = 2 \times cy = 2 \times (\sin 29.36^{\circ} \times 64.78) = 63.52 \, mm
$$

As found in the calculation done above, the size of the captured area will be  $112.92mm \times 63.52mm$ . By knowing that the tray size where the roe is stored  $(650mm \times 200mm)$ , see chapter [4.13\)](#page-50-0) is larger than the area captured in a picture, it is necessary to capture several images for covering the entire tray.

*Image layout* is configured in order to capture images from the entire surface of the trays where the roe is stored. As illustrated in figure [6.17,](#page-82-0) the images are captured "sideways", as the camera is mounted on the robots end-effector in this direction. Since one image covers  $112.92 \times 63.52 \, mm$  of the travs surface, several more images are needed to cover the trays surface being 650 x 200 mm, as explained [4.13.](#page-50-0) It is desirable to capture neighbour images with a bit overlap preventing roe from being neglected by the image processing if they are only partially visible in the image. The size of a roe varies from 5 mm to 9 mm, thus the overlap between images should be more than 9 mm.

<span id="page-82-0"></span>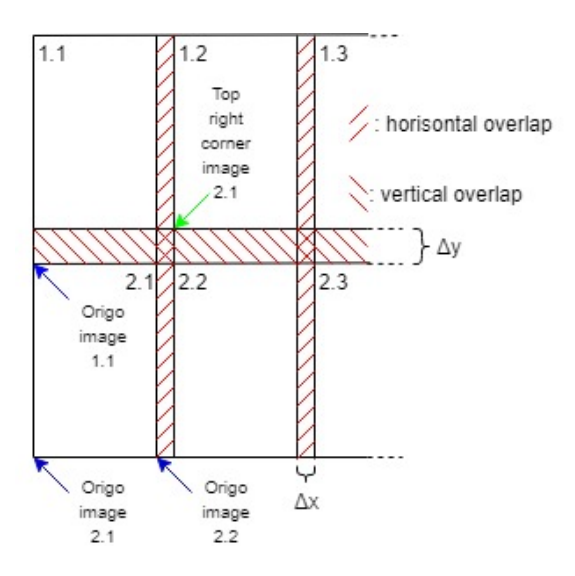

Figure 6.17: Image layout

#### Calculate number of images in x- and y-direction:

We start by defining the minimum size of a overlap, (size of the largest roe).

$$
\Delta x \geq size of roe = \Delta x \geq 9 \, mm
$$

Then we calculate the number of images needed with the minimum overlap size, must be rounded up to closest integer for covering entire tray.

$$
NrImgsX = \frac{Tx}{Cx - sizeofroe} = \frac{650}{63.52 - 9} = 11.92 \approx 12
$$

Next step is calculating the overlap that we get with the number of images found in the equation above.

$$
\Delta x = \frac{Cx \times (NrImgsX) - Tx}{NrImgsX - 1} = \frac{63.52 \times 12 - 650}{13 - 1} = 10.2 \, mm
$$

Last step is verifying that the overlap calculated is equal to or greater than the minimum required overlap.

$$
\Delta x = 10.2 \, mm \geq 9 \, mm \rightarrow OK
$$

Go through the same procedure with y-direction as for x-direction. We start by defining the minimum size of a overlap (size of the largest roe).

$$
\Delta y \geq size of roe = \Delta y \geq 9 \; mm
$$

Then calculate the number of images needed with the minimum overlap size, must be rounded up to closest integer for covering entire tray.

$$
NrImgsY = \frac{Ty}{Cy - sizeofroe} = \frac{200}{112.92 - 9} = 1.92 \approx 2
$$

Next step is calculating the overlap that we get with the number of images found in the equation above.

$$
\Delta y = \frac{Cy \times (NrImgsY) - Ty}{NrImgsY - 1} = \frac{112.92 \times 2 - 200}{2 - 1} = 25.84 \; mm
$$

Last step is verifying that the overlap calculated above.

$$
\Delta y = 25.84 \, mm \ge 9 \, mm \rightarrow OK
$$

 $\Delta x =$  Overlap x-direction  $\Delta y$  = Overlap y-direction  $Tx =$ Tray size x-direction (650 mm)  $T_y$  = Tray size y-direction (200 mm)  $Cx = \text{Image size x-direction } (63.52 \text{ mm}) (\text{rotated})$  $Cy = \text{Image size } y \text{-direction } (112.92 \text{ mm}) (\text{rotated})$ 

The result of the calculations above, shows that in order to cover the entire area where the roe is stored it is necessary to capture 12 images in x-direction and 2 in y-direction. This makes for a total of 24 images. With the number of images being 12 x 2, the overlap in x-direction becomes 10.2 mm and 25.84 mm in y-direction. As both of these distances are greater than the maximal size of a imitated roe (9mm) they are suited for the application.

# <span id="page-84-1"></span>6.7 Image processing development

During the project there has been developed two image processing techniques. The first technique is meant for locating dead roe in images captured of roe in a hatchery. The second image processing is developed as a means to test the robot we are developing. This image processing technique tries to locate the white plastic bullets amongst the orange water balls that is our test medium (chapter [4.13.1\)](#page-51-0).

### 6.7.1 Roe

The following image processing is developed in MatLab with the DIPimage toolbox (see chapter [4.14.2\)](#page-53-0).

<span id="page-84-0"></span>Images captured at a Marine Harvest hatchery, with a Canon EOS 1000 SLR camera without flash. The ceiling lights were dimmed and capturing images with glare from the water surface was carefully avoided, as this will block vision beneath the surface. Figure [6.18](#page-84-0) displays a section of a tray in the hatchery filled with roe. The two distinct white-yellow roe in the middle of the picture are dead, the red and transparent-red ones are alive. With this information, we can assume that we can distinguish the dead from the living by analyzing their color.

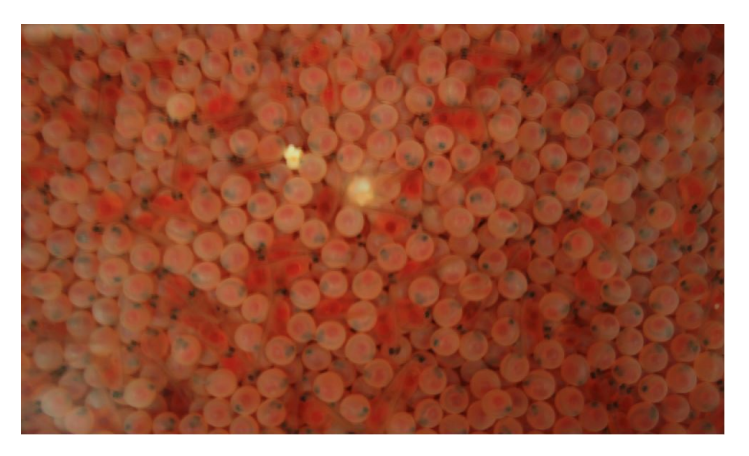

Figure 6.18: Original RGB image

*Gray-scale transformation* of RGB image. In figure [6.19](#page-85-0) one can see that the dead roe are still standing out with a different gray level than the rest.

<span id="page-85-0"></span>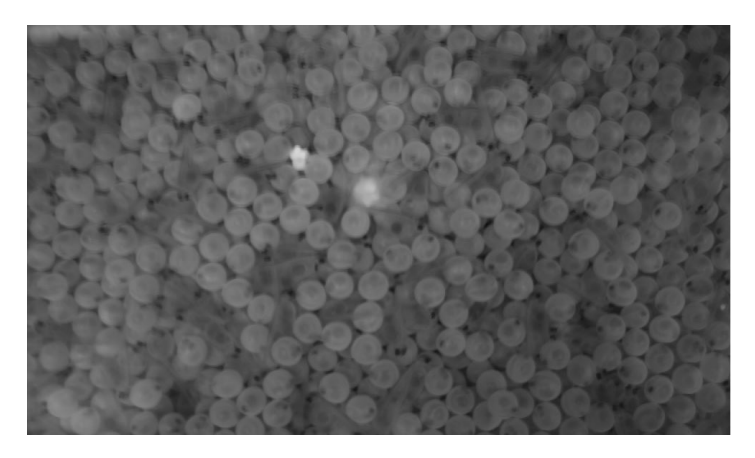

Figure 6.19: Gray image

*Binarizing* with adaptive technique finds the pixels that stands out in value in local sections of the image, these pixels are set to binary high(1), the rest are set to binary low (0). The binary image [6.20](#page-85-1) displays two large binary objects, by comparing the binary image to the gray image we see that these objects are the dead roe. By looking closely, you can see a small binary object in the middle of the right edge of the image. By comparing the location of this object to the same location on the RGB image, we see that this is glare from light that reflects on the surface of a living roe. As we are not interested in removing living roe we need to remove this artifact from the image.

<span id="page-85-1"></span>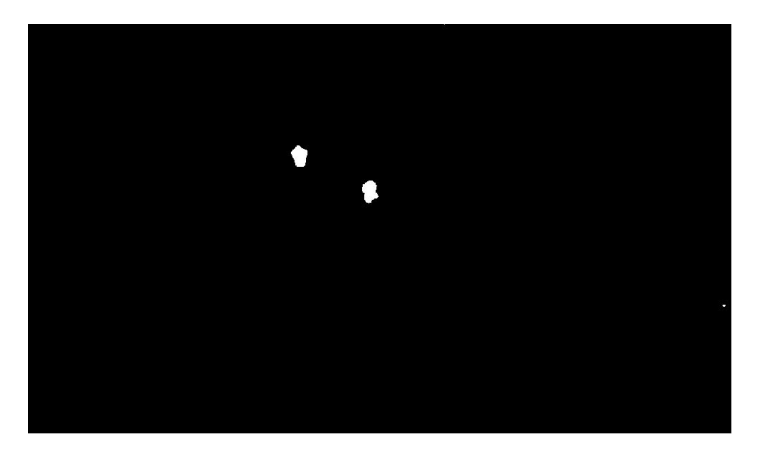

Figure 6.20: Binary image

*Erode* the binary image with a circular structure element. In figure [6.21](#page-86-0) we can see that the binary objects from the dead roe has decreased in size and the smaller binary object from the glare has disappeared. This is the desired effect of erosion (see section [2.9.2\)](#page-33-0).

<span id="page-86-0"></span>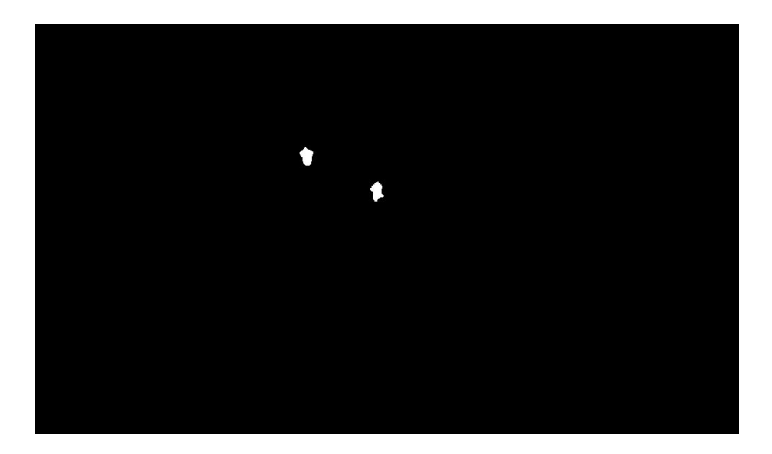

Figure 6.21: Eroded binary image

<span id="page-86-1"></span>*Dilate* the eroded image for restoring the size of the binary objects from the roe. The structure element used for dilating is the same as the one used for erosion, this makes for the objects being restored to a shape as equal to the original as possible, seen in figure [6.22.](#page-86-1)

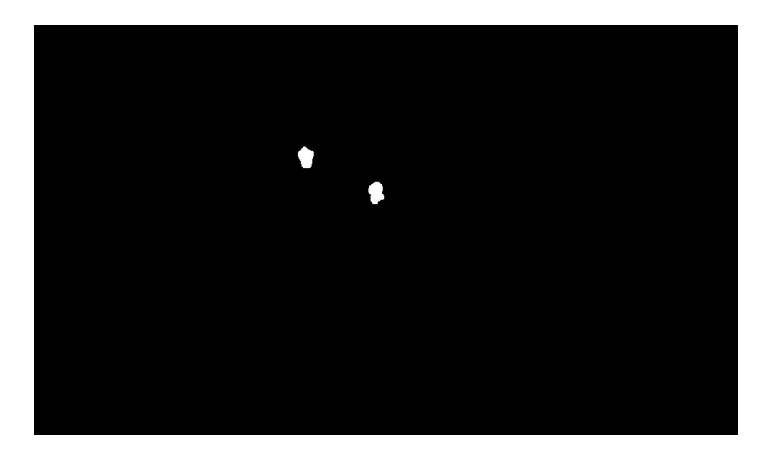

Figure 6.22: Dilated

<span id="page-86-2"></span>*Finding center* of the dead roe position in the picture is done by labeling the dilated image making each of the binary objects into a dedicated object with properties such as area, circumference, orientation, center of gravity and more. Properties are extracted consisting of the x- and y-coordinates of the centroids, see figure [6.23.](#page-86-2) These coordinates are with respect to origin of image being in the top left corner. The operation that labels the blob's starts at the left side of the image and goes to the right. Thus, the order of the coordinates provided starts with the leftmost and so in the order they are to the right.

> $centroids =$ 569.4124 276.9908 715.8964 350.0609

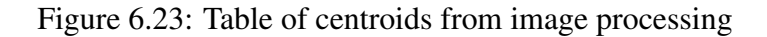

### 6.7.2 Roe imitation

The following image processing is developed in MatLab with the DIPimage toolbox and then implemented in Java with the open CV library. The following images are from the image processing done in Java.

<span id="page-87-0"></span>*Captured image* with the camera mounted on the robots tool, image displayed in figure [6.24.](#page-87-0) The illumination of the surface is from the led strips on the robot with parameters decided from the test, described in chapter [7.3.](#page-99-0)

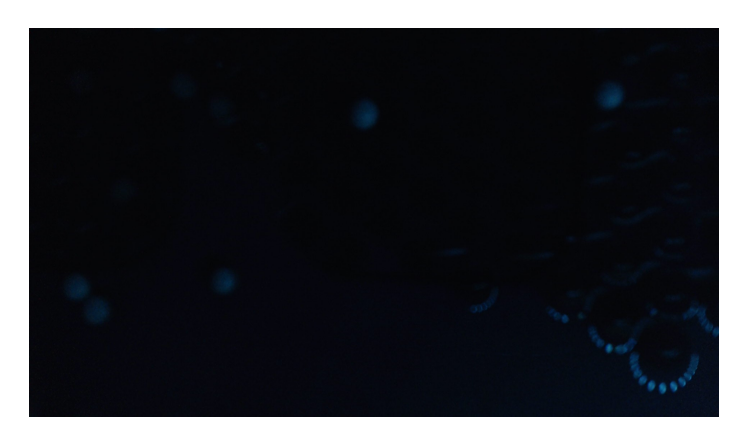

Figure 6.24: Original RGB image

From figure [6.25](#page-87-1) one can see that there are five distinct white circles. With a closer look one can see three circles in the upper left corner. These three are dead roe that lays beneath the living and are therefore hard to spot. The white objects in the lower left corner is glare from the light breaking the water surface.

<span id="page-87-1"></span>*Gray-scale transformation* of RGB image.

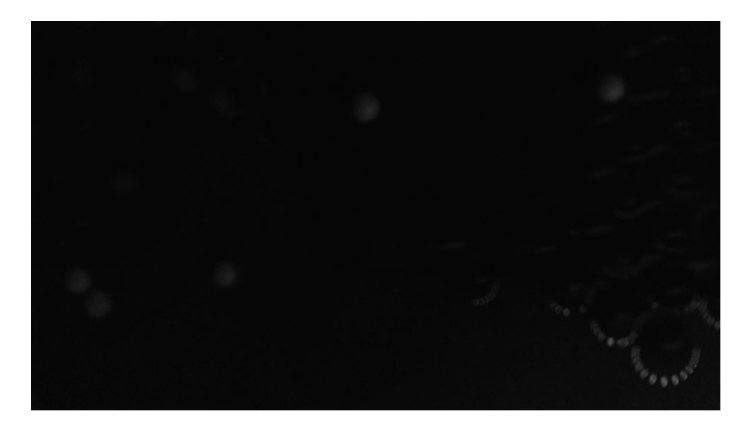

Figure 6.25: Gray image

*Binarizing* of gray-scale image. Adaptive and manual thresholding techniques were tested for seeing which technique yielded the best result.

<span id="page-88-0"></span>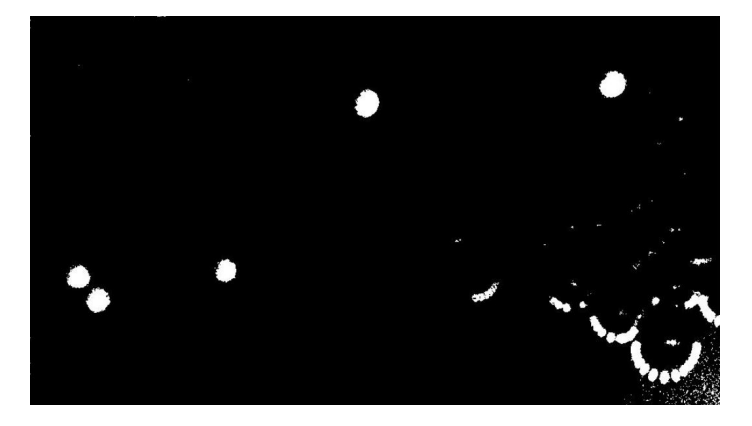

Figure 6.26: Manual binarizing

<span id="page-88-1"></span>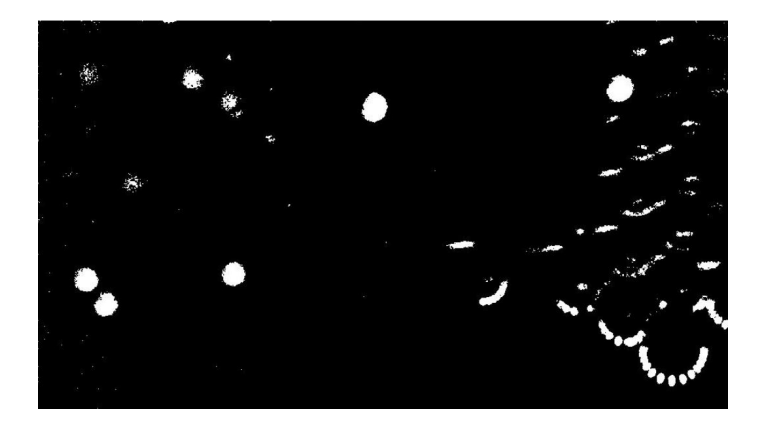

Figure 6.27: Adaptive binarizing

The images above shows the different results from using manual and adaptive thresholding methods (chapter [2.9.1.](#page-33-1) The manual thresholding (figure [6.26\)](#page-88-0) yields a result where all pixels from the gray image with a value above a preset limit are set as logical high. This results in finding the most distinctive white circles, and some of the glare from the light. The result of the adaptive thresholding (figure [6.27\)](#page-88-1) reveals the same objects as the manual thresholding and in addition we can see that the tree circles in top left corner are discovered as well. A drawback of the adaptive thresholding is the discovery of the additional light glare.

We choose the adaptive binarized image for further use in the image processing as this finds the most of the roe in the picture. It is likely that the glare from this image is easier to remove as the glare objects are smaller than the glare discovered in the manually binarized image.

<span id="page-89-0"></span>*Erode* binary image for removing undesired artifacts from the image. A circular structure element was used for eroding. Figure [6.28](#page-89-0) displays the eroded binary image.

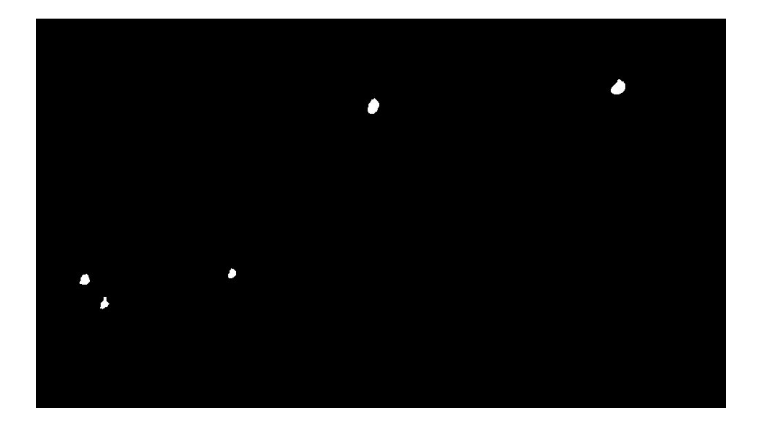

Figure 6.28: Eroded image

<span id="page-89-1"></span>*Dilate* the eroded image for restoring the size of the objects in the image, see figure [6.29.](#page-89-1) The same structure element as used for eroding was applied for achieving a result where the objects are as equal to those in the original image.

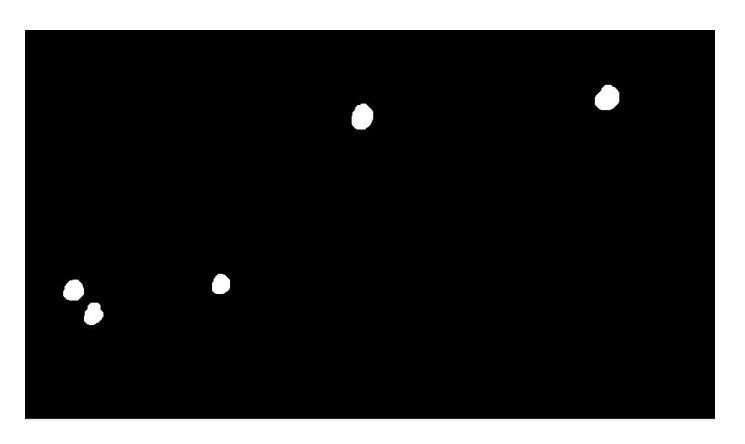

Figure 6.29: Dilated image

*Label* blobs in the image for making it possible to get the properties of each blob.

*Extract properties* from the labeled image. A list with x- and y-coordinates of the blobs centroids is returned.

### 6.8 Path optimization

Optimization was implemented to reduce the time used on removing dead roe. From the image processing (chapter [6.7\)](#page-84-1), a coordinate list of dead roe is returned. This list is arranged from the first to the last dead roe located. Two algorithms which sorts the destinations to reduce cost are made. Our cost is the time used for horizontal movement and the time used for processing. Both algorithms are implemented and the one which yields the lowest cost will be used.

### 6.8.1 Nearest neighbor

A nearest neighbor algorithm were made for decreasing the cost. The basic idea of the algorithm is to chose a start destination, and from this point find the nearest destination. The start coordinate in this system is the first destination in the list. The application creates a new list that contains all destinations and makes a clone of the original list. First we add the start coordinate to the new list and remove it from the cloned list. From the start coordinate, we calculate the distance to all coordinates in the cloned list, and adds the closest one to the new list. The added coordinate is set as start coordinate and are removed from the cloned list. This process is repeated until the new list contains all destinations. Then the list can be returned.

#### 6.8.2 Genetic algorithm

We have implemented a genetic algorithm (chapter [2.10.3\)](#page-35-1) that rearranges the coordinate list in a way they can be removed as fast as possible. The new list will be given by our fittest chromosome. Because our robot will be in the position where it took the last picture, we will use this position as the start coordinate. This start coordinate will always be the first coordinate in our rearranged list, and the total distance of a pattern will be calculated from this point. First we made a random pattern optimizer. This will create a population for a GA to evolve. But sometimes it can be used as a stand-alone optimizer as well. It generates a population with N numbers of chromosomes holding a list of genes represented as coordinates. Each chromosome represents one possible solution that is random generated and keeps the start coordinate as its first. After all chromosomes are generated, the fittest pattern can be returned. Figure [6.30](#page-90-0) illustrates the sequence.

<span id="page-90-0"></span>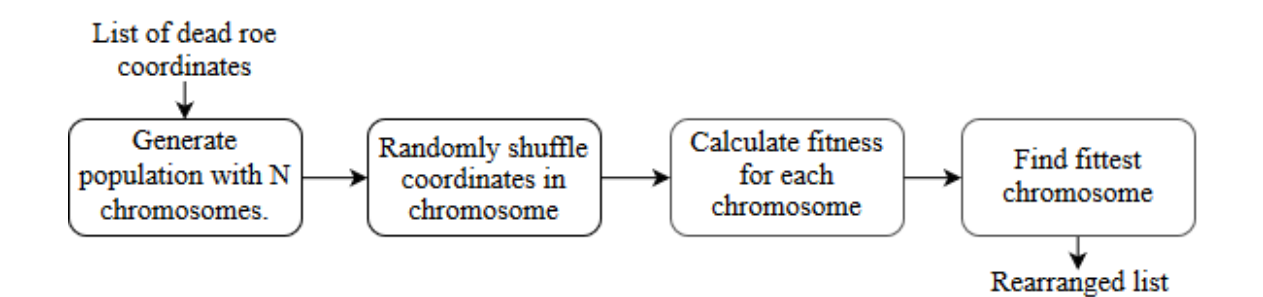

Figure 6.30: Random pattern optimizer flow chart

The genetic algorithm starts by creating a new empty population. Then we select a set of parent chromosomes for mating using a method called tournament. These two parents uses an arranged crossover method for breeding two children. First the start coordinate is added to the child. Secondly two random numbers representing the start and end crossover positions are made. All the coordinates within this range in parent one will be added to the child at the same positions. Then the missing coordinates are assigned from parent two. Crossover is repeated to create child number two as well. When two children are created they are added to the new population. The mating process is repeated until the size off the new populations is the same as the old population. To make sure all possible combinations can be achieved, all chromosomes in the new population can be mutated with the possibility of  $P_m$ . Mutation is done by flipping the position of two random coordinates in a chromosome. Training stops after termination criterion is satisfied. The criterion is for K number of generations or if no improvement have been achieved for ten generations. A sequence diagram for the genetic algorithm is shown in figure [6.31](#page-91-0)

For increasing the result of the GA, elitism can be used. Elitism makes it possible to retain the two best chromosome from a generations and add them to the new populations without performing crossover and mutation.

<span id="page-91-0"></span>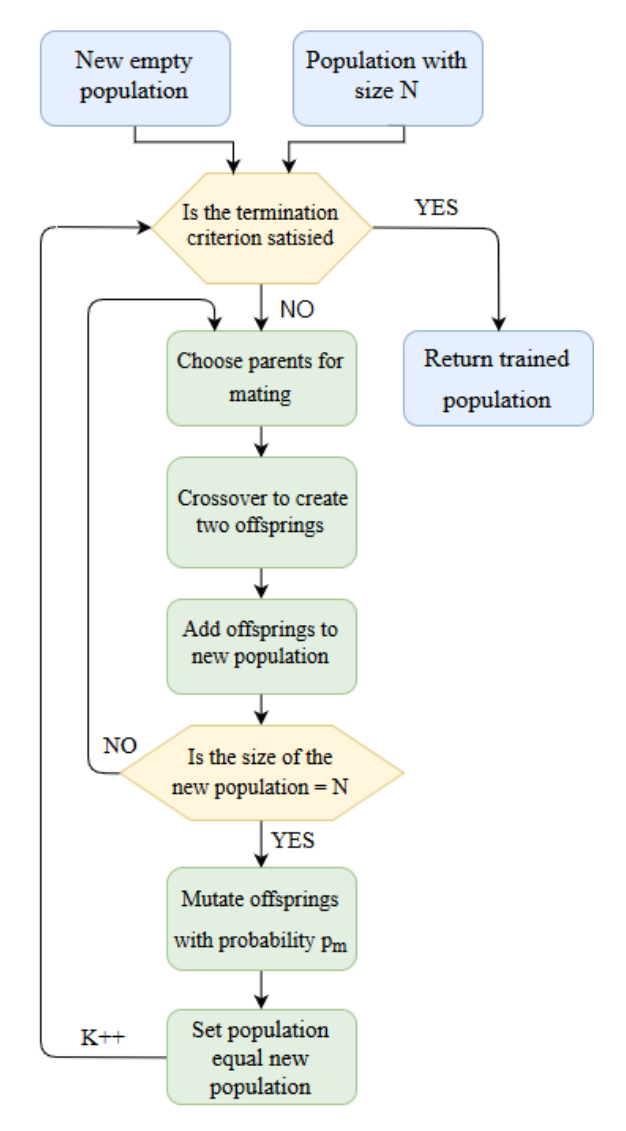

Figure 6.31: Genetic algorithm flow chart

# 6.9 Tray handling mechanism

The horizontal system handles the opening and closing of trays by pulling it out in y-direction. Electromagnets mounted at the end-effector are used to attach itself to the metal plate on the tray(figure [6.32\)](#page-92-0). The robot will connect the magnets to the desired tray and gently pull it out from standby (in) to working (out) position. The tray is released by deactivating the magnets when working position is reached.

For detecting the metal plates it hit, the magnets housings are used as a limit switch. The two housings are connected to an electrical pull-up circuit illustrated in figure [6.33.](#page-92-1) When the two magnets hits the metal plate at the same time, they will function as a closed switch and activate the controller input. This will tell the robot that a tray is located, thus eliminating the procedure of having to move the end-effector with an offset for opening a tray.

<span id="page-92-0"></span>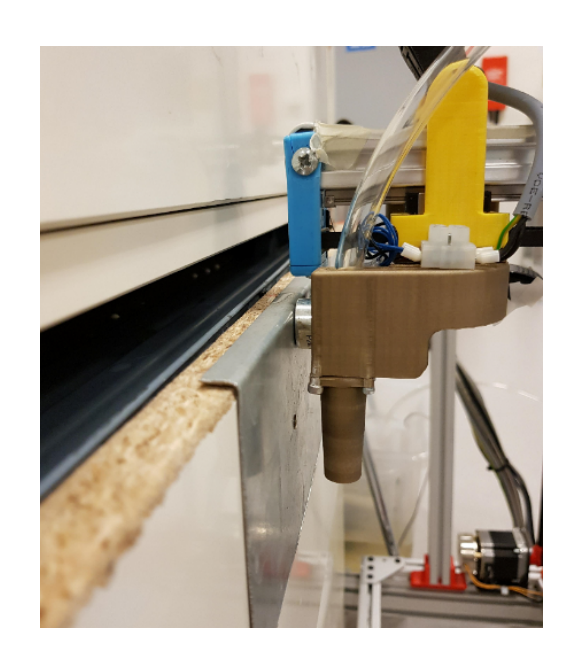

Figure 6.32: Tray handling mechanism

<span id="page-92-1"></span>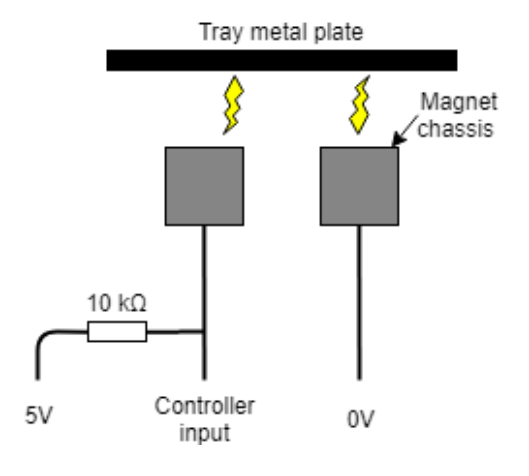

Figure 6.33: Magnet switch

### 6.10 Roe removal

The chosen method for removing the roe is by suction. For creating suction we chose to generate vacuum with a venturi chamber (chapter [2.6\)](#page-29-0). By the test described in chapter [7.1,](#page-97-0) we found that the medium best suited for generating the vacuum for this application, is water. For generating vacuum we use an electrical pump that provides the venturi chamber with motive fluid. The pump and venturi chamber are both submerged in a box with water, a PVC tube is connected to the chambers vacuum port as illustrated in figure [6.35.](#page-93-0) The other end of the PVC tube connected to the vacuum port is fixed in the straw on the robots end-effector, as shown in figure [6.34.](#page-93-1) Controlling the suction is done by turning on and off the supply to the electrical pump.

<span id="page-93-1"></span>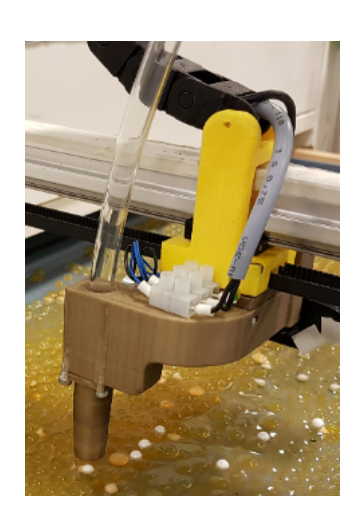

Figure 6.34: Vacuum tube mounted to TCP

<span id="page-93-0"></span>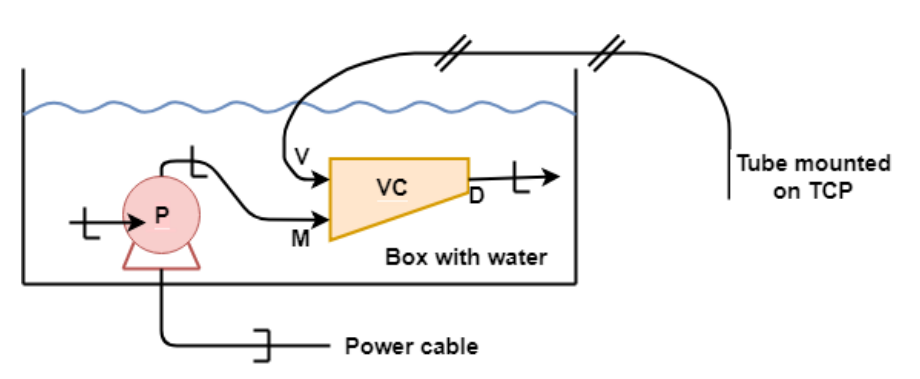

Figure 6.35: Suction process diagram

 $P =$ Pump  $VC =$  Venturi Chamber  $V =$  Vacuum port  $M =$ Motive port  $D =$ Discharge port

# 6.11 Relays

Relays are used for controlling equipment connected to the 12V and 24V supply with the 5V I/O on the Arduino Mega. They work both in output for controlling, and as input by connecting the sensors to control the relays. The relays needs to have the specifications as desired voltage and amount of contact sets for their intended purpose.

# 6.12 Emergency stop

A rule of thumb regarding emergency stop is that it should be as little software related as possible, as emergency stop should not relay on software to do its job. The emergency stop controls relays which in turn are connected to the following components:

- Supply to the Arduino Nano shield(-SC0, horizontal system).  $\rightarrow$  Horizontal system stops immediately.
- Supply to the drivers for the vertical system(-DM0, -DM1) motors  $\rightarrow$  Vertical system stops immediately.
- Supply to the brakes of vertical motors  $\rightarrow$  Activates brakes, prevents horizontal system from falling to the ground.
- Signal to the Odroid  $\rightarrow$  Alerts the software system.

# 6.13 Graphical user interface

A graphical user interface (GUI) has been developed. This interface will provide the user with option for controlling the robot. The GUI was created with Swing, which is an embedded library in java. When creating a GUI, the priorities was functionality and that it was easy to use.

<span id="page-94-0"></span>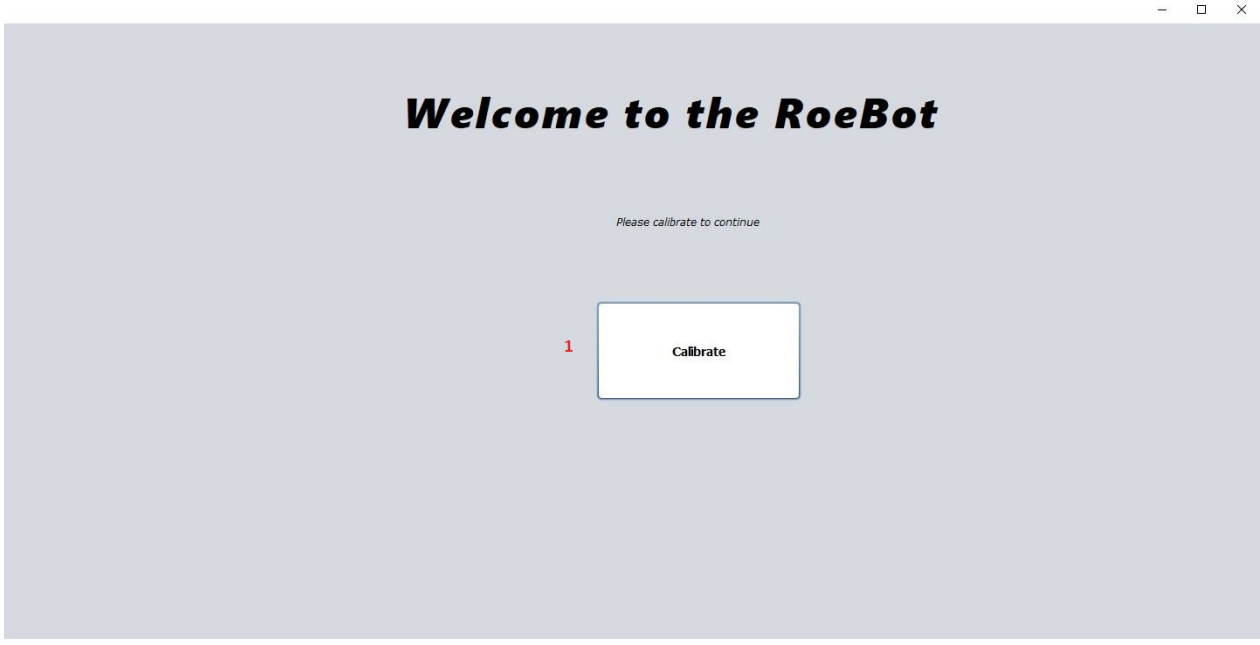

Figure 6.36: Graphical user interface - calibration

<span id="page-95-0"></span>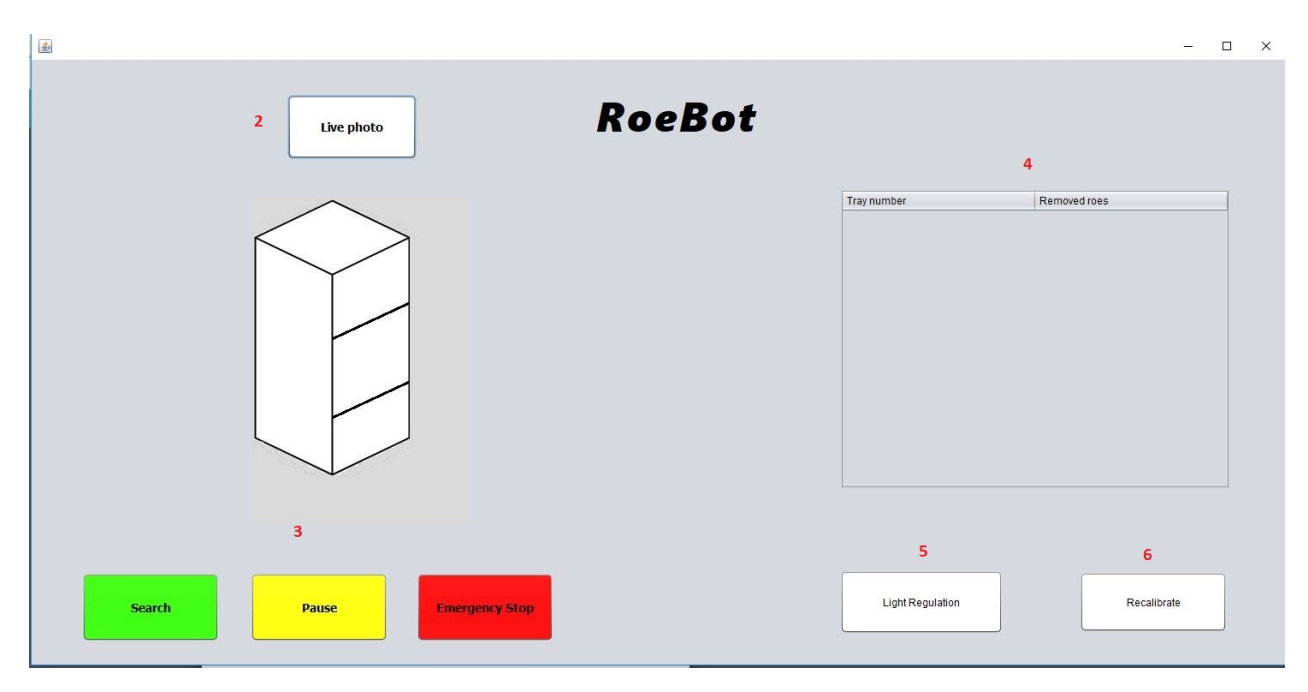

Figure 6.37: Graphical user interface - main frame

The GUI is composed mainly of two frames. The two frames are shown in figure [6.36](#page-94-0) and [6.37.](#page-95-0) The first frame will occur when the program starts. Because the robot always needs to be calibrated before starting, this frame only possesses the opportunity to calibrate the robot. After the robot has finished the calibration, the GUI will change frame to the main frame. In this frame, the user will be able to control the robot and read statuses. In addition, this frame provides an illustration of which tray the robot currently are open. The different components int there frame are listed beneath with corresponding numbers as in the figures.

- 1. *Calibrate*. This will make the robot find its extremities in each axis, and locate position of trays.
- 2. *Live photo*. Changes the panel below between tray illustration and pictures from the camera.
- 3. *Search, pause and stop buttons*. Search button starts the robot, making it locate and remove dead roe. The pause button stops the robot in the current position. After it is paused the description will change to continue and can be used to start the robot where it left of. Stop button stops the robot and if it is working in a tray, it closes the tray before moving to home position.
- 4. *Table* contains number of removed roe in each tray. Since this robot do not verify if a roe is removed, this numbers will be the number of performed suctions in a tray.
- 5. Opens *light regulation* that independently controls the colors of the lights mounted on the robot. By dragging the spherical objects up or down, the light levels will either increase or decrease (figure [6.38\)](#page-96-0).

<span id="page-96-0"></span>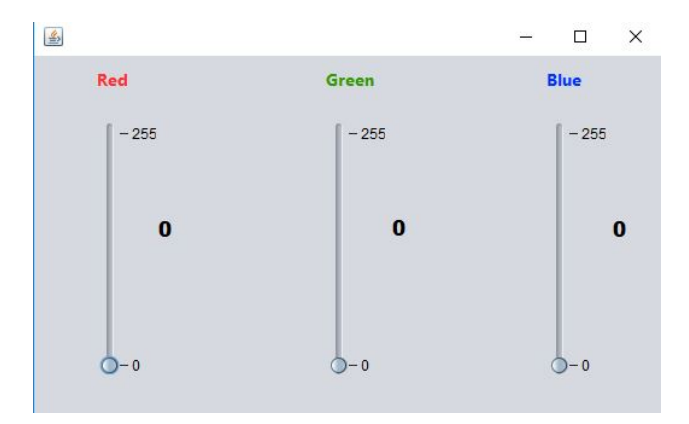

Figure 6.38: Light regulation panel

6. *Recalibrating*. Pressing this button will make the robot recalibrate itself.

# Chapter 7

# Reviews

This chapter elaborates the tests and reviews performed during the project, and how they affected the final result.

# <span id="page-97-0"></span>7.1 Venturi generator testing

As mentioned in chapter [4.6](#page-45-0) the venturi generator is compatible with various motive mediums. Thus we performed a test, revealing what medium is the best suited for this application. The mediums that were tested, are compressed air and water.

*Air* requires smaller chambers and more pressure to create the vacuum than *water*. While testing, we found that a lot more pressure were needed when we had longer a hose to get the vacuum needed on the other end of the hose. We found that the delay from turning off the pressure on the venturi chamber, to the vacuum disappearing were almost a whole second. This is caused by the air being compressed on the input and thereof continues to expand after the compressor output(air flow on the input) is turned off. This was unfortunate, as the vacuum should be short and precise.

*Water* as medium to create vacuum requires a different design on the venturi chamber than the *air* design. Bigger pathways for the water is needed but the input pathway on the vacuum needs to the same. To flow water through the chamber water pump was used. The whole chamber and pump is enclosed in water. We found our pump made a bit greater vacuum then our air compressor solution. The delay from which the pump was turned off and the vacuum disappearing in the tube was as far as we could measure, instantly. Water performed with minimal delay and responsive control.

# 7.2 Timing belt stretch test

A stretch test of the 6mm and 9mm timing belts was done to check how much weight the belts can carry without being stretched or snap. If a belt is stretched, it might cause the belt to slip on the timing pulley. This can make the robot disoriented or in worst case damage the robot and its surroundings. The stretch test was performed with a Galdabini QUASAR 200 stretch test machine [\[73\]](#page-134-0).

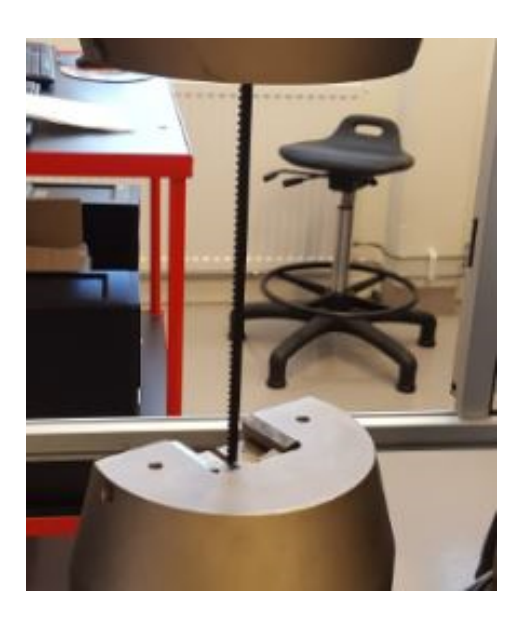

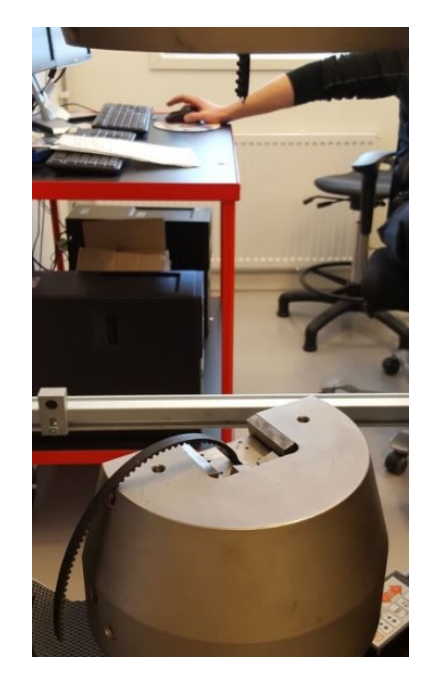

Figure 7.1: Timing belt stretch test Figure 7.2: Timing belt stretch test snapped

<span id="page-98-0"></span>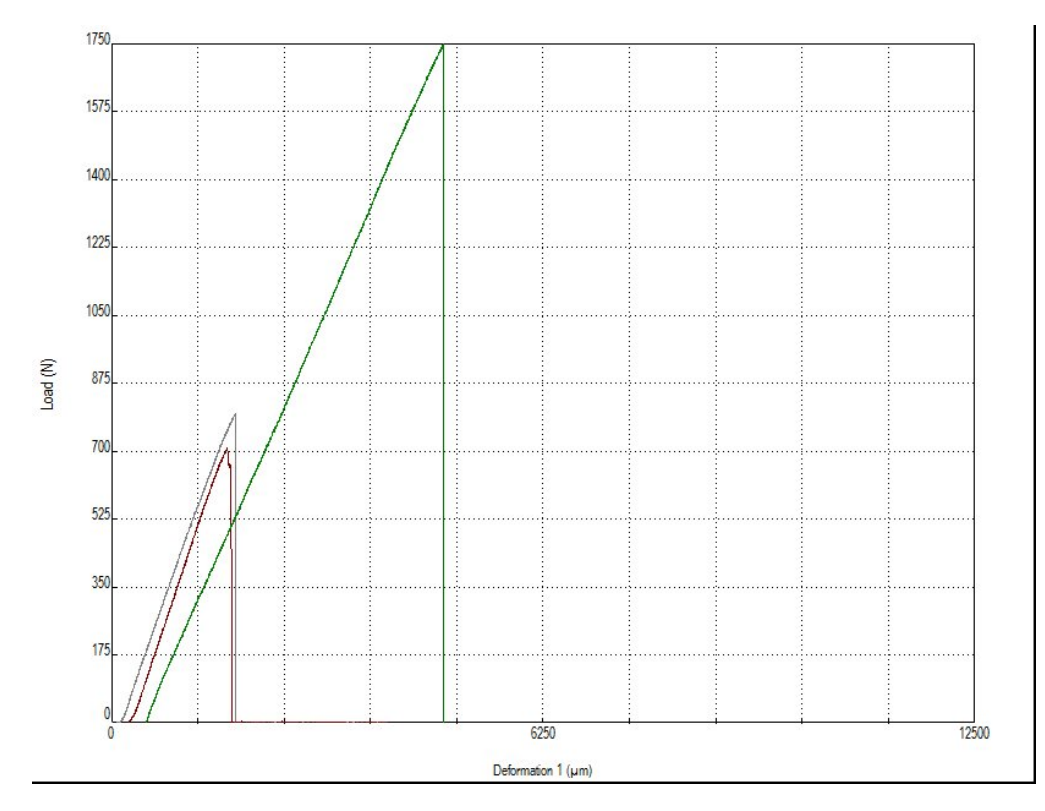

Figure 7.3: Timing belt stretch test results

Figure [7.3](#page-98-0) shows the stretch test of the two different timing belts that are used on the robot. The 6 mm GT2 belt was tested two times as it in the first test snapped in the jaw of the test jig, the first test is the red graph, the second test is the gray graph and the green graph is the result of stretch testing the 9mm HTDM 5 band. From the test, the amount of supplied force needed before the belts ruptured can be found. Using Newtons second law for calculating the snapping force from Newton to kilograms.

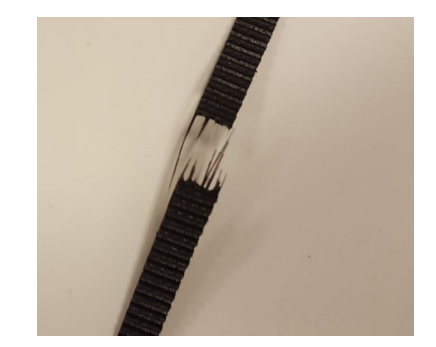

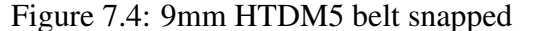

<span id="page-99-2"></span>Newtons 2. law.

$$
F = m \times a
$$
  

$$
m = \frac{F}{a}
$$
 (7.1)

 $F =$ Force (Newton N)  $m =$ Mass (kilograms kg)  $a =$  Acceleration 9.81 $\frac{m}{s^2}$ 

Table [7.1](#page-99-1) holds the values read from figure [7.3](#page-98-0) and the values calculated with equation [\(7.1\)](#page-99-2). As can be seen from the table, the 6mm timing belt can withstand at least 71.4 kg, and the 9mm band is able of withstanding 176.9 kg.

<span id="page-99-1"></span>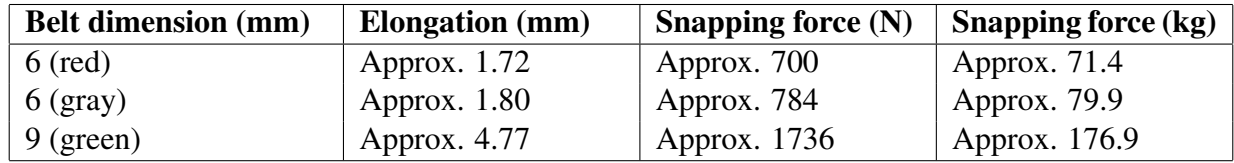

Table 7.1: Timing belt stretch test

## <span id="page-99-0"></span>7.3 Illumination test

Illumination is needed for being able to detect anything from the images in the processing. On the other hand, the roe and fry gets stressed when being exposed of light (chapter [2.1.2\)](#page-23-0). Thus, it is necessary to keep the illumination as low as possible, and still be able to find the dead roe in the trays. The test for finding the best level of illumination was performed in a dark room, with the lights mounted on the robot, as shown in chapter [6.6.2.](#page-81-0) The colors being manipulated with for detecting the white plastic bullets, was green and blue, as the red color would make the red roe stand out as well. Several combinations with the lower bounds of the green and blue specters was tested. As expected, when the light got darker, it was harder to see the plastic bullet in the images (figure [7.5\)](#page-100-0). What was not expected, was that when the light levels got close to zero, it made the bullet easier to find, as there was almost no reflection from other surfaces (figure [7.6\)](#page-100-0). Thereof we decided for using [0, 2, 4] as illumination level for the application. The color combinations lower than [0, 2, 4] made it impossible to locate the plastic bullets in the middle of the tray, as these are furthest from the light source.

<span id="page-100-0"></span>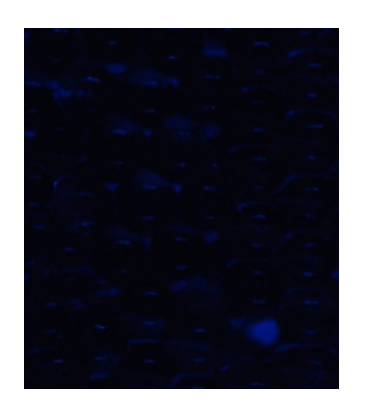

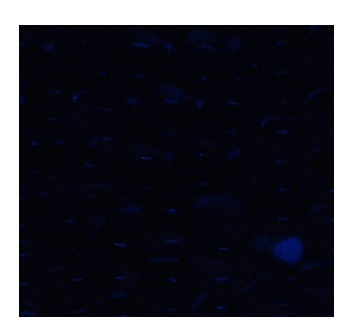

Figure 7.5: Illumination [0, 3, 4] Figure 7.6: Illumination [0, 2, 4]

# 7.4 Electrical cabinet testing

Before testing the robot, the wiring of the electrical cabinet and the components on the robot needed to be controlled. This ensured that the wiring was done correctly and that there were no short circuits that would damage the electrical components. The testing was done with a multimeter measuring the resistance between different points in the circuits. After the wiring was checked we applied the voltage supply and measured that all of the different voltage levels was correct.

# 7.5 Vertical system testing

<span id="page-100-1"></span>Tests of the vertical system (table [7.2\)](#page-100-1) was done by first testing each component by itself without the horizontal system mounted. This was done because all of the vertical moving components are independent from each other and could damage the vertical system if moving in opposite directions.

| <b>Function</b>           | <b>Result</b>     |
|---------------------------|-------------------|
| Brake on/off              | <b>Both works</b> |
| Test motors               | <b>Both works</b> |
| Test encoders             | Not tested        |
| Test optical end switches | All works         |

Table 7.2: Vertical system test

# 7.6 Horizontal system testing

<span id="page-101-0"></span>Before assembling the belts to the horizontal system, a set of test were done. These tests controlled that all the end stops were working and configured correctly in the software. We also checked that the controller were able to operate the stepper motors. Table [7.3](#page-101-0) shows the results of the test.

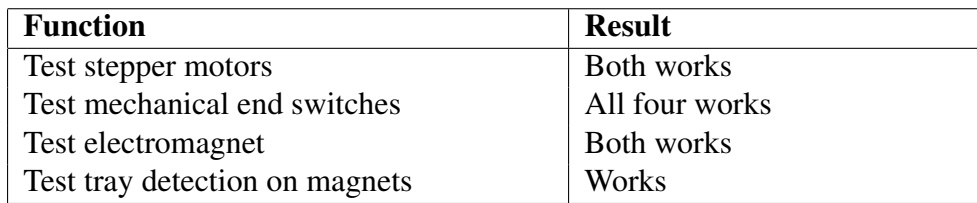

Table 7.3: Horizontal system test

# 7.7 I2C as communication protocol

The first chosen protocol between the controllers was I2C protocol. This because it fits the required bandwidth and all the controllers can communicate in this protocol as its supported by all the languages. I2C is also implemented by the libraries already in use on all the controllers. The I2C protocol is master-slave and thereof the Odroid will be configured as the master and the Arduinos as slaves. The standard bandwidth for I2C is 100 kbit/s (12500 bytes) and as our program sends at most ten bytes in one go and a polling which sends one byte with intervals of hundred millisecond and answers being normally around three bytes. This means in theory we would have lots of bandwidth to go on. If not, adjusting the bandwidth higher is possible. The I2C serial protocol was thereof chosen as our desired communication protocol between the controllers [\[32\]](#page-132-0).

### 7.7.1 I2C communication via Arduino

To be able to read and send data via I2C on Arduino, the wire library is used. The address for the Arduino slave device is set, when the device recognizes this address sent on the bus it triggers an interrupt. This interrupt is either *onRecieve* or *onRequest* based on write or read command from the master. The interrupt functions holds a handle to a specified function. The function handle is set during the setup. The ability to read the incoming data is given by using the command *read()* from the wire library and the same with sending data via the *write()* command.

### 7.7.2 I2C communication via Odroid

Using the Pi4J library(1.2-snapshot version) made the ODROID XU4 compatible with I2C. The library is granted access to the I2C bus on the Odroid and is thereof able to send messages on the bus. I2C devices are created with addresses and connected to the specified bus. By using these devices read and write methods, the correct sequence according to the protocol is carried out. Buffering of both incoming and sending multiple bytes is possible which makes it more general and lightens the ease of use.

### <span id="page-102-0"></span>7.7.3 Voltage-level translator

The Arduino runs its I2C I/O pins at 5V and the Odroid on 1.8 volts [\[55\]](#page-133-0) [\[57\]](#page-133-1) [\[64\]](#page-134-1), voltage shifting is therefore needed to connect the two different voltage signals. The voltage translator also has  $1k\Omega$  pull-up resistor for the clock and data line which is needed for the I2C to work, and a drain capacitor on 0.1uF to remove some of the high frequency noise from the lines [\[74\]](#page-134-2).

### <span id="page-102-1"></span>7.7.4 I2C communication on robot construction

When mounting the controllers on the robot with all the electrical parts of the robot being connected and running, we ran into trouble regarding the communication between the controllers. The communication worked perfectly under ideal conditions with only the controllers, but not when installing them on the robot. The troubleshooting and steps taken to try and fix the communication is described in this section.

• *Odroid connected to Arduino Mega, with only 5V and 12V supply powered on*

This is the bare minimum setup, as the 12V supply powers the Arduino Mega and the 5V supply powers the Odroid. The 24V supply was turned and no stepper motors were driven during this test phase.

- With only voltage level translator connected between the controller, it worked for an random amount of time. As described in chapter [7.7.3](#page-102-0) the translator board has pull-up resistors and a capacitor which suites in general most circuits. We tried to modified these to get a better result.

- Disabled internal pull-up resistors in Arduino and Odroid, this made no changes.

- Added 10k $\Omega$  pull-up resistors to the SCL and SDA line. For a total of  $\frac{1}{(1/1.7)+(1/10)}$  =  $1.45k\Omega$ . This did not have any obvious effects.

- To make sure the voltage on the communication pins were correct, and voltage drop was not the cause of these problems the voltage was measured. The measured voltage between ground and the SCL and SDA when they were not hold low by any controller was about 5V, although some voltage drop to 4.8V did occur when measuring. This voltage drop is not significant and should not affect the controller to misinterpret the signal. A voltage from miniumum 0.7\*VCC on the input is regarded as high, this can be found in the datasheet for the Arduino Mega chip the Atmega2560 [\[75\]](#page-134-3).

- The 10k $\Omega$  pull-up resistors were changed with 4.7k $\Omega$  pull-up resistors, and the communication works indefinitely without any problems. Total resistance value from the SCL and SDA data line to each voltage ref is now  $\frac{1}{(1/1.7)+(1/4.7)} = 1.28k\Omega$ .

• *Odroid connected to Arduino Mega, with 5V, 12V and 24v supply and steppers running.* Turning the stepper motors on and supplying the drivers introduces EMC noise from the stepper drivers which is situated in the cabinet. The controllers and stepper drivers are mounted on different side of the cabinet to reduce the possible EMC noise to affect the controllers.

- When turning on the 24V supply all communication halts.

- Added 0.22uF caps for decoupling of voltage references to ground on each side of the voltage translator. With the decoupling caps the communication works with 24V supply turned on. When the motors were driven the communication halted after a random amount of time, and did not last any longer then halfway through the calibration process. This is as good as we got it to work.

• *Figuring out why running the stepper motors would stop the communication*

The first thought and most logical reason would be noise radiated from the stepper drivers. The task is then to reduce the noise and localize where it came from and why the communication halted. When installing the components the drivers were mounted on the opposite side of the cabinet as the controllers, this was done to remove the controllers from possible noise sources. The possible sources now can be that it is carried through the cables from the drivers, come from the power supply when it supplies loads or EMC noise from the stepper drivers.

- Cables running to the motors were switched with shielded cables and the shielding terminated to ground. This would be the most obvious step from shielding the rest of the equipment from the noise, but it did not seem to help.

- Next step was changing the power supply to an external supply. No changes here either. This concluded it was not the power supply.

- To remove the interference from the drivers, the drivers were moved outside the cabinet. The only cables which went into the cabinet from the drivers were now the signal cable and the power cables from the supply. We still had the same problem with the communication stopping after an random amount of time.

<span id="page-103-0"></span>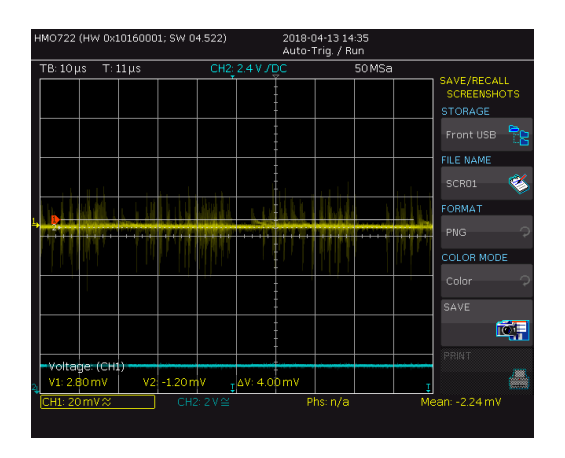

Figure 7.7: SDA line with drivers running Figure 7.8: SDA line without noise

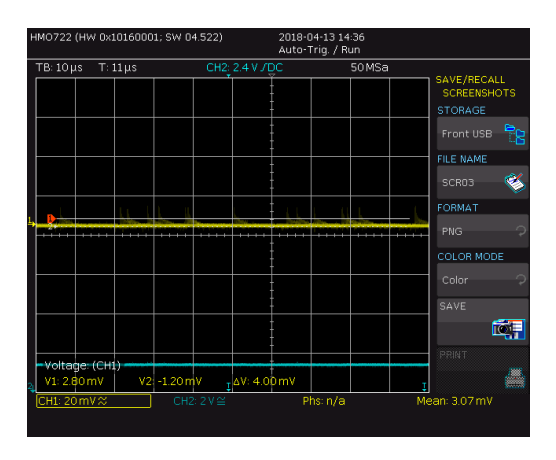

- By connecting an oscilloscope to the SDA and SCL line on the Arduino side of the voltage translator, we were able to confirm that the noise was around 75mV as can be seen in figure [7.7,](#page-103-0) which is not high enough to affect the system. As mentioned earlier in section [7.7.4,](#page-102-1) the threshold for HIGH signal is  $0.7 \times VCC = 0.7 \times 5V = 3.5V$ , and with 75mV noise the lowest possible voltage will be  $4.8V - 0.075V = 4.725V$ . Which is way above the 3.5V threshold. This is with shielded cable, the drivers mounted inside the cabinet and by using internal supply.

The lines without driver noise is shown in figure [7.8.](#page-103-0)

#### • *Odroid connected to Arduino Mega and Nano*

However the noise did not matter, because as soon as we connected the Nano to the bus, there was no communication between the Odroid and the other controllers. Even with only just the controllers powered. Connecting the Nano introduced a much longer cable run on the bus, as the cable run from the Odroid to the Nano is about three meters, this adds some capacitance to the line.

- Because of the added capacitance and that the voltage translator adds some delay to the circuit, as mentioned in their data sheet. We tried some different setups with the speeds to see if it could solve our problem. Reducing it to 100kHz from 400kHz on all controller, also tried setting the master at 400kHz and setting the slaves to 100kHz, but to no avail.

- After connecting the Arduino Nano we also tried reverting all the changes mentioned above and running a clean line with external supply and drivers mounted outside with shielded cables. Still no valid messages across the bus.

- The conclusion was that the I2C communication does not work at all when the Nano is connected to it. Therefore to be able for the Arduino Nano to communicate with the other controllers some other other major steps has to be performed to the system.

#### • *What happens when the communication halts*

- By measuring with an oscilloscope we can see that the SDA line is held low, and the Odroid(master) is not able to regain access to the data line until the Arduino(slave) is restarted. There can be a lot of reasons to this, there are some bugs reported on the official github of the Arduino software regarding the Arduino wire library using it with I2C, the most important one being how the Arduino freezes while using PWM output at the same time as initiating I2C communication or just freezing. Other reason may be the Arduino missing a clock pulse. However, it is not possible to verify that this was the source of our problems. What we do know is that the bus is stuck until the Arduino slave releases the bus by restarting. As can be seen in the figure [7.8.1.](#page-106-0) The yellow line is the SDA line with a delta voltage of 200mV and the blue line represents the SCL line with a delta voltage of 5V. It can clearly be seen how the master with the SCL clock tries to initiate a connection, but is not able to because of the SDA line being held low. And therefore not getting the correct start sequence for a message.

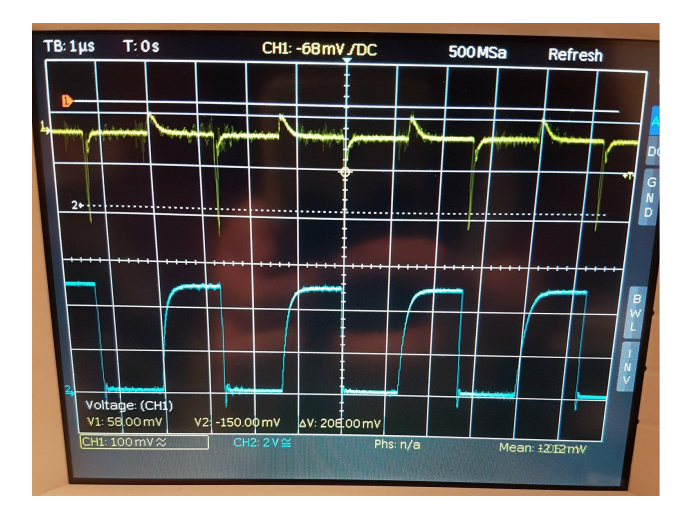

Figure 7.9: Master trying to initiate transfer with slaves

We learned by this that the I2C protocol should only be used on smaller ranges and when there is no possible noise present. As noise and added capacitance by the length of the cables can make for a lot of issues regarding this protocol including the bad error handling by the wire library. Better research should have been done on these issues when choosing the protocol the first time over. Since the problem with the I2C-bus were so severe when connecting the Nano it was decided to go for plan B and change the protocol instead.

### 7.7.5 Changing the communication protocol to Serial

Since reliable and stable communication between the controllers could not be obtained with the I2C protocol, the decision was to change the protocol to get the robot working. Because we are not able to test the complete robot in action without the communication working we need to get the communication working as fast as possibly. This means we need to choose the easiest, the one that seems to require the least amount of work and that most certainly will work. We chose a basic Serial setup as explained in section [4.9.](#page-48-0)

• *Re-programming java and Arduino*

- Changing the protocol means reprogramming the I2C communication class to one that uses Serial instead. Because the software holds such high cohesion it is only necessary to change the one class which the communication protocol is defined in and coded. The Arduino controllers and its software is also developed in this regard but because of the limits of the programming language the code is more intertwined and needed more rework to change from interrupt based I2C protocol to a bi-directional serial protocol.

## 7.8 Design reviews

In the process of assembling the robot it was discovered a need for modification of several components. Most of the changes that had to be made were due to unforeseen interactions with other components or the restrictions of the robots area of movement. The changes were mostly implemented with the 3D-printed parts as these are the easiest manipulated and cheapest parts to change.

### 7.8.1 First iteration

The first design review was done after test-assembling the entire robot for the first time. At this point we discovered some flaws in the design causing interaction between components.

Y-axis motor-housing was centered on the y-axis linear-rail, this in combination with the diameter of the timing pulley made the timing belt rub against an edge on the y-axis trolley. Changed the motors placement in the motor-housing, centering the timing belt in its slot of the trolley.

<span id="page-106-0"></span>Y-axis bracing was needed for keeping the y-axis beam horizontal, without bracing the beam tilted down from its own weight. The bracing was designed by using a POM-wheel pressing against the x-axis beam, forcing the y-axis beam to stay leveled. The bracing is displayed in figure [7.10.](#page-106-0)

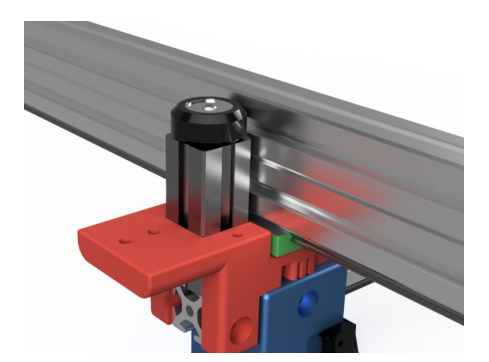

Figure 7.10: Bracing of y-axis

Y-axis cable chain was added for keeping the wires for the tool gathered in a dedicated area.

X-axis motor-bracket was modified with adding a house surrounding the timing pulley for avoiding objects from being caught between the belt and the pulley.

Fan on linear driver box has been added for cooling the stepper drivers for the x- and y-axis.

### 7.8.2 Second iteration

The second iteration was done while doing the second and last assembling of the robot, changes in the design was done for practical reasons such as easing the mounting and creating components which provide fewer sources of error during operation.

Vertical system end stop flags needed redesigning as their original design made them unnecessary hard to adjust for trigging the end stop sensors. If the tool of the robot were redesigned it would have been necessary to redesign the end stop flags also. With the new end stop flags being a part of the trolleys at the vertical systems, they will not need rebuilding in case of a tool change.

Vertical system end stop sensor holders were redesigned because of the same reason as the *vertical system end stop* flags were redesigned. The new holders makes it possible to adjust the height of the end stop sensors easy as they are mounted by one bolt and are adjustable, as can be seen in figure [7.11.](#page-107-0)

Handling tray mechanism For locking the horizontal system to the tray some sort of mechanism is needed. Two main designs were made and discussed. One of them consists of using a servo to extract a tool and locking it by grabbing a handle mounted on the front side of the tray. This solution means a servo is needed, a tool mounted on the servo, and a handle to grab the tray. All of this has to be properly mounted and situated to fit perfectly. The end-effector has to be moved in position, with the offset of the handle taken into account. The other design involves using electromagnets for locking the trays to the end-effector. This requires a bit more power than using a servo, and instead of mounting a handle on the trays, a steel bracket can be used.

<span id="page-107-0"></span>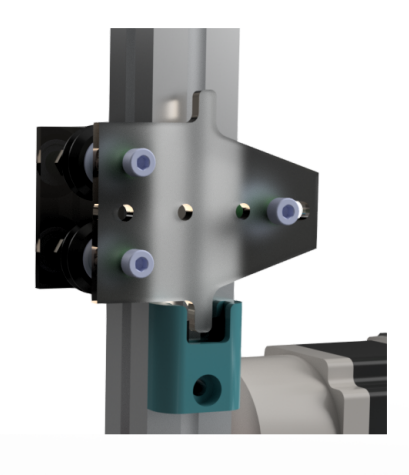

Figure 7.11: Optical sensor holder

## 7.8.3 Third iteration

The third and last iteration was done after using the robot for a while. At this point we could see which designs that did not perform well during continuous operation.

Y-direction pulley holder needed redesigning, as the first design (see figure [7.12\)](#page-107-1) did not keep its vertical position relative to the y-axis beam over time. The tension from the y-axis timing belt made it tilt inwards, this resulted in a lower tension of the band and thus inaccurate positioning in y-direction. The pulley holder was reinforced with an extra fastening point on top of the y-axis beam, as shown in figure [7.13.](#page-107-1)

<span id="page-107-1"></span>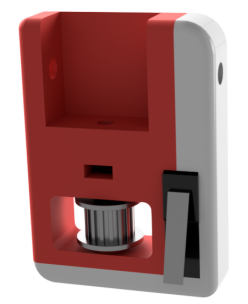

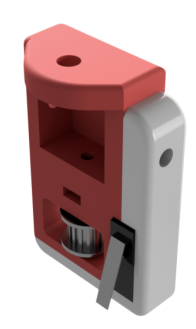

Figure 7.12: Old y-axis pulley holder Figure 7.13: New y-axis pulley holder.

### 7.8.4 Vacuum generator review

We tried a few design before finding the one that functioned optimally and as desired. One of the earlier designs is shown in figure [7.14.](#page-108-0) This version did not create enough vacuum, but the other
requirements mentioned in chapter [4.6](#page-45-0) were met. The conclusion was that the flow from the fluid port into the venturi chamber, did not achieve the speed needed to generate enough vacuum. Also the motive fluid was angled in to the chamber, thus making the fluid turbulent.

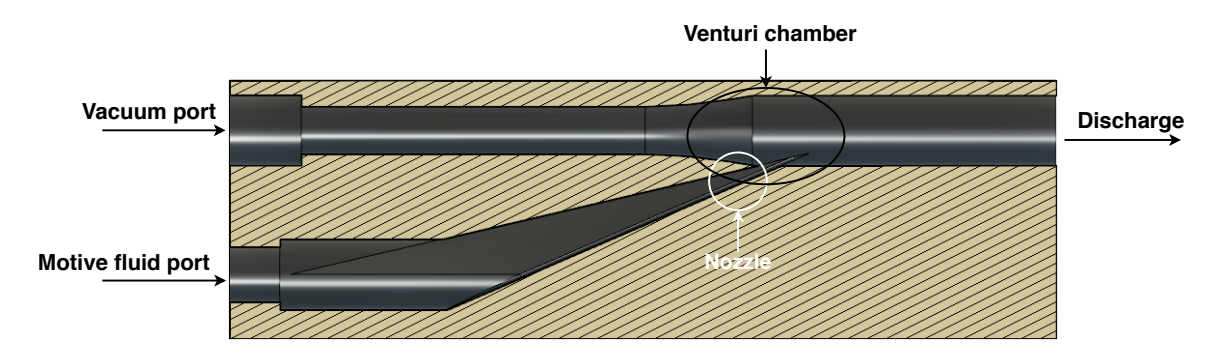

Figure 7.14: Venturi chamber design early version

## 7.9 Software reviews

Throughout the software progression and development of structures a variety of different options has been considered, where some of them would work fine and as expected. By reviewing our code logic and structure and seeking guidance, different and better versions with looser coupling and a more professional finish has been developed. Some solutions as using commandos to execute tasks between the controllers has always been a part of the software solution.

### 7.9.1 First iteration

The first iteration of the program structure focused on creating objects in the java program such as sensor objects and hold all the information related to this part. Which is critical to controlling the robot. This was mainly proposed due to thinking of the Arduinos as an I/O module where the Odroid would function as the one controller. The Odroid would then hold and update every information required for controlling the robot. This approach results in the java-program running low level logic, which means changes and integration or changes to equipment being harder and requires more work on the main java program which controls the main robot logic. Some of these tasks would be updating every sensor in real-time and decide what happens when one of the sensors are triggered. The result of this would be a lot of critical information constantly travelling over the i2c bus, as well as tasks which could be handled internally in the Arduino. Slower responses may occur and a lot of extra work for the Odroid.

## 7.9.2 Second iteration

After seeking some guidance and getting answers to questions regarding how to approach the programming, a more abstract approach was taken. The program structure would focus around keeping real-time sensor updates and low level logic control in the Arduino. Dividing the java program into communication and Roe robot logic, where *communication* handles the required communication to the Arduinos(controllers), and *robot logic* handles everything related to controlling the robot

including tasks as sending commands to the communication to analyzing the pictures with help of other classes and libraries.

## 7.9.3 Third iteration

The third iteration splits the roe robot into more classes, where one would do the roe analyzing and another handle all the tasks required by the program to operate the robot as wanted. This means sending correct commands and relaying incoming information. It implements I2C bus in the following class I2Ccommunication which handles the communication from the Odroid to the Arduino controllers via the bus. Two queues holds outgoing messages(commando) one which are expecting information back, and another which only writes to the devices. This is done because it is necessary to know when the slave is supposed to answer with information(read bit in I2C protocol set high, triggering *onRequest* function in Arduino). The I2C-Communication receives object with the super-class Commando. The objects handled by this class are always created with an under-class which extends the commando, this under-class tells the communication class how it should handle this specific commando. From every incoming message(read messages from the slave devices) an object with Status as super-class is created, as long as the register address relayed in the payload is recognized as a valid status.

## 7.9.4 Fourth iteration

The last and final software iteration works mainly as the third one did, but instead of implementing an I2C bus it uses Serial with one USB-port connected to each controller. It interacts with the other classes the same way as the I2C class did. As described more in depth at [6.2.](#page-69-0)

# Chapter 8

# Final results

<span id="page-110-0"></span>This chapter elaborates on results of the various systems implemented in the robot and the robot in its entirety. Figure [8.1](#page-110-0) is a picture of the final system with the RoeBot and the hatchery imitation.

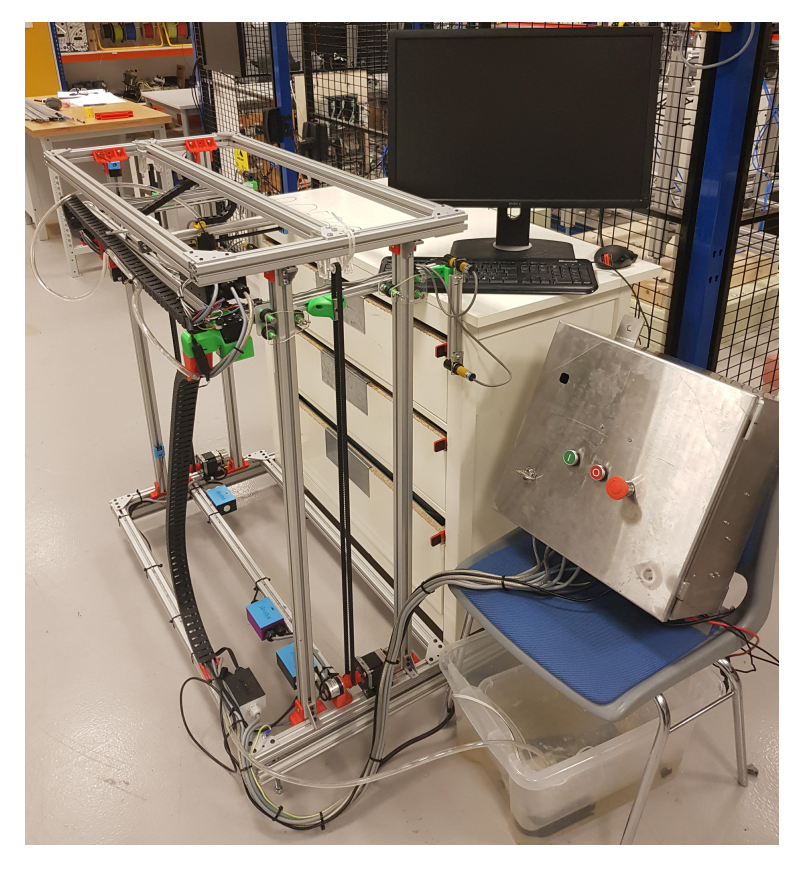

Figure 8.1: The RoeBot

## 8.1 How the robot works

The robot identifies trays in the rack during calibration and continues by moving to and open the first tray by utilizing the tray opening mechanism. When the tray is open, the robot then captures a serie of images of the tray and processes them for locating dead roe. A list of coordinates for the dead roe is returned from the image processing, and is then processed by the path optimizer for finding the fastest route altogether. Then by a sequence of movements the dead roe are removed by suction. At last the robot closes the tray and moves on to the next. How the various operations explained above is developed can be read in chapter [5](#page-54-0) and [6.](#page-66-0)

## 8.2 Workspace of the robot

Several factors limits the size of the robots workspace. It is important that the robot can freely move without crashing into obstacles. Some obstacles decreases the workspace, on the horizontal system these are mainly the flags mounted on the trays and the vacuum tube. For the vertical workspace, the limits are provided by the junction boxes at the base and the casing for the horizontal controller at the top. From the robot calibration in [6.3,](#page-75-0) the limitations can be found in millimeter. The workspace is 713mm for x-, 351mm for y- and 735mm in z-direction. These parameters generates the total workspace illustrated in figure [8.2](#page-111-0) seen from the front and [8.3](#page-112-0) is the horizontal system seen from the top.

<span id="page-111-0"></span>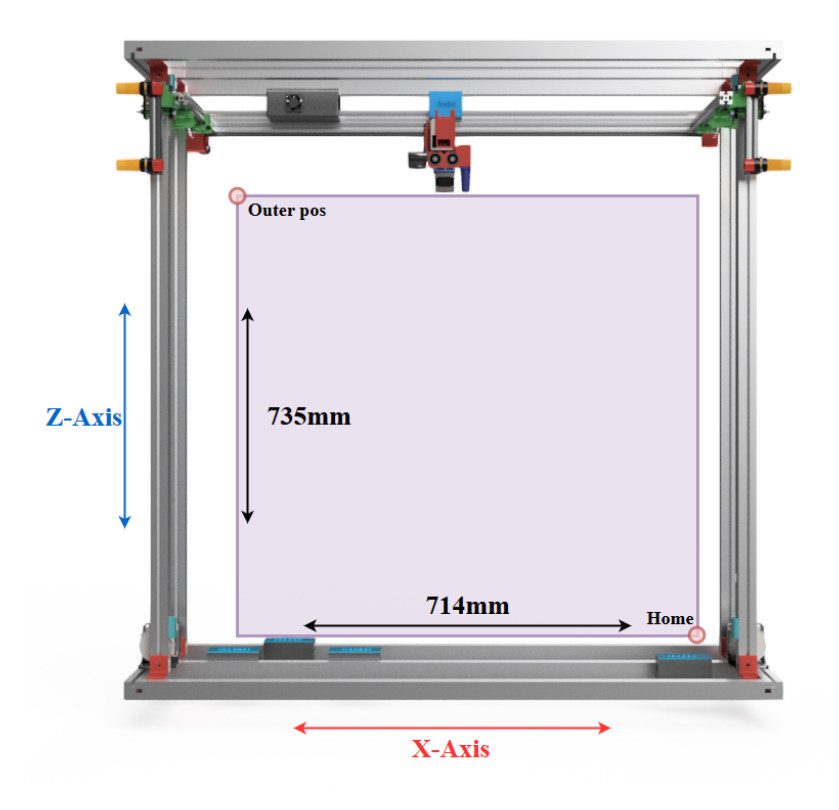

Figure 8.2: Robot workspace dimensions x and z plane

<span id="page-112-0"></span>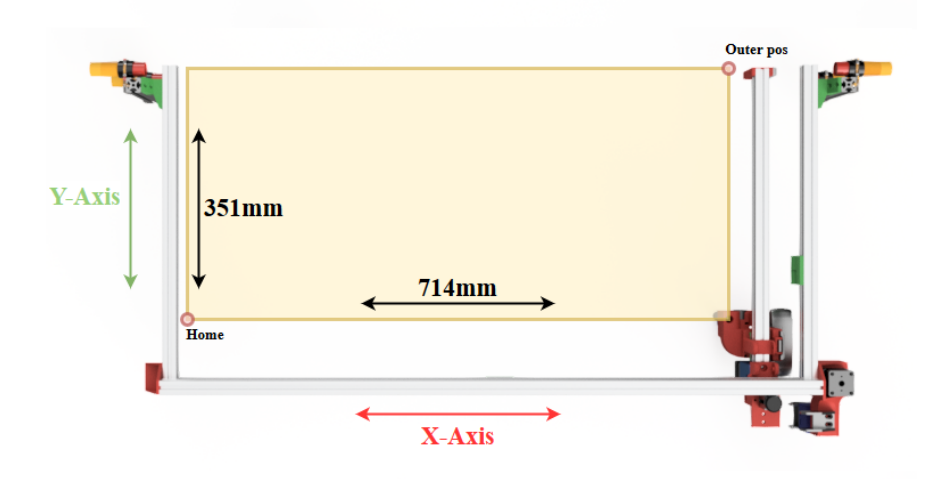

Figure 8.3: Robot workspace dimensions x and y plane

## <span id="page-112-2"></span>8.3 Vertical system motion

The vertical system performs movements in z-direction. The test is performed in order to verify the precision and repeatability of the motion. Testing of the movement was done by measuring the software position relative to the actual position of the system. Movement testing of the vertical system was done as following:

- To check the accuracy of the motion, after the calibration the robot was moved to position (10). A reference point was marked on this position.
- Measured and marked a new point on the z-axis 600mm above the robots current position. Then moved the robot to position (610), which means a movement of 600mm in vertical direction from position (10).
- The robot hit the marked reference point exactly, it was not possible to measure any error.
- To check the repeatability the same points were measured after performing random movements for ten times in a row, a second time after moving twenty times.
- All the measurements read perfectly, thus it was still accurate after performing random movements.

# <span id="page-112-1"></span>8.4 Horizontal system motion

The testing of precision and moving pattern for the horizontal system is done with a set of predefined tests. The test were performed by checking software position versus real life position. An illustration of how the horizontal system moved during the test is shown in figure [8.4.](#page-113-0) As well as random movements are shown in figure [8.5.](#page-114-0) All data is collected from the controller of the horizontal during motion.

#### 8.4.1 Horizontal system movement

Testing the general movement of the horizontal system verifies that it is able to move freely inside the workspace. The extremity values from the calibration is controlled against the distances between the end-stop sensors. The end-effector was moved diagonally between all corners of the horizontal workspace. These movements combines all four combination of increasing and decreasing the x- and y-axis. Figure [8.4](#page-113-0) illustrates the moving pattern of the end-effector.

<span id="page-113-0"></span>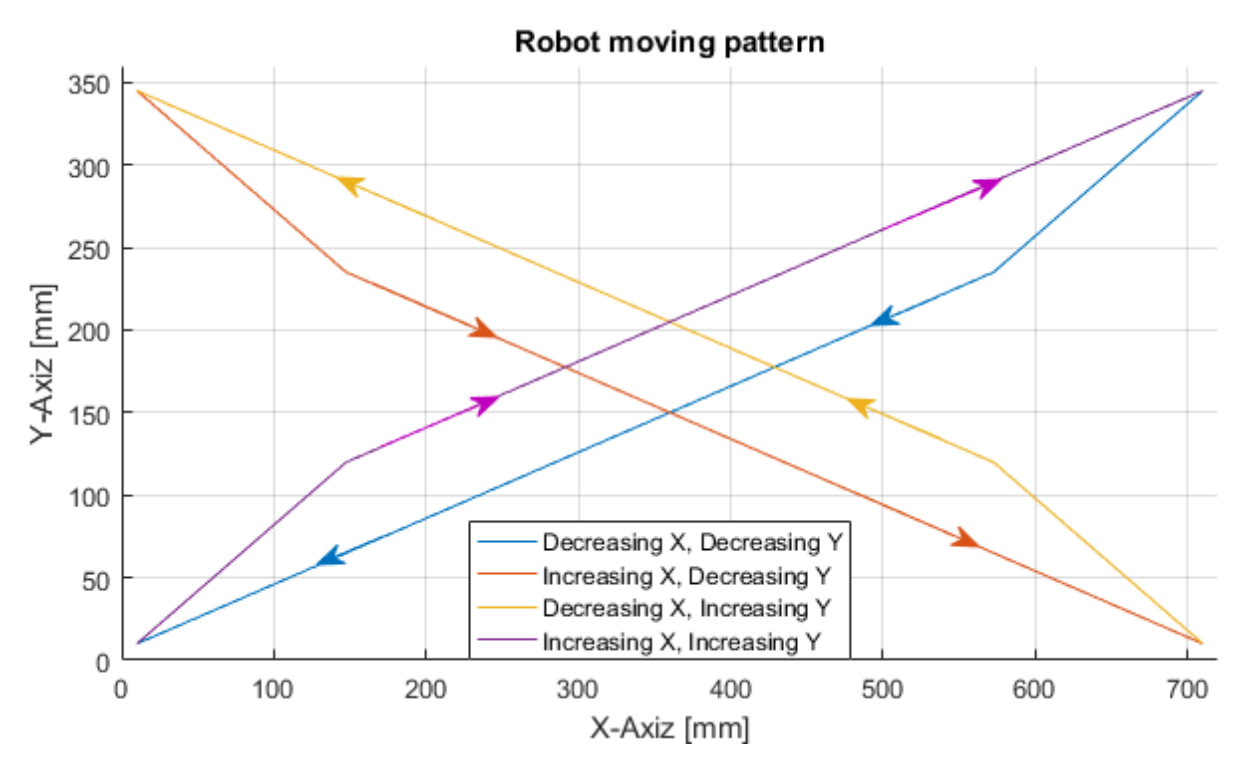

Figure 8.4: How the horizontal system moves

### 8.4.2 Horizontal system accuracy

An accuracy of less than 1mm should be achieved for the horizontal system to position itself for removing a roe. The first test is for the x-axis, and is done by marking a reference point at position (10,10). Then a position 600mm from the reference point is marked. Further on, the robot is moved to position (610,10), which is a movement of 600mm in x-direction. The robot hit the reference point on the x-axis exactly. The same test was done for the y-axis. Here with a movement of 300mm due to the workspace being smaller than the x-axis. As far as we were able to measure, the robot hit the mark. The software indicated an error of 0.04mm, but we were not able to verify an error margin this low.

#### 8.4.3 Horizontal system repeatability

After the precision was verified the repeatability of the horizontal system also had to be checked. Firstly, a set of ten random movements were performed, and afterwards the reference points (10,10)

and (610,310) were measured. We were not able to measure any errors, the movements were as accurate now as when first performed. The software indicated an error of 0.02mm and 0.04mm. Secondly, a set of twenty movements were performed with the same results when the reference points were measured.

<span id="page-114-0"></span>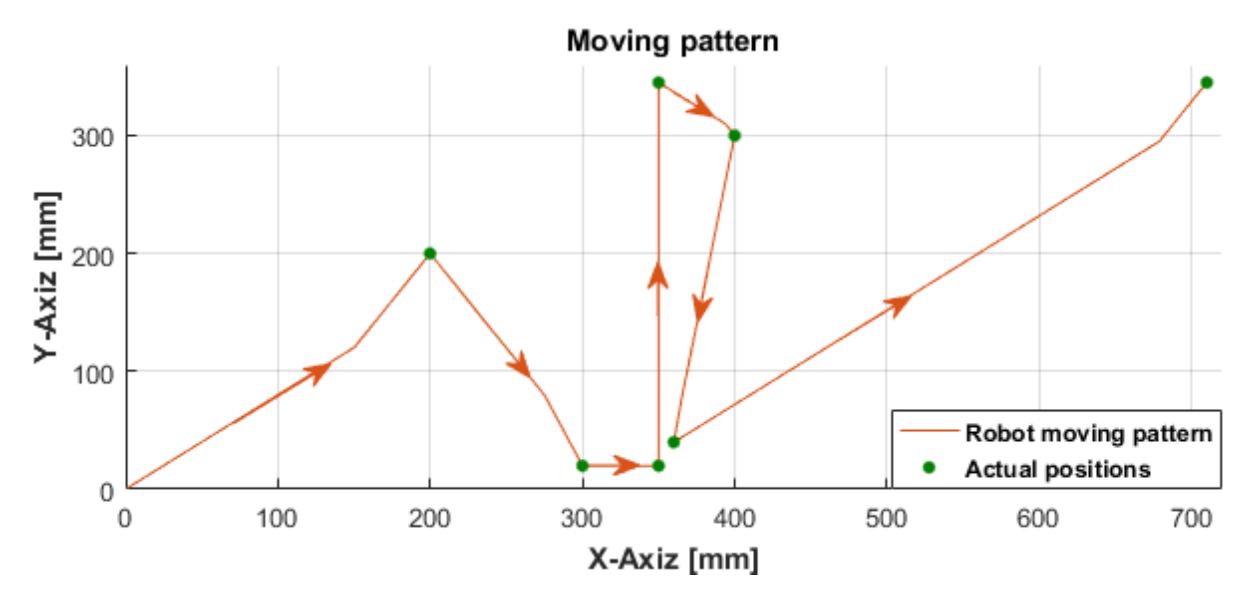

Figure 8.5: Horizontal system accuracy

## <span id="page-114-1"></span>8.5 Tray handling

Tray handling includes *identifying*, *opening*, and *closing* trays. For the *opening* and *closing* to be possible, a system handling the offsets for a tray needed to be in place. By using the safety beams as explained in chapter [6.2.5](#page-73-0) the robot was able to identify trays and open the trays. Closing the tray was done by moving the end-effector in place and pushing the tray until the end stop was reached. All off the tray handling tasks were successful.

## 8.6 Machine vision

The image processing techniques developed were tested in order to verify their efficiency. Each technique was tested with a number of sampled images. By knowing the amount of dead roe in each image, and estimating the total number of roe, we were able to calculate a confusion matrix for the efficiency.

#### <span id="page-114-2"></span>8.6.1 Image processing result of real roe

The verification of the image processing of roe, was done with sixteen images captured at a Marine Harvest hatchery. The pictures displays approximately the same amount of roe, with a mix of living

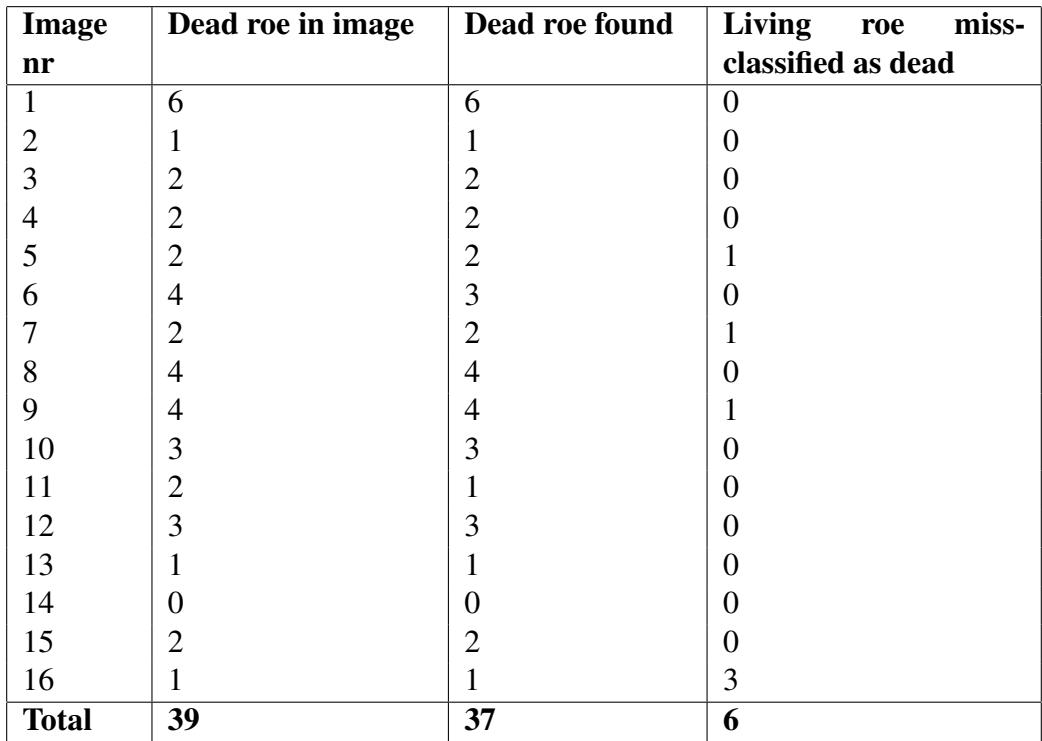

<span id="page-115-0"></span>and dead, one of the images contains only living roe. Table [8.1](#page-115-0) shows information of the images that were used for testing the image processing and the result of the image processing.

Table 8.1: Image processing result, real roe

#### Image from test number nine:

As can be seen from the result of the ninth processing in table [8.1,](#page-115-0) there were four dead roe in the image, and all of these were found with an additional miss-classification of a living roe. By comparing the image pre-processing (figure [8.6\)](#page-115-1) with the image post-processing (figure [8.7\)](#page-115-1), we saw that the object found in the lower right corner was actually glare that were miss-classified as a dead roe.

<span id="page-115-1"></span>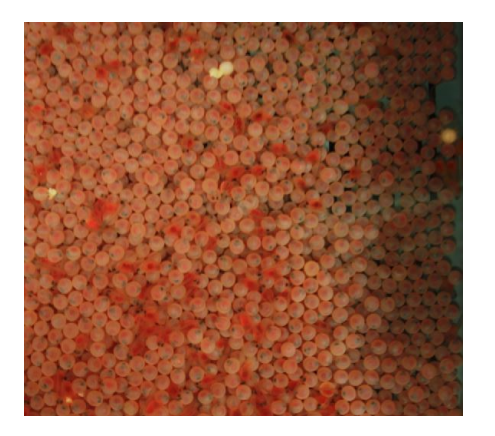

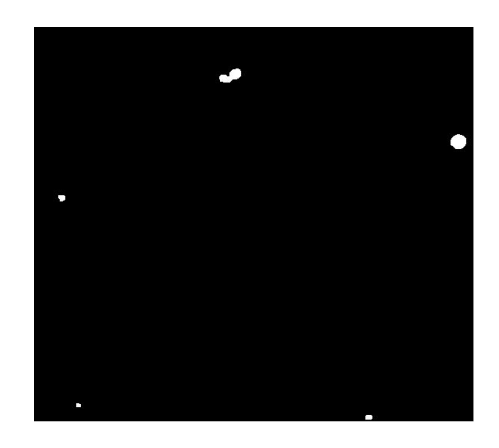

Figure 8.6: Pre processing real roe Figure 8.7: Post processing real roe

Looking at figure [8.6,](#page-115-1) we approximated the number of roe in a image to be about 1500. By using sixteen images for testing, we got a total of circa 24000 roe in the test. Thereof we were able to calculate a confusion matrix for the processing accuracy.

#### <span id="page-116-0"></span>Confusion matrix:

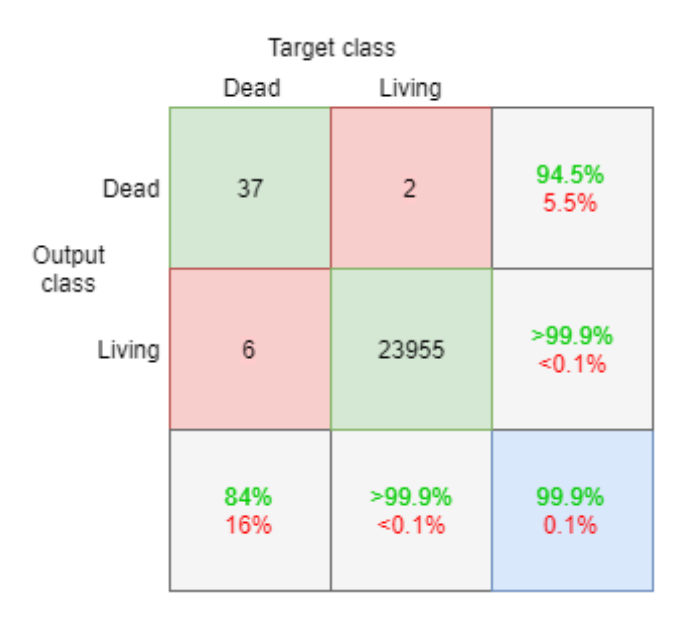

Figure 8.8: Image processing real roe confusion matrix

The confusion matrix (figure [8.8\)](#page-116-0), reveals the accuracy of the image processing. As the confusion matrix shows, 94.5% of the dead roe were found, leaving a total of 5.5% of the dead roe in the tray. Another side to the result was the six living roe that were miss-classified as dead, this lead to the removal of  $\langle 0.1\%$  of the healthy roe. The total result of this image processing yield a result where 99.9% of the roe were correctly classified.

## <span id="page-116-1"></span>8.6.2 Image processing of imitated roe

The verification of the image processing of the roe imitation, was done with sixteen images captured by the robots camera. The images displays the imitating roe submerged in water, the number of dead roe varies.

<span id="page-117-1"></span>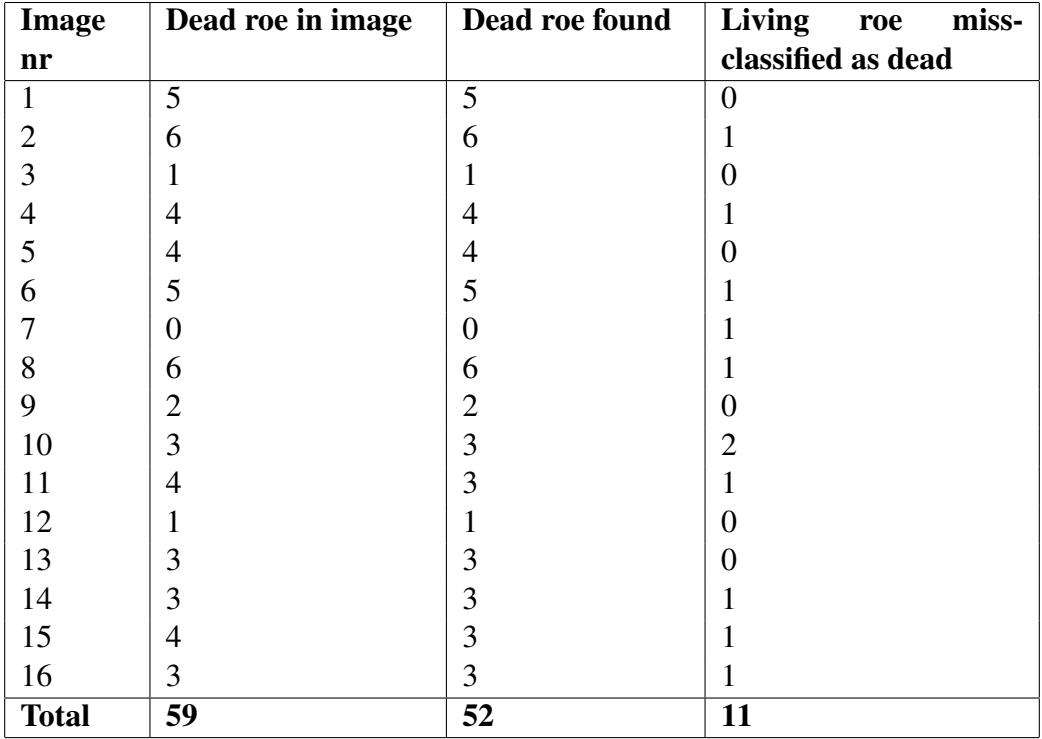

Table 8.2: Image processing result, roe imitation

#### Image from test number three

Figure [8.9](#page-117-0) and [8.10](#page-117-0) shows the image from test number three in table [8.2](#page-117-1) pre- and post-processing. This image was captured at one of the four locations closest to the lights mounted on the robot, hence one of the images that were most prone to light glare. The image can be seen in figure [8.9,](#page-117-0) and has one dead roe in the left side of the image. This roe is the same object located in figure [8.10.](#page-117-0)

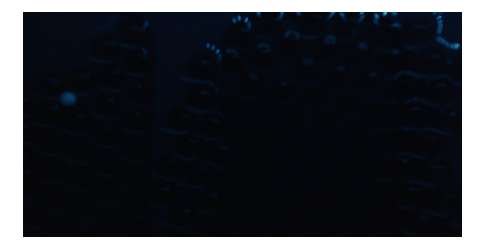

<span id="page-117-0"></span>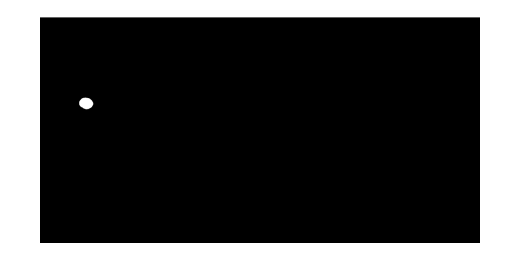

Figure 8.9: Pre processing imitated roe Figure 8.10: Post processing imitated roe

Looking at figure [8.9,](#page-117-0) the approximate number of imitated roe in a image is about 240. By using 16 images for testing, we got a total of approximately 3800 roe in the test. From there the confusion matrix is calculate for the efficiency.

#### Confusion matrix

<span id="page-118-0"></span>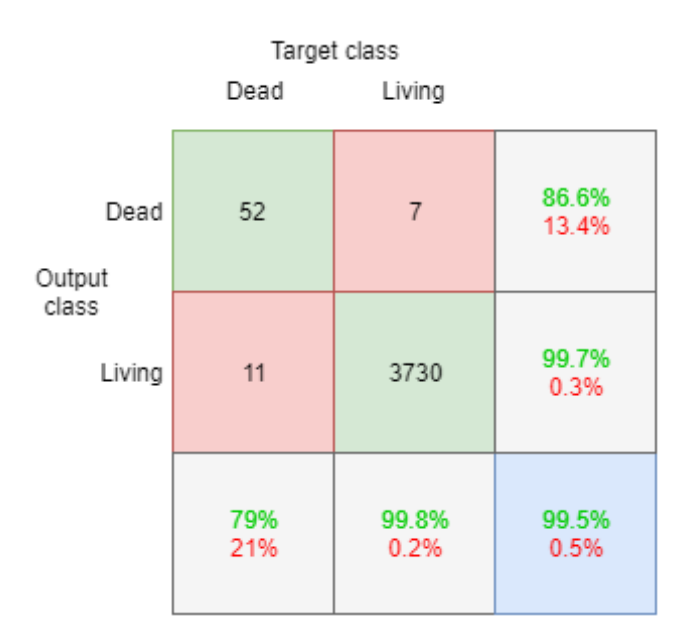

Figure 8.11: Image processing imitation roe confusion matrix

Figure [8.11](#page-118-0) shows the confusion matrix calculated from the result of the image processing. It reveals that out of the 59 dead roe, 86.6% was found, leaving 13.5% in the tray after removal. Out of the approximated 3741 living roe,  $11 (0.3%)$  was miss-classified as dead. The test in its total reveals the image processing to be 99.5% correct.

# 8.7 Pattern optimizer

In this chapter we will test the two different types of pattern optimization heuristics. Two data sets are made to evaluate result. Both sets are made within the range of  $200mm \times 650mm$  and all destination are randomly spread. The order of the destinations are ranged in the same way as if they had been found by the image processing (chapter [6.7.1\)](#page-84-0). The first set holds 25 destinations implanted mostly in the center of the camera series (chapter [6.6.2\)](#page-81-0). The second contains 47 destinations. We have tested the nearest neighbor algorithm and genetic algorithm against the original path the dead roe was detected. The best solution will provide the lowest cost. The cost, is the time used for horizontal movement, plus the time used to improve the solution.

<span id="page-119-0"></span>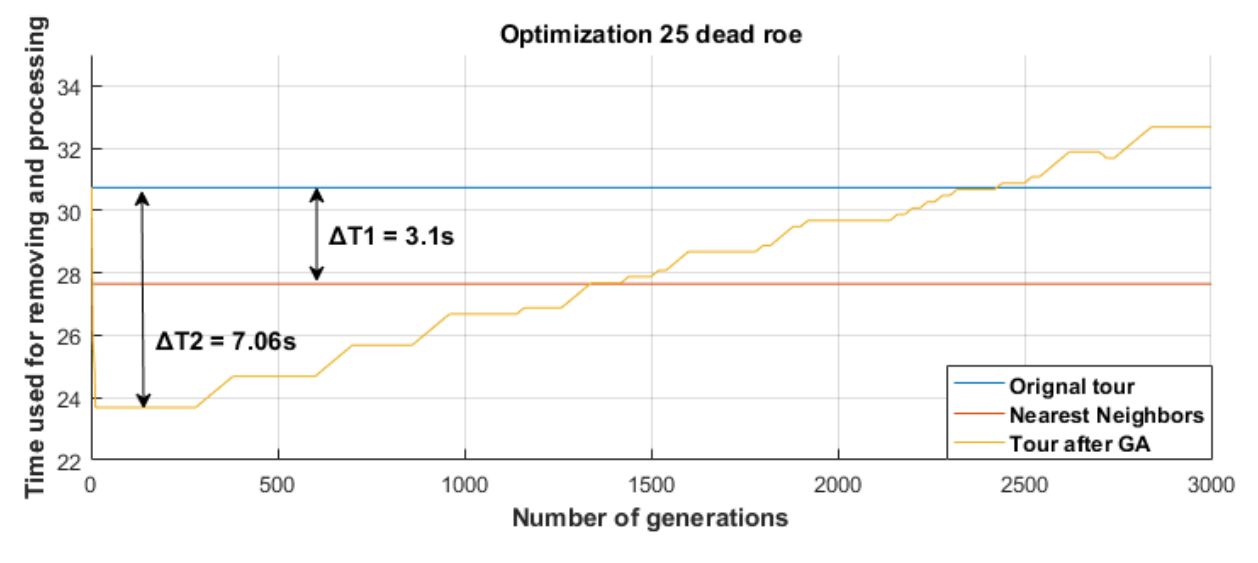

#### <span id="page-119-2"></span>8.7.1 Result with 25 destinations data set

Figure 8.12: Result of GA

We started by testing the pattern optimizer with the 25 destination sets. An estimate of the cost for the three methods are illustrated in figure [8.12.](#page-119-0) This problem represents 25 dead roe that needs to be removed. As seen from the graphs, the original time is 30.74s. By using a nearest neighbor optimization algorithm (chapter [2.10.2\)](#page-34-0), processing time was two milliseconds, and cost decreased to 27.65 seconds. Compared to the original tour, this was an improvement of 10%, and reduces the cost by  $\Delta T1 = 3.1s$ . We also tried to save cost by applying a genetic algorithm [2.10.3.](#page-35-0) The algorithm has been tested for 0 to 3000 generations with a populations size of 300 chromosomes. We see after the first 10 generations, the cost already have dropped to 23.7 seconds. Reducing the cost with 22.9% saves  $\Delta T2 = 7.06s$ . This result are maintained for approximately 300 generations. After these 300 generations, the cost expands. When the GA has run over 1400 generations, the cost is the same as for the nearest neighbor method. Above 2400 generations the cost is higher than the original cost. Paths generated from the original tour, nearest neighbor and our genetic algorithm is shown in figure [8.13,](#page-119-1) [8.14](#page-120-0) and [8.15.](#page-120-1) Start destination are colored in green.

<span id="page-119-1"></span>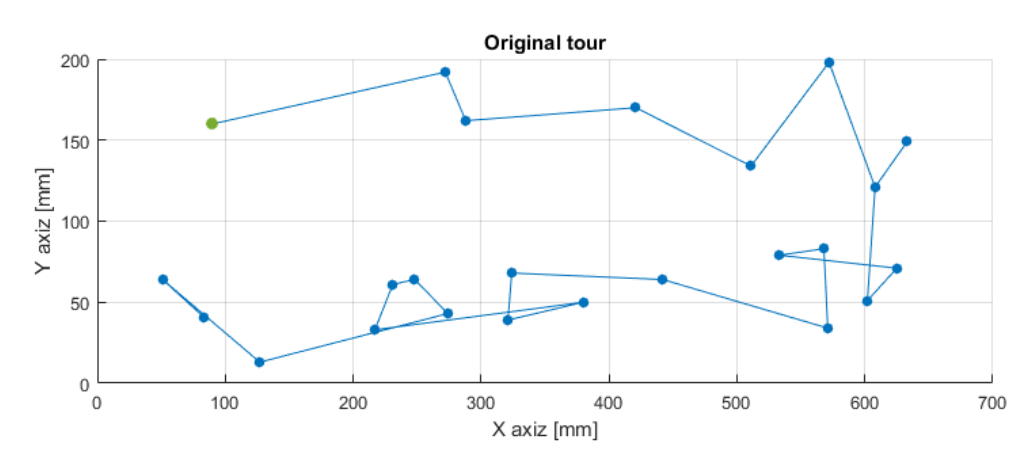

Figure 8.13: Original tour size 25

<span id="page-120-0"></span>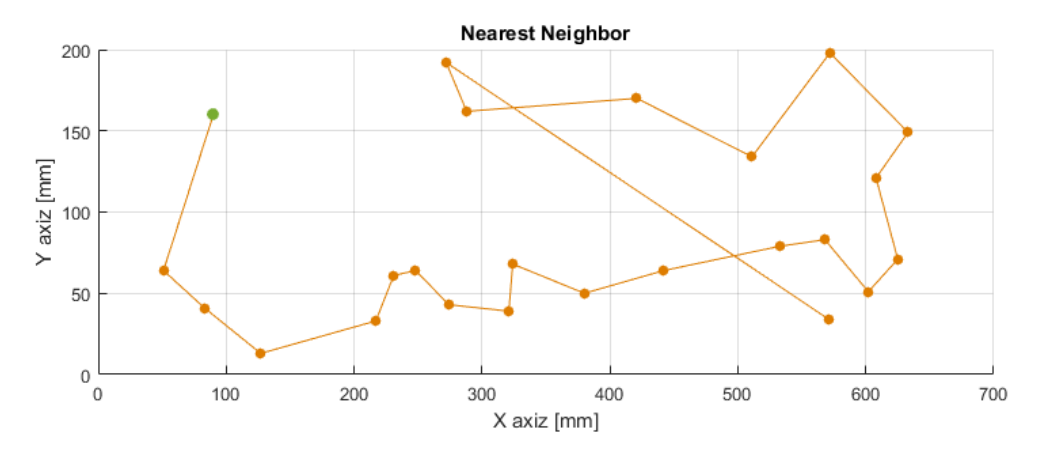

Figure 8.14: Tour optimized with nearest neighbor. Size 25

<span id="page-120-1"></span>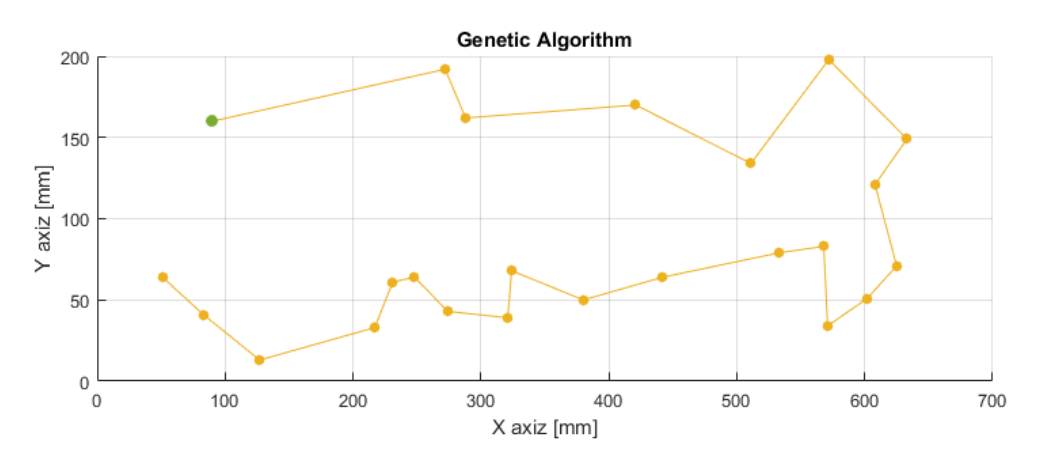

Figure 8.15: Tour optimized with GA. Size 25

<span id="page-121-0"></span>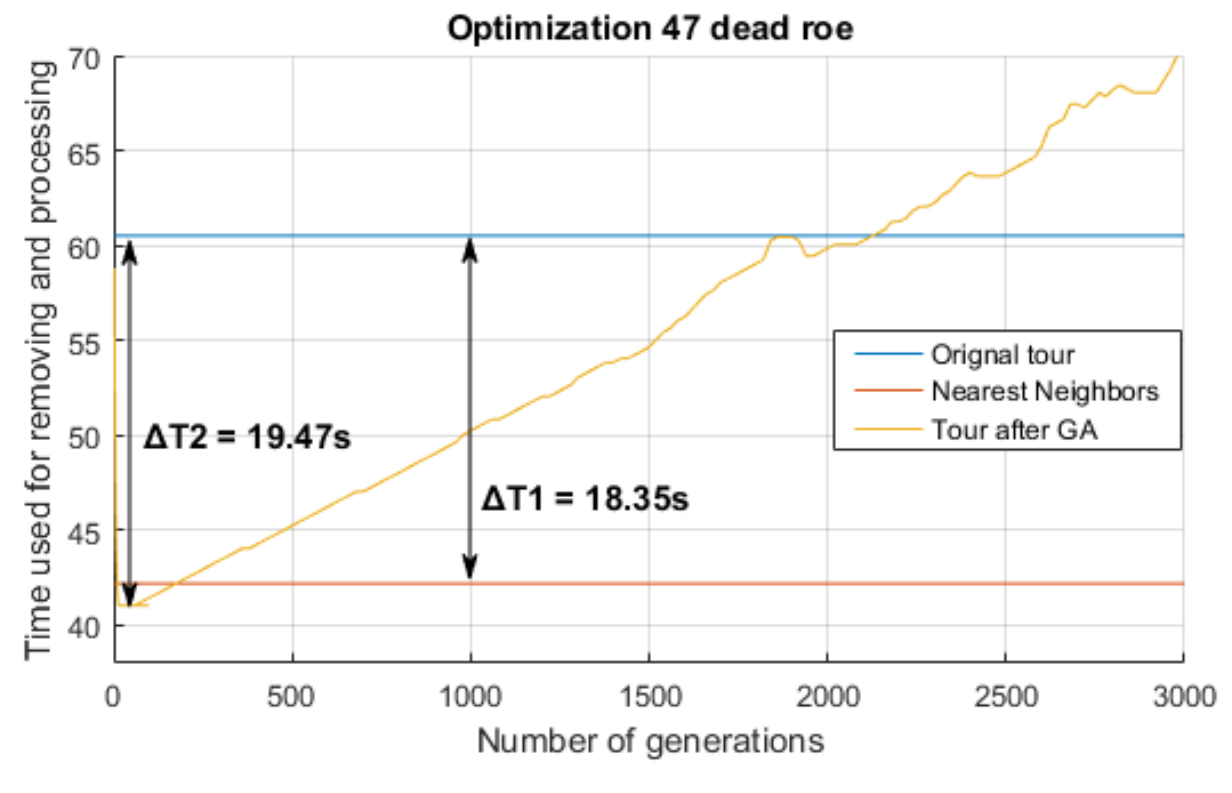

#### <span id="page-121-1"></span>8.7.2 Result with 47 destinations data set

Figure 8.16: Result of GA

The second test was done by using the 47 destinations data set. In graph [8.16](#page-121-0) the cost is represented along the y-axis and number of generations of the GA along the x-axis. In graph [8.16](#page-121-0) we have improved the original tour by using both optimization heuristics. The blue line is the original tour with cost 60.51 sec. After the nearest neighbor algorithm has been used, the cost saving is  $\Delta T1$  = 18.35sec, this is a reduction of 30.3%. Using the GA for improvement, the best result occurs in the range from 10 to 100 generations. Compared to the original tour, this saves us  $\Delta T2 = 19.47s$ which is 32.2%. If we run our GA for over 210 generations, it has the same improvement as the nearest neighbor and steadily closes in on the original tour. When passing 2200 generations, the cost is higher than with the original tour. The paths for each method is illustrated in figure [8.17,](#page-122-0) [8.18](#page-122-1) and [8.19.](#page-122-2) The start destinations are colored in green.

<span id="page-122-0"></span>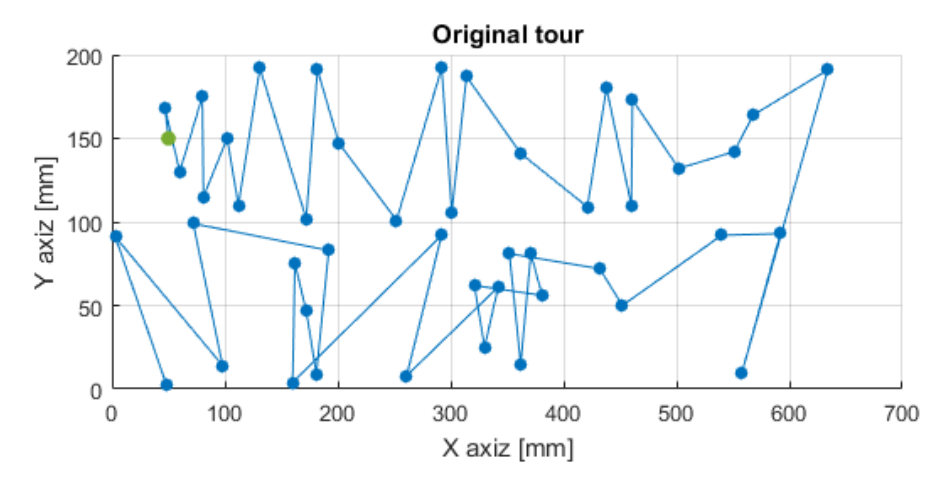

Figure 8.17: Original tour. Size 25

<span id="page-122-1"></span>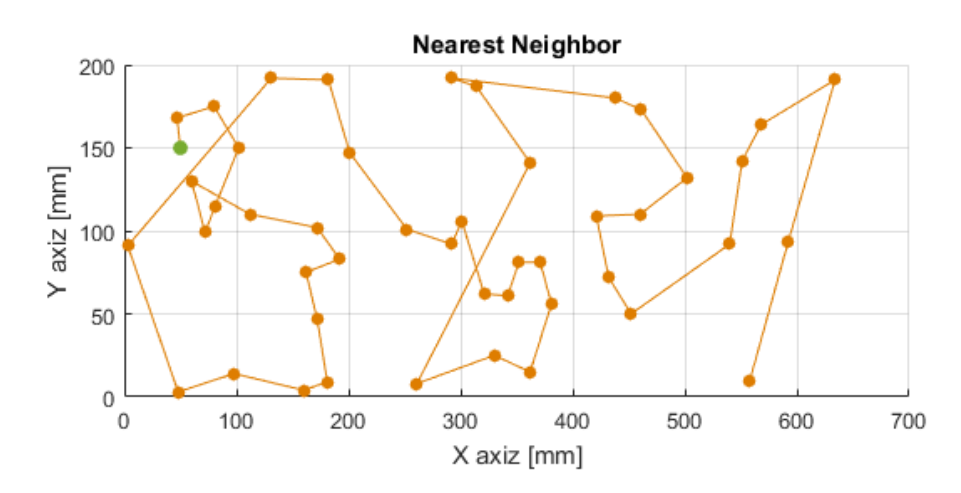

Figure 8.18: Tour optimized with nearest neighbor. Size 25

<span id="page-122-2"></span>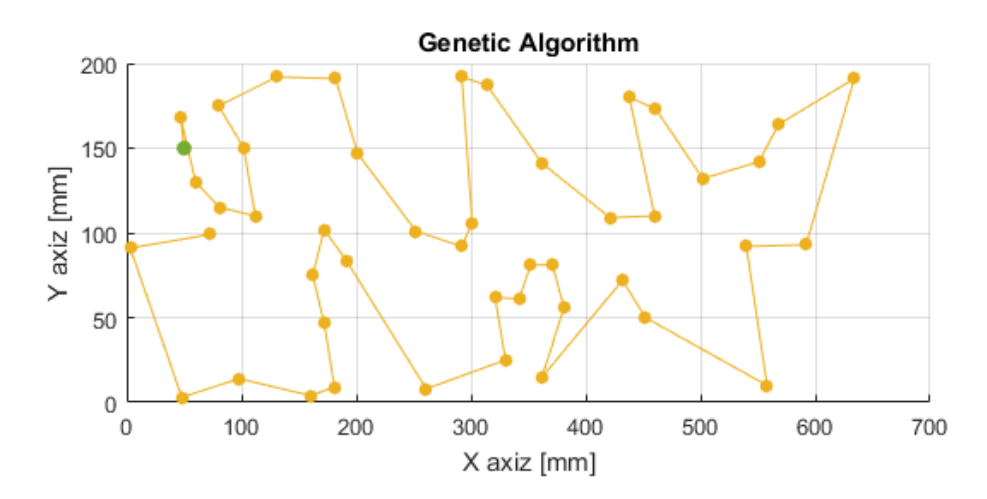

Figure 8.19: Tour optimized with GA. Size 25

# 8.8 Removing roe

One of the main tasks of the robot is to remove the dead roe. This is done by using the suction as explained in [6.10](#page-93-0) and machine vision in [6.6.](#page-81-1) Since the test medium has a different composition than real life roe, the suction and support functions around is more important for a proof of concept than actually removing the roe. The robot removes the test medium with varying results. Figure [8.20](#page-123-0) shows a roe being removed from a tray during testing.

<span id="page-123-0"></span>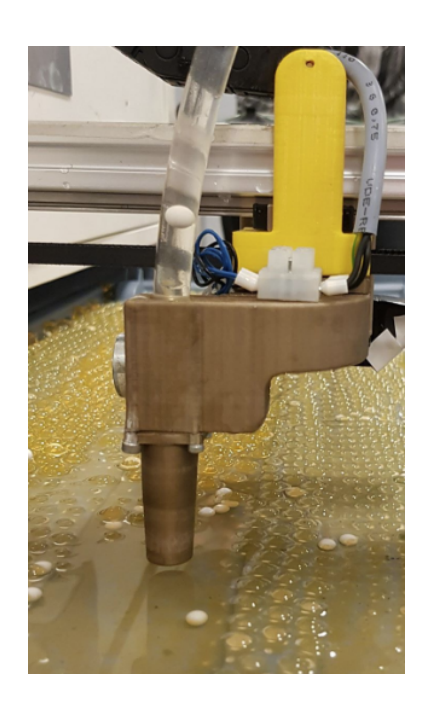

Figure 8.20: Removing roe

# Chapter 9

# **Discussion**

In this chapter we discuss the results obtained in the previous chapter and the reliability of the data collected. Also our experiences during the project and hypothetical profitability with the RoeBot is presented.

# 9.1 Results from testing

Here we discusses the results obtained from the previous chapter.

## 9.1.1 Motion

By looking at the specifications mentioned in chapter [3.2.1](#page-37-0) one of the main points is accuracy for moving to one specific position. After doing the tests for horizontal motion in chapter [8.4](#page-112-1) and vertical motion in chapter [8.3,](#page-112-2) the accuracy and repeatability could be pinpointed and verified as good enough to move within 0.04 millimeters. As a result, the movements are precise and consistent within our specifications. For smoother movements, deceleration and acceleration could be added. Because a simplified and modified version of the Bresenhams Algorithm is used, the movements are not completely straight. This could be perfected by implementing the proper version of the algorithm. However, this does not create any problems for our prototype, as it moves consistently, accurately and smoothly.

## 9.1.2 Rack system and tray handling

The robot can detect, close and open the trays in a rack system (chapter [8.5\)](#page-114-1). But with the opening of trays, there are improvements that can be done. With the current design, the robot does not reach the metal plate on the trays when they are in closed position. One solution to this is to cut the sidearms on the horizontal system shorter and placing the IR-sensors closer to the home position. This will make the magnets able to reach the metal plate on the tray. In this configuration the calibration of the horizontal system can only be done while the vertical system is at the top or bottom position. Otherwise there would be a risk for the end-effector to hit the metal plates during calibration. At the same time, one would need to look at how this would affect the workspace of the robot.

#### 9.1.3 Image processing

The result of the image processing of roe in chapter [8.6.1](#page-114-2) reveals that we located 94.5% of the dead roe for removal. At the same time,  $\langle 0.1\%$  of the healthy roe would be removed. The total result for the image processing resulted in 99.9% accuracy. Due to the low percentage of healthy roe being removed, and the low number of dead roe that is relative to the total number of roe in a batch. We are not interested in the total result in the lower right corner of the confusion matrix (figure [8.8\)](#page-116-0). The interesting result is the percentage of dead roe not located. This should be as low as possible, preferably zero. With the result being 5.5% of the dead roe not being located, we think this number is too high, thus the image processing should be improved. Another aspect of this image processing, is the images used in the test does not represent the images captured by a commercial machine. A commercial machine must be able to perform the roe removal operation with less illumination than the images used for developing and testing this image processing.

The image processing for the roe imitation yielded a worse result than the processing of real roe (chapter [8.6.2\)](#page-116-1). This revealed a decreased number of located dead roe. The result of the test showed that 86.6% of the dead roe were located. This leaved 13.4% of the dead roe undiscovered, which was not a good result at all. On the other hand, the image processing made it possible to test the robot, as the robot autonomously tried to remove the roe in the positions returned from the image processing. The development of the image processing for the imitation-roe was undoubtedly harder to configure than the processing of real roe. This was caused by the low illumination in the images and the glare in the areas closest to the light sources.

#### 9.1.4 Pattern optimizer

The result of the two pattern optimizations shows a cost reduction compared to the original tour. Depending on the size and the complexity of the data set, the difference between these two algorithms varies. The test in chapter [8.7.1](#page-119-2) uses a data set with 25 dead roe, and the genetic algorithm resulted in a 12.9% better solution than the nearest neighbor algorithm. In the test from chapter [8.7.2,](#page-121-1) a larger and more complex data set gives a more equal cost for both algorithms. It is hard to tell which one will provide the best solution without performing more tests on real data sets. If we compare our algorithms to the original tour, we can see the benefit by implementing such algorithms. By using algorithms, we reduce the removing time with 10 to 32%, which will provide less exposure for the roe.

## 9.2 Software

Regarding the software, the GUI has not been prioritized. This means it has bugs and lack some features. After the biggest bugs were fixed, the program functioned as it was supposed to. All the big parts of the program was developed separately and then put together as a whole, with the *Roe-Analyser* state machine as its main logic. This made it possible to develop the image processing, path optimization, GUI, *RoeAnalyserDevice* state machine and the communication class individually.

However, the serial communication between the Java program and the Arduinos seem to function a bit clunky. The messages are always conveyed, but it sometimes looks a bit slow. The Writer and Reader uses the same Thread, as well as the same port. When the Java program reads a incoming message, the *Thread.sleep* function is invoked for the entire message to arrive before the parsing starts. Because a *BufferedReader* is used to buffer the message and then parse it, the serial port has to be set in *READ SEMI BLOCKING* mode to not time out while the buffer reads and parses the message. All this seem to add a small amount of delay when the Java gets a *readyToRecieve* status from the Arduinos before it sends a command and this command is performed by the arduino. This can be fixed by making a parser which do not use the *InputStream* on the serial port to buffer and parse the message. Thereof, the *READ SEMI BLOCKING* mode can also be removed.

On the Arduino side, the encoders on the vertical system is not implemented. This was mainly caused by lack of time. Fortunately, there has not been experienced a instance where the stepper motors has skipped any steps. Other than some bug fixes regarding failure statuses, the Arduinos and the java program does what they are supposed to do and as far as we have experienced, does so reliably.

# 9.3 Physical structure and design

In the beginning of the project, an extensive amount of time was used for designing the robot in 3D and finding suited components. This paid off when we were assembling the robot. Most of the parts and components were installed without any problems and no major changes were needed. The finished prototype is sturdy with both the horizontal and vertical systems being stable during operation. With none of the group members having background in design and modeling, we are very pleased with the design result.

# <span id="page-126-0"></span>9.4 Improvements to further the prototype

The following points are suggestions for further development of the RoeBot.

- Implement distance measurement from the end-effector downwards to the trays. With this, suction can be applied when the TCP hits the roe. It also can be used as detector for obstacles - If the RoeBot is not removing roe, the TCP should not be in contact with anything.
- Adding more sensors on the axes to verify where the robot is moving. This would add feedback if something in the movement slips and the end-effectors position is no longer accurate.
- Timing belts on the horizontal system should have mechanical tightening.
- Add a bigger and adjustable water pump with pressure measurement to regulate the suction. This will make it more adaptive to various applications.
- Test other light sources for the machine vision.

• Verify that all the dead roe is removed by doing more iterations of pictures and image processing. As mentioned in the introduction, the dead roe will rot and affect the surrounding roe. Thereof, a verification of the dead roe removal should be implemented. This can be done by taking pictures after the suction is done.

# <span id="page-127-0"></span>9.5 Separations from the prototype to a functional solution

The prototype is not suited for the potential work environment as it is designed today. Consequently some changes needs to be made before it can be sold as a commercial product. First of all, the components in a commercial system should be suitable to withstand environmental challenges in a hatchery. Therefore, all motors needs to be waterproof and aluminum parts have to withstand salt water. Secondly, it is supposed to work along with food production, so the machine needs components approved by the The Norwegian Food Safety Authority, as these parts will not pollute the roe by debris. Also the RoeBot has to sustain guidelines from the Machinery Directive. Finally, the RoeBot has to be designed to fit along a real rack system which is bigger than our test rack. In addition the RoeBot has to be able to operate on more than one rack, meaning it has to be able to move from one rack to another, or be built into the rack as a complete system.

# 9.6 Experiences

## 9.6.1 Planning

During the start of the project, a lot of time was used for planning the development of the prototype. This was done in form of a pre-project (appendix [A.1\)](#page-135-0). Especially the construction design was extensively 3D-modelled before the building and implementation started. This payed off during assembling of the construction, as the needed changes was minor.

## 9.6.2 Division of labor

All group members have different job and field experience. The different backgrounds have been used in the work distribution to take advantage of each members expertise. But during the start of the project, a lot of 3D-modelling had to be done. None of the group members had professional experience regarding designing or modelling, which led to self-learning. In a multidisciplinary project, as this turned out to be, with planning, constructing, and building the robot, a person with more designing experience than us would have saved us some time.

# 9.7 Data collection

We have interviewed a handful of people and by that we used a qualitative researching methods, when quantitative methods probably would have lead to a more solid and reliable result. The fish farm we visited has a small scale hatchery compared to other. Yet, the problems they face with the roe handling and removal should be the same as both larger and smaller facilities along the coastline, as the process is the same. In addition to interviewing the people working at fish farms,

we have obtained information from a company engaged in aquacultural research. Even though the research could have been done more extensive, the results have helped shape our project to a more realistic approach.

# 9.8 Hypothetical profitability

Full time employees in the fish industry had in 2014 an average yearly salary of 504.000NOK [\[76\]](#page-134-0). At large hatcheries the roe picking job is a time consuming job and usually requires a part time employed [\[77\]](#page-134-1). We assume that half a man-year is used for the roe picking job.

In our prototype, we have used some of the cheapest products available at the market, which in an industrial context often is related to quality. If the system is going to be sold as a commercial product, the points [9.4](#page-126-0) and [9.5](#page-127-0) has been taken into account, and then the price would probably end up at approximately 500.000 to 1.000.000NOK.

However, we expect that this robot will decrease the percentage of roe dying as a direct consequence from pollution. The potential number of surviving roe that can grow into adult salmon are around 355.000. Of the 52 hatcheries that was considered in the mortality statistics seen in figure [2.1.3,](#page-23-0) the possible yearly profitability per hatchery is estimated to be around 2.500.000NOK, considered that no roe dies [\[78\]](#page-134-2).

# Chapter 10

# Conclusion

The project aims to develop a robot prototype as proof of concept for streamlining the removal of dead roe in salmon hatcheries. By introducing automated solutions to the aquaculture industry, cost of human labour can be reduced. Requirements for the prototype was to hold the accuracy and repeatability needed for gentle handling of roe. Dead roe must be located and removed in a way that reduces the exposure time of the product.

Our prototype has accomplished the required accuracy and repeatability. Utilizing machine vision and artificial intelligence, the robot manages to locate a significant amount of dead roe, and a time efficient route for removal. The prototype that is designed and built during this project, is not intended to be the final product. Yet, the solutions and ideas developed for the prototype has proven to be effective and can be implemented to build a commercial available roe picking robot. Looking at the profitability it is reasonable to believe that the RoeBot has a potential in the aquaculture industry.

Even though it has a lot of possible improvements, and everything does not work as flawlessly as intended, the group considers the project as a success. We set out to build a robot from scratch, and prove that the tasks we set to implement for this robot were possible but also beneficial for the aquaculture industry. As none of the group members have ever taken part in a project at this size, it gave us a lot of new and valuable experience regarding group and project management, but also experiences with programming complex systems, 3D-modelling and constructing. The project seemed at times quite overwhelming, but with teamwork and planning we managed to pull through with a result we deem as successful.

# Bibliography

- [1] *Most traded food*. Food processing. 2014. URL: [https://www.foodprocessing](https://www.foodprocessing-technology.com/features/featurethe-10-most-traded-food-and-beverage-commodities-4181217/)[technology.com/features/featurethe-10-most-traded-food-and](https://www.foodprocessing-technology.com/features/featurethe-10-most-traded-food-and-beverage-commodities-4181217/)[beverage-commodities-4181217/](https://www.foodprocessing-technology.com/features/featurethe-10-most-traded-food-and-beverage-commodities-4181217/) (visited on 05/07/2018).
- [2] *Fish market*. EU. 2016. URL: [https://ec.europa.eu/fisheries/eu-fish](https://ec.europa.eu/fisheries/eu-fish-market-2016-edition_en)market-2016-edition en (visited on 02/16/2018).
- [3] *Delta V*. Teknisk Ukeblad. 2017. URL: [https://www.tu.no/storylabs/annonse](https://www.tu.no/storylabs/annonse-best-practice-har-gitt-25-prosent-mer-effektiv-produksjon/397092)[best- practice- har- gitt- 25- prosent- mer- effektiv- produksjon/](https://www.tu.no/storylabs/annonse-best-practice-har-gitt-25-prosent-mer-effektiv-produksjon/397092) [397092](https://www.tu.no/storylabs/annonse-best-practice-har-gitt-25-prosent-mer-effektiv-produksjon/397092) (visited on 02/16/2018).
- [4] Ole Andreas Fatnes. *Rognrapporten*. SalmoBreed & StofnFiskur. A Benchmark Company, 2017. ISBN: -.
- [5] *Salmon Life Cycle poster*. ladybugsteacherfiles. 2018. URL: [http://www.ladybugstea](http://www.ladybugsteacherfiles.com/2012/03/salmon-life-cycle-poster-blank.html)cherfiles. [com/2012/03/salmon-life-cycle-poster-blank.html](http://www.ladybugsteacherfiles.com/2012/03/salmon-life-cycle-poster-blank.html) (visited on 05/23/2018).
- [6] *Fisken&havet*. Havforskningsinstuttet. 1973. URL: [https : / / brage . bibsys . no /](https://brage.bibsys.no/xmlui/bitstream/handle/11250/114144/fhb_1973_11.pdf?sequence=1) [xmlui/bitstream/handle/11250/114144/fhb\\_1973\\_11.pdf?sequence=](https://brage.bibsys.no/xmlui/bitstream/handle/11250/114144/fhb_1973_11.pdf?sequence=1) [1](https://brage.bibsys.no/xmlui/bitstream/handle/11250/114144/fhb_1973_11.pdf?sequence=1) (visited on 04/05/2018).
- [7] Sverre Lysen. *Vasking av rogn*. 2014. URL: [http://www.lagens- framtid.no/](http://www.lagens-framtid.no/post/vasking-av-rogn) [post/vasking-av-rogn](http://www.lagens-framtid.no/post/vasking-av-rogn) (visited on 05/24/2018).
- [8] *Saumon*. Marine Harvest AS. 2018. URL: [http://marineharvest-france.com/](http://marineharvest-france.com/reponses-a-vos-questions/saumon-conventionnel) [reponses-a-vos-questions/saumon-conventionnel](http://marineharvest-france.com/reponses-a-vos-questions/saumon-conventionnel) (visited on 05/23/2018).
- [9] *Stor rapport om havbruksnæringen*. kyst.no. Feb. 22, 2018. URL: [https://www.kyst.](https://www.kyst.no/article/stor-rapport-om-havbruksnaeringen/) [no/article/stor-rapport-om-havbruksnaeringen/](https://www.kyst.no/article/stor-rapport-om-havbruksnaeringen/) (visited on 05/22/2018).
- [10] Jan Sunde. Private Communication *Talked about roe that dies of pollution from other dead roe.* Ålesund, Norway, 2018.
- [11] *Glossary of Robotics Terms*. YASKAWA. URL: <https://www.motoman.com/glossary> (visited on 05/14/2018).
- [12] *ISO 8373 Robots and robotic devices*. the International author for Standardization. 2012. URL: <https://www.iso.org/obp/ui/#iso:std:iso:8373:ed-2:v1:en> (visited on 05/02/2018).
- [13] *circuit digest*. circuitdigest. URL: [https://circuitdigest.com/article/what](https://circuitdigest.com/article/what-are-industrial-manipulators)[are-industrial-manipulators](https://circuitdigest.com/article/what-are-industrial-manipulators) (visited on 03/26/2018).
- [14] *Packaging automation trends*. Denso International Australia. Oct. 1, 2009. URL: [https://](https://www.processonline.com.au/content/materials-handling-logistics/article/packaging-automation-trends-using-small-assembly-robots-in-upstream-packaging-processes-555381507) [www.processonline.com.au/content/materials-handling-logistics/](https://www.processonline.com.au/content/materials-handling-logistics/article/packaging-automation-trends-using-small-assembly-robots-in-upstream-packaging-processes-555381507) [article / packaging - automation - trends - using - small - assembly](https://www.processonline.com.au/content/materials-handling-logistics/article/packaging-automation-trends-using-small-assembly-robots-in-upstream-packaging-processes-555381507)  [robots-in-upstream-packaging-processes-555381507](https://www.processonline.com.au/content/materials-handling-logistics/article/packaging-automation-trends-using-small-assembly-robots-in-upstream-packaging-processes-555381507) (visited on 05/11/2018).
- [15] Xin-Jun Liu Jinsong Wang Günter Pritschowa. A new family of spatial 3-DoF fully*parallel manipulators with high rotational capability*. Science Direct. Apr. 2005. URL: [https](https://www.sciencedirect.com/science/article/pii/S0094114X04001697): [//www.sciencedirect.com/science/article/pii/S0094114X04001697](https://www.sciencedirect.com/science/article/pii/S0094114X04001697) (visited on 05/14/2018).
- [16] Pandilov & Dukovski. "COMPARISON OF THE CHARACTERISTICS BETWEEN SE-RIAL AND PARALLEL ROBOTS". In: (2014). URL: [https://pdfs.semanticschol](https://pdfs.semanticscholar.org/8095/cd9443fdee303a7ed607f253550c1c3a314b.pdf)ar. [org/8095/cd9443fdee303a7ed607f253550c1c3a314b.pdf](https://pdfs.semanticscholar.org/8095/cd9443fdee303a7ed607f253550c1c3a314b.pdf) (visited on 02/14/2018).
- [17] Chen Zhou. "Robot Motion Analysis Kinematics". In: (Nov. 1999). URL: [https : / /](https://www2.isye.gatech.edu/~czhou/MOTION.pdf) [www2.isye.gatech.edu/˜czhou/MOTION.pdf](https://www2.isye.gatech.edu/~czhou/MOTION.pdf) (visited on 02/09/2018).
- [18] Tony Kliber. *Picking the Right Linear Positioning Device*. Design Engineering. Aug. 2, 2016. URL: [https://www.design-engineering.com/features/linear](https://www.design-engineering.com/features/linear-positioning-device/)[positioning-device/](https://www.design-engineering.com/features/linear-positioning-device/) (visited on 05/14/2018).
- [19] *Belt drive*. Elega. URL: [https://www.elega.lt/en/linear-motion-system](https://www.elega.lt/en/linear-motion-system-timing-belt-module-80x80)[timing-belt-module-80x80](https://www.elega.lt/en/linear-motion-system-timing-belt-module-80x80) (visited on 03/12/2018).
- [20] *Ball screw*. TBI MOTION Technology Co. URL: [http://www.tbimotion.com.tw/](http://www.tbimotion.com.tw/product/category/14/1/en) [product/category/14/1/en](http://www.tbimotion.com.tw/product/category/14/1/en) (visited on 05/14/2018).
- [21] *Engrenagens Cremalheiras*. Macerol. URL: [http : / / macerol . com . br / site /](http://macerol.com.br/site/produto/engrenagens-cremalheiras/) [produto/engrenagens-cremalheiras/](http://macerol.com.br/site/produto/engrenagens-cremalheiras/) (visited on 05/14/2018).
- [22] *Ball Screw versus Belt Driven Actuators*. Myostat Mottion Control Inc. URL: [http://](http://www.myostat.ca/ball-screw-versus-belt-driven-actuators) [www.myostat.ca/ball-screw-versus-belt-driven-actuators](http://www.myostat.ca/ball-screw-versus-belt-driven-actuators) (visited on 05/19/2018).
- [23] *Pitch Diameter*. Pfeifer Industries. URL: [http://www.pfeiferindustries.com/](http://www.pfeiferindustries.com/glossary.html) [glossary.html](http://www.pfeiferindustries.com/glossary.html) (visited on 05/19/2018).
- [24] Mike Anselmo. *Go long: The pros and cons of rack-and-pinion systems*. Machine Design. Feb. 1, 2010. URL: [http://www.machinedesign.com/linear-motion/go](http://www.machinedesign.com/linear-motion/go-long-pros-and-cons-rack-and-pinion-systems)[long-pros-and-cons-rack-and-pinion-systems](http://www.machinedesign.com/linear-motion/go-long-pros-and-cons-rack-and-pinion-systems) (visited on 05/14/2018).
- [25] Gordon R Slemon. *Electric Machines And Drives*. Design Engineering. Oct. 9, 2015. URL: [http://ivanbrazov.com/372497- electric- machines- and- drives.](http://ivanbrazov.com/372497-electric-machines-and-drives.pdf) [pdf](http://ivanbrazov.com/372497-electric-machines-and-drives.pdf) (visited on 05/14/2018).
- [26] *Stepper and Servo motors*. NEMA. URL: [http : / / www . nema . org / Products /](http://www.nema.org/Products/Pages/Servo-and-Stepper-Motors.aspx) [Pages/Servo-and-Stepper-Motors.aspx](http://www.nema.org/Products/Pages/Servo-and-Stepper-Motors.aspx) (visited on 05/15/2018).
- [27] *StepperCalculations*. Norwegian Creations. URL: [https://www.norwegiancreation](https://www.norwegiancreations.com/2015/07/tutorial-calibrating-stepper-motor-machines-with-belts-and-pulleys/)s. [com / 2015 / 07 / tutorial - calibrating - stepper - motor - machines](https://www.norwegiancreations.com/2015/07/tutorial-calibrating-stepper-motor-machines-with-belts-and-pulleys/)  [with-belts-and-pulleys/](https://www.norwegiancreations.com/2015/07/tutorial-calibrating-stepper-motor-machines-with-belts-and-pulleys/) (visited on 05/15/2018).
- [28] *Stepper&Servo*. Machine Tool. URL: [http://www.machinetoolhelp.com/Automa](http://www.machinetoolhelp.com/Automation/systemdesign/stepper_dcservo.html)tion/ [systemdesign/stepper\\_dcservo.html](http://www.machinetoolhelp.com/Automation/systemdesign/stepper_dcservo.html) (visited on 05/17/2018).

#### BIBLIOGRAPHY 114

- [29] *Motor driver*. Future Electronics. 2016. URL: [http://www.futureelectronics.](http://www.futureelectronics.com/en/drivers/motor-driver.aspx) [com/en/drivers/motor-driver.aspx](http://www.futureelectronics.com/en/drivers/motor-driver.aspx) (visited on 04/05/2018).
- [30] Hank van Ormer. *Utilizing Venturi Vacuum Generators Efficiently*. URL: [https://blower](https://blowervacuumbestpractices.com/system-assessments/vacuum-generation/utilizing-venturi-vacuum-generators-efficiently)vacuumbest [com/system- assessments/vacuum- generation/utilizing- venturi](https://blowervacuumbestpractices.com/system-assessments/vacuum-generation/utilizing-venturi-vacuum-generators-efficiently)[vacuum-generators-efficiently](https://blowervacuumbestpractices.com/system-assessments/vacuum-generation/utilizing-venturi-vacuum-generators-efficiently) (visited on 05/19/2018).
- [31] *Serial Communication*. SparkFun Electronics. URL: [https : / / learn . sparkfun .](https://learn.sparkfun.com/tutorials/serial-communication) [com/tutorials/serial-communication](https://learn.sparkfun.com/tutorials/serial-communication) (visited on 02/27/2018).
- [32] *I2C Serial communication*. SparkFun Electronics. 2018. URL: [https://learn.sparkfu](https://learn.sparkfun.com/tutorials/i2c)n. [com/tutorials/i2c](https://learn.sparkfun.com/tutorials/i2c) (visited on 02/01/2018).
- [33] *What is Machine Vision*. Cognex. URL: [https://www.cognex.com/what- is/](https://www.cognex.com/what-is/machine-vision/what-is-machine-vision) [machine-vision/what-is-machine-vision](https://www.cognex.com/what-is/machine-vision/what-is-machine-vision) (visited on 05/02/2018).
- [34] *Head Tracking With WebRTC*. Opera Software ASA. July 18, 2012. URL: [https : / /](https://dev.opera.com/articles/head-tracking-with-webrtc/) [dev . opera . com / articles / head - tracking - with - webrtc/](https://dev.opera.com/articles/head-tracking-with-webrtc/) (visited on 05/23/2018).
- [35] *A Practical Guide to Machine Vision Lighting*. National Instruments Corporation. Jan. 30, 2017. URL: <http://www.ni.com/white-paper/6901/en/> (visited on 05/14/2018).
- [36] *How to avoid interference*. Vision Doctor. URL: [http://www.vision-doctor.com/](http://www.vision-doctor.com/en/avoid-interference.html#Dirt) [en/avoid-interference.html#Dirt](http://www.vision-doctor.com/en/avoid-interference.html#Dirt) (visited on 05/18/2018).
- [37] Scott E Umbaugh. *Digital image processing and analysis, second edition*. International series of monographs on physics. CRC Press, 2010. ISBN: 9781429802052.
- [38] Christine L. Valenzuela and Antonia J. Jones. "Estimating the Held-Karp bound for the geometric TSP". In: (2018). URL: [https://ac.els-cdn.com/S0377221796002147/](https://ac.els-cdn.com/S0377221796002147/1-s2.0-S0377221796002147-main.pdf?_tid=f1c1e%2048b-884f-45b4-a0b0-313975d4fb81%5C&acdnat=1526223990_f7eede07293452e03ca51e5ca2704c02) [1 - s2 . 0 - S0377221796002147 - main . pdf ? \\_tid = f1c1e % 2048b - 884f -](https://ac.els-cdn.com/S0377221796002147/1-s2.0-S0377221796002147-main.pdf?_tid=f1c1e%2048b-884f-45b4-a0b0-313975d4fb81%5C&acdnat=1526223990_f7eede07293452e03ca51e5ca2704c02) [45b4-a0b0-313975d4fb81%5C&acdnat=1526223990\\_f7eede07293452e03ca51e5ca2704c02](https://ac.els-cdn.com/S0377221796002147/1-s2.0-S0377221796002147-main.pdf?_tid=f1c1e%2048b-884f-45b4-a0b0-313975d4fb81%5C&acdnat=1526223990_f7eede07293452e03ca51e5ca2704c02) (visited on 05/13/2018).
- [39] Christian Nilsson. "Heuristics for the Traveling Salesman Problem". In: (2018). URL: [https:](https://web.tuke.sk/fei-cit/butka/hop/htsp.pdf) [//web.tuke.sk/fei-cit/butka/hop/htsp.pdf](https://web.tuke.sk/fei-cit/butka/hop/htsp.pdf) (visited on 05/13/2018).
- [40] THOMAS R. WILLEMAIN. "Random Tours in the Traveling Salesman Problem: Analysis and Application". In: (July 1999). URL: [https://link.springer.com/article/](https://link.springer.com/article/10.1023/A:1011263204536) [10.1023/A:1011263204536](https://link.springer.com/article/10.1023/A:1011263204536) (visited on 05/13/2018).
- [41] Michael Negnevitsky. *Artificial intelligence, a guide to intelligent systems*. Third. Addison Wesley, 2011. ISBN: 978-1-4082-2574-5.
- [42] Jinghui Zhong Xiaomin Hu Min Gu and Jun Zhang. "Comparison of Performance between Different Selection Strategies on Simple Genetic Algorithms". In: (2005). URL: [http :](http://citeseerx.ist.psu.edu/viewdoc/download?doi=10.1.1.140.3747&rep=rep1&type=pdf) [//citeseerx.ist.psu.edu/viewdoc/download?doi=10.1.1.140.3747&](http://citeseerx.ist.psu.edu/viewdoc/download?doi=10.1.1.140.3747&rep=rep1&type=pdf) [rep=rep1&type=pdf](http://citeseerx.ist.psu.edu/viewdoc/download?doi=10.1.1.140.3747&rep=rep1&type=pdf) (visited on 05/14/2018).
- [43] Kenneth I. Joy. *BRESHENHAMS ALGORITHM*. Computer Science Department, University of California, Davis. 1999. URL: [http : / / graphics . idav. ucdavis . edu /](http://graphics.idav.ucdavis.edu/education/GraphicsNotes/Bresenhams-Algorithm.pdf) [education/GraphicsNotes/Bresenhams-Algorithm.pdf](http://graphics.idav.ucdavis.edu/education/GraphicsNotes/Bresenhams-Algorithm.pdf) (visited on 05/14/2018).
- [44] *HDT5M timing belt*. Stock Drive Products/ Sterling Instruments. URL: [http : / / www .](http://www.sdp-si.com/D265/PDF/D265P1027.pdf) [sdp-si.com/D265/PDF/D265P1027.pdf](http://www.sdp-si.com/D265/PDF/D265P1027.pdf) (visited on 05/23/2018).
- [45] *GT2 timing belt*. Aliexpress, POWGE. URL: [https : / / www . aliexpress . com /](https://www.aliexpress.com/item/2Meters-5GT-Timing-belt-5GT-25-Wide-25mm-Pitch-5mm-5GT-Belt-pulley-Neoprenen-Rubber-Small/32607033497.html) [item / 2Meters - 5GT - Timing - belt - 5GT - 25 - Wide - 25mm - Pitch - 5mm -](https://www.aliexpress.com/item/2Meters-5GT-Timing-belt-5GT-25-Wide-25mm-Pitch-5mm-5GT-Belt-pulley-Neoprenen-Rubber-Small/32607033497.html) [5GT-Belt-pulley-Neoprenen-Rubber-Small/32607033497.html](https://www.aliexpress.com/item/2Meters-5GT-Timing-belt-5GT-25-Wide-25mm-Pitch-5mm-5GT-Belt-pulley-Neoprenen-Rubber-Small/32607033497.html) (visited on 05/23/2018).
- [46] *Bearing Friction*. American Roller Bearing Company. URL: [https://www.amroll.](https://www.amroll.com/friction-frequency-factors.html) [com/friction-frequency-factors.html](https://www.amroll.com/friction-frequency-factors.html) (visited on 05/01/2018).
- [47] *HYBRID STEPPER MOTOR 14HY0007*. RobotDigg. URL: [http://www.robotdigg.](http://www.robotdigg.com/upload/pdf/14HY0007-20BA.pdf) [com/upload/pdf/14HY0007-20BA.pdf](http://www.robotdigg.com/upload/pdf/14HY0007-20BA.pdf) (visited on 05/23/2018).
- [48] *Nema 23 stepper motor with brake*. Stepperonline. URL: [https://www.omc-stepperon](https://www.omc-stepperonline.com/stepper-motor-brake/nema-23-stepper-126nm178ozin-w-brake-friction-torque-20nm283ozin-23hs22-2804d-b200.html)line. [com / stepper - motor - brake / nema - 23 - stepper - 126nm178ozin - w](https://www.omc-stepperonline.com/stepper-motor-brake/nema-23-stepper-126nm178ozin-w-brake-friction-torque-20nm283ozin-23hs22-2804d-b200.html)  [brake-friction-torque-20nm283ozin-23hs22-2804d-b200.html](https://www.omc-stepperonline.com/stepper-motor-brake/nema-23-stepper-126nm178ozin-w-brake-friction-torque-20nm283ozin-23hs22-2804d-b200.html) (visited on 03/28/2018).
- [49] *Nema 23 motor wit brake*. Robotdigg. URL: [https://www.robotdigg.com/product](https://www.robotdigg.com/product/558/Brake-stepper-motor-Nema17-or-Nema23)/ [558/Brake-stepper-motor-Nema17-or-Nema23](https://www.robotdigg.com/product/558/Brake-stepper-motor-Nema17-or-Nema23) (visited on 05/23/2018).
- [50] *Nema23 Stepper Motor with 24V Brake*. RobotDigg. URL: [https://www.robotdigg.](https://www.robotdigg.com/product/558/Brake-stepper-motor-Nema17-or-Nema23) [com/product/558/Brake-stepper-motor-Nema17-or-Nema23](https://www.robotdigg.com/product/558/Brake-stepper-motor-Nema17-or-Nema23) (visited on 05/23/2018).
- [51] *Driver shield for Arduino Nano*. Keyestudio. URL: [http://www.keyestudio.com/](http://www.keyestudio.com/shop/3d-printing/keyestudio-cnc-shield-v4-0-board-compatible-with-arduino-nano-free-shipping.html) [shop/3d-printing/keyestudio-cnc-shield-v4-0-board-compatible](http://www.keyestudio.com/shop/3d-printing/keyestudio-cnc-shield-v4-0-board-compatible-with-arduino-nano-free-shipping.html)[with-arduino-nano-free-shipping.html](http://www.keyestudio.com/shop/3d-printing/keyestudio-cnc-shield-v4-0-board-compatible-with-arduino-nano-free-shipping.html) (visited on 03/28/2018).
- [52] *Switch SS-5GL*. Robotdigg. URL: [https://www.robotdigg.com/product/141/](https://www.robotdigg.com/product/141/Endstop-Subminiature-Switch-SS-5GL) [Endstop-Subminiature-Switch-SS-5GL](https://www.robotdigg.com/product/141/Endstop-Subminiature-Switch-SS-5GL) (visited on 05/14/2018).
- [53] *IR-Beam Sensor*. Ebay. URL: [https : / / www . ebay . com / itm / 2pcs 5M IR -](https://www.ebay.com/itm/2pcs-5M-IR-Photoelectric-Sensor-Switch-Photoswitch-Through-Beam-PNP-DC-12V-24V/142399982113?hash=item2127b34a21:g:960AAOSwLF1X4LMC) [Photoelectric-Sensor-Switch-Photoswitch-Through-Beam-PNP-DC-](https://www.ebay.com/itm/2pcs-5M-IR-Photoelectric-Sensor-Switch-Photoswitch-Through-Beam-PNP-DC-12V-24V/142399982113?hash=item2127b34a21:g:960AAOSwLF1X4LMC)[12V- 24V/142399982113?hash=item2127b34a21:g:960AAOSwLF1X4LMC](https://www.ebay.com/itm/2pcs-5M-IR-Photoelectric-Sensor-Switch-Photoswitch-Through-Beam-PNP-DC-12V-24V/142399982113?hash=item2127b34a21:g:960AAOSwLF1X4LMC) (visited on 05/14/2018).
- [54] *Photo Interrupter*. Sparkfun. URL: <https://www.sparkfun.com/products/9299> (visited on 05/14/2018).
- [55] *Arduino Mega 2560*. Arduino. 2018. URL: [https://store.arduino.cc/arduino](https://store.arduino.cc/arduino-mega-2560-rev3)[mega-2560-rev3](https://store.arduino.cc/arduino-mega-2560-rev3) (visited on 02/01/2018).
- [56] *Arduino Uno*. Arduino. 2018. URL: [https://store.arduino.cc/arduino-uno](https://store.arduino.cc/arduino-uno-rev3)[rev3](https://store.arduino.cc/arduino-uno-rev3) (visited on 02/05/2018).
- [57] *Arduino Nano*. Arduino. 2018. URL: [https : / / store . arduino . cc / arduino](https://store.arduino.cc/arduino-nano)  [nano](https://store.arduino.cc/arduino-nano) (visited on 02/01/2018).
- [58] *Arduino Micro*. Arduino. 2018. URL: https://store.arduino.cc/arduino[micro](https://store.arduino.cc/arduino-micro) (visited on 02/05/2018).
- [59] *FTDI Cable 5V*. SparkFun Electronics. URL: [https://www.sparkfun.com/product](https://www.sparkfun.com/products/9718)s/ [9718](https://www.sparkfun.com/products/9718) (visited on 05/10/2018).
- [60] *Logitech HD Pro C920*. Komplett AS. URL: [https://www.komplett.no/product/](https://www.komplett.no/product/856419/datautstyr/periferiutstyr/streaming/kamera/logitech-hd-pro-c920-webkamera#) [856419/datautstyr/periferiutstyr/streaming/kamera/logitech](https://www.komplett.no/product/856419/datautstyr/periferiutstyr/streaming/kamera/logitech-hd-pro-c920-webkamera#)[hd-pro-c920-webkamera#](https://www.komplett.no/product/856419/datautstyr/periferiutstyr/streaming/kamera/logitech-hd-pro-c920-webkamera#) (visited on 05/14/2018).
- [61] *Nema 14 stepper motor*. Robotdigg. URL: [http://www.robotdigg.com/upload/](http://www.robotdigg.com/upload/pdf/14HY0006-20A.pdf) [pdf/14HY0006-20A.pdf](http://www.robotdigg.com/upload/pdf/14HY0006-20A.pdf) (visited on 05/01/2018).
- [62] *Arduino Nano*. Arduino. URL: [https : / / store . arduino . cc / arduino nano](https://store.arduino.cc/arduino-nano) (visited on 05/01/2018).
- [63] Tarun Agarwal. *Optical Sensors and Applications*. ElProcus. 2018. URL: [https://www.](https://www.elprocus.com/optical-sensors-types-basics-and-applications/) [elprocus.com/optical-sensors-types-basics-and-applications/](https://www.elprocus.com/optical-sensors-types-basics-and-applications/) (visited on 02/01/2018).
- [64] *Odroid-XU4*. Hardkernel co., Ltd. URL: [http : / / www . hardkernel . com / main /](http://www.hardkernel.com/main/products/prdt_info.php?g_code=G143452239825%5C&tab_idx=1) [products / prdt \\_ info . php ? g \\_ code = G143452239825 % 5C & tab \\_ idx = 1](http://www.hardkernel.com/main/products/prdt_info.php?g_code=G143452239825%5C&tab_idx=1) (visited on 02/26/2018).
- [65] *OpenCV*. OpenCV Team. URL: [https : / / opencv . org / about . html](https://opencv.org/about.html) (visited on 05/28/2018).
- [66] *The Pi4J Project*. Pi4J. URL: <http://pi4j.com/> (visited on 05/28/2018).
- [67] *OpenCV*. DipLib. URL: <http://www.diplib.org/dipimage> (visited on 05/28/2018).
- [68] *jSerialComm*. fazecast. URL: <http://fazecast.github.io/jSerialComm/> (visited on 05/28/2018).
- [69] *Stepper Library*. Arduino. URL: [https : / / www . arduino . cc / en / Reference /](https://www.arduino.cc/en/Reference/Stepper) [Stepper](https://www.arduino.cc/en/Reference/Stepper) (visited on 05/28/2018).
- [70] *FastLED Animation Library*. FastLED. URL: <http://fastled.io/> (visited on 05/28/2018).
- [71] *HMI*. nicontrols. URL: <https://nicontrols.com/uk/hmirepairs> (visited on 03/26/2018).
- [72] *ComputerProcessing*. okclipart. URL: [http : / / www . okclipart . com / author /](http://www.okclipart.com/author/admin/page/1274/) [admin/page/1274/](http://www.okclipart.com/author/admin/page/1274/) (visited on 03/26/2018).
- [73] Holger Hartmann. *Quasar200*. URL: [https://www.holgerhartmann.no/strekkpr](https://www.holgerhartmann.no/strekkproving/quasar-200-article527-890.html)oving/ [quasar-200-article527-890.html](https://www.holgerhartmann.no/strekkproving/quasar-200-article527-890.html) (visited on 05/07/2018).
- [74] *SparkFun level Translator*. SparkFun Electronics. URL: [https : / / www . sparkfun .](https://www.sparkfun.com/products/11955) [com/products/11955](https://www.sparkfun.com/products/11955) (visited on 02/27/2018).
- [75] *Atmega2560 datasheet*. Microchip. URL: [http://ww1.microchip.com/downloads/](http://ww1.microchip.com/downloads/en/DeviceDoc/Atmel-2549-8-bit-AVR-Microcontroller-ATmega640-1280-1281-2560-2561_datasheet.pdf) [en/DeviceDoc/Atmel-2549-8-bit-AVR-Microcontroller-ATmega640-](http://ww1.microchip.com/downloads/en/DeviceDoc/Atmel-2549-8-bit-AVR-Microcontroller-ATmega640-1280-1281-2560-2561_datasheet.pdf) [1280-1281-2560-2561\\_datasheet.pdf](http://ww1.microchip.com/downloads/en/DeviceDoc/Atmel-2549-8-bit-AVR-Microcontroller-ATmega640-1280-1281-2560-2561_datasheet.pdf) (visited on 05/02/2018).
- <span id="page-134-0"></span>[76] *Lønn i oppdrettsnæringen*. SSB. 2015. URL: [https://www.ssb.no/arbeid-og](https://www.ssb.no/arbeid-og-lonn/statistikker/lonnfisko/aar/2015-02-13)[lonn/statistikker/lonnfisko/aar/2015-02-13](https://www.ssb.no/arbeid-og-lonn/statistikker/lonnfisko/aar/2015-02-13) (visited on 05/16/2018).
- <span id="page-134-1"></span>[77] Roe Picker at a hatchery. Private Communication - *Talked about roe the roe picking job.* Ålesund, Norway, 2018.
- <span id="page-134-2"></span>[78] *Laksepriser*. SSB. 2018. URL: <https://www.ssb.no/laks> (visited on 05/23/2018).

# Appendix A Project planning

<span id="page-135-0"></span>A.1 Pre project

# **PRE-PROJECT REPORT**

FOR BACHELOR THESIS

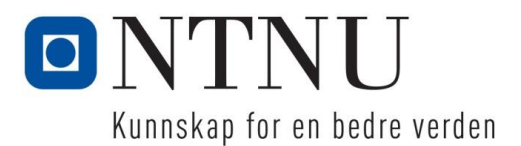

# TITLE: Roe picking robot

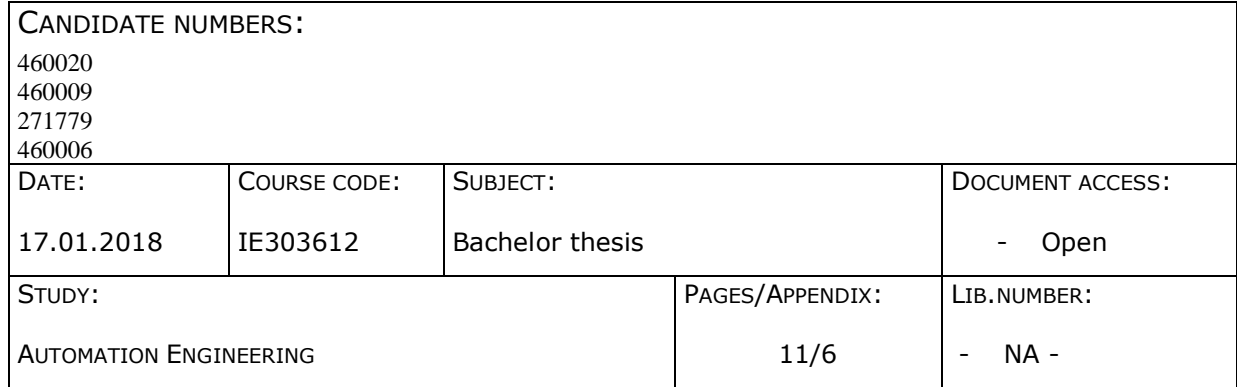

#### SUPERVISOR(S):

- Ottar L. Osen Associate Professor at NTNU
- Ibrahim A. Hameed PHD, Associate Professor at NTNU

#### TASK/SUMMARY:

This pre-project report includes formalities about labour distribution, group rules and ambitions throughout a bachelor thesis in automation engineering. The assignment is given by NTNU who wants to develop machines that can automate processes in the aquaculture industry. The machine has to monitor roe during the hatching process and remove the ones that dies, thereby reducing the mortality.

The goal with the project is to develop a prototype that is able to perform the required task. This includes designing, programming and building the prototype with the usage of computer vision and image processing. A prototype will be built in order to achieve proof of concept.

**Postadresse Besøksadresse Telefon Telefax Bankkonto** 7694 05 00636 N-6025 Ålesund **EpostadresseEpostadresse Foretaksregisteret** Norway www.hials.no postmottak@hials.no

Høgskolen i Larsgårdsvegen 2Larsgårdsvegen 70 16 12 0070 16 12 00 70 16 13 00

#### NTNU AALESUND PRE-PROJECT REPORT - BACHELOR THESIS

This assignment is an examination answer given by student(s) at NTNU campus Aalesund.

# **CONTENTS**

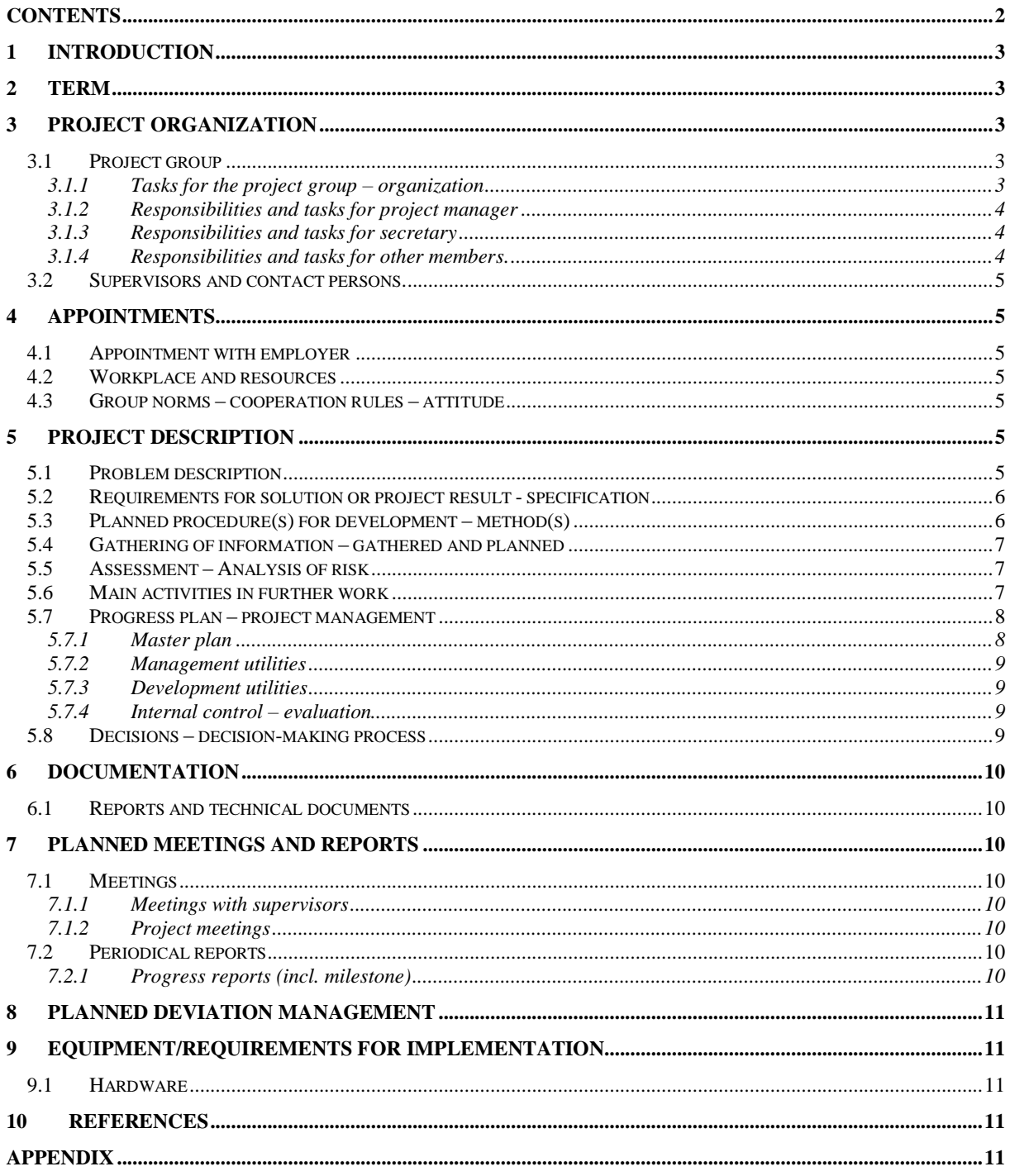

# **1 INTRODUCTION**

In the production of fish in aquaculture a critical part is the hatching process of roe. The roe is stored in trays with a constant flow of water for about 120-degree days (degree\*days), before it hatches and becomes fish spawns. In this process there is a significant chance that the roe dies of series of different causes. Dead roe will start rotting and the rot will spread to the surrounding roe. Therefore, it is critical that the dead roes are removed as soon as possible.

Today the technique is humans inspecting the trays and manually removing the dead ones, which is a time-consuming and expensive process. In the project given by NTNU, the main goal for this project is to remove the human labor and intervention in the hatching process.

## **2 TERM**

Roe – fish eggs

Mattilsynet – Food Safety Authority in Norway.

FSE - Regulations concerning safety at work in and operation of electrical installations

## **3 PROJECT ORGANIZATION**

### *3.1* **Project group**

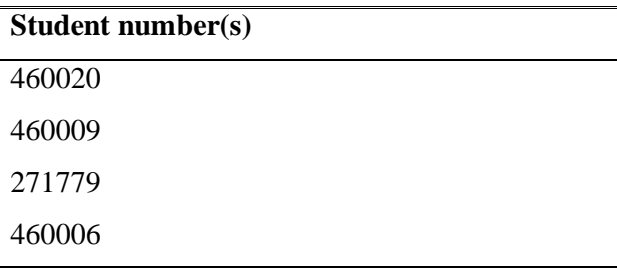

#### **3.1.1 Tasks for the project group – organization**

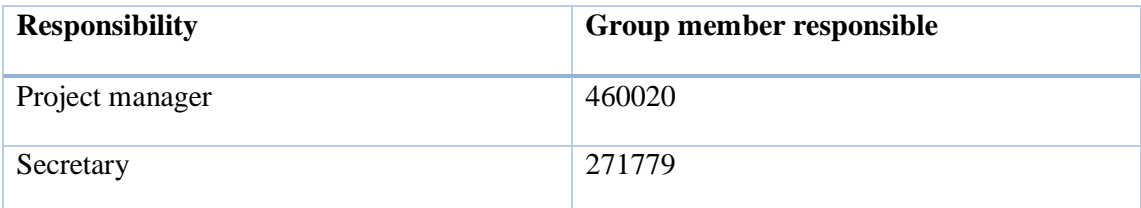

#### **3.1.2 Responsibilities and tasks for project manager**

#### **Responsibilities:**

• Gain an overview of the projects progression

#### **Tasks:**

- Make sure all group members are working with the project in a way that is productive and relevant to the desired solution.
- Coordinate with the group members to get an update of the projects progression

In addition, the project manager has the responsibilities and tasks listed in chapter 3.1.4.

#### **3.1.3 Responsibilities and tasks for secretary**

#### **Responsibilities:**

- Set up meetings
- Take notes during meetings

#### **Tasks:**

- Send meeting notice to everyone that should participate in the meeting
- Send an updated list of the projects progression before the meeting
- Take notes during the meeting
- Make sure that all project members write what they have done in the project

In addition, the secretary has the responsibilities and tasks listed in chapter 3.1.4.

### **3.1.4 Responsibilities and tasks for other members.**

#### **Responsibilities:**

- The group members are responsible for the activities that are assigned to them in the project planning. In each task there will be a person responsible for the task solving and a person that will be helping in the solving of the task.
- The group members are responsible for writing what they have done for solving their tasks, what methods that were tried and why they decided on the chosen method in the end.

#### **Tasks:**

- Making sure that the activities assigned to each member is being worked on and the progression needed for finishing the activity in time is met.
- Writing project report through the entire project.

#### *3.2* **Supervisors and contact persons.**

- Ottar L. Osen Associate Professor at NTNU
- Ibrahim A. Hameed PHD, Associate Professor at NTNU

# **4 APPOINTMENTS**

#### *4.1* **Appointment with employer**

A standard contract recommended by NTNU has been signed by both parties. The contract concerns rights of the company and the students. A more detailed overview of the contract can be seen in Attachment 2.

### *4.2* **Workplace and resources**

The group will do most work at the premises of NTNU campus Aalesund. There is an agreement that this facility is best suited, as both tools and useful knowledge are easy accessible if needed.

The supervisors at NTNU will be available and assist with programming and other challenges. NTNU has been willing to finance our project with a total budget of 5000 NOK. Currently they are the only financial resource.

### *4.3* **Group norms – cooperation rules – attitude**

- Core time of the work day will be Monday to Friday from 08.30 to 16.00. There will be no overtime pay or any form for allowance. Lunch break 11.30.
- Delays or sickness must be reported to group leader or other qualified group members.
- Group meeting 08.30 every Friday. Secretary takes notes from the meeting
- Group meeting every other Monday with supervisors, or et cetera.
- All group members must agree to a proposed solution before it is accepted.

## **5 PROJECT DESCRIPTION**

### *5.1* **Problem description**

A challenge during the hatching process is roe dying before it is hatched. When this occurs, the roe can rot and infect its surroundings, and this increases the mortality among the roe.

#### NTNU AALESUND PAGE 6 PRE-PROJECT REPORT – BACHELOR THESIS

Today human surveillance is used for identifying dead roe, which then are removed manually. This process is time-consuming and expensive

Another challenge in the fish farming industry is to determine whether a roe is possible to fertilize, it is possible to determine in the first stage of the life cycle. An infertile roe will increase the mortality among the roe population, in the same way as a dead roe. Today humans use magnifying glass for determining the possibility of fertilization. This is also an ineffective process.

#### *5.2* **Requirements for solution or project result - specification**

The machine will be a prototype made by easy accessible and low-cost components for achieving proof of concept. The prototype must be able to pull one tray from a rack-system. When the tray is pulled, the machine must scan the tray and find the dead roe. If, and only if, the machine finds a dead roe it will be removed from the tray and then the search for more dead roe will continue. When the machine has controlled the entire tray, it will push the tray back into the rack and move onto the next tray. The machine needs a user interface that is easily operated by instructed personnel. The machine will keep statistics over the roe population in each of the trays and the amount of removed roe. A finished product needs to meet the requirements from Mattilsynet and FSE.

#### **Machine cycle:**

- 1. Pull a tray from the rack.
- 2. Scan the tray for dead roe.
- 3. Remove dead roe if found.
- 4. Push the tray back into the rack.
- 5. Move the scanner to the next tray in the rack.
- 6. Do point 1 to 5 until all eight trays have been scanned.
- 7. Do 1-6 cycles a specified amount of times in a given timeframe

#### *5.3* **Planned procedure(s) for development – method(s)**

We are not familiar with the development method for machines similar with the one we are planning to construct. We see a resemblance with our construction some types of linear robots and 3D-printers. We want to use these machines in order to get information and ideas for our solution.

#### NTNU AALESUND PAGE 7 PRE-PROJECT REPORT – BACHELOR THESIS

During the project, the group plan to use much time on planning and drawing of the machine. Extensive planning will lead to less trouble when constructing the machine and hopefully avoiding large software and hardware problems.

### *5.4* **Gathering of information – gathered and planned**

#### **Gathered:**

The project is solved in cooperation with NTNU and Moereforsking. Moereforsking holds extensive knowledge about aquaculture and are very interested in following the progress of the project.

#### **Planned:**

In order to plan and construct a prototype that meets the requirements of the tasks to be solved we are in need of information:

- About which components that will be best suited for our project, we need to consider both cost and quality.
- On different technologies that we can use for detecting the dead roe
- About the guidelines from Mattilsynet and Miljoedirektoratet.

### *5.5* **Assessment – Analysis of risk**

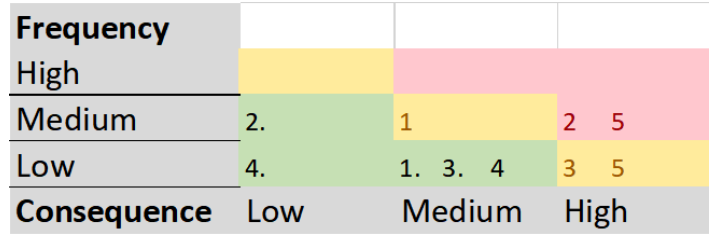

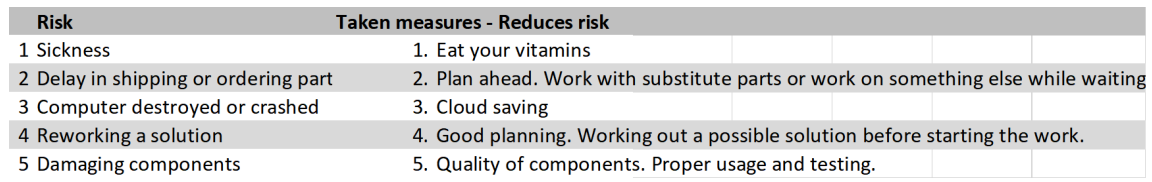

## *5.6* **Main activities in further work**

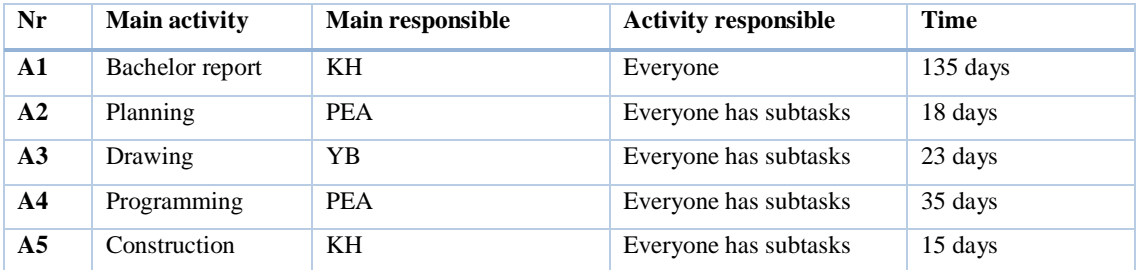

#### NTNU AALESUND PAGE 8 PRE-PROJECT REPORT – BACHELOR THESIS

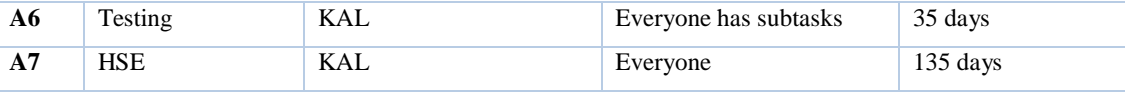

The scheduled time for each of the tasks above is set to overlap. We use overlapping assignments because during the execution one can be prevented from completing a task. For example, during construction you may have to wait for parts, this time can be used on tasks that are scheduled to be done later on. A more detailed plan of execution can be seen in Attachment 3.

#### *5.7* **Progress plan – project management**

#### **5.7.1 Master plan**

#### A1 Bachelor report

Everybody in the project will be writing the report throughout the entire project in order to ensure that procedures and methods are documented while they are still fresh in memory.

A2 Planning

Making a detailed plan will reduce the faults later in the project. There will be made concept drawings for all the main parts of the project. The concept drawings shall contain all the equipment and measurements needed to complete each part of the project. During the planning there will be made an equipment list and parts will be ordered.

#### A3 Drawing

Make detailed drawings for each part of the project. There will also be made mechanical, electrical, pneumatic and system -drawings.

#### A4 Programming

Programming will play a central role in this project. With computer vision and robot control being two of the biggest tasks regarding programming. There will be used open source libraries and different coding languages on the respective systems. Communication between the systems will be coded using a specified and known protocol. Human-machine interface is also one of the tasks needed to be solved.

#### A5 Construction

Constructing is a time-consuming part of the project. This consist of constructing an elevated rack system and a linear robot.

#### A6 Test and calibration
#### NTNU AALESUND PAGE 9 PRE-PROJECT REPORT – BACHELOR THESIS

Test and calibration will be a major part in the end of the project. The work will include extensive hardware and software testing and optimization.

#### A7 HSE

During the building and operating of the machine it is important to consider the HSE. Dangerous tools will be used and the machine will contain moving parts.

#### **5.7.2 Management utilities**

- Asana with Instagantt for project planning and time scheduling.
- LaTex for writing the report with the template from Master Thesis by NTNU.
- Dropbox and OneDrive for filesharing.

#### **5.7.3 Development utilities**

- Enviroments for programming: Netbeans, PyCharm and Arduino IDE
- Open CV library for computer vision.
- Autodesk fusion 360 for mechanical drawings.
- PC schematic for electrical drawings

#### **5.7.4 Internal control – evaluation**

A report concerning the projects progress will be written every  $2<sup>nd</sup>$  week. This report will be the foundation of discussion in the meeting between the group and the supervisors being held a few days later.

In order to accept a solution to a task it has to be verified by the whole group. The solution should meet the projected quality set by the group.

### *5.8* **Decisions – decision-making process**

During the pre-project the decisions concerning delimitation and specification of the project is done in cooperation with the supervisors. The specifications are chosen in order to create a prototype able to automate the hatching process of fish production.

During the project, the group plans to use the same method for decision making as in the preproject.

## **6 DOCUMENTATION**

#### *6.1* **Reports and technical documents**

- Electrical drawings.
- Pneumatic diagram.
- Mechanical drawing
- Bachelor thesis.
- User manual.

All documents will be stored on a cloud storage.

# **7 PLANNED MEETINGS AND REPORTS**

## *7.1* **Meetings**

### **7.1.1 Meetings with supervisors**

The group has planned to have a meeting with all the group members and the supervisors every two weeks. In advance of these meetings the meeting participants will get an updated report of the project progression.

### **7.1.2 Project meetings**

The group has planned to have a meeting each Friday at 08.30 for updating the Instagantt with the current progression, discussing problems met and possible solutions to the problems. The core topics from the meeting will be noted.

## *7.2* **Periodical reports**

### **7.2.1 Progress reports (incl. milestone)**

There will be written a report at the end of every  $2<sup>nd</sup>$  week. The report will contain the progress of the project, which problems were met and other relevant topics. These reports will be used for discussion in the meetings with the supervisors. A small summary of the work done will be written every week by each member of the group.

# **8 PLANNED DEVIATION MANAGEMENT**

If the progress is behind schedule, the group will gather for a meeting and revise the arranged plan. In case of no solution to a problem is found voting will take place and less important content will be removed in order to complete a sufficient product. The project leader will have the responsibility to initiate the vote, every group member will have an equal vote.

# **9 EQUIPMENT/REQUIREMENTS FOR IMPLEMENTATION**

## *9.1* **Hardware**

In the construction of the roe picking robot a list of hardware components is needed:

- Computer for processing data
- Microcontroller for I/O
- Aluminum profiles
- Electrical motors
- Drivers for electrical motors
- Linear bearings
- Transformer 230/12V
- Motor timing belt
- Camera or another device for locating roe
- Cables

## **10 REFERENCES**

## **APPENDIX**

Attachment 1: Proposal for bachelor thesis from NTNU

Attachment 2: Standard agreement between company and student

Attachment 3: Labor distribution

# A.2 Original project plan

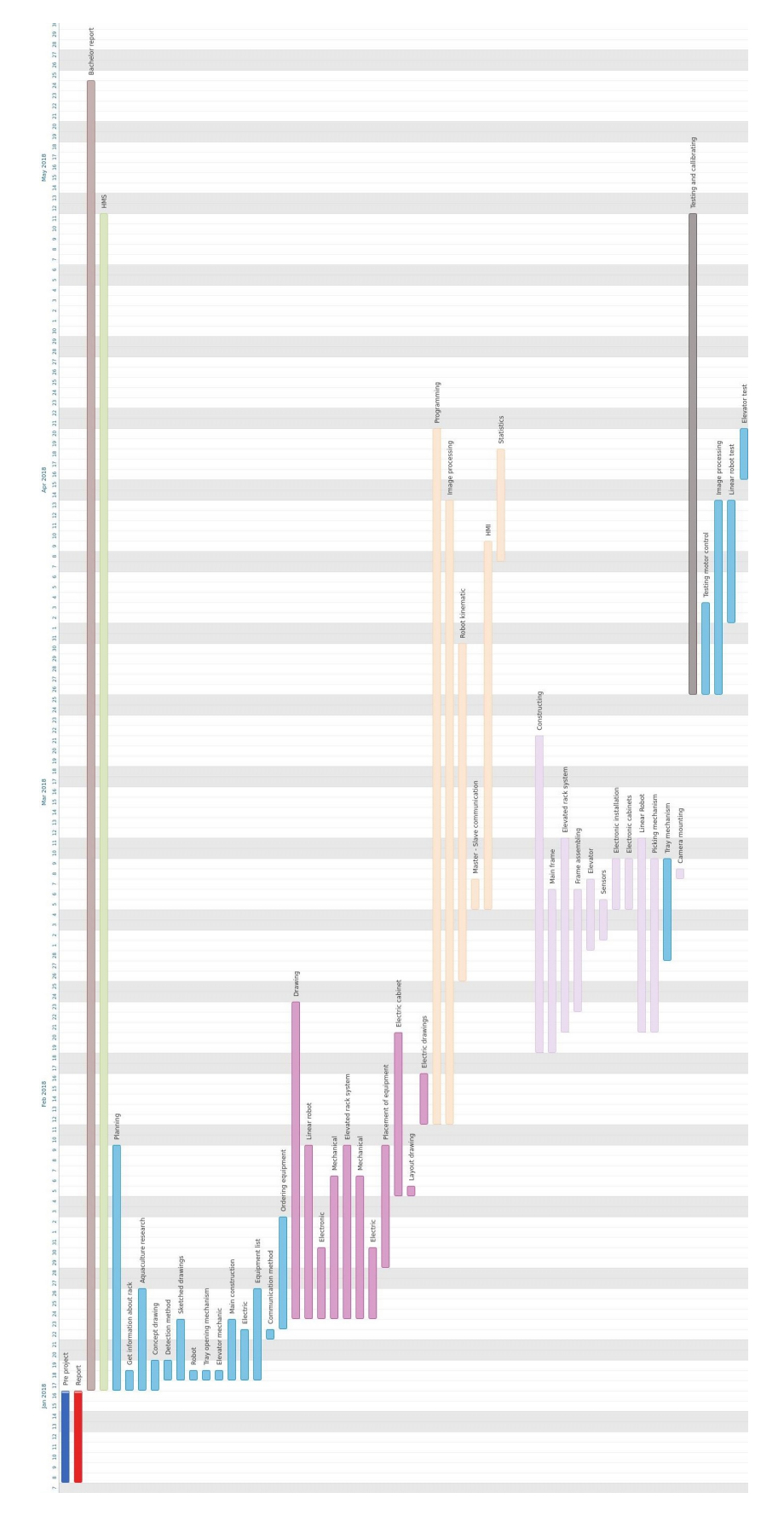

Figure A.1: Original project plan

# A.3 Final project plan

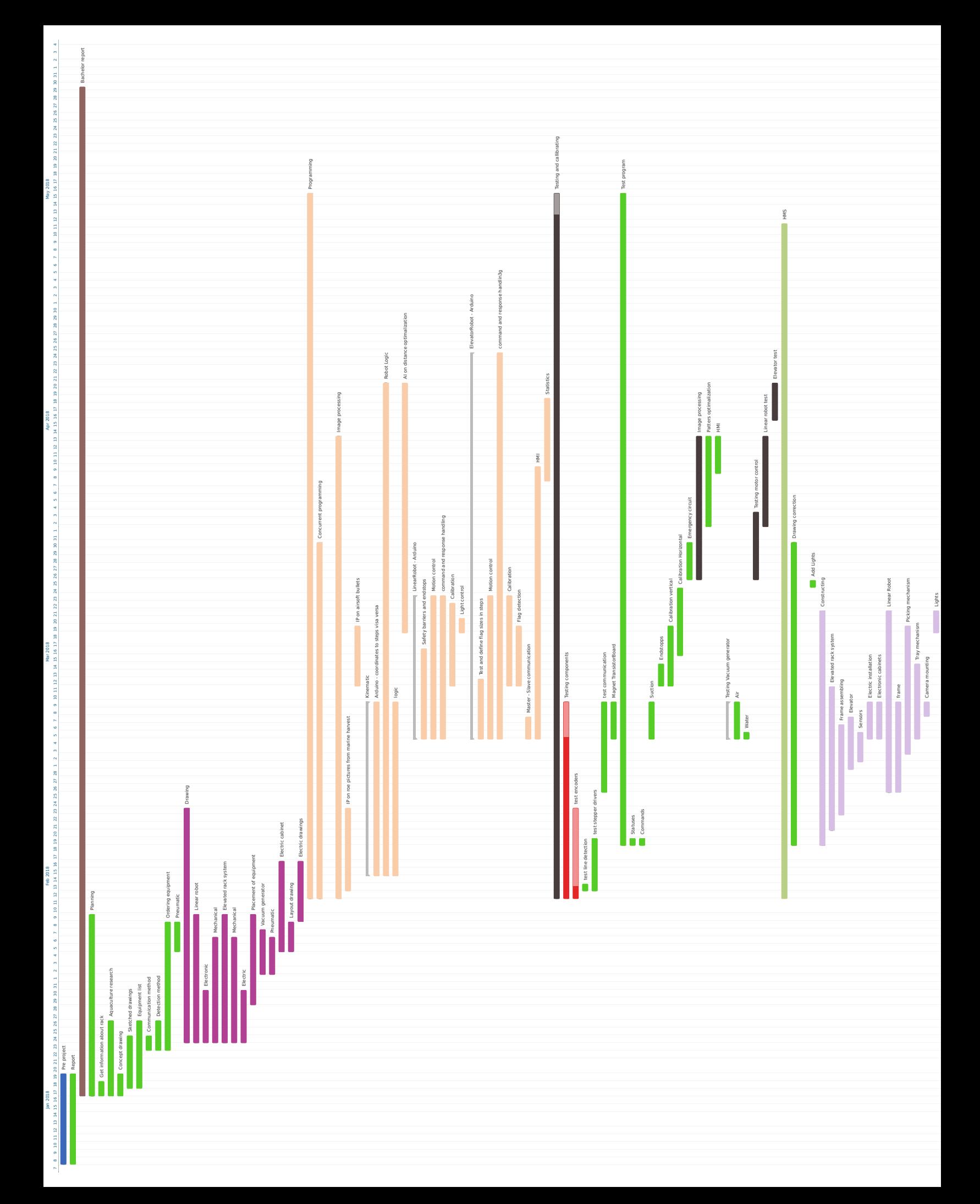

# A.4 Timesheet

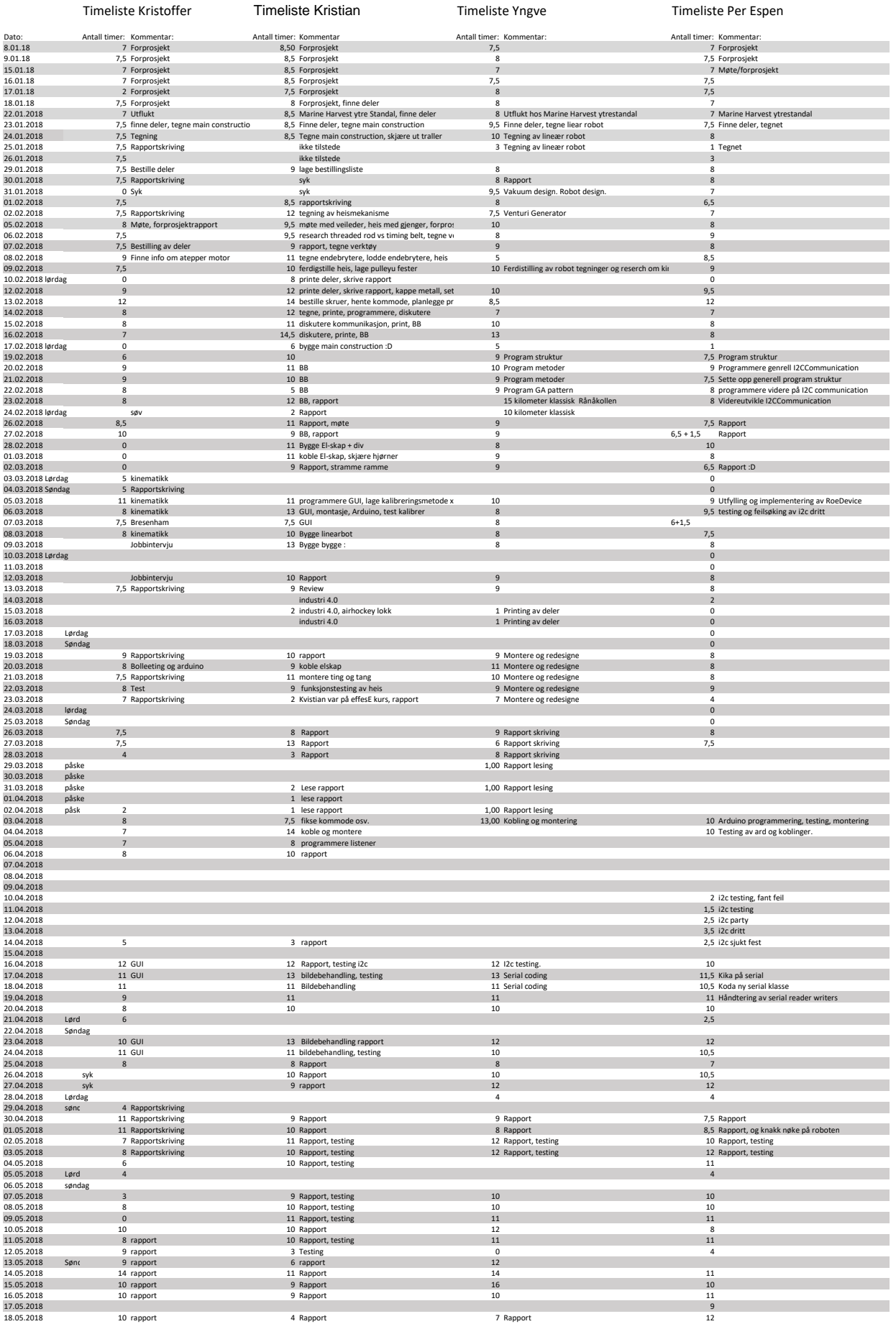

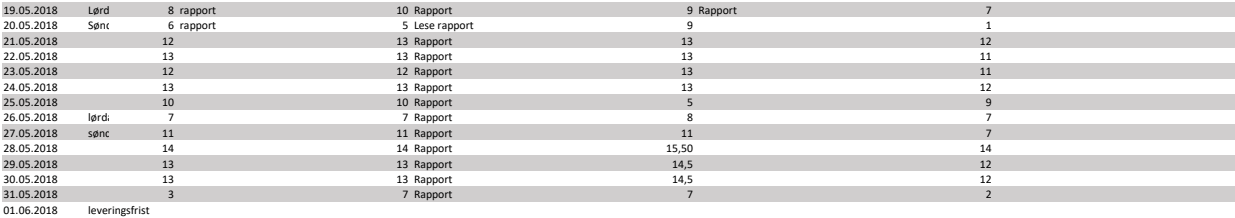

**total 757,5 910,00 809,00 791,50**

**Totalt antall timer 3268,00**

# Appendix B

# Marine harvest visit

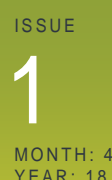

# **Marine Harvest**

## Marine Harvest

Marine Harvest har eksistert siden 1965. De startet opp som en liten gründerbedrift, men har nå et godt fotfeste som et av verdens ledende oppdrettsselskap. De tar hele produksjonen fra rognkorn til filleten serveres på borde. De satser på forskning som skal utvikle fremtidens løsninger for fiskeoppdrett og er en viktig pådriver for innovasjon både i Norge og internasjonalt. (Hentet fra marinehavest.no)

#### Marine Harvest i Norge

- Norges største oppdrettsselskap
- Dekker hele verdikjeden
- Har virksomhet langs hele kysten fra flekkefjord i sør til Kvænangen i nord.
- Selskapet er en del av konsernet Marine Harvest ASA som har virksomhet i 24 land og er børsnotert. Aksene handles på det amerikanske markedet. Det globale hovedkontoret ligger i Bergen

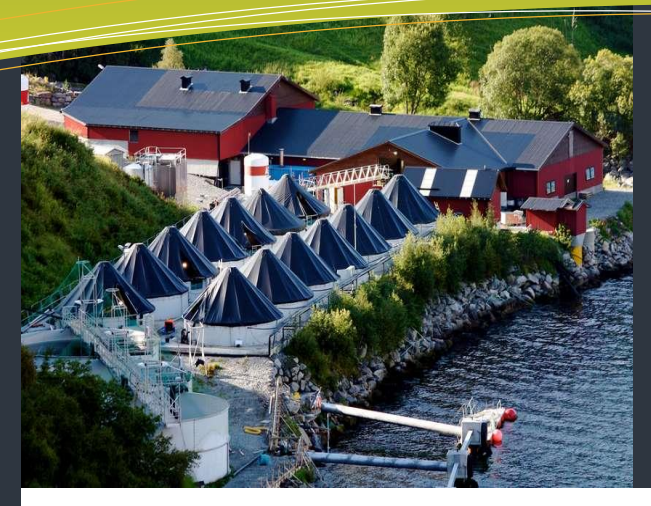

Besøket **P.1** Klekkeriet på Ytre Standal **P.2**

**En senvinterdag I Februar tok vi en telefon til gutta i Marine Harvest. Vi la ut om informasjonen vi trengte for å gjøre bacheloroppgaven vår så realistisk som mulig. Nærmest før vi hadde snakket ferdig ønsket de oss hjertlig velkommen når vi måtte ønske. Dagen etter satt vi på den korresponderende fergen over til Festøy med ei svele i hver hånd.** 

Daglig leder Frode Sætre ønsket oss velkommen med et bredt smil om munnen. Han inviterte oss inn rundt bordet hvor resten av de ansatte hadde lunsj. Innledningsvis satt praten løst om hva de bedrev i den daglige driften. Deretter fikk vi anledning til å stille generelle spørsmålene vi måtte lure på. Og hvem er vel bedre til å svare enn personer med over 20 års fartstid i oppdrettsnæringen?

**«Hvordan produserer dere rogn?»** Lød det første spørsmålet. De så på hverandre, litt oppgitt, så på oss, og la ut: vi produserer ikke rogn selv. Det er kun et fåtall rognprodusenter i Norge, og disse eksporterer ut til de som handler. Vi driver rognproduksjon fra øyrognstadiet, hvor de da blir lagt i egne klekkeskap. Her blir de liggende i 7-15 dager.

**«Den er grei. Det hender at rogn dør i klekkeprosessen, hvordan håndterer dere dette? »** Her er dere absolutt på ball, sier en av de ansatte, og legger til; noen dør, men de fleste overlever. Sånn er naturen bygd opp. Uansett, vi plukker de ut manuelt med en sugepinsett. Her er rognproduksjonen såpass liten at vi ansatte har flytende oppgaver. Og da når det er mindre å gjøre generelt på anlegget, tar vi en runde innom klekkeanlegget. Da drar vi ut skuff for skuff og plukker ut de døde. Siden disse er hvit, grunnet edikken som vannet er tilsatt med, er det ikke noe problem å finne de. Man trenger ikke å stå med mikroskop, for å si det sånn.

**«Dere sier at dere plukker ut de døde manuelt. Hvor stort problem utgjør er dette?»** Nei, egentlig er det ganske problemfritt. Så klart, på hektiske dager kan de t by på utfordringer, men veldig sjeldent problem. I snitt har vi rundt 100 utplukkinger på en batch. Så for vår del dreier det seg ikke om noen høye tall. Men så har vi en liten produksjon, også. Det er viktig at vi plukker de ut så raskt som mulig, siden de rotner raskt og forgifter de resterende rognkornene. Dermed er det en viktig oppgave å ha noen til å sjekke rognen.

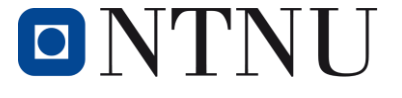

Vi fikk deretter anledning til å ta en titt rundt om på anlegget. Prekært var klekkeriet hvor mye godt bildemateriale ble produsert. Under ser man et bilde av klekkeriet på Ytre Standal.

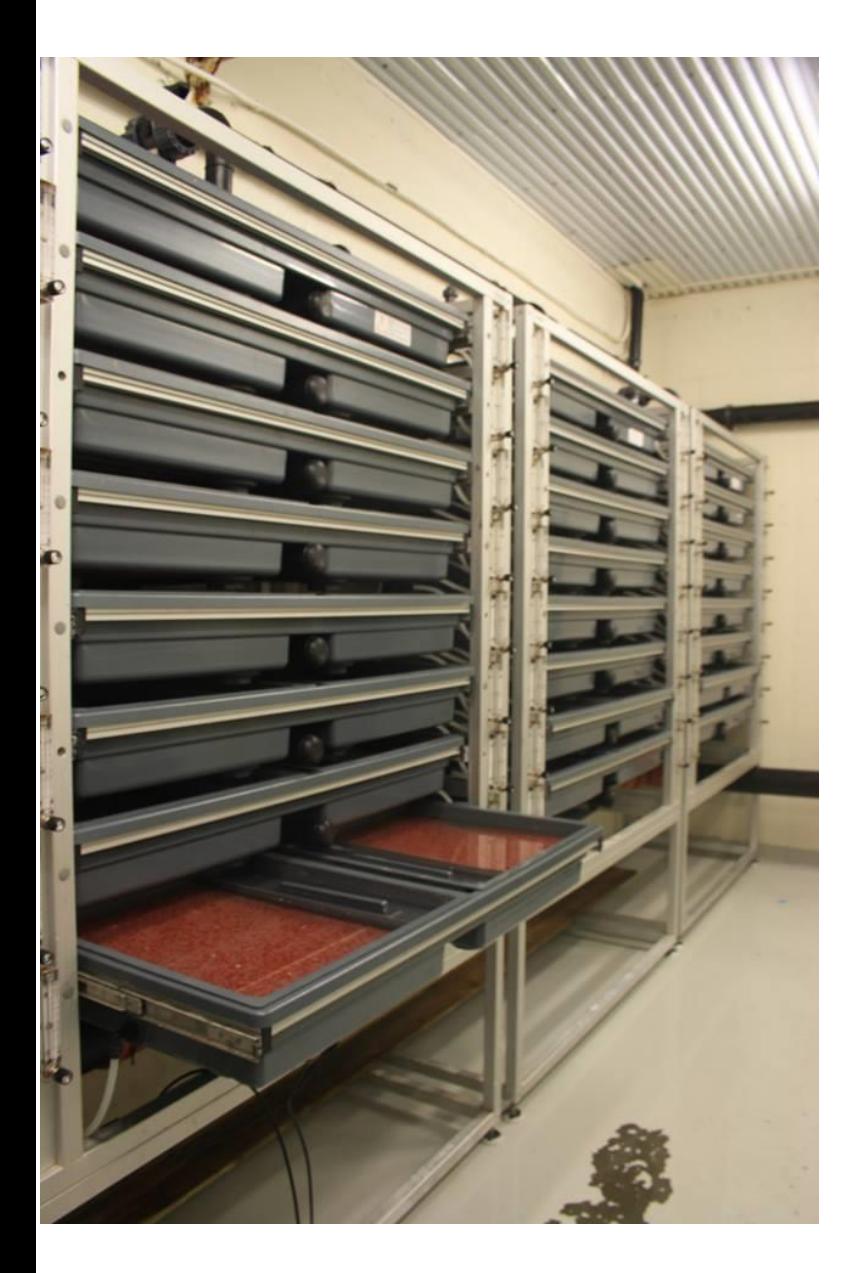

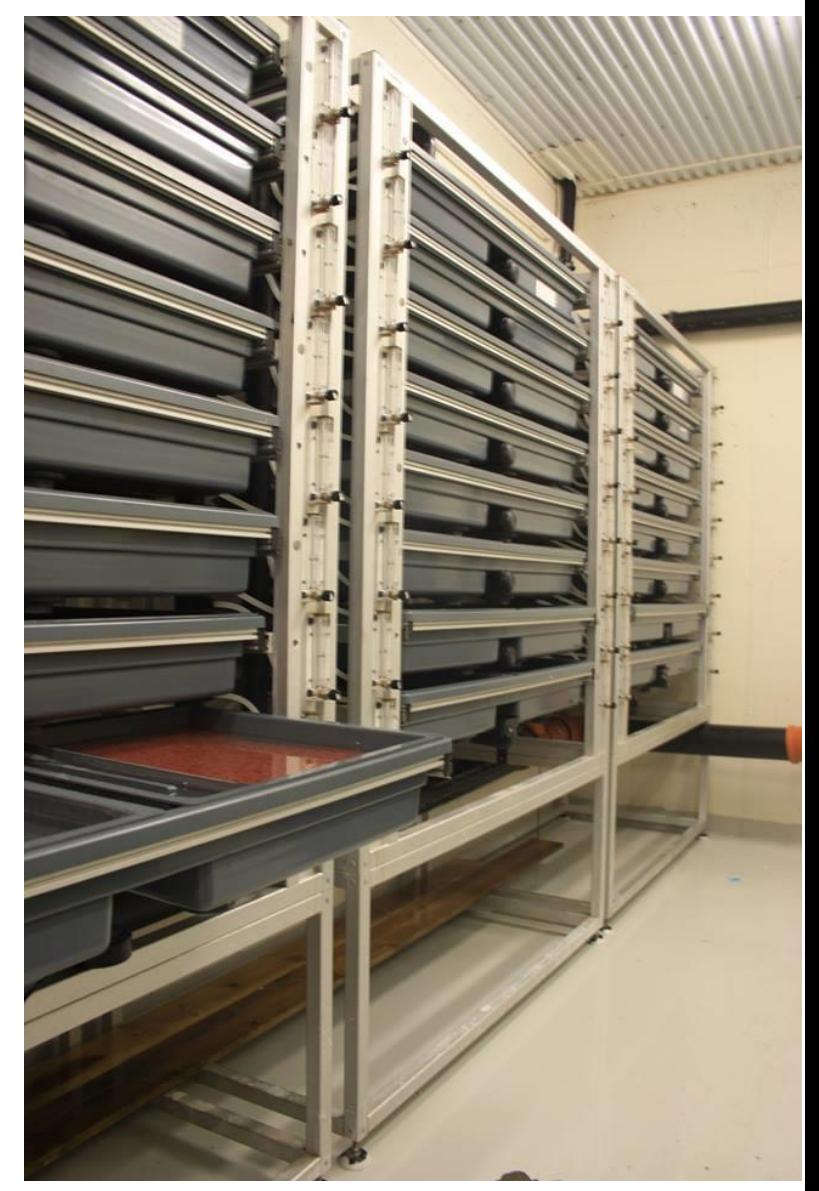

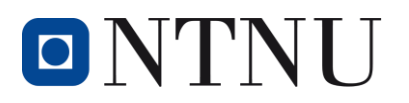

# Appendix C

# Images from assembling

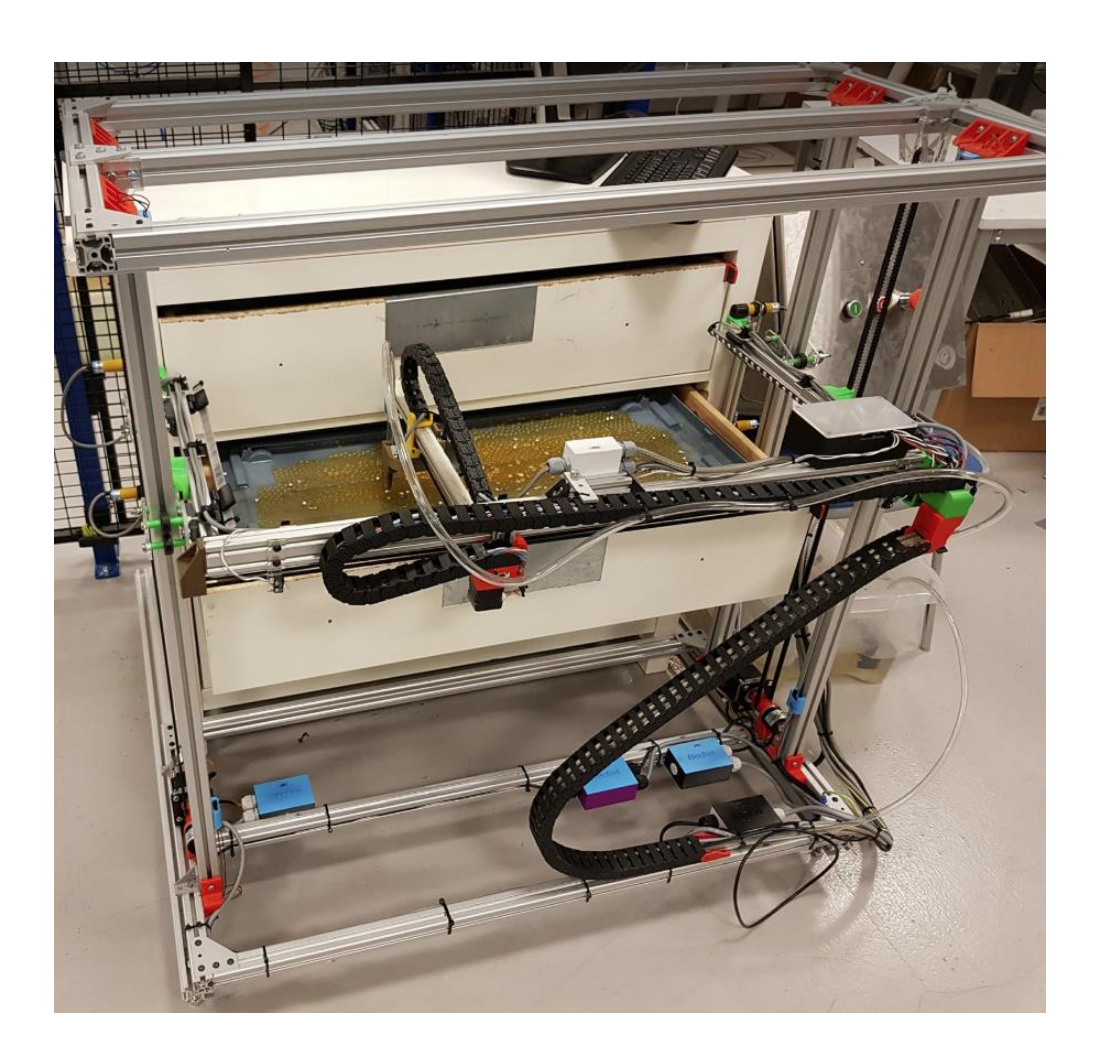

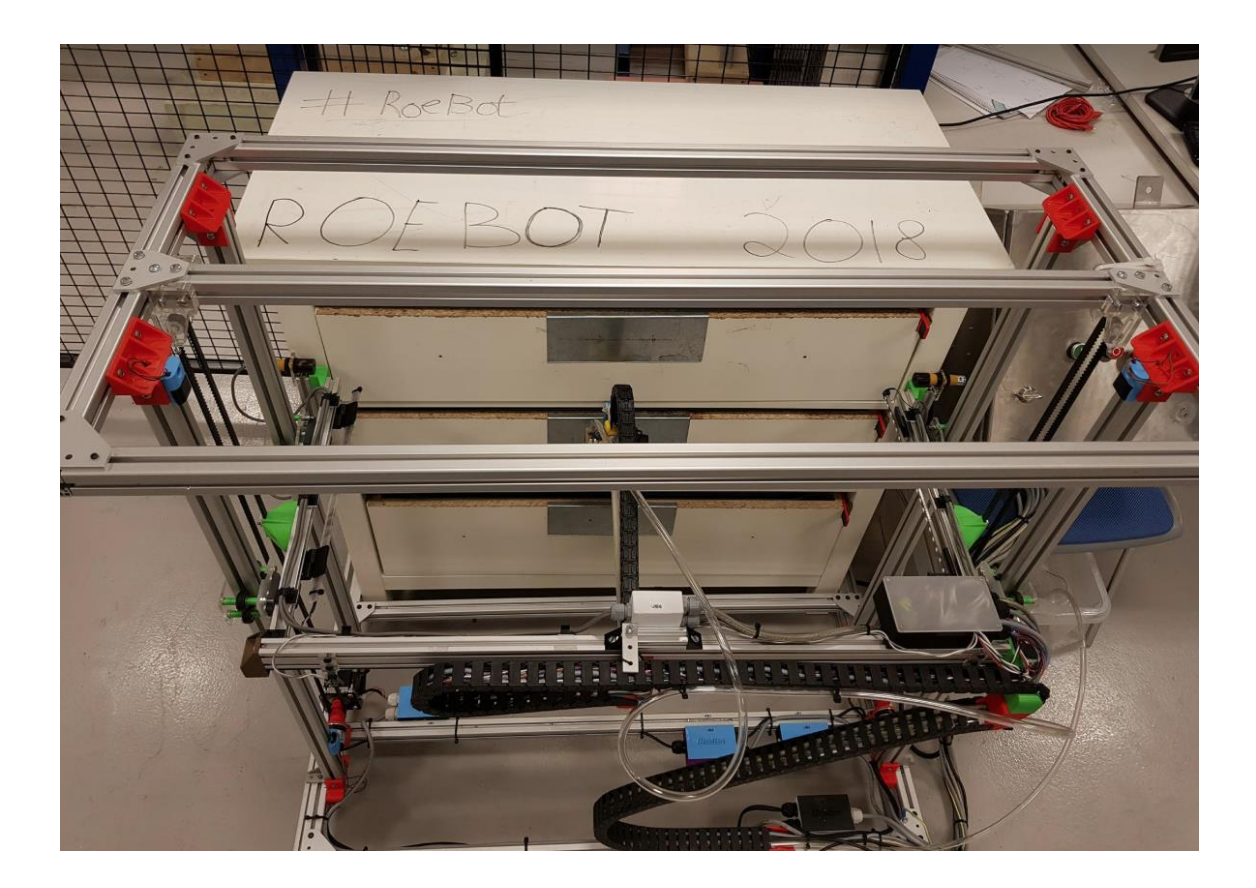

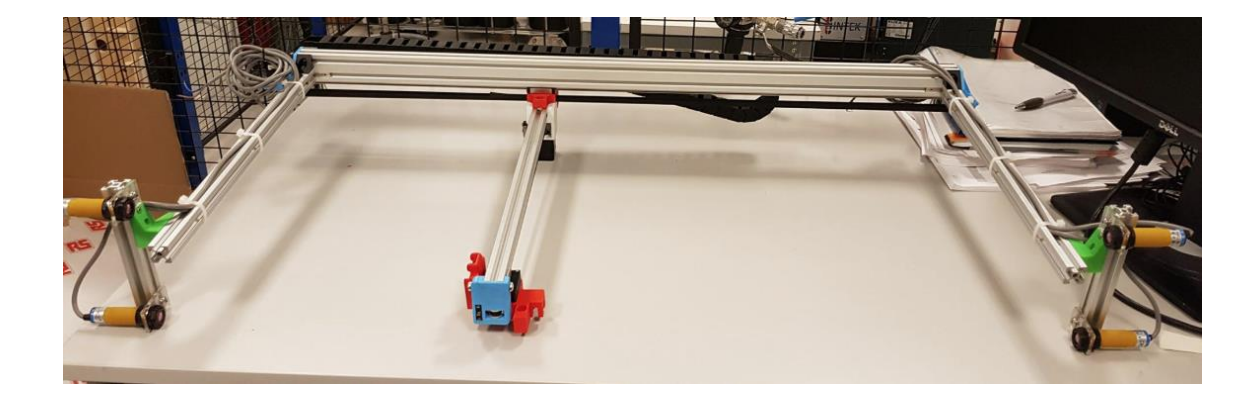

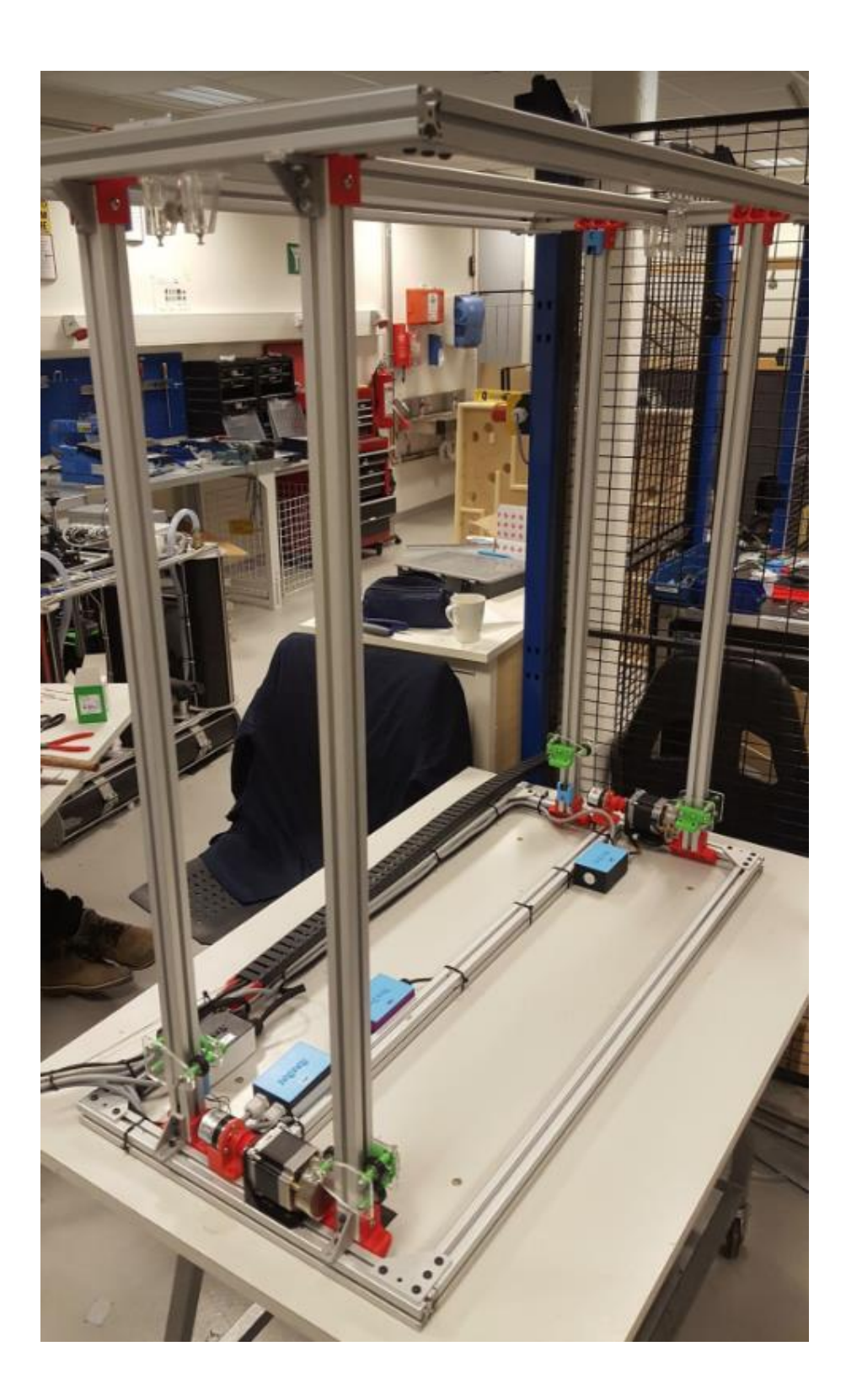

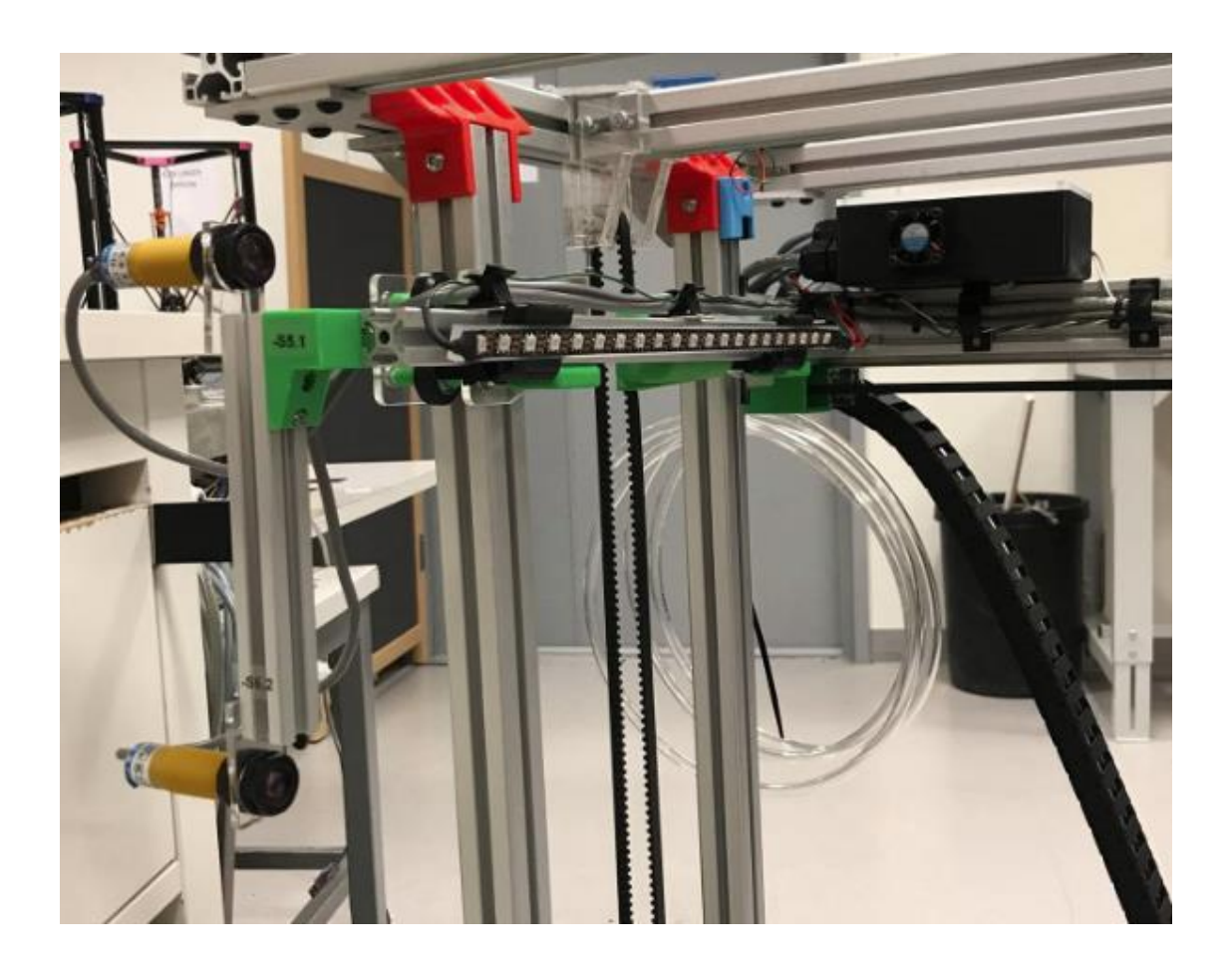

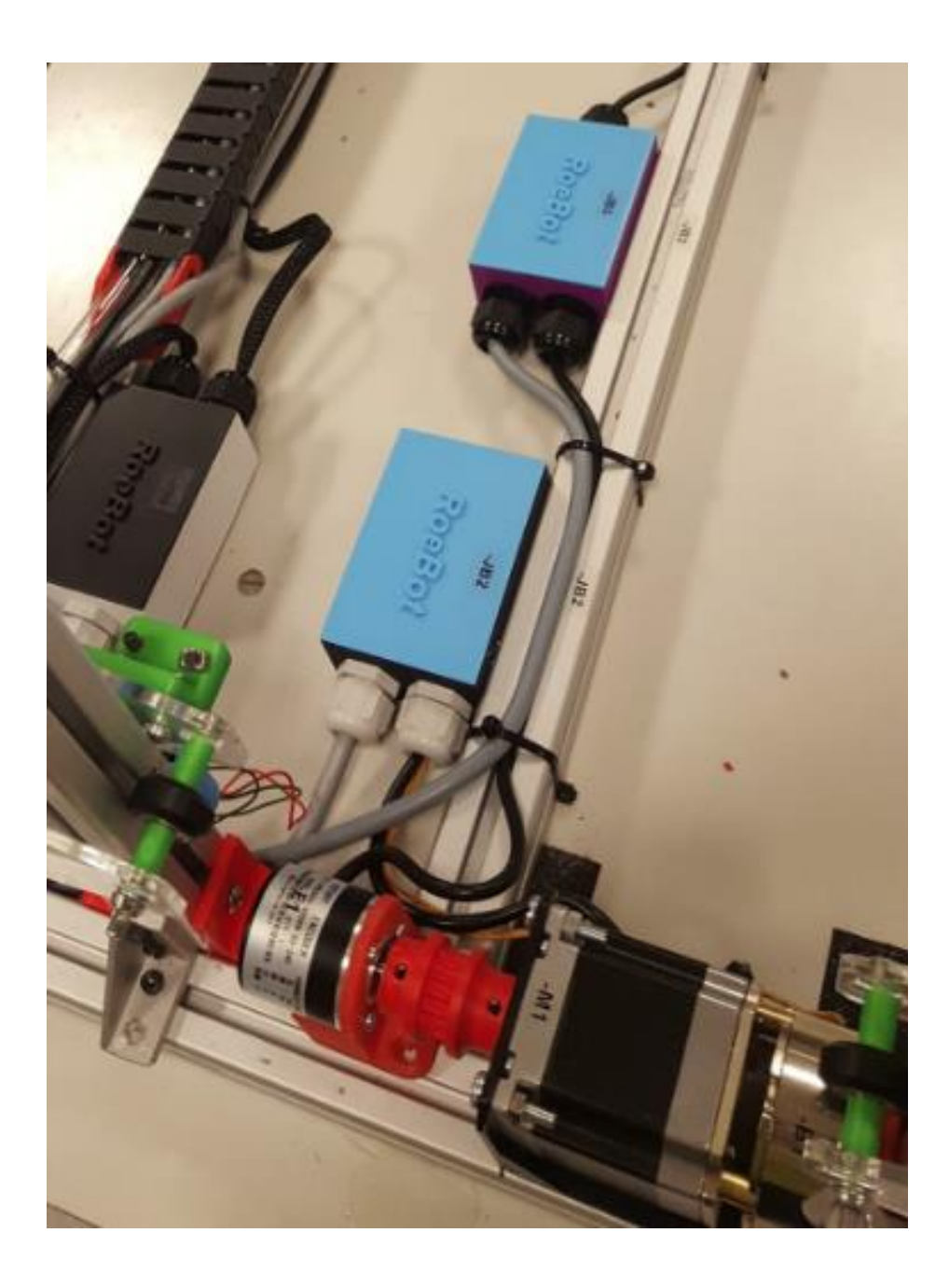

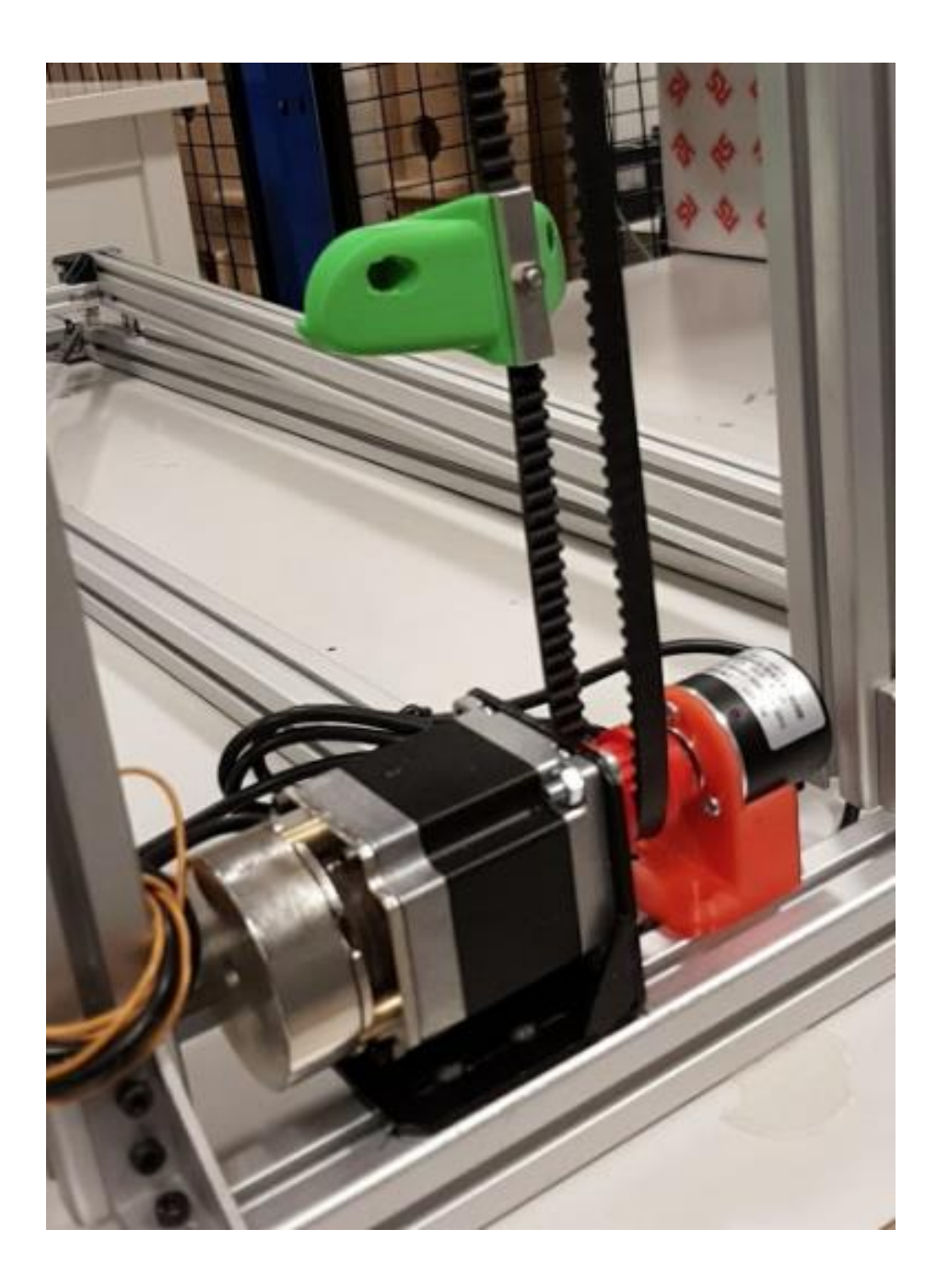

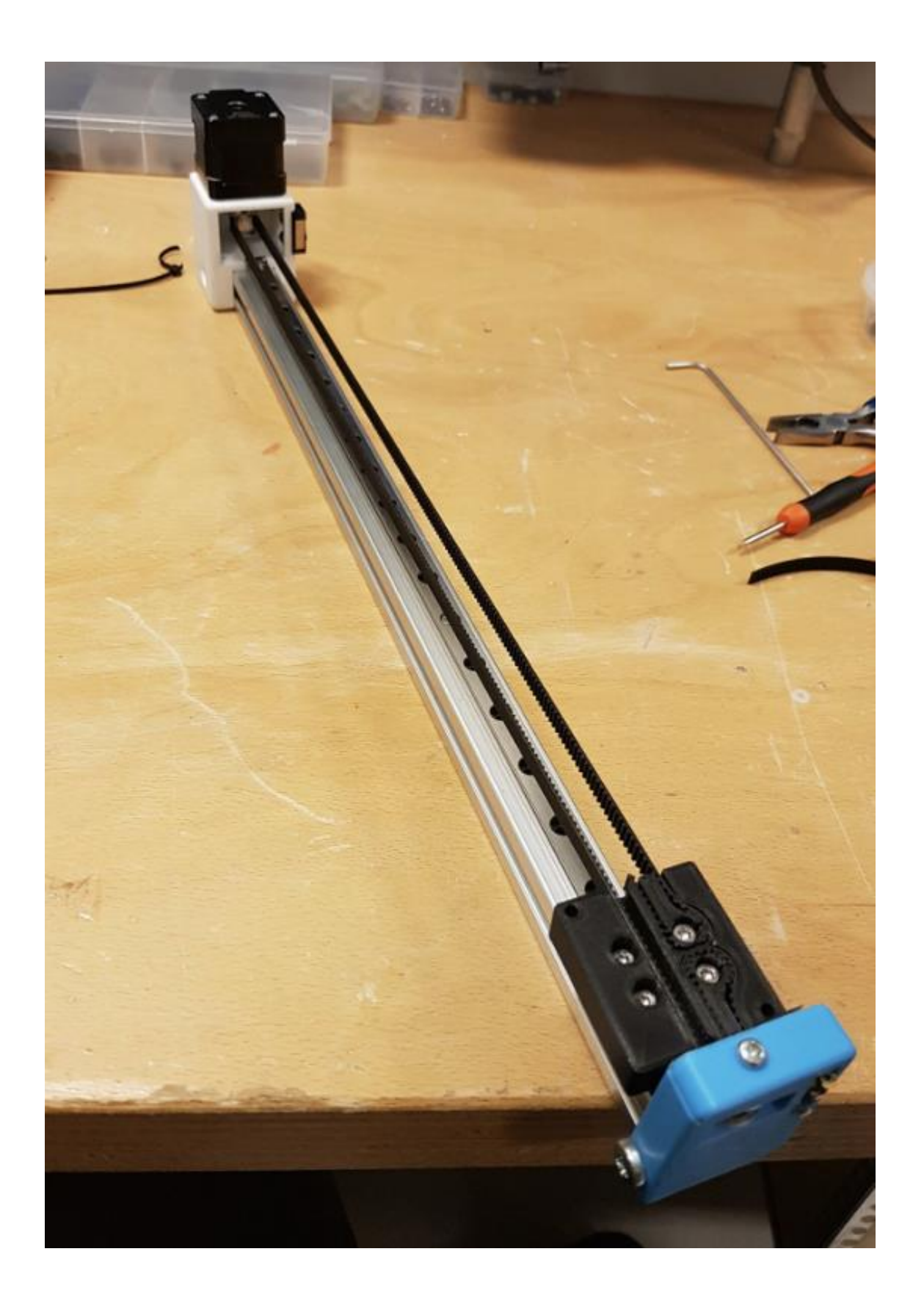

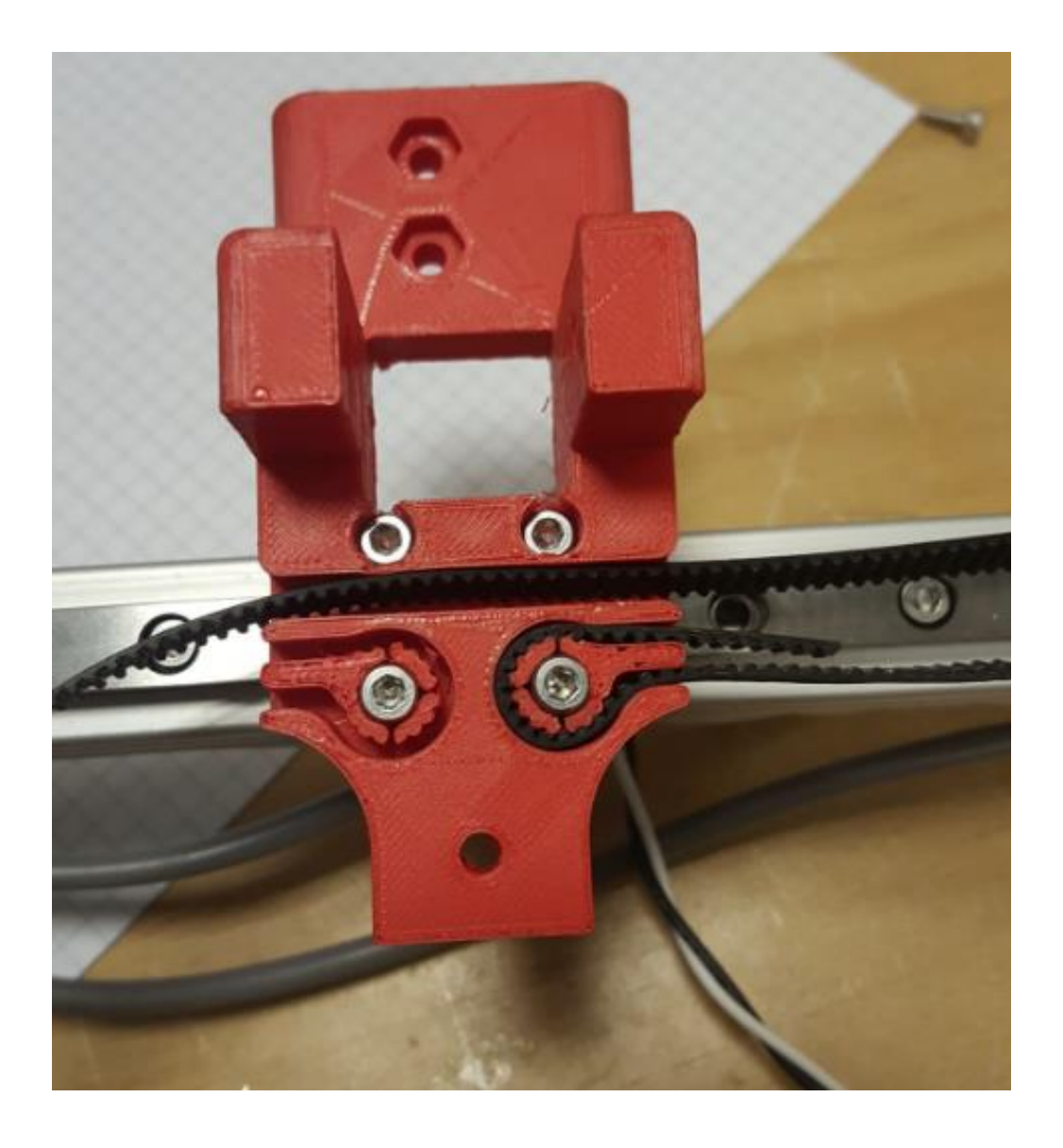

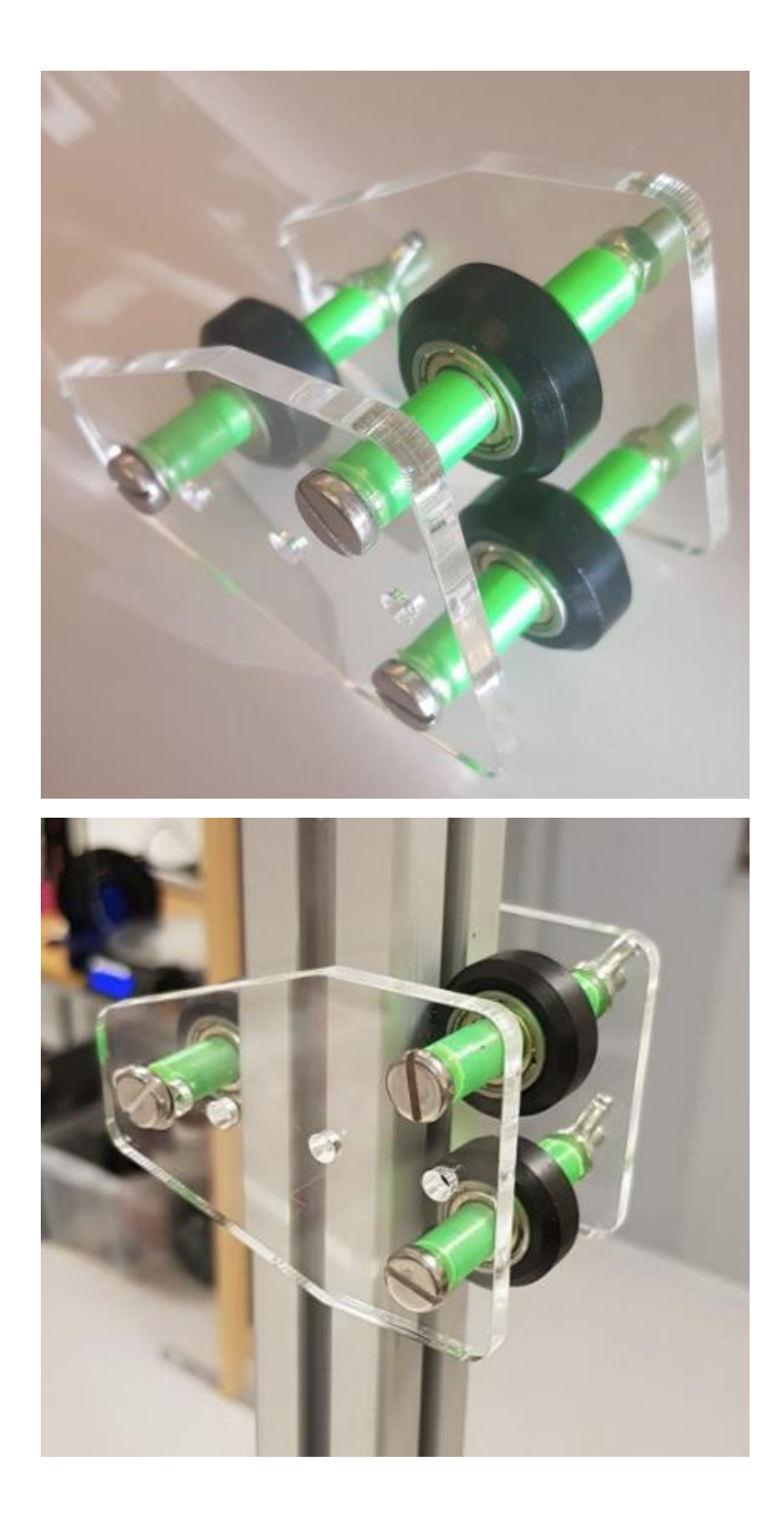

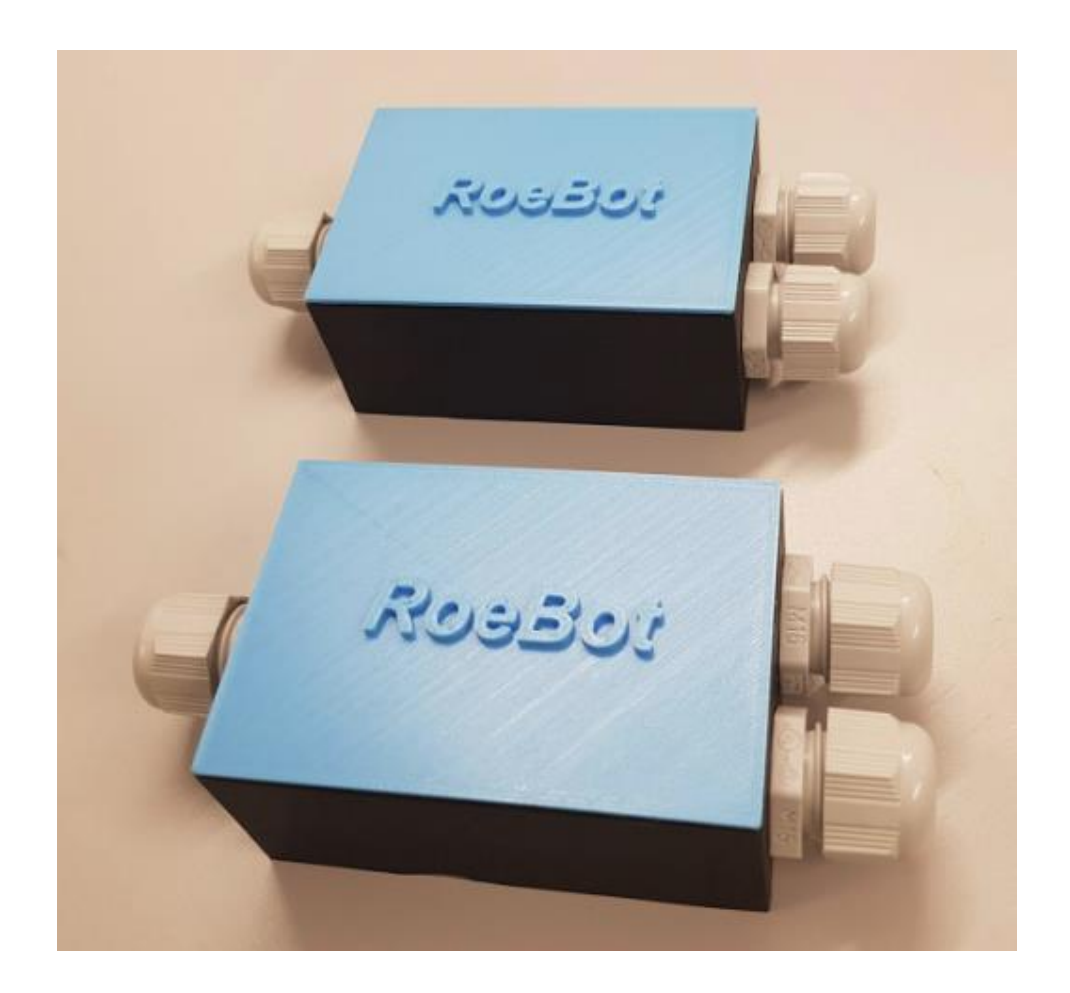

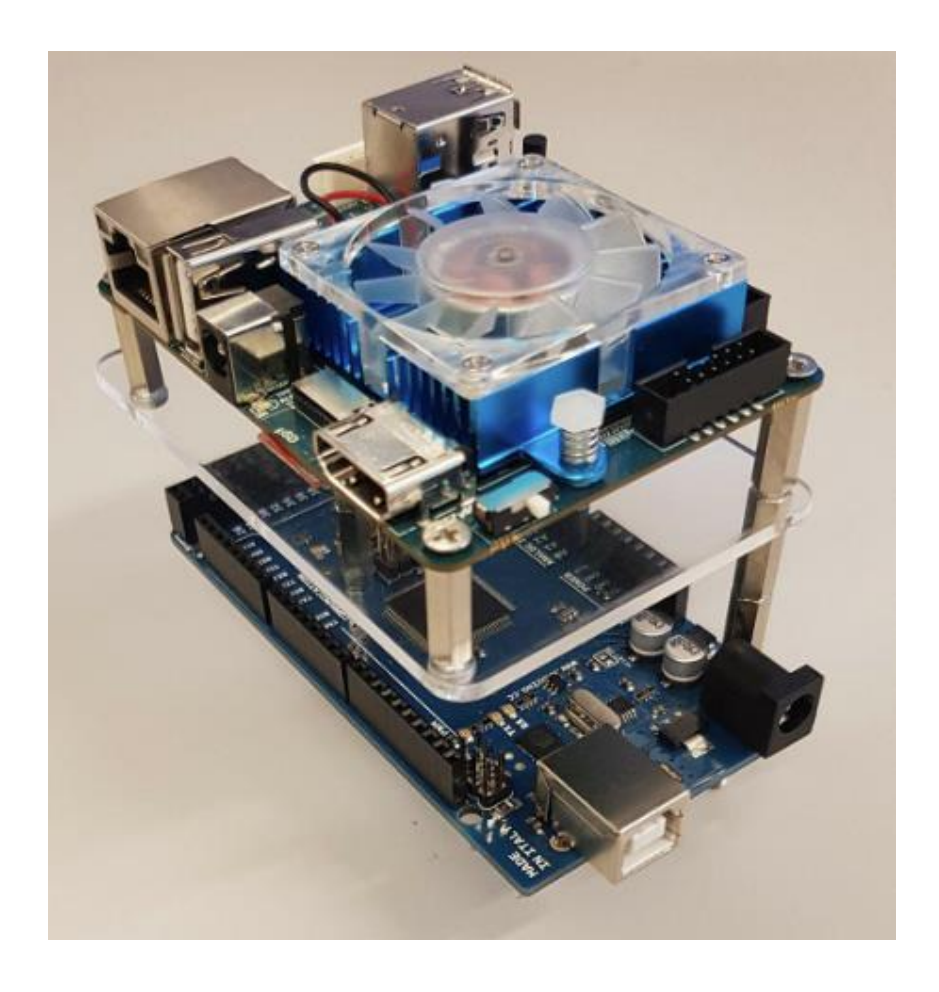

# Appendix D

# Bill of material (BOM)

D.1 BOM

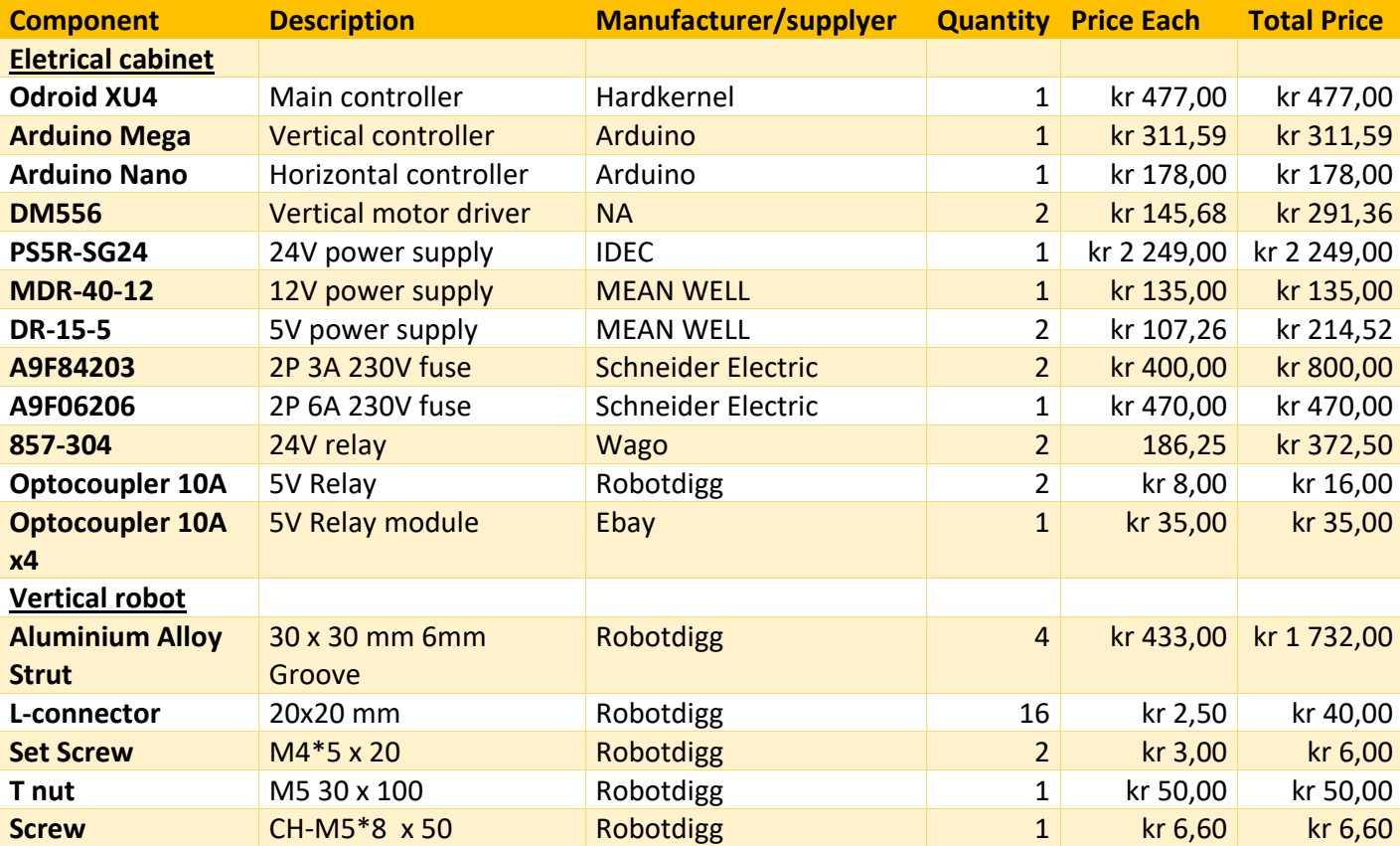

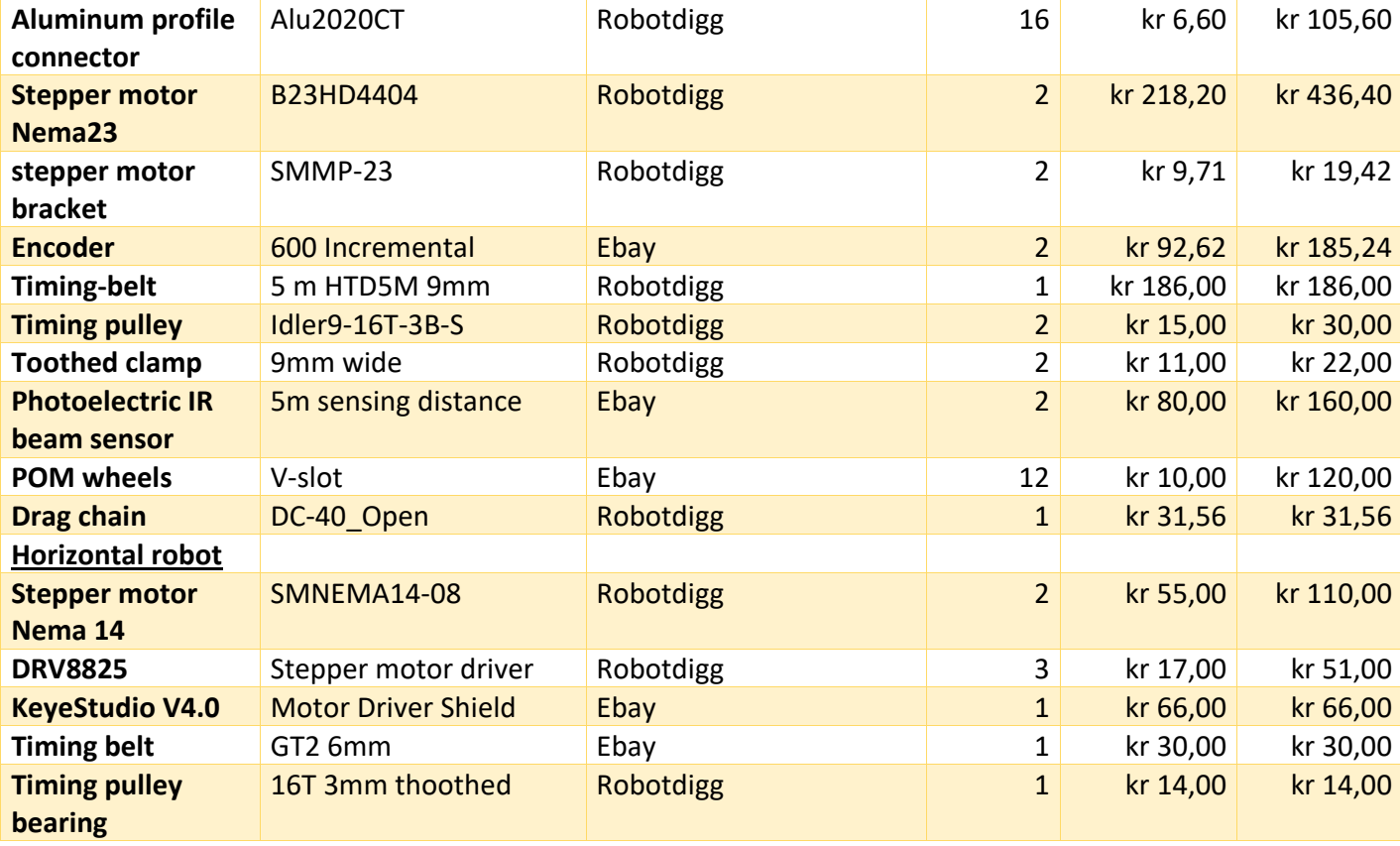

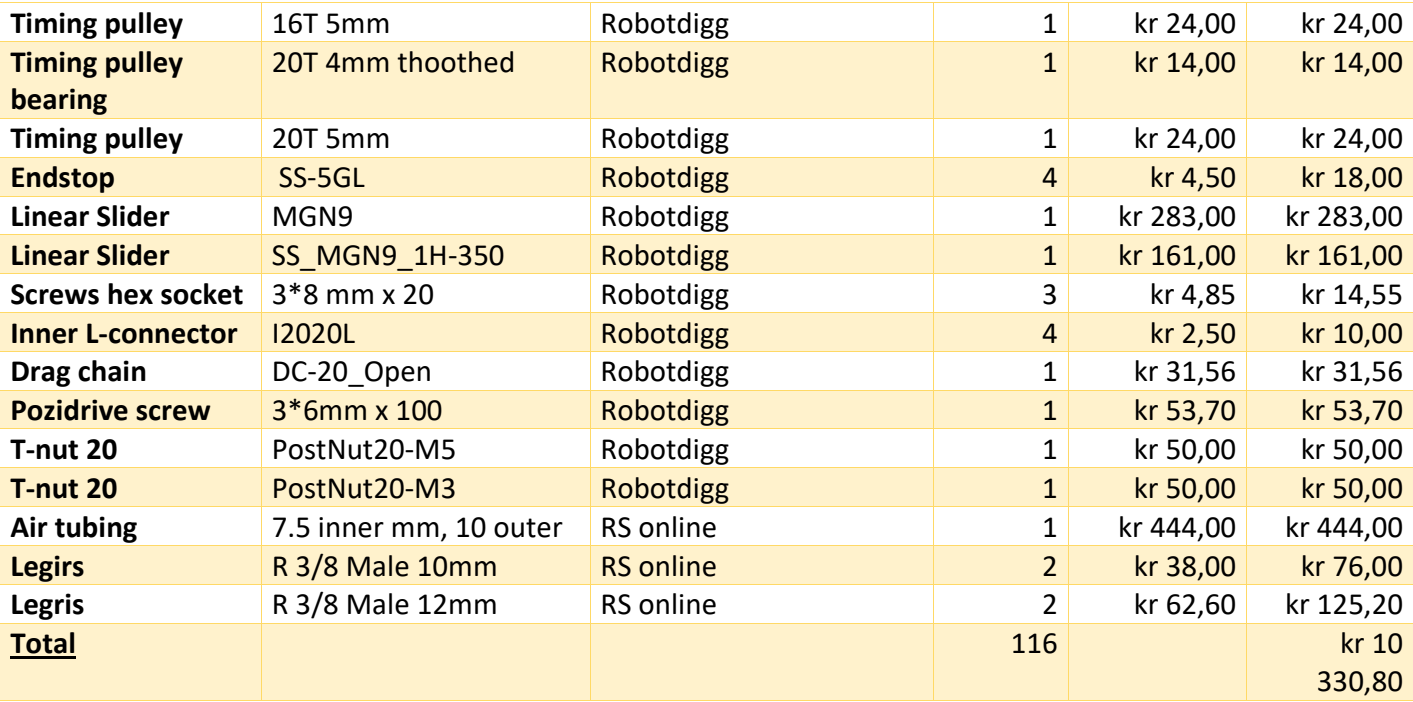

# D.2 URL for bill of material

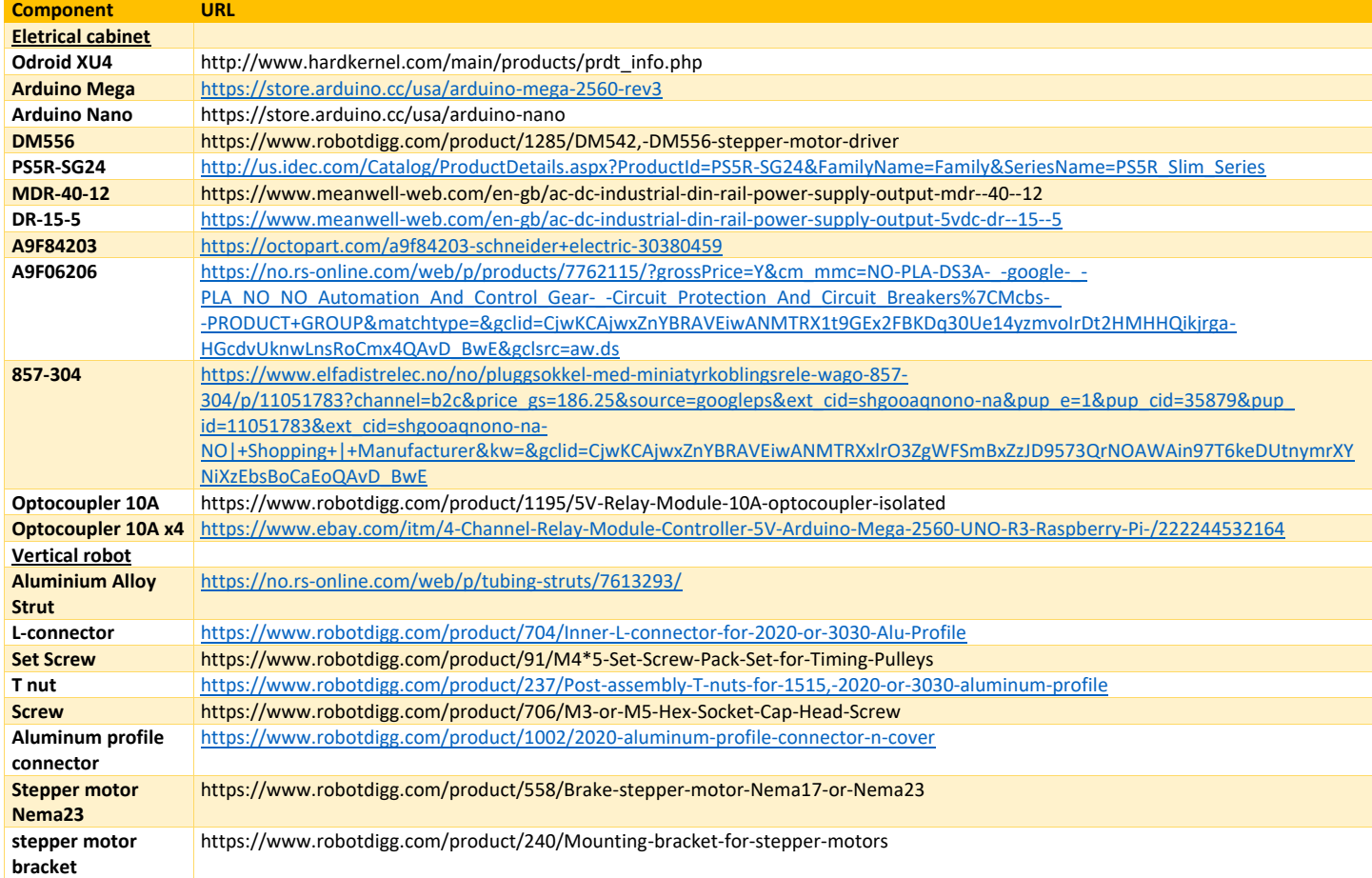

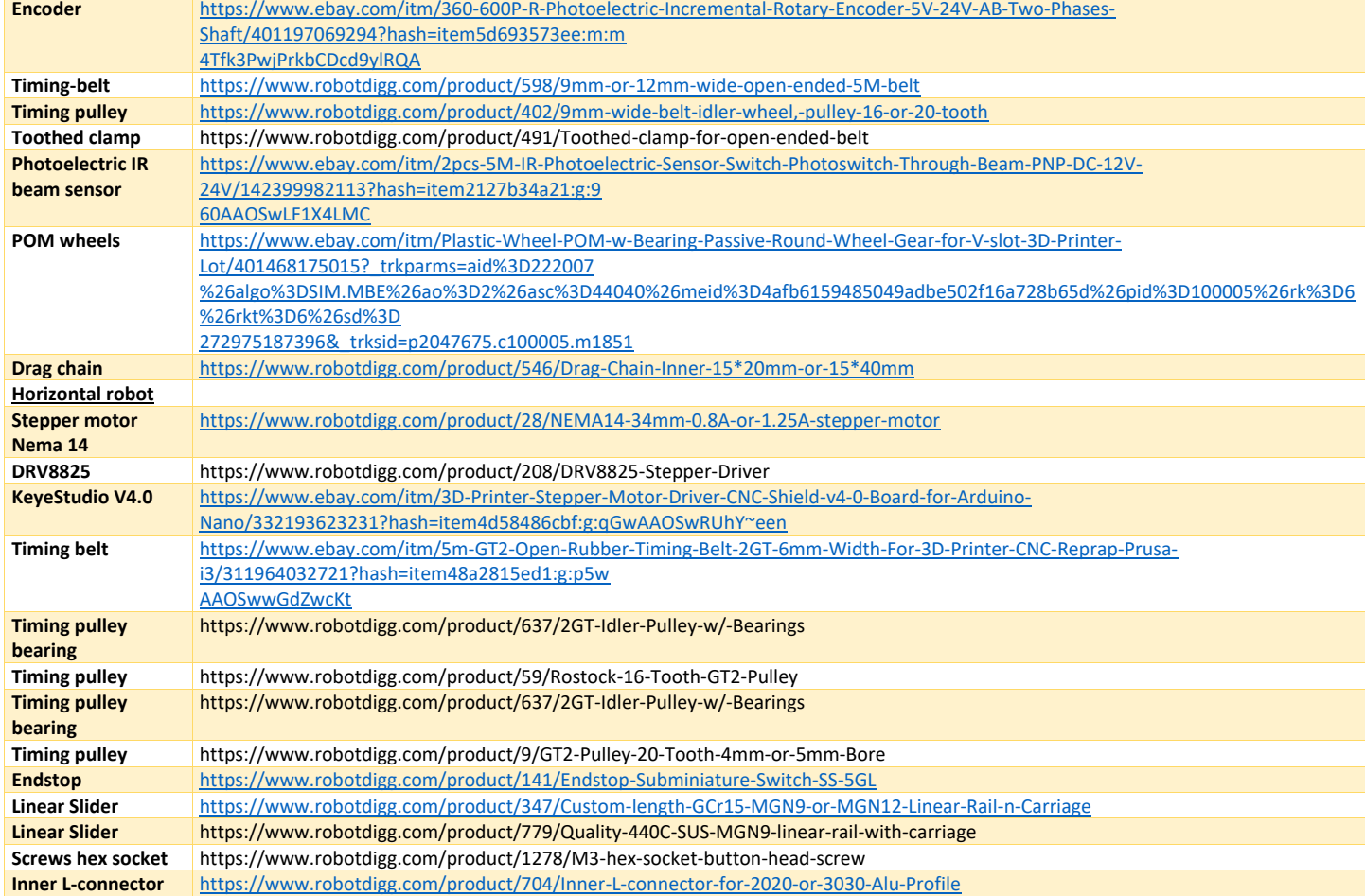

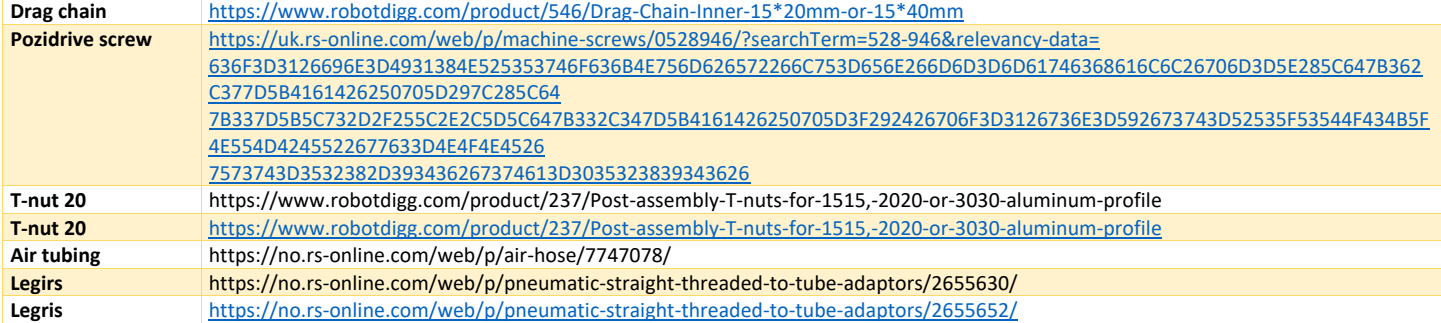

# Appendix E

# Electrical drawings

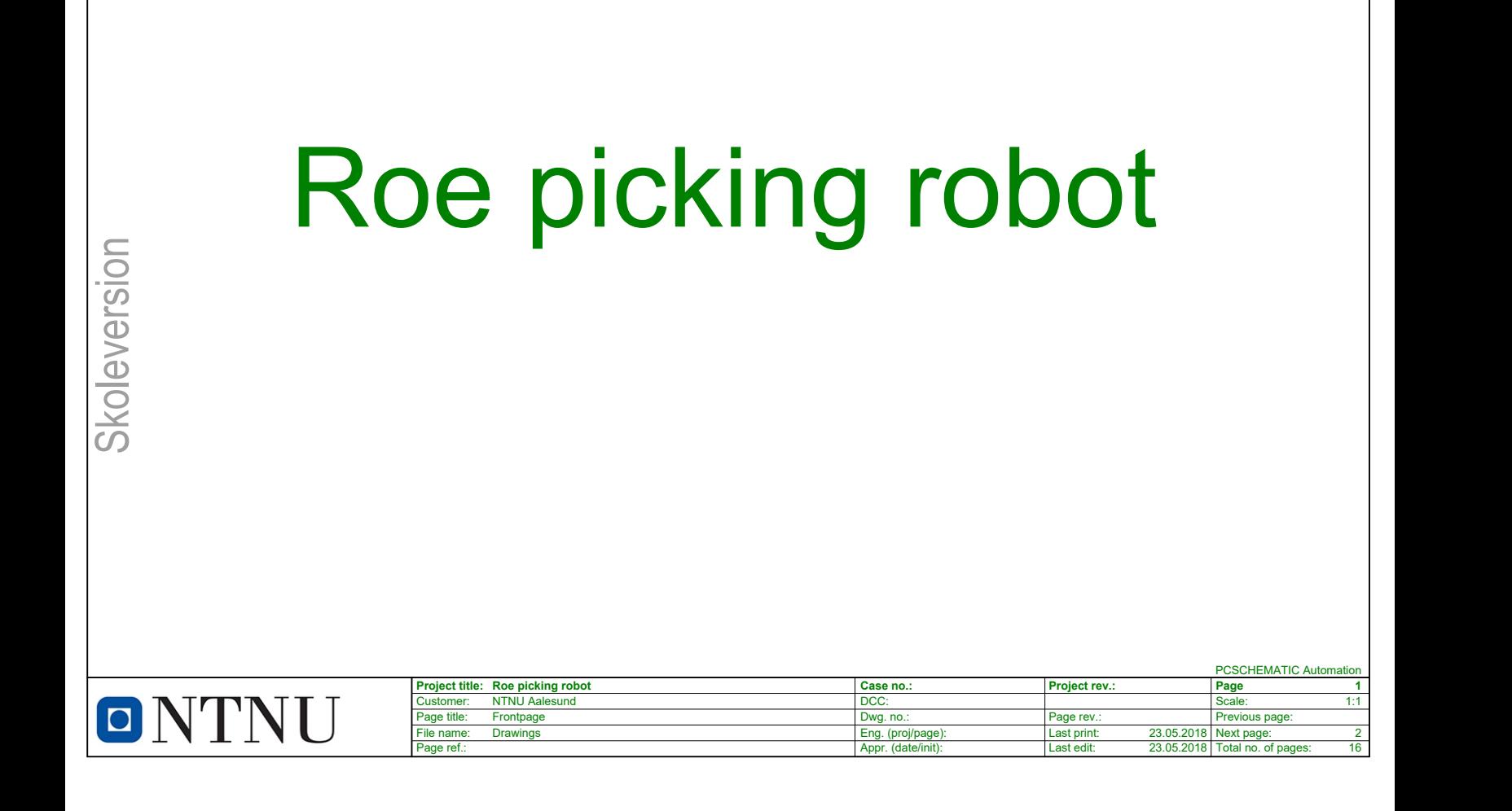

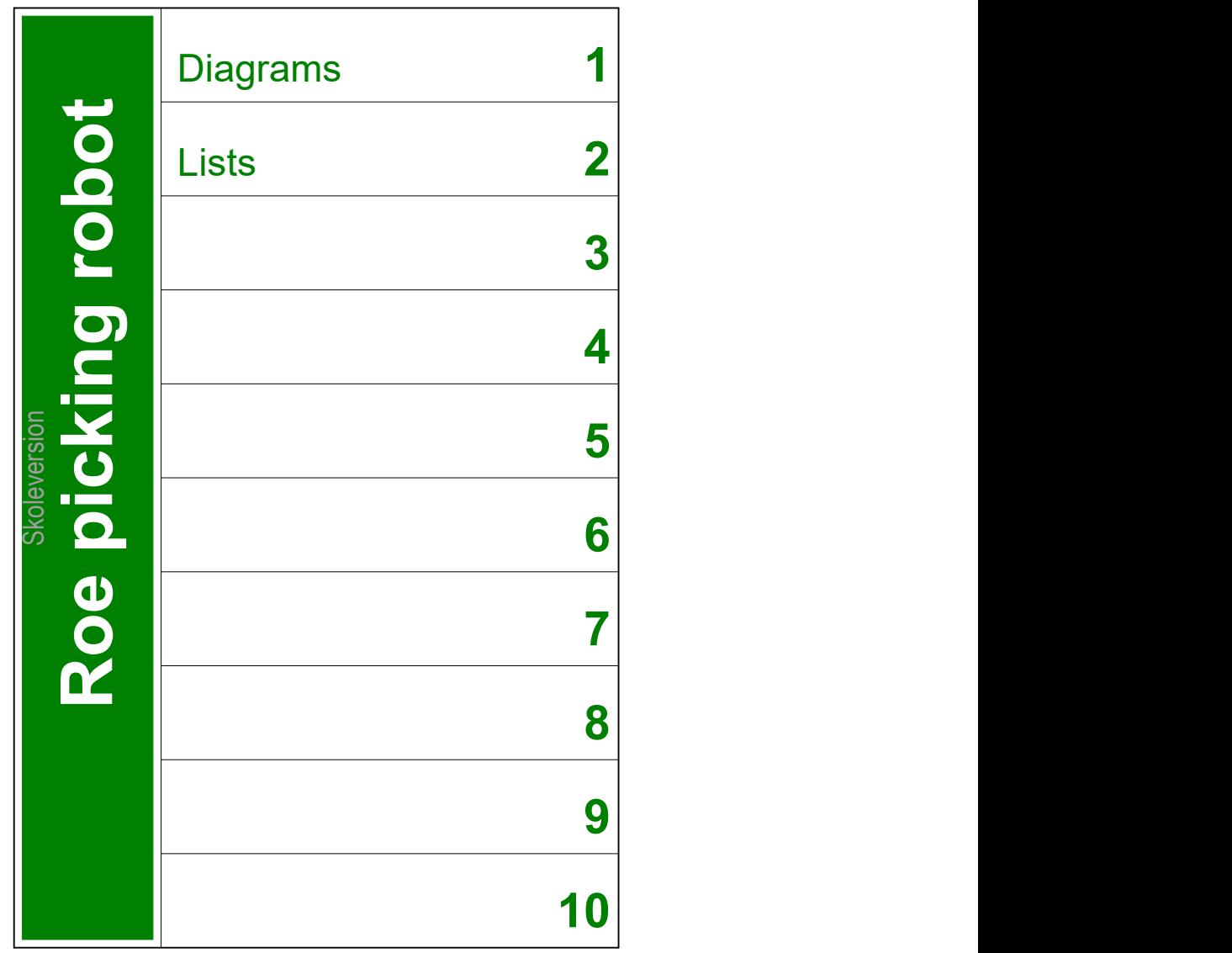
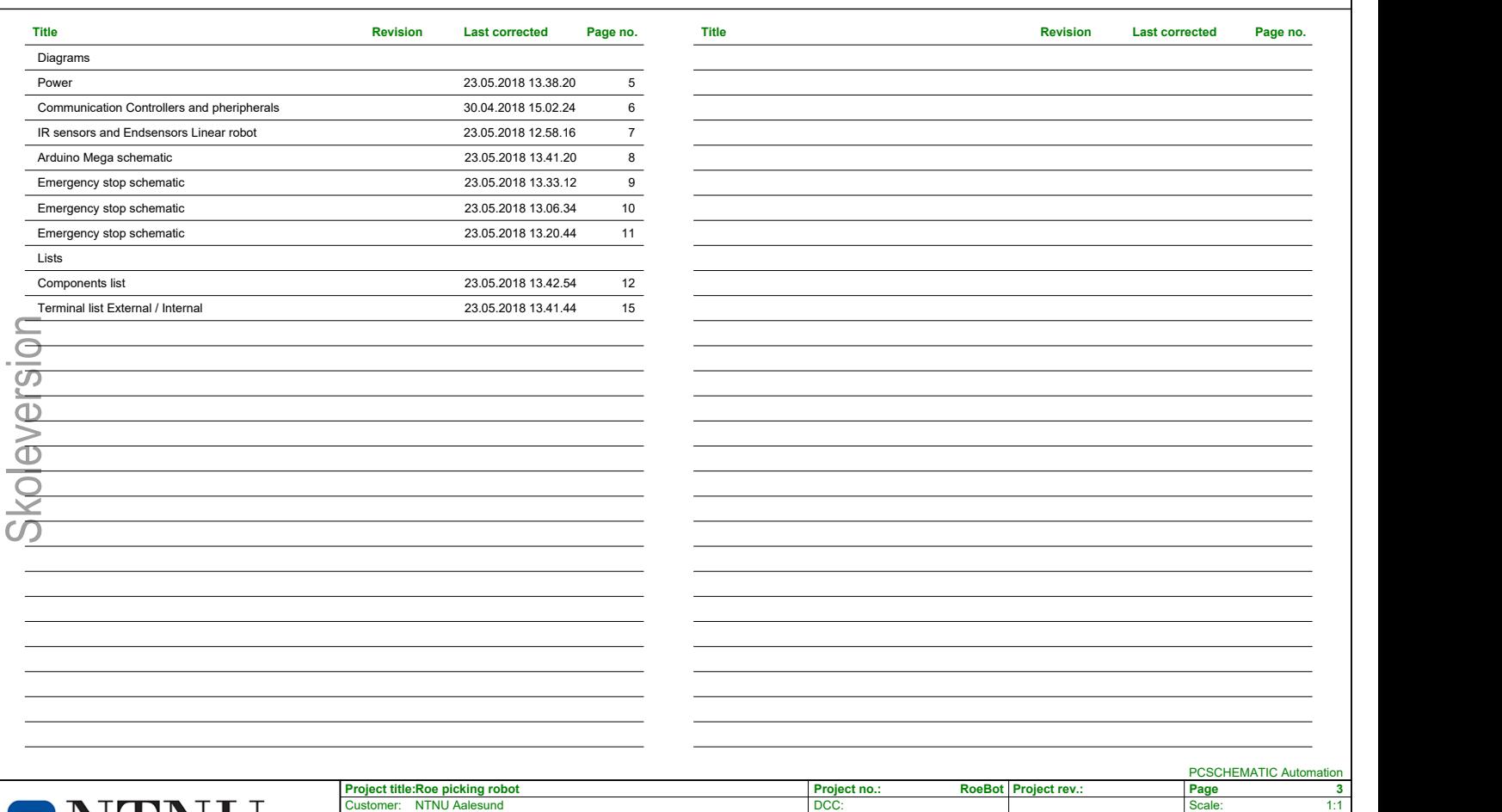

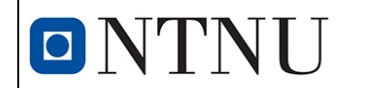

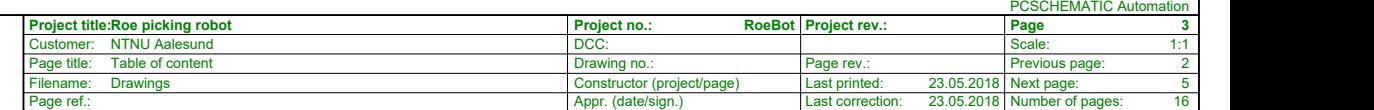

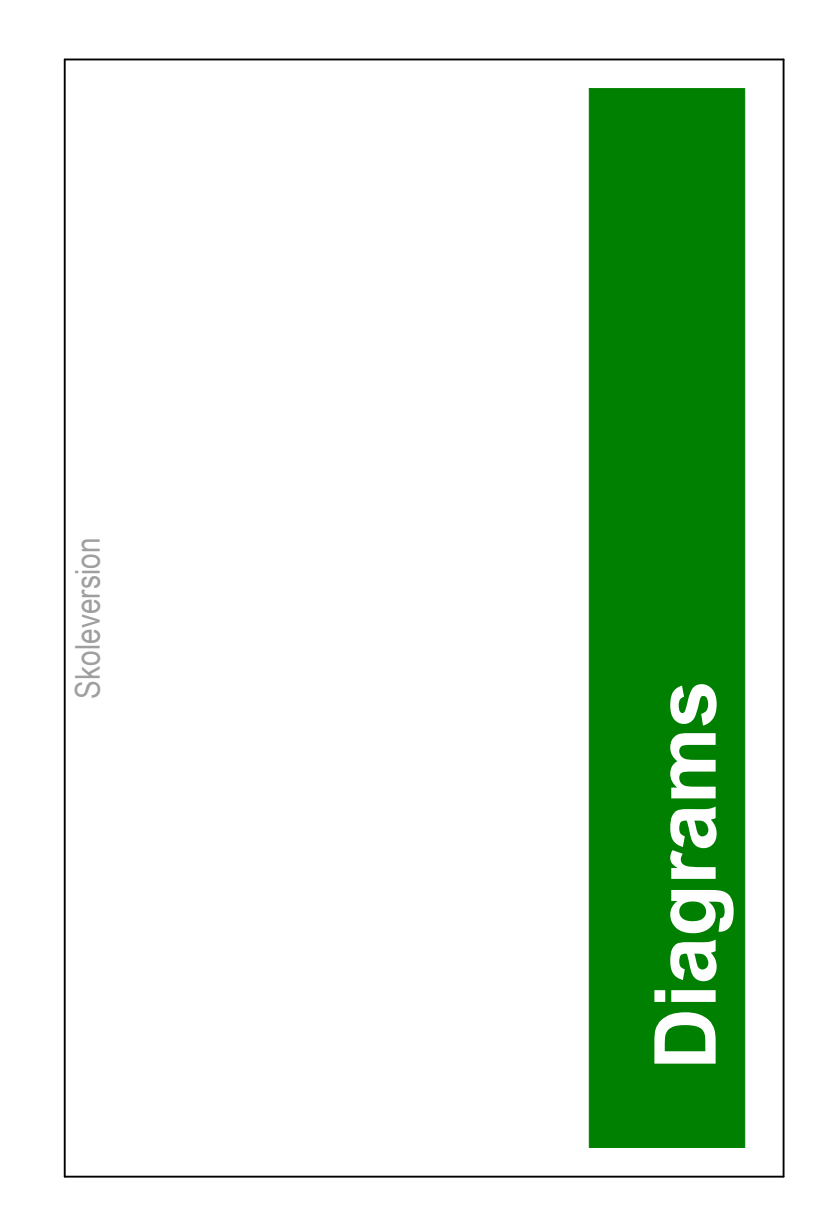

#### Power Schematic

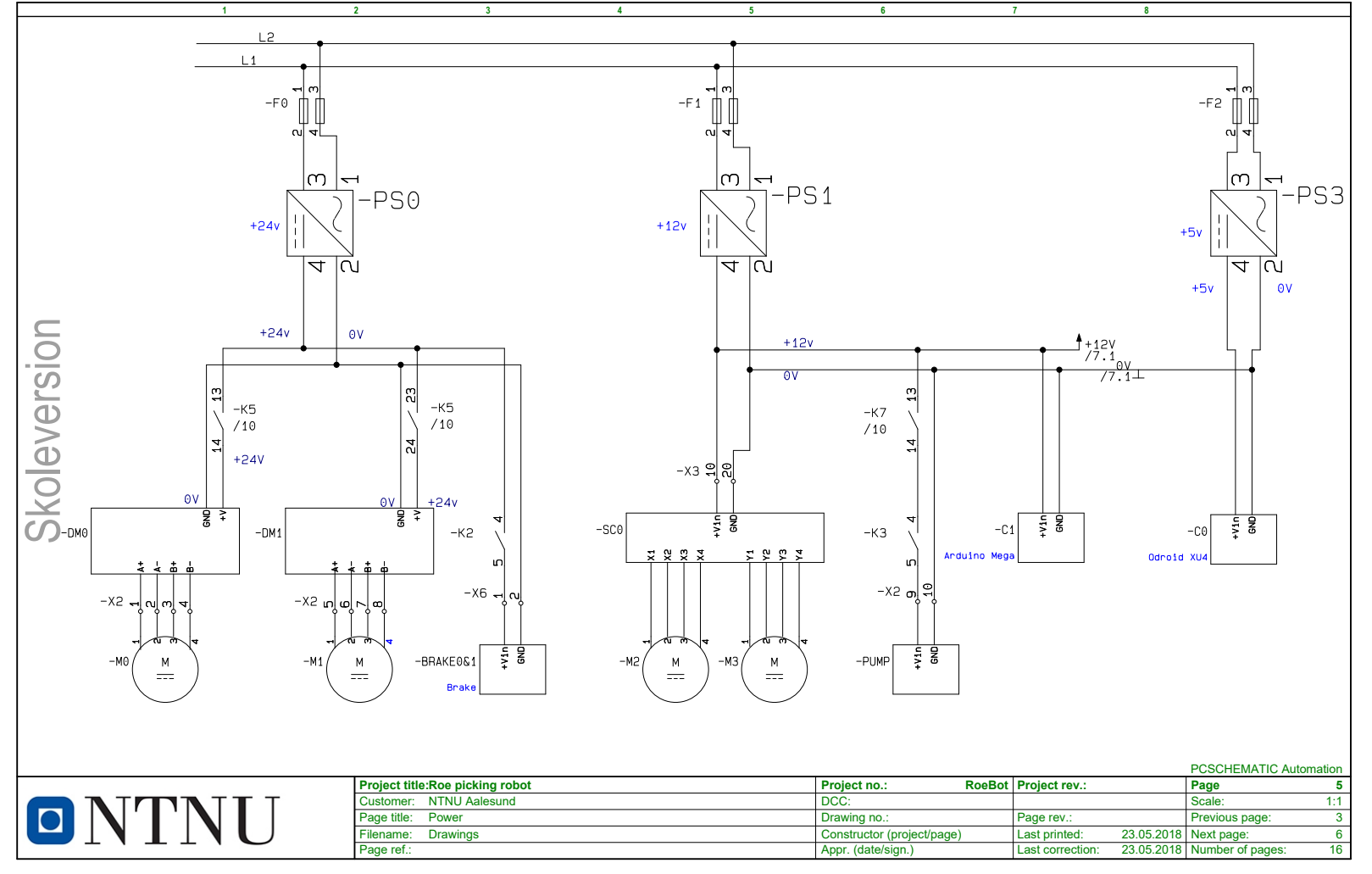

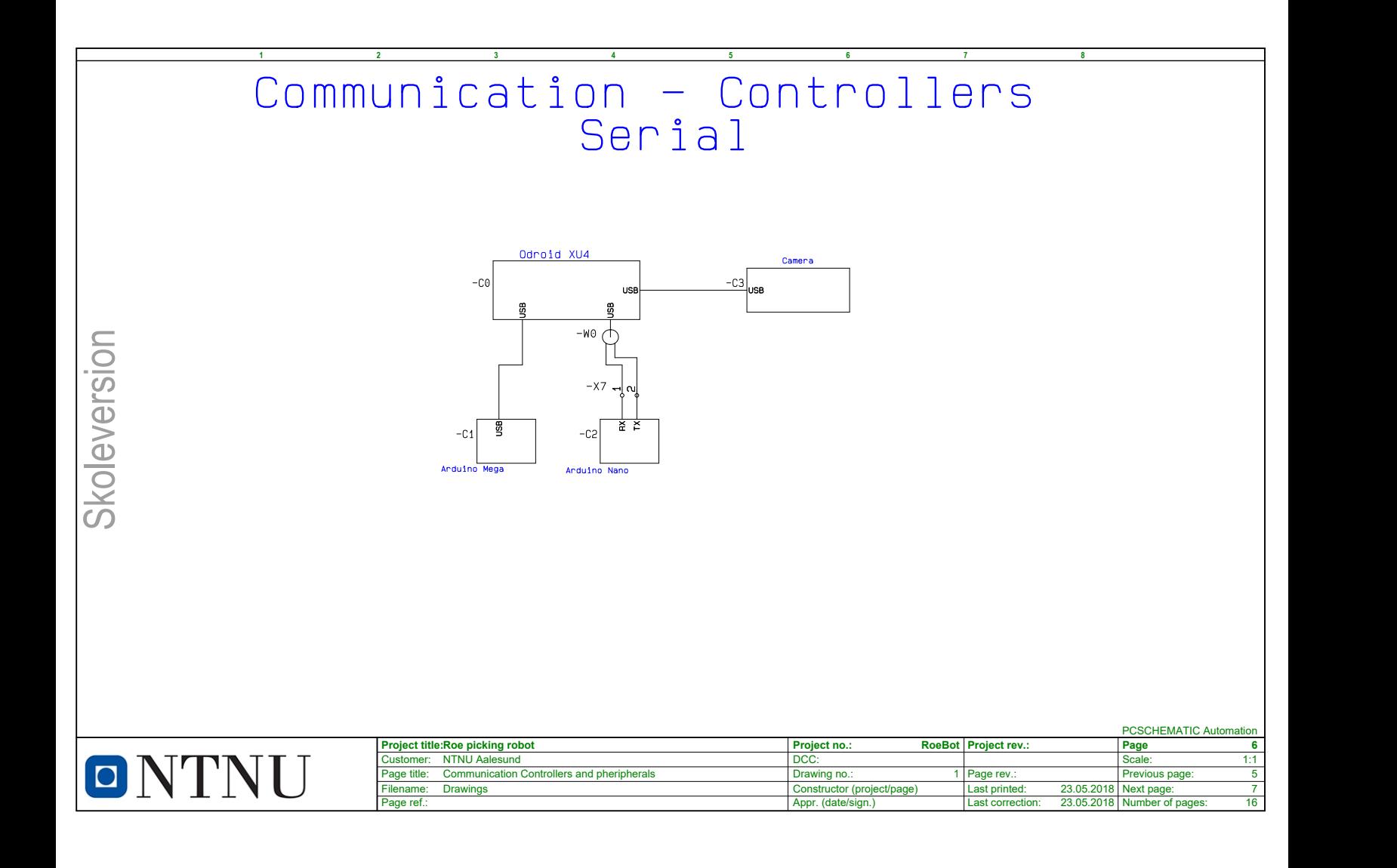

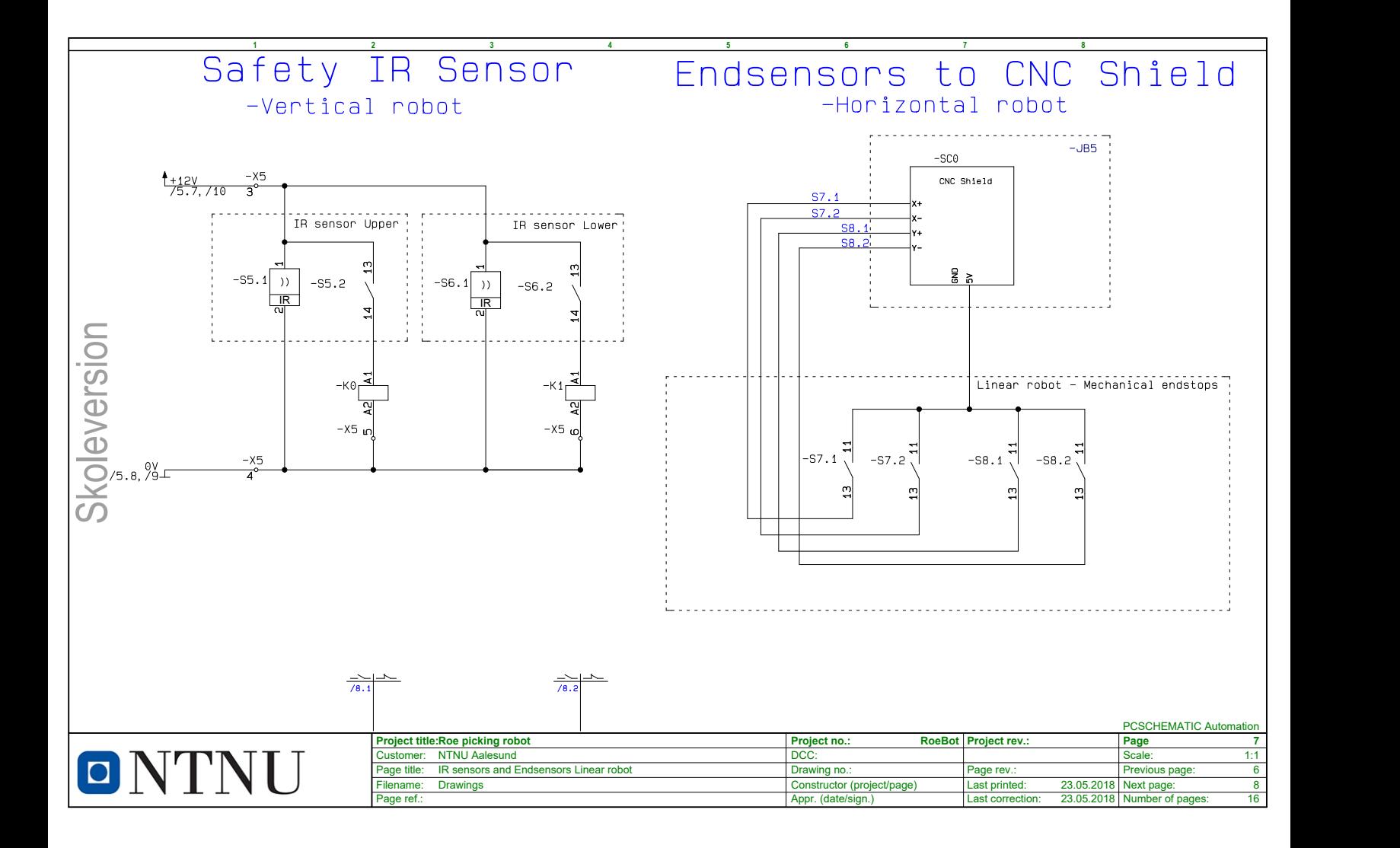

### Vertical Controller - Signal

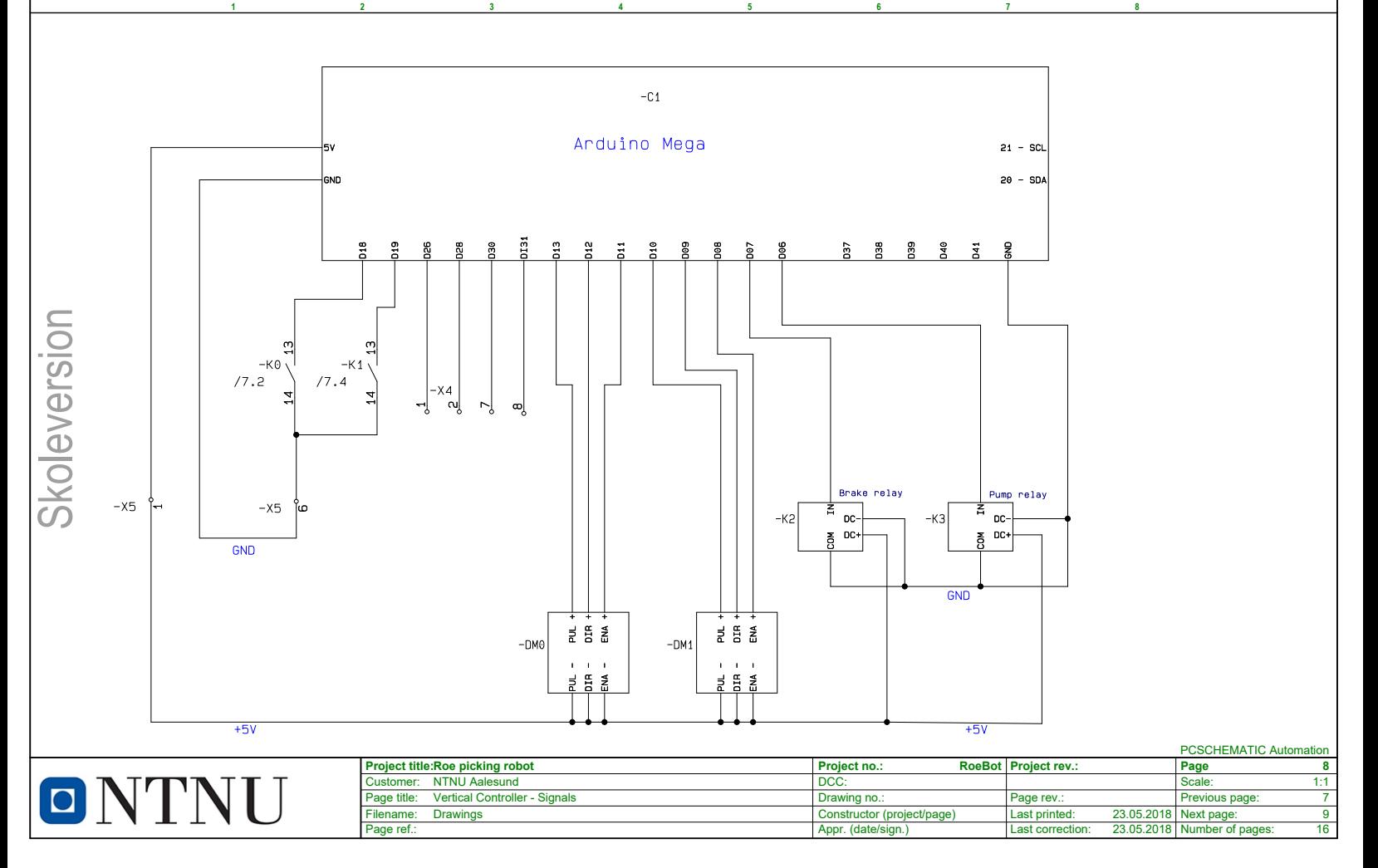

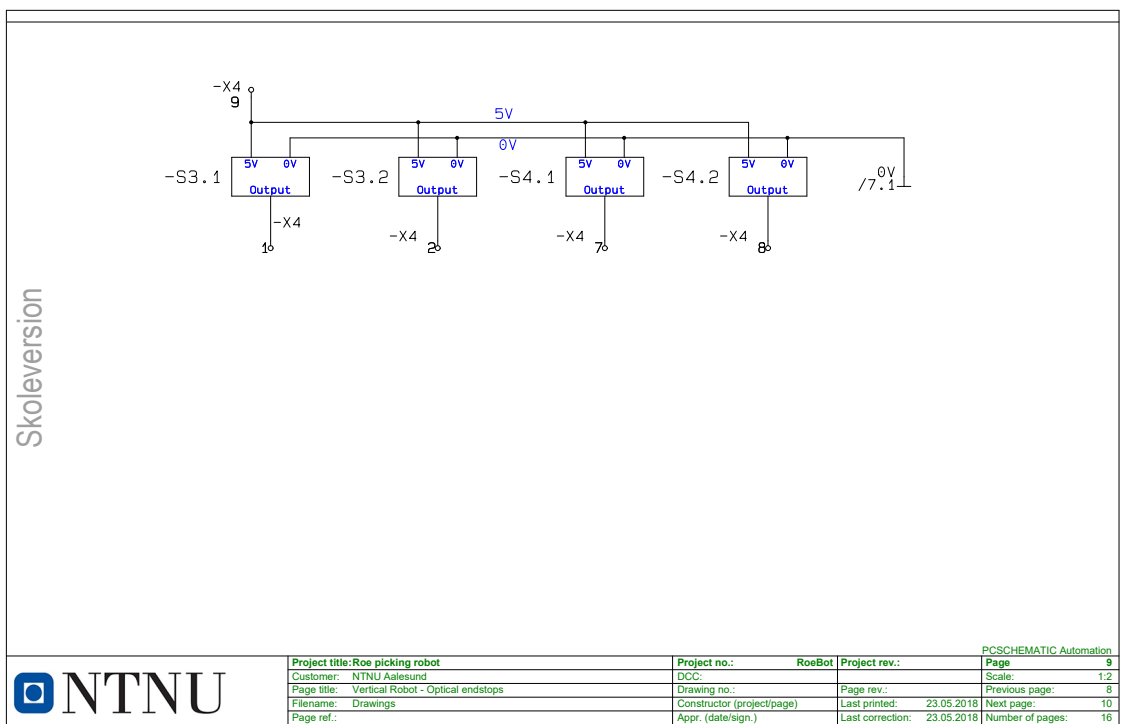

Optical endstops - Vertical robot

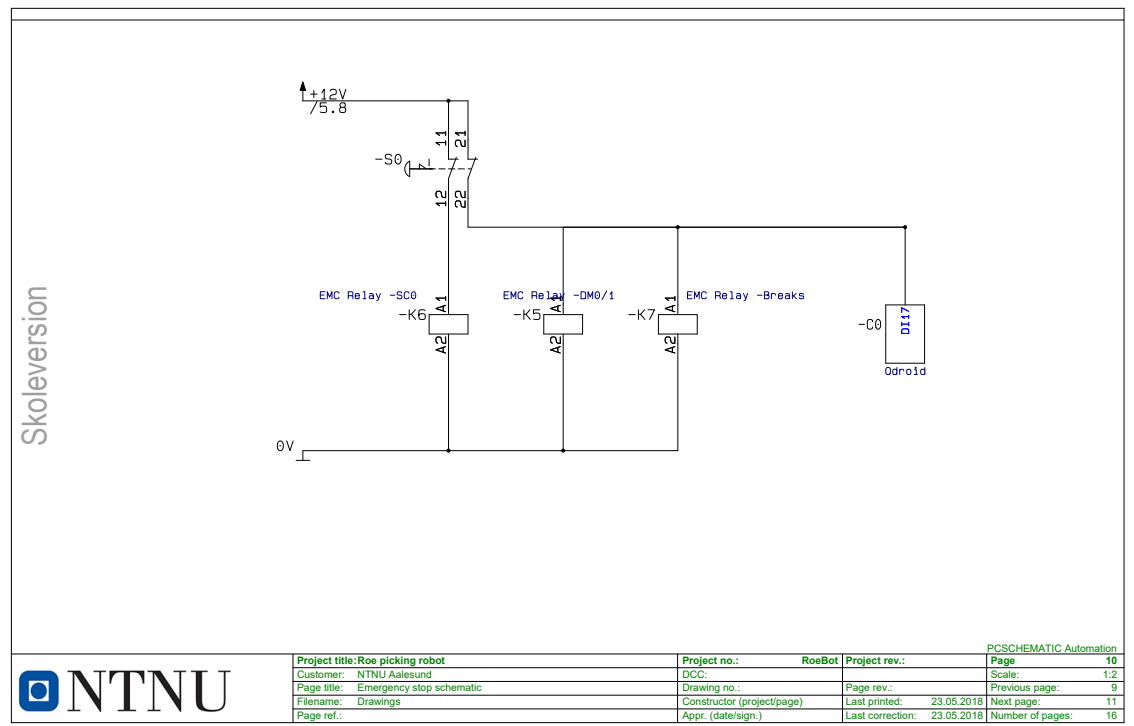

Emergency stop

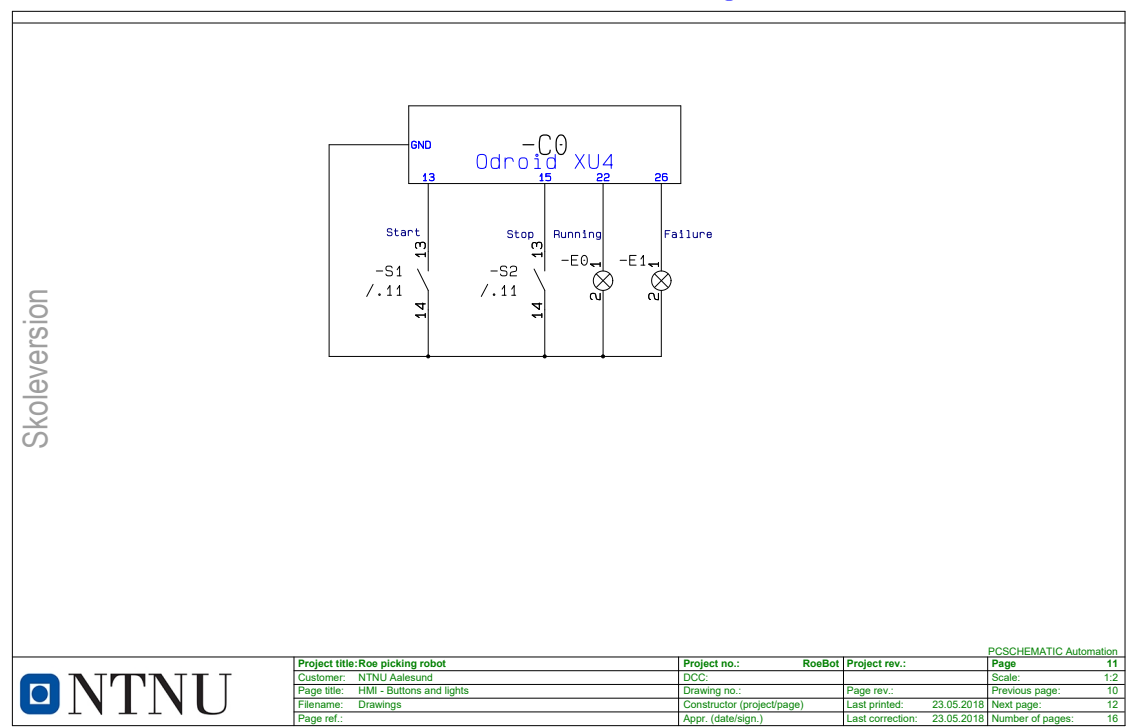

HMI - Buttons and lights

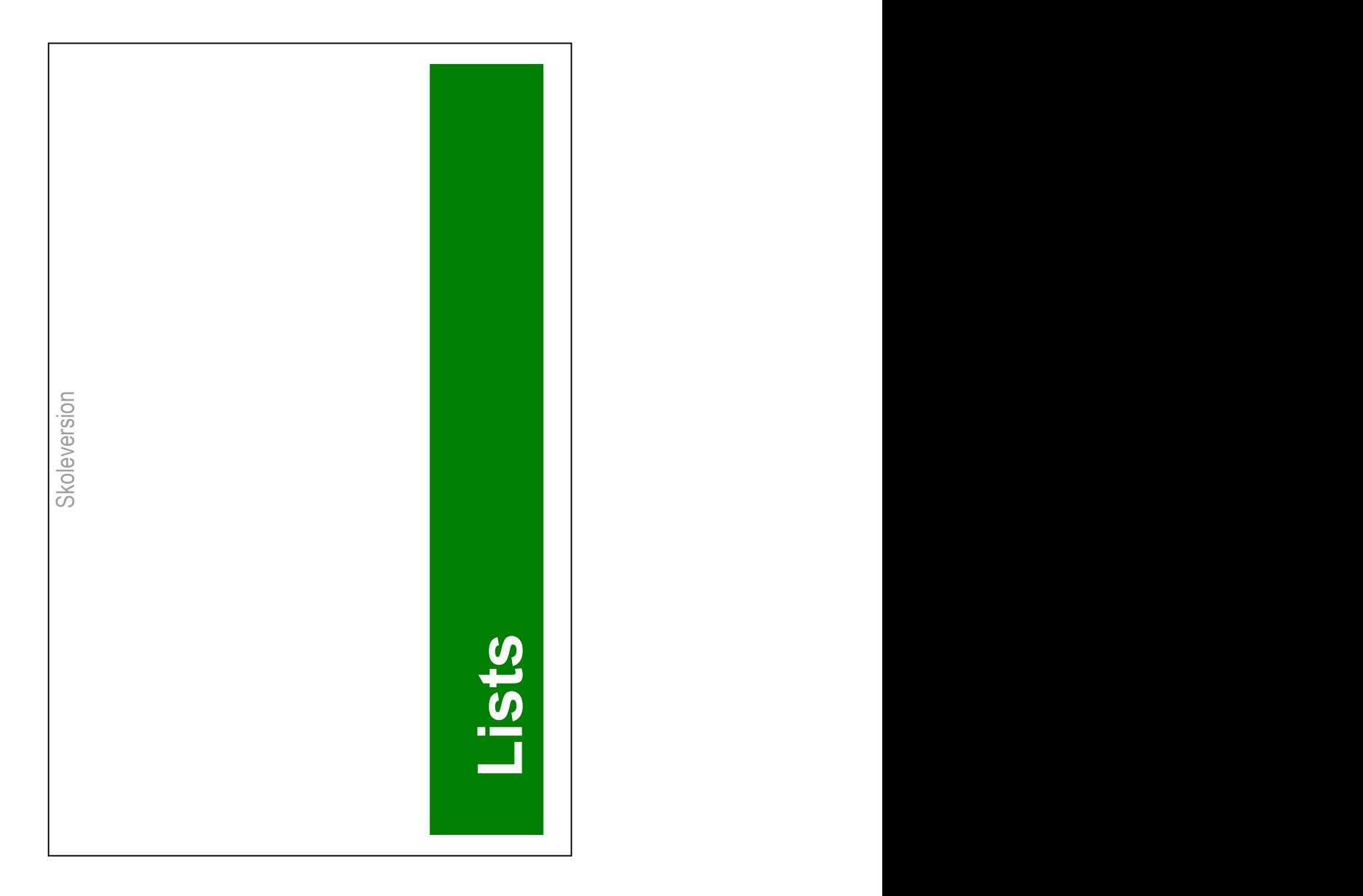

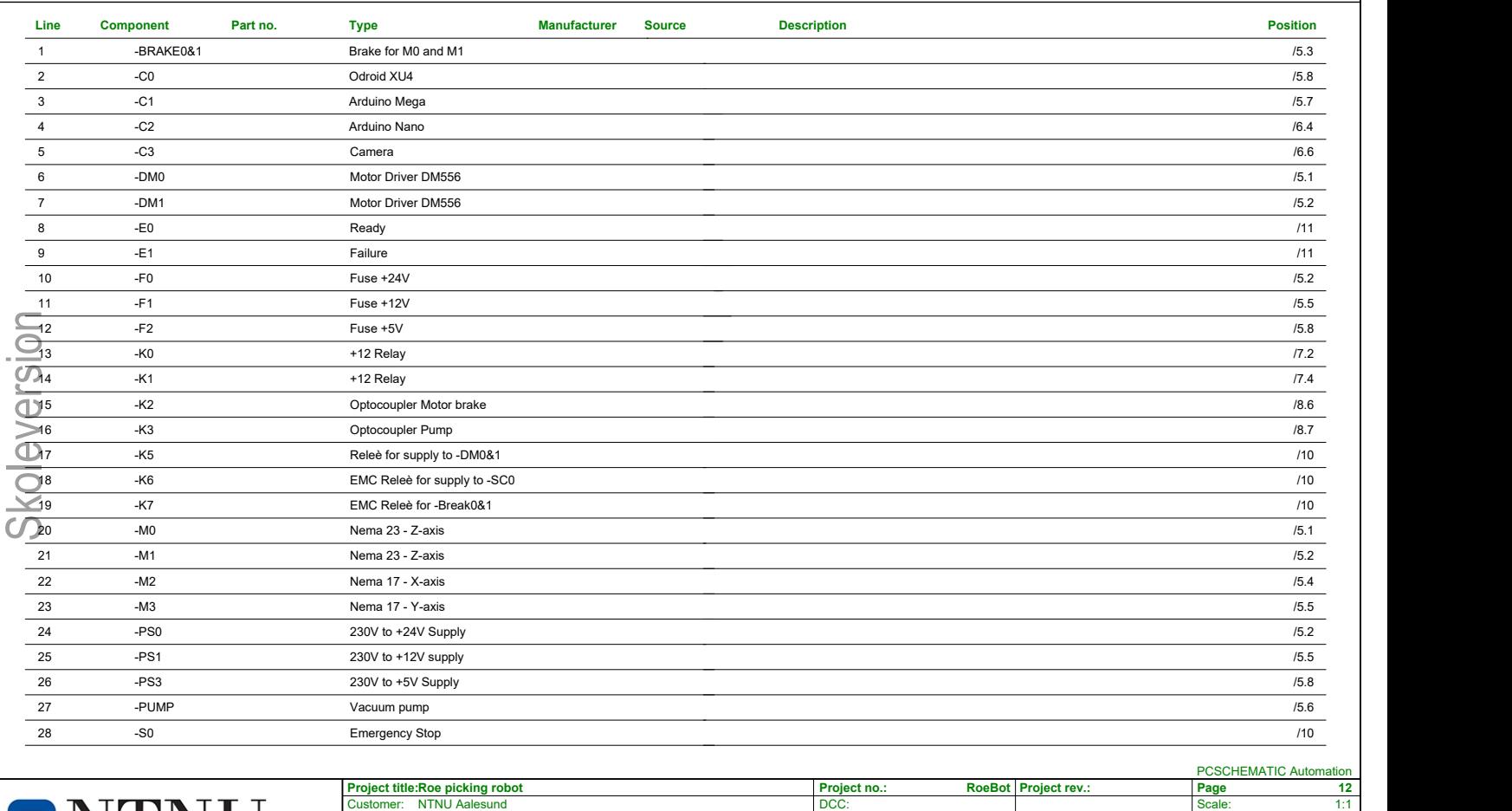

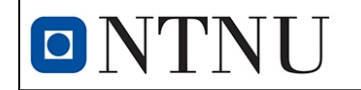

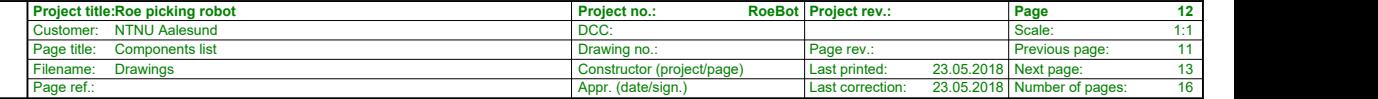

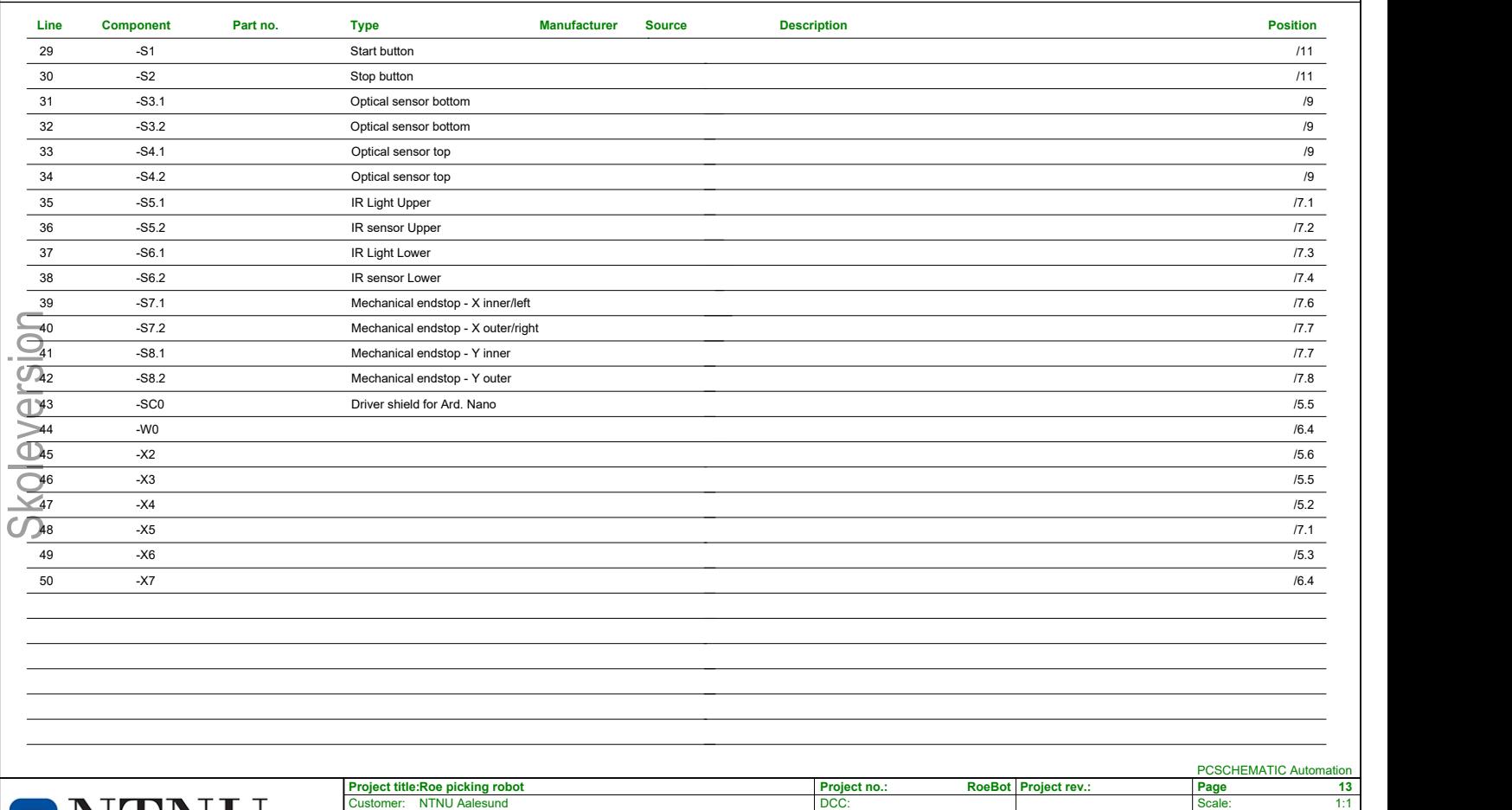

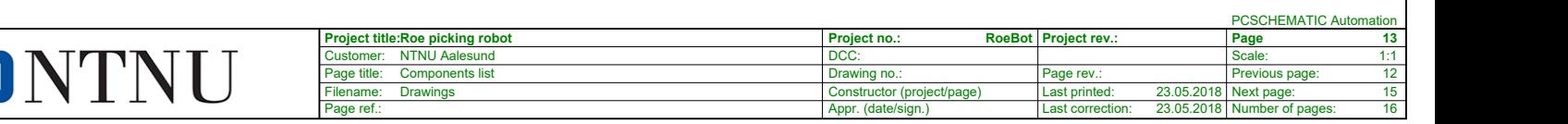

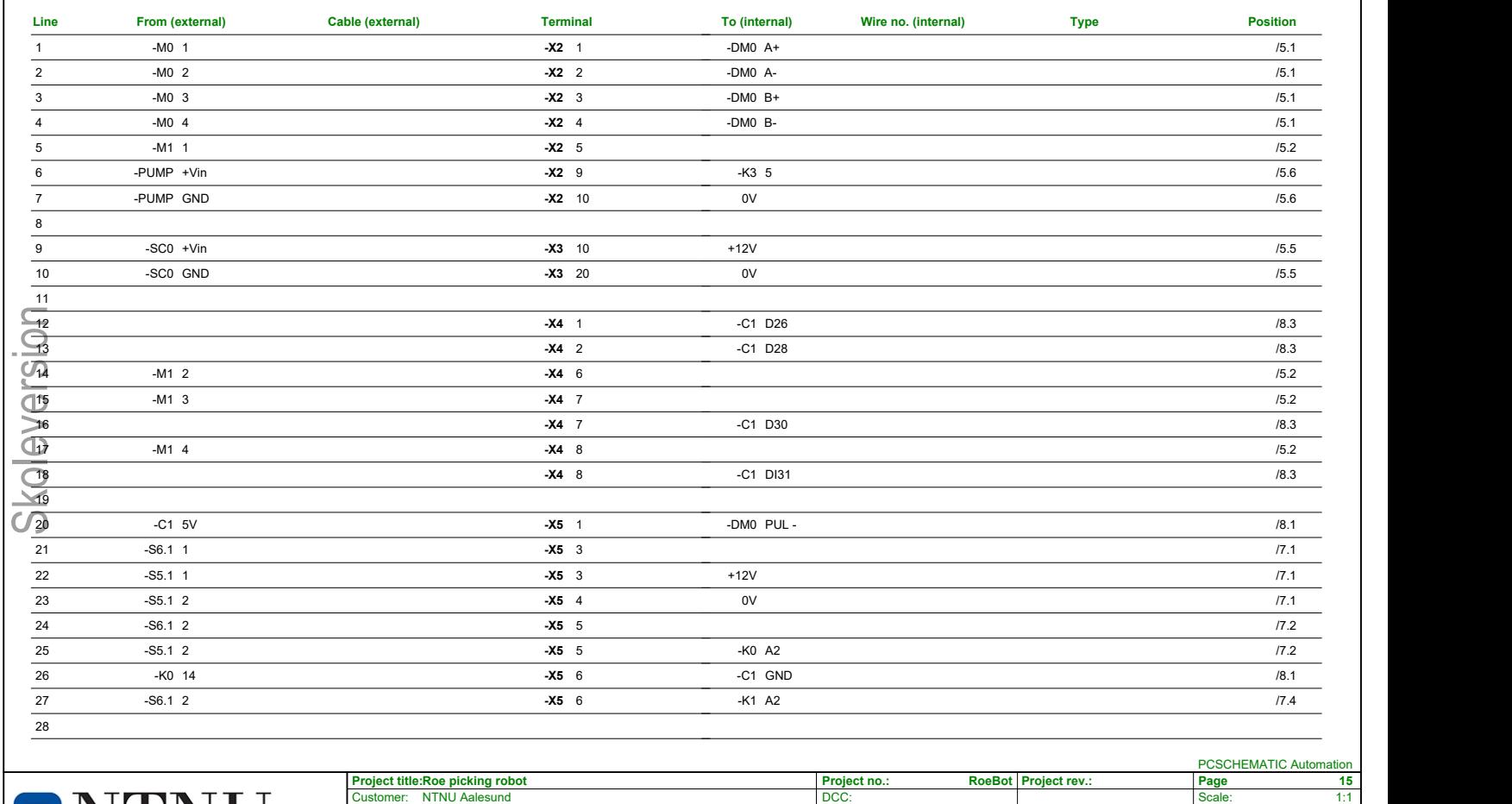

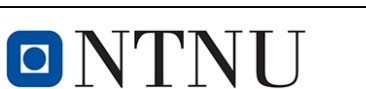

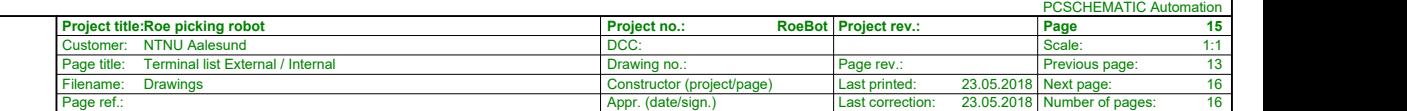

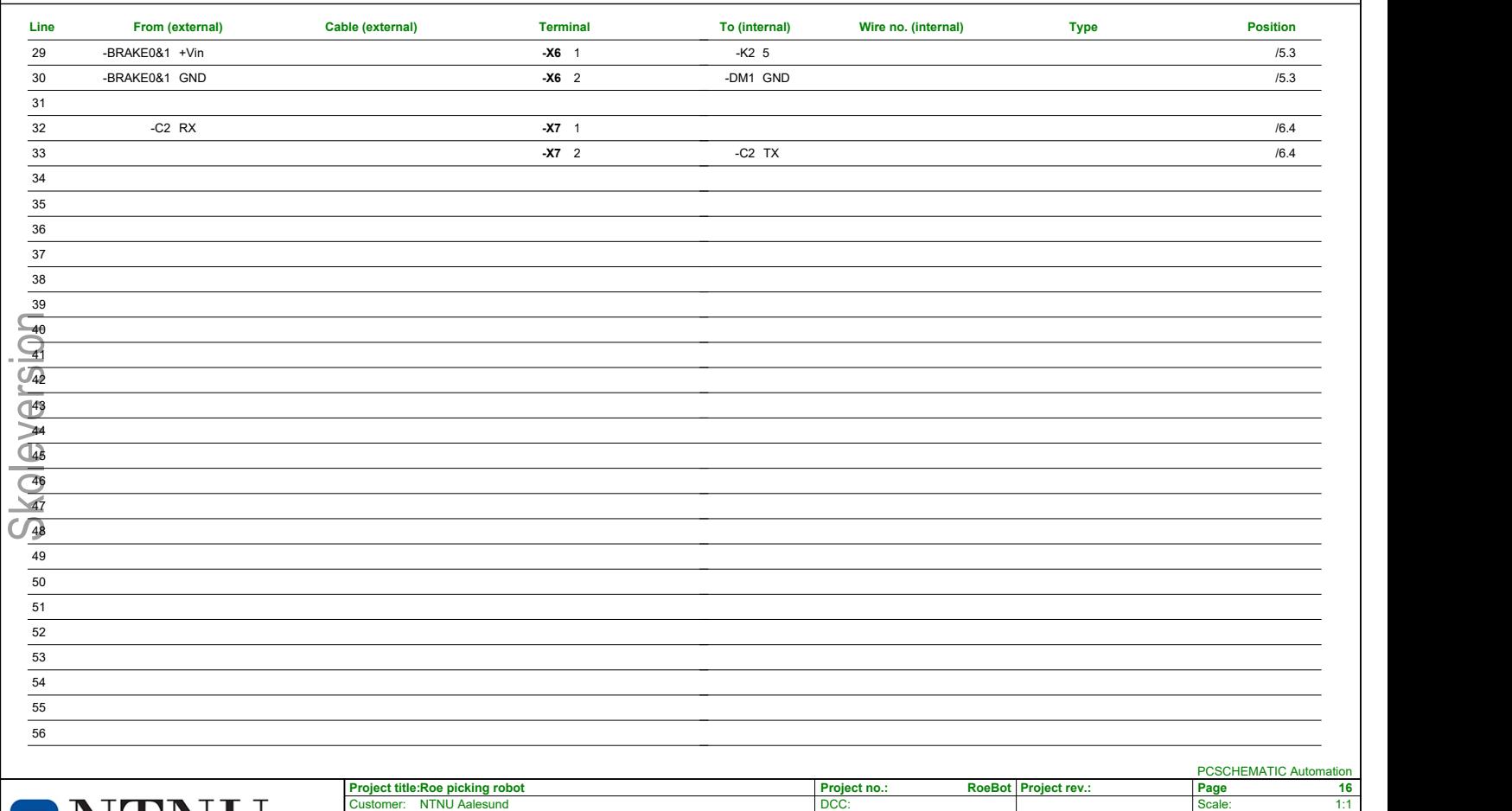

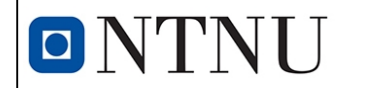

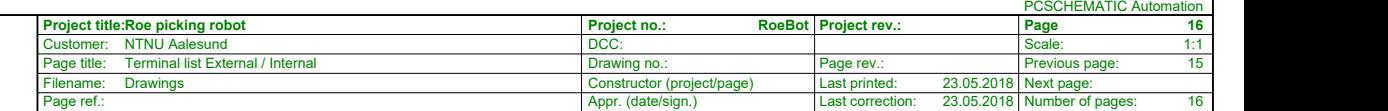

## **Appendix F**

# Keye Studio V4.0 I/O

#### **Keyestudio CNC shield v4.0**

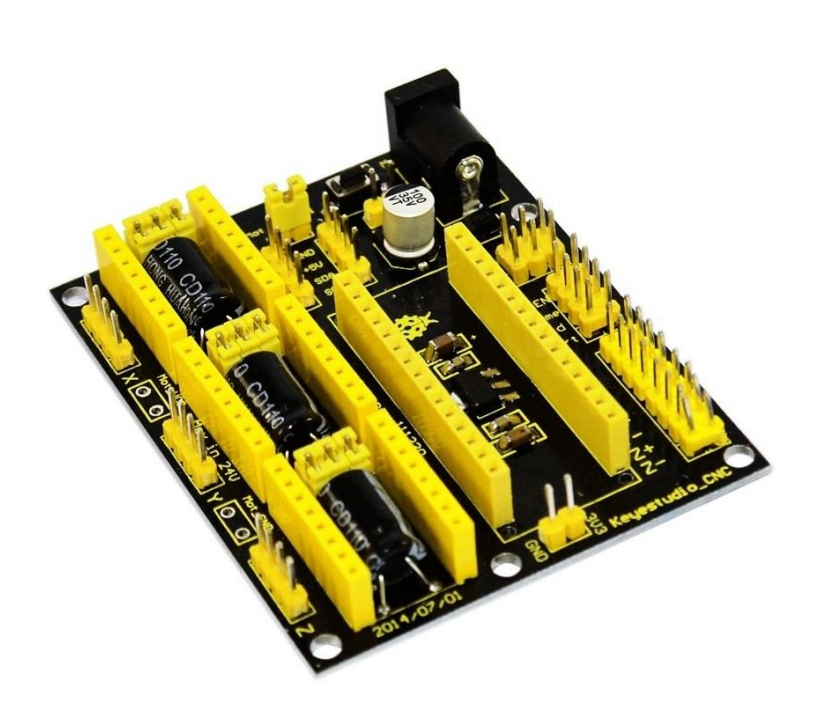

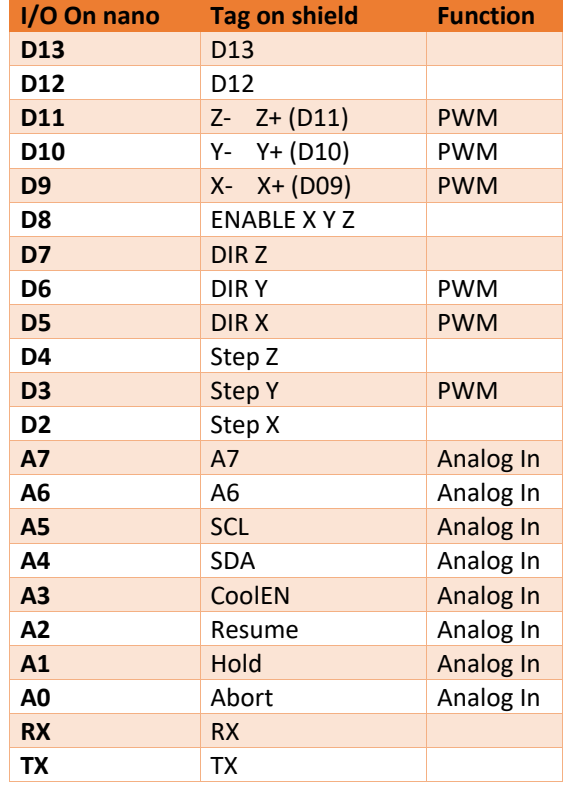

# **Appendix G**

## **Timesheet**

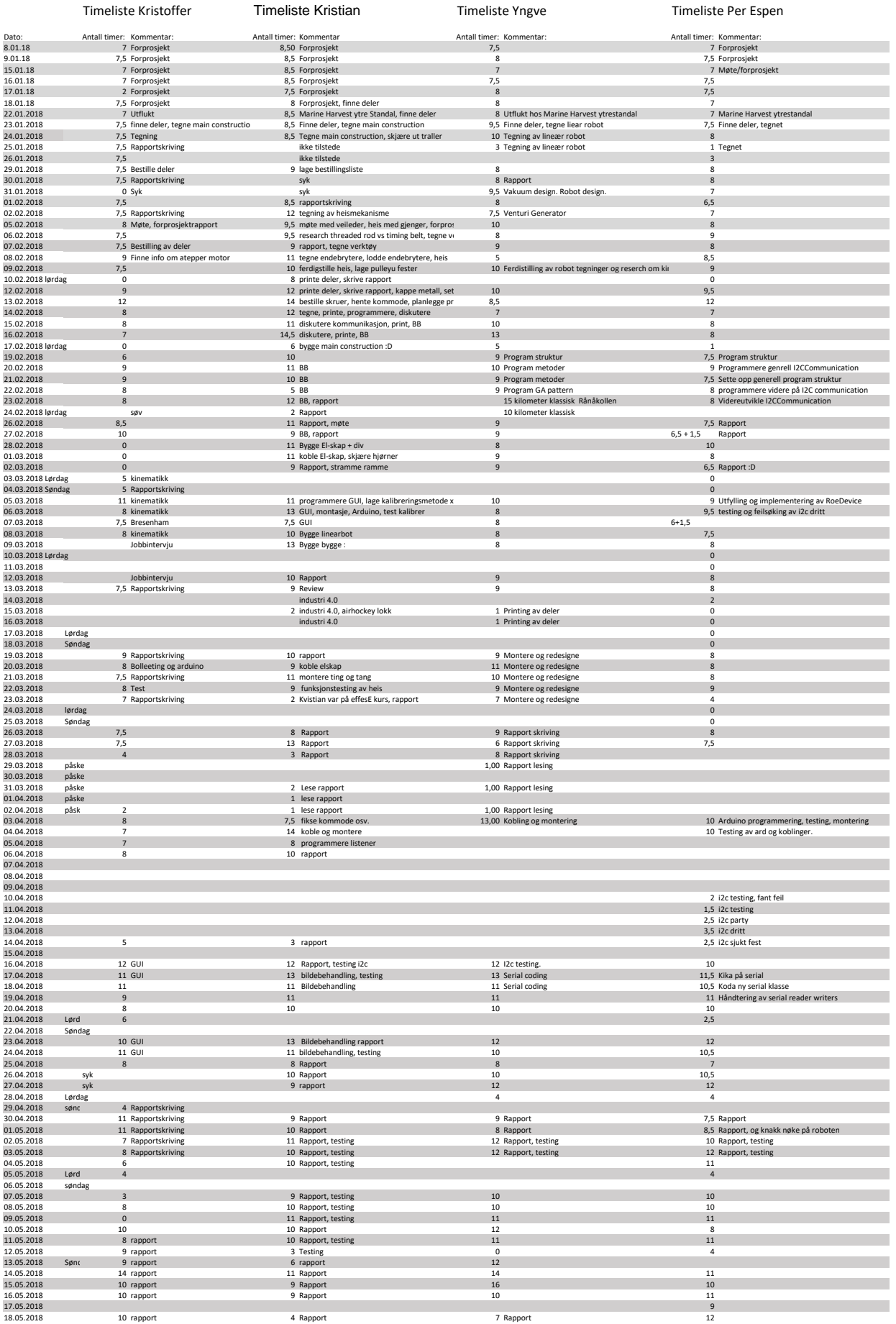

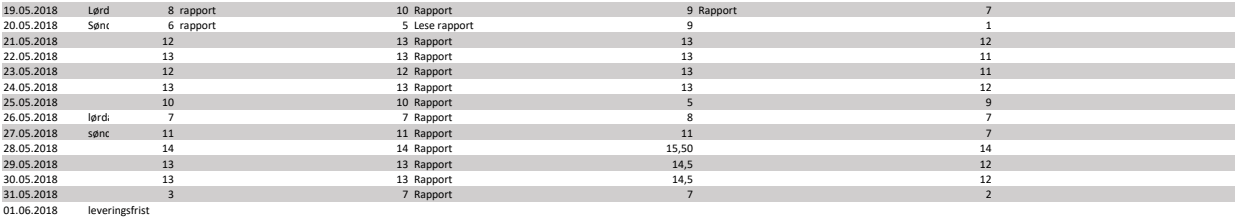

**total 757,5 910,00 809,00 791,50**

**Totalt antall timer 3268,00**

# Appendix H

#### Java Code

H.1 Java Class Diagram

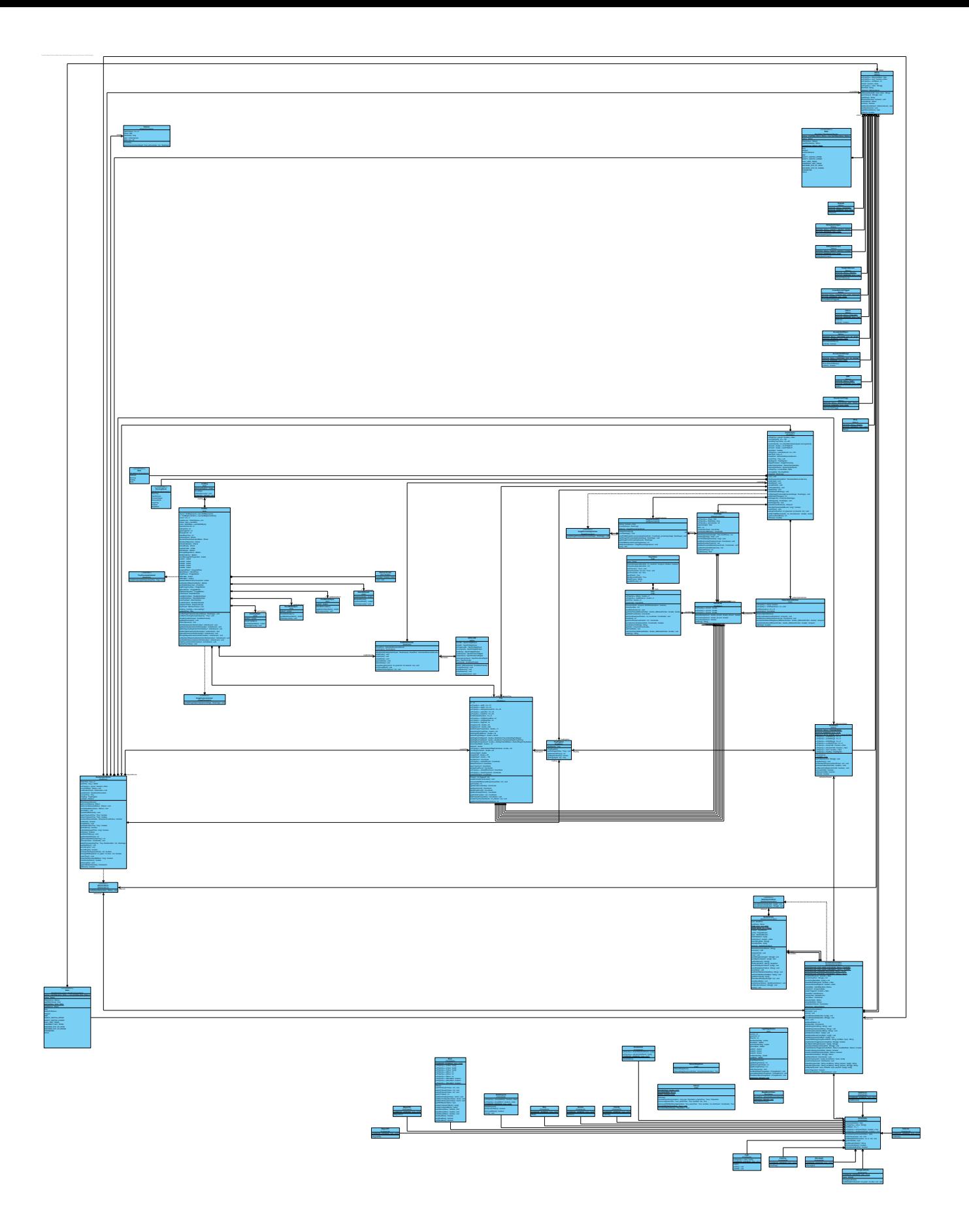

#### H.2 Roe Robot Main

```
1 package RoeRobot;
 \frac{2}{3}3 import GUI.RoeBot;<br>4 import com.pi4j.pl
 4 import com.pi4j.platform.PlatformAlreadyAssignedException;<br>5 import java.util.concurrent.Executors;
      import java.util.concurrent.Executors;
 6 import GPIO.GPIO_HMI;<br>7 import RoeRobot.RoeAn
 7 import RoeRobot.RoeAnalyser;<br>8 import RoeRobot.RoeRobotFasa
      import RoeRobot.RoeRobotFasade;
\begin{array}{c} 9 \\ 10 \end{array}import java.util.concurrent.ScheduledExecutorService;
11 
12 
13 
14 
15 /**
16 * THE MAIN CLASS<br>17 * This class cre
       * This class creates the thread. Has control of all the running threads
<sup>18</sup> * And creates the objects in the order they need to be<br><sup>19</sup> * @author Ynqve
19 * @author Yngve<br>20 */\begin{array}{ccc} 20 & \star / \\ 21 & \text{pub} \end{array}public class MegaMasterClass {
\begin{array}{c} 22 \\ 23 \end{array}7**24 * @param args the command line arguments<br>25 * @throws com.pi4j.platform.PlatformAlre
            * @throws com.pi4j.platform.PlatformAlreadyAssignedException<br>*/
26
27 public static void main(String[] args) throws PlatformAlreadyAssignedException {
28 
29 //Load the open cv
30 
                System.load("/home/odroid/NetBeansProjects/RoeRobotV3-All/RoeRobotV4/lib/openc
                v-package-xu4/libopencv java310.so");
31 // System.loadLibrary(Core.NATIVE LIBRARY NAME);
32<br>33
                new MegaMasterClass();
34 }
35 
36 
37 
           // Thread pool for keeping track of threads.
39 private ScheduledExecutorService threadPool;
40 
41 public MegaMasterClass () throws PlatformAlreadyAssignedException
42 {
43 //
44 this.threadPool = Executors.newScheduledThreadPool(10);
45 
46 RoeAnalyser roeAnalyser = new RoeAnalyser(this.threadPool);<br>47 RoeRobotFasade roeRobotFasade = new RoeRobotFasade(roeAnaly
                RoekobotFasade roekobotFasade = new RoekobotFasade(roednalyser,this.threadPool);
48 GPIO HMI gpioHMI = new GPIO HMI(roeRobotFasade);
49 
50 //START the GUI<br>51 iava.awt.EventO
51 java.awt.EventQueue.invokeLater(new Runnable() {<br>52 public void run() {
52 public void run () {<br>53 new RoeBot (roeRe
                          new RoeBot(roeRobotFasade).setVisible(true);
\begin{array}{ccc} 54 & & & \text{ } \\ 55 & & & \text{ } \\ \end{array}55 });
56 
57 }
58 
59 }
60
```

```
1 package RoeRobot;
 2 
      import java.util.concurrent.ScheduledExecutorService;
 4 
 5 /**<br>6 *
 \begin{matrix} 6 & * \\ 7 & * \end{matrix}7 \times @author Yngve
 \begin{matrix} 8 & * \\ 9 & \text{pub} \end{matrix}public class RoeRobotFasade
10 {
\begin{array}{c} 11 \\ 12 \end{array}// Roe analyser.
13 private final RoeAnalyser roeAnalyser;
14<br>15// Threadpoool for running roe analyser
16 private final ScheduledExecutorService threadPool;
\begin{array}{c} 17 \\ 18 \end{array}\begin{array}{ccc} 18 & & \xrightarrow{\star} & \\ 19 & & & \xrightarrow{\star} & \\ \end{array}19 * Constructor. Create the RoeAnalyser.<br>20 * Constant roeAnalyser
20 * @param roeAnalyser<br>21 * @param threadPool
21 * @param threadPool<br>22 */22 \times /<br>23 bub
           23 public RoeRobotFasade(RoeAnalyser roeAnalyser, ScheduledExecutorService
           threadPool)
\frac{24}{25} {
                this.roeAnalyser = roeAnalyser;
26 this.threadPool = threadPool;
27 //this.startCycle();
28 }
29 
\begin{array}{ccc} 30 & & \xrightarrow{\star} \\ 31 & & \star \end{array}* Start the dead roe detecting cycle.
\frac{32}{33} */
           public void startCycle()
34 {<br>35
35 \frac{1}{2} Set the state of the robot as start 36 this.roeAnalyser.startRobot():
36 this.roeAnalyser.startRobot();<br>37 // start the robot
37 // start the robot<br>38 this.threadPool.ex
                this.threadPool.execute(roeAnalyser);
39 
40 }
41 
42 /**
43 * Stop the system.
4445 */
46 public void stopCycle()
\frac{47}{48} {
48 // instant stop the threads from running<br>49 this.threadPool.shutdownNow ():
                this.threadPool.shutdownNow();
50 }
51<br>52
52 /**<br>53 *53 * this will stop the roebot 54 */54 */<br>55 pub
           public void stopRobot()
56 {
                57 roeAnalyser.stopRobot();
58 }
59 
60 /**<br>61 *
61 * this will pause the roebot 62 */62 \frac{\star}{63}public void pauseRobot ()
64 {
                this.roeAnalyser.pauseRobot();
66 }
67 
68 /**
69 * Perform calibration of the robot 70 */\star/71 public void doCalibrate()<br>72 {
72 {
```

```
73 this.roeAnalyser.startRobotCalibrating();<br>74 threadPool.execute(roeAnalyser);
              threadPool.execute(roeAnalyser);
 75 }
 76 
 \begin{array}{ccc} 77 & & \xrightarrow{\star} & \\ 78 & & & \star \end{array}* Change the level of the lights
 79<br>80
 80 * @param redVal RED value<br>81 * @param greenVal GREEN v.
 81 * @param greenVal GREEN value<br>82 * @param blueVal BLUE value
 82 * @param blueVal BLUE value 83 *83 */<br>84 pub
              public void regulateLights(int redVal, int greenVal, int blueVal)<br>{
 85 {
 86 this.roeAnalyser.setLightVal(redVal, greenVal, blueVal);
 87 }
 88 
              \begin{array}{c} \n / \ast \ast \\
 \star \n \end{array}90 *<br>91 */
 91<br>92
              public void continueRobot()
 93 \frac{1}{94}this.roeAnalyser.unPauseRobot();<br>}
 95 }
 96<br>97
 97 /**<br>98 *
98 * set the search interval<br>99 * @param input interval i
               * @param input interval in minutes */100 \\ 101public void setSearchInterval(int input)
\begin{array}{ccc} 102 & \qquad & \textbf{1} \\ 103 & \qquad & \end{array}this.roeAnalyser.setSearchInterval(input);
104 }
105 }
106
```

```
1 package RoeRobot;
 2 
 3 import ImageProcessing.ImageProcessing;<br>4 import ImageProcessing.ImageProcessingL
 4 import ImageProcessing.ImageProcessingListener;<br>5 import ImageProcessing.RoeImage;
      import ImageProcessing.RoeImage;
 6 import java.util.ArrayList;
 7 import java.util.concurrent.ScheduledExecutorService;<br>8 import TSP.PatternOptimalization:
 8 import TSP.PatternOptimalization;<br>9 import java.util.logging.Level;
9 import java.util.logging.Level;<br>10 import java.util.logging.Logger
      import java.util.logging.Logger;
\begin{array}{c} 11 \\ 12 \end{array}7**13 * The main switch case Roe Analyser
14<br>15* @author Yngve
\begin{matrix} 16 & * \\ 17 & \text{pub.} \end{matrix}public class RoeAnalyser implements ImageProcessingListener, Runnable {
18 
19 @Override<br>20 public vo
20 public void run () {<br>21 while (running)
                  while(running)
\begin{array}{ccc} 22 & & & \text{f} \\ 23 & & & \text{c} \end{array}cycleCase();
24 }
25 }
26 
27 
28 
29 
30 //State enum for the switchcase
31 private enum State {<br>32 Calibrate,
32 Calibrate,<br>33 Running,
                 Running,
34 Waiting,<br>35 Done,
35 Done,<br>36 Fault
                 Fault;
37 }
38 
39 //State enum for the running switchcase<br>40 private enum RunningStates {
40 private enum RunningStates {<br>41 00enTrav.
                 OpenTray,
42 TakePictures,
43 ProcessImages,
44 RemoveRoes,
45 CloseTray,
46 Finished,<br>47 StopRobot
                 StopRobot;
48 
49 }
50 
51 //Pause boolean<br>52 private boolean
           private boolean pause = false;
53 
54 //Pause boolean<br>55 private boolean runn:
           private boolean running = true;56<br>57
57 // Velocity for running<br>58 private int runningVelo
58 private int runningVelocity = 150; // rev/min<br>59 // Velocity while handeling tray
           // Velocity while handeling tray
60 private int handelingTrayVelicity = 60; // rev/min<br>61 // Current Velocity
61 // Current Velocity
           private int currentVelocity = runningVelocity;
63 
64 //Pulley circumference for X and Y axiz<br>65 // Diameter * pi
65 // Diameter * pi
66 private double xCircumf = 12.22*Math.PI;<br>67 private double vCircumf = 9.678*Math.PI:
           private double yCircumf = 9.678*Math.PI;
68 
69 
70 //Flag to remember if the tray is open or not<br>71 private boolean travIsOpen;
           private boolean trayIsOpen;
72 
            //Search interval in minutes
```

```
74 private int searchInterval = 100;<br>75 private long timerTime = 0;
            private long timerTime = 0;
 76 
 77 //Current working tray<br>78 private Tray currentTrand Private
 78 private Tray currentTray = null;<br>79 //
            1/80 int takePictureNr = 0;<br>81 /Number of the next
 81 //Number of the next tray<br>82 int travNumber = 1:
            int trayNumber = 1;83 
 84 // Tray register 
            private TrayRegister trayRegister;
 86<br>87
 87 // Immage prosseser<br>88 private ImageProces
 88 private ImageProcessing imageProsseser;<br>89 // Thread pool for keeping track of thr
 89 // Thread pool for keeping track of threads.<br>90 private ScheduledExecutorService threadPool:
            private ScheduledExecutorService threadPool;
 91<br>92
 92 // Patterns optimalizer 
            private PatternOptimalization patternOptimalizater;
 94 
 95 private RoeAnalyserDevice roeAnalyserDevice;<br>96 //State enum
            //State enum
 97 private State currentState;<br>98 private RunningStates runni
            private RunningStates runningState;
 99 
100 // Roe image containing all dead roa coodrinates. 
101 private ArrayList<RoeImage> imageList;
102 
103 public RoeAnalyser(ScheduledExecutorService threadPool)
104 {
                 this. threadPool = threadPool;
106 this.roeAnalyserDevice = new RoeAnalyserDevice();
107<br>108
108 //Create image processor and add listener<br>109 this.imageProsseser = new ImageProcessing
109 this.imageProsseser = new ImageProcessing();<br>110 this.imageProsseser.addListener(this);
110 this.imageProsseser.addListener(this);<br>111 this.threadPool.execute(imageProsseser
                 this.threadPool.execute(imageProsseser);
112<br>113this.patternOptimalizater = new PatternOptimalization();
114 
115 this.imageList = new ArrayList\langle \rangle ;
116 this.trayIsOpen = false;117<br>118//Set the pause to fault
119 this.\text{pause} = false;120 }
121 
122<br>123
            private void cycleCase() {
124 
125<br>126
                          // System.out.println("currentState " + currentState);
127 
128<br>129
129 switch (currentState) {<br>130 // CALIBRATE
130 // CALIBRATE<br>131 // Sends cal
131 // Sends calibatrion cmd.<br>132 Case Calibrate:
                      case Calibrate:
133 // Call on calibrate method in roeAnalyser<br>134 // Call on prOfTravs from raoAnalyser.
134 // Call on nrOfTrays from raoAnalyser.<br>135 //this.roeAnalyserDevice.changeVelocit
135 //this.roeAnalyserDevice.changeVelocity(this.runningVelocity);<br>136 // Starts the calibration cycle
136 // Starts the calibration cycle<br>137 this.roeAnalyserDevice.calibra
137 this.roeAnalyserDevice.calibrate();<br>138 this.trayRegister =
                           this.trayRegister =
                           this.roeAnalyserDevice.getCalibrationParams().getTrayReg();
139 currentState = State.Done;<br>140 break:
                           break;
141 
142 
143 // RUNNING<br>144 Case Runni
                      case Running:
145
```

```
146 //Check if the tray is already open, and there are more trays to
                   handle
147 if(!this.trayIsOpen && trayNumber <= trayRegister.getNumberOfTrays())
148 {
149 //Set the running state to open tray<br>150 150 running state = Running States. Open Trav:
150 runningState = RunningStates.OpenTray;<br>151 }
151 }
152 
153 
154<br>155
155 //If pause is set<br>156 if (!this.value)if(!this.pause)
157<br>158
158 //The different sates in running<br>159 Switch (runningState)
159 switch (runningState)<br>160 f
160 {
161<br>162162 //Open the tray<br>163 case OpenTray:
163 case OpenTray:<br>164 if (travNu
164 if (trayNumber <= trayRegister.getNumberOfTrays())
165166<br>167
167 //Get the tray<br>168 this.currentT
                                 this.currentray =
                                 this.trayRegister.getTray(trayNumber);
169 
170 \frac{170}{171} //Open the current tray
171 if
                                 (this.roeAnalyserDevice.openTray(this.currentTray))
172173 // Turn on ligth<br>174 this.roeAnalyser
174 this.roeAnalyserDevice.changeRGBLight(4, 4, 4);<br>175
175 try {
176 Thread.sleep(5);<br>177 atch (Interrupted) and the set of the set of the set of the set of the set of the set of the set of the set of the set of the set of the set of the set of the set of the set of the set of the set
                                     1 catch (InterruptedException ex) {
178 
                                        Logger.getLogger(RoeAnalyser.class.getName()).
                                        log(Level.SEVERE, null, ex);
179 }
180<br>181
181 //Set variables for a open tray<br>182 this.travIsOpen = true:
182 this.trayIsOpen = true;<br>183 takePictureNr = 0: //Se183 takePictureNr = 0; //Set picture nr to 0<br>184 tunningState = RunningStates.TakePicture
                                     runningState = RunningStates.TakePictures;185<br>186
186 } else<br>187 f f f f f f
187188 //Failure happened, set the main state to failure<br>189 this.setCurrentState(State.Fault):
189 this.setCurrentState(State.Fault);<br>190 for the set of the set of the set of the set of the set of the set of the set of the set of the set of the set of the set of the set of the set of the set of the set of the set
190 }
191 }
192 else
193 {
194 //No more trays, set to finished
                                 runningState = Runningstates.Finished;196<br>197
197 }
198 break;
199<br>200
200 // Take picture<br>201 Case TakePictures:
201 case TakePictures:<br>202 System.out.pr
                              System.out.println("Taking picture " + takePictureNr);
203 
                              if(takePictureNr <
                              this.currentTray.getNumberOfCameraCoordinates())
205 {
206 and the contract of the contract RoeImage currentImage =
                                     this.roeAnalyserDevice.takePicture(this.currentTr
                                     ay, takePictureNr);
207 takePictureNr++;
208 
                                     this.imageProsseser.addImageToProcessingQueue(curr
                                     entImage);
```
209 **}** 210 else 211  $\blacksquare$ 212<br>213 213 **runningState = RunningStates.ProcessImages;**<br>214 **1** 214 **}** 215 **break:** 216<br>217 217 case ProcessImages:<br>218 //Wait for all 218  $\frac{18}{219}$  //Wait for all the images to get processed<br>219  $\frac{1}{21}$  (this.getNumberOfImages () ==  $if(this.qetNumberOfImages() ==$ this.currentTray.getNumberOfCameraCoordinates()) 220 { 221 //Generate the list of coordinates from the processed images 222 ArrayList<Coordinate> deadRoeList = this.generateCoordinatList(); 223 224 225 //Optimize the pattern<br>225 // Add all dead roe company 225 // Add all dead roe coodinates to the optimalisation<br>226 **this.**pattern0ptimalizater.addCoordinates(deadRoeList) 226 **this.**patternOptimalizater.addCoordinates(deadRoeList);<br>227 this.patternOptimalizater.addCoordinates(deadRoeList); 227 **runningState = RunningStates.RemoveRoes;**<br>228 **}** 228 } 229 // System.out.println("Waiting process");<br>230 **break**; break; 231 232 //Remove the dead roe<br>233 **Case** RemoveRoes: case RemoveRoes: 234<br>235 235 // test for reducing nr of points<br>236 **// https://www.istxcoordinate>newArray=** 236 **ArrayList**<Coordinate> newArray = new ArrayList();<br>237 // Covert from rev/min to mm/sec 237  $\frac{237}{238}$  // Covert from rev/min to mm/sec double xMMPerSec = this.revMinToMMSec(this.currentVelocity, this.xCircumf); 239 double yMMPerSec = this.revMinToMMSec(this.currentVelocity, this.yCircumf);  $240$  //Do the optimalisation<br> $241$  newArray =  $newArray =$ this.patternOptimalizater.doOptimalization(xMMPerSec,y MMPerSec); 242 //Remove the roe 243 this.roeAnalyserDevice.removeRoe(newArray);//this.patt ernOptimalizater.doOptimalization()); 244  $\frac{244}{245}$  //Close the tray, after removal is done<br> $\frac{245}{245}$  running state = Running states. Close Tray: 245 **runningState = RunningStates.CloseTray;**<br>246 **hreak:** break; 247<br>248 248 //Close the tray<br>249 **case** CloseTrav: 249 **case** CloseTray:<br>250 // Close 250  $\frac{1}{251}$  // Close the tray.  $251$  if (this.roeAnalyserDevice.closeTray(this.currentTray))  $252$ 253 //Turn off lights //Turn off lights //Turn off lights //Turn off lights //Turn off lights //Turn of  $\frac{1}{254}$ 254 **this.**roeAnalyserDevice.changeRGBLight(0, 0, 0);<br>255 **this.**travIsOpen = **false**; 255 **this.trayIsOpen = false;**<br>256 **this.currentTrav = null:** 256  $\frac{1}{257}$  this.currentTray =  $\frac{1}{257}$ 257 trayNumber++;<br>258 trayNumber++; 258 **runningState = RunningStates.OpenTray;**<br>259 **alse f else** f  $259$  } else {<br> $260$  this 260 **this.**setCurrentState(State.Fault);<br>261 **this.**setCurrentState(State.Fault); 261 **}** 262 **break:** 263<br>264 264 //The robot is finished<br>265 **case** Finished: 265 **case Finished:**<br>266 **case Finished:**<br>266 case *(Reset the ti* 266 //Reset the timer for search interval<br>267 **this.resetTimer():** 267 **this.resetTimer();**<br>268 setCurrentState(St 268 **1988** setCurrentState(State.Waiting);<br>269 **break**: break;

```
270 
271 //Stop the robot<br>272 case StopRobot:
272 case StopRobot:<br>273 //Check
273 //Check if tray is open and close it<br>274 if (this.travIsOpen)
274 if(this.trayIsOpen)
275276 
                                        this.roeAnalyserDevice.closeTray(this.currentTray)
                                        ;
277 }
278 //Set to done, as no tasks are to be performed<br>279 currentState = State.Done;
                                    currentState = State.Done;
280 break;
281 
282 
283 default:<br>284 brea
                                     break;
285<br>286
286 }
287<br>288
288 }
289 
290 
291<br>292
292 break;<br>293 //Wait
                     //Wait for the next searching interval
294 case Waiting:<br>295 //Wait until
295 //Wait until search interval timer has passed<br>296 if(timerHasPassed(this.searchInterval))
296 if(timerHasPassed(this.searchInterval))<br>297 f
297 {
298 //Set tray number to start<br>299 travNumber = 1;
299 \begin{array}{ccc} \text{trayNumber} = 1; \\ \text{300} \end{array}300 //Initiate the search<br>301 this.setCurrentState(
301 this.setCurrentState(State.Running);<br>302 }
302 }
303 break;
304<br>305
305 case Fault:<br>306 //Fault
306 \frac{1}{\sqrt{2}} //Faulty status. Set to done, return messages
                     running = false;308 break;
309 
310 case Done:<br>311 //Done..Jus
311 //Done.. Just wait..<br>312 break;
                     break;
313<br>314
314 default:<br>315 brea
                    break;
316 }
317 
318 
319 }
320 
321 /**<br>322 *
322 * Start the robot<br>323 */323 */<br>324 pub.
324 public void startRobot() {<br>325 setCurrentState(State.)
             setCurrentState(State.Running);
326 }
327<br>328
328 public void pauseRobot() {<br>329 this.roeAnalyserDevice.
329 this.roeAnalyserDevice.setPause(true);<br>330 this.pause = true;
             this.\text{pause} = true;331 }<br>332 /
332 /**
          * Unpause the robot * /
334<br>335
335 public void unPauseRobot() {<br>336 this. pause = false:
336 this.pause = false;<br>337 this.roeAnalyserDev
             this.roeAnalyserDevice.setPause(false);
338 
339 }
340
```

```
341 public void stopRobot() {<br>342 this.runningState = Run
               this. running State = RunningState.
343 }
344<br>345
345 /**<br>346 *
           * Start the robot<br>*/347<br>348
348 public void startRobotCalibrating() {<br>349 setCurrentState(State.Calibrate);
               setCurrentState(State.Calibrate);
350 }
351<br>352
           @Override
353 public void notifyImageProcessed(RoeImage processedImage) {<br>354 this.addImage(processedImage);
               this.addImage(processedImage);
355 }
356 
357 /**<br>358 *
           * Get number of images in the list.
359<br>360
           * @return number of images inlist.<br>*/
361<br>362362 private synchronized int getNumberOfImages() {<br>363 return this.imageList.size();
               return this.imageList.size();
364 }
365 
366 /**
367 * Get list of proccesed images
368 *
369 * @return list of proccesed images<br>370 */
370
371 private synchronized ArrayList<RoeImage> getImageList() {<br>372 return imageList;
               return imageList;
373 }
374<br>375
375 /**<br>376 *
           * Adds a image to the image list.
377<br>378
            * @param img image *379<br>380
380 private synchronized void addImage(RoeImage img) {<br>381 this.imageList.add(img):
               this.imageList.add(img);
382 }
383 
384 /**
385 * Flushes the imgae list.<br>386 */386<br>387
387 private synchronized void flushImageList() {<br>388 this.imageList.clear();
               this.imageList.clear();
389 }
390 
391 /**<br>392 *
           * Generate a coordinate list for dead roe relativ to the robot origion.
393<br>394
            * @return list of coordinates for dead roe relative to the robot origin.<br>*/
395<br>396
396 private ArrayList generateCoordinatList() {<br>397 ArrayList<Coordinate> coordList = new A
               ArrayList<Coordinate> coordList = new ArrayList<>();
398 
               // For all roe images
400 for (RoeImage roeImage : this.imageList)
401 {
402 
                    this.roeAnalyserDevice.currentTray.getFrameCoord(roeImage.getPictureIndex(
                   ));
403 if (roeImage.getRoePositionMillimeterList().size() > 0)<br>404 i
404<br>405
                        for (int i = 0; i < roeImage.getRoePositionMillimeterList().size();
                        i+1406 {
407 // Get Position of dead roe relative to image origin
408 Coordinate roeCoord = (Coordinate)
                             roeImage.getRoePositionMillimeterList().get(i);
409 // Update position raltive to robot origin.
```

```
410 double xPos = roeCoord.getxCoord() +
                           this.roeAnalyserDevice.currentTray.getFrameCoord(roeImage.getPictu
                           reIndex()).getxCoord();
411 double yPos = roeCoord.getyCoord() +
                           this.roeAnalyserDevice.currentTray.getFrameCoord(roeImage.getPictu
                           reIndex()).getyCoord() - 50; // TODO // remove - 50412 Coordinate newCoord = new Coordinate(xPos, yPos);<br>413 (/ Adds coodrinate to list.
413 // Adds coodrinate to list.<br>414 coordList.add (newCoord):
414 coordList.add(newCoord);<br>415 b
415 }
416 }
417 }
418 // add coordinate of last captured image
419 
              coordList.add(this.roeAnalyserDevice.currentTray.getFrameCoord(this.roeAnalyse
              rDevice.currentTray.getNumberOfCameraCoordinates() - 1));
420 \frac{1}{\text{this}} Flush the image list to be ready for next tray.
421 this.flushImageList();<br>422 return coordList;
              return coordList;
423 }
424 
425 /**<br>426 *
           * Return the current state
427 *
428 * @return the state of the robot
429 */
430 public synchronized State getCurrentState() {<br>431 return currentState;
              return currentState;
432 }
433 
434 
435 /**
436 * Set current state
437<br>438
           * @param currentState
439 */<br>440 bub
440 public synchronized void setCurrentState(State currentState) {<br>441 this.currentState = currentState;
              this.currentState = currentState;
442 }
443 
444 
445 /**
446 * Set the search interval in minutes
447 * @param minutes Minutes
448
449 public synchronized void setSearchInterval(int minutes) {<br>450 this searchInterval = minutes:
              this.s \neq \text{archInterval} = \text{minutes};451 }
452 
453 
454 /**<br>455 *
          * Return the pause
456 * @return Return the pause boolean 457 *457<br>458
         public boolean isPause()
459 460return this.pause;
461 }
462 
463 
464<br>465
             7**466 * Returns true if the timer has passed given nanoseconds;
467<br>468468 * @param waitNanosecs<br>469 * @return Returns tru
           * @return Returns true if timer has passed given nanoseconds */470471 private boolean timerHasPassed(long waitMinutes) {<br>472 waitMinutes = waitMinutes * 100000000;
              waitMinutes = waitMinutes \star 100000000;
473 boolean timerPassed = false;
474 //When (nanotime - timertimer) is bigger than wait time,<br>475 //timer has passed given time
              //timer has passed given time
476 if (waitMinutes < (System.nanoTime() - timerTime)) {
```

```
477 timerPassed = true;478 }
479 
               return timerPassed;
481 }<br>482 }
482 /**<br>483 * Re
           * Resets the timer<br>*/
484<br>485
485 private void resetTimer() {<br>486 timerTime = System.nano
               timerTime = System.name();
487 }
488 
489 
490 /**
491 * Change the value of the lights
492<br>493
493 * @param redVal value for red light<br>494 * @param greenVal value for green l
494 * @param greenVal value for green light<br>495 * @param blueVal value for blue light
            * @param blueVal value for blue light
496<br>497
           public void setLightVal(int redVal, int greenVal, int blueVal)
498 {
               this.roeAnalyserDevice.changeRGBLight(redVal, greenVal, blueVal);
500 }
501 
502 
503 
504 /**<br>505 *
505 * Convert from rev/min to mm/sec 
506 */
507 private double revMinToMMSec(int velocity, double circumference){<br>508 double newDouble = velocity*circumference/60;
508 double newDouble = velocity*circumference/60;<br>509 return newDouble:
               return newDouble;
510 }
511<br>512
512 /**<br>513 *
513 * Return the number of dead roes found in the current tray
514 * @return Return the number of dead roes found in the current tray
515 */<br>516 pub
          public int getFoundDeadRoes()
517 {
518 return this.currentTray.getNrOfDeadRoe();<br>519 }
519 }
520 
521 }
522
```

```
\begin{matrix} 1 & \end{matrix} /*
 * To change this license header, choose License Headers in Project Properties.<br>
<sup>3</sup> * To change this template file, choose Tools | Templates
 \frac{3}{1} * To change this template file, choose Tools | Templates<br>\frac{4}{1} * and open the template in the editor.
 4 \times and open the template in the editor.<br>5 \star/
      \star /
 6 package RoeRobot;
 7 
 8 import Commands.CalibParam;
 9 import Commands.Calibrate;
10 import Commands.ChangeLedColor;
11 import Commands. Light;
12 import Commands.MagnetOn;
13 import Commands. Move;
14 import Commands.MagnetOff;
15 import Commands. StateRequest;
16 import Commands.Stop;<br>17 import Commands.Sucti
      import Commands. Suction;
18 import Commands.FindTray;
19 import Commands.DiscoLight;<br>20 import Commands.Velocity:
20 import Commands.Velocity;<br>21 import ImageProcessing.Ca
21 import ImageProcessing.Camera;<br>22 import ImageProcessing.RoeImag
      import ImageProcessing.RoeImage;
23 
24 import Status.Busy;
25 import Status.EMC;
26 import Status. ElevatorLimitTrigg;
27 import Status.EncoderOutOfRange;
28 import Status.EncoderOutOfSync;
29 import Status. LinearBotLimitTrigged;
30 import Status. Parameters;
31 import Status. ReadyToRecieve;
32 import Status.SafetySwitchLower;
33 import Status.SafetySwitchUpper;
34 import Status. Status;<br>35 import Status. Stopped
      import Status.Stopped;
36 import StatusListener. StatusListener;
37<br>38
38 import java.util.ArrayList;<br>39 import java.util.HashMap;
      import java.util.HashMap;
40 import java.util.Iterator;
41 import org.junit.rules.Stopwatch;
42 import SerialCommunication.SerialCommunication;
43 import Status.Failure;
44 import java.util.logging.Level;
45 import java.util.logging.Logger;
46 import org.opencv.core.Mat;
47 
48 /**<br>49 *
49 * This class represents a robot and all its possible commands and actions. It<br>50 * can open travs, close travs, move robot to specified x, y, z, pickup and remot
      * can open trays, close trays, move robot to specified x,y,z, pickup and remove
51 * roe from given coordinate.
52 *
53 * @author Yngve & Per Espen
54 */<br>55 pub
      public class RoeAnalyserDevice implements StatusListener
56 {
57 
58 //The timer for this object<br>59 //Timer variabales
           //Timer variabales
60 private long timerTime = 0;<br>61 private long waitTime = 300private long waitTime = 30000;
62<br>63
63 //Holds the current status sent by the roerobot 64 Status currentStatus = null;
64 Status currentStatus = null;<br>65 //The calibration params
65 //The calibration params<br>66        Parameters calibrationPa
           Parameters calibrationParam = null;67 
68 //Serial communication 
69 SerialCommunication serialComm;
70 
           //Tray
72 Tray currentTray;<br>73 TravRegister trav
           TrayRegister trayReg;
```

```
74 
 75 //Image processing variables<br>76 Camera camera:
           Camera camera;
 77 
 78 //pause boolean
           private boolean pause = false;
 80<br>81
           public RoeAnalyserDevice()
 82 {
 83 
 84 //Create and connect the serial communication<br>85 this.serialComm = new SerialCommunication();
                this.serialComm = new SerialCommunication();
 86 this.serialComm.connect();
 87 this.serialComm.addListener(this);
 88 
 89 //Start the serial thread<br>90 this.serialComm.start ():
                this.serialComm.start();
 91<br>92
 92 //Create a calibration parameter<br>93 this.calibrationParam = new Param
                this.calibrationParam = new Parameters();
 94 
 95 //Create and open the camera feed<br>96 this.camera = new Camera():
                this.camera = new Camera();
 97<br>98
                this.setPause(false);
 99 
100 }
101 
102 /**
103 * Return the current Status this object has - State of the ROBOT
104<br>105* @return Return the current Status */106 \\ 107private synchronized Status getCurrentStatus()
\begin{array}{cc} 108 & & \text{1} \\ 109 & & \end{array}return this.currentStatus;
110 }
\frac{111}{112}112 /**<br>113 *
            * Set the current status of the robot
114 *
115 * @param setStatus Set the current status of the robot 116 */
116
117 private synchronized void setCurrentStatus (Status setStatus)
118 {
119 this.currentStatus = setStatus;
120 }
121 
122 /**<br>123 *
            * Notification of incoming statuses
124 \\
 125* @param status New incomming status */126<br>127
127 @Override<br>128 public syr
           public synchronized void notifyNewStatus(Status status)
129 {
                //Check if its parameter
131 if
                (State.PARAMETER.getStateStatus().getString().contentEquals(status.getString()
                ))
\begin{array}{ccc} 132 & & & \text{1} & \\ 133 & & & \end{array}133 calibrationParam = (Parameters) status;<br>134 //printCalib();
                    //printCalib();135 }
136<br>137
               setCurrentStatus(status);
138<br>139
         1399140 
141 /**
142 * Print the calibration parameters<br>143 */
143
144 private void printCalib()
```

```
145 {
146 System.out.println("X:" + calibrationParam.getxCalibRange());<br>147 System.out.println("Y:" + calibrationParam.getvCalibRange());
147 System.out.println("Y:" + calibrationParam.getyCalibRange());<br>148 System.out.println("Z:" + calibrationParam.getzCalibRange());
148 System.out.println("Z:" + calibrationParam.getzCalibRange());<br>149 System.out.println("Travs:" + calibrationParam.getNumberOfTra
               System.out.println("Trays:" + calibrationParam.getNumberOfTrays());
150 }
151 
152 /**<br>153 *
           * Update the necessary parameter stuff */154<br>155private void updateCalibParams()
156 {
157 this.trayReg = this.calibrationParam.getTrayReg();
158 }
159 
160 //Enum for holding the states
161 private enum State
162 {
163 Busy (new Busy()),<br>164 Stopped (new Stopp
164 Stopped(new Stopped()),<br>165 ReadyToRecieve(new Read
165 ReadyToRecieve(new ReadyToRecieve()),<br>166 EMC(new EMC()),
166 EMC (new EMC()),<br>167 SAFETY SWITCH U
              SAFETY SWITCH UPPER(new SafetySwitchUpper()),
168 SAFETY SWITCH LOWER(new SafetySwitchLower()),
169 ELEV LIMIT TRIGG(new ElevatorLimitTrigg()),
170 LINEARBOT LMIT TRIGG(new LinearBotLimitTrigged()),
171 ENCODER OUT OF SYNC(new EncoderOutOfSync()),
172 ENCODER OUT OF RANGE (new EncoderOutOfRange()),
173 PARAMETER (new Parameters()),
174 Failure (new Failure ());
175 
              //Hashmap for lookup
177 private static final HashMap<Status, State> lookup = new HashMap<Status,
               State>();
178<br>179
179 //Put the states with the accompanied value in the hashmap<br>180 static
               static
\begin{array}{ccc}\n 181 & & & \text{1} \\
 182 & & & \n\end{array}182 //Create reverse lookup hash map<br>183 for (State s : State values ()
                   for (State s : State.values())
184 {
185 lookup.put(s.getStateStatus(), s);
186 }
187 }
188 //Satus address
189 private Status status;
190<br>191
               private State(Status status)
\frac{192}{193} {
                   this.status = status;
194 }
195 
196 public Status getStateStatus()
\begin{array}{ccc} 197 & & \textbf{1} \\ 198 & & & \end{array}return status;
199 }
200 
               public static State get (String address)
202 {
203 //the reverse lookup by simply getting 
204 //the value from the lookup HsahMap.<br>205 return lookup.get(address):
                   return lookup.get(address);
206 }
207 }
208 
209<br>210* Open tray will open a tray with a specific number.
211 *
212 * @param trayNumber is the number of the tray wanted to open.
213 * @return False if the tray number do not exist.
214 */<br>215 pub
          public boolean openTray(Tray workTray)
216 {
```
```
217<br>218218 //Return bool how the task went<br>219 boolean succesful = true:
219 boolean succesful = true;<br>220 boolean searching = true;
220 boolean searching = true;<br>221 //Switch case variables
221 \frac{221}{100} //Switch case variables
            int task = 0;223 // the tasks to be completed<br>224 final int moveRobotToHandle:
            final int moveRobotToHandle = 0, lockGripper = 1, moveOpenTray = 2,
             releaseGripper = 3, moveToDefault = 4, done = 5, findTray = 6;
225<br>226
226 //Check if the tray was retrieved succesfully, else exit the method 227 if (workTray == null)
             if (workTray == null)
228 {
229 task = done;<br>230 succesful =
                successful = false;231 }
232<br>233
233 //updateStatus();<br>234 //While loop to k
234 //While loop to keep in the case until done or failure<br>235 while (succesful && searching)
             while (succesful && searching)
236 \overline{4}237 //if its paused, dont perform any actions<br>238 if (!this.isPause())
                if (!this.isPause())
239 240240 \frac{240}{s \text{width}} (Switch case to do the tasks;
                    switch (task)
242<br>243
243 //Move robot to the position of the handle<br>244 Case moveRobotToHandle:
244 case moveRobotToHandle:<br>245 //Wait for the Robo
                            //Wait for the Robot to finish(get in ready to recieve
                            state) before sending more requests to it
246 if (robotIsReady(waitTime))
247 {
248 //Get the coordinates from the handle<br>249 / Coordinate handleCord = workTrav.getH
249 Coordinate handleCord = workTray.getHandleCoordinate();<br>250 \frac{250}{\sqrt{25}}250 //Move to the handle<br>251 this.move(handleCord)
251 this.move(handleCord);<br>252 compared by the set StatusToBusy();
252 setStatusToBusy();<br>253 setStatusToBusy();<br>253 setStatusToBusy();
253 task = findTray;
254 }
255 //Something is faulty, end the task
256 else<br>257 f
257258 succesful = false; //Set succesful to false<br>259 task = done; //End the task
                               task = done; //End the task
260 }
261<br>262
262 break;<br>263 //Find the
263 / Find the tray by find tray command 264
264 case findTray:<br>265 case findTray:
265 //Wait for robot to be ready<br>266 if (robotIsReady(waitTim)
266 if (robotIsReady(waitTime))<br>267 f
267 {
268 //Send command for the linear bot to move until tray is 
                               detected
269 FindTray ftray = new FindTray();<br>270 this.serialComm.addSendO(ftray);
270 this.serialComm.addSendQ(ftray);<br>271 //Set status to busy and
271 //Set status to busy and<br>272 busy 1980 SetStatusToBusy();
272 setStatusToBusy();<br>273 task = lockGripper
273 \text{task} = \text{lockGripper};<br>274 \text{key} = \text{key}274 }
275 //Something is faulty, end the task<br>276 else
276 else<br>277 f
277 \qquad \qquad \bullet278 succesful = false; //Set succesful to false 279<br>279 task = done; //End the task
279 task = done;<br>280280 }
281 break;<br>282 break;
                        case lockGripper:
283 //Wait for the Robot to finish(get in ready to recieve 
                            state) before sending more requests to it
284 if (robotIsReady(waitTime))
285
```

```
286 //Create the lock grip command
287 MagnetOn cmdLockGripper = new MagnetOn();<br>288 //Lock the gripper
288 //Lock the gripper<br>289 this serialComm.adm
289 this.serialComm.addSendQ(cmdLockGripper);<br>290 // setStatusToBusy();
                           // setStatusToBusy();
291<br>292
292 System.out.println("Magnet turned on");<br>293 System.out.println("Magnet turned on");
293 task = moveOpenTray;<br>294 \sqrt{3} //Something is faulty,
294 } //Something is faulty, end the task<br>295 else
295 else<br>296 f
296 {
297 succesful = false; //Set succesful to false
298 task = done; 1/\text{End the task}299 }
300<br>301
                        break;
302<br>303
303 case moveOpenTray:<br>304 //Wait for the
                        //Wait for the Robot to finish(get in ready to recieve
                        state) before sending more requests to it
305 if (robotIsReady(waitTime))<br>306 i
306 {
307 //Send move command to open the tray;
308 if (workTray.getOpenCoord() != null)
309310 move(workTray.getOpenCoord());
311 setStatusToBusy();
312 task = releaseGripper;<br>313 b
313 }
314<br>315
315 } //Something is faulty, end the task<br>316 else
316 else
317 {
318 succesful = false; //Set succesful to false<br>319 task = done: //End the task
319 task = done; //End the task<br>320320 }
321<br>322
                        break;
323<br>324
                     case releaseGripper:
325 //Wait for the Robot to finish
326 if (robotIsReady(waitTime))
327328 //Create the release grip command<br>329 MagnetOff cmdReleaseGrip = new Ma
329 MagnetOff cmdReleaseGrip = new MagnetOff();<br>330 //Send command to release the gripper
330 //Send command to release the gripper<br>331 this.serialComm.addSendO(cmdReleaseGr
331 this.serialComm.addSendQ(cmdReleaseGrip);<br>332 // setStatusToBusy();
                           // setStatusToBusy();
333<br>334
334 task = moveToDefault;<br>335 1 //Something is faulty.
335 <br>
alse<br>
alse<br>
alse<br>
alse
336 else<br>337 f
337 {
338 succesful = false; //Set succesful to false 1/8<br>339 task = done: //End the task
339 task = done; //End the task<br>340340 }
341<br>342
342 break;<br>343 break;
343 case moveToDefault:<br>344 //Wait for the
                        //Wait for the Robot to finish(get in ready to recieve
                        state) before sending more requests to it
345 if (robotIsReady(waitTime))<br>346 if //Move to default a
346 \left\{\n\begin{array}{c}\n\sqrt{\text{Move to default after opening tray}} \\
\text{move (workTrav.getDefaultZPosCoord())\n\end{array}\n\right.347 move(workTray.getDefaultZPosCoord());<br>348 setStatusToBusy();
348 setStatusToBusy();<br>349 > 1/Something is fault
349 <br>
alse<br>
alse<br>
else
350 else<br>351 else
351 \left\{352 succesful = false; //Set succesful to false<br>353 task = done: //End the task
353 task = done; 1/\text{End the task}<br>354354 }
355<br>356
                        if (robotIsReady(waitTime))
```

```
357 \left\{\n\begin{array}{c}\n\end{array}\n\right\} / Move to default after opening tray<br>358 move (workTrav.getDefaultCoord()):
358 move(workTray.getDefaultCoord());<br>359 setStatusToBusy();
                                setStatusToBusy();
360<br>361
361 task = done;<br>362 \qquad \qquad \qquad 1/Something is
362 } //Something is faulty, end the task<br>363 else
363 else
364 {
365 succesful = false; //Set succesful to false 366 //End the task //End the task
366 task = done; 1/End the task 367367 }
368 break;
369<br>370
370 case done:<br>371 search
371 searching = false;<br>372 //updateStatus();
372 //updateStatus();<br>373 break;
373 break;<br>374 default:
374 default:<br>375 brea
375 break;<br>376 break;
376 }
377<br>378
378 //Save this opening tray to the currentTray 379 currentTray = workTray:
                    currentTag = workTag;380 }
381 
382 }
383 return succesful;
384 
385 }
386<br>387
387 /**<br>388 *
          * Close Tray will close a tray with a specific number.
389<br>390
390 * @param trayNumber is the nuber of the tray wanted to close<br>391 * @return False if the tray number do not exist.
          * @return False if the tray number do not exist.<br>*/
392<br>393
         public boolean closeTray(Tray workTray)
394 {
395<br>396
             //Return bool how the task went
397 boolean sucessful = true;
398 boolean working = true;
399 //Switch case variables
400 int task = 0;401 // the tasks to be completed
402 final int moveRobotToCloseHandleXY = 0, lockGripper = 1, moveCloseTray = 2,
             releaseGripper = 3, moveToDefault = 4, done = 5, moveToZHandle = 6;
403 
404 //Check if the tray was retrieved succesfully, else exit the method 405 \text{if (workTrav == null)}if (workTray == null)
406 {
407 task = done;<br>408 sucessful =
                sucessful = false;
409 }<br>410 w
             while (working)
411<br>412 \qquad \qquad {
412 //Switch case to do the tasks;<br>413 switch (task)
                switch (task)
414 {
415 case moveToDefault:<br>416 //Move to default
416 //Move to default after opening tray<br>417 move(workTrav.getDefaultZPosCoord())
417 move(workTray.getDefaultZPosCoord());<br>418 setStatusToBusy();
418 setStatusToBusy();<br>419 cask = moveRobotTo
419 task = moveRobotToCloseHandleXY;<br>420 break;
420 break;<br>421 //Move_rob
421 //Move robot to the position of the handle<br>422 Case moveRobotToCloseHandleXY:
                    case moveRobotToCloseHandleXY:
423 //Wait for the Robot to finish (get in ready to recieve state)
                        before sending more requests to it
424 if (robotIsReady(waitTime))
425 {
426 //Get the coordinates from the handle
427 this.move(workTray.getOpenCoord());
```

```
428<br>429<br>429<br>\text{task} = \text{moveToZHand}429 task = moveToZHandle;<br>430 h //Something is faulty,
430 //Something is faulty, end the task<br>431
431 else<br>432 f
432 {
433 sucessful = false; //Set succesful to false 134<br>task = done; //End the task
434 task = done; 1/End the task 435
435 }
436 break;
437 
438 case moveToZHandle:<br>439 //Wait for the
                         //Wait for the Robot to finish (get in ready to recieve state)
                        before sending more requests to it
440 if (robotIsReady(waitTime))
441 {
442 //Get the coordinates from the handle<br>\frac{143}{143} //Get the coordinates from the handle
443 this.move(workTray.getHandleZCoord());<br>444444 setStatusToBusy();<br>
445 = lockGripper
445 task = lockGripper;<br>446 \sqrt{3} + \sqrt{5} + \sqrt{6} + \sqrt{6} + \sqrt{6} + \sqrt{6} + \sqrt{6} + \sqrt{6} + \sqrt{6} + \sqrt{6} + \sqrt{6} + \sqrt{6} + \sqrt{6} + \sqrt{6} + \sqrt{6} + \sqrt{6} + \sqrt{6} + \sqrt{6} + \sqrt{6} + \sqrt{446 <br>
\frac{1}{2} //Something is faulty, end the task<br>
\frac{1}{2}447 else
448 {
449 sucessful = false; //Set succesful to false<br>450 task = done: //End the task
450 \text{task} = \text{done}; //End the task 451
451 }
452 break;
453<br>454
454 case lockGripper:<br>455 //Wait for th
                        //Wait for the Robot to finish(get in ready to recieve state)
                        before sending more requests to it
456 if (robotIsReady(waitTime))
457 {
458 //Create the lock grip command<br>459 MagnetOn cmdLockGripper = new 1
459 MagnetOn cmdLockGripper = new MagnetOn();<br>\frac{460}{ }460 //Lock the gripper<br>461 this.serialComm.ad
461 this.serialComm.addSendQ(cmdLockGripper);<br>462 task = moveCloseTrav;
462<br>463<br>463<br>463<br>463463 // setStatusToBusy();<br>464 System.out.println("M
464 System.out.println("Magnet ON");<br>465 M/Something is faulty, end the tas
                         465 } //Something is faulty, end the task
466 else
467 {
468 sucessful = false; //Set succesful to false 469 task = done; //End the task
469 task = done; 470 //End the task
470 }
471 break;<br>472 case moveC
472 case moveCloseTray:<br>473 //Wait for the
                         //Wait for the Robot to finish(get in ready to recieve state)
                        before sending more requests to it
474 if (robotIsReady(waitTime))<br>475 i //Send move command to
475 \left\{\n\begin{array}{c}\n\end{array}\n\right. //Send move command to open the tray;<br>476 move (workTray.getCloseTrayCoord()):
476 move(workTray.getCloseTrayCoord());<br>477 setStatusToBusy():
477 setStatusToBusy();
478 task = releaseGripper;<br>479 System.out.println("Mo
479 System.out.println("Moving tray to close pos");<br>480 (/Something is faulty, end the task
480 } //Something is faulty, end the task<br>481 else
481 else<br>482 f
482 {
483 sucessful = false; //Set succesful to false
484 task = done; 485 //End the task 485
485 }
486 break;<br>487 case relea
487 case releaseGripper:<br>488 //Wait for the R
                        //Wait for the Robot to finish(get in ready to recieve state)
                        before sending more requests to it
489 if (robotIsReady(waitTime))
490 {
491 //Create the release grip command<br>492 Magnet Magnet Magnet Command A92
492 MagnetOff cmdReleaseGrip = new MagnetOff();<br>\frac{193}{193} //Send command to release the gripper
493 //Send command to release the gripper<br>494 this.serialComm.addSendO(cmdReleaseGr
494 this.serialComm.addSendQ(cmdReleaseGrip);<br>
//setStatusToBusy();
495 //setStatusToBusy();
                            task = done;
```

```
497<br>498
498 } //Something is faulty, end the task<br>499 else
499 else<br>500 f
500 {
501 sucessful = false; //Set succesful to false 1/2 task = done; //End the task
502 task = done; 1/\text{End the task}<br>503503 }
504 break;
505 
506<br>507
507 case done:<br>508 workin
                       working = false;509 break;
510 }
511 }
512<br>513
513 //set current tray to null<br>514 current Tray = null;
            currentTray = null;515<br>516
516 //Return the completion bool<br>517 return sucessful:
            return sucessful;
518 }
519 
520 /**
521 * Removes roe from all the coordinates given in the Arraylist.
522 *
523 * @param coordinates Arraylist of coordinates to be removed from.<br>524 */
524<br>525
        public boolean removeRoe(ArrayList<Coordinate> cordinates)
526 {
527 
            //Return bool if the task was completed or not
529 boolean succesful = true;530<br>531
531 Iterator itr = cordinates.iterator();<br>532 while (itr.hasNext() && succesful)
            while (itr.hasNext() && succesful)
533 {
534<br>535
535 //if paused is set, dont perform any actions<br>536 if (!this.isPause ())
                if (!this.isPause())
537 {
538 //Get the next coordinate
539 Coordinate cord = (Coordinate) itr.next();
540 
                   //Wait for the Robot to finish(get in ready to recieve state) before
                   sending more requests to it
542 if (robotIsReady(waitTime) && succesful)<br>543 i
543 {
544 //Move the robot to the dead roe position<br>545 this. move (cord):
545 this.move(cord);<br>546 this.setStatusTo
546 this.setStatusToBusy();<br>547 1 //Something is faulty, en
547 } //Something is faulty, end the task<br>548 else
                   else
549 {
                       succesful = false;
551 }
552 
                   //Wait for the Robot to finish(get in ready to recieve state) before
                   sending more requests to it
554 if (robotIsReady(waitTime) && succesful)<br>555 i
555 {
556 //Pick up the dead roe<br>557 pickUpRoe (currentTray)
557 pickUpRoe(currentTray);
558 } //Something is faulty, end the task<br>559 else
559 else<br>560 f
560 {
561 succesful = false;<br>562562 }
563 }
564 }<br>565 re
            return succesful;
566 }
567
```

```
568 /**<br>569 *
           * Calibrate will send a calibration command to the roerobot */570<br>571
          public boolean calibrate()
572 {
               boolean succesful = true;
574 long calibWaitTime = 8000;<br>575 // Generate a Calibration
575 // Generate a Calibration command.<br>576 // Send cmd.
576 // Send cmd.<br>577 Calibrate ca
577 Calibrate calicmd = new Calibrate();<br>578 serialComm.addSendO(calicmd);
               serialComm.addSendQ(calicmd);
579 
580 //Wait for the Robot to finish(get in ready to recieve state) before sending 
               more requests to it
581 //This will but the robot to ask about state until it is ready for next 
               command
582 if (robotIsReady(calibWaitTime))
583 {
584 //Check if calib parameter has been updated with both<br>585 //Set in loop until both calibration parameters are r
585 //Set in loop until both calibration parameters are returned<br>586 while (!this.calibrationParam.isSent())
                   while (!this.calibrationParam.isSent())
587 {
                       //Send calib param command to get calibration parameters
589 CalibParam cmdCalibPar = new CalibParam();<br>590 if (timerHasPassed(calibWaitTime))
                       if (timerHasPassed(calibWaitTime))
591 {
592 serialComm.addSendQ(cmdCalibPar);<br>593 serialComm.addSendQ(cmdCalibPar);
                            resetTimer();
594 }
595 
596 }
597 } //Something is faulty, end the task<br>598 else
               else
599 {
                   succesful = false;601 }
602<br>603
603 //Update the calibe parameter<br>604 mpdateCalibParams();
              updateCalibParams();
605 
606 //Send state request to the robot
607 updateStatus();
608 
609 return succesful;
610 }
611 
612 /**<br>613 *
           * Sends a stop Command to the robot */614<br>615
          public void stopRobot()
616 {
617 \begin{array}{ccc} 617 & \text{Stop stop} = \text{new Stop}(); \\ 618 & \text{serialComm.addSend0}(sto) \end{array}serialComm.addSendQ(stop);
619 }
620 
621 /**<br>622 *
622 * Send all the required commands for picking up roe Go down to Z height,
           * and send suction<br>*/624
625 public boolean pickUpRoe(Tray thisTray)
626 {
627 //Return bool for result of task
628 boolean succesful = true;<br>629 boolean working = true;
629 boolean working = true;<br>630 //Switch case variables
630 //Switch case variables<br>631 int task = 0:
631 int task = 0;<br>632 // the tasks
               // the tasks to be completed
633 final int moveDown = 0, suck = 1, moveUp = 2, done = 3;
634 
635 while (working)
636 {
637 //if paused is set, dont perform any actions
638 if (!this.isPause ())
```

```
639 {
640 \frac{1}{S} //Switch case to do the tasks;<br>641 switch (task)
641 switch (task)<br>642 f
642 {
h = \frac{643}{644} //Move down to the roe pickup height
                     case moveDown:
645<br>646
646 //Send command if robot becomes ready<br>647 if (robotIsReady(waitTime))
647 if (robotIsReady(waitTime))
648 {
649 this.move(currentTray.getRoePickupZCoord());<br>650 this.setStatusToBusy();
                           this.setStatusToBusy();
651 task = suck;
652 } //Something is faulty, end the task<br>653
653 else
654 {
655 succesful = false;<br>656 task = done;
656 task = done;<br>657 }
657 }
658<br>659
659 break;<br>660 //Do the s
660 //Do the suction task - Check robot is ready, send suction command \frac{case}{case} suck:
                     case suck:
662 //Send command if robot becomes ready
663 if (robotIsReady(waitTime))<br>664 i
664 {
665 Suction cmdSuck = new Suction();<br>666 Sucha suction command
                           //Send suction command
667 serialComm.addSendQ(cmdSuck);
668 setStatusToBusy();<br>669 task = moveUp;
669 task = moveUp;<br>670 } )/Something is f
                        670 } //Something is faulty, end task
671 else<br>672 f
672 {
673 succesful = false;<br>674 task = done;
674 task = done;
675 }
676 break;<br>677 //Move the
677 \frac{1}{\sqrt{2}} /Move the robot up, from the tray
                     case moveUp:
679 //Send command if robot becomes ready
680 if (robotIsReady(waitTime))
681 {
682 this.move(thisTray.getDefaultZPosCoord());
683 this.setStatusToBusy();
684 task = done;<br>685 \frac{1}{1000} \frac{1}{1000} \frac{1}{1000} \frac{1}{1000} \frac{1}{1000} \frac{1}{1000} \frac{1}{1000} \frac{1}{1000} \frac{1}{1000} \frac{1}{1000} \frac{1}{1000} \frac{1}{1000} \frac{1}{1000} \frac{1}{1000} \frac{1}{1000} 685 } //Something is faulty, end task<br>686 else
686 else<br>687 else
687 {
688 succesful = false;<br>689 task = done:
689 task = done;
690 }
691 break;<br>692 //The task
692 //The task is done, break<br>693 case done:
693 case done:<br>694 case done:
694 working = false;<br>695 break;
                        break;
696 }
697 }
698 }
           return succesful;
700 }
701 
\begin{array}{ccc} 702 & & & \rightarrow \star \star \\ 703 & & & \star \end{array}703 * Send all the required commands for picking up roe Go down to Z height,
        * and send suction */705 */
706 public boolean pickUpRoe()
707 {
708 //Return bool for result of task
709 boolean succesful = true;
710 boolean working = true;711 //Switch case variables
```

```
712 int task = 0;<br>713 // the tasks
713 \frac{7}{3} // the tasks to be completed<br>714 final int moveDown = 0, suck
             final int moveDown = 0, suck = 1, moveUp = 2, done = 3;
715 
             while (working)
717 {<br>718718 //Switch case to do the tasks;<br>719 switch (task)
                 switch (task)
720<br>721721 //Move down to the roe pickup height<br>722 case moveDown:
                    case moveDown:
723 
724 //Send command if robot becomes ready<br>725 if (robotIsReady(waitTime))
725 if (robotIsReady(waitTime))
726 {
727 this.move(currentTray.getRoePickupZCoord());<br>728 this.setStatusToBusy();
728 this.setStatusToBusy();<br>729 task = suck;
729 task = suck;<br>730 \frac{1}{2}\sqrt{5} task = suck;
730 } //Something is faulty, end the task<br>731 else
731 else<br>732 f
732 {
733 succesful = false;<br>734 task = done;
734 task = done;
735 }
736 
                        break;
738 //Do the suction task - Check robot is ready, send suction command<br>739 case suck:
739 case suck:<br>740 //Send
740 //Send command if robot becomes ready<br>741 if (robot IsReady (waitTime))
741 if (robotIsReady(waitTime))<br>742 {
742 {
743 Suction cmdSuck = new Suction();<br>744 //Send suction command
744 //Send suction command
                            serialComm.addSendQ(cmdSuck);
746 
747 task = moveUp;<br>748 System.out.pri
748 System.out.println("Suction command sent");<br>749 Marching is faulty, end task
749 } //Something is faulty, end task<br>750 else
750 else<br>751 f
751 {
752 succesful = false;<br>753 task = done;
753 task = done;
754 }
755 break;<br>756 //Move the
756 //Move the robot up, from the tray<br>757 case moveUp:
757 case moveUp:<br>758 //Send co
758 //Send command if robot becomes ready<br>759 if (robotIsReady(waitTime))
759 if (robotIsReady(waitTime))<br>760 f
760 {
761 this.move(currentTray.getDefaultCoord());<br>762 this.setStatusToBusy();
762 this.setStatusToBusy();<br>763 task = done:
763 task = done;<br>764 \frac{1}{264} \frac{1}{264} \frac{1}{264} \frac{1}{264} \frac{1}{264} \frac{1}{264} \frac{1}{264} \frac{1}{264} \frac{1}{264} \frac{1}{264} \frac{1}{264} \frac{1}{264} \frac{1}{264} \frac{1}{264} \frac{1}{264} \frac{1}{264} \frac{764 } //Something is faulty, end task<br>765 else
765 else<br>766 f
766 {
767 succesful = false;<br>768 task = done;
768 task = done;
769 }
770 break;
771 //The task is done, break<br>772 case done:
772 case done:<br>773 vorking
773 working = false;<br>774 break;
                        break;
775 }
776 }
777 
             return succesful;
779 }
780 
781 /**
782 * Returns true if robot is in ready state, false if some status is marked
          * as critical
784 *
```

```
785 * @return Returns true if robot is in ready state, false if robot has error */786<br>787
          private boolean robotIsReady(long pollTime)
\begin{array}{ccc} 788 & & & \text{I} \\ 789 & & & & \end{array}789 boolean robotState = true;<br>790 //Reset the timer
              //Reset the timer
791 resetTimer();
792 
793 //Check if robot is ready for new command & no faults are present<br>794 while ((!isReady() && !robotFaultyStatus()) || this.isPause())
              while ((!isReady() && !robotFaultyStatus()) || this.isPause())
795 \overline{6}//No need to poll, the isReady or robotFaulty will be updated when the
                 robot changes state
797 /*<br>798 //i
798 //After a set wait time, update the status<br>799 if (timerHasPassed(pollTime))
                 if (timerHasPassed(pollTime))
800 {
801 //Send status update request
802 updateStatus();<br>803 mesetTimer();
                     resetTimer(); //Reset timer
804 }<br>805 \star/
805
806 
807 }
808 //Check if robot has a critical error
809 if (robotFaultyStatus())
810 {
811 robotState = false;
812 }
813 
             return robotState;
815 }
816<br>817
817 /**<br>818 *
          * Wait for status to be ready, return true if status is ready, false if not
819<br>820
          * @return Return true if status is ready */821<br>822
         private boolean isReady()
823 {
824 //Return bool
825 boolean ready = false;
826 //Check status
827 if (getCurrentStatus() != null)
828 {
829 //Check if status is ready to recieve
830 if
                  (getCurrentStatus().getString().equalsIgnoreCase(State.ReadyToRecieve.getS
                  tateStatus().getString().toLowerCase()))
831 {<br>832 {
                      ready = true;833 }
834 }<br>835 /
835 //Return the decided bool state<br>836 return ready;
             return ready;
837 }
838 
839 /**<br>840 *
          * Set the status to busy - meant to be used when sending a command, and new
841 * waiting for new update
842<br>843* @return
844<br>845private void setStatusToBusy()
846 {<br>847
              this.setCurrentStatus(State.Busy.getStateStatus());
848 }
849 
850 /**
851 * Return the number of trays.
852<br>853
           * @return<br>*/
854
```

```
855 public int getNumberOfTrays()
856 \overline{6}857 // TODO: Fill method<br>858 // Generate cmd for :
858 // Generate cmd for requesting nr of trays in rack from arduino.<br>859 return this.calibrationParam.getNumberOfTrays(); // TODO: Return
               859 return this.calibrationParam.getNumberOfTrays(); // TODO: Return number of 
               trays in rack. 
860 }
861 
862 /**<br>863 *
           * Return the number of pictures to capture in current tray. .
864<br>865
           * @return int with the nuber of pictures to take in current tray.
866 */
867 public int getNumberOfPicturesInTray()
868 {
869 return this.currentTray.getNumberOfCameraCoordinates();
870 }
871 
872 /**<br>873 *
873 * Move method used for moving the end-effector to a specific X, Y, Z<br>874 * coordinat
           * coordinat
875<br>876
           * @param coordinat in a global coordinat system.
877 * /
878 public void move (Coordinate cordinat)
879 {
880 //Do what necessary form moving the end-effector to a spesific coordinat.
881 //Create the command and set the appropriate values
882 Move moveCmd = new Move();
883 
884 //Check which coordinate value should be sent<br>885 //Check against -1
              //Check against -1886 if (Double.compare(cordinat.getxCoord(), -1) != 0)
887 {
888 moveCmd.setxMove(cordinat.getxCoord());<br>889 moveCmd.setxMoveBool(true);
                  moveCmd.setxMoveBool(true);
890 }
891<br>892
              if (Double.compare(cordinat.getyCoord(), -1) != 0)
893 {
894 moveCmd.setyMove(cordinat.getyCoord());
895 moveCmd.setyMoveBool(true);
896 }
897 
898 if (Double.compare(cordinat.getzCoord(), -1) != 0)
899 {
900 moveCmd.setzMove(cordinat.getzCoord());<br>901 moveCmd.setzMoveBool(true);
                   moveCmd.setzMoveBool(true);
902 }
903 
904 //Add to the communication sending queue<br>905 serialComm.addSendO(moveCmd):
               serialComm.addSendQ(moveCmd);
906 }
907 
908 /**<br>909 *
909 * Take a picture at an specific frame number. Return true if completed,<br>910 * false if frame couldn't be found or robot got faulty status
           * false if frame couldn't be found or robot got faulty status
911<br>912
           * @param frameNumber The number wanted to take picture of \star/913 */
914 public RoeImage takePicture(Tray workingTray, int frameNumber)
915 {
916 //Return bool for result of task<br>917 boolean working = true;
              boolean working = true;
918<br>919
919 //RoeImage to return<br>920 RoeImage imageTaken
920 RoeImage imageTaken = null;<br>921 //Switch case variables
              //Switch case variables
922 int task = 0;
923 
924<br>925
               // the tasks to be completed
926 final int moveToFrame = 0, takePic = 1, done = 2;
```

```
927<br>928
928 //Keep the program in loop until its done<br>929 while (working)
           while (working)
930 {
931 //Switch case to do the tasks;<br>932 switch (task)
              switch (task)
933 {<br>934 }
934 //Move to the given frame number<br>935 Case moveToFrame:
935 case moveToFrame:<br>936 //Send comman
936 //Send command if robot becomes ready<br>937 if (robot IsReady (waitTime))
937 if (robotIsReady(waitTime))<br>938 i
938 {
939 //Get the frame coord from the current tray
940 Coordinate frameCord = workingTray.getFrameCoord(frameNumber);
941<br>942
942 //Check if the frame was found<br>943 if (frameCord != null)
943 if (frameCord != null)<br>944 f944 {
945 this.move(frameCord);<br>946 this.set.StatusToBusy(
                           this.setStatusToBusy();
947<br>948
948 task = takePic;
949 } //Set the completion of this task to fail and exit it<br>950
950 else
951 {
952 task = done;
953 }
954 } //Something is faulty, end the task<br>955 else
955 else<br>956 else
956 {
957 \text{task} = \text{done};958 }
959 break;<br>960 //Move dow
960 //Move down to the roe pickup height<br>961 //Do the suction task - Check robot
961 //Do the suction task - Check robot is ready, send suction command 962962 case takePic:<br>963 //Send co
963 //Send command if robot becomes ready<br>964 if (robot IsReady(waitTime))
964 if (robotIsReady(waitTime))<br>965 f
965 {
966 imageTaken = this.camera.takePicture((float)
                        workingTray.getWaterSurfaceOffsetForCamera(), frameNumber);
967 //Take the pic
968 task = done;
969 } //Something is faulty, end task
970 else
971 {
972 \text{task} = \text{done};973 }
974 break; 975 //The task
975 /The task is done, break<br>976 case done:
976 case done:<br>977 working
977 working = false;<br>978 break;
                     break;
979 }
980 }
981<br>982
           return imageTaken;
983 }
984 
985 /**<br>986 *
        * Send a request for state update */987<br>988
        public void updateStatus()
989 {
990 StateRequest stateReq = new StateRequest ();<br>991 serialComm.addSendO(stateReq):
           serialComm.addSendQ(stateReq);
992 }
993 
994 
995 
996 /**<br>997 *
         * Turn light on (send light command with value 1 as payload) *998 */
```

```
999 public void turnOnLight()
\begin{array}{cc} 1000 & f \\ 1001 & \end{array}1001 //Create command<br>1002 Light cmdLight =
1002 Light cmdLight = new Light();<br>1003 //Make the control byte to be
1003 //Make the control byte to be sent<br>1004 cmdLight.setOn ():
                 cmdLight.setOn();
1005<br>1006
                 ChangeLedColor cmdColor = new ChangeLedColor();
1007<br>1008
1008 cmdColor.setMultipleIntValue(200, 100, 50);<br>1009 //Return bool for result of task
1009 //Return bool for result of task<br>1010 boolean succesful = true;
                 boolean succesful = true;1011 
1012 //Check if robot is ready for new command \& no faults are present 1013 while (!:sReady () & & !robotFaultyStatus())
                 while (!isReady() && !robotFaultyStatus())
1014 {<br>1015
1015 //After a set wait time, update the status<br>1016 if (timerHasPassed(waitTime))
                     if (timerHasPassed(waitTime))
1017 \{<br>
10181018 updateStatus(); //Send status update request<br>1019 mesetTimer(): //Reset_timer
                          resetTimer(); //Reset timer
1020 }
1021 }
1022 //Check if robot has a critical error
1023 if (robotFaultyStatus())
1024 {
1025 succesful = false;
1026 }
1027 
1028 //Send command<br>1029 serialComm.add:
                 serialComm.addSendQ(cmdColor);
1030 }
1031 
1032 /**<br>1033 *
             * Turn light off (send light command with value 0 as payload) */1034<br>1035public boolean turnOffLight()
1036 {<br>1037
1037 //Return bool for result of task<br>1038 boolean succesful = true:
                boolean succesful = true;
1039 
1040 //Toggle light
1041 //Create command
1042 Light cmdLight = new Light();<br>1043 cmdLight.setOff();
                 cmdLight.setOff();
1044 //Check if robot is ready for new command \& no faults are present 1045 while ('isReady') \& 'robotFaultyStatus(')
                 while (!isReady() && !robotFaultyStatus())
1046 {
1047 //After a set wait time, update the status<br>1048 if (timerHasPassed(waitTime))
                     if (timerHasPassed(waitTime))
1049 \{1050updateStatus(); //Send status update request
1051 resetTimer(); //Reset timer
1052 }
1053 }<br>1054 /
1054 //Check if robot has a critical error<br>1055 if (robotFaultyStatus())
                 if (robotFaultyStatus())
1056 {<br>1057
                     succesful = false;
1058 }
1059<br>1060
1060 //Send command<br>1061 SerialComm.add
                 serialComm.addSendQ(cmdLight);
1062<br>1063
                 return succesful;
1064 }
1065 
1066 /**
1067 * Sends a command to the robot to change its speed
1068
1069 * @param newVelocity The speed to change to 1070 * @return Returns true if it was succesfull
              * @return Returns true if it was succesfull, false it something happened */1071
```

```
1072 public synchronized boolean changeVelocity(int newVelocity)
1073 {
1074 // Boolean for check if sucsess<br>1075 boolean sucsess = false:
1075 boolean sucsess = false;<br>1076 //Create command
                 //Create command
1077 Velocity cmdVelocity = new Velocity();<br>1078 //Make the control byte to be sent
                 //Make the control byte to be sent
1079 cmdVelocity.setIntValue(newVelocity);
1080 cmdVelocity.setForElevatorRobot(false);
1081 
1082 if (this.robotIsReady(waitTime))
1083 {
1084 //Send command
1085 serialComm.addSendQ(cmdVelocity);
1086 \frac{\text{success} = \text{true}}{\text{1087}}} else
1088 {<br>1089
                     success = false;1090 }
1091<br>1092
                 return sucsess;
1093 }
1094 
1095 /**
1096 * Change the RGB color of the leds
1097
1098 * @param red Red value
1099 * @param green Green value
1100 * @param blue Blue value
1101 * @return Returns true if it was succesfull 1102 *1102<br>1103
            public synchronized void changeRGBLight(int red, int green, int blue)
1104 {
                 // Boolean for check if sucsess
1106 boolean sucsess = false;<br>1107 //Create command
1107 //Create command
1108 ChangeLedColor changeLedColor = new ChangeLedColor();<br>1109 //Make the control byte to be sent
1109 //Make the control byte to be sent<br>1110 changeLedColor.setMultipleIntValue
1110 changeLedColor.setMultipleIntValue(red, green, blue);<br>1111 changeLedColor.setForElevatorRobot(false);
                 changeLedColor.setForElevatorRobot(false);
1112 
1113 serialComm.addSendQ(changeLedColor);
1114 
1115 }
1116 
1117 /**<br>1118 *
             * Resets the timer<br>*/
1119<br>1120
            private void resetTimer()
1121 {<br>1122timerTime = System.name();
1123 }
1124 
1125 /**<br>1126 *
             * Returns true if the timer has passed given nanoseconds;
1127<br>1128
1128 * @param waitNanosecs<br>1129 * @return Returns true
             * @return Returns true if timer has passed given nanoseconds */1130
1131 private boolean timerHasPassed(long waitMillisec)
\begin{array}{cc} 1132 & & \text{1} \\ 1133 & & \end{array}1133 waitMillisec = waitMillisec * 1000000;<br>1134 boolean timerPassed = false;
1134 boolean timerPassed = false;<br>1135 //When (nanotime - timertime
1135 //When (nanotime - timertimer) is bigger than wait time,<br>1136 //timer has passed given time
1136 //timer has passed given time<br>1137 if (waitMillisec < (System.na)
                 if (waitMillisec < (System.nanoTime() - timerTime))
1138 {
1139 timerPassed = true;1140 }
1141 
1142 return timerPassed;
1143 }
1144
```

```
1145 /**<br>1146 * ]
            * Returns true if the the current status is regarded as a fault
1147<br>1148
            * @return Returns true if the the current status is regarded as a fault */1149<br>1150
           private boolean robotFaultyStatus()
1151 {
1152 boolean returnThis = false;<br>1153 if (getCurrentStatus() != n
                if (getCurrentStatus() != null)
1154 {<br>1155
                   returnThis = getCurrentStatus() .critical();
1156 }
1157 return returnThis;
1158 }
1159 
1160 /**<br>1161 *
            * Send discoLights command to the robots */1162<br>1163
           public void discoLights()
1164<br>1165
1165 Discolight disco = new Discolight();<br>1166 SerialComm.addSendO(disco);
               serialComm.addSendQ(disco);
1167 }
1168 
1169 
1170 /**
1171 * Return the calibration parameter status<br>1172 *
1172
1173 * @return Return the status with the calibration parameters 1174 */
1174<br>1175
           public Parameters getCalibrationParams()
1176 {
1177 return this.calibrationParam;
1178 }
1179 
1180 /**<br>1181 *
            * Pause
1182<br>1183
            * @return
1184
1185 public synchronized boolean isPause()
1186 {
1187 return this. pause;
1188 }
1189 
1190 public synchronized void setPause(boolean pause)
1191 {<br>1192
                this.\text{pause} = \text{pause};1193 }
1194 
1195 }
1196
```

```
\frac{1}{2}package RoeRobot;
 3 
      import java.util.ArrayList;
 5 
 6 
 \begin{array}{ccc} 7 & & \nearrow \star \star \\ 8 & & \star \\ \end{array}8 * Class represents a tray. The tray has a width, hight and a depth. The tray
9 * will also know where it is plased in a coordinate system by knowing its upper
       * and lower posistion.
11<br>12* @author Yngve
13 */
14 public class Tray<br>15 {
15 {
16 
17 
18 
19<br>2020 //Number for this tray<br>21 private final int nr:
            private final int nr;
22 
23 private final int width = 10; // defined in mm<br>24 private final int depth = 10; // defined in mm
24 private final int depth = 10; // defined in mm<br>25 private final int distUpperLowerPos = 20; // D.
            private final int distUpperLowerPos = 20; // Distanse form the upper position to
            the lowest point in the tray
26 private final int upperPos = 30; // defined in mm parallel to the Z-axis 27 private final int lowerPos = 40; // defined in mm parallel to the Z-axis
            private final int lowerPos = 40; // defined in mm parallel to the Z-axis
28<br>29private final int TotalCameraPositions = 24; //Total amount of camera positions
30 
31 private int nrOfRemovedRoe;<br>32 private int nrOfDeadRoe:
            private int nrOfDeadRoe;
33 
34<br>35
35 //The flag position for this tray<br>36 private int flagPosZ:
            private int flagPosZ;
37 
38<br>39
            1/*** OFFSETS IN "mm"****
40 //New alu brancket adds 32mm
41 
42 // x and y coordinates of first camera position
43 private double imageCoordX = 25; //======================ENDRES<br>44 private double imageCoordY = 200; //====================ENDR
            private double imageCoordY = 200; //=====================ENDRES
45 
46 
47 //Distance from bottom of flag to top of water surface on tray<br>48 private double bottomFlagToTravSurface = 11 + 10;
48 private double bottomFlagToTraySurface = 11 + 10;<br>49 //Distance from bottom of flag to top of trav
49 //Distance from bottom of flag to top of tray<br>50 private double bottomFlagToTopOfTray = 26:
50 private double bottomFlagToTopOfTray = 26;<br>51 / Distance from the flag Z pos to the ma
51 //Distance from the flag Z pos to the magnet -> Z value offset 52 private double distFlagToEndEffector = 34;
52 private double distFlagToEndEffector = 34;<br>53 //Distance from the flag Z pos to the magne
53 //Distance from the flag Z pos to the magnet \rightarrow Z value offset<br>54 private double bottomFlagToMagnet = 34+35;
54 private double bottomFlagToMagnet = 34+35;<br>55 //Distance from the flag Z pos to the magnet
            55 //Distance from the flag Z pos to the magnet -> Z value offset 
            //distFlagToEndEffector + from endEffector to magnet
56 private double distFlagPosToMagnetZ = bottomFlagToMagnet;<br>57 //Distance from the flag Z pos to the default position of
            //Distance from the flag Z pos to the default position of the robot on this tray
            -> Z value offset
58 private double distFlagPosToDefaultZ = bottomFlagToTopOfTray;<br>59 //Distance from flag Z pos to the suction point. In reality.
            //Distance from flag Z pos to the suction point. In reality, from bottom sensor
            to the suction end. Z offset
60 private double distFlagPosToSucktionZ = distFlagToEndEffector +
            bottomFlagToTraySurface;
61 //Distance from the calibrated Y MAX pos to where the tray should be put back. 
            In reality, where the robot should leave the tray. in Y position.
62 private double closeTrayOffsetY = 15;<br>63 private double openTravOffsetY = 38;
63 private double openTrayOffsetY = 38;<br>64 //The default Z position. Used to s
64 //The default Z position.. Used to store the calculated Z-pos<br>65 		 private double defaultZ;
            private double defaultZ;
66 
67
```

```
68 //Wanted distance from the tray water to the camera lens<br>69 private double waterSurfaceOffsetForCamera = 80:
            private double waterSurfaceOffsetForCamera = 80;70 
 71 
 72 //Offset between ir beam and camera lens<br>73 // private double beamToCamera = 50 + 20;
           // private double beamToCamera = 50 + 20;
 74 //Distance from the flag to the camera on end effector<br>75 private double from FlagToCamera = 80:
 75 private double from FlagToCamera = 80;<br>76 //From camera to tray water, store th
 76 //From camera to tray water, store the calculated camera height<br>77 private double camera Height;
            private double cameraHeight;
 78 
 79 
 80 //Coordinate for diff positions related to the tray
 81 //Coord for the handle when tray its closed
 82 private Coordinate handleCoord;<br>83 //Coord for the handle when tra
            //Coord for the handle when tray its closed
 84 private Coordinate handleZCoord;<br>85 //Default pos for roebot
 85 //Default pos for roebot<br>86 private Coordinate defau
 86 private Coordinate defaultPosCoord;<br>87 //Coordinate for opening the trav
 87 //Coordinate for opening the tray - from holding tray handle to open<br>88 private Coordinate openTrayCoord:
 88 private Coordinate openTrayCoord;<br>89 //Coordinate for Z coordinate (dow
 89 //Coordinate for Z coordinate(down to tray roe level)<br>90 private Coordinate pickupRoeZCoord:
 90 private Coordinate pickupRoeZCoord;<br>91 //Default Z pos for roebot - Over
             //Default Z pos for roebot - Over working tray
 92 private Coordinate defaultZPosCoord;<br>93 //Coordinate for closing the trav.
             //Coordinate for closing the tray, no Z movement
 94 private Coordinate closeTrayCoord;
 95 
 96 
 97<br>98
 98 // image width and height in mm<br>99 private double imageWidth = 50;
99 private double imageWidth = 50;<br>100 private double imageHeight = 10
            private double imageHeight = 100;
101 
102<br>103
103 // list holding positions of camera coordinates
            private final ArrayList<Coordinate> cameraPositions;
105 
106<br>107
            public Tray(int nr, int flagposZ)
108 {
109 //Flag positions in Z axis, at bottom of flag
110 this.floatPosZ = flagposZ;111 this.nr = nr;112 //Set all the coords to null
113 handleCoord = null;<br>114 defaultPosCoord = n114 \text{defaultPosCoord} = \text{null};<br>115 \text{openTrayCoord} = \text{null};115 openTrayCoord = null;<br>116 pickupRoeZCoord = nul
116 pickupRoeZCoord = null;<br>117 closeTravCoord = null;
                 closeTrayCoord = null;118<br>119this.cameraPositions = new ArrayList<Coordinate>();
120 
121 //Calculate camera height //flagposZ + bottomFlagToTraySurface - random 
                 offset;
122 cameraHeight = (double) flagposz + bottomFlagTorTraySurface - 8;123 
124 // fill list with camera coordinates<br>125 this.createCameraCoordinates();
                 this.createCameraCoordinates();
126 }
127 
128 
129 
130 
131 /**<br>132 *
             * fill the array of cameracoordinates */133
134 private void createCameraCoordinates()
135 {
136 
137 // create top row of coordinates
138 // antall bilder skal være 12 
139 for(int i = 0; i <= 11; i++)
```

```
140 141Coordinate nextCoord = new Coordinate(this.imageCoordX +
                    this.imageWidth*i, this.imageCoordY + this.imageHeight, cameraHeight);
142 this.addCameraPos(nextCoord);
143 }
144<br>145
145 // create bottom row of coordinates<br>146 for(int i = 0; i >= 11; i--)
               for(int i = 0; i \ge 11; i = -1)
147 148Coordinate nextCoord = new Coordinate(this.imageCoordX +
                    this.imageWidth*i, this.imageCoordY, cameraHeight);
149 this.addCameraPos(nextCoord);
150 }
151 }
152 
153 /**<br>154 *
<sup>154</sup> * Get upper position returns the upper limit position of the tray defined<br><sup>155</sup> * in mm from the bottom of a global coordinat system
           * in mm from the bottom of a global coordinat system
156<br>157
           * @return
158<br>159
159 public int getUpperPos() {<br>160 return this.upperPos:
           return this.upperPos;
161 }
162 
163 /**
164 * Get lower position returns the lower limit position of the tray defined
165 * in mm from the bottom of a global coordinat system
166 *<br>167 *
           * @return * /
168<br>169
169 public int getLowerPos() {<br>170 return lowerPos:
              return lowerPos;
171 }
172 
173 /**<br>174 *
           * Get distanse between upper and lower position
175<br>176
            * @return int with lower positon.
177
178 public int getDistUpperLowerPos() {<br>179 return distUpperLowerPos;
               return distUpperLowerPos;
180 }
181 
182 /**
183 * Increase the number of removed dead roe in the tray.
184<br>185* @param removedRoe is the number of dead roe witch has been removed.<br>*/
186<br>187
187 public void increaseNrOfRemovedRoe(int removedRoe) {<br>188 this.nrOfRemovedRoe = this.nrOfRemovedRoe + remo
              this.nrOfRemovedRoe = this.nrOfRemovedRoe + removedRoe;
189 }
190 
191 /**<br>192 *
192 * Get number of removed roe returns the total number of dead roe witch has
           * been removed from the tray.
194<br>195
           * @return number of removed roe.<br>*/
196
197 public int getNrOfRemovedRoe() {<br>198 return nrOfRemovedRoe:
              return nrOfRemovedRoe;
199 }
200 
201 /**<br>202 *
            * Get width returns the width of the tray
203<br>204* @return width of tray
205 */
206 public int getWidth() {<br>207 return width:
               return width;
208 }
209 
210 /**
```

```
211 * Get depth returns the width of the tray
212<br>213* @return depth of tray
214<br>215215 public int getDepth() {<br>216 return depth;
             return depth;
217 }
218 
219 /**<br>220 *
220 * Return this trays number<br>221 * @return The number of th
          * @return The number of this tray
222
223 public int getTrayNr()<br>224 (
224 {
              return this.nr;
226 }
227 
228 /**<br>229 *
229 * Coordinates for the handle to this tray<br>230 * @return Return coordinate for the handle
          * @return Return coordinate for the handle of this tray
231<br>232public Coordinate getHandleCoordinate()
233 {
234 return this.handleCoord;
235 }
236 
237 
238 /**<br>239 * Re
           * Return the Z Coordinates for the handle to this tray
240 * @return Return the Z coordinate for the handle of this tray */
241 */<br>242 /*
242<br>243public Coordinate getZHandleCoord()
244
245Coordinate zCord = new Coordinate(0,0,this.getHandleCoordinate().getzCoord());
246 return zCord;
247 }<br>248 */
248 */<br>249 /**
249
250 * Return the coords for pulling the tray to open position
251 * @return Return the coords for opening the tray * /
252253 public Coordinate getOpenCoord()
254 {
255 return this.openTrayCoord;
256 }
257<br>258
258 4*<br>259 * Retu
259 * Return the coords for opening the tray<br>260 * @return Return the coords for opening
           * @return Return the coords for opening the tray
261262 public Coordinate getDefaultCoord()
263 {
          return this.defaultPosCoord;
265 }
266 
267<br>268
          public Coordinate getDefaultZPosCoord()
269 {
               return defaultZPosCoord;
271 }
272 
273 
274 /**<br>275 * 1
275 * Return the z coord where roe should be pickuped up<br>276 * @return Return the z coord where roe should be pic
           * @return Return the z coord where roe should be pickuped up
277 * /
278 public Coordinate getRoePickupZCoord()
279 {
280 return this.pickupRoeZCoord;
281 }
282
```

```
283 /**<br>284 *
284 * Returns the coord for grabbing the handle to close the tray<br>285 * @return Returns the coord for grabbing the handle to close
           * @return Returns the coord for grabbing the handle to close the tray */286<br>287
          public Coordinate getCloseTrayCoord()
288 {
289 return this.closeTrayCoord;
290 }
291 
292 /**<br>293 * ]
293 * Return coordinate for the tray handle in Z position<br>294 * @return Return coordinate for the tray handle in Z position
            * @return Return coordinate for the tray handle in Z position
295
296 public Coordinate getHandleZCoord()
297 {
298 return this.handleZCoord;
299 }
300 
301<br>302
302 /**<br>303 *
303 * Return the coordinate for the desired frame 304 * @param nr Number for the fram wanted
304 * @param nr Number for the fram wanted<br>305 * @return Return the coordinate for the
           * @return Return the coordinate for the frame corresponding with the param
           famre number
306 */
307 public Coordinate getFrameCoord(int nr)
308 {
309 Coordinate returnCoord = null;<br>310 //Check if the coordinate is i
              //Check if the coordinate is in the array
311 if(nr < this.cameraPositions.size())
312 returnCoord = this.cameraPositions.get(nr);
313 
314 return returnCoord;
315 }
316<br>317
317 /**<br>318 *
318 * add position for camera<br>319 * @param camPos
           * @param camPos
320<br>321
          private void addCameraPos(Coordinate camPos)
322 {
323 this.cameraPositions.add(camPos);
324 }
325 
326 
327 public int getFlagPosZ()
328 \overline{6} \overline{1}return flagPosZ;
330 }
331 
332 /**
333 * Take all the calib parameters and create the coordinates required for this 
             tray to be handled by the system
334 * @param xParam<br>335 * @param vParam
           * @param yParam
336 */<br>337 pu
             public void createTrayCoords(int xParam, int yParam)
338 \{ 339
                  339 //Calculate the default pos'es
340 this.defaultZ = this.flagPosZ + distFlagPosToDefaultZ;
341 this.defaultPosCoord = new Coordinate(xParam/2, yParam/2, this.defaultZ);
342 this.defaultZPosCoord = new Coordinate(this.defaultZ);
343 
344 //Calculate the handle coordinate<br>345 this.handleCoord = new Coordinate
                 this.handleCoord = new Coordinate(xParam/2, yParam/10,
                 this.flagPosZ-this.distFlagPosToMagnetZ);
346 //Create the coordinate for the Z position for the handle on the tray
347 this.handleZCoord = new
                 Coordinate(this.flagPosZ-this.distFlagPosToMagnetZ);
348 //Create the open tray coordinate
349 this.openTrayCoord = new Coordinate(xParam/2, openTrayOffsetY);
350 //Create the coordinate for closing the tray, just Y movement in reality
351 this.closeTrayCoord = new Coordinate(xParam/2,
```

```
yParam-this.closeTrayOffsetY);
352 //this.closeTrayZCoord = new Coordinate(xParam/2, 
                    yParam-this.closeTrayOffsetX);
353 \sqrt{7} /The z coord for picking up roe<br>354 this.pickupRoeZCoord = new
                    this.pickupRoeZCoord = new
                    Coordinate(this.defaultZ-distFlagPosToSucktionZ);
355 }
356 
357<br>358
358 /**<br>359 * Ge
359 * Get number of camera coordinates<br>360 * @return number of camera coordin
            * @return number of camera coordinates *361
362 public int getNumberOfCameraCoordinates()
363 \overline{)364}return this.cameraPositions.size();
365 }
366 
367 /**<br>368 *
368 * Return the offset for the camera height to the water surface on the tray<br>369 * @return Returns camera height
            * @return Returns camera height */370<br>371
            public double getWaterSurfaceOffsetForCamera()
372<br>373
                return waterSurfaceOffsetForCamera;
374 }
375<br>376
            7**377 * Return the number of dead roes in this tray<br>378 * @return Return how many dead roe in this tra
             * Greturn Return how many dead roe in this tray */379<br>380
380 public int getNrOfDeadRoe() {<br>381 return nrOfDeadRoe:
                return nrOfDeadRoe;
382 }
383 
384 /**<br>385 *
385 * Set dead roe found in this tray.<br>386 * @param nrOfDeadRoe
               * @param nrOfDeadRoe<br>*/
387<br>388
388 public void setNrOfDeadRoe(int nrOfDeadRoe) {<br>389 this.nrOfDeadRoe = nrOfDeadRoe;
                this.nr0fDeadRoe = nr0fDeadRoe;390 }
391 }
```

```
\frac{1}{2}package RoeRobot;
 3 
 4 import java.util.ArrayList;<br>5 import java.util.Iterator;
      import java.util.Iterator;
 6<br>7
 \begin{array}{ccc} 7 & & \rightarrow & * \\ 8 & & * \end{array}* Rack register class contains an list of trays in a rack.
\frac{9}{10}10 * @author Yngve<br>11 */\begin{matrix} 11 & */ \\ 12 & pub \end{matrix}public class TrayRegister {
13 
14 private final ArrayList<Tray> trayRegister;
15 
16 public TrayRegister() {<br>17 this.travRegister =
                this.trayRegister = new ArrayList\left\langle \right\rangle;
18 }
19<br>2020 /**
            * Adds tray to the rack register
22<br>23* @param tray
24 */<br>25 pub
25 public void addToRegister(Tray tray) {<br>26 this.trayRegister.add(tray);
                this.trayRegister.add(tray);
27 }
28 
29 /**
30 * Get number of trays returns the number of trays in the rack.
31 *
32 * @return int representing number of trays in the rack.
33 */
34 public int getNumberOfTrays() {<br>35 return this.travRegister.si
                return this.trayRegister.size();
\frac{36}{37} }
\begin{array}{ccc} 37 & & \xrightarrow{\star} & \\ 38 & & & \star \end{array}38 * Return register iterator<br>39 * @return
            * @return
40^{\circ}41 public Iterator getRegisterIterator() {<br>42 return this.travRegister.iterator()
                return this.trayRegister.iterator();
43 }
44 
45 /**
46 * Return the tray based on its Number<br>47 * @param trayNr The tray number to the
47 * @param trayNr The tray number to the tray<br>48 * @return Returns the tray with the given to
            * @return Returns the tray with the given tray parameter, null if nothing found */
49<br>50public Tray getTray(int trayNr)
51 {
52 Tray returnTray = null;<br>53 Tterator itr = (Iterato
53 Iterator itr = (Iterator) this.getRegisterIterator();<br>\frac{1}{54} //Flag bool to exit loop
54 //Flag bool to exit loop<br>55 boolean found = false;
55 boolean found = false;<br>56 //Iterate over the tra
56 //Iterate over the trays<br>57 while(itr.hasNext() &&!
                while(itr.hasNext() && !found)
58 {
                     Tray itrTray = (Tray) itr.next();
60 
61 //If the tray nr parameter corresponds with the 62 if (Integer.compare (itrTray.getTrayNr(), trayNr)
62 if(Integer.compare(itrTray.getTrayNr(), trayNr) == 0)<br>63
63 {
64 returnTray = itrTray;<br>65 found = true;
65 found = true;
66 }
67 }
68 
69 return returnTray;
70 }
71 }
72
```

```
1 package RoeRobot;
\frac{2}{3}import ImageProcessing.*;
\frac{4}{5}7**
 6 * Listener for processed trays
 7 * @author odroid
 8 */
9 public interface TrayProcessedListener<br>10 {
10 {
11 
     public void noitfyProcessingDone(Tray workingTray);
13 
14 }
15
```

```
\begin{matrix} 1 & \end{matrix} /*
 * To change this license header, choose License Headers in Project Properties.<br>
\frac{3}{5} * To change this template file, choose Tools | Templates
 <sup>3</sup> * To change this template file, choose Tools | Templates<br><sup>4</sup> * and open the template in the editor.
 4 \times and open the template in the editor.<br>5 \star/
      \star/6 package RoeRobot;
 7 
 8 
\begin{array}{c} 9 \\ 10 \end{array}\begin{matrix} 10 & & \end{matrix} \begin{matrix} \star \star \\ 11 & & \star \end{matrix}* Representate a coordinat in a global coodrinate system.
12 *
13 * @author Yngve
14 \times/15 public class Coordinate {
\begin{array}{c} 16 \\ 17 \end{array}17 private final double xCoord;<br>18 private final double yCoord;
18 private final double yCoord;<br>19 private final double zCoord;
           private final double zCoord;
20 
21 
\begin{array}{c} 22 \\ 23 \end{array}23 public Coordinate(double xCoord, double yCoord, double zCoord) {<br>24 this.xCoord = xCoord:
                this.xCoord = xCoord;25 this.yCoord = yCoord;26 this.zCoord = zCoord;
27 
28 }
29 
30 public Coordinate(double xCoord, double yCoord)
31 {
32 this.xCoord = xCoord;
33 this.yCoord = yCoord;
34 this.zCoord = -1;
35 }
36<br>37
             public Coordinate(double zCoord)
\frac{38}{39} {
39 this.xCoord = -1;<br>40 this.yCoord = -1:
40 this.yCoord = -1;<br>41 this.zCoord = zCo
                this.zCoord = zCoord;
42 }
43 
44 /**
45 * Get x coordinat returns an x coordinat in a global coordinat system
46<br>47* @return int representing a x coodrinat in a global coordinat system */48<br>4949 public double getxCoord() {<br>50 return this.xCoord;
                return this.xCoord;
51 }
52 
53 /**<br>54 *
            54 * Get y coordinat returns an y coordinat in a global coordinat system
55<br>56
56 * @return int representing a y coodrinat in a global coordinat system */57 */<br>58 pub
58 public double getyCoord() {<br>59 return this. vCoord;
                return this.yCoord;
60 }
61 
62 /**<br>63 *
            63 * Get z coordinat returns an z coordinat in a global coordinat system
64<br>65
            * @return int representing a z coodrinat in a global coordinat system */66<br>67
67 public double getzCoord() {<br>68 return this.zCoord;
                return this.zCoord;
69 }
70 
71 
72 @Override
73 public String toString() {
```

```
74 String XYCoordString = this.xCoord + " " + this.yCoord;
75 return XYCoordString;
76 }
77 
78 }
79 
80
```

```
\frac{1}{2}package Commands;
 3 
 4 /**<br>5 *
      * This class functions as superclass to all commandoes. All commandoes have
 6 * address and they can have value attached.
 7 *
 8 * \ellauthor PerEspen<br>9 */
\begin{array}{ccc} 9 & & * \ / \\ 10 & & \text{imp} \end{array}import java.nio.ByteBuffer;
\begin{array}{c} 11 \\ 12 \end{array}public class Commando
13 {
\begin{array}{c} 14 \\ 15 \end{array}//Class fields
16 private final byte commandAddress;<br>17 / /First input in value is the leng
17 //First input in value is the length of the byte[]<br>18 private String[] value;
18 private String[] value;<br>19 //Default is 1 bytes
19 //Default is 1 bytes<br>20 private int prOfByte
          private int nrOfBytes = 1;\frac{21}{22}22 //Flag for what controller this command is designated<br>23 bublic boolean forLinearRobot = true:
23 public boolean forLinearRobot = true;<br>24 public boolean forElevatorRobot = true;
          public boolean forElevatorRobot = true;
25 
26 //Constructor
27 public Commando(byte commandAddress)
28 {
29 this.commandAddress = commandAddress;
30 //Creates value(byte[]) with default nr of bytes inside<br>31 this.value = null;
               this.value = null;32 }
33 
34 /**<br>35 *
           * Set the value from int
36<br>37
37 * @param value The int to set as value 38 */38 */<br>39 pub
          public void setIntValue(int value)
40 {
41 this.value = new String[1];
42 this.value[0] = Integer.toUnsignedString(value);
43 }
44 
45 /**
46 * Set multiple int values
47<br>4848 * @param value The number count for this value 49 * @param nr The value to set
           * @param nr The value to set
50<br>51public void setMultipleIntValue(int value, int nr)
52 {
               this.value[nr] = Integer.toUnsignedString(value);
54 
55 }
56<br>57
57 /**<br>58 *
           * Return the string array value
59 *
60 * @return String array value
61 */<br>62 bub
          public String[] getValue()
63 {
               return this.value;
65 }
66<br>67
          7 * *68 * Set the string array value
69<br>70
           * @param newValue The string array value to set
71 \times /72 public void setValue(String[] newValue)
73 {
```

```
74 this.value = newValue;
          \rightarrow76 
 \begin{array}{ccc} 77 & & \rightarrow & \star \star \\ 78 & & & \star \end{array}* Returns the command address for this commando object
 79 *
 80 * @return Returns the command address for this commando in byte 81 */
 \begin{array}{cc} 81 & \star / \\ 82 & \text{pub} \end{array}public byte getCmdAddr()
 \begin{array}{ccc} 83 & & \textbf{1} \\ 84 & & & \end{array}return this.commandAddress;
 85 }
 86 
 87 /**
 88 * Returns the command address for this commando object
 89<br>90
            * @return Returns the command address for this commando in String */91<br>92
           public String getStringCmdAddr ()
 93 {
 94<br>95
           return Byte.toString(commandAddress);
 96 }
 97 
98<br>99
           7**100 * Return if this is intended for linear bot
101 * @return Boolean which tells if it is meant for linear bot or not 102 */
\frac{102}{103}public boolean isForLinearRobot()
104 {
                return forLinearRobot;
106 }
\frac{107}{108}108 /**<br>109 *
109 * Set the boolean for linear bot
110 * @param forLinearRobot The boolean to set
111 */<br>112 pub
           public void setForLinearRobot(boolean forLinearRobot)
113 {
114 this.forLinearRobot = forLinearRobot;115 }
116 
117 /**
118 * Return if this is intended for elevator bot
119 * @return Boolean which tells if it is meant for the elevator bot or not */
\frac{120}{121}public boolean isForElevatorRobot()
122 {<br>123
                return this.forElevatorRobot;
124 }
125 
126 /**<br>127 *
127 * Set the elevator bot boolean<br>128 * @param forElevatorRobot The 1
            * @param forElevatorRobot The boolean to set */129<br>130
           public void setForElevatorRobot(boolean forElevatorRobot)
\begin{array}{ccc} 131 & & \textbf{1} \\ 132 & & & \end{array}this.forElevatorRobot = forElevatorRobot;133 }
134 
135 }
136
```

```
1 package Commands;
  \frac{2}{3}import Commands.Commando;
 \frac{4}{5}\begin{array}{ccc} 5 & & \xrightarrow{\star} \\ 6 & & \star \end{array}6 * Command to do calibration
  7 * @author PerEspen
  8 */
 9 public class Calibrate extends Commando<br>10 {
10 {
\begin{array}{c} 11 \\ 12 \end{array}12 //The command address<br>13 private static final k
           private static final byte COMMAND_ADDRESS = 0x10;
\begin{array}{c} 14 \\ 15 \end{array}public Calibrate( )
\frac{16}{17} {
17 super(COMMAND_ADDRESS);<br>18 }
           \rightarrow19 
20 
21 
22 
23 }
24
```

```
\frac{1}{2}package Commands;
 3 
 4 / * *5 * Command to turn return the calibration parameters
  6 * @author PerEspen
  7 */
 8 public class CalibParam extends Commando<br>9 {
  9 {
10 //The command address
10 //The command address<br>11 private static final byte COMMAND_ADDRESS = 0x31;
12 
\begin{array}{c} 13 \\ 14 \end{array}14 public CalibParam()<br>15 {
\begin{array}{ccc} 15 & \qquad & \textbf{\textbf{f}}\\ 16 & \qquad & \end{array}16 super(COMMAND_ADDRESS);<br>17 }
          \rightarrow18 
19 
20 
21 }
22
```

```
\frac{1}{2}package Commands;
 3 
     import Commands.Commando;
 5 
 6 / * *<br>7 *
     7 * Command to update Acceleration parameter
 8<br>9
9 * @author Per Espen<br>10 */
      \star/11 public class Acceleration extends Commando
12 {
13 
14 //The parameters
15 private byte[] linearRobotAcclParam;<br>16 private byte[] elevatorAcclParam;
         private byte[] elevatorAcclParam;
\begin{array}{c} 17 \\ 18 \end{array}18 //The command address<br>19 private static final
         private static final byte COMMAND ADDRESS = 0x21;
\begin{array}{c} 20 \\ 21 \end{array}public Acceleration ()
\frac{22}{23} {
              super(COMMAND ADDRESS);
24 linearRobotAcclParam = null;<br>25 elevatorAcclParam = null;
              elevatorAcclParam = null;26 }
27 
28 /**
29 * Return the byte arr of the linear array
30 *
31 * @return Return the byte arr of the linear array
32 */33 public byte[] getLinearRobotAcclParam()
34 {<br>35
              return linearRobotAcclParam;
36 }
37 
\begin{array}{ccc} 38 & & \xrightarrow{\star} \\ 39 & & \star \end{array}* Set the linear bot acceleration parameter
40 *
41 * @param linearRobotAcclParam The parameter to set 42
42
43 public void setLinearRobotAcclParam(byte[] linearRobotAcclParam)
44 {
45 this.linearRobotAcclParam = linearRobotAcclParam;
46 }
47 
48 /**<br>49 *
          * Return the byte arr of the elevator array
\frac{50}{51}* @return Return the byte arr of the elevator array */52<br>53public byte[] getElevatorAcclParam()
54 {
              return elevatorAcclParam;
56 }
57 
58 /**<br>59 *
          * Set the Elevator bot acceleration parameter
60 * @param elevatorAcclParam The parameter to set
61 */
62 public void setElevatorAcclParam(byte[] elevatorAcclParam)
63 {
              this.elevatorAcclParam = elevatorAcclParam;
65 }
66 }
67
```

```
1 package Commands;
 \frac{2}{3}\begin{array}{ccc} 3 & & \nearrow \star \star \\ 4 & & \star \end{array}<sup>4</sup> * Command to turn change RGB led values<br>
<sup>5</sup> * @author PerEspen
 5 * \ellauthor PerEspen<br>6 */
 \begin{matrix} 6 & * \\ 7 & \text{pub} \end{matrix}7 public class ChangeLedColor extends Commando
 \begin{matrix} 8 \\ 9 \end{matrix} {
9 //The command address<br>10 private static firm
                    private static final byte COMMAND ADDRESS = 0x12;
\begin{array}{c} 11 \\ 12 \end{array}//The RGB value
13 private String[] value;
\begin{array}{c} 14 \\ 15 \end{array}public ChangeLedColor( )
\begin{array}{cc} 16 \\ 17 \end{array} {
                    super(COMMAND ADDRESS);
18 }
19 
20 
21 /**<br>22 * !
22 * Set the RGB values in a String[] and set the new String[] in the super value * @param red Red value
23 * @param red Red value<br>24 * @param green Green va
24 * @param green Green value<br>25 * @param blue Blue value
                  * @param blue Blue value */
26
27 public void setMultipleIntValue(int red, int green, int blue)<br>28 {
28<br>29
29 //Create the string array for all the 30 String [] value = new String [3];
30 String[] value = new String[3];<br>31 //Set the values to the string.
31 //Set the values to the string array in RGB format<br>32 value [0] = Integer.toUnsignedString (red);
32 value[0] = Integer.toUnsignedString(red);<br>33 value[1] = Integer.toUnsignedString(green)
33 value[1] = Integer.toUnsignedString(green);<br>34 value[2] = Integer.toUnsignedString(blue);
               value[2] = Integer.tolinsignedString(blue);35<br>36
36 //Set the value<br>37 super.setValue(
          super.setValue(value);
38 }
39 
40 }
41
```

```
\frac{1}{2}package Commands;
 3 
 4 / * *<br>5 * (
  5 * Command to turn disco lights on
  6 * @author PerEspen
  7 */
 8 public class DiscoLight extends Commando<br>9 {
\begin{matrix} 9 \\ 10 \end{matrix} {
10 //The command address<br>11 private static final
                  private static final byte COMMAND_ADDRESS = 0x13;
\begin{array}{c} 12 \\ 13 \end{array}public DiscoLight ( )
14<br>1515 super(COMMAND_ADDRESS);<br>16 //Not meant for elevator
16 /Not meant for elevator controller<br>17 super.setForElevatorRobot(false);
                    super.setForElevatorRobot(false);
\begin{array}{ccc} 18 & & & \textbf{1} \\ 19 & & \textbf{1} \end{array}19 }
20
```

```
\frac{1}{2}package Commands;
 3 
 4 / * *<br>5 * (
  5 * Command to turn find tray
  6 * @author PerEspen
  7 */
 8 
      public class FindTray extends Commando
\begin{array}{c} 10 \\ 11 \end{array}11 //The command address<br>12 private static firm
             private static final byte COMMAND_ADDRESS = 0x14;
\begin{array}{c} 13 \\ 14 \end{array}public FindTray( )
15<br>1616 super(COMMAND_ADDRESS);<br>17 /Not meant for elevator
17 /Not meant for elevator controller<br>18 super.setForElevatorRobot(false);
            super.setForElevatorRobot(false);<br>}
19 }
20 
21 
22 }
23
```

```
\frac{1}{2}package Commands;
 3 
       import Commands.Commando;
 5 
 6 / * *<br>7 *
 <sup>7</sup> * Command to turn light on or off<br>8 * @author PerEspen
 8 * \ellauthor PerEspen<br>9 */
\begin{matrix} 9 & * \\ 10 & \text{pub.} \end{matrix}public class Light extends Commando
\begin{array}{cc} 11 & \textbf{1} \\ 12 & \end{array}//Payload in this command
13 private byte<sup>[]</sup> value;<br>14 //Command address
14 //Command address<br>15 private static fil
            private static final byte COMMAND ADDRESS = 0x11;
16<br>17public Light ()
\begin{array}{ccc} 18 & & \mathbf{1} \\ 19 & & \end{array}19 super(COMMAND_ADDRESS);<br>20 //Not meant for elevato
20 //Not meant for elevator controller<br>21 super.setForElevatorRobot(false):
                  super.setForElevatorRobot(false);
22 }
23 
24 
25<br>26public void setValue(byte[] value)
\begin{array}{c} 27 \\ 28 \end{array}28 //The length of the given byte[]<br>29 byte incSize = (byte) value.leng
29 byte incSize = (byte) value.length;<br>30 //Create big enough byte[] to store
30 //Create big enough byte[] to store the inc [] \frac{1}{2} this.value = new byte[incSize];
31 this.value = new byte[incSize];<br>\frac{1}{32} //Save the size of the byte in
32 //Save the size of the byte in the first byte<br>33 for (int i = 0: i< incSize: ++i)
                  for(int i = 0; i< incSize; ++i)
34 \overline{35} \overline{6}this.value[i] = value[i];\begin{array}{ccc} 36 & & & \ \end{array}37 // this.setNrOfBytes(incSize);<br>38 //Save the incomming byte[] v
                  //Save the incomming byte[] value in the class value
39 
40 }
41 
42 
43 /**
44 * Set the byte to ON value
45 */
46 public void setOn()
\begin{array}{ccc} 47 & \bullet & \bullet \\ 48 & \bullet & \bullet \end{array}48 byte[] controlByte = new byte[1];<br>49 controlByte[0] = 1;
                 controlByte[0] = 1;50<br>51
               this.setValue(controlByte);
52 }
53 
54 /**<br>55 *55 * Set the byte to OFF value * /
56 \star/<br>57 pul
               public void setOff()
58 {
                   byte[] controlByte = new byte[1];
60 controlByte[0] = 1;61<br>62
                  this.setValue(controlByte);
63 }
64 }
65
```

```
\frac{1}{2}package Commands;
 3 
 4 / * *<br>5 * (
  5 * Command to turn magnet off
  6 * @author PerEspen
  7 */
 8 public class MagnetOff extends Commando<br>9 {
\begin{array}{cc} 9 & \textbf{1} \\ 10 & \end{array}10 //The command address<br>11 private static final by
           private static final byte COMMAND ADDRESS = 0x23;
12 
\begin{array}{c} 13 \\ 14 \end{array}public MagnetOff( )
15<br>1616 super(COMMAND_ADDRESS);<br>17 / / Not meant for elevator
17 /Not meant for elevator controller<br>18 super.setForElevatorRobot(false);
            super.setForElevatorRobot(false);<br>}
19 }
20 
21 }
22
```

```
\frac{1}{2}package Commands;
 3 
 4 / * *<br>5 * (
  5 * Command to turn magnet on
  6 * @author PerEspen
  7 */
 8 public class MagnetOn extends Commando<br>9 {
\begin{array}{cc} 9 & \textbf{1} \\ 10 & \end{array}10 //The command address<br>11 private static final by
           private static final byte COMMAND ADDRESS = 0x22;
12 
\begin{array}{c} 13 \\ 14 \end{array}public MagnetOn( )
15<br>1616 super(COMMAND_ADDRESS);<br>17 /Not meant for elevator
17 /Not meant for elevator controller<br>18 super.setForElevatorRobot(false);
18 super.setForElevatorRobot(false);<br>19 }
           \rightarrow20 
21 }
```

```
\frac{1}{2}package Commands;
 3 
 4 import Commands.Commando;<br>5 import java.nio.ByteBuffe
      import java.nio.ByteBuffer;
 6<br>7
 \begin{array}{ccc} 7 & / & \star \star \\ 8 & & \star \end{array}8 * Move command to X, Y and Z position<br>9 * @author PerEspen
9 * @author PerEspen<br>10 */\star/11 public class Move extends Commando
12 {
13 //The command address
14 private static final byte COMMAND ADDRESS = 0x05;
15 
16 //The values for X, Z and Y movement<br>17 private byte II xValue:
17 private byte[] xValue;<br>18 private byte[] yValue;
18 private byte[] yValue;<br>19 private byte[] zValue;
           private byte[] zValue;
\begin{array}{c} 20 \\ 21 \end{array}21 //The X, Y, Z move values in int 22 private int xMove:
22 private int xMove;<br>23 private int vMove;
23 private int yMove;<br>24 private int zMove:
           private int zMove;
25 
26 //Bools tell which value this move contains
27 private boolean xMoveBool;<br>28 private boolean yMoveBool;
28 private boolean yMoveBool;<br>29 private boolean zMoveBool;
           private boolean zMoveBool;
30 
31 
32 public Move()
33 {
34 super(COMMAND_ADDRESS);<br>35 //Set all initial value
                //Set all initial values to NULL
36 xValue = null;<br>37 vValue = null;37 yValue = null;<br>38 zValue = null;zValue = null;39 
                //Initiate bools with false
41 this.xMoveBool = false;
42 this.yMoveBool = false;
43 this.zMoveBool = false;
44 }
45 
46<br>47
\begin{array}{ccc} 47 & & {\cal \hspace{.1cm}}^{\hspace{.1cm}\star\,\star} \\ 48 & & & \star \end{array}* Set the byte[] value with an int of 2 significant numbers
49<br>50* @param intValue The int to set to value */\frac{51}{52}public void setIntXValue(int intValue)
53 {
                ByteBuffer dbuf = ByteBuffer.allocate(Integer.BYTES);
55 
56 dbuf.putInt(intValue);<br>57 setxValue(dbuf.arrav()
                setxValue(dbuf.array()); // { 0, 1 }58 }
59 
60 /**
61 * Set the byte[] value with an int of 2 significant numbers
62<br>63
            * @param intValue The int to set to value */64<br>65
           public void setIntYValue(int intValue)
\begin{array}{ccc} 66 & & & \textbf{1} \\ 67 & & & & \end{array}67 ByteBuffer dbuf = ByteBuffer.allocate(Integer.BYTES);<br>68 dbuf.putInt(intValue);
                dbuf.putInt(intValue);
69 setyValue(dbuf.array()); // { 0, 1 }70 }
71 
72
73 * Set the byte[] value with an int of 2 significant numbers
```
```
74<br>75
 75 * @param intValue The int to set to value 76 *\frac{76}{77} */<br>pub
           public void setIntZValue(int intValue)
 \frac{78}{79} {
 79 ByteBuffer dbuf = ByteBuffer.allocate(Integer.BYTES);<br>80 dbuf.putInt(intValue);
                dbuf.putInt(intValue);
 81 setzValue(dbuf.array()); // { 0, 1 }
 82 }
 83 
 84 \qquad \qquad {\color{red} {\bigstar}} \star \star \\ 85 \qquad \qquad {\color{red} {\bigstar}} \hspace{1.5cm}* Returns byte[] value as int
 86 *
 87 * @return Returns byte[] value as int 88
 88 */
 89 public int getIntYValue()
 90 {<br>91
 91 byte[] arr = getyValue();<br>92 ByteBuffer wrapped = Byte
 92 ByteBuffer wrapped = ByteBuffer.wrap(arr); // big-endian by default<br>93 int num = wrapped.getInt():// 1
                int num = wrapped.getInt();// 1
 94<br>95
                return num;
 96 }
 97 
 98 /**<br>99 *
            * Set the byte[] value with an int of 2 significant numbers
100 *
101 * @param intValue The int to set to value 102 *102
103 public void setShortXValue(short intValue)
104 {
105 ByteBuffer dbuf = ByteBuffer.allocate(Short.BYTES);<br>106 dbuf putShort(intValue);
                dbuf.putShort(intValue);
107 setxValue(dbuf.array()); // { 0, 1 }108 }
109 
\begin{array}{ccc} 110 & & \xrightarrow{\star} \\ 111 & & \xrightarrow{\star} \end{array}* Set the byte[] value with an int of 2 significant numbers
112 *
113 * @param shortValue to set to value 114 *114
115 public void setShortYValue(short shortValue)
116 {
117 ByteBuffer dbuf = ByteBuffer.allocate(Short.BYTES);<br>118 dbuf.putShort(shortValue);
                dbuf.putShort(shortValue);
119 setyValue(dbuf.array()); // { 0, 1 }
120 }
121 
122 /**<br>123 *
            * Set the byte[] value with an int of 2 significant numbers
124<br>125* @param shortValue to set to value */126<br>127
           public void setShortZValue(short shortValue)
128 {<br>129
129 ByteBuffer dbuf = ByteBuffer.allocate(Short.BYTES);<br>130 dbuf.putShort(shortValue);
130 dbuf.putShort(shortValue);<br>131 setzValue(dbuf.array()); /
                setzValue(dbuf.array()); // { 0, 1 }132 }
133 
134 /**
135 * Return the nr of bytes in the value
136
137 * @return Return the nr of bytes in value as int 138 */
138<br>139
           public byte getNrOfBytesInByte()
140 {
141 int counter:
142 int sum = getxValue().length + getzValue().length + getyValue().length;
143 
144 return (byte) sum; // { 0, 1 }
145 }
146
```

```
147 /**<br>148 *
<sup>148</sup> * Return the XY payload of this command, with first byte as address for cmd<br><sup>149</sup> * and rest as X then Y position
            * and rest as X then Y position
150<br>151* @return Return the payload including its size */152
153 public byte[] makeCompleteXYByte()
154 {
                 byte[] returnByte = null;156<br>157
157 //To count where in the byte array next pos is<br>158 in a arrayCounter = 0;int arrayCounter = 0;
159 //Extra length for the array, without x and y length
160 int extraLength = 1;
161 //Check for null
162 if (this.getxValue() != null)
163 {
164 //Create new byte array for added size to the value<br>165 comparished in the same of the value of the value ().length + this
                     returnByte = new byte[this.getxValue().length + this.getyValue().length
                     + extraLength];
166<br>167
167 //Make new byte to send to store the byte[] length in the first byte<br>168 commander of the store of the store of this. and the store of the store of the store of the store of the store of the store of the store of the
168 returnByte[arrayCounter++] = this.getCmdAddr();<br>169 //returnByte[arrayCounter++] = (byte) ((byte) t
                     169 //returnByte[arrayCounter++] = (byte) ((byte) this.getxValue().length + 
                     this.getyValue().length);
170 //Add the X and Y value positions
171 System.arraycopy(this.getxValue(), 0, returnByte, arrayCounter,
                     this.getxValue().length);
172 //increment arrayCounter
173 arrayCounter = arrayCounter + this.getxValue().length;<br>174 System.arraycopy(this.getyValue(), 0, returnByte, arra
                     System.arraycopy(this.getyValue(), 0, returnByte, arrayCounter,
                     this.getyValue().length);
175 }
176<br>177
                return returnByte;
178 }
179 
180 
            7**182 * Return the XY payload of this command, with first byte as address for cmd
183 * and second as total number of bytes
184 *
185 * @return Return the payload including its size */
186
187 public byte[] makeCompleteZByte()
\begin{array}{c} 188 \\ 189 \end{array} {
                 byte[] returnByte = null;190<br>191
191 //To count where in the byte array next pos is<br>192 in a drawCounter = 0:192 int arrayCounter = 0;<br>193 //Check for null
193 //Check for null<br>194 if (this.getzVal
                 if (this.getzValue() != null)
195 {
196 //Create new byte array for added size to the value<br>197 comparished in the same of the value (). Length \pm 1;
                     returnByte = new byte[this.getzValue().length + 1];
198<br>199
199 //Make new byte to send to store the byte[] length in the first byte<br>200 comparish returnByte[arrayCounter++] = this.getCmdAddr();
200 returnByte[arrayCounter++] = this.getCmdAddr();<br>201 // returnByte[1] = (byte) this.getzValue().leng
                     // returnByte[1] = (byte) this.getzValue().length;
202 //Add the z value<br>203 System.arraycopy(
                     System.arraycopy(this.getzValue(), 0, returnByte, arrayCounter,
                     this.getzValue().length);
204 
                     arrayCounter = arrayCounter + this.getzValue(). length;
206 }
207<br>208
                 return returnByte;
209 }
210 
211 
212 
213
214 * Return the X move value
```

```
215 \star Giveturn Return the X move value<br>216 \star/
216<br>217public int getxMove()
218<br>219
               return this. xMove;
220 }
221 /**<br>222 *
222 * Set the X move value<br>223 * @param xMove Set the
           * @param xMove Set the X move value from double *224<br>225public void setxMove(double xMove)
226 {
227 this.xMove = (int) Math.round(xMove);<br>228 }
228 }
229<br>230
230 /**<br>231 *
231 * Return the Y move value<br>232 * @return Return the Y mo
           * @return Return the Y move value
233 \\
 234public int getyMove ()
235 {
          return this.yMove;
237 }
238 
239 /**<br>240 *
           * Set the Y move value
241 * @param yMove Set the Y move value from double 242242<br>243public void setyMove(double yMove)
244 {<br>245
          this.yMove = (int) Math.round(yMove);
246 }
247<br>248
248 /**<br>249 *
249 * Return the Z move value
250 * @return Return the Z move value
251 */<br>252 pub
          public int getzMove()
253 {
              return zMove;
255 }
256 
257 /**
258 * Set the Z move value
259 * @param zMove Set the Z move value from double
260<br>261public void setzMove(double zMove)
262 {
               this.ZMove = (int) Mathround(ZMove);264 }
265 
266 
267 /**<br>268 * Retu
268 * Return the if this command contains should send X value<br>269 * @return
           * @return * /
270<br>271public boolean isxMoveBool()
272 {
               return xMoveBool;
274 }
275 
276 /**<br>277 *
277 * Set the X move bool<br>278 * @param xMoveBool Th
           * @param xMoveBool The bool to be set */279<br>280public void setxMoveBool(boolean xMoveBool)
281 {
282 this.xMoveBool = xMoveBool;
283 }
284 
285 /**<br>286 *
           286 * Return the if this command contains should send Y value
287 * @return
```

```
288 */<br>289 pub
         public boolean isyMoveBool()
290 {
             return yMoveBool;
292 }<br>293 /*
         7**294 \star Set the Y move bool<br>295 \star @param vMoveBool Th
          * @param yMoveBool The bool to be set<br>*/296<br>297
         public void setyMoveBool(boolean yMoveBool)
298 {
             this.yMoveBool = yMoveBool;
300 }
301 
302 /**
303 * Return the if this command contains should send Z value
304 * @return<br>305 */
305<br>306
         public boolean iszMoveBool()
307 {
             return zMoveBool;
309 }
310 
311 /**
312 * Set the Z move bool
313 * @param zMoveBool The bool to be set 314 *314
315 public void setzMoveBool(boolean zMoveBool)
316 {
317 this.zMoveBool = zMoveBool;
318 }
319 
320 
321 /**<br>322 * Re
322 * Return the X value byte arrau<br>323 * @return Return the X value by
          * @return Return the X value byte array<br>*/
324<br>325
         public byte[] getxValue()
326 {
             return xValue;
328 }
329 /**
330 * Set the X value byte array
331 * @param xValue Set the X value byte array<br>332 */
332
333 public void setxValue(byte[] xValue)
334 {
             this.xValue = xValue;
336 }
337<br>338
338 /**<br>339 *
          * Return the Y value byte array
340 * @return Return the Y value byte array<br>341 */
341<br>342public byte[] getyValue()
343 {<br>344return yValue;
345 }
346 
347 /**
348 * Set the Y byte array value
349 * @param yValue The byte array to set 350 *350<br>351public void setyValue(byte[] yValue)
352 {
             this.yValue = yValue;
354 }
355 
356 /**
357 * Return the Y value byte array
358 * @return Return the Y value byte array
359
360 public byte[] getzValue()
```

```
361 {<br>362<br>363 }
        162 return zValue;
363 }
364<br>365
365 /**<br>366 * !
366 * Set the Z byte array value
367 * @param zValue The byte array to set
368 */
369 public void setzValue(byte[] zValue)<br>370 {
370 {
         this.zValue = zValue;
372 }
373 }
374
```

```
1 package Commands;
 2 
      import Commands.Commando;
 4 
 5 /**<br>6 *
 6 * Command to turn return the current state
 7 * @author PerEspen
 \begin{matrix} 8 & * \\ 9 & \text{pub.} \end{matrix}public class StateRequest extends Commando
\begin{matrix} 10 & \textbf{1} \\ 11 & \end{matrix}11 private boolean elevatorRobot = false;<br>12 private boolean linearRobot = false;
         private boolean linearRobot = false;
13 
14 private static final byte COMMAND ADDRESS = 0x30;
15<br>16public StateRequest ()
\frac{17}{18} {
                super(COMMAND ADDRESS);
19 }
20 
           public boolean forElevatorRobot()
\frac{22}{23} {
               return elevatorRobot;
24 }
25<br>26public void setElevatorRobot(boolean elevatorRobot)
\begin{array}{ccc} 27 & & & \textbf{1} \\ 28 & & & & \end{array}this.elevatorRobot = elevatorRobot;
29 }
30 
           public boolean forLinearRobot ()
\begin{array}{ccc} 32 & & \textbf{1} \\ 33 & & & \end{array}return linearRobot;
34 }
35<br>36
           public void setLinearRobot(boolean linearRobot)
\begin{array}{ccc} 37 & & \textbf{1} \\ 38 & & & \end{array}this.linearRobot = linearRobot;
39 }
40 
41 public void reset()
42 {
43 this.elevatorRobot = false;
44 this.linearRobot = false;
45 }
46 
47 }
48
```

```
1 
 2 package Commands;
 3 
 4 / * *5 * Command to turn STOP
  6 * @author PerEspen
  7 */
 8 public class Stop extends Commando<br>9 {
\begin{matrix} 9 & 1 \\ 10 & 1 \end{matrix}10 //The commando address<br>11 private static final
             private static final byte COMMAND_ADDRESS = 0x07;
\begin{array}{c} 12 \\ 13 \end{array}13 public Stop()<br>14 {
\begin{array}{ccc} 14 & \bullet & \bullet \\ 15 & \bullet & \bullet \end{array}15 super(COMMAND_ADDRESS);<br>16 }
            \overline{1}17 }
18
```

```
\frac{1}{2}package Commands;
 3 
      import Commands.Commando;
 5 
 \begin{array}{ccc} 6 & & \nearrow \star \star \\ 7 & & \star \end{array}7 * Command to turn to perform suction
  8 * @author PerEspen
  9 */
10 public class Suction extends Commando<br>11 {
\begin{array}{cc} 11 & \textbf{1} \\ 12 & \end{array}12 //The command address<br>13 private static final
           private static final byte COMMAND_ADDRESS = 0x06;
14<br>15public Suction ()
\frac{16}{17} {
17 super(COMMAND_ADDRESS);<br>18 }
           \overline{1}19 
20 }
21
```

```
\frac{1}{2}package Commands;
 3 
     import Commands.Commando;
 5 
 6 /**<br>7 * (
 7 * Commando to change the Velocity parameter of the Arduino's
 8 * @author PerEspen
 9 */
10 public class Velocity extends Commando<br>11 {
\begin{array}{c} 11 \\ 12 \end{array}12 //The command address<br>13 private static final
          private static final byte COMMAND_ADDRESS = 0x20;
\begin{array}{c} 14 \\ 15 \end{array}public Velocity()
\frac{16}{17} {
17 super(COMMAND_ADDRESS);<br>18 }
          \overline{1}19 
20 }
21
```

```
\frac{1}{2} /*
  2 * To change this license header, choose License Headers in Project Properties.
  3 * To change this template file, choose Tools | Templates
  4 * and open the template in the editor.
  5 */
 6 package Status;
 7 
 \begin{array}{ccc} 8 & & \nearrow \star \star \\ 9 & & \star \end{array}9 * T
10 * @author PerEspen
11 */
12 public class Busy extends Status<br>13 {
      \mathbf{1}14 //Status name for this class<br>15 private static final String ST.
15 private static final String STATUS = "BUSY";<br>16 //Status address
16 //Status address<br>17 private static f:
             private static final byte STATUS ADDRESS = 0x50;
18 
\begin{array}{ccc} 19 & & \xrightarrow{\star} & \\ 20 & & & \star \end{array}\begin{array}{ccc} 20 & & & \star \\ 21 & & & \star \end{array}\begin{array}{ccc} 21 & & \star \ / \\ 22 & & \text{pub} \end{array}public Busy()<br>{
\frac{23}{24}super(STATUS_ADDRESS, STATUS);
25 }
26 }
27
```

```
\frac{1}{2} /*
 2 * To change this license header, choose License Headers in Project Properties.<br>3 * To change this template file, choose Tools | Templates
 <sup>3</sup> * To change this template file, choose Tools | Templates<br><sup>4</sup> * and open the template in the editor.
  4 * and open the template in the editor.
  5 */
 6 package Status;<br>7 /**
 \begin{array}{ccc} 7 & & \xrightarrow{***} \\ 8 & & \star \end{array}8 *<br>9 *
9 * @author PerEspen<br>10 */
\begin{matrix} 10 & * \\ 11 & \text{pub} \end{matrix}public class ElevatorLimitTrigg extends Status {
12 {
13 //Status name for this class
14 private static final String STATUS = "ELEVATOR_LIMIT_TRIGG";
15 //Address for this status<br>16 private static final byte
             private static final byte STATUS_ADDRESS = 0x63;
\begin{array}{c} 17 \\ 18 \end{array}public ElevatorLimitTrigg( )
\frac{19}{20} {
                   super(STATUS ADDRESS, STATUS);
\begin{array}{c} 21 \\ 22 \end{array}22 // set critical value to true<br>23 super.setCritical (true);
                   super.setCritical(true);
24 }
25 }
26
```

```
\frac{1}{2} /*
 <sup>2</sup> * To change this license header, choose License Headers in Project Properties.<br><sup>3</sup> * To change this template file, choose Tools | Templates
 \frac{3}{4} * To change this template file, choose Tools | Templates<br>4 * and open the template in the editor.
 4 \times and open the template in the editor.<br>5 \div/5 \times /<br>6 pacl
       package Status;
 7 
       import StatusListener.StatusListener;
\frac{9}{10}7 * *\begin{array}{c} 11 \\ 12 \end{array}* @author PerEspen
13 */
14 public class EMC extends Status<br>15 {
15<br>1616 //Status name for this class<br>17 private static final String ST
17 private static final String STATUS = "EMC";<br>18 //Address for this status
18 //Address for this status<br>19 private static final byte
             private static final byte STATUS ADDRESS = 0x60;
20 
             public EMC( )
\begin{array}{c} 22 \\ 23 \end{array}super(STATUS_ADDRESS, STATUS);
\frac{24}{25}25 // set critical value to true<br>26 super.setCritical (true);
                   super.setCritical(true);
27 }
28 }
29
```

```
\begin{array}{ccc} 1 & / \star \\ 2 & \star \end{array}2 * To change this license header, choose License Headers in Project Properties.<br>3 * To change this template file, choose Tools | Templates
 <sup>3</sup> * To change this template file, choose Tools | Templates \frac{4}{100} * and open the template in the editor.
  4 * and open the template in the editor.
  5 */
 6 package Status;
 7 
 8 
      /**<br>*
10<br>1111 * @author PerEspen<br>12 */
      * /
13 public class EncoderOutOfRange extends Status<br>14 {
14<br>1515 //Status name for this class<br>16 private static final String ST.
16 private static final String STATUS = "ENCODER_OUT_OF_RANGE";<br>17 //Address for this status
17 //Address for this status<br>18 private static final byte
            private static final byte STATUS ADDRESS = 0x66;
19 
            public EncoderOutOfRange( )
\frac{21}{22} {
             super(STATUS_ADDRESS, STATUS);
23 }
24 
25<br>26
26 @Override<br>27 public boo.
            public boolean critical()
28 {
             return true;<br>}
30 }
31 
32 }
33
```

```
\begin{array}{ccc} 1 & & \nearrow \star \\ 2 & & \star \end{array}2 * To change this license header, choose License Headers in Project Properties.<br>3 * To change this template file, choose Tools | Templates
 <sup>3</sup> * To change this template file, choose Tools | Templates \frac{4}{100} * and open the template in the editor.
  4 * and open the template in the editor.
  5 */
 6 package Status;
 7 
 8 
\begin{array}{c} 9 \\ 10 \end{array}7 * *\begin{array}{c} 11 \\ 12 \end{array}* @author PerEspen
13 */
14 public class EncoderOutOfSync extends Status<br>15 {
15<br>1616 //Status name for this class<br>17 private static final String ST
17 private static final String STATUS = "ENCODER_OUT_OF_SYNC";<br>18 //Address for this status
18 //Address for this status<br>19 private static final byte
              private static final byte STATUS ADDRESS = 0x65;
20 
              public EncoderOutOfSync( )
\begin{array}{c} 22 \\ 23 \end{array}super(STATUS_ADDRESS, STATUS);
24 }
25 
\frac{26}{27}27 @Override<br>28 public boo.
              public boolean critical()
29<br>30
              return true;<br>}
31 }
32 
33 }
34
```

```
\frac{1}{2} /*
 2 * To change this license header, choose License Headers in Project Properties.<br>3 * To change this template file, choose Tools | Templates
 \frac{3}{4} * To change this template file, choose Tools | Templates<br>4 * and open the template in the editor.
 4 \times and open the template in the editor.<br>5 \div/5 */<br>6 pack
       package Status;
 7 
 8 
\begin{array}{ccc} 9 & & \end{array} /**
\begin{matrix} 10 & & \star \\ 11 & & \star \end{matrix}11 * @author PerEspen<br>12 */
       * /
13 public class Failure extends Status<br>14 {
14<br>1515 //Status name for this class<br>16 private static final String ST.
16 private static final String STATUS = "FAILURE";<br>17 //Address for this status
17 //Address for this status<br>18 private static final byte
             private static final byte STATUS ADDRESS = 0x67;
19 
             public Failure()
\frac{21}{22} {
             super(STATUS_ADDRESS, STATUS);
23 }
24 
25<br>26
26 @Override<br>27 public boo.
             public boolean critical()
28 {
              return true;<br>}
30 }
31 
32 }
33
```

```
\begin{array}{ccc} 1 & & \nearrow \star \\ 2 & & \star \end{array}2 * To change this license header, choose License Headers in Project Properties.<br>3 * To change this template file, choose Tools | Templates
  <sup>3</sup> * To change this template file, choose Tools | Templates<br><sup>4</sup> * and open the template in the editor.
  4 * and open the template in the editor.
  5 */
 6 package Status;
 7 
 \begin{array}{ccc} 8 & & \xrightarrow{***} \\ 9 & & \star \end{array}\begin{matrix}9 & \star\\10 & \star\end{matrix}10 * @author PerEspen<br>11 */\begin{array}{cc} 11 & * / \\ 12 & \text{pub} \end{array}public class LinearBotLimitTrigged extends Status \{13 {
14 //Status name for this class<br>15 private static final String ST
15 private static final String STATUS = "LINEAR_BOT_LIMIT_TRIGGED";<br>16 //Address for this status
16 //Address for this status<br>17 private static final byte
               private static final byte STATUS ADDRESS = 0x64;
18 
               public LinearBotLimitTrigged( )
\begin{array}{c} 20 \\ 21 \end{array}super(STATUS ADDRESS, STATUS);
22 
23 \frac{1}{24} / set critical value to true<br>24 super.setCritical (true):
                      super.setCritical(true);
25 }
26 }
27
```

```
\frac{1}{2} /*
 * To change this license header, choose License Headers in Project Properties.<br>
<sup>3</sup> * To change this template file, choose Tools | Templates
 <sup>3</sup> * To change this template file, choose Tools | Templates<br><sup>4</sup> * and open the template in the editor.
 4 \times and open the template in the editor.<br>5 \star/
       \star/6 package Status;
 7 
 8 import StatusListener. StatusListener;
 9 import java.nio.ByteBuffer;
10 import java.util.Iterator;
11 import RoeRobot.Tray;<br>12 import RoeRobot.TrayR
      import RoeRobot.TrayRegister;
13 
14 / **15 *
16 \star @author PerEspen<br>17 \star/
      \star/18 public class Parameters extends Status
19 {
\begin{array}{c} 20 \\ 21 \end{array}21 //Status name for this class<br>22 private static final String
           private static final String STATUS = "PARAMETERS";
23 
24 //ADDRESS For this status command<br>25 private static final byte STATUS
           private static final byte STATUS ADDRESS = 0x70;
26 
27 private static final byte DEFAULT BYTE RANGE = Integer.BYTES;
28 
29 /**
30 * PARAMETERS*
31 \star/
32 
33 //Calibrated values
34 private int xCalibRange = 0;<br>35 private int vCalibRange = 0;35 private int yCalibRange = 0;<br>36 private int zCalibRange = 0;36 private int zCalibRange = 0;<br>37 private int numberOfTravs =
37 private int numberOfTrays = 0;<br>38 //Tray reg to put the trays in
38 //Tray reg to put the trays in<br>39 private TrayRegister trayReg;
           private TrayRegister trayReg;
40 
41 
42 //Bools to track which calibs are updated etc
43 private boolean linearCalib = false;<br>44 private boolean elevatorCalib = fals
44 private boolean elevatorCalib = false;<br>45 private boolean send = false;
           private boolean send = false;
46<br>47
           public Parameters()
48 {<br>4949 //Put superclass params<br>50 super(STATUS ADDRESS, S
                 super(STATUS ADDRESS, STATUS);
51<br>52
52 //Create tray reg<br>53 trayReg = new Tray
53 trayReg = new TrayRegister();<br>54 //Initiate the values
54 //Initiate the values<br>55 1inearCalib = false;
55 linearCalib = false;<br>56 elevatorCalib = fals
56 elevatorCalib = false;<br>57 send = false;
                 send = false;
58 }
59 
60 
61 
62 
63 
64<br>65
           public static byte getCMD()
66 {
                 return STATUS ADDRESS;
68 }
69 
70 /*
71 @Override
72 public void putValue(byte[] inputVal)
73 {
```

```
74 ByteBuffer bb;<br>75 int lenghtCnt
 75 int lenghtCnt = 0;<br>76 System.out.println
               System.out.println(lenghtCnt);
 77 
 78 
               //Checks if there are multiple values, multiple values means its both x and
               y, maybe all
 80 if (inputVal.length == DEFAULT BYTE RANGE * 2)
 81 {
                    82 //Copying and setting the X byte[]//
 83 
                    byte[] copy = new byte[DEFAULT BYTE RANGE];
 85 System.arraycopy(inputVal, 0, copy, 0, DEFAULT BYTE RANGE);
 86 this.setXByteArr(copy);<br>87 1enghtCnt = lenghtCnt +
                    lengthCnt = lengthCnt + DEFAULT BYTE RANGE;88 
 89 //Copying and setting the Y byte[]/
 90 copy = new byte[DEFAULT_BYTE_RANGE];<br>91 System.arraycopy(inputVal, DEFAULT_B
                    System.arraycopy(inputVal, DEFAULT BYTE RANGE, copy, 0,
                    DEFAULT BYTE RANGE);
 92 this.setYByteArr(copy);<br>93 henghtCnt = lenghtCnt +
                    lenghtCnt = lenghtCnt + DEFAULT_BYTE_RANGE;
 94 
 95 
 96 }<br>97
                   97 //Check if there are enough values to be Z and TRAYS value
 98 else if (inputVal.length >= DEFAULT BYTE RANGE * 4)
 99 {
100 
101 //Copying and setting the Y byte[]<br>102 byte[] copy = new byte[DEFAULT BYTE
102 byte[] copy = new byte[DEFAULT_BYTE_RANGE];<br>103 System.arraycopy(inputVal, 0, copy, 0, DEFA
                        System.arraycopy(inputVal, 0, copy, 0, DEFAULT BYTE RANGE);
104 this.setZByteArr(copy);<br>105 1enghtCnt = lenghtCnt +
                        lengthCnt = lengthCnt + DEFAULT BYTE RANGE;106<br>107
107 //Copying and setting the Y byte[]//<br>108 copy = new byte[DEFAULT BYTE RANGE];
108 copy = new byte[DEFAULT_BYTE_RANGE];<br>109 System.arraycopy(inputVal, DEFAUL
                             System.arraycopy(inputVal, DEFAULT BYTE RANGE, copy, 0,
                             DEFAULT BYTE RANGE);
110 this.setYByteArr(copy);
111 lenghtCnt = lenghtCnt + DEFAULT BYTE RANGE;
112 
113 } 
114 //Only 1 value means its only z range<br>115 else if (inputVal.length == DEFAULT B
               else if (inputVal.length == DEFAULT BYTE RANGE)
116 {
117<br>118118 /*Copying and setting the X byte[]//<br>119 byte[] copy = new byte[inputVal.leng
119 byte[] copy = new byte[inputVal.length];<br>120 System.arraycopy(inputVal, 0, copy, 0, D
120 System.arraycopy(inputVal, 0, copy, 0, DEFAULT_BYTE_RANGE);<br>121 this.setZBvteArr(copy);
121 this.setZByteArr(copy);<br>122 1enghtCnt = lenghtCnt +
                    122 lenghtCnt = lenghtCnt + DEFAULT_BYTE_RANGE;
123 }
124 }<br>125 */
125
126 
\begin{array}{ccc} 127 & & \xrightarrow{\star} \\ 128 & & \xrightarrow{\star} \end{array}* Put the value
129 *
130 * @param inputVal<br>131 */
131<br>132132 @Override<br>133 public vo:
           public void putValue(String[] inputVal)
134 {<br>135int inputCnt = 0;
136 
137 /**
138 * Check length on input value to decide what values to store*
139 \star/
140 //Bigger or equals to 3 means its Z coord +
141 if (inputVal.length >= 3 || inputVal.length == 1)
142 {
143 // System.out.println("if(inputVal.length >= 3)");
```

```
145<br>146
146 //Save the Z position<br>147 this.setzCalibRange(I)
                   this.setzCalibRange(Integer.parseUnsignedInt(inputVal[inputCnt++]));
148<br>149
149 // System.out.println("this.setzCalibRange");<br>150 int travCounter = 0:
150 int trayCounter = 0;<br>151 this.setNumberOfTray
                   this.setNumberOfTrays(numberOfTrays);
152<br>153
153 //Iterate through all the values and create a tray<br>154 for (int i = inputCnt; i < inputVal.length; ++i)
                   for (int i = inputCnt; i < inputVal.length; ++i)
155 {
156 ++trayCounter;
157 // System.out.println(" trayReg.addToRegister(tempTray);");
158 Tray tempTray = new Tray(trayCounter,
                       Integer.parseUnsignedInt(inputVal[i]));
159 trayReg.addToRegister(tempTray);
160 }<br>161 }
                   this.setNumberOfTrays(trayCounter);
162<br>163this.setElevatorCalib(true);
\begin{array}{c|c}\n 164 & & \text{\textbf{1}} \\
 165 & & \text{\textbf{1}}\n \end{array}1/1f the value length is 2 that means it is calibrated X and Y values
166 if (inputVal.length == 2)167 {
168 // System.out.println("if(inputVal.length == 2)");
169 
170 
171 this.setxCalibRange(Integer.parseUnsignedInt(inputVal[inputCnt++]));<br>172 this.setyCalibRange(Integer.parseUnsignedInt(inputVal[inputCnt]));
                   this.setyCalibRange(Integer.parseUnsignedInt(inputVal[inputCnt]));
173 
                   this.setLinearCalib(true);
175 // System.out.println("setyCalibRange-setxCalibRange DONE");
176 }
177 
               //System.out.println("Finished put values");
179 }
180 
181 /**<br>182 *
           * Update all the trays with it's default coord values */
183
184 public void updateTrays()
185 {
186 for (Iterator<Tray> iterator = trayReg.getRegisterIterator ();
               iterator.hasNext();)
\begin{array}{ccc} 187 & & & \text{1}88 \end{array}188 Tray next = iterator.next ();<br>189 next.createTravCoords (this.ge
                  next.createTrayCoords(this.getxCalibRange(), this.getyCalibRange());
190 }
191 }
192 
193 
194 
195 
196<br>197
          public int getxCalibRange()
198 {
          return this.xCalibRange;
200 }
201 
202 public void setxCalibRange(int xCalibRange)
203 {
               this.xCalibRange = xCalibRange;205 }
206<br>207
          public int getyCalibRange()
208 {
209 return this.yCalibRange;
210 }
211 
212 public void setyCalibRange(int yCalibRange)
213 {
214 this.yCalibRange = yCalibRange;
```
144

```
215 }
216<br>217
        public int getzCalibRange()
\frac{218}{219} {
             return zCalibRange;
220 }
221<br>222
         public void setzCalibRange(int zCalibRange)
223 {
             this.zCalibRange = zCalibRange;
225 }
226 
227 public int getNumberOfTrays()
228 {
229 return numberOfTrays;
230 }
231<br>232
         private void setNumberOfTrays(int numberOfTrays)
233 \overline{6}this.numberOfTrays = numberOfTrays;
235 }
236<br>237
         public boolean isLinearCalib()
238 {
             return linearCalib;
240 }
241 
242 private void setLinearCalib(boolean linearCalib)
243 {<br>244
             this.linearCalib = linearCalib;
245 }
246 
247 public boolean isElevatorCalib()
248 {<br>249
             return elevatorCalib;
250 }
251<br>252
         private void setElevatorCalib(boolean elevatorCalib)
253 {
             this.elevatorCalib = elevatorCalib;
255 }
256 
257 public boolean isSend()
258 {
             return send;
260 }
261<br>262
         public void setSend(boolean send)
263 {
             this.send = send;265 }
266 
267<br>268
         public TrayRegister getTrayReg()
269<br>270
         return trayReg;<br>}
271 }
272 
273 
274 }
275
```

```
\frac{1}{2} /*
  2 * To change this license header, choose License Headers in Project Properties.
  3 * To change this template file, choose Tools | Templates
  4 * and open the template in the editor.
  5 */
 6 package Status;
 7 
 \begin{array}{ccc} 8 & & \xrightarrow{***} \\ 9 & & \star \end{array}\begin{matrix}9 & \star\\10 & \star\end{matrix}10 * @author PerEspen
11 */
12 public class ReadyToRecieve extends Status 13 {
13 {
14 //Status name for this class<br>15 private static final String S
15 private static final String STATUS = "READY";<br>16 //Address for this status
16 //Address for this status<br>17 private static final byte
            private static final byte STATUS_ADDRESS = 0x51;
18 
            public ReadyToRecieve( )
\begin{array}{c} 20 \\ 21 \end{array}3uper(STATUS_ADDRESS, STATUS);
\begin{array}{c} 22 \\ 23 \end{array}23 }
24
```

```
\begin{array}{ccc} 1 & & \nearrow \star \\ 2 & & \star \end{array}<sup>2</sup> * To change this license header, choose License Headers in Project Properties.<br><sup>3</sup> * To change this template file, choose Tools | Templates
  \frac{3}{4} * To change this template file, choose Tools | Templates<br>4 * and open the template in the editor.
  4 \times and open the template in the editor.<br>5 \div/5 \times /<br>6 pacl
        package Status;
  7 
 8 
\begin{smallmatrix} 9 \\ 10 \end{smallmatrix}7 * *\begin{array}{c} 11 \\ 12 \end{array}* Gauthor PerEspen
13 */
14 public class SafetySwitchLower extends Status<br>15 {
15 {
\begin{array}{c} 16 \\ 17 \end{array}17 //Status name for this class<br>18 private static final String:
18 private static final String STATUS = "SAFETY_SWITCH_LOWER";<br>19 //Address for this status
19 \frac{7}{\text{Address}} for this status<br>20 private static final byte
               private static final byte STATUS ADDRESS = 0x62;
\begin{array}{c} 21 \\ 22 \end{array}public SafetySwitchLower( )
\frac{23}{24}super(STATUS_ADDRESS, STATUS);
25<br>26
26 // set critical value to true<br>27 super.setCritical (true) ;
                      super.setCritical(true);
28 }
29 }
30
```

```
\frac{1}{2} /*
 2 * To change this license header, choose License Headers in Project Properties.<br>3 * To change this template file, choose Tools | Templates
 \frac{3}{4} * To change this template file, choose Tools | Templates<br>4 * and open the template in the editor.
  4 * and open the template in the editor.
  5 */
 6 package Status;
 7 
 \begin{array}{ccc} 8 & & \xrightarrow{***} \\ 9 & & \star \end{array}\begin{matrix}9 & \star\\10 & \star\end{matrix}10 * @author PerEspen<br>11 */\begin{array}{ccc} -1 & & * \end{array}<br>12 pub.
       public class SafetySwitchUpper extends Status {
13 {
14 //Status name for this class<br>15 private static final String STI
15 private static final String STATUS = "SAFETY_SWITCH_UPPER";<br>16 //Address for this status
16 //Address for this status<br>17 private static final byte
              private static final byte STATUS ADDRESS = 0x61;
18 
              public SafetySwitchUpper()
\frac{20}{21} \frac{1}{2}super(STATUS ADDRESS, STATUS);
22 
23 // set critical value to true<br>24 super.setCritical (true);
              super.setCritical(true);
25 }
26 
27 
28 
29 }
30
```

```
\frac{1}{2} /*
 * To change this license header, choose License Headers in Project Properties.<br>
<sup>3</sup> * To change this template file, choose Tools | Templates
 <sup>3</sup> * To change this template file, choose Tools | Templates<br><sup>4</sup> * and open the template in the editor.
 4 \times and open the template in the editor.<br>5 \star/
      \star/6 package Status;
 7 
 8 import StatusListener. StatusListener;
 9 import java.util.ArrayList;
10 import java.util.logging.Level;
11 import java.util.logging.Logger;
12 
13 /**
14 * Status message sent from arduinos. Each object holds unique address.
15 *
16 * @author PerEspen<br>17 */
\begin{matrix} 17 & */ \\ 18 & \text{pub.} \end{matrix}public class Status
19 {
\begin{array}{c} 20 \\ 21 \end{array}21 // list holding listeners<br>22 ArravList<StatusListener>
          ArrayList<StatusListener> listeners;
23 
24 //Address for the status
25 private final byte StatusAddress;
26 
27 //Bool to tell if its updated to the system or not
28 private boolean sent = false;
29 
30 //Number of bytes if other message then address is carried
31 private int nrOfBytes;
32 
33 //flag to check if status is critical
34 private boolean critical = false;
35 
36 //The payload attached to this status<br>37 private String[1] value:
          private String[] value;
38 
39 //private boolean triggered;
          private final String STATUS;
41 
42 public Status(byte statusAddr, String name)
43 {
44 //Create the listeners array
45 this. listeners = new ArrayList();
46 //Set the status address<br>47 this.StatusAddress = sta
47 this.StatusAddress = statusAddr;<br>48 //Set the status name
48 \frac{1}{2} //Set the status name<br>49 this. STATUS = name:
               this. STATUS = name;
50 }
51<br>52
52 /**<br>53 *
           * Return the status address
54<br>55* @return Return the status address<br>*/56<br>57
          public byte getStatusAddress()
58 {
               return StatusAddress;
60 }
61 
62 /**<br>63 *
           * Return the number of bytes in the payload of this status
64<br>65
           * @return Return the number of bytes in the payload of this status *66<br>67
          public int getNrOfBytes()
68 {
69 return nrOfBytes;
70 }
71 
72 //TODO: OVERRIDE AND ADD IN THE CALIB PARAM.<br>73 /**
          7**
```

```
74 * Put the byte values where they are supposed to be. Should be overided in
             * classes with multiple byte storage instead of only trigger bool
 76<br>77
             * @param val The given byte value
 78<br>79
            public void putValue(String[] val)
 80 {
                 this.value = val;82 }
 83 
 84 \qquad \qquad {\color{red} {\bigstar}} \star \star \\ 85 \qquad \qquad {\color{red} {\bigstar}} \hspace{1.5cm}* Return the value string array attached to this status
 86 *
 87 * @return The value string array<br>88 */
 88 */
 89 public String[] getValue()
 90 {
                 return this.value;
 92 }
 93 
 94 /**
             * Return the string name of this status
 96 *
 97 * (return The string name of this status */
98 */<br>99 pub
            public String getString()
100 {
101 return this.STATUS;
102 }
103 
\begin{array}{ccc} 104 & & {\cal \hspace{.1cm}}^{\hspace{.1cm} \star\, \star} \\ 105 & & {\cal \hspace{.1cm}}^{\hspace{.1cm} \star} \end{array}* Change the state of the critical variable
106<br>107
             * @param critical variables new state */
108 \\ 109protected void setCritical(boolean critical)
\begin{array}{cc} 110 & \qquad \qquad \{ \\ 111 & \qquad \qquad \end{array}this. critical = critical;112 }
113 
114 /**
115 * Return a new Status instance of the object calling it
116
117 * @return Return a new instance of this Status - used by sub-classes */
118 */
119 public Status returnNew()
\frac{120}{121} {
121 Status returnstat = null;<br>122 trytry
\begin{array}{ccc}\n 123 & \text{f} \\
 124 & \text{f}\n \end{array}124 returnstat = this.getClass().newInstance();<br>125 h catch (InstantiationException ex)
                 1 catch (InstantiationException ex)
126 \overline{127}127 Logger.getLogger(Status.class.getName()).log(Level.SEVERE, null, ex);<br>128 eatch (IllegalAccessException ex)
                 1 catch (IllegalAccessException ex)
129 \qquad \qquad \qquad \qquad \qquad \qquad \qquad \qquad 130
                      Logger.getLogger(Status.class.getName()).log(Level.SEVERE, null, ex);
131 }
132 
133 return returnstat;
134 }
135 
136 /**<br>137 *
             * Returns true if this status is considered as critical for function
138<br>139
             * @return value of critical flag<br>*/
140141 public boolean critical()
142 {
143 return this.critical;
144 }
145 
146 /**
```

```
147 * Add listener to listener list
148<br>149
           * @param listener to be added to list */150<br>151public void addListener(StatusListener listener)
152 {
               this.listeners.add(listener);
154 }
155 
156 /**<br>157 * 1
           * Notify listeners on new status */158
159 /**
160 * Notify listeners on busy<br>161 */
161
162 public void notifyListeners()
163 {<br>164if (this.listeners != null)
\frac{165}{166} {
                    for (StatusListener listener : listeners)
167<br>168 {
                        listener.notifyNewStatus(this);
169 }
170 }
171 }
172 
\begin{array}{ccc} 173 & & \xrightarrow{\star} & \\ 174 & & \xrightarrow{\star} & \end{array}* Return the is sent bool for this status
175<br>176
           * @return The is sent bool for this status */177<br>178
           public boolean isSent()
179<br>180
               return sent;
181 }
182 
\begin{array}{ccc} 183 & & \xrightarrow{\star} \\ 184 & & \star \end{array}* Set the sent bool for this status
185<br>186
           * @param sent The bool to be set */187
188 public void setSent (boolean sent)
189 {
190 this.set = sent;191 }
192 }
193
```

```
1 / *2 * This class is the listener interface for the status classes.
 3 * It holds methods that can be called on all other classes implementing this
 4 * interface.
 5 */
 6 package StatusListener;
 7 
     import Status. Status;
\frac{9}{10}\begin{matrix} 10 & & \hspace{1.5mm}/^{\star\star} \\ 11 & & \hspace{1.5mm}^{\star} \end{matrix}11 *
12 * @author KristianAndreLilleindset
13 */
14 public interface StatusListener<br>15 {
15<br>16
\begin{array}{ccc} 16 & & \rightarrow & \star \star \\ 17 & & \star & 1 \end{array}17 * Notify new status
18 * @param status being triggered
19 */
20 */<br>20 public void notifyNewStatus(Status status);<br>21 }
21 }
22
```

```
\frac{1}{2} /*
  2 * To change this license header, choose License Headers in Project Properties.
  3 * To change this template file, choose Tools | Templates
  4 * and open the template in the editor.
  5 */
 6 package Status;
 7 
 \begin{array}{ccc} 8 & & \xrightarrow{***} \\ 9 & & \star \end{array}\begin{matrix}9 & \star\\10 & \star\end{matrix}10 * @author PerEspen
11 */
12 public class Stopped extends Status<br>13 {
      \mathbf{1}14 //Status name for this class<br>15 private static final String S
15 private static final String STATUS = "STOPPED";<br>16 //The status address
16 //The status address<br>17 	    private static final
            private static final byte STATUS_ADDRESS = 0x52;
18 
            public Stopped( )
\begin{array}{c} 20 \\ 21 \end{array}21 super(STATUS_ADDRESS, STATUS);
22 }
23 }
```
## H.3 Serial Communication

```
\frac{1}{2} /*
 * To change this license header, choose License Headers in Project Properties.<br>
<sup>3</sup> * To change this template file, choose Tools | Templates
 <sup>3</sup> * To change this template file, choose Tools | Templates<br><sup>4</sup> * and open the template in the editor.
 4 \times and open the template in the editor.<br>5 \star/
       \star /
 6 package SerialCommunication;
 7 
 \begin{array}{ccc} 8 & & \xrightarrow{\star} \\ 9 & & \star \end{array}9 * This class is responsible for creating a serial connection, 
10 * when a connection has been established a reader and a writer object
11 * is created.
12 */
13 import Commands.Commando;
14 import Commands.MagnetOn;
15 import Commands.Move;<br>16 import Status.Busy;
16 import Status.Busy;<br>17 import Status.EMC:
17 import Status.EMC;<br>18 import Status.Elev
18 import Status.ElevatorLimitTrigg;<br>19 import Status.EncoderOutOfRange;
19 import Status.EncoderOutOfRange;<br>20 import Status.EncoderOutOfSync:
20 import Status.EncoderOutOfSync;<br>21 import Status.Failure:
21 import Status.Failure;<br>22 import Status.LinearBo
22 import Status.LinearBotLimitTrigged;<br>23 import Status.Parameters;
     import Status. Parameters;
24 import Status. ReadyToRecieve;
25 import Status.SafetySwitchLower;
26 import Status.SafetySwitchUpper;
27 import Status. Status;
28 import Status. Stopped;
29 import StatusListener.StatusListener;
30 import java.io.UnsupportedEncodingException;
31 import java.nio.charset.StandardCharsets;
32 import java.util.ArrayList;
33 import java.util.Arrays;
34 import java.util.HashMap;<br>35 import java.util.LinkedLi
     import java.util.LinkedList;
36 import java.util.logging.Level;<br>37 import java.util.logging.Logger
      import java.util.logging.Logger;
38 
     7**40 * This class handles the opens and handles the Serial communication.
41 * Commandos are added to the qeue, then sent to the desired controllers
42 * By InputListener it parses incoming messages and sets the corresponding status
43 * Notifies STATUS listeners if the status is new
44
45 * @author Per Espen Aarseth
46 */
47 public class SerialCommunication extends Thread implements SerialInputListener
48 {
49 
50<br>51
51 // ********************* SERIAL VARIABLES *********************
52 //Connected devices to serial get following Device-ID<br>53 brivate static final String CONTROLLER COM ADDR ELEVA
53 private static final String CONTROLLER_COM_ADDR_ELEVATOR = "ttyACM0";<br>54 private static final String CONTROLLER_COM_ADDR_LINEARBOT = "ttyUSB0"
54 private static final String CONTROLLER_COM_ADDR_LINEARBOT = "ttyUSB0";<br>55 //Device name
55 //Device name<br>56 private station
56 private static final String CONTROLLER_STRADDR_ELEVATOR = "dev2";<br>57 private static final String CONTROLLER STRADDR_LINEARBOT = "dev1"
           private static final String CONTROLLER STRADDR LINEARBOT = "dev1";
58 
59 
60 
61 //Commports to the controllers<br>62 SerialJComm linearBot:
62 SerialJComm linearBot;<br>63 SerialJComm elevatorBo
           SerialJComm elevatorBot;
64 
65 \frac{1}{5} // Flag for incomming data and storage 66 boolean new Data Recieved = false:
66 boolean newDataRecieved = false;<br>67 String[1 incommingData = null:
           String[] incommingData = null;68 byte[] incommingByteData = null;69 
           // Boolean for awaiting ack from controllers after sent
71 boolean linearBotAwaitingACK = false;72 boolean elevatorBotAwaitingACK = false;
73
```

```
74 
 75 
             76 // ************************* COMMAND/STATUS *****************************
 77 
 78 //Lists to keep incomming demands in queue<br>79 LinkedList<Commando> sendOeue;
           LinkedList<Commando> sendQeue;
 80<br>81
 81 HashMap<Byte, Status> statusMap;<br>82 ArrayList<Byte> statusList;
           ArrayList<Byte> statusList;
 83 
 84 //Statuses<br>85 Status ele
 85 Status elevatorState;<br>86 Status linearBotState
 86 Status linearBotState;<br>87 Parameters calibration
           Parameters calibrationParams;
 88 
 89 //Only for testing<br>90 boolean readvTrigg
           boolean readyTriggered = false;
 91 
 92<br>93
 93 // list holding the classes listening to the statuses<br>94 private ArravList<StatusListener> listenerList:
           private ArrayList<StatusListener> listenerList;
 95<br>96
           7**97 * Constructor
 98 */<br>99 pub
           public SerialCommunication()
100 {
101 //Create the send qeue
102 sendQeue = new LinkedList<Commando>();
103 
104 //Open the serial ports to the given port id<br>105 linearBot = new SerialJComm(CONTROLLER COM A
                linearBot = new SerialJComm (CONTROLLER COM ADDR LINEARBOT);
106 elevatorBot = new SerialJComm(CONTROLLER COM ADDR ELEVATOR);
\frac{107}{108}108 //create the listener list<br>109 listenerList = new ArravLi
                listenerList = new ArrayList<StatusListener>();
\frac{110}{111}111 //Add the listeners<br>112 linearBot.addListen
112 linearBot.addListener(this);<br>113 elevatorBot.addListener(this
                elevatorBot.addListener(this);
114 
115 //Create the calib param status for checks
116 calibrationParams = new Parameters();
117 
118 }
119 
120 /**<br>121 * *
            121 * ******************* SERIAL SETUP/FUNCTIONS **************************
122 */<br>123 /**
123 \\
 124* Method creating a connection with a serialport if one is found.<br>*/
125<br>126public synchronized void connect ()
\frac{127}{128} {
128 //Connect to the serial devices<br>129 elevatorBot.connect ();
129 elevatorBot.connect();<br>130 linearBot.connect();
                linearBot.connect();
131<br>132
                //Start the threads
133 linearBot.start();
134 elevatorBot.start();
135 }
136 
\begin{array}{ccc} 137 & & \xrightarrow{\star} & \\ 138 & & & \star \\ \end{array}* Method closing the connection with the serialport.<br>*/
139<br>140public synchronized void close()
141 {
142 // check if there is a instance of a serialport
143 if (this.elevatorBot != null)
144<br>145 {
                     elevatorBot.close();
146 }
```

```
147 // check if there is a instance of a serialport<br>148 if (this.linearBot != null)
                 if (this.linearBot != null)
149 \overline{150}linearBot.close();
151 }
152 
153 }
154 
155 
156<br>157
157 //Serial data listener function<br>158 00verride
            158 @Override
159 public synchronized void serialDataAvailable(byte[] data)
160 {
161 
162 //Set the new data bool to true<br>163 hewDataRecieved = true:
                 newDatabasecieved = true;164<br>165
165 incommingData = null;<br>166 //Save the incomming
166 //Save the incomming data<br>167 incomming Data = fromByteT
                 incommingData = fromByteToStringArr(data);
168<br>169
                 //Print the incomming data as a string
170 String dataString = new String(data, StandardCharsets.UTF 8);
171<br>172
                 //Check and parse data
173 if (!checkAckAndToggle(incommingData))
174 \overline{175} \overline{175}175 //Parse the newly recieved data<br>176 beta parseInputData(incommingData);
                      parseInputData(incommingData);
177 }
178 
179 }
180 
181 //Serial data listener function<br>182 00verride
182 @Override<br>183 public svi
            public synchronized void serialDataAvailable(String[] data)
\begin{array}{ccc}\n 184 & \text{f} \\
 185 & \text{f}\n \end{array}185 //Data on serial port has arrived, set data storage to null to "reset"<br>186 //the data
                 //the data187 incommingData = null;188 //Save the incomming data
189 incommingData = data;
190 
191 
192 //Parse the newly recieved data<br>193 barseInputData(incommingData):
193 parseInputData(incommingData);<br>194 //Set the new data bool to tru
194 //Set the new data bool to true<br>195 this.newDataRecieved = true:
                      this.newDataRecieved = true;
196 }
197 
198 
199 /**<br>200 *
200 * ENUM to hold all the addresses connected to the incomming states of the
             * arduinos<br>*/202<br>203private enum State
204 {
                 Busy(new Busy()),
206 ReadyToRecieve (new ReadyToRecieve ()),
207 Stopped (new Stopped()),
208 EMC (new EMC ()),<br>209 SAFETY SWITCH U
209 SAFETY_SWITCH_UPPER(new SafetySwitchUpper()),<br>210 SAFETY_SWITCH_LOWER(new SafetySwitchLower()),
210 SAFETY_SWITCH_LOWER(new SafetySwitchLower()),<br>211 ELEV LIMIT TRIGG(new ElevatorLimitTrigg()),
211 ELEV_LIMIT_TRIGG(new ElevatorLimitTrigg()),<br>212 LINEARBOT LMIT TRIGG(new LinearBotLimitTrig
212 LINEARBOT_LMIT_TRIGG(new LinearBotLimitTrigged()),<br>213 ENCODER OUT OF SYNC(new EncoderOutOfSvnc()),
                ENCODER_OUT_OF_SYNC (new EncoderOutOfSync()),
214 ENCODER OUT OF RANGE (new EncoderOutOfRange()),
215 PARAMETER (new Parameters()),<br>216 Failure (new Failure ());
                 Failure (new Failure());
217 
218 
219
```

```
220 //Hashmap for lookup<br>221 private static final
              private static final HashMap<Byte, State> lookup = new HashMap<Byte, State>();
222 
223 //Put the states with the accompanied value in the hashmap<br>224 static
              static
225 {
226 //Create reverse lookup hash map<br>227 for (State s : State values ())
                  for (State s : State.values())
228<br>229 {
                       lookup.put(s.getStateValue(), s);
230 }
231 }
232 
233 //The status
234 private Status status;<br>235 //
235<br>236
              private State(Status status)
237 \overline{4}this. status = status;239 }
240<br>241241 //Return the status address<br>242 bublic byte atStateValue()
              public byte getStateValue()
243 {
                   return status.getStatusAddress();
245 }
246 
247 //Lookup the address to see if the status exists in the list
248 public static State get(byte address)
249 \overline{4}250 //the reverse lookup by simply getting<br>251 //the value from the lookup HsahMap.
251 //the value from the lookup HsahMap.<br>252 return lookup.get.(address):
                   return lookup.get(address);
253 }
254 
255<br>256
256 //Return the status<br>257 public Status getSt
              public Status getStatus()
258 \overline{6}return this.status;
260 }
261 
262 }
263 
264 /**
265 * *************THE LOOP******************<br>266 * /
266<br>267
267 @Override<br>268 public vo:
          public void run ()
269 {
270 \frac{1}{271} //Bool to keep the loop going<br>271 boolean running = \frac{true}{}</math>:boolean running = true;272 
273 //Loop to keep the thread alive 274 while (running)
              while (running)
275 {
276<br>277
277 if (getSendQSize() != 0)<br>278 \{ //Send the commands278 { //Send the commands in the qeue
279 sendCommand(popSendQ());
280 }
281 
282 //New data is recieved<br>283 //this bool is set by
283 //this bool is set by the listener<br>284 if (newDataRecieved)
                  if (newDataRecieved)
285 {
                       //Check the new statuses and trigger if needed
287 if (checkStatesAndTrigger(this.elevatorState, this.linearBotState))<br>288
288 {
289 //Reset flag, as data have been parsed<br>290 //Reset flag, as data have been parsed
                           newDatabasecieved = false;291 }
292 }
```

```
293 }
294 }
295 
296<br>297
297 /**<br>298 *
          * Synchronized method for returning queue size
299 *
300 * @return Return the size of the queue 301 *301<br>302private synchronized int getSendQSize()
303 {
              return sendQeue.size();
305 }
306 
307 
308 /**
309 * Synchronized method for returning last element of queue
310<br>311* @return Returns the last commando put into the queue */
312<br>313private synchronized Commando popSendQ()
314 {<br>315
              return sendQeue.pop();
316 }
317 
318 
319 /**
320 * Send the data in string to both controllers
321 *
322 * @param sendString String to send<br>323 */
323
324 private void writeString(String sendString)
325 {
              try
327 \overline{)328}328 this.linearBot.sendData(sendString.getBytes("UTF-8"));<br>329 this.elevatorBot.sendData(sendString.getBytes("UTF-8")
329 this.elevatorBot.sendData(sendString.getBytes("UTF-8"));<br>330 deta (UnsupportedEncodingException ex)
              3 catch (UnsupportedEncodingException ex)
331 \{<br>332
                  Logger.getLogger(SerialCommunication.class.getName()).log(Level.SEVERE,
                  null, ex);
333 }
334 }
335 
336 
337 /**<br>338 *
          * Send the data in string to linear serial port
339<br>340
           * @param sendString
341342 private synchronized void writeStringLinear(String sendString)
343 {
344 this.linearBot.setDataToBeSent(sendString);
345 }
346 
347 
348 /**<br>349 *
          * Send the data in to the string elevator port
350 *
351 * @param sendString<br>352 */
352<br>353
          private synchronized void writeStringElevator(String sendString)
354 {
               this.elevatorBot.setDataToBeSent(sendString);
356 }
357 
358 
359 /**
360 * Send the data in byte[] to both controllers
361
362 * @param sendString byte arr to send
363
364 private void writeBytes(byte[] sendByte)
```

```
365 {
366 this.elevatorBot.sendData(sendByte);<br>367 this.linearBot.sendData(sendByte);
               this.linearBot.sendData(sendByte);
368 }
369 
370 
371 /**<br>372 *
           * Send the data in byte[] to elevator controller
373<br>374
           * @param sendString byte arr to send */375<br>376
           private void writeBytesElevator(byte[] sendByte)
377 {
378 this.elevatorBot.sendData(sendByte);
379 }
380 
381 
382<br>383
383 /**<br>384 *
           * Send the data in byte[] to linear controller
385<br>386
           * @param sendString byte arr to send *387
388 private void writeBytesLinear(byte[] sendByte)
389 {
390 this.linearBot.sendData(sendByte);
391 }
392 
393 /**
394 * Return a string containing both dev-address and cmd-address
395<br>396
           * @param stringAddress Device address
397 * @param cmdByte The cmd-address Byte
398 * @return Return a string with both dev-address and cmd address seperated * with ", "
           \frac{*}{*} with ", "
400 \\
 401String makeCMDString(String stringDevAddress, byte cmdByte)
402 {
403 String returnString = null;<br>404 String cmdString = Byte.toS
404 String cmdString = Byte.toString(cmdByte);<br>405 returnString = stringDevAddress + ", " + c
               returnString = stringDevAddress + ", " + cmdString;
406 
407 return returnString;
408 }
409 
410 
\begin{array}{ccc} 411 & & \xrightarrow{\star} & \\ 412 & & \xrightarrow{\star} & \end{array}* Check the incomming data for ACK or NACK and set the appropriate bools
413<br>414
414 * @param incommingData The incomming sring[] data<br>415 * @return Return true if incomming data was NACK
           * @return Return true if incomming data was NACK or ACK */
416
417 private boolean checkAckAndToggle(String[] incommingData)
418 {
               boolean returnBool = false;420 
421 //Check for null<br>422 if (incommingDat)
               if (incommingData != null)
423 {
424 //Save address and feedback(ACK or NACK)
425 String addr = incommingData[0];<br>426 String feedback = null;
426 String feedback = null;<br>427 //Check for address
427 //Check for address<br>428 if (addr.compareTo(
                   if (addr.compareTo(CONTROLLER STRADDR LINEARBOT) == 0)
429<br>430430 /Check for length \frac{1}{2} (incomming Data)
                        if (incommingData.length > 1)
432 {
433 
434 //Save the data from incdata
435 feedback = incommingData[1];<br>436 //CHECK FOR ACK
                            436 //CHECK FOR ACK
437 if (feedback.compareToIgnoreCase("1") == 0)
```

```
438 {
439 \frac{1}{440} //Update bools<br>440 \frac{1}{440} \frac{1}{440} \frac{1}{440}440 returnBool = true;<br>441 linearBotAwaiting
441 \qquad \qquad \text{linearBotAvailable} = \text{false};<br>442 \qquad \qquad \qquad \text{Vcheck for NACK}442 <br>
alse if (feedback.)<br>
else if (feedback.)
443 else if (feedback.compareToIgnoreCase("0") == 0)<br>444
444 {
445 returnBool = true;<br>446 linearBotAwaitingA
446 linearBotAwaitingACK = false;<br>447447 }
448 }
449 else if (incommingData[0].compareTo(CONTROLLER STRADDR ELEVATOR) == 0)
450 {
451 //Check for length
452 if (incommingData.length > 1)
453 {
454 //Save the data from incdata
455 feedback = incommingData[1];<br>456 //CHECK FOR ACK
456 //CHECK FOR ACK<br>457 if (feedback.com
457 if (feedback.compareToIgnoreCase("1") == 0)<br>458
458 {
459 //Update bools<br>460 returnBool = t
                         returnBool = true;461 elevatorBotAwaitingACK = false;
462 } //Check for NACK
463 else if (feedback.compareToIgnoreCase("0") == 0)<br>464
464 {
465 elevatorBotAwaitingACK = false;
466 returnBool = true;
467 }
468 }
469 }
470 }
471 
           return returnBool;
473 }
474 
475 
476 /**<br>477 *
         * Returns a string array from an byte array
478 *
479 * @param byteArr Byte array to make string array from
480 * @return Returns a string array from an byte array param */
481
482 private String[] fromByteToStringArr(byte[] byteArr)
483 {
484 String newString = null;<br>485 String II arrString = nul
485 String[] arrString = null;<br>486 trv
           try
487 {
488 newString = new String(byteArr, "UTF-8");
489 arrString = newString.split(",");
490 } catch (UnsupportedEncodingException ex)
491 {
               492 Logger.getLogger(SerialCommunication.class.getName()).log(Level.SEVERE,
               null, ex);
493 }<br>494 }
           return arrString;
495 }
496 
497 
498 
499 /**<br>500 *
500 * Parses the string array in the incomming data parameter. Makes the 501 * appropriate
         * appropriate
502<br>503* @param incommingData The data to parse
504 * @return Returns true if new data was parsed
505 */
506 private void parseInputData(String[] incommingData)
507 {
           boolean newData = false;509
```
```
510 \frac{1}{\text{51}} //Check for nullpointer<br>511 \frac{1}{\text{51}} (incomminal) \frac{1}{\text{51}} (incomminal)
             if (incommingData != null)
512 \{<br>513
                int arrCnt = 0;
514 
                //Save the device address
516 String addrStr = incommingData[arrCnt++];
517<br>518
518 //Create new value str[]<br>519 String[] valueStr = new
                String[] valueStr = new String[incommingData.length - 1];
520 
                //Copy the values
522 for (int i = arrCnt; i < incommingData.length; ++i)
523<br>524valueStr[i - arrCnt] = incomingData[i];525 }
526<br>527
527 //Check for linear address<br>528 if (addrStr.compareTo(CONT)
                \textbf{if} (addrStr.compareTo(CONTROLLER_STRADDR_LINEARBOT) == 0)
529<br>530
530 //Make state for the linearbot<br>531 System.out.print("Making Linear
531 System.out.print("Making Linear bot state");<br>532 Status tempStatus = makeState(valueStr);
532 Status tempStatus = makeState(valueStr);<br>533 //Check the status
533 \frac{1}{\text{if}} //Check the status \frac{1}{\text{f}} /= n
                    if(tempStatus != null)
535 {
536 this.linearBotState = tempStatus;
537 newData = true;538 }
539 
540 
541 
542 System.out.println(this.linearBotState.getString());
543 
544 //Check if it is a calibration status, and set values if so<br>545 if (checkForCalibParam(this.linearBotState))
                    if (checkForCalibParam(this.linearBotState))
546 {
547 //Copy all the values<br>548 //String[] onlyValues =
548 String[] onlyValues = new String[valueStr.length - 1];<br>549 System.arraycopy(valueStr. 1, onlyValues, 0, valueStr.
                        System.arraycopy(valueStr, 1, onlyValues, 0, valueStr.length - 1);
550 //Put the values
551 calibrationParams.putValue(onlyValues);
552<br>553
553 //Check if send should be set<br>554 if (calibrationParams.isEleva
                        if (calibrationParams.isElevatorCalib())
555 {
556 //Check if the calib has been sent<br>557 //So it doesnt add listeners multi
557 //So it doesnt add listeners multiple times<br>558 if (!calibrationParams.isSent())
558 if (!calibrationParams.isSent ())<br>559 i
559 {
560 //Check for nullpointer<br>561 //And add the listeners
                               //And add the listeners to the calib param status before
                               notifying
562 if (listenerList != null)<br>563563 {
564 // add listeners to the new state<br>565 for (StatusListener listener : th)
565 for (StatusListener listener : this.listenerList)<br>566 f
566 {
567 calibrationParams.addListener(listener);
568 }
569 }
570 calibrationParams.updateTrays();<br>571 calibrationParams.setSend(true);
571 calibrationParams.setSend(true);<br>572 mewData = true;
572 newData = true;<br>573573 }
574<br>575
575 }
576 }
577 
578 } //Check for elevator address
579 else if (addrStr.compareTo(CONTROLLER STRADDR ELEVATOR) == 0)
580 {
581 //Check the status
```

```
582 Status tempStatus = makeState(valueStr);<br>583 //Check the status
583 \frac{1}{\text{theck}} the status the status 1= n
                   if(tempStatus != null)
585 {
586 this.elevatorState = tempStatus;<br>587 mewData = true:
587 newData = true;<br>588588 }
589 
590 
591 //Check if it is a calibration status, and set values if so<br>592 if (checkForCalibParam(elevatorState))
592 if (checkForCalibParam(elevatorState))
593 {
594 //Copy all the values
595 String[] onlyValues = new String[valueStr.length - 1];<br>596 System.arravcopy(valueStr. 1, onlyValues, 0, valueStr.
                       System.arraycopy(valueStr, 1, onlyValues, 0, valueStr.length - 1);
597<br>598
598 //Put values in the calib param
                      calibrationParams.putValue(onlyValues);
600<br>601
601 //Check if send should be set<br>602 if (calibration Params.is Linea
602 if (calibrationParams.isLinearCalib())
603 {
604 //Check if the calib has been sent
605 //So it doesnt add listeners multiple times
606 if (!calibrationParams.isSent())<br>607 f
607 {
608 //Check for nullpointer
609 //And add the listeners to the calib param status before 
                              notifying
610 if (listenerList != null)<br>611 f611 {
612 \frac{612}{13} // add listeners to the new state<br>\frac{613}{13}613 for (StatusListener listener : this.listenerList)<br>614 f
614 {
615 calibrationParams.addListener(listener);<br>616 b
616 }
617 }
618 //This calibration parameter should be sent<br>619 //Set the appropriate bool and update the t
619 \frac{619}{620} //Set the appropriate bool and update the trays
                              newData = true;621 calibrationParams.updateTrays();
622 calibrationParams.setSend(true);
623 
624 }
625 }
626 }
627 }
628 }
629 }
630 
631 /**<br>632 *
         * Check for the calibration parameter or
633 * readyToRecieve state and trigger if both are ready<br>634 * Else trigger the states which is not ready
         * Else trigger the states which is not ready
635<br>636
636 * @param elevatorState The elevator State<br>637 * @param linearBotState The linearbot sta
637 * @param linearBotState The linearbot state<br>638 * @return Returns true if status was update
         * @return Returns true if status was updated, false if not */639
640 private boolean checkStatesAndTrigger(Status elevatorState, Status linearBotState)
641 {
642 //Return bool<br>643 boolean sentSt
            boolean sentStatus = false;644<br>645
645 //Safeguarding against null-pointer<br>646 if (elevatorState != null && linear)
            if (elevatorState != null && linearBotState != null)
647 {
648 //CHECK FOR CALIBRATION PARAMETER STATUS<br>649 //Check if calibration parameter is upda
               //Check if calibration parameter is updated and should be sent
650 if (calibrationParams.isElevatorCalib() &&
               calibrationParams.isLinearCalib())
651 {
652 //Check if the send bool is set in the parameter
```

```
653 if (calibrationParams.isSend())<br>654 f
654 {
655 calibrationParams.setSend(false);<br>656 calibrationParams.setSent(true);
656 calibrationParams.setSent(true);<br>657 calibrationParams.notifyListener
657 calibrationParams.notifyListeners();<br>658 sentStatus = true;
658 sentStatus = true;<br>659659 }
660 }
661 
662<br>663
663 //Check for elevator critical status<br>664 if (elevatorState.critical ())
                     if(elevatorState.critical())
665 {
666 //Set the current state to sent
667 elevatorState.setSent(true);
668 //Notify the listeners of this state<br>669 elevatorState.notifyListeners ():
669 elevatorState.notifyListeners();<br>670 sentStatus = true;
670 sentStatus = true;<br>671 }
671 }
672 //Check for critical linear status<br>673 if (linear Bot State, critical ())
673 if(linearBotState.critical())<br>674 f
674 {
675 //Set the current state to sent<br>676 <br>dinearBotState.setSent(true
676 linearBotState.setSent(true);<br>677 //Notify the listeners of thi
677 //Notify the listeners of this state<br>678 linearBotState.notifyListeners():
                             linearBotState.notifyListeners();
679 sentStatus = true;680 }
681 
682 //CHECK IF BOTH STATUSES ARE READY TO RECIEVE<br>else if (this.checkForReady(elevatorState) &&
                     else if (this.checkForReady(elevatorState) &&
                     this.checkForReady(linearBotState))
684 {
685 //Set the state to sent<br>686 b elevatorState.setSent(t
686 elevatorState.setSent(true);<br>687 elevatorState.setSent(true)
687 linearBotState.setSent(true);<br>688 //Notify the listeners of thi
688 //Notify the listeners of this state<br>689 elevatorState.notifyListeners () ;
689 elevatorState.notifyListeners();<br>690 sentStatus = true;
                         sentStatus = true;
691 
692 }
693<br>694
694 //CHECK WHICH STATE IS NOT READY<br>695 //Check the elevator state
695 //Check the elevator state<br>696 else if (!this.checkForRea
                     else if (!this.checkForReady(elevatorState))
697<br>698 {
698 if (!checkForCalibParam(elevatorState))
699 {
700 //Set the state to sent<br>701 devatorState.setSent(t:
701 elevatorState.setSent(true);<br>702 //Notify the listeners of th
702 //Notify the listeners of this state<br>703 elevatorState.notifyListeners ():
703 elevatorState.notifyListeners();<br>704 sentStatus = true;
704 sentStatus = true;<br>705 //Check which are
705 //Check which are not ready<br>706 <br>
}
706 }
707 } else if (!this.checkForReady(linearBotState))
708 {
709 if (!checkForCalibParam(linearBotState))<br>710 {
710 {
711 //Set the state to sent<br>712 11 111 111 111 111 111 111 111 111 111 111 111
712 11 11 11 11 11 11 11 12 11 12 11 13 11 13 11 13 11 13 11 13 11 13 11 13 11 13 11 13 11 13 11 13 11 13 11 1
713 //Notify the listeners of this state<br>714 111 linearBotState.notifyListeners();
714 1inearBotState.notifyListeners();<br>715 sentStatus = true;
715 sentStatus = true;<br>716 sentStatus = true;
716 //Check which are not ready
717 }
718 }
719 }
720 //Return bool to tell
721 return sentStatus;
722 }
723 
724 /**
```

```
725 * Returns true if the status is a ready to recieve status
726<br>727
727 * @param checkState The status to checkl<br>728 * @return Returns true if the status is
           * @return Returns true if the status is a ready to recieve status */729<br>730
           private boolean checkForReady(Status checkState)
731 {
732 boolean isReady = false;<br>733 if (Byte.compare(checkSt)
               if (Byte.compare(checkState.getStatusAddress(),
               State.ReadyToRecieve.getStateValue()) == 0)
734 {
                   isReady = true;736 }<br>737 }
               return isReady;
738 }
739 
\begin{array}{ccc} 740 & & \xrightarrow{\star} \\ 741 & & \xrightarrow{\star} \end{array}* Return true if the status correspondes with */742<br>743
          private boolean checkForCalibParam(Status checkState)
744 745745 boolean wasCalib = false;<br>746 if(checkState != null)
               if(checkState != null)
747 {
748 if
                      (checkState.getString().compareTo(State.PARAMETER.getStatus().getString(
                     )) == 0)
749 {<br>750 wasCal
                   wasCalib = true;
751 }
752 }
753 
               return wasCalib;
755 }
756 
757 
758 /**<br>759 *
           * Make a state from the given statebyte[]
760<br>761
           * @param stateByte Statebyte to create state from
762 * @return Returns the created state, else null!
763 */
764 public Status makeState(String[] stateByte)
765 {
766 Status returnState = null;
767<br>768
768 //Initiate the object with 0<br>769 byte cmdAddr = 0;
769 byte cmdAddr = 0;<br>770 //Save the cmd by
770 //Save the cmd byte<br>771 if(stateByte[0].len
               if(\text{stateByte}[0].length() \leq 3)772 \overline{173}cmdAddr = Byte.valueOf(stateByte[0]);
774 }
775 
776 
777 //Get the status based on cmd address<br>778 State state = State.get(cmdAddr);
               State state = State.get(cmdAddr);
779 
               //Nullpointer check
781 if (state != null)
782 {
783 //Create new status based on the returned state 784<br>784 Status status = state.getStatus();
784 Status status = state.getStatus();<br>785 meturnState = status.returnNew();
                   return State = status.returnNew();
786 
787<br>788
                   //CHECK FOR VALUES
789 if (stateByte.length > 1)
790 {
791 //Make new byte[] to store values in
792 String[] valueByte = new String[stateByte.length - 1];
793 
                        //Copy the array
```

```
795 System.arraycopy(stateByte, 1, valueByte, 0, stateByte.length - 1);
796 
797 //Put the values<br>798 //Put the values
                  returnState.putValue(valueByte);
799 }
800 
801 //Check for nullpointer
802 if (listenerList != null)
803 {
804 // add listeners to the new state<br>805 for (StatusListener listener : th
                      for (StatusListener listener : this.listenerList)
806 {
807 returnState.addListener(listener);
808 }
809 }
810 }
811 return returnState;
812 }
813 
814 /**<br>815 *
          * Add to the sendqueue, only commands
816<br>817* @param cmd Commando to be performed */818 */
819 public synchronized void addSendQ(Commando cmd)
820 {
821 sendQeue.add(cmd);
822 }
823 
824 
825<br>826
         7**827 * Resize an array with only carrying information, -1 is considered as not 828 * valuable information.
          * valuable information.
829<br>830
830 * @param inputArr<br>831 * @return Return
          * @return Return an resized array
832<br>833
         private byte[] resizeArray(byte[] inputArr, byte resizeOption)
834 {
835 int length = inputArr.length;
836 int cnt = 0;
837 
838 //Find the actual length of the array
839 for (int i = 0; i < length; ++i)
840 {
                  if (Byte.compare(inputArr[i], resizeOption) != 0)
842 {
                      ++cnt;
844 }
845 
846 }
847 //Create the new byte[]<br>848 byte[] returnByte = new
848 byte[] returnByte = new byte[cnt];<br>849 //Copy the wanted values
849 //Copy the wanted values<br>850 System.arraycopy(inputAr
850 System.arraycopy(inputArr, 0, returnByte, 0, cnt);<br>851 //Return the resized byte[]
851 //Return the resized byte[]<br>852 return returnByte;
              return returnByte;
853 }
854 
855 /**<br>856 *
856 * Handles the commandos given in parameter. Tasks handled based on Commando
          * subclass.
858<br>859
          * @param cmd The commando to perform */
860<br>861private void sendCommand(Commando cmd)
862 {
863 
864 String elevatorString = null;<br>865 String linearString = null;
              String linearString = null;866 
867
```

```
868 //Check for move command<br>869 if (cmd instanceof Move)
             if (cmd instanceof Move)
870 {
871 //Do the X-Y movement first and send to the controller<br>872 Move cmdMove = (Move) cmd;
                Move cmdMove = (Move) cmd;
873<br>874
                if ((\text{cmdMove.isxMoveBool}) == \text{true}) & \& (\text{cmdMove.isvMoveBool}) == \text{true})875 {
                    String sendString = makeCMDString(CONTROLLER STRADDR LINEARBOT,
                    cmdMove.getCmdAddr());
877 String valueString = new String(String.valueOf(cmdMove.getxMove())+
                    ", " + String.valueOf(cmdMove.getyMove()));
878 
879 sendString += ", " + valueString;
880 
881 //Send the data
882 this.writeStringLinear(sendString);
883 }<br>884 /
884 //Check for z move should be sent<br>885 if ((cmdMove.iszMoveBool() == tru
                if ((\text{cmdMove.iszMoveBool}) == \text{true})886 {
                    String sendString = makeCMDString(CONTROLLER STRADDR ELEVATOR,
                    cmdMove.qetCmdAddr());
888 String valueString = String.valueOf(cmdMove.getzMove());
889 
                    sendString += ", " + valueString;
891 
892 //Send the data
893 this.writeStringElevator(sendString);
894 }
895 
896 
897 }<br>898 /
898 //Send command<br>899 else if (cmd !:
             else if (cmd != null)900 \{ \}901 //Check if the command is for the elevator<br>902 if (cmd.isForElevatorRobot())
                if(cmd.isForElevatorRobot())
903 {
                         //Make string for elevator
905 elevatorString = makeCMDString(CONTROLLER STRADDR ELEVATOR,
                cmd.getCmdAddr());
906 //Send data and set bool
907 if(elevatorString != null)
908 {
909 //Check for null value<br>910 if (cmd.getValue() l = n910 if(cmd.getValue() != null)<br>911
911 {
912 //Make a new string with the value<br>913 String string WithValue = makeString
                        String stringWithValue = makeString(CONTROLLER STRADDR ELEVATOR,
                        cmd.getStringCmdAddr(), cmd.getValue());
914 this.writeStringElevator(stringWithValue);
915<br>916 e
                    else
917 {
918 //Send the command<br>919 this.writeStringEl
                        this.writeStringElevator(elevatorString);
920 }
921 }
922 }
923<br>924
924 //Check if the command is for the linear<br>925 if(cmd.isForLinearRobot())
                if(cmd.isForLinearRobot())
926<br>927
927 //Send linear data and set bool<br>928 linearString = makeCMDString(CO)
                linearString = makeCMDString(CONTROLLER STRADDR LINEARBOT,
                cmd.getCmdAddr());
929 //Check for null
930 if(linearString != null)
931 {<br>932 }
                     if(cmd.qetValue() != null)933 {
934 //Make a new string with the value
```

```
935 String stringWithValue =
                             makeString(CONTROLLER_STRADDR_LINEARBOT, cmd.getStringCmdAddr(),
                             cmd.getValue());
 936 this.writeStringLinear(stringWithValue);<br>937 this.writeStringLinear(stringWithValue);
 937 }
 938 else<br>939 f
 939 {
 940 //Send the command<br>941 this.writeStringLi
                             this.writeStringLinear(linearString);
 942 }
 943 }
 944 }
 945 }
 946 
 947 
948 }
949 
950 /**<br>951 *
951 * Return a string from the given device addr, cmd addr<br>952 * and byte arr payload
            * and byte arr payload
953<br>954
954 * @param devAddr Device address in string<br>955 * @param cmdString Command address in str
            * @param cmdString Command address in string
956 * @param payload Byte arr payload
957 * @return Return the string containing all the params divided with ","<br>958 * /
 958
959 private String makeString(String devAddr, String cmdString, byte[] payload)
960 {
 961 return (devAddr + "," + cmdString + "," + Arrays.toString(payload));
962 }
963 
964 
965 /**<br>966 *
966 * Return a string from the given device addr, cmd addr<br>967 * and string arr pavload. Seperated with ".".
            * and string arr payload. Seperated with ", ".
968<br>969
969 * @param devAddr Device address<br>970 * @param cmdString Command addr
 970 * @param cmdString Command address<br>971 * @param payload payload/values
 971 * @param payload payload/values<br>972 * @return
            * @return
 973
 974 private String makeString(String devAddr, String cmdString, String[] payload)
 975 {
 976 //Create the string object
 977 String valueString = "";<br>978 //Copy all the values to
 978 //Copy all the values to a string<br>979 for(int i=0: i<pavload.length: ++
                for(int i=0; i<payload.length; ++i)
 980 {
                    valueString += "," + payload[i];
982 }
983<br>984
                //Append all the string with the value at last and return it
 985 return (devAddr + "," + cmdString + "," + valueString);
 986 }
 987 
 988 
989 
990 /**<br>991 *
            * Put all the bytes together in a byte arr and return it
992 *
993 * @param devAddr The device address in byte<br>994 * @param cmdAddr The cmd address in byte
994 * @param cmdAddr The cmd address in byte<br>995 * @param payload The payload in byte[]
995 * @param payload The payload in byte[]<br>996 * @return Return a complete byte[] wit
996 * @return Return a complete byte[] with all sending values, returns null if * nothing was copied
            * nothing was copied */998<br>999
           private byte[] addBytes(byte devAddr, byte cmdAddr, byte[] payload)
1000 {
1001 byte[] totalByte = null;1002 //Keep track of the next array pos
1003 int arrayCnt = 0;1004 
1005 //Check if cmd address is present
```

```
1006 if (cmdAddr != 0)
1007 {
1008 totalByte = new byte[payload.length + 2];<br>1009 //Store the device address and cmd addres
1009 //Store the device address and cmd address<br>1010 botalByte[arrayCnt++] = devAddr;
1010 totalByte[arrayCnt++] = devAddr;<br>1011 totalByte[arrayCnt++] = cmdAddr;
1011 totalByte[arrayCnt++] = cmdAddr;<br>1012 } else
                  } else
1013 {
1014 totalByte = new byte[payload.length + 1];<br>1015 //Store the device address and cmd addres
1015 //Store the device address and cmd address<br>1016 blue totalByte[arrayCnt++] = devAddr;
                  totalByte[arrayCnt++] = devAddr;<br>}
1017 }
1018 
1019 //Add the whole payload<br>1020 if (totalByte != null)
                  if (totalByte != null)
1021 {
                      System.arraycopy(payload, 0, totalByte, arrayCnt, payload.length);
1023 }
1024 
             return totalByte;
1026 }
1027 
1028 /**<br>1029 *
             * ONLY FOR TESTING
1030<br>1031
             * @return
1032
1033 public boolean returnTriggered()
\begin{array}{c} 1034 \\ 1035 \end{array} {
                  return readyTriggered;
1036 }
1037 
1038 /**<br>1039 *
1039 * Add class as listener to statuses. listener needs to implement * StatusListener interface
              * StatusListener interface
1041<br>1042* @param listener to add as listener to statuses */1043<br>1044public void addListener(StatusListener listener)
1045 {
1046 this.listenerList.add(listener);
1047 }
1048 
1049 }
1050
```

```
1 / *2 * This class is the listener interface for the serial reader
 3 * implement method serialDataAvailable and add as listener to reader 
 4 * object for getting notified when message is recieved. 
 5 */
 6 package SerialCommunication;
 7 
 \begin{array}{ccc} 8 & & \end{array} \begin{array}{c} \star \star \\ \star \end{array}9 * This class is used for as "notify" functions with listeners
10 * Between the Serial port and implementing classes
11 * Raw data is put in the parameter fields
\begin{array}{c} 12 \\ 13 \end{array}* @author kristianandrelilleindset
\begin{array}{ccc} 14 & * / \\ 15 & \text{pub} \end{array}public interface SerialInputListener
\frac{16}{17} {
\begin{array}{ccc} 17 & & \xrightarrow{\quad} & \times \star \\ 18 & & & \star \\ \end{array}18 * Method called by classes implementing this interface.
19 */
20 public void serialDataAvailable(byte[] data);<br>21 public void serialDataAvailable(String[] data
      public void serialDataAvailable(String[] data);
22 }
23 
24
```

```
\frac{1}{2} /*
 * To change this license header, choose License Headers in Project Properties.<br>
<sup>3</sup> * To change this template file, choose Tools | Templates
 <sup>3</sup> * To change this template file, choose Tools | Templates<br><sup>4</sup> * and open the template in the editor.
 4 \times and open the template in the editor.<br>5 \star/
      \star /
 6 package SerialCommunication;
 7 
 8 import com.fazecast.jSerialComm.SerialPort;
 9 import java.io.BufferedReader;
10 import java.io.IOException;
11 import java.io.InputStream;
12 import java.io.InputStreamReader;
13 import java.io.OutputStream;
14 import java.io.UnsupportedEncodingException;
15 import java.util.ArrayList;
16 import java.util.Arrays;<br>17 import java.util.logging
17 import java.util.logging.Level;<br>18 import java.util.logging.Logger
      import java.util.logging.Logger;
\begin{array}{c} 19 \\ 20 \end{array}20 /**<br>21 *
21 * This class creates and maintains the Serial port connection<br>22 * Couthor Per Espen
22 * @author Per Espen<br>23 */* /
24 public class SerialJComm extends Thread
25 {
26 
27 //The serial port
28 private SerialPort port;
29 
30 //The serial port name
31 private String portName;
32 
33 
34 // variable holding the desired rate of sending and receiving data<br>35 by private static final int DATA RATE = 115200:
          private static final int DATA RATE = 115200;
36<br>37
37 //Reader and writer stream<br>38 InputStream reader;
38 InputStream reader;<br>39 OutputStream writer
          OutputStream writer;
40 
41 //Buffered reader
42 // variable holding the bufferedreader
43 private BufferedReader input;
44 
45 // arrayList holding all of the listeners interested in the serial communication
46 private final ArrayList<SerialInputListener> listeners;
47 
48 //Variable holding the data to be sent to the Arduino<br>49 private byte<sup>1</sup> dataToBeSent:
49 private byte[] dataToBeSent;<br>50 private boolean dataToSend =
          private boolean dataToSend = false;
51 
52 private String[] inputStringData;<br>53 private byte[] inputByteData;
          private byte[] inputByteData;
54 
           public SerialJComm (String portName)
56 {
57 
58 //Print the port name<br>59 aetPortNames();
                getPortNames();
60 this.portName = portName;
61 
62 \frac{1}{2} // creating the arrayList of listeners<br>63 this.listeners = new ArrayList<>>>>>>>>>
                this.listeners = new ArrayList\langle \rangle ;
64 
65 }
66<br>67
           7 * *68 * Connect to the serial port, with the portname in the constructor
69 */
70 public void connect()
71 {
72 //Find the port
73 port = findPort(portName);
```

```
74 try
 75<br>7676 System.out.println("Opening Port. ");<br>
77 //Wait for connection
 77 //Wait for connection<br>78 Thread.sleep(500);
 78 Thread.sleep(500);<br>79 initializePort();
                  initializePort();
 80 Thread.sleep(1000);
 81<br>82
              8 catch (InterruptedException ex)
 83 {<br>84
 84 System.out.println("Could not open port. ");<br>85 Logger.getLogger(SerialJComm.class.getName()
                  Logger.getLogger(SerialJComm.class.getName()).log(Level.SEVERE, null, ex);
 86 }
 87 
 88 //Check if port was successfully opened
 89 if (this.port.isOpen())
 90 {
91 System.out.println("Port is open");<br>92 else
              92 } else
 \frac{93}{94} {
                  System.out.println("Port is NOT open");
 95 }
 96 }
97<br>98
98 /**<br>99 *
          * Get the input and output streams from the SerialPort interface */100
101 private void initializePort()
102 {
103 //Opening the port and setting the buad rate
104 this.port.setBaudRate(DATA_RATE);
105 
106 //Try to open the port<br>107 this.port.openPort():
107 this.port.openPort();<br>108 bort.setComPortTimeou
              port.setComPortTimeouts(port.TIMEOUT READ SEMI BLOCKING, 0,0);
109 
110<br>111111 //Return the input stream<br>112 // creates an inputstream
112 \frac{1}{2} // creates an inputstream for reading data<br>113 this.input = new BufferedReader (new
              this. input = new BufferedReader (new
              InputStreamReader(this.port.getInputStream()));
114 
115 
116 
117 }
118 
119 @Override<br>120 public voi
          public void run ()
\begin{array}{cc} 121 & & \text{122} \\ 122 & & \end{array}122 //While loop to keep thread running as long as port is open 123
              while (port.isOpen())
124 {<br>125125 //Checks if data is availble to be sent<br>126 if (dataToSend)
                  if (dataToSend)
127<br>128 {
128 this.sendData();<br>129 dataToSend = fal
                      dataToSend = false;130 }
131 
132 try
133<br>134134 //read from serial port<br>135 while (input.ready())
                      while (input.ready())
136<br>137
                          //SLEEP FOR THE ALL THE BYTES INCOMMING ON THE SERIAL TO GET IN
                          THE BUFFER BEFORE READING STARTS
138<br>139
139 try<br>140 f
140 {
141 Thread.sleep(10);
142 } catch (InterruptedException ex)<br>143 {
143 {
144 System.out.println("SerialJCOMM has interrupted sleep..");
```

```
Logger.getLogger(SerialJComm.class.getName()).log(Level.SEVERE
                            , null, ex;
146 }
147 
148 
149 \frac{149}{\text{true}} //Uses INPUT READ BUFFER to read a line until \n is in the line
150 try<br>151 f
151 {
152 String[] dataArrString = input.readLine().split(",");<br>153 System.out.println(Arrays.toString(dataArrString));
153 System.out.println(Arrays.toString(dataArrString));<br>154 System.out.println(Arrays.toString);
                           notifyListeners(dataArrString);
155 
156 } catch (UnsupportedEncodingException ex)<br>157 {
157 (
158 
                           Logger.getLogger(SerialJComm.class.getName()).log(Level.SEVERE
                           , null, ex;
159 } catch (IOException ex)<br>160 {
160 {
161 System.out.println("SerialJCOMM port " + this.portName + "
                           got IO exception..");
162 
                           Logger.getLogger(SerialJComm.class.getName()).log(Level.SEVERE
                            , null, ex;
163 }
164 }
165 } catch (IOException ex)
166 {
167 Logger.getLogger(SerialJComm.class.getName()).log(Level.SEVERE,
                    null, ex;
168 }
169 }<br>170 t
            this.close();
171 }
172 
173 
174 
175 /**<br>176 *
          * Print the given byte arr
177 * /
178 private void printStringArr(String[] stringArr)
179 {
180 String inputString;<br>181 System.out.println(
            System.out.println("INPUT ARR");
182 int size = stringArr.length;
183 for (int i = 0; i < size; ++i)
184 {<br>185
                System.out.println(stringArr[i]);
186 }
187 }
188 
189 /**<br>190 *
          * Print the given byte arr<br>*/
191<br>192
         private void printByteArr(byte[] byteArr)
193 {
194 String inputString;<br>195 try
            try
196 {
197 inputString = new String(byteArr, "UTF-8");
198 System.out.print("Input string from reader:(");<br>199 System.out.println(inputString);
                System.out.println(inputString);
200 } catch (UnsupportedEncodingException ex)
201 {
202 System.out.print("Tried creating string from byte arr");<br>203 Logger.getLogger(SerialJComm.class.getName()).log(Level.
                Logger.getLogger(SerialJComm.class.getName()).log(Level.SEVERE, null, ex);
204 }
205 }
206 
207
208 * Print the port names connected to the SerialPort
209 *
```
145

```
210 * @return Print the port names connected to the SerialPort 211 *\frac{211}{212}private String[] getPortNames()
213 {<br>214
             System.out.println("Finding ports");
215 SerialPort[] ports = SerialPort.getCommPorts();
216 String[] result = new String[ports.length];
217 for (int i = 0; i < ports.length; i+1)
218 {
219 result[i] = ports[i].getSystemPortName();<br>220 System.out.println(result[i]);
                System.out.println(result[i]);
221 }
222 
223 return result;
224 }
225 
226 /**<br>227 *
          * Print the port names connected to the SerialPort
228<br>229
          * @return Print the port names connected to the SerialPort */230<br>231private SerialPort findPort (String findPort)
232 {
233 SerialPort foundPort = null;<br>234 SerialPort[] ports = SerialP
             SerialPort[] ports = SerialPort.getCommPorts();
235 String[] result = new String[ports.length];
236 for (int i = 0; i < ports.length; i++)
237 {
238 result[i] = ports[i].getSystemPortName();<br>239 if (findPort.compareTo(ports[i].getSystem
                if (findPort.compareTo(ports[i].getSystemPortName()) == 0)240 {
241 foundPort = ports[i];
242 }
243 }
244<br>245
245 //Check if the port was not found<br>246 //Check what the string was, and
246 //Check what the string was, and do another search on possible port name 247 if (foundPort == null)
             if (foundPort == null)
248 {<br>249
                 //If the device has changed from ACM0 to ACM1250 if (findPort.contentEquals("ttyACM0"))
251 {
252 findPort = "ttyACM1";
253 
254 for (int i = 0; i < ports.length; i++)
255 {
256 result[i] = ports[i].getSystemPortName();<br>257 if (findPort.compareTo(ports[i].getSystem
257 if (findPort.compareTo(ports[i].getSystemPortName()) == 0)<br>258
258 {
259 foundPort = ports[i];<br>260 foundPort = ports[i];
260 }
261 }
262 
263 }
264 }
265<br>266
             return foundPort;
267 }
268 
269 /**<br>270 **
          **** THE WRITER PART OF THE SERIAL PORT **** */271<br>272272 /**<br>273 *
          * sends the data received from the function call */274<br>275public void sendData(byte[] bytesToSend)
276 {
277 // try to send the read data
278 try
279 {
280 //Print the data to be sent - for debugging
281 System.out.println("Writer sending data");
282 String inputString = new String(this.getDataToSend(), "UTF-8");
```

```
283 System.out.println(inputString);
284<br>285
285 //Send the data<br>286 this.port.write
                   this.port.writeBytes(this.getDataToSend(), this.getDataToSend().length);
287<br>288
              } catch (IOException ex)
289 \left\{ \frac{290}{290} \right\}290 ex.printStackTrace();<br>291 System.out.println("S
                   System.out.println("Serial: " + ex.toString());
292 }
293 }
294 
295 /**
296 * sends the data received from the function call 297 */
297
298 public synchronized void sendData(String stringToSend)
299 {
300 \frac{1}{\sqrt{2}} try to send the read data
              try
302 \{ 303
303 //Set data to be sent<br>304 this.setDataToBeSent(
304 this.setDataToBeSent(stringToSend.getBytes("UTF-8"));<br>305 //Print the data to be sent - for debugging
                  //Print the data to be sent - for debugging
306 //Data to send
307 System.out.println("Writer sending data");
308 String inputString = new String(this.getDataToSend(), "UTF-8");<br>309 System.out.println(inputString);
                  System.out.println(inputString);
310 
311 //Send the data
312 this.port.writeBytes(this.getDataToSend(), this.getDataToSend().length);
313 // port.flush();
314 
315 } catch (IOException ex)
316<br>317 {
317 ex.printStackTrace();<br>318 System.out.println("S
                  System.out.println("Serial: " + ex.toString());
319 }
320 
321 }
322 
323 /**
324 \star Sends the data saved in the "data to be sent" field 325 \star/
325326 private synchronized void sendData()
327 {
328<br>329
329 // try to send the read data<br>330 try
              try
331 \{<br>332
332 //Set data to be sent<br>333 // this.setDataToBeSe
333 // this.setDataToBeSent(stringToSend.getBytes("UTF-8"));<br>334 //Print the data to be sent - for debugging
334 //Print the data to be sent - for debugging<br>335 //Data to send
335 //Data to send<br>336 System.out.pri
336 System.out.println("Writer sending data");<br>337 String inputString = new String(this.getDa
337 String inputString = new String(this.getDataToSend(), "UTF-8");<br>338 System.out.println(inputString);
                  System.out.println(inputString);
339 
340 //Send the data<br>341 this.port.writel
                  this.port.writeBytes(this.getDataToSend(), this.getDataToSend().length);
342 // port.flush();
343 
344 } catch (IOException ex)
345 {
346 ex.printStackTrace();<br>347 System.out.println("S
                   System.out.println("Serial: " + ex.toString());
348 }
349 
350 }
351 /**
352 * Set value to the data to be sent field
353 * @param dataString Data string to be sent
354355 public synchronized void setDataToBeSent(String dataString)
```

```
356 \{ 357
357 // setting the start and stopbytes of the data to be sent 358 // making it easy for the Arduino to reecognize i
              // making it easy for the Arduino to reecognize i
              this.calculator.getCalculatedData()f the message
359 // is at the beginning when it starts to receive.
360 
361 byte[] dataToSend = null;362 try
363 {
364 this.dataToBeSent = dataString.getBytes("UTF-8");<br>365 data (UnsupportedEncodingException ex)
              3 catch (UnsupportedEncodingException ex)
366 {
367 Logger.getLogger(SerialJComm.class.getName()).log(Level.SEVERE, null, ex);
368 }
369 
370 this.dataToSend = true;
\frac{371}{372} }
372 /**<br>373 * S
373 * Set the data to be sent, in the databyte byte arr 374 * @param dataByte Data to be sent.
          * @param dataByte Data to be sent
375<br>376
         private synchronized void setDataToBeSent(byte[] dataByte)
377 {
378 // setting the start and stopbytes of the data to be sent
379 // making it easy for the Arduino to reecognize i 
              this.calculator.getCalculatedData()f the message
380 // is at the beginning when it starts to receive.
381 
382 int byteLength = dataByte.length;
383 reziseSendData(byteLength);
384<br>385
             //Iterate through the incomming databyte and set it to the send byte
386 for (int i = 0; i < byteLength; ++i)
387 \overline{6}this.dataToBeSent[i] = dataByte[i];
389 }
390 
391 <br>392 /**
392<br>393
          * Return data in data to be sent field
394 * @return byte array of the sending data
395 */
396 private synchronized byte[] getDataToSend()
397 {
398 return this.dataToBeSent;
399 }<br>400 /**
400 \\
 401401 * Resize the send data with given param length<br>402 * @param byteLength length of byte arr
          * @param byteLength length of byte arr<br>*/403 */
404 private void reziseSendData(int byteLength)
405 {
406 this.dataToBeSent = new byte[byteLength];
407 }
408 
          private void resetSendData()
410 {
411 int byteLength = <b>this</b>.dataToBeSent.length; 412 //Iterate through the incomming databyte a
              //Iterate through the incomming databyte and set it to the send byte
413 for (int i = 0; i < byteLength; ++i)
414 415this.dataToBeSent[i] = 0;416 }
417 }
418 
419 /**<br>420 *
          420 * ******** LISTENERS AND NOTIFY*********
421 */
422 /**
423 * Add a listener interested in the input data to the list. listener has to
424 * implement the CalculationListener interface
425 *
426 * @param listener
```

```
427 */<br>428 pub
          public synchronized void addListener(SerialInputListener listener)
429 \overline{6}this.listeners.add(listener);
431 }
432<br>433
433 /**<br>434 *
434 * Method notifying notify all listeners of data now available for reading
           * listener has to implement the CalculationListener interface */436<br>437
          private synchronized void notifyListeners(String[] input)
438 {
439 if (this.listeners != null)
440 {
441 for (SerialInputListener listener : this.listeners)
442<br>443listener.serialDataAvailable(input);
444 }
445
446
\phantom{1446}446 }
447<br>448
448 /**<br>449 * ]
          * Method closing the connection with the serialport.<br>*/450<br>451
          public synchronized void close()
452 {
453 // check if there is a instance of a serialport 454 if (this.port != null)
              if (this.port != null)
455 {
456 // remove eventlisteners from the serialport<br>457 this.port.removeDataListener();
457 this.port.removeDataListener();<br>458 // close the connection
458 // close the connection<br>459 this.port.closePort();
                  this.port.closePort();
460 }
461 }
462 }
463
```
## H.4 Image Processing

```
1 package ImageProcessing;
 \frac{2}{3}3 import org.opencv.core.Mat;<br>4 import org.opencv.videoio.V
 4 import org.opencv.videoio.VideoCapture;<br>5 import static org.opencv.videoio.Videoi
     import static org.opencv.videoio.Videoio.CAP_PROP_FRAME_HEIGHT;
 6 import static org.opencv.videoio.Videoio.CAP_PROP_FRAME_WIDTH;
 7 
 8 /**<br>9 *
      * A class handling handle camera activity, open camera, take picture
10 *
11 * @euthor Kristian Andre Lilleindset<br>12 * @ersion 13-02-2018
      * @version 13-02-2018
13 */
14 public class Camera<br>15 {
15 {
16<br>1717 \frac{1}{18} // Which connected camera to open 18 private final int camToOpen = 0;
          private final int camToOpen = 0;
19<br>2020 // Picture frame<br>21 private final Ma
          private final Mat frame;
22 
          // Timestamp of last image
24 private long timestamp;
25 
26 // Camera
27 private final VideoCapture cam;
28 
29 // Cameras field of view (angle)
30 private final int FOV = 78;
31 
32 
33 
34 public Camera()
35 {
36 boolean found = false;<br>37 // Open a camerasource
37 // Open a camerasource<br>38 this.cam = new VideoCa
               this.cam = new VideoCapture(camToOpen);
39 
               // create a Mat frame variable
41 this.frame = new Mat();
42 
43 // set the desired width and height of the pictures taken
44 this.cam.set(CAP_PROP_FRAME_WIDTH, 1920);
45 this.cam.set(CAP_PROP_FRAME_HEIGHT, 1080);
46 }
47 
48 
49 /**<br>50 *
          * Take a picture and return the Mat frame.
\frac{51}{52}52 * @param cameraHeight distance between lens and surface<br>53 * @return RoeImage with picture and properties
           * @return RoeImage with picture and properties */54<br>55public RoeImage takePicture(float cameraHeight, int pictureIndex)
56 {
57 \frac{1}{2} return variable<br>58 RoeImage result = 1
               RoeImage result = new RoeImage(cameraHeight, this.FOV);
59 
60 // take picture 
61 this.cam.read(this.frame);<br>62 // update timestamp for im
62 \frac{1}{2} // update timestamp for image capturing<br>63 this.timestamp = System.currentTimeMill
               this.timestamp = System.currentTimeMillis();
64 
65 // add picture to result<br>66 1991 result.SetImage (this.fra
               result.SetImage(this.frame);
67 
68 // add timestamp of captured image
69 result.setTimeStamp(this.timestamp);
70 
71 // set the index of the picture captured
72 result.setPictureIndex(pictureIndex);
73
```
74 // the image captured with properties **return** result; } } 

```
1 package ImageProcessing;
 2 
 3 /**
 4 * Listener for transferring RoeImage
 5 * @author odroid
 6 */
6 */<br>7 public interface ImageCaptureListener<br>8 {
    \mathbf{R}9 
    public void noitfyImageCaptured(RoeImage capturedImage);
11 
12 }
13
```

```
1 package ImageProcessing;
 2 
 3 
 4 
      import RoeRobot.Coordinate;
 6 import java.util.ArrayList;
 7 import java.util.List;
 8 import java.util.Stack;
 9 import org.opencv.core.Mat;
10 import org.opencv.core.MatOfPoint;
11 import org.opencv.core.Point;<br>12 import org.opencv.core.Rect;
      import org.opencv.core.Rect;
13 import org.opencv.core.Scalar;
14 import org.opencv.core.Size;
15 import org.opencv.imgproc.Imgproc;
16 import org.opencv.imgproc.Moments;
\begin{array}{c} 17 \\ 18 \end{array}\begin{matrix} 18 \\ 19 \end{matrix} /**
19 \star Class handling image processing of a image.<br>20 \star Searches for roe in a image.
      * Searches for roe in a image.
\frac{21}{22}22 * returns the position of roe in the image by x-y direction.<br>23 * @enuthor KristianAndreLilleindset
       * @author KristianAndreLilleindset
24 * @version 17-04-2018<br>25 */
25
26 
27 public class ImageProcessing implements Runnable
28 {
29 // list of images to process
30 private final Stack<RoeImage> processQueue;
31 
32 // list of listeners to the image processing<br>33 . private final ArrayList<ImageProcessingListe
          private final ArrayList<ImageProcessingListener> listeners;
34<br>35
35 // debug variable<br>36 private final boo
          private final boolean debug = false;
37 
          public ImageProcessing()
39 {
                // create lists for images and listeners
41 this.processQueue = new Stack();
42 this. listeners = new ArrayList();
43 }
\begin{array}{ccc} 4\,4 & & \end{array} \begin{array}{c} \star\star \\ \star \end{array}* Process image for detecting roe and update coordinates to image.<br>*/
46<br>47private void processImage()
48 {<br>4949 \frac{1}{2} // get image from processing queue<br>50 RoeImage processingImage = this.ge
                RoeImage processingImage = this.getImageFrom ProcessingQueue();
51<br>52
52 // get RGB picture from image object<br>53 Mat rgbImage = processingImage.getIma
                Mat rgbImage = processingImage.getImage();
54 
55 \frac{1}{2} transform from RGB to grayscale<br>56 Mat gravImage = new Mat():
               Mat grayImage = new Mat();
57 
58 
                Imgproc.cvtColor(rgbImage, grayImage, Imgproc.COLOR BGR2GRAY);
                //Imgproc.COLOR_RGB2GRAY
60<br>61
61 \frac{1}{1} brighten grayscale image<br>62 Mat brightGravImage = new M.
62 Mat brightGrayImage = new Mat();<br>63 oravImage.convertTo(brightGravIm
                grayImage.convertTo(brightGrayImage, -1, 5, 10);
64<br>65
65 // binarize grayscale image<br>66 Mat.bwImage = new Mat.O:
66 Mat bwImage = new Mat ();<br>67 Improc.threshold(gravIm
                Imgproc.threshold(grayImage, bwImage, 0, 255, Imgproc.THRESH BINARY +
                Imgproc.THRESH_OTSU);
68 
69 // create structure element for eroding and dilating
70 // using circular SE for keeping correct shape of desired objects
71 Mat structureElement;
```

```
72 structureElement = Imgproc.getStructuringElement(Imgproc.MORPH_ELLIPSE, new
                Size(35,35));
 73 
 74 // erode image for removing unwanter artifacts<br>75 Mat erodedImage = new Mat ();
 75 Mat erodedImage = new Mat();<br>76 Imgproc.erode(bwImage, erode
                Imgproc.erode(bwImage, erodedImage, structureElement);
 77 
 78 // dilate image restoring objects to correct size, use same SE as<br>79 // eroding for getting correct size.
 79 \frac{79}{16} // eroding for getting correct size.<br>80 Mat dilatedImage = new Mat ():
 80 Mat dilatedImage = new Mat ();<br>81 Imgproc.dilate(erodedImage, d
                Imgproc.dilate(erodedImage, dilatedImage, structureElement);
 82 
 83 // find BLOB's in image (Binary Large Objects)
 84 // finds rectangle surrounding the blob<br>85 List<MatOfPoint> blobContours = new Arr
 85 List<MatOfPoint> blobContours = new ArrayList();<br>86 Improc.findContours(dilatedImage.blobContours.
                Imgproc.findContours(dilatedImage, blobContours, new
                Mat(), Imgproc.RETR_LIST, Imgproc.CHAIN_APPROX_SIMPLE);
 87 
 88 // find properties of contours<br>89 Moments blobProperties:
                Moments blobProperties;
 90 
                for(int i = 0; i < blobContours.size(); i++)
 92 {
 93 // get properties from contour of first blob
 94 blobProperties = Imgproc.moments(blobContours.get(i));
 95 
 96 // calculate center of blob in x and y direction,<br>97 // origo of image at top left corner
 97 // origo of image at top left corner<br>98 int blobCenterX = (int) (blobPropert.
 98 int blobCenterX = (int) (blobProperties.m10/blobProperties.m00);<br>int blobCenterY = (int) (blobProperties.m01/blobProperties.m00);
                     int blobCenterY = (int) (blobProperties.m01/blobProperties.m00);
100 
                    // Recalculate to match robot coordinate system
102 // origo being bottom right corner<br>103 blobCenterX = rgbImage.width() - b
103 blobCenterX = rgbImage.width() - blobCenterX;<br>104 blobCenterY = rgbImage.height() - blobCenterY
                    blockChobCenterY = rgbImage.height() - blobCenterY;
105 
106 \frac{1}{107} create coordinate object<br>107 Coordinate blobCentroid = ne
                    Coordinate blobCentroid = new Coordinate(blobCenterY, blobCenterX, 0);
108<br>109
                     // add pixel coordinate of blob centroid to image being processed
110 processingImage.addRoePositionPixel(blobCentroid);
111 
112 // calculate millimeter coordinate of blob centroid to image being
                     processed
113 this.pixelToMillimeterConversion(blobCentroid, processingImage);
114 }
115 
116<br>117
                System.out.println("Image processed list size " +
                processingImage.getRoePositionPixelList().size());
\frac{118}{119}119 // notify listeners of image finished processing<br>120 // add processed image as parameter
120 \frac{1}{\sqrt{4}} add processed image as parameter<br>121 for (ImageProcessingListener listene
                for(ImageProcessingListener listener : this.listeners)
\begin{array}{ccc} 122 & & & \textbf{1} \\ 123 & & & \end{array}listener.notifyImageProcessed(processingImage);
124 }
125 
126 
127 
128 //======================== DEBUG =============================//
129<br>130
130 \frac{1}{131} add visual rectangle around the blobs detected 131
131 Mat boundedBlobs = dilatedImage;<br>132 Mat boundedBlobsCentroid = dilat
132 Mat boundedBlobsCentroid = dilatedImage;<br>133 if(debug)
                if(debug)134 {
135 for(int i = 0; i < blobContours.size(); i++)
136 {
137 if (Imgproc.contourArea(blobContours.get(i)) > 1 )
138<br>139
139 Rect rect = Imgproc.boundingRect(blobContours.get(i));<br>140 if (rect.height > 1)
                              if (rect.height > 1)
```

```
141 {
142 Imgproc.rectangle(boundedBlobs, new Point(rect.x,rect.y),
                                    new Point(rect.x + rect.width, rect.y + rect.height), new
                                    Scalar(255,255,255));
143 Imgproc.rectangle(boundedBlobsCentroid, new
                                    Point(rect.x,rect.y), new Point(rect.x + rect.width, rect.y
                                    + rect.height), new Scalar(255,255,255));
144<br>145
145 }
146 }
147 
                          // get properties from contour of first blob
149 blobProperties = Imgproc.moments(blobContours.get(i));
150<br>151151 // calculate center of blob in x and y direction,<br>152 // origo of image at top left corner
152 // origo of image at top left corner<br>153 int blobCenterX = (int) (blobPropert
153 int blobCenterX = (int) (blobProperties.m10/blobProperties.m00);<br>154 int blobCenterY = (int) (blobProperties.m01/blobProperties.m00);
                          int blobCenterY = (int) (blobProperties.m01/blobProperties.m00);
155<br>156
156 // mark centroid of blobs<br>157 Improc.circle(boundedBlo)
                          Imgproc.circle(boundedBlobsCentroid, new
                          Point(blobCenterX,blobCenterY), 1, new Scalar(0,0,0));
158 }
159 }
160 }
161 
162 /**<br>163 *
             * Calculate distance from pixels to mm.
164 * /
165<br>166
           166 private void pixelToMillimeterConversion(Coordinate pixelCoordinate, RoeImage
           processingImage)
167 {
168 // get variables needed from the image<br>169 double fieldOfView = processingImage.go
169 double fieldOfView = processingImage.getFieldOfView();<br>170 double distance = processingImage.getDistance();
170 double distance = processingImage.getDistance();<br>171 double imageHeight = processingImage.getImage().
171 double imageHeight = processingImage.getImage().height();<br>172 double imageWidth = processingImage.getImage().width();
                double imageWidth = processingImage.getImage().width();
173 
                // calculate length of diagonal of image in mm
175 double diagonalMillimeter = distance *
                Math.cos((fieldOfView/2)*(Math.PI/180)) * 2;
176 
177 // calculate length of diagonal in pixels<br>178 double diagonalPixel = Math.sqrt(Math.pow
                double diagonalPixel = Math.sqrt(Math.pow(imageHeight, 2) +
                Math.pow(imageWidth, 2));
179<br>180
180 // calculate angle of diagonal
                double theta = Math.atan(imageHeight/imageWidth);
\frac{182}{183}183 // calculate width of image in millimeter
                double imageWidthMillimeter = Math.cos(theta) * diagonalMillimeter;
185<br>186
186 // calaculate height of image in millimeter<br>187 double imageHeightMillimeter = Math.sin(thet
                double imageHeightMillimeter = Math.sin(theta) * diagonalMillimeter;
188<br>189
189 // calculate the size of a pixel in x direction in mm<br>190 double pixelSizeDirX = imageHeightMillimeter/imageHei
                double pixelSizeDirX = imageHeightMillimeter/imageHeight;
191 
192 // calculate tje size of a pixel in y direction in mm<br>193 double pixelSizeDirY = imageWidthMillimeter/imageWidth
                double pixelSizeDirY = imageWidthMillimeter/imageWidth;
194 
195<br>196
196 // uses xDir size on y coordinate and opposite<br>197 // since image is rotated 90 degrees in robot
197 // since image is rotated 90 degrees in robot<br>198 // calculate distance to x and y position in r
198 // calculate distance to x and y position in millimeter<br>199 double xPositionMillimeter = pixelCoordinate.getxCoord()
199 double xPositionMillimeter = pixelCoordinate.getxCoord() * pixelSizeDirY;<br>200 double vPositionMillimeter = pixelCoordinate.getvCoord() * pixelSizeDirX;
                200 double yPositionMillimeter = pixelCoordinate.getyCoord() * pixelSizeDirX;
201 
202 // create coordinate in millimeters
203 Coordinate millimeterCoordinate = new Coordinate(xPositionMillimeter,
                yPositionMillimeter);
204
```

```
205 // add coordinate in millimeter to the RoeImage being processed<br>206 processingImage.addRoePositionMillimeter(millimeterCoordinate);
              processingImage.addRoePositionMillimeter(millimeterCoordinate);
207 }
208 
209 
210 /**
211 * Add image to processing list.
212<br>213* Adds image to bottom of list (FiFo)
214<br>215* @param image to add to list \frac{x}{x}216217 public synchronized void addImageToProcessingQueue(RoeImage image)
218 {
219 this.processQueue.add(image);
220 }
221 
222 
223 /**<br>224 *
224 * Get image from processing list.<br>225 * Returns image from top of list
           * Returns image from top of list (FiFo)
226<br>227
           * @return image from top of list \star/228
229 public synchronized RoeImage getImageFromProcessingQueue()
230 {
231 return this.processQueue.pop();<br>232 }
232 }
233 
234<br>235
235 /**<br>236 *
           * Get number of elements in processing queue
237<br>238
           * @return number of elements in processing queue<br>*/239<br>240
          private synchronized int nmbrOfElementsInProcessingQueue()
241 {
              return this.processQueue.size();
243 }
244 
245 
246 /**
247 * Add listener to listener list
248 * Listener must implement ImageProcessingListener interface
249 * 
250 * @param listener being added to list \frac{x}{251}251<br>252public void addListener(ImageProcessingListener listener)
253 {
              this.listeners.add(listener);
255 }
256 
257<br>258
258 @Override<br>259 public vo
          public void run ()
260 {
261 //check if processing queue is empty, if not start processing image 262 while (true)
              while(true)
263 {
264 
265 if(this.nmbrOfElementsInProcessingQueue() > 0)
266<br>267
                  this.processImage();
268 }
269 }
270 }
271 }
```

```
1 package ImageProcessing;
 \frac{2}{3}\begin{array}{cc} 3 & \end{array} \begin{array}{c} \star\star \\ 4 & \star \end{array}4 * Listener for the image processing.
  5 * notifyes when there are processed images in queue.
  6 * Listeners must implement this interface for being notifyed.
  7 *
  8 * @author KristianAndreLilleindset
  9 * @version 17-04-2018
\begin{matrix} 10 & * \\ 11 & \text{pub} \end{matrix}public interface ImageProcessingListener<br>{
12 {
\begin{array}{c} 13 \\ 14 \end{array}\begin{array}{ccc} 14 & & \xrightarrow{\quad} & \times \star \\ 15 & & \star & \xrightarrow{\quad} & 1 \end{array}* Notification of image finished processed
16 \\ 1717 * @param processedImage from image processing */
18 */<br>19 pub.
           public void notifyImageProcessed(RoeImage processedImage);
20 }
```

```
1 package ImageProcessing;
 \frac{2}{3}3 import RoeRobot.Coordinate;<br>4 import java.util.ArrayList;
 4 import java.util.ArrayList;<br>5 import java.util.List;
 5 import java.util.List;<br>6 import org.opencv.core
      import org.opencv.core.Mat;
 7 
 8 
\begin{array}{ccc} 9 & / & \star \star \\ 10 & \star \end{array}10 \star Class represents image with the following properties:<br>11 \star - timestamp
11 * - timestamp<br>12 * - index of
       * - index of image in tray
13
14<br>15* @author KristianAndreLilleindset
16 * @version 17-04-2018<br>17 */
\begin{matrix} 17 & */ \\ 18 & \text{pub.} \end{matrix}public class RoeImage
\frac{19}{20} {
20 // image as Mat file<br>21 private Mat image:
            private Mat image;
\begin{array}{c} 22 \\ 23 \end{array}// timestamp of image
24 private long timestamp;
25<br>26// frame index in tray
27 private int pictureIndex;
28 
            // variable holding height of camera above surface in mm
30 private final float captureHeight;
31 
32 //variable holding the Field Of View from the camera (angle)<br>33 martinal interview:
            private final int FOV;
34<br>35
35 // list holding position of roe detected in the image<br>36 beloging position private final ArrayList<Coordinate> roePositionPixels
            private final ArrayList<Coordinate> roePositionPixels;
37 
38 // list holding position of roe detecten in image in millimeters<br>39 private final ArrayList<Coordinate> roePositionMillimeters;
            private final ArrayList<Coordinate> roePositionMillimeters;
40 
41 /**
42 * 
43 * @param captureHeight distance between lens and surface captured in mm
44 * @param fieldOfView field of view of camera (angle) */
45
46 public RoeImage(float captureHeight, int fieldOfView)
\frac{47}{48} {
48 // save the camera to surface distance<br>49 this.captureHeight = captureHeight:
49 this.captureHeight = captureHeight;<br>50 //Set image to null
50 \frac{1}{51} //Set image to null<br>51 image = null:
                 image = null;52 
53 \frac{1}{2} save the cameras FOV<br>54 this. FOV = field of View;
                 this.FOV = fieldOfView;55 
56 // create list of roe positions<br>57 coepositionPixels = new ArravLi
57 roePositionPixels = new ArrayList();<br>58 roePositionMillimeters = new ArrayLi
                 roePositionMillimeters = new ArrayList();
59 }
60 
61<br>62
62 /**<br>63 *
             * Set image
64<br>65
             * @param image added to RoeImage
66<br>67
            public void SetImage(Mat image)
68 {
                 this. image = image;
70 }
71 
72 
            7**
```

```
74 * Get image
 75<br>76
 76 * @return Mat frame image
 \begin{array}{ccc} 77 & & \star \ / \\ 78 & & \text{pub} \end{array}public Mat getImage()
 79 {
 80 return this.image;
 81 }
 82 
 83 
 \begin{array}{ccc} 84 & & \xrightarrow{\star} & \\ 85 & & \star \end{array}* Set timestamp of the image captured
 86 * 
 87 * @param timestamp<br>88 */
 88 */
 89 public void setTimeStamp(long timestamp)
 90 {
                this.timestamp = timestamp;
 92 }
 93 
 94<br>95
 95 /**<br>96 *
           96 * Get timestamp of image
 97<br>98
98 * @return timestamp of image<br>99 */
            \star/100 public long getTimestamp()
101 {
102 return this.timestamp;<br>103 }
103 }
104 
105 
106 /**
107 * Add position of roe in pixels.
108<br>109
            * @param coordinate of roe in pixels */\frac{110}{111}public void addRoePositionPixel(Coordinate coordinate)
112 {<br>113
                this.roePositionPixels.add(coordinate);
114 }
115 
116 
117 /**
118 * Get list of roe postitions in pixels.
119<br>120
            * @return list of roe positions in pixels.<br>*/
\frac{121}{122}public List getRoePositionPixelList()
123 {<br>124return (List) this.roePositionPixels;
125 }
126 
127 
\begin{array}{ccc} 128 & & & \rightarrow \star \star \\ 129 & & & \star \end{array}* Add position of roe in millimeter.
130<br>131* @param coordinate of roe in millimeter *132
133 public void addRoePositionMillimeter(Coordinate coordinate)
134 {<br>135this.roePositionMillimeters.add(coordinate);
136 }
137 
138 
139 /**<br>140 *
            * Get list of roe positions in millimeter.
141
142 * @return list of roe positions in millimeter.<br>143 */
143
144 public List getRoePositionMillimeterList()
145 {
146 return (List) this.roePositionMillimeters;
```

```
147 }
148 
149<br>150
\begin{array}{ccc} 150 & & {\rightarrow} * \\ 151 & & {\rightarrow} & \end{array}* Set picture index in coordinate system
152<br>153
              * @param pictureIndex of picture
154<br>155public void setPictureIndex(int pictureIndex)<br>{
156<br>157
             this.pictureIndex = pictureIndex;<br>}
158 }
159 
160 
161 /**
162 * Get index of picture in coordinatesystem
163<br>164
              * @return pictureIndex in coordinatesystem */
165<br>166
             public int getPictureIndex()
\begin{array}{cc} 167 \\ 168 \end{array} {
             return this.pictureIndex;
169 }
170 
171 /**<br>172 *
              * Get the cameras field of view.
173<br>174
              * @return returns field of view of camera (angle) */175<br>176
             public int getFieldOfView()
\begin{array}{cc} 177 & \qquad \qquad \{ \\ 178 & \qquad \qquad \end{array}return this.FOV;<br>}
179 }
\frac{180}{181}\begin{array}{ccc} 181 & & {\xrightarrow{\star}} & \\ 182 & & {\xrightarrow{\star}} & \end{array}* Get the distance between camera and surface in mm
183<br>184
184 * @return distance between camera and surface in mm
185 */
186 public float getDistance()<br>187 {
187 {
188 return this.captureHeight;
189 }
190 }
```
## H.5 Path Optimalization

```
1 package TSP;
 2 
 3 import static java.lang.Math.abs;<br>4 import RoeRobot.Coordinate;
      import RoeRobot.Coordinate;
 5 
 6 /**<br>7 *
 7 * This class does a Genetic Algorithm<br>8 * @author Yngve
       * @author Yngve
\begin{matrix} 9 & * \\ 10 & \text{pub.} \end{matrix}public class GAnew {
\begin{array}{c} 11 \\ 12 \end{array}12 private static final double mutationRate = 0.01;<br>13 private static final int tournamentSize = 9;
13 private static final int tournamentSize = 9;
14 private static final boolean elitism = true;
15 
16 public GAnew() {
17 }
18<br>19\frac{19}{20} /**
<sup>*</sup> // Create a new population witch will contain the new and improved<br><sup>21</sup> * chromosomes. // Select two parants for mating. This two can be sel
21 * chromosomes. // Select two parants for mating. This two can be selected 22 * by random or select the fittest of the initial population Evolve for
<sup>22</sup> * by random or select the fittest of the initial population Evolve for<br><sup>23</sup> * given number of iterations.
            * given number of iterations.
\frac{24}{25}* @param evolutions
26 * @param pop
27 * @return
28 */<br>29 pub
           public Population evolvePopulation(long evolutions, Population pop, Tour
           originalTour) {
30 Population newPopulation = new Population (pop.getNrOfTours());<br>31 Coordinate startCoord = pop.getFittest().getCoordinate(0);
31 Coordinate startCoord = pop.getFittest().getCoordinate(0);<br>32 Tour currentFittestTour = pop_getFittest();
                Tour currentFittestTour = pop.getFittest();
33 
34<br>35
35 // Result for stesting.<br>36 double<sup>[]</sup> result:
36 double[] result;<br>37 // Boolen for det
37 // Boolen for detectiong no improvement.<br>38 boolean no Improvement = false;
38 boolean noImprovement = false;<br>39 int noImprovemnetRange = 0:
                int noImprovemnetRange = 0;
40 
41 int cnt = 0;42 
43 // Keep our best individual if elitism is enabled
44 int elitismOffset = 0;
45 \frac{if}{f} (elitism) {<br>46 newPopulat
46 newPopulation.saveTour(0, pop.getFittest());<br>47 newPopulation.saveTour(1, originalTour);
47 newPopulation.saveTour(1, originalTour);<br>48 elitismOffset = 2;
                elitismOffset = 2;
49 }
50<br>51
51 int j = 0;<br>52 while (evo
52 while (evolutions > j++ 86 !noImprovement) {<br>53 for (int i = elitismOffset: i < newPopul.
53 for (int i = elitismOffset; i < newPopulation.getNrOfTours(); i++) {<br>
// Chose pair of chromosmes for amtiong
54 // Chose pair of chromosmes for amtiong<br>55 Tour parentOne = this.turnamentSelection
55 Tour parentOne = this.turnamentSelection(pop);<br>56 Tour parentTwo = this.turnamentSelection(pop);
56 Tour parentTwo = this.turnamentSelection(pop);<br>57 if (parentOne.getList().contains(null) ||
                          if (parentOne.getList().contains(null) ||
                          parentTwo.getList().contains(null)) {
58 System.out.println("Fuck You parrent");<br>59
59 }
60 // Preforme crossover with Pc possebility<br>61 // Tour child = this.crossover(parrentOne.
                          // Tour child = this.crossover(parrentOne, parrentTwo,
                          parrentOne.tourSize());
62 Tour childOne = this.crossoverWithStartCoord(parentOne, parentTwo,
                          parentOne.tourSize(), startCoord);
63 Tour childTwo = this.crossoverWithStartCoord(parentOne, parentTwo,
                          parentOne.tourSize(), startCoord);
64 // System.out.println(startCoord);
65 // Add child to new population
66 120 newPopulation.saveTour(i++, childOne);<br>67 newPopulation.saveTour(i, childTwo);
                          newPopulation.saveTour(i, childTwo);
68 }
```

```
69 //
 70 // Mutate the new population a bit to add some new genetic material f \circ r (int i = 0; i < new Population.getNrOfTours(); i++) {
 71 for (int i = 0; i < newPopulation.getNrOfTours(); i++) {<br>
mutateWithStartCoord(newPopulation.getTour(i));
 72 mutateWithStartCoord(newPopulation.getTour(i));<br>73
 73 }
 74 
 75 
 76 // Update population.<br>77 pop = newPopulation;
                     pop = newPopulation;78 
 79 }
 80 
 81 return newPopulation;
 82 }
 83 
 84 /**<br>85 *
            * Croosover Arranged Crossover Will mace a child of two parrents. It tacker
 86 * a random range of coordiantes and add them to a child. The missing<br>87 * coordinates are set by the other parrant by checkin if the child a
 87 * coordinates are set by the other parrant by checkin if the child are
 * missing a coordinate. If the child misses a coordinate it will be plased<br>89 * at an empti sopot.
 89 * at an empti sopot.<br>90 */90 */<br>91 \frac{*/}{\text{pri}}91 private Tour crossover(Tour parrentOne, Tour parrentTwo, int tourSize) {<br>92 Tour child = new Tour(tourSize) ;
 92 Tour child = new Tour(tourSize);<br>93 // Get start and end sub tour po
                // Get start and end sub tour positions for parent1's tour
 94 int startCrossoverPoint = (int) (abs(Math.random() * tourSize));<br>95 int endCrossoverPoint = (int) (abs(Math.random() * tourSize));
                int endCrossoverPoint = (int) (abs(Math.random() \star tourSize));
 96<br>97
 97 // Loop and add the sub tour from parent1 to our child<br>98 for (int i = 0; i < tourSize; i++) {
 98 for (int i = 0; i < tourSize; i++) {<br>99 // If our start position is less
99 // If our start position is less than the end position<br>100 if (startCrossoverPoint < endCrossoverPoint && i > sta
                     if (startCrossoverPoint < endCrossoverPoint && i > startCrossoverPoint
                     && i < endCrossoverPoint) {
101 child.setCoordinate(i, parrentOne.getCoordinate(i));
102 } // If our start position is larger<br>103 else if (startCrossoverPoint > endCr
103 else if (startCrossoverPoint > endCrossoverPoint) {<br>104 if (!(i < startCrossoverPoint && i > endCrossov
104 if (!(i < startCrossoverPoint && i > endCrossoverPoint)) {<br>child.setCoordinate(i, parrentOne.getCoordinate(i));
                               child.setCoordinate(i, parrentOne.getCoordinate(i));
106 }
107 }
108 }
109 // If the child have an empty spot.
110 if (child.getList().contains(null)) {<br>111 // Loop throug all positions in t
                     // Loop throug all positions in the child
112 for (int i = 0; i < child.tourSize(); i++) {<br>113 // Check if the position is empty
113 \frac{1}{14} // Check if the position is empty<br>114 if (child.getCoordinate(i) == nul
114 if (child.getCoordinate(i) == null)<br>115 //Loop throug all coodinates hol
115 \frac{1}{5} // Loop throug all coodinates holded by parrent two \frac{1}{5} for (int k = 0; k < parrent Two tourSize(); k++) {
116 for (int k = 0; k < parrentTwo.tourSize(); k++) {<br>117 // Find a coodrinate which the child are miss
117 118 // Find a coodrinate which the child are missing<br>118 118 if (!child.containsCoordinate(parrentTwo.getCoor
118 if (!child.containsCoordinate(parrentTwo.getCoordinate(k))) {<br>
// add the missing child.
119 // add the missing child. 
120 child.setCoordinate(i, parrentTwo.getCoordinate(k));<br>121 break;
121 break;<br>122 break;
122 }
123 }
124 }
125 }
126 }
127 
128 return child;
129 }
130 
131 /**<br>132 *
             * Croosover Arranged Crossover
133 \\
 134private Tour crossoverWithStartCoord(Tour parentOne, Tour parentTwo, int
            tourSize, Coordinate startCoord) {
135 Tour child = new Tour(tourSize);<br>136 child.setCoordinate(0, startCoor
                child.setCoordinate(0, startCoord);
137 // Get start and end sub tour positions for parent1's tour
138 int startCrossoverPoint = (int) (abs(Math.random() * tourSize - 1) + 1);<br>139 int endCrossoverPoint = (int) (abs(Math.random() * tourSize - 1) + 1);
                int endCrossoverPoint = (int) (abs(Math.random() * tourSize - 1) + 1);
```

```
140 
141 // Loop and add the sub tour from parent1 to our child 142 for (int i = 1; i < tourSize; i++) {
142 for (int i = 1; i < tourSize; i++) {<br>143 // If our start position is less
143 // If our start position is less than the end position<br>144 if (startCrossoverPoint < endCrossoverPoint && i > sta
                      if (startCrossoverPoint < endCrossoverPoint && i > startCrossoverPoint
                      && i < endCrossoverPoint) {
145 child.setCoordinate(i, parentOne.getCoordinate(i));<br>146    \// If our start position is larger
146 } // If our start position is larger<br>147 else if (startCrossoverPoint > endCr
147 else if (startCrossoverPoint > endCrossoverPoint) {<br>148 if (!(i < startCrossoverPoint && i > endCrossov
148 if (!(i < startCrossoverPoint && i > endCrossoverPoint)) {<br>149 child.setCoordinate(i, parentOne.getCoordinate(i));
                                child.setCoordinate(i, parentOne.getCoordinate(i));
150 }
151 }
\begin{array}{ccc} 152 & & & \text{ } \\ 153 & & & \end{array}153 // Loop through all parentTwo's coordinates<br>154 for (int i = 1; i < child.tourSize(); i++)
154 for (int i = 1; i < child.tourSize(); i++) {<br>155 // If the child have an empty spot.
155 // If the child have an empty spot.<br>156 if (child.getList().contains(null))
156 if (child.getList().contains(null)) {<br>157 if (child.getCoordinate(i) == nul
157 if (child.getCoordinate(i) == null) {<br>158 for (int k = 0; k < parentTwo.tou
158 for (int k = 0; k < parentTwo.tourSize(); k++) {<br>159 if (!child.containsCoordinate (parentTwo.getC)
159 if (!child.containsCoordinate(parentTwo.getCoordinate(k))) {<br>160 child.setCoordinate(i, parentTwo.getCoordinate(k));
160 child.setCoordinate(i, parentTwo.getCoordinate(k));<br>161 break:
                                         break;
162 }
163 }
164 }
165 }
166 
167 }
168 if (child.getList().contains(null)) {<br>169 bytem.out.println("Fuck You child
169 System.out.println("Fuck You child");<br>170 this.crossoverWithStartCoord(parentOne
                      this.crossoverWithStartCoord(parentOne, parentTwo, tourSize, startCoord);
\frac{171}{172} }
                 return child;
173 }
174 
175 /**<br>176 *
176 * Mutate a tour using swap mutation The start coordinate will ceaped ass
             \star first in list.
178
179 private static void mutateWithStartCoord(Tour tour) {<br>180 / Loop through tour cities
                 // Loop through tour cities
181 for (int tourPos1 = 1; tourPos1 < tour.tourSize(); tourPos1++) {<br>182 // Apply mutation rate
                      // Apply mutation rate
183 double randNr = Math.random();
184<br>185
185 if (randNr < mutationRate) {<br>186 // Get a second random p
186 \frac{1}{187} // Get a second random position in the tour<br>187 int tourPos2 = (int) (abs(Math.random() * to
187 int tourPos2 = (int) (abs(Math.random() * tour.tourSize() - 1) + 1);<br>188 // Get the coordinates at target position in tour
188 // Get the coordinates at target position in tour
189 Coordinate coord1 = tour.getCoordinate(tourPos1);<br>190 Coordinate coord2 = tour.getCoordinate(tourPos2);
190 Coordinate coord2 = tour.getCoordinate(tourPos2);<br>191 / Swap them around
191 // Swap them around<br>192 tour.setCoordinate(1)
192 tour.setCoordinate(tourPos2, coord1);<br>193 tour.setCoordinate(tourPos1, coord2);
193 tour.setCoordinate(tourPos1, coord2);<br>194 // System.out.println("I mutated the
                           // System.out.println("I mutated the shit out of you. ");
195 }
196 }
197 }
198<br>199
            7**<br>**
200201 * Rouletwheel selection.<br>202 */
202203 
204 
205 /**
206 * Turnement selection will retun
207 */
208 private Tour turnamentSelection(Population pop) {
209 
210 // Create a tournament population
211 Population turnamentPop = new Population (this.tournamentSize);
```

```
212 // For each place in the tournament get a random candidate tour and 213
213 // add it<br>214 for (int i
214 for (int i = 0; i < this.tournamentSize; i++) {<br>215 int randCromosomId = (int) (Math.random() *
215 int randCromosomId = (int) (Math.random() * pop.getNrOfTours());<br>216 // Return fittest tour for turnement.
216 // Return fittest tour for turnement.<br>217 turnamentPop.saveTour(i, pop.getTour()
                 turnamentPop.saveTour(i, pop.getTour(randCromosomId));
218 }
            return turnamentPop.getFittest();
220 }
221<br>222 }
222 }
223
```

```
\begin{array}{ccc} 1 & & \nearrow^{\star} \\ 2 & & \star \end{array}* To change this license header, choose License Headers in Project Properties.<br>
\frac{3}{5} * To change this template file, choose Tools | Templates
 3 * To change this template file, choose Tools | Templates
 4 \times and open the template in the editor.<br>5 \star/
      \star /
 6 package TSP;
 7 
 8 import java.util.ArrayList;<br>9 import RoeRobot.Coordinate;
      import RoeRobot.Coordinate;
10 
      1 * *
12 *
13 * @author Yngve
14 \times15 public class NearestNeighbors {
\begin{array}{c} 16 \\ 17 \end{array}public NearestNeighbors() {
18 
19 }
\begin{array}{c} 20 \\ 21 \end{array}21 public Tour NearestNeighbors(ArrayList<Coordinate> coordinates) {<br>22 ArrayList<Coordinate> coordListCoov = coordinates;
22 ArrayList<Coordinate> coordListCopy = coordinates;<br>23 Tour resultTour = new Tour(coordinates.size());
23 Tour resultTour = new Tour(coordinates.size());<br>24 Coordinate startCoord = coordinates.get(0);
24 Coordinate startCoord = coordinates.get(0);<br>25 Coordinate currentCoord = null;
25 Coordinate currentCoord = null;<br>26 cesultTour.setCoordinate(0, sta
               resultTour.setCoordinate(0, startCoord);
27 coordListCopy.remove(0);
28 //Previus Distance
29 
30 
31 for (int j = 1; j < resultTour.tourSize(); j++) {<br>32 double prevDist = Double.MAX VALUE;
                            double prevDist = Double.MAX VALUE;
33 for (int i = 0; i < coordListCopy.size(); i++) {<br>34 Coordinate toCoord = coordListCopy.get(i):
34 Coordinate toCoord = coordListCopy.get(i);<br>35 if (!resultTour.containsCoordinate(toCoord
35 if (!resultTour.containsCoordinate(toCoord)) {<br>36 double deltaX = Math.abs(toCoord.getxCoord
                               36 double deltaX = Math.abs(toCoord.getxCoord() -
                               startCoord.getxCoord());
37 double deltaY = Math.abs(toCoord.getyCoord() -
                               startCoord.getyCoord());
38 double distance = Math.sqrt(deltaX * deltaX + deltaY * deltaY);
39 
40 \text{if (distance <= prevDist) {}}<br>41 \text{prevDist} = \text{distance:}prevDist = distance;42 currentCoord = toCoord;
43 
44 }
45 }
46 }
47 if(!(currentCoord == null) &&!resultTour.containsCoordinate(currentCoord)){<br>tesultTour.setCoordinate(i, currentCoord);
48 resultTour.setCoordinate(j, currentCoord);<br>49 coordListCopy.remove(currentCoord);
49 coordListCopy.remove(currentCoord);<br>50 else {
50 } else {<br>51 Syst
51 System.out.println("Coorinate do not excist");<br>52
52 }
53 }
54 
                return resultTour;
56 }
57 }
58
```

```
\frac{1}{2} /*
 * To change this license header, choose License Headers in Project Properties.<br>
\frac{3}{5} * To change this template file, choose Tools | Templates
 <sup>3</sup> * To change this template file, choose Tools | Templates<br><sup>4</sup> * and open the template in the editor.
 4 \times and open the template in the editor.<br>5 \star/
       \star /
 6 package TSP;
 7 
 8 import java.util.ArrayList;<br>9 import java.util.Stack;
9 import java.util.Stack;<br>10 import RoeRobot.Coordin
      import RoeRobot.Coordinate;
\begin{array}{c} 11 \\ 12 \end{array}7**13 *
14 * @author Yngve
15 \t*/<br>16 pub.
      public class PatternOptimalization {
\begin{array}{c} 17 \\ 18 \end{array}18 // Ready to optimice the pattern<br>19 private boolean ready:
            private boolean ready;
\begin{array}{c} 20 \\ 21 \end{array}21 // Number of populations to generate !! can not be an odd number 22 private int nrOfPopulations = 400:
            private int nrOfPopulations = 400;
23 
24 // Number of populations to generate !!can not be an odd number<br>25 private int nrOfGenerations = 10;
            private int nrOfGenerations = 10;
26 
27 // Arraylist holding on all coordinates for a specific tour.
28 private ArrayList<Coordinate> coordinatList;
29 
30 /**
31 * Constructor
32 */33 public PatternOptimalization () {<br>34 this coordinatList = new Arr
                 this.coordinatList = new ArrayList\left\langle \right\rangle;
35 
36 }
37 
            7**39<br>40* @param coordinateList
41 \star/
42 public void addCoordinates(ArrayList coordinatesList) {<br>43 this.coordinatList.addAll(coordinatesList);
                 this.coordinatList.addAll(coordinatesList);
44 }
45 
46 /**<br>47 *
             * Add an coordinate ass start coodrinat.
48<br>49* @param startCoordinate
50<br>5151 public void addStartCoordinate(Coordinate startCoordinate) {<br>52 this.coordinatList.add(0, startCoordinate);
                  this.coordinatList.add(0, startCoordinate);
53 }
54 
            \frac{7**}{*}56<br>57
57 */<br>58 pub
58 public void setNrOfPopulations(int nrOfPopulations) {<br>59 this.nrOfPopulations = nrOfPopulations;
                  this.nrOfPopulations = nrOfPopulations;
60 }
61 
62 public ArrayList doOptimizeNearestNeighbour(double xMilimerePerSec, double
            yMilimerePerSec) {
63 // NearestNeigghbors Optimizer
64 ArrayList<Coordinate> fittestTourList = new ArrayList<>();<br>65 MearestNeighbors NN = new NearestNeighbors();
65 \blacksquare NearestNeighbors NN = new NearestNeighbors ();<br>66 Tour NNTour = NN.NearestNeighbors (this.coordi
66 Tour NNTour = NN.NearestNeighbors(this.coordinatList);<br>67 System.out.println(NNTour.getTotalTime(xMilimerePerSec
                  67 System.out.println(NNTour.getTotalTime(xMilimerePerSec, yMilimerePerSec));
68 
69 return fittestTourList;
70 }
71 
            7**
```

```
73 *
 74 * @param xMilimerePerSec<br>75 * @param vMilimerePerSec
 75 * @param yMilimerePerSec<br>76 * @return
 76 * @return 77\frac{77}{78} */
           public ArrayList doOptimalization(double xMilimerePerSec, double
           yMilimerePerSec) {
 79 
 80 Tour originalTour = new Tour(coordinatList.size());<br>81 ArrayList<Coordinate> fittestTourList = new ArrayLi
 81 ArrayList<Coordinate> fittestTourList = new ArrayList<>();<br>82 if (this.coordinatList.isEmpty()) {
 82 if (this.coordinatList.isEmpty()) {<br>83 System.out.println("No coordinat
                    System.out.println("No coordinates added!!!!");
 84 } else {
 85 
 86 for (int i = 0; i < coordinatList.size(); i++) {<br>87 criginalTour.setCoordinate(i, coordinatList.
 87 originalTour.setCoordinate(i, coordinatList.get(i));<br>88
 88 }
 89 // System.out.println("Original tour: " + originalTour);<br>80 double orginalTourTime = originalTour.getTotalTime(xMili
                    double orginalTourTime = originalTour.getTotalTime(xMilimerePerSec,
                    yMilimerePerSec);
 91 System.out.println("Original tour tot time: " + orginalTourTime + " sec");<br>92 System.out.println("Original tour Total distance: " +
                    System.out.println("Original tour Total distance: " +
                    originalTour.getTotalDistance());
 93 
 94 // If cordinates added.<br>95 // Add Start coordinate
                    // Add Start coordinate.
 96 if (!this.coordinatList.isEmpty()) {<br>97 // Generate populations.
 97 // Generate populations.<br>98 1000 startRand = System.
 98 long startRand = System.currentTimeMillis();<br>99 System.out.println("----------Start Random of
99 System.out.println("----------Start Random opt-----------");<br>100 Population population = new Population(nrOfPopulations,
                         Population population = new Population(nrOfPopulations,
                         this.coordinatList, true);
101 fittestTourList = population.getFittest().getList();<br>102 long timeRandomHasUsed = (System.currentTimeMillis()
102 long timeRandomHasUsed = (System.currentTimeMillis() - startRand);<br>103 system.out.println("Time Random Opt has used: " + timeRandomHasUs
                         103 System.out.println("Time Random Opt has used: " + timeRandomHasUsed
                         + " milli sec");
104 System.out.println("Random path Total distance of fittest tour: " +
                         population.getFittest().getTotalDistance());
105 double randomPathTime =
                         population.getFittest().getTotalTime(xMilimerePerSec,
                         yMilimerePerSec);
106 System.out.println("Random path Fittest tour total time: " +
                         randomPathTime + " sec");
107 System.out.println("---------Start GA---------");<br>108 // To mashure the tame used by the GA
                         1/ To mashure the tame used by the GA
109 long startGA = System.currentTimeMillis();<br>
110 // Start GA
110 // Start GA<br>111 GAnew ga = 1
111 GAnew ga = new(;<br>112 bopulation = qa.evolveP
                         population = ga.evolvePopulation(this.nrOfGenerations, population,
                         originalTour);
113 // for (int j = 2; j < 400; j++) {<br>114 // startGA = System.currentTim
114 // startGA = System.currentTimeMillis();<br>115 // population = qa.evolvePopulation((j *
                               population = ga.evolvePopulation((j * 10), population,
      originalTour);//400, population);
116 // long timeGAHasUsed = (System.currentTimeMillis() - startGA);<br>117 // double afterGATime =
                               double afterGATime =
      population.getFittest().getTotalTime(xMilimerePerSec, yMilimerePerSec);
118 // System.out.println((j * 10) + " " + (afterGATime + 
      timeGAHasUsed / 1000));
119 // }
120 long timeGAHasUsed = (System.currentTimeMillis() - startGA);<br>121 long totalOptTime = (System.currentTimeMillis() - startRand)
121 long totalOptTime = (System.currentTimeMillis() - startRand);<br>122 double afterGATime =
                         double afterGATime =
                         population.getFittest().getTotalTime(xMilimerePerSec,
                         yMilimerePerSec);
123 
                         System.out.println("Time GA has used: " + timeGAHasUsed + " milli
                         sec");
125 System.out.println("-------------------------");
126 System.out.println("Time used for otimize: " + totalOptTime + "
                         milli sec");
127 System.out.println("--------------------------");
128 System.out.println("Fittest form GA tour dist: " +
```
```
population.getFittest().getTotalDistance());
129 System.out.println ("Removing time from fittest GA tour: " +
                     afterGATime + " sec");
130 System.out.println("Total time GA uses: " + (afterGATime +
                     timeGAHasUsed / 1000) + " sec. Process time + removing time");
131 System.out.println("\n" + "--------RESULT---------");<br>132 System.out.println("Time between linitial tour and Rai
                     System.out.println("Time between linitial tour and Random pattern:
                      " + ((orginalTourTime - randomPathTime - (timeRandomHasUsed /
                      1000))) + " sec");
133 System.out.println("Random pattern improvement form Orginal: " +
                      (((orginalTourTime - randomPathTime - (timeRandomHasUsed / 1000)) /
                      orginalTourTime) \star 100) + " \frac{1}{6}");
134 System.out.println("-------------------");
135<br>136
                     System.out.println("Time between linitial tour and GA: " +
                      ((orginalTourTime - afterGATime - (timeGAHasUsed / 1000))) + " sec");
137 System.out.println("GA improvement form Orginal: " +
                      (((orginalTourTime - afterGATime - (timeGAHasUsed / 1000)) /
                     orginalTourTime) \star 100) + " \frac{8}{9};
138 System.out.println("Time between Random pattern and GA: " +
                      (randomPathTime - afterGATime) + " sec");
139 System.out.println("--------------------------");
140 
141 //System.out.println(population.getFittest());<br>142 this.coordinatList.clear();
                     this.coordinatList.clear();
143 }
144 }
145 System.out.println("New List returned");
146 
147<br>148
              return fittestTourList;
149 }
150 
151 /**
152<br>153* @return
154<br>155155 public synchronized boolean isReady() {<br>156 return ready;
             return ready;
157 }
158 
159 /**
160
161 * @param ready<br>162 */
162
163 public synchronized void setReady(boolean ready) {<br>164 this.ready = ready;
             this.ready = ready;165 }
166 
167 }
168
```

```
\frac{1}{2}2 /*<br>3 *
 <sup>3</sup> * To change this license header, choose License Headers in Project Properties.<br><sup>4</sup> * To change this template file, choose Tools | Templates
 4 * To change this template file, choose Tools | Templates<br>5 * and open the template in the editor.
       * and open the template in the editor.
 \begin{matrix} 6 & * \\ 7 & \text{bac} \end{matrix}package TSP;
 8 
9 import java.util.ArrayList;<br>10 import java.util.List;
      import java.util.List;
\begin{array}{c} 11 \\ 12 \end{array}7**13 * The Population will keep order of all the tours (chromosomes) The population
14 * class will be able to - Add a tour to the list of tours. - Retrun a tour with
15 * a spesific index number - Retrun the fittest tour. (the fittets tour is the
16 * tour with the distace closest to the optimum solution. - Retrun the size of * the population.
        * the population.
18 \\ 1919 * @author Yngve<br>20 */\begin{array}{ccc} 20 & \star / \\ 21 & \text{pub} \end{array}public class Population {
\begin{array}{c} 22 \\ 23 \end{array}// list of tours (chromosomes) in the population.
24 private Tour[] tours;
25 
26 public Population(int populationSize, ArrayList coordList, boolean initialise) {<br>27 this.tours = new Tour[populationSize];
                 this. tours = new Tour[populationSize];
28 if (initialise) {<br>29 for (int inde)
29 for (int index = 0; index <= populationSize - 1; index++) {<br>30 four tour = new Tour (coordList, true);
30 Tour tour = new Tour(coordList, true);<br>31 this.tours[index] = tour;
                      this.tours[index] = tour;<br>}
32 }
33 }
34 }
35 
36 /**<br>37 *
            * Generate empty population.
38<br>39
             * @param populationSize
40^{\circ}41 public Population(int populationSize) {<br>42 this.tours = new Tour [populationSiz
                 this.tours = new Tour[populationSize];
43 }
44 
45 /**
46 * Adds a tour to the list of tours.
47<br>4848 * @param tour<br>49 */
49 \star/<br>50 \text{pub}50 public void addTour(Tour tour) {<br>51 this.tours[this.tours.length
                 this.tours[this.tours.length + 1] = tour;
52 }
53 
54 // Saves a tour<br>55 public void save
55 public void saveTour(int index, Tour tour) {<br>56 tours[index] = tour;
                 tours[index] = tour;57 }
58 
            7**60 * Get tour from the list of tours.
61<br>62
62 * @param index of the tour to return.<br>63 * @return Tour
            * @return Tour
64<br>65
65 public Tour getTour(int index) {<br>66 return this.tours[index]:
                 return this.tours[index];
67 }
68 
69 /**<br>70 *
             * Get fittest tour in the population.
71 *
72 * @return fittest tour in the population.
73 */
```

```
74 public Tour getFittest () {<br>75 Tour fittest Tour = thi
 75 Tour fittestTour = this.getTour(0);<br>76 for (int i = 0; i \le this.tours.len)76 for (int i = 0; i <= this.tours.length - 1; i++) {<br>77 if (fittestTour.getFitness() < this.getTour(i)
 77 if (fittestTour.getFitness() < this.getTour(i).getFitness()) {<br>78 if fittestTour = this.getTour(i);
 78 fittestTour = this.getTour(i);<br>79 }
  79 }
 80 }<br>81 }
                   return fittestTour;
 82 }
 83 
 \begin{array}{ccc}\n 84 & & \xrightarrow{\star} \\
 85 & & \star\n \end{array}* Get fittest tour in the population.
 86 *
 87 * @return fittest tour in the population.
 88 */
 89 public Tour getSecoundFittest() {<br>90 Tour fittestTour = this.getTo
 90 Tour fittestTour = this.getTour(0);<br>91 Tour secoundFittestTour = this.getT
 91 Tour secoundFittestTour = this.getTour(0);<br>92 for (int i = 0; i <= this.tours.length - 1
 92 for (int i = 0; i \le this.tours.length - 1; i++) {<br>93 if (fittestTour.getFitness() \le this.getTour(i)
 93 if (fittestTour.getFitness() < this.getTour(i).getFitness()) {<br>94 if ittestTour = this.getTour(i):
 94 fittestTour = this.getTour(i);<br>95 }
  95 }
 96 }
 97 for (int i = 0; i <= this.tours.length - 1; i++) {<br>98 if (secoundFittestTour.getFitness() > fittestT
                         98 if (secoundFittestTour.getFitness() > fittestTour.getFitness() &&
                         secoundFittestTour.getFitness() < this.getTour(i).getFitness()) {
 99 secoundFittestTour = this.getTour(i);
100 }
\begin{array}{ccc} 101 & & & \text{ } \\ 102 & & & \text{ } \text{ } \text{ } \text{ } \end{array}return secoundFittestTour;
103 }
104<br>105
105 // List all tour ass string.<br>106 bublic String listAllTours ()
106 public String listAllTours() {<br>107 String allToursString = "T
107 String allToursString = "There is no tours";<br>108 if (this.tours.length != 0) {
108 if (this.tours.length != 0)<br>109 allToursString = "List of109 allToursString = "List of tours: \ln";<br>110 for (int index = 0; index <= this.tou
110 for (int index = 0; index <= this.tours.length - 1; index++) {<br>allToursString = allToursString +
                              allToursString = allToursString +this.tours[index].destinationsToString() + " " +
                              this.tours[index].getTotalDistance() + "\n";
112 }
113 }<br>114 r
                   return allToursString;
115 }
116 
\begin{array}{ccc} 117 & & \xrightarrow{\star} & \\ 118 & & \xrightarrow{\star} & \end{array}* Get the number of tour in population.
119 *
\begin{array}{ccc} 120 & & \star \\ 121 & & \star \end{array}\frac{121}{122}122 public int getNrOfTours() {<br>123 return this.tours.lengt
                  return this.tours.length;
124 }
125 
126 }
127
```

```
\frac{1}{2} /*
 * To change this license header, choose License Headers in Project Properties.<br>
<sup>3</sup> * To change this template file, choose Tools | Templates
 3 * To change this template file, choose Tools | Templates
 4 \times and open the template in the editor.<br>5 \star/
      \star /
 6 package TSP;
 7 
 8 import RoeRobot. Coordinate;
 9 import java.util.ArrayList;
10 import java.util.Collections;
\begin{array}{c} 11 \\ 12 \end{array}7**13 * Tour will represent one possible tour option. This tour it ganerated by
14 * random The tour is be able to: - Store all the Position - Return a Position
15 * with a spesifix index. - Add a Position to the tour. - Calculate thje
<sup>16</sup> * fittness for the tour example (1/totDistance) - Return the fittness of the<br>17 * tour - Retrun number of Position in tour. -
       * tour - Retrun number of Position in tour. -
18 \\ 1919 * @author Yngve<br>20 */\begin{array}{ccc} 20 & \star / \\ 21 & \text{pub} \end{array}public class Tour {
\begin{array}{c} 22 \\ 23 \end{array}// Arraylist containing all destinations.
24 private ArrayList<Coordinate> coordinates;
25 private double fitness = 0;<br>26 private double totalDistanc
26 private double totalDistance = 0;<br>27 private double totalTime = 0;
          private double totalTime = 0;
28 
29 /**
30 * The constructor adds all the destinations to the list of destinations and
31 * Shuffeles them randomly
32 *
33 * @param coordList
34 * @param fillWithDestinations
35 *36 public Tour(ArrayList coordList, boolean fillWithDestinations) {<br>37 this.coordinates = new ArrayList> () :
37 this.coordinates = new ArrayList<>();<br>38 if (fillWithDestinations) {
38 if (fillWithDestinations) {<br>39 this.coordinates.addAll
                     this.coordinates.addAll(coordList);
40 this.shuffleDestinations();
41 this.calcTotalDist();
42 } else {
43 for (int i = 0; i < coordList.size(); i++) {<br>\text{coordinates.add (null)};
                          coordinates.add(null);
45 }
46 }
47 }
48 
49 /**<br>50 *
            * Create empty tour<br>*/
\frac{51}{52}52 public Tour(int tourSize) {<br>53 this.coordinates = new i
53 this.coordinates = new ArrayList \langle \rangle ();<br>54 for (int i = 0; i < tourSize; i++) {
54 for (int i = 0; i < tourSize; i++) {<br>coordinates.add (null);
                     coordinates.add(null);
56 }
57 }
58 
           7**60 * Randomly shuffla all destinations except the start destination
61 \star/
62 private void shuffleDestinations () {<br>63 // find start destinatio
63 \frac{1}{2} find start destinatio<br>64 Coordinate dest = this.c
64 Coordinate dest = this.coordinates.get(0);<br>65 this.coordinates.remove(dest);
65 this.coordinates.remove(dest);<br>66 // Randomly reorder the tour
66 // Randomly reorder the tour<br>67 Collections.shuffle(this.coo
                Collections.shuffle(this.coordinates);
68 this.coordinates.add(0, dest);
69 }
70 
71 /**
72 * Get the fitness of the tour.
73 *
```

```
74 * @return fitness of the tour.<br>75 */
 75 */<br>76 publ
 76 public double getFitness() {<br>77 this.calcTotalDist():
 77 \text{this.calCTotalDist}();<br>78 \text{this.fitness} = 0;78 this.fitness = 0;<br>79 this.fitness = (1)
 79 this.fitness = (1 / \text{this}.\text{totalDistance});<br>80 return this.fitness:
                  return this.fitness;
 81 }
 82 
 83 /**<br>84 *
              * Get the totalt distance of the tour
 85 *
 86 * @return totalt distance of the tour
 87
 88 public double getTotalDistance() {<br>89 this.calcTotalDist();
 89 this.calcTotalDist();<br>90 return this.totalDist
                  return this.totalDistance;
 91 }
 92<br>93
 93 public double getTotalTime(double xMilimerePerSec, double yMilimerePerSec) {<br>94 this.calcTotalTime(xMilimerePerSec, wMilimerePerSec):
 94 this.calcTotalTime(xMilimerePerSec, yMilimerePerSec);<br>95 return this.totalTime;
             return this.totalTime;
 96 }
 97<br>98
 98 /**<br>99 *
             * Get Start Coordiante<br>*/
100 */
101 public Coordinate getStartCoordinate() {<br>102 return this.coordinates.get(0);
                 return this.coordinates.get(0);
103 }
104<br>105
             7**106 * Sets a city in a certain position within a tour
\frac{107}{108}108 * @param tourPosition<br>109 * @param coordinate
              * @param coordinate \star /
\frac{110}{111}111 public void setCoordinate(int tourPosition, Coordinate coordinate) {<br>112 this.coordinates.set(tourPosition, coordinate);
112 this.coordinates.set(tourPosition, coordinate);<br>113 // If the tours been altered we need to reset the
                  // If the tours been altered we need to reset the fitness and distance
114 }
115 
116 
117 // Get number of cities on our tour
118 public int tourSize() {<br>119 return this.coordina
                  return this.coordinates.size();
120 }
121 
122 /**<br>123 *
123 * @param coodrinateId<br>124 * @return Coordinate
             * @return Coordinate with id given id number */125<br>126
126 public Coordinate getCoordinate(int coodrinateId) {<br>127 return this.coordinates.get(coodrinateId);
                  return this.coordinates.get(coodrinateId);
128 }
129<br>130
130 // Check if the tour contains a city<br>131 public boolean containsCoordinate(Coo
131 public boolean containsCoordinate(Coordinate coordinte) {<br>132 return this.coordinates.contains(coordinte);
                  return this.coordinates.contains(coordinte);
133 }
134<br>135
135 public String destinationsToString() {<br>136 String destinationsString = "There
136 String destinationsString = "There are no destinations";<br>137 if (!this.coordinates.isEmpty()) {
137 if (!this.coordinates.isEmpty()) {<br>138 destinationsString = "";
138 destinationsString = ";<br>139 for (Coordinate destinations)
139 for (Coordinate destination : this.coordinates) {<br>140 destinationsString = destinationsString + des
                             destinationsString = destinationsString + destination.toString();
141 }
142 }
143 return destinationsString;
144 }
145 
146 public ArrayList<Coordinate> getList() {
```

```
147 return this.coordinates;
148 }
149<br>150
150 /**<br>151 *
             * Calculate the totalt distance of the tour */152
153 private void calcTotalDist() {<br>154 this totalDistance = 0:
154 this.totalDistance = 0;<br>155 for (int i = 0; i < this.
155 for (int i = 0; i < this.coordinates.size() - 1; i++) {<br>156 double from z = this.coordinates.get(i).getxCoord();
156 double fromX = this.coordinates.get(i).getxCoord();<br>double fromY = this.coordinates.get(i).getyCoord();
157 double fromY = this.coordinates.get(i).getyCoord();<br>158 if (this.coordinates.contains(null)) {
158 if (this.coordinates.contains(null)) {<br>159 System.out.println("I Found Waldo"
                            System.out.println("I Found Waldo");
160 }
161 double toX = this.coordinates.get(i + 1).getxCoord();
162 double toY = this.coordinates.get(i + 1).getyCoord();<br>163 double deltaX = Math.abs(toX - fromX);
163 double deltaX = Math.abs(toX - fromX);<br>164 double deltaY = Math.abs(toY - fromY);
                       double deltaY = Math.abs(toY - fromY);
165<br>166
                       this.totalDistance = this.totalDistance + Math.sqrt(deltaX * deltaX +
                       deltaY * deltaY);
167 }
168 }
169 
\begin{array}{ccc} 170 & & \rightarrow \star \star \\ 171 & & \star \end{array}* Calculate total time of tour<br>*/
172<br>173
173 private void calcTotalTime(double xMilimerePerSec, double yMilimerePerSec) {<br>174 this.totalTime = 0;
174 this.totalTime = 0;<br>175 for (int i = 0; i <
175 for (int i = 0; i < this.coordinates.size() - 1; i++) {<br>176 double fromX = this.coordinates.get(i).getxCoord();
176 double fromX = this.coordinates.get(i).getxCoord();<br>177 double fromY = this.coordinates.get(i).getyCoord();
                       double fromY = this.coordinates.get(i).getyCoord();
178 if (this.coordinates.contains(null)) {<br>179 System.out.println("I Found Waldo"
                            System.out.println("I Found Waldo");
180 }<br>181 de
181 double toX = this.coordinates.get(i + 1).getxCoord();<br>182 double toY = this.coordinates.get(i + 1).getyCoord();
182 double toY = this.coordinates.get(i + 1).getyCoord();<br>183 double deltaX = Math.abs(toX - fromX);
183 double deltaX = Math.abs(toX - fromX);<br>184 double deltaY = Math.abs(toY - fromY);
184 double deltaY = Math.abs(toY - fromY);<br>185 // To time
                       1/ To time
186 double deltaTX = deltaX / xMilimerePerSec;
187 double deltaTY = deltaY / yMilimerePerSec;
188 
189 this.totalTime = (this.totalTime + Math.sqrt(deltaTX * deltaTX + deltaTY
                       * deltaTY));
190 }
191 }
192 
193 /**
194<br>195
             * @return
196
197 @Override<br>198 public St:
198 public String toString () {<br>199 String geneString = " '
199 String geneString = ";<br>200 for (int i = 0; i < this
200 for (int i = 0; i < this.coordinates.size(); i++) {<br>201 genestring += this.getCoordinate(i).toString() +
                       geneString += this.getCoordinate(i).toString() + "\n ";
202 }<br>203 r
                  return geneString;
204 }
205 
206 }
207
```
## H.6 HMI

```
1 package GPIO;
 \frac{2}{3}3 import com.pi4j.io.gpio.*;<br>4 import com.pi4i.io.gpio.ev
 4 import com.pi4j.io.gpio.event.GpioPinDigitalStateChangeEvent;<br>5 import com.pi4j.io.gpio.event.GpioPinListenerDigital;
      import com.pi4j.io.gpio.event.GpioPinListenerDigital;
 6 import com.pi4j.platform.Platform;
 7 import com.pi4j.platform.PlatformAlreadyAssignedException;
 8 import com.pi4j.platform.PlatformManager;<br>9 import com.pi4i.util.CommandArgumentParse
9 import com.pi4j.util.CommandArgumentParser;<br>10 import RoeRobot.RoeRobotFasade;
     import RoeRobot.RoeRobotFasade;
\begin{array}{c} 11 \\ 12 \end{array}7**13 * GPIO Pins for HMI
14 * @author Yngve
      \star /
16 public class GPIO HMI {
\begin{array}{c} 17 \\ 18 \end{array}18 // Input for buttons. 
19 private GpioPinDigitalInput startBtn;<br>20 private GpioPinDigitalInput stopBtn:
20 private GpioPinDigitalInput stopBtn;<br>21 private GpioPinDigitalInput emergenc
          private GpioPinDigitalInput emergencyBtn;
22 
          // Outpust for indicator lamps.
24 private GpioPinDigitalOutput runningLamp;<br>25 private GpioPinDigitalOutput faultLamp;
          private GpioPinDigitalOutput faultLamp;
26 
27 // The roe analyser fasade
28 RoeRobotFasade roeFasade;
29 
30 // GPIO litsener<br>31 GpioPinListenerD
31 GpioPinListenerDigital startLitsener;<br>32 GpioPinListenerDigital stopLitsener;
32 GpioPinListenerDigital stopLitsener;<br>33 GpioPinListenerDigital emergencyLits
          GpioPinListenerDigital emergencyLitsener;
34<br>35
35 // GPIO controller.<br>36 private GpioControl
          private GpioController gpio;
37 
38 /**<br>39 *
           * Construcor
4041 * @param roeFasade
42 * @throws PlatformAlreadyAssignedException
43
44 public GPIO HMI(RoeRobotFasade roeFasade) throws
           PlatformAlreadyAssignedException {
45 this.roeFasade = roeFasade;
46 
               47 PlatformManager.setPlatform(Platform.ODROID);
48 
49 /Create gpio controller<br>50 this. \sigma c GoioFactory.
               this.gpio = GpioFactory.getInstance();
51<br>52
52 \frac{1}{10} by default we will use gpio pin #01; however, if an argument 53
53 // has been provided, then lookup the pin by address<br>54 // Inputs for Start, stop and em stop buttons.
54 // Inputs for Start, stop and em stop buttons.<br>55 Pin startBtnPin = CommandArgumentParser.getPin
               Pin startBtnPin = CommandArgumentParser.getPin(OdroidXU4Pin.class,
               OdroidXU4Pin.GPIO 02);
56 Pin stopBtnPin = CommandArgumentParser.getPin(OdroidXU4Pin.class,
               OdroidXU4Pin.GPIO 07);
57 Pin emergencyBtnPin = CommandArgumentParser.getPin(OdroidXU4Pin.class,
               OdroidXU4Pin.GPIO_03);
58 PinPullResistance pull =
               CommandArgumentParser.getPinPullResistance(PinPullResistance.PULL_UP); // 
               default pin pull resistance if no pull argument found
59 
60 // Outputs for indecator leds.<br>61 Pin runningLampPin = CommandAr
               Pin runningLampPin = CommandArgumentParser.getPin(OdroidXU4Pin.class,
               OdroidXU4Pin.GPIO_22);
62 Pin faultLampPin = CommandArgumentParser.getPin(OdroidXU4Pin.class,
               OdroidXU4Pin.GPIO 26);
63 
64 // provision gpio pin as an input pin
65 this.startBtn = qpio.provisionDigitalInputPin(startBtnPin, "Start button",
```

```
pull);
 66 this.stopBtn = gpio.provisionDigitalInputPin(stopBtnPin, "Start button",
                pull);
 67 this.emergencyBtn = gpio.provisionDigitalInputPin(emergencyBtnPin, "Start
                button", pull);
 68 
 69 \frac{1}{2} \frac{1}{2} provision gpio pin as an output pin 70
                this.runningLamp = qpio.provisionDigitalOutputPin(runningLampPin, "Running
                lamp: ");
 71 this.faultLamp = gpio.provisionDigitalOutputPin(faultLampPin, "Fault lamp: ");<br>// Create listeners.
 72 // Create listeners.<br>73 this.createLitseners
                this.createLitseners();
 74 
 75 }
 76 
 \begin{array}{ccc} 77 & & \rightarrow \star \star \\ 78 & & \star \end{array}* Create litseners.
 \begin{array}{ccc} 79 & & \star \\ 80 & & \star \end{array}\begin{array}{c} 80 \\ 81 \end{array}81 private void createLitseners() {<br>82 // create GPIO startLitsener
 82 // create GPIO startLitsener<br>83 this.startLitsener = (GpioPi
 83 this.startLitsener = (GpioPinDigitalStateChangeEvent event) -> {<br>84 this.startSequens ():
                     this.startSequens();
 85 // display pin state on console
 86 System.out.println(" --> GPIO PIN STATE CHANGE: " + event.getPin() + " =
                     " + event.getState());
 87 };
 88 this.stopLitsener = (GpioPinDigitalStateChangeEvent event) -> {<br>89 this.stopSequens ();
                     this.stopSequens();
 90 // display pin state on console<br>91 System.out.println(" --> GPIO P)
                     System.out.println(" --> GPIO PIN STATE CHANGE: " + event.getPin() + " =
                     " + event.getState());
 \frac{92}{93} };
 93 this.emergencyLitsener = (GpioPinDigitalStateChangeEvent event) -> {<br>94 this.emegencySequens();
 94 this.emegencySequens();<br>95 // display pin state on
 95 // display pin state on console<br>96 System.out.println(" --> GPIO P)
                     System.out.println(" --> GPIO PIN STATE CHANGE: " + event.getPin() + " =
                     " + event.getState());
 97 };
 98 
 99 // add buttonst to the startLitsener.
100 gpio.addListener(this.startLitsener, this.startBtn);
101 gpio.addListener(this.stopLitsener, this.stopBtn);
102 gpio.addListener(this.emergencyLitsener, this.emergencyBtn);
103 }
104<br>105
105 public void startSequens() {<br>106 this.roeFasade.startCycl
                this.roeFasade.startCycle();
107 }
108<br>109
109 public void stopSequens() {<br>110 this.roeFasade.stopCycl
                this.roeFasade.stopCycle();
111 }
112<br>113public void emegencySequens() {
114 
115 }
116 
117 }
118
```

```
\frac{1}{2} /*
 2 * THE GUI ROBOT GUI<br>3 */3 */<br>4 pacl
      package GUI;
 5 
 6 import ImageProcessing.ImageCaptureListener;
 7 import ImageProcessing.RoeImage;
 8 import RoeRobot.RoeRobotFasade;
 9 import java.awt.Color;
10 import java.awt.Component;
11 import java.awt.Graphics;
12 import java.awt.GridBagConstraints;
13 import java.awt.GridBagLayout;
14 import java.awt.Image;
15 import java.awt.image.BufferedImage;<br>16 import java.io.ByteArrayInputStream;
16 import java.io.ByteArrayInputStream;<br>17 import javax.imageio.ImageIO;
17 import javax.imageio.ImageIO;<br>18 import javax.swing.table.Tabl
18 import javax.swing.table.TableColumn;<br>19 import org.opencv.core.Mat;
19 import org.opencv.core.Mat;<br>20 import org.opency.core.MatO
20 import org.opencv.core.MatOfByte;<br>21 import org.opencv.imacodecs.Imaco
21 import org.opencv.imgcodecs.Imgcodecs;<br>22 import org.opencv.videoio.VideoCapture
22 import org.opencv.videoio.VideoCapture;<br>23 import RoeRobot.Trav:
      import RoeRobot.Tray;
24 import RoeRobot.TrayProcessedListener;
25 
26 /**
27 \star THE ROE ROBOT GUI
28 * 
29 * @author Kristoffer
30 */31 public final class RoeBot extends javax.swing.JFrame implements
      ImageCaptureListener, TrayProcessedListener{
32<br>33
33 /**<br>34 *
34 * for dynamic panel<br>35 */35 */<br>36 Gri
           GridBagLayout layout = new GridBagLayout (); //setting the layout for dynamic
           panel 
37 GridBagConstraints c = new GridBagConstraints();<br>38 RackAllClosed rackClosed:
38 RackAllClosed rackClosed;<br>39 RackBottomOpen rackBottom
39 RackBottomOpen rackBottomOpen;<br>40 RackMiddleOpen rackMiddleOpen;
40 RackMiddleOpen rackMiddleOpen;<br>41 RackTopOpen rackTopOpen;
41 RackTopOpen rackTopOpen;<br>42 RoeRobotFasade roeBotFas
           RoeRobotFasade roeBotFasade;
43 
44 /**<br>45 *
45 * for the camera capturing 46 */
46 */<br>47 Daer
47 DaemonThread daemonThread;<br>48 private DaemonThread mvThr
48 private DaemonThread myThread = null;<br>49 int count = 0;
49 int count = 0;<br>50 VideoCapture w
50 VideoCapture webSource = null;<br>51 Mat frame = new Mat ();
51 Mat frame = new Mat ();<br>52 MatOfByte mem = new Ma
52 MatOfByte mem = new MatOfByte();<br>53 Loading loading = new Loading();
           Loading loading = new Loading();
54 
55 
56 /**<br>57 *
            * variables used for retrieving input
\frac{1}{58} \frac{*}{}{20} \frac{1}{20}59 private int operationInterval;<br>60 private int redLightVal:
60 private int redLightVal;<br>61 private int greenLightVa
61 private int greenLightVal;<br>62 private int blueLightVal;
           private int blueLightVal;
63<br>64
           private int deadRoeInTray;
65 
66 //The current tray
67 Tray workingTray;
68 
69 /**<br>70 ** Get image from camera when captured
71 * @param capturedImage
```

```
\begin{array}{cc} 72 & \star / \\ 73 & \text{QOve} \end{array}73 @Override<br>74 public vo
          public void noitfyImageCaptured(RoeImage capturedImage)
 \frac{75}{76} {
              this.frame = capturedImage.getImage();
 77 }
 78 
 \begin{array}{ccc} 79 & & \rightarrow & \star \star \\ 80 & & \star & \star \end{array}80 * Get information from tray after pictures are processed<br>81 * @param capturedImage
 81 * @param capturedImage 82 *\begin{array}{ccc} 82 & & \star \end{array}<br>83 eOv
          @Override
 84 public void noitfyProcessingDone(Tray workingTray)
 85 {
 86 this.workingTray = workingTray;<br>87 this.updateTrayTable():
              this.updateTrayTable();
 88 
 89 }
 90 
 91 
 92 
 93 
 Q_495 /**
 96 * DaemonThread Class. Does not prevent JVM from exiting when the program<br>97 * finishes, but the thread is still running.
           * finishes, but the thread is still running.
98<br>99
99 */<br>100 cla
          class DaemonThread implements Runnable {
101 
              protected volatile boolean runnable = false;
103 
104 @Override<br>105 bublic vo
105 public void run () {<br>106 synchronized (t)
106 synchronized (this) {<br>107 while (runnable)
107 while (runnable) {<br>108 if (webSource.
108 if (webSource.grab()) {<br>109 try {
109 try {
                                   webSource.retrieve(frame);
111 
112 Imgcodecs.imencode(".bmp", frame, mem);
113 //Highgui.imencode(".bmp", frame, mem);
114 Image im = ImageIO.read(new
                                   ByteArrayInputStream(mem.toArray()));
115 BufferedImage buff = (BufferedImage) im;<br>116 Graphics q = CameraPanel.getGraphics();
                                   Graphics q = CameraPanel.getGraphics();
\frac{117}{118}if (g.drawImage(buff, 0, 0, getWidth(), getHeight() -
                                   150, 0, 0, buff.getWidth(), buff.getHeight(), null)) {
119 if (runnable = false) {<br>120 System.out.println f''120 System.out.println("Going to wait()");<br>121 this.wait();
121 this.wait();<br>122 for this.wait();
122 }
123 }
124 
125 } catch (Exception ex) {<br>126 } system.out.println("
126 System.out.println("Error");<br>127 }
127 }
128 }
129 }
130 }
131 }
132 }
133 
134<br>135
135 /**<br>136 *
           * Creates new form RoeBot
137 * @param roeBotFasade
138 */<br>139 bub
139 public RoeBot(RoeRobotFasade roeBotFasade) {<br>140 initComponents(); //initializing compone
              initComponents(); //initializing components. work as a connection between
              GUI Editor and JAVA.
```

```
142 PanelReady.setVisible(false); //hiding the Ready panel to calibration button
                 is pushed
143 NumberOfSearches.setVisible(false);<br>144 this.setNumberOfSearchesButton.setE
144 this.setNumberOfSearchesButton.setEnabled(false);<br>145 errorMessageSetTravsLabel.setVisible(false);
                 errorMessageSetTraysLabel.setVisible(false);
146 
147 //Load the GUI windows<br>148 rackClosed = new RackA
148 rackClosed = new RackAllClosed();<br>149 rackBottomOpen = new RackBottomOp
149 rackBottomOpen = new RackBottomOpen();<br>150 rackMiddleOpen = new RackMiddleOpen();
150 rackMiddleOpen = new RackMiddleOpen();<br>151 rackTopOpen = new RackTopOpen();
                rackTopOpen = new RackTopOpen();
152 
153 //Set the fasade
154 this.roeBotFasade = roeBotFasade;
155<br>156
156 gridBagConstraints();<br>157 //this.lightReg = lig
                 //thisiqthiteq = lightReg;158 }
159<br>160
160 private void gridBagConstraints() {<br>161 DynamicPanelCameraAndRack.setLa
161 DynamicPanelCameraAndRack.setLayout(layout);<br>162 c.oridx = 0;
162 c.gridx = 0;<br>163 c.gridy = 0;
                 c.gridy = 0;164 DynamicPanelCameraAndRack.add(rackClosed, c);
165 c.gridx = 0;166 c.gridy = 0;
167 DynamicPanelCameraAndRack.add(CameraPanel, c);
168 c.gridx = 0;
169 c.gridy = 0;<br>170 DynamicPanel
170 DynamicPanelCameraAndRack.add(rackBottomOpen, c);<br>171 c.gridx = 0;
171 c.gridx = 0;<br>172 c.gridy = 0;
                 c.gridy = 0;173 DynamicPanelCameraAndRack.add(rackTopOpen, c);<br>174 c.oridx = 0;
174 c.gridx = 0;<br>175 c.aridy = 0;
175 c.gridy = 0;<br>176 DynamicPanel
                 DynamicPanelCameraAndRack.add(rackMiddleOpen, c);
177 }
178<br>179
179 /**<br>180 *
             * This method is called from within the constructor to initialize the form.
181 * WARNING: Do NOT modify this code. The content of this method is always
182 * regenerated by the Form Editor.
183 */
184 @SuppressWarnings("unchecked")
185 // <editor-fold defaultstate="collapsed" desc="Generated 
            Code">//GEN-BEGIN:initComponents
186 private void initComponents() {
187<br>188
188 jLayeredPane1 = new javax.swing.JLayeredPane();<br>189 PanelCalibration = new javax.swing.JPanel();
189 PanelCalibration = new javax.swing.JPanel();<br>190 btnCalibrate = new javax.swing.JRutton():
190 btnCalibrate = new javax.swing.JButton();<br>191 bleaseCalibrateToContinueLabel = new java
                 pleaseCalibrateToContinueLabel = new javax.swing.JLabel();
192 lblRoeBot1 = new javax.swing.JLabel();<br>193 jLabel1 = new javax.swing.JLabel();
193 jLabel1 = new javax.swing.JLabel();<br>194 jLabel3 = new javax.swing.JLabel();
194 jLabel3 = new javax.swing.JLabel();<br>195 jLabel4 = new javax.swing.JLabel();
195 jLabel4 = new javax.swing.JLabel();<br>196 jLabel5 = new javax.swing.JLabel();
196 jLabel5 = new javax.swing.JLabel();<br>197 jLabel6 = new javax.swing.JLabel();
197 jLabel6 = new javax.swing.JLabel();<br>198 NumberOfSearches = new javax.swing.
                NumberOfSearches = new javax.swing.JPanel();
199 textFieldSetSearches = new javax.swing.JTextField();
200 setNumberOfSearchesButton = new javax.swing.JButton();
201 errorMessageSetTraysLabel = new javax.swing.JLabel();<br>202 PanelReady = new javax.swing.JPanel();
202 PanelReady = new javax.swing.JPanel();<br>203 tgbSearchSystem = new javax.swing.JTog
203 tgbSearchSystem = new javax.swing.JToggleButton();<br>204 tgbEmergencyStop = new javax.swing.JToggleButton()
204 tgbEmergencyStop = new javax.swing.JToggleButton();<br>205 btnReCalibrate = new javax.swing.JButton();
205 btnReCalibrate = new javax.swing.JButton();<br>206 iScrollPanel = new javax.swing.JScrollPane(
                 jScrollPane1 = new javax.swing.JScrollPane();
207 UpdateTable = new javax.swing.JTable();
208 lblRoeBot = new javax.swing.JLabel();
209 tgblivePhoto = new javax.swing.JToggleButton();
210 btnLightRegulations = new javax.swing.JButton();
211 DynamicPanelCameraAndRack = new javax.swing.JPanel();
212 CameraPanel = new javax.swing.JPanel();
```

```
213 jTgbPause = new javax.swing.JToggleButton();
214<br>215
                  setDefaultCloseOperation(javax.swing.WindowConstants.EXIT_ON_CLOSE);
216<br>217
217 jLayeredPane1.setMaximumSize(new java.awt.Dimension(1460, 700));<br>218       iLayeredPane1.setMinimumSize(new java.awt.Dimension(1460, 700));
                  jLayeredPane1.setMinimumSize(new java.awt.Dimension(1460, 700));
219<br>220
220 PanelCalibration.setMaximumSize(new java.awt.Dimension(1460, 700));<br>221 PanelCalibration.setMinimumSize(new java.awt.Dimension(1460, 700));
221 PanelCalibration.setMinimumSize(new java.awt.Dimension(1460, 700));<br>222 PanelCalibration.setPreferredSize(new java.awt.Dimension(1460, 700)
                  PanelCalibration.setPreferredSize(new java.awt.Dimension(1460, 700));
223 
                  btnCalibrate.setBackground(new java.awt.Color(255, 255, 255));
225 btnCalibrate.setFont(new java.awt.Font("Tahoma", 1, 14)); // NOI18N
226 btnCalibrate.setText("Calibrate");<br>227 btnCalibrate.addActionListener(new
227 btnCalibrate.addActionListener(new java.awt.event.ActionListener() {<br>228 btnCalibrate.addActionPerformed(iava.awt.event.ActionEvent evt) {
228 public void actionPerformed(java.awt.event.ActionEvent evt) {<br>229 btnCalibrateActionPerformed(evt);
                            btnCalibrateActionPerformed(evt);
\begin{array}{ccc} 230 & & & \text{ } \\ 231 & & & \text{ } \\ \end{array}3);
232<br>233
                  pleaseCalibrateToContinueLabel.setFont(new java.awt.Font("Verdana", 2, 12));
                  // NOI18N
234 pleaseCalibrateToContinueLabel.setText("Please calibrate to continue");
235<br>236
236 lblRoeBot1.setFont(new java.awt.Font("Segoe UI Black", 3, 48)); // NOI18N<br>237 lblRoeBot1.setText("Welcome to the RoeBot");
                  1blRoeBot1.setText("Welcome to the RoeBot");
238<br>239
                  jLabel1.setFont(new java.awt.Font("Tahoma", 1, 11)); // NOI18N
240 jLabel1.setText("A project by: ");
241 
                  jLabel3.setText("Yngve Bratthaug");
243<br>244
                  jLabel4.setText("Per Espen Aarseth");
245<br>246
                  jLabel5.setText("Kristian Andre Lilleindset");
247 
                  jLabel6.setText("Kristoffer Hildrestrand");
249 
250 textFieldSetSearches.setText("Operation interaval (min)");<br>251 textFieldSetSearches.addActionListener(new java.awt.event.
251 textFieldSetSearches.addActionListener(new java.awt.event.ActionListener() {<br>252 bublic void actionPerformed(iava.awt.event.ActionEvent.evt) {
252 public void actionPerformed(java.awt.event.ActionEvent evt) {<br>253 textFieldSetSearchesActionPerformed(evt):
                             textFieldSetSearchesActionPerformed(evt);
254 }<br>255 }
                  \sum256 
257 setNumberOfSearchesButton.setText("Start");<br>258 setNumberOfSearchesButton.addActionListener
                  setNumberOfSearchesButton.addActionListener(new
                  java.awt.event.ActionListener() {
259 public void actionPerformed(java.awt.event.ActionEvent evt) {<br>260 setNumberOfSearchesButtonActionPerformed(evt);
                             setNumberOfSearchesButtonActionPerformed(evt);
\begin{array}{ccc} 261 & & & \text{ } \\ 262 & & & \text{ } \text{ } \text{ } \text{ } \text{ } \text{ } \text{ } \text{ } \end{array}\};
263<br>264
264 errorMessageSetTraysLabel.setBackground(new java.awt.Color(255, 51, 51));<br>265 errorMessageSetTraysLabel.setForeground(new java.awt.Color(255, 51, 51));
265 errorMessageSetTraysLabel.setForeground(new java.awt.Color(255, 51, 51));<br>266 errorMessageSetTraysLabel.setText("Please enter 1, 2 or 3");
                  errorMessageSetTraysLabel.setText("Please enter 1, 2 or 3");
267<br>268
                  javax.swing.GroupLayout NumberOfSearchesLayout = new
                  javax.swing.GroupLayout(NumberOfSearches);
269 NumberOfSearches.setLayout(NumberOfSearchesLayout);<br>270 NumberOfSearchesLayout.setHorizontalGroup(
                  NumberOfSearchesLayout.setHorizontalGroup(
271 
                       NumberOfSearchesLayout.createParallelGroup(javax.swing.GroupLayout.Alignme
                       nt.LEADING)
272 .addGroup(NumberOfSearchesLayout.createSequentialGroup()<br>273 .addGap(9, 9, 9)
273 .addGap(9, 9, 9)<br>274 .addComponent (te
                             .addComponent(textFieldSetSearches,
                            javax.swing.GroupLayout.PREFERRED SIZE, 138,
                            javax.swing.GroupLayout.PREFERRED_SIZE)
275 .addPreferredGap(javax.swing.LayoutStyle.ComponentPlacement.RELATED)
276 .addComponent(setNumberOfSearchesButton,
                             javax.swing.GroupLayout.DEFAULT_SIZE, 141, Short.MAX_VALUE)
277 .addContainerGap())
```
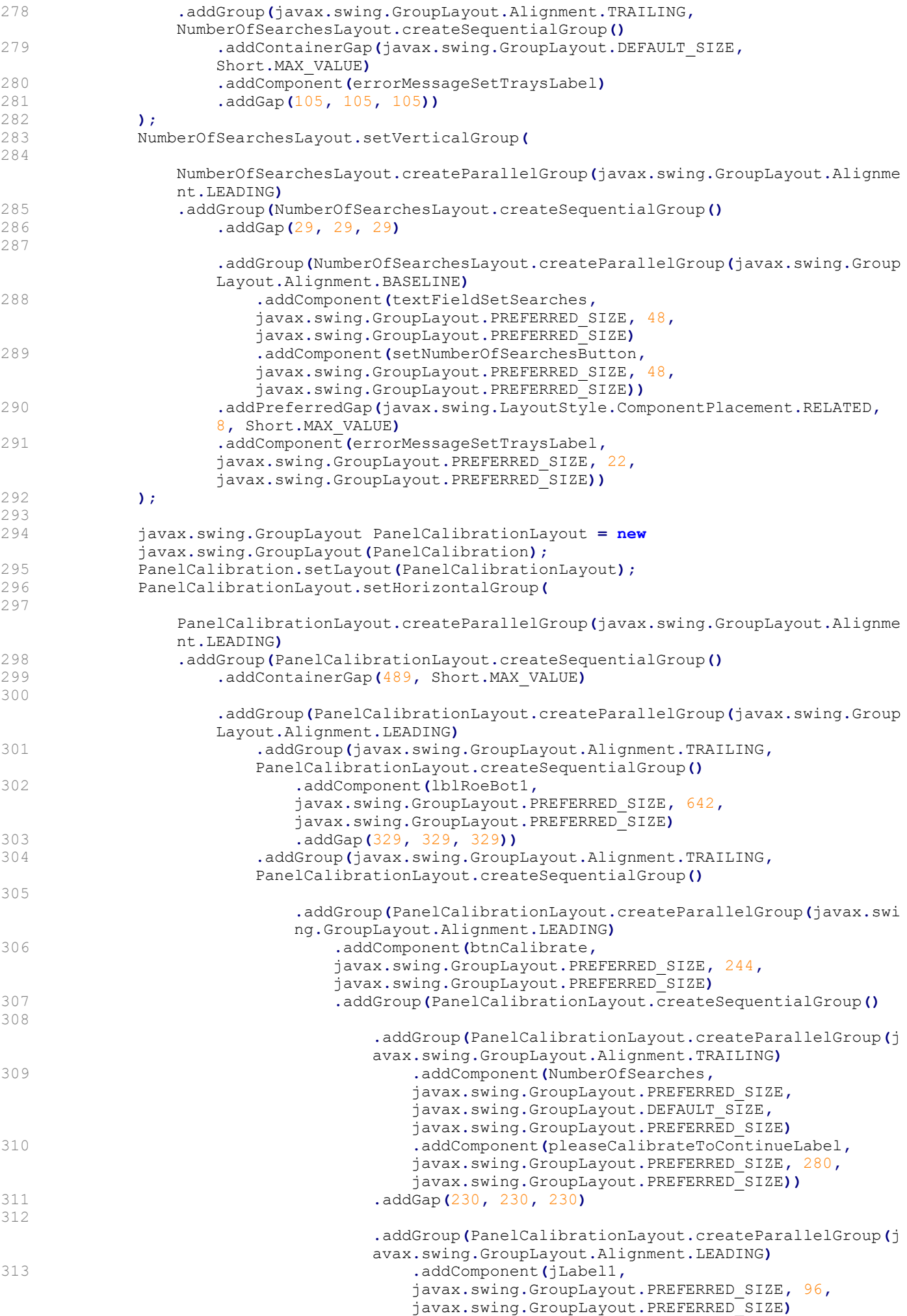

```
314 .addComponent(jLabel3) .addComponent(jLabel3) .addComponent(jLabel3)
315 .addComponent(jLabel4)<br>316 .addComponent(jLabel5)
316 .addComponent(jLabel5) .addComponent(jLabel5) .addComponent(jLabel5)
317 .addComponent(jLabel6))))<br>318 .addGap(146, 146, 146))))
318 .addGap(146, 146, 146))))<br>319 ):
               );
320 PanelCalibrationLayout.setVerticalGroup(
321 
                   PanelCalibrationLayout.createParallelGroup(javax.swing.GroupLayout.Alignme
                   nt.LEADING)
322 .addGroup(PanelCalibrationLayout.createSequentialGroup()<br>323 .addGap(29, 29, 29)
                        .addGap(29, 29, 29)
324 .addComponent(lblRoeBot1, javax.swing.GroupLayout.PREFERRED_SIZE,
                        117, javax.swing.GroupLayout.PREFERRED SIZE)
325 .addGap(27, 27, 27)
326 .addComponent(pleaseCalibrateToContinueLabel,
                        javax.swing.GroupLayout.PREFERRED SIZE, 58,
                        javax.swing.GroupLayout.PREFERRED_SIZE)
327 .addGap(50, 50, 50)<br>328 .addComponent.(btnCa
                        .addComponent(btnCalibrate, javax.swing.GroupLayout.PREFERRED SIZE,
                        114, javax.swing.GroupLayout.PREFERRED SIZE)
329 .addPreferredGap(javax.swing.LayoutStyle.ComponentPlacement.RELATED,
                        137, Short.MAX_VALUE)
330 
                        .addGroup(PanelCalibrationLayout.createParallelGroup(javax.swing.Group
                        Layout.Alignment.LEADING)
331 .addGroup(PanelCalibrationLayout.createSequentialGroup()
332 .addComponent(jLabel1,
                                 javax.swing.GroupLayout.PREFERRED SIZE, 40,
                                 javax.swing.GroupLayout.PREFERRED_SIZE)
333 
                                 .addPreferredGap(javax.swing.LayoutStyle.ComponentPlacement.RE
                                 LATED)
334 .addComponent(jLabel3)
335 
                                 .addPreferredGap(javax.swing.LayoutStyle.ComponentPlacement.RE
                                 LATED)
336 .addComponent(jLabel4)
337 
                                 .addPreferredGap(javax.swing.LayoutStyle.ComponentPlacement.RE
                                 LATED)
338 .addComponent(jLabel5)
339 
                                 .addPreferredGap(javax.swing.LayoutStyle.ComponentPlacement.RE
                                 LATED)
340 .addComponent(jLabel6)<br>341 .addComponent(NumberOfSearc
                             .addComponent (NumberOfSearches,
                             javax.swing.GroupLayout.PREFERRED_SIZE,
                             javax.swing.GroupLayout.DEFAULT SIZE,
                             javax.swing.GroupLayout.PREFERRED SIZE))
342 .addGap(44, 44, 44))
343 );
344<br>345
               1blRoeBot1.getAccessibleContext().setAccessibleName("Welcome to RoeBot");
346<br>347
347 PanelReady.setMaximumSize(new java.awt.Dimension(1460, 700));<br>348 PanelReady.setMinimumSize(new java.awt.Dimension(1460, 700));
348 PanelReady.setMinimumSize(new java.awt.Dimension(1460, 700));<br>349 PanelReady.setPreferredSize(new java.awt.Dimension(1460, 700)
               PanelReady.setPreferredSize(new java.awt.Dimension(1460, 700));
350 
351 tgbSearchSystem.setBackground(new java.awt.Color(51, 255, 0));<br>352 tgbSearchSystem.setFont(new java.awt.Font("Tahoma", 1, 14)); /
352 tgbSearchSystem.setFont(new java.awt.Font("Tahoma", 1, 14)); // NOI18N<br>353 tabSearchSvstem.setText("Search");
353 tgbSearchSystem.setText("Search");<br>354 tgbSearchSystem.setMaximumSize(new
354 tgbSearchSystem.setMaximumSize(new java.awt.Dimension(160, 80));<br>355 tgbSearchSystem.setMinimumSize(new java.awt.Dimension(160, 80));
355 tgbSearchSystem.setMinimumSize(new java.awt.Dimension(160, 80));<br>356 tgbSearchSystem.setName(""); // NOI18N
356 tgbSearchSystem.setName(""); // NOI18N<br>357 tabSearchSystem.setPreferredSize(new ia
357 tgbSearchSystem.setPreferredSize(new java.awt.Dimension(160, 80));<br>358 tgbSearchSystem.addActionListener(new java.awt.event.ActionListene
358 tgbSearchSystem.addActionListener(new java.awt.event.ActionListener() {<br>359 bublic void actionPerformed(iava.awt.event.ActionEvent evt) {
359 public void actionPerformed(java.awt.event.ActionEvent evt) {<br>360 tobSearchSvstemActionPerformed(evt);
                        tgbSearchSystemActionPerformed(evt);
361 }
362 });
363 
364 tgbEmergencyStop.setBackground(new java.awt.Color(255, 0, 0));
```

```
365 tgbEmergencyStop.setFont(new java.awt.Font("Tahoma", 1, 14)); // NOI18N<br>366 tabEmergencyStop.setText("Stop");
366 tgbEmergencyStop.setText("Stop");<br>367 tabEmergencyStop.setMaximumSize(n
367 tgbEmergencyStop.setMaximumSize(new java.awt.Dimension(160, 80));<br>368 tabEmergencyStop.setMinimumSize(new java.awt.Dimension(160, 80));
368 tgbEmergencyStop.setMinimumSize(new java.awt.Dimension(160, 80));<br>369 tgbEmergencyStop.setPreferredSize(new java.awt.Dimension(160, 80)
369 tgbEmergencyStop.setPreferredSize(new java.awt.Dimension(160, 80));<br>370 tgbEmergencyStop.addActionListener(new java.awt.event.ActionListene
370 tgbEmergencyStop.addActionListener(new java.awt.event.ActionListener() {<br>371 bublic void actionPerformed(iava.awt.event.ActionEvent.evt) {
371 public void actionPerformed(java.awt.event.ActionEvent evt) {<br>372 tabEmergencyStopActionPerformed(evt):
                            tgbEmergencyStopActionPerformed(evt);
\frac{373}{374} }
                 32;375<br>376
                 btnReCalibrate.setBackground(new java.awt.Color(255, 255, 255));
377 btnReCalibrate.setText("Recalibrate");
378 btnReCalibrate.addActionListener(new java.awt.event.ActionListener() {<br>379 bublic void actionPerformed(iava.awt.event.ActionEvent evt) {
379 public void actionPerformed(java.awt.event.ActionEvent evt) {<br>380 btnReCalibrateActionPerformed(evt):
                           btnReCalibrateActionPerformed(evt);
\begin{array}{ccc} 381 & & & \ \ 382 & & & \ \end{array}32383<br>384
384 UpdateTable.setModel(new javax.swing.table.DefaultTableModel(<br>385 new Object [1[1]
                      new Object [][] {
386 
387 },
388 new String [] {<br>389 new String [] {
                            "Tray number", "Removed roes"
390 }
391 ) {<br>392
392 Class[] types = new Class [] {<br>393 iava.lang.Integer.class.i
                            java.lang.Integer.class, java.lang.Integer.class
394 };
395<br>396
396 public Class getColumnClass(int columnIndex) {<br>397 points return types [columnIndex]:
                           return types [columnIndex];
398 }
399 });<br>400 Upd
400 UpdateTable.getTableHeader().setReorderingAllowed(false);<br>401       iScrollPane1.setViewportView(UpdateTable);
                 jScrollPane1.setViewportView(UpdateTable);
402 
403 lblRoeBot.setFont(new java.awt.Font("Segoe UI Black", 3, 48)); // NOI18N<br>404 lblRoeBot.setText("RoeBot"):
                 1blRoeBot.setText("RoeBot");
405 
406 tgbLivePhoto.setBackground(new java.awt.Color(255, 255, 255));
407 tgbLivePhoto.setFont(new java.awt.Font("Tahoma", 1, 14)); // NOI18N
408 tgbLivePhoto.setText("Live photo");
409 tgbLivePhoto.addActionListener(new java.awt.event.ActionListener() {<br>410 public void actionPerformed(java.awt.event.ActionEvent evt) {
410 public void actionPerformed(java.awt.event.ActionEvent evt) {<br>411 tabLivePhotoActionPerformed(evt):
                            tgbLivePhotoActionPerformed(evt);
412 }<br>413 }
                 ) ;
414 
415 btnLightRegulations.setBackground(new java.awt.Color(255, 255, 255));<br>416 btnLightRegulations.setText("Light Regulation");
                 btnLightRegulations.setText("Light Regulation");
417 btnLightRegulations.addActionListener(new java.awt.event.ActionListener() {<br>418 bublic void actionPerformed(java.awt.event.ActionEvent evt) {
418 public void actionPerformed(java.awt.event.ActionEvent evt) {<br>419 btnLightRegulationsActionPerformed(evt);
                           btnLightRegulationsActionPerformed(evt);
420 }<br>421 });
                 \left| \right\rangle } }
422 
                 javax.swing.GroupLayout CameraPanelLayout = new
                 javax.swing.GroupLayout (CameraPanel);
424 CameraPanel.setLayout(CameraPanelLayout);<br>425 CameraPanelLayout.setHorizontalGroup(
                 CameraPanelLayout.setHorizontalGroup (
426 
                      CameraPanelLayout.createParallelGroup(javax.swing.GroupLayout.Alignment.LE
                      ADING)
427 .addGap(0, 573, Short.MAX VALUE)
428 );
429 CameraPanelLayout.setVerticalGroup(
430 
                      CameraPanelLayout.createParallelGroup(javax.swing.GroupLayout.Alignment.LE
                      ADING)
431 .addGap(0, 429, Short.MAX VALUE)
432 );
```
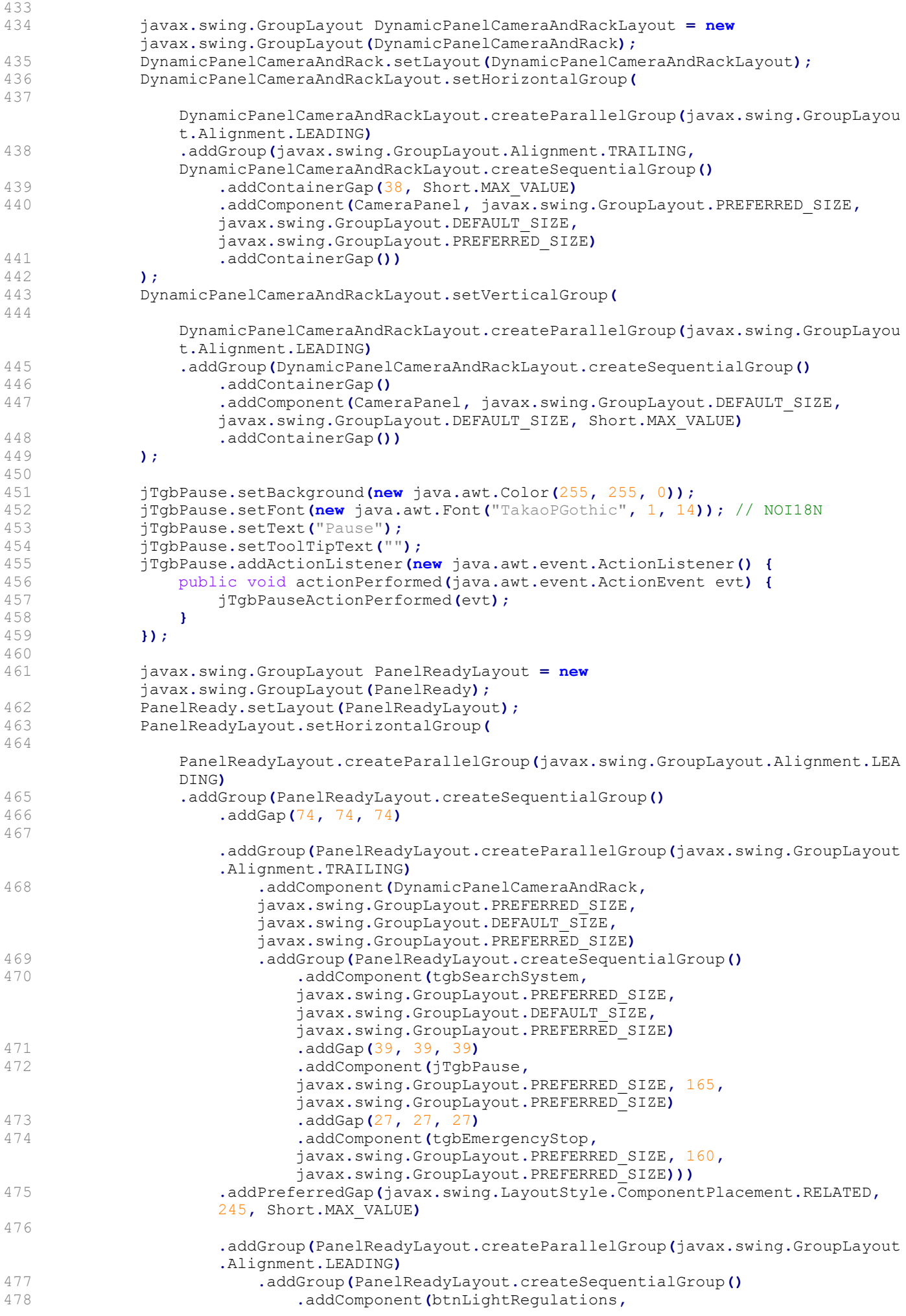

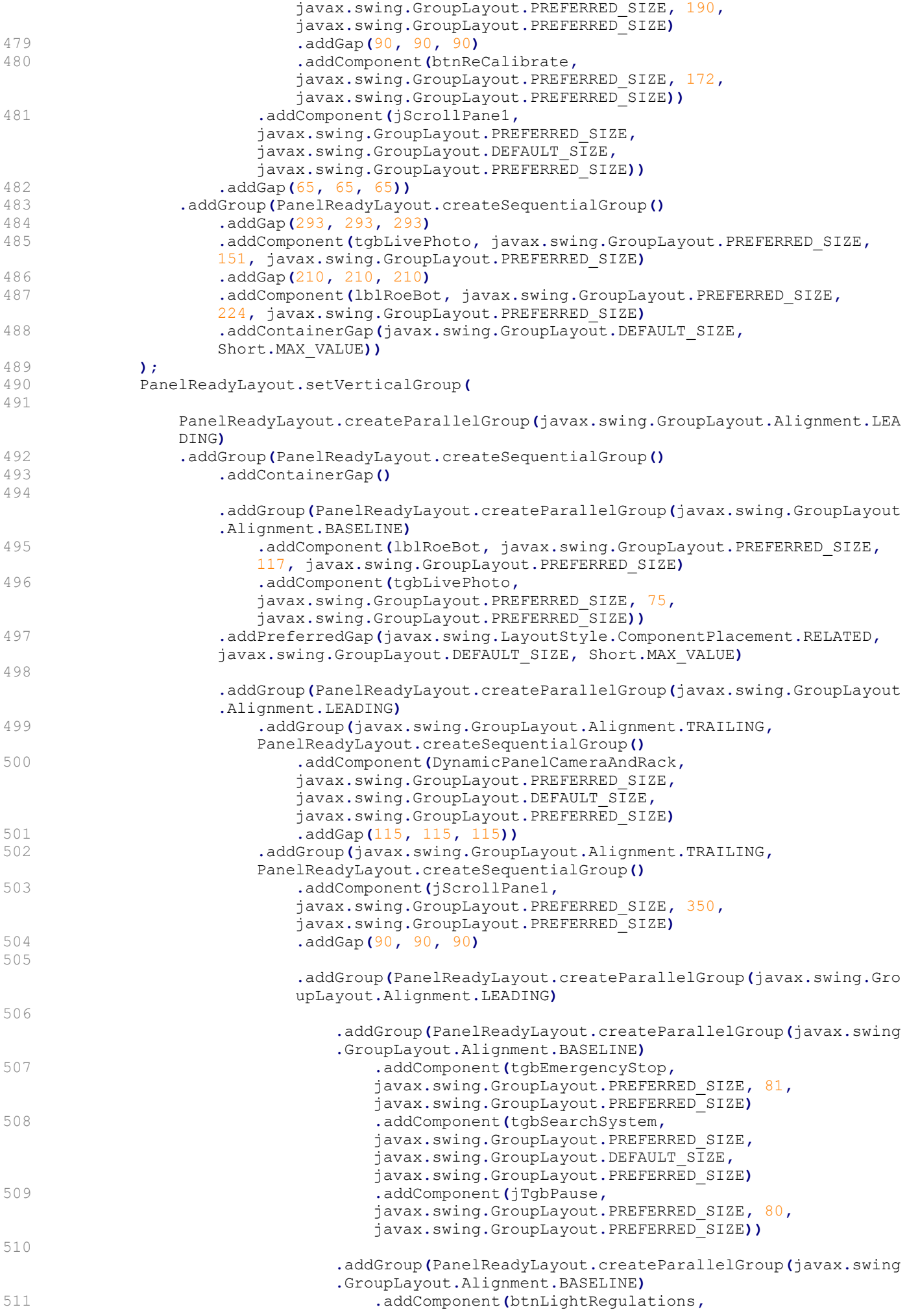

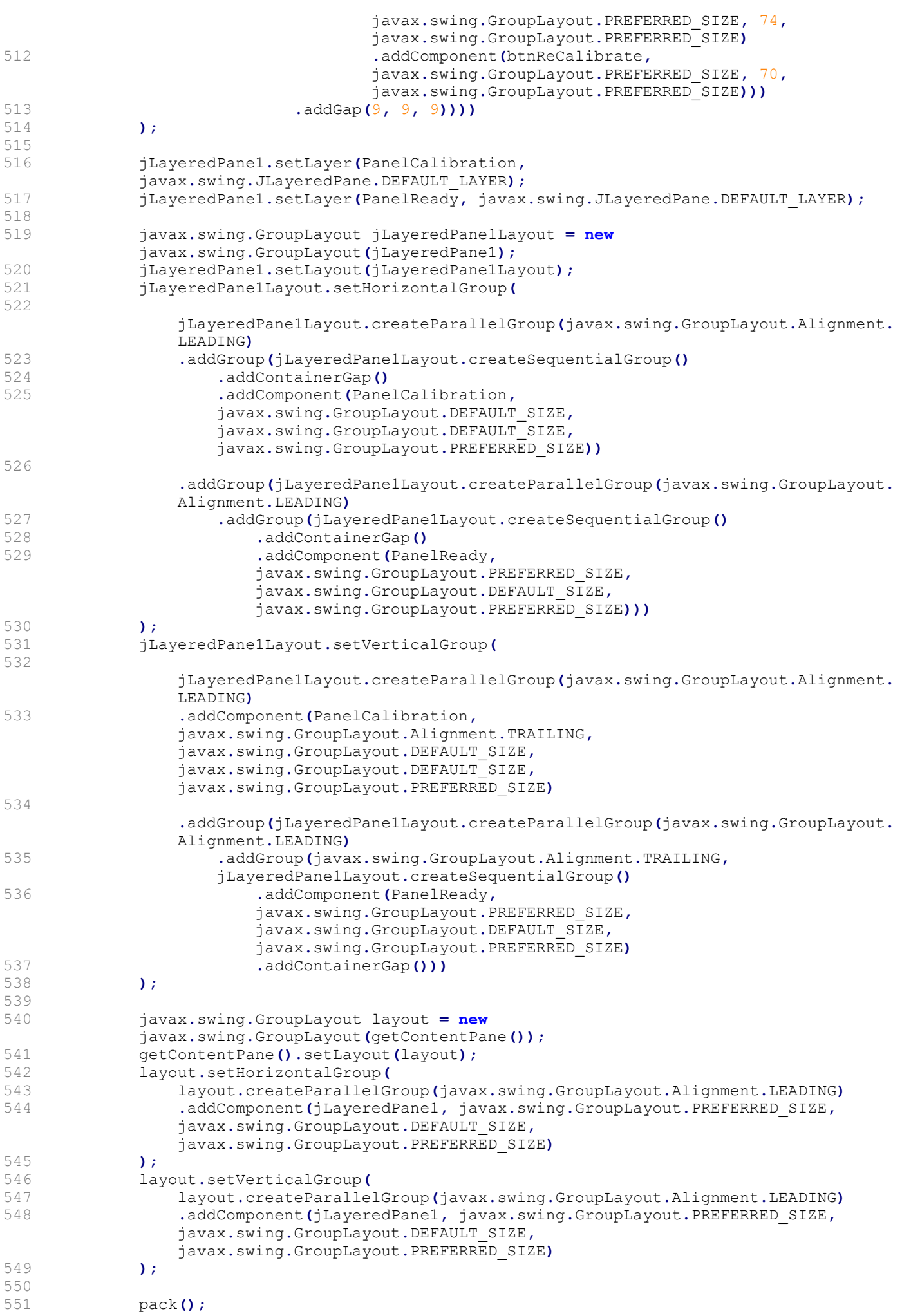

```
552 }// </editor-fold>//GEN-END:initComponents
553 
554 /**<br>555 *
555 * TODO: call Loading and loading image is going to circulate to finished<br>556 * calibrating
             * calibrating
557 *
558 * @param evt<br>559 */559<br>560
            private void btnCalibrateActionPerformed(java.awt.event.ActionEvent evt)
            {//GEN-FIRST:event_btnCalibrateActionPerformed
561 btnCalibrate.setBackground(Color.white);<br>562 loading.setVisible(true);
                 loading.setVisible(true);
563 NumberOfSearches.setVisible(true);<br>564 btnCalibrate.setVisible(false);
564 btnCalibrate.setVisible(false);<br>565 pleaseCalibrateToContinueLabel.
565 pleaseCalibrateToContinueLabel.setVisible(false);
                 566 roeBotFasade.doCalibrate();
567<br>568
568 //TODO: if calibration done, then set Loading not visible. and opens<br>569 //setSearches-panel, and then you can put in number of searches.
569 //setSearches-panel, and then you can put in number of searches.<br>570 //the "ready"-panel with number of found travs information.
570 //the "ready"-panel with number of found trays information.<br>571 //PanelReady.setVisible(true):
571 //PanelReady.setVisible(true);<br>572 //PanelCalibration.setVisible(
572 //PanelCalibration.setVisible(false); 
            573 }//GEN-LAST:event_btnCalibrateActionPerformed
574 
575 /**<br>576 *
             * TOGGLEBUTTON, will start the system and cycle it.
577<br>578
             \star @param evt
579
580 private void tgbSearchSystemActionPerformed(java.awt.event.ActionEvent evt)
            {//GEN-FIRST:event_tgbSearchSystemActionPerformed
581 tgbSearchSystem.setBackground(Color.GREEN);<br>582 if (tgbSearchSystem_isSelected()) {
582 if (tgbSearchSystem.isSelected()) {<br>583 roeBotFasade.startCycle():
583 roeBotFasade.startCycle();<br>584 tabSearchSvstem.setText("D
584 tgbSearchSystem.setText("DestROEing");<br>585 tgbEmergencyStop.setText("Stop");
                     tgbEmergencyStop.setText("Stop");
586 }
587 
            588 }//GEN-LAST:event_tgbSearchSystemActionPerformed
589 
590 
591 private void tgbEmergencyStopActionPerformed(java.awt.event.ActionEvent evt)
            {//GEN-FIRST:event_tgbEmergencyStopActionPerformed
592 System.out.println("Stop pressed!");<br>593 tgbEmergencyStop.setVisible(true);
                 tgbEmergencyStop.setVisible(true);
594 tgbEmergencyStop.setBackground(Color.red);
595<br>596
596 if (tgbSearchSystem.isSelected()) {<br>597 tabEmergencyStop.setVisible(tru
597 tgbEmergencyStop.setVisible(true);<br>598 roeBotFasade.stopRobot();
598 roeBotFasade.stopRobot();<br>599 tobEmergencyStop.setText(
599 tgbEmergencyStop.setText("STOPPED!");<br>600 tgbSearchSystem.setText("Search");
                      tgbSearchSystem.setText("Search");
601 }<br>602 }//GE
            602 }//GEN-LAST:event_tgbEmergencyStopActionPerformed
603 
            604 private void btnReCalibrateActionPerformed(java.awt.event.ActionEvent evt)
            {//GEN-FIRST:event_btnReCalibrateActionPerformed
605 // TODO add your handling code here:<br>606 composition roeBotFasade.doCalibrate():
                 606 roeBotFasade.doCalibrate();
607 }//GEN-LAST:event btnReCalibrateActionPerformed
608 
609 /**<br>610 *
610 * TOGGLE BUTTON, activating the photo if pushed. Else rack system will * appear.
             * appear.
612<br>613
             * @param evt toggleButton */
614
615 private void tgbLivePhotoActionPerformed(java.awt.event.ActionEvent evt)
            {//GEN-FIRST:event_tgbLivePhotoActionPerformed
616 //TODO: Change tgbLivePhoto.isSelected() to when it is two or three racks 
                 that show 
617 //right photo. 
618
```

```
619 if (tgbLivePhoto.isSelected()) {
620 rackClosed.getClosedRack().setVisible(false);<br>621 CameraPanel.setVisible(true);
621 CameraPanel.setVisible(true);<br>622 tablivePhoto.setText("Rack Up
622 tgbLivePhoto.setText("Rack Update");<br>623 webSource = new VideoCapture(0);
                    webSource = new VideoCapture(0);
624 myThread = new DaemonThread();<br>625 Thread t = new Thread(mvThread
625 Thread t = new Thread(myThread);<br>626 t.setDaemon(ttrue);626 t.setDaemon(true);<br>627 myThread.runnable
627 myThread.runnable = true;<br>628 t.start();
628 t.start();<br>629 else {
629 } else {<br>630 b tgbL
                    tgbLivePhoto.setText("Live Photo");
631 //panelCamera.setVisible(false); 
632 CameraPanel.setVisible(false);
633 rackClosed.getClosedRack().setVisible(true);
634 myThread.runnable = false;<br>635 webSource.release():
635 webSource.release();<br>636 Thread t = new Threa
636 Thread t = new Thread(myThread);<br>637 t = setر <math>f = 1637 t.setDaemon(false);<br>638 myThread.runnable =
638 myThread.runnable = false;<br>639 t.interrupt();
                    t.interrupt ();
640 }<br>641 }//GE
           641 }//GEN-LAST:event_tgbLivePhotoActionPerformed
642 
643 
644 private void btnLightRegulationsActionPerformed(java.awt.event.ActionEvent evt)
           {//GEN-FIRST:event_btnLightRegulationsActionPerformed
645 LightRegulations lightRegulator = new LightRegulations ();<br>646 // display window
                // display window
647 lightRegulator.setVisible(true);
648 
649 // get values from the window
650 this.redLightVal = lightRegulator.getRedLightValue();<br>651 this.greenLightVal = lightRegulator.getGreenLightValu
651 this.greenLightVal = lightRegulator.getGreenLightValue();<br>652 this.blueLightVal = lightRegulator.getBlueLightValue();
                this.blueLightVal = lightRegulator.getBlueLightValue();
653 
654<br>655
655 // Update the fasade with new values<br>656 this.roeBotFasade.regulateLights(thi
                this.roeBotFasade.regulateLights(this.redLightVal, this.greenLightVal,
                this.blueLightVal);
657 System.out.println("endra farger til:"+ redLightVal +" , "+ greenLightVal +
                  , "+blueLightVal);
658 
659 }//GEN-LAST:event_btnLightRegulationsActionPerformed
660 
661 private void setNumberOfSearchesButtonActionPerformed(java.awt.event.ActionEvent
           evt) {//GEN-FIRST:event_setNumberOfSearchesButtonActionPerformed
662 
663 
664 
665<br>666
                    this.roeBotFasade.setSearchInterval(this.operationInterval);
667 this.loading.setVisible(false);
668 this.PanelCalibration.setVisible(false);<br>669 this.PanelReady.setVisible(true);
669 this.PanelReady.setVisible(true);<br>670 this.setNumberOfSearchesButton.se
670 this.setNumberOfSearchesButton.setEnabled(true);<br>671 this.UpdateTable.setVisible(true);
                    this. UpdateTable.setVisible(true);
672 
673 
674 }//GEN-LAST:event_setNumberOfSearchesButtonActionPerformed
675 
676 private void textFieldSetSearchesActionPerformed(java.awt.event.ActionEvent evt)
           {//GEN-FIRST:event_textFieldSetSearchesActionPerformed
677 
678 boolean numberInput = false;<br>679 //Wait for numberinput
679 //Wait for numberinput<br>680 while(!numberInput)
                while(!numberInput)
681 {
682 String input = textFieldSetSearches.getText();<br>683 //if 2 or 3 is typed
                //if 2 or 3 is typed684 //then choose right image in dynamic panel<br>685 if (input != null)
                if (input != null)
686 {
```

```
687 try{<br>688 this
688 this.operationInterval = Integer.parseInt(input);<br>689 numberInput = true:
                        numberInput = true;690 }<br>691 }
                        catch (NumberFormatException ex)
692 {
693 System.out.println("må vårrå ett tall");<br>694 mumberInput = false:
                             numberInput = false;695 }<br>696 t
                        this.setNumberOfSearchesButton.setEnabled(true);
697 }<br>698 e
                   else
699 {
700 this.setNumberOfSearchesButton.setEnabled(false);
701 }
702 }<br>703 }//GE
             703 }//GEN-LAST:event_textFieldSetSearchesActionPerformed
704 
             private void jTgbPauseActionPerformed(java.awt.event.ActionEvent evt)
             {//GEN-FIRST:event_jTgbPauseActionPerformed
706 //<br>707 if
707 if (jTgbPause.isSelected()) {<br>708 System.out.println("Pause
                        System.out.println("Pause is pressed");
709 // check the state of the pause button, pause or continue<br>710 if (iTgbPause.getText().equals("Pause")) {
710 if (jTgbPause.getText().equals("Pause")) {<br>711 System.out.println("Pause is Button");
                             System.out.println("Pause is Button");
712 // pause robot, change button to continue button<br>713 1TabPause.setText("Continue");
                             jTgbPause.setText("Continue");
714 jTgbPause.setBackground(Color.green);<br>715 coeBotFasade.pauseRobot();
                             roeBotFasade.pauseRobot();
716 }
717 //
718 else if (jTgbPause.getText().equals("Continue")) {<br>719 System.out.println("Continue is Button"):
719 System.out.println("Continue is Button");<br>720 // continue robot, change button state to
\frac{720}{121} // continue robot, change button state to pause<br>\frac{1}{2} this.roeBotFasade.continueRobot():
721 this.roeBotFasade.continueRobot();<br>722 frabPause.setText("Pause");
722 jTgbPause.setText("Pause");
                              jTgbPause.setBackground(Color.yellow);
724 }
725 }
726 
727 }//GEN-LAST:event_jTgbPauseActionPerformed
728 
729 
730 private void updateTrayTable() {<br>731 TableColumn coloumn;
731 TableColumn coloumn;<br>732 Component comp;
                   Component comp;
733 
734 }
735 
736 
737 
738 // Variables declaration - do not modify//GEN-BEGIN:variables<br>739 private javax.swing.JPanel CameraPanel;
739 private javax.swing.JPanel CameraPanel;<br>740 private javax.swing.JPanel DynamicPanel
740 private javax.swing.JPanel DynamicPanelCameraAndRack;<br>741 private javax.swing.JPanel NumberOfSearches;
741 private javax.swing.JPanel NumberOfSearches;<br>742 public javax.swing.JPanel PanelCalibration;
742 public javax.swing.JPanel PanelCalibration;<br>743 public javax.swing.JPanel PanelReady;
743 public javax.swing.JPanel PanelReady;<br>744 public javax.swing.JTable UpdateTable
744 public javax.swing.JTable UpdateTable;<br>745 private javax.swing.JButton btnCalibra
745 private javax.swing.JButton btnCalibrate;<br>746 bublic javax.swing.JButton btnLightRegula
746 public javax.swing.JButton btnLightRegulations;<br>747 private javax.swing.JButton btnReCalibrate;
747 private javax.swing.JButton btnReCalibrate;<br>748 private javax.swing.JLabel errorMessaqeSetT
748 private javax.swing.JLabel errorMessageSetTraysLabel;<br>749 private javax.swing.JLabel jLabell;
749 private javax.swing.JLabel jLabel1;<br>750 private javax.swing.JLabel jLabel3;
750 private javax.swing.JLabel jLabel3;<br>751 private javax.swing.JLabel iLabel4:
751 private javax.swing.JLabel jLabel4;<br>752 private javax.swing.JLabel iLabel5;
752 private javax.swing.JLabel jLabel5;<br>753 private javax.swing.JLabel jLabel6;
753 private javax.swing.JLabel jLabel6;<br>754 private javax.swing.JLaveredPane iL
754 private javax.swing.JLayeredPane jLayeredPane1;<br>755 private javax.swing.JScrollPane jScrollPane1;
755 private javax.swing.JScrollPane jScrollPane1;<br>756 public javax.swing.JToggleButton jTgbPause;
756 public javax.swing.JToggleButton jTgbPause;<br>757 private javax.swing.JLabel lblRoeBot;
757 private javax.swing.JLabel lblRoeBot;
758 private javax.swing.JLabel lblRoeBot1;
```
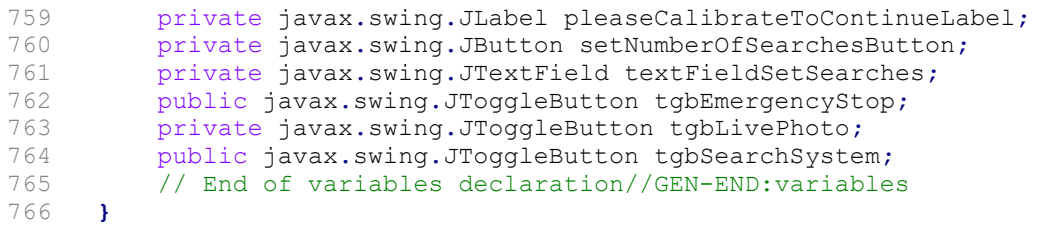

767

```
\begin{array}{ccc} 1 & & \end{array} /*
 * To change this license header, choose License Headers in Project Properties.<br>
<sup>3</sup> * To change this template file, choose Tools | Templates
 <sup>3</sup> * To change this template file, choose Tools | Templates<br><sup>4</sup> * and open the template in the editor.
 4 \times and open the template in the editor.<br>5 \star/
      \star /
 6 package GUI;
 7 
     import javax.swing.JLabel;
\begin{array}{c} 9 \\ 10 \end{array}\begin{matrix} 10 & & \text{/*} \cr 11 & & \text{ *}\end{matrix}11 * Loading fish<br>12 * @author Lapt
       * @author Laptop1
13 */
14 public class Loading extends javax.swing.JFrame {
15 
\begin{array}{ccc} 16 & & \end{array} /**
17 * Creates new form Loading<br>18 */
\begin{array}{ccc} 18 & & \star \ / \\ 19 & & \text{pub} \end{array}19 public Loading () {<br>20 initComponents
20 initComponents();<br>21 setLocation(460.
21 setLocation(460, 190);<br>22 setAlwaysOnTop(true);
22 setAlwaysOnTop(true);<br>23 setDefaultCloseOperat
               setDefaultCloseOperation(DISPOSE ON CLOSE);
24 }
25 
26 /**
27 * This method is called from within the constructor to initialize the form.
28 * WARNING: Do NOT modify this code. The content of this method is always
29 * regenerated by the Form Editor.
30 */
31 @SuppressWarnings("unchecked")
32 // <editor-fold defaultstate="collapsed" desc="Generated 
          Code">//GEN-BEGIN:initComponents
33 private void initComponents() {
34<br>35
               labelLoadingFish = new javax.swing.JLabel();
36<br>37
               setDefaultCloseOperation(javax.swing.WindowConstants.EXIT_ON_CLOSE);
38<br>39
               labelLoadingFish.setIcon(new
               javax.swing.ImageIcon(getClass().getResource("/mainFrame/images/giphy.gif")));
                // NOI18N
40 labelLoadingFish.setToolTipText("");
41 
42 javax.swing.GroupLayout layout = new
               javax.swing.GroupLayout(getContentPane());
43 getContentPane().setLayout(layout);<br>44 lavout.setHorizontalGroup(
44 layout.setHorizontalGroup(<br>15 lavout.createParallelG
45 layout.createParallelGroup(javax.swing.GroupLayout.Alignment.LEADING)
                    .addComponent(labelLoadingFish, javax.swing.GroupLayout.PREFERRED SIZE,
                    476, javax.swing.GroupLayout.PREFERRED SIZE)
47 );
48 layout.setVerticalGroup(
49 layout.createParallelGroup(javax.swing.GroupLayout.Alignment.LEADING)
                    .addComponent(labelLoadingFish, javax.swing.GroupLayout.PREFERRED SIZE,
                    302, javax.swing.GroupLayout.PREFERRED_SIZE)
51 );
52 
               pack();
54 }// </editor-fold>//GEN-END:initComponents
55 
56 /**
57 * @param args the command line arguments * /
58 */<br>59 pub
59 public static void main (String args []) {<br>60 \frac{1}{2} for the Nimbus look and feel \frac{x}{4}60 \frac{7}{5} Set the Nimbus look and feel */<br>61 //<editor-fold defaultstate="colla
               //<editor-fold defaultstate="collapsed" desc=" Look and feel setting code
               (optional) ">
62 /* If Nimbus (introduced in Java SE 6) is not available, stay with the 
               default look and feel.
63 * For details see 
                http://download.oracle.com/javase/tutorial/uiswing/lookandfeel/plaf.html 
64 */
```

```
65 try {<br>66 f
                 for (javax.swing.UIManager.LookAndFeelInfo info :
                 javax.swing.UIManager.getInstalledLookAndFeels()) {
67 if ("Nimbus".equals(info.getName())) {<br>68 iavax.swing.UIManager.setLookAndFee
68 javax.swing.UIManager.setLookAndFeel(info.getClassName());<br>
break;
\begin{array}{ccc} 69 & & & \textbf{break}; \\ 70 & & & \end{array}70 }
71 }
72 } catch (ClassNotFoundException ex) {
73 
                 java.util.logging.Logger.getLogger(Loading.class.getName()).log(java.util.
                 logging.Level.SEVERE, null, ex);
74 } catch (InstantiationException ex) {
75 
                 java.util.logging.Logger.getLogger(Loading.class.getName()).log(java.util.
                 logging.Level.SEVERE, null, ex);
76 } catch (IllegalAccessException ex) {
77 
                 java.util.logging.Logger.getLogger(Loading.class.getName()).log(java.util.
                 logging.Level.SEVERE, null, ex);
78 eatch (javax.swing.UnsupportedLookAndFeelException ex) {
79 
                 java.util.logging.Logger.getLogger(Loading.class.getName()).log(java.util.
                 logging.Level.SEVERE, null, ex);
80 }
81 //</editor-fold>
82 
83 /* Create and display the form */
84 java.awt.EventQueue.invokeLater(new Runnable() {<br>85 public void run() {
85 public void run() {<br>86 new Loading().so
                     new Loading().setVisible(true);
87 }
88 });
89 }
90 
91 // Variables declaration - do not modify//GEN-BEGIN:variables<br>92 private javax.swing.JLabel labelLoadingFish:
92 private javax.swing.JLabel labelLoadingFish;<br>93 // End of variables declaration//GEN-END:var
         // End of variables declaration//GEN-END:variables
94 }
95
```

```
\begin{array}{ccc} 1 & & \end{array} /*
 * To change this license header, choose License Headers in Project Properties.<br>
\rightarrow To change this template file, choose Tools | Templates
 3 * To change this template file, choose Tools | Templates
 4 \times and open the template in the editor.<br>5 \star/
 5 + /<br>6 pac
      package GUI;
 7 
      import javax.swing.JLabel;
\begin{array}{c} 9 \\ 10 \end{array}\begin{matrix} 10 & & \text{/*} \cr 11 & & \text{ *}\end{matrix}11 * Show all trays closed in rack<br>12 * @author Kristoffer
       * @author Kristoffer
13 */
14 public class RackAllClosed extends javax.swing.JPanel {
15 
\begin{array}{ccc} 16 & & \end{array} /**
            * Creates new form RackAllClosed<br>*/
18 \\ 1919 public RackAllClosed() {<br>20 initComponents():
                initComponents();
\begin{array}{ccc} 21 & & & \mathbf{1} \\ 22 & & & \mathbf{p} \end{array}public JLabel getClosedRack()
23 {
24 return rackClosedLabel;
25 }
26 
27 /**<sup>28</sup> * This method is called from within the constructor to initialize the form.<br><sup>29</sup> * WARNING: Do NOT modify this code. The content of this method is always
            * WARNING: Do NOT modify this code. The content of this method is always
30 * regenerated by the Form Editor.<br>31 */\star /
32 @SuppressWarnings("unchecked")
33 // <editor-fold defaultstate="collapsed" desc="Generated 
           Code">//GEN-BEGIN:initComponents
34 private void initComponents() {
35<br>36
                rackClosedLabel = new javax.swing.JLabel();
37 
                rackClosedLabel.setIcon(new
                javax.swing.ImageIcon(getClass().getResource("/mainFrame/images/rack-system-th
                ree-allclosed.jpg"))); // NOI18N
39 
40 javax.swing.GroupLayout layout = new javax.swing.GroupLayout (this);<br>41 this.setLayout (layout);
                this.setLayout(layout);
42 layout.setHorizontalGroup(
43 layout.createParallelGroup(javax.swing.GroupLayout.Alignment.LEADING)<br>44 .eddComponent(rackClosedLabel)
44 .addComponent(rackClosedLabel)<br>45 ...
45 );<br>46 la
46 layout.setVerticalGroup(<br>47 lavout.createParalle
47 layout.createParallelGroup(javax.swing.GroupLayout.Alignment.LEADING)
                      .addComponent(rackClosedLabel, javax.swing.GroupLayout.DEFAULT_SIZE,
                      javax.swing.GroupLayout.DEFAULT SIZE, Short.MAX VALUE)
49 );<br>50 )// </
           50 }// </editor-fold>//GEN-END:initComponents
51 
52 
53 // Variables declaration - do not modify//GEN-BEGIN: variables<br>54 private javax.swing.JLabel rackClosedLabel;
54 private javax.swing.JLabel rackClosedLabel;<br>55 // End of variables declaration//GEN-END:va
           // End of variables declaration//GEN-END:variables
56 }
57
```

```
1 package GUI;
 2 
      import javax.swing.JLabel;
 4 
      7 * *6 \times Show middle rack open<br>
7 \times Couthor Laptop1
 7 * @author Laptop1<br>8 */\begin{matrix} 8 & * \\ 9 & \text{pub} \end{matrix}public class RackMiddleOpen extends javax.swing.JPanel {
10 
\begin{array}{ccc} 11 & & \xrightarrow{\quad} & \times \star \\ 12 & & & \star \\ \end{array}* Creates new form RackMiddleOpen
13 */
14 public RackMiddleOpen() {<br>15 initComponents();
               initComponents();
16 }
\begin{array}{c} 17 \\ 18 \end{array}18 public JLabel getMiddleOpenRack() {<br>19 return iLabell;
               return jLabel1;
20 }
\frac{21}{22}22 /**<br>23 *
           * This method is called from within the constructor to initialize the form.
<sup>24</sup> * WARNING: Do NOT modify this code. The content of this method is always<br><sup>25</sup> * regenerated by the Form Editor.
           * regenerated by the Form Editor.
26 */
27 @SuppressWarnings("unchecked")
28 // <editor-fold defaultstate="collapsed" desc="Generated 
          Code">//GEN-BEGIN:initComponents
29 private void initComponents() {
30 
31 jLabel1 = new javax.swing.JLabel();
32<br>33
               jLabel1.setIcon(new
               javax.swing.ImageIcon(getClass().getResource("/mainFrame/images/rack-system-th
               ree-middleOpen.jpg"))); // NOI18N
34 jLabel1.setPreferredSize(new java.awt.Dimension(400, 375));
35 
36 javax.swing.GroupLayout layout = new javax.swing.GroupLayout (this);<br>37 this.setLayout.Clayout):
               this.setLayout(layout);
38 layout.setHorizontalGroup(
39 layout.createParallelGroup(javax.swing.GroupLayout.Alignment.LEADING)
40 .addComponent(jLabel1, javax.swing.GroupLayout.PREFERRED_SIZE, 247,
                    javax.swing.GroupLayout.PREFERRED_SIZE)
41 );
42 layout.setVerticalGroup(<br>43 layout.createParalle
43 layout.createParallelGroup(javax.swing.GroupLayout.Alignment.LEADING)<br>44 addComponent(iLabell, javax.swing.GroupLayout.PREFERRED SIZE,
                    .addComponent(jLabel1, javax.swing.GroupLayout.PREFERRED SIZE,
                    javax.swing.GroupLayout.DEFAULT SIZE,
                    javax.swing.GroupLayout.PREFERRED SIZE)
45 );<br>46 ) // </
          46 }// </editor-fold>//GEN-END:initComponents
47 
48 
49 // Variables declaration - do not modify//GEN-BEGIN: variables<br>50 private javax.swing.JLabel jLabel1:
50 private javax.swing.JLabel jLabel1;<br>51 // End of variables declaration//GE
          // End of variables declaration//GEN-END:variables
52 }
53
```

```
\begin{array}{ccc} 1 & & \end{array} /*
 * To change this license header, choose License Headers in Project Properties.<br>
\rightarrow To change this template file, choose Tools | Templates
 <sup>3</sup> * To change this template file, choose Tools | Templates<br><sup>4</sup> * and open the template in the editor.
 4 \times and open the template in the editor.<br>5 \star/
 5 + /<br>6 pac
      package GUI;
 7 
      import javax.swing.JLabel;
\begin{array}{c} 9 \\ 10 \end{array}\begin{matrix} 10 & & \text{/*} \cr 11 & & \text{ *}\end{matrix}11 * Show top tray open<br>12 * @author Laptop1
       * @author Laptop1
13 */
14 public class RackTopOpen extends javax.swing.JPanel {
15 
\begin{array}{ccc} 16 & & \end{array} /**
17 * Creates new form RackTopOpen 18 */
\begin{array}{ccc} 18 & & \star \ / \\ 19 & & \text{pub} \end{array}19 public RackTopOpen() {<br>20 initComponents():
                initComponents();
21 }
\begin{array}{c} 22 \\ 23 \end{array}23 public JLabel getTopOpenRack() {<br>24 return iLabel1:
                return jLabel1;
25 }
26 
27 /**28 * This method is called from within the constructor to initialize the form.
29 * WARNING: Do NOT modify this code. The content of this method is always
30 * regenerated by the Form Editor.<br>31 */\star/32 @SuppressWarnings("unchecked")
33 // <editor-fold defaultstate="collapsed" desc="Generated 
           Code">//GEN-BEGIN:initComponents
34 private void initComponents() {
35 
                jLabel1 = new javax.swing.JLabel();
37 
                jLabel1.setIcon(new
                javax.swing.ImageIcon(getClass().getResource("/mainFrame/images/rack-system-th
                ree-topOpen.jpg"))); // NOI18N
39 jLabel1.setPreferredSize(new java.awt.Dimension(400, 375));
40 
41 javax.swing.GroupLayout layout = new javax.swing.GroupLayout (this);<br>42 this.setLayout(layout);
                this.setLayout(layout);
43 layout.setHorizontalGroup(
44 layout.createParallelGroup(javax.swing.GroupLayout.Alignment.LEADING)<br>45 addComponent(jLabell, javax.swing.GroupLayout.DEFAULT SIZE, 251,
                      .addComponent(jLabel1, javax.swing.GroupLayout.DEFAULT_SIZE, 251,
                     Short.MAX_VALUE)
46 );<br>47 la
47 layout.setVerticalGroup(<br>48 layout.createParalle
                     48 layout.createParallelGroup(javax.swing.GroupLayout.Alignment.LEADING)
49 .addComponent(jLabel1, javax.swing.GroupLayout.PREFERRED_SIZE,
                      javax.swing.GroupLayout.DEFAULT SIZE,
                      javax.swing.GroupLayout.PREFERRED_SIZE)
50 );<br>51 ) \frac{1}{2}51 }// </editor-fold>//GEN-END:initComponents
52 
53 
54 // Variables declaration - do not modify//GEN-BEGIN: variables<br>55 private javax.swing.JLabel jLabel1:
55 private javax.swing.JLabel jLabel1;<br>56 // End of variables declaration//GE
           56 // End of variables declaration//GEN-END:variables
57 }
58
```

```
1 package GUI;
 2 
      import javax.swing.JLabel;
 4 
 5 /**<br>6 *
 6 * Show bottom tray open in rack<br>7 * @author Kristoffer
 7 * @author Kristoffer<br>8 */\begin{matrix} 8 & * \\ 9 & \text{pub} \end{matrix}public class RackBottomOpen extends javax.swing.JPanel {
10 
\begin{array}{ccc} 11 & & \xrightarrow{\quad} & \times \star \\ 12 & & \star \quad \end{array}* Creates new form RackBottomOpen
13 */
14 public RackBottomOpen() {<br>15 initComponents();
                initComponents();
16 }
\begin{array}{c} 17 \\ 18 \end{array}public JLabel getBottomOpenRack()
\frac{19}{20} {
                return jLabel1;
21 }
\begin{array}{c} 22 \\ 23 \end{array}7**<sup>24</sup> * This method is called from within the constructor to initialize the form.<br><sup>25</sup> * WARNING: Do NOT modify this code. The content of this method is always
<sup>25</sup> * WARNING: Do NOT modify this code. The content of this method is always<br>26 * regenerated by the Form Editor.
           * regenerated by the Form Editor.
27 \star /
28 @SuppressWarnings("unchecked")
29 // <editor-fold defaultstate="collapsed" desc="Generated 
           Code">//GEN-BEGIN:initComponents
30 private void initComponents() {
31 
32 jLabel1 = new javax.swing.JLabel();
33 
                jLabel1.setIcon(new
                javax.swing.ImageIcon(getClass().getResource("/mainFrame/images/rack-system-th
                ree-bottomOpen.jpg"))); // NOI18N
35 jLabel1.setPreferredSize(new java.awt.Dimension(400, 375));
36<br>37
37 javax.swing.GroupLayout layout = new javax.swing.GroupLayout (this);<br>38 this.setLayout(layout);
                this.setLayout(layout);
39 layout.setHorizontalGroup(
40 layout.createParallelGroup(javax.swing.GroupLayout.Alignment.LEADING)
41 .addComponent(jLabel1, javax.swing.GroupLayout.PREFERRED_SIZE, 249,
                     javax.swing.GroupLayout.PREFERRED_SIZE)
42 );<br>43 la
43 layout.setVerticalGroup(<br>
14 lavout.createParalle
44 layout.createParallelGroup(javax.swing.GroupLayout.Alignment.LEADING)<br>45 addComponent(iLabell, javax.swing.GroupLayout.Alignment.TRAILING,
                     .addComponent(jLabel1, javax.swing.GroupLayout.Alignment.TRAILING,
                     javax.swing.GroupLayout.PREFERRED_SIZE,
                     javax.swing.GroupLayout.DEFAULT SIZE,
                     javax.swing.GroupLayout.PREFERRED_SIZE)
46 );<br>47 ) // </
           47 }// </editor-fold>//GEN-END:initComponents
48 
49 
50 // Variables declaration - do not modify//GEN-BEGIN: variables<br>51 private javax.swing.JLabel jLabel1;
51 private javax.swing.JLabel jLabel1;<br>52 // End of variables declaration//GE
           // End of variables declaration//GEN-END:variables
53 }
54
```

```
\frac{1}{2} /*
 2 * THE GUI ROBOT GUI<br>3 */3 */<br>4 pacl
      package GUI;
 5 
 6 import ImageProcessing.ImageCaptureListener;
 7 import ImageProcessing.RoeImage;
 8 import RoeRobot.RoeRobotFasade;
 9 import java.awt.Color;
10 import java.awt.Component;
11 import java.awt.Graphics;
12 import java.awt.GridBagConstraints;
13 import java.awt.GridBagLayout;
14 import java.awt.Image;
15 import java.awt.image.BufferedImage;<br>16 import java.io.ByteArrayInputStream;
16 import java.io.ByteArrayInputStream;<br>17 import javax.imageio.ImageIO;
17 import javax.imageio.ImageIO;<br>18 import javax.swing.table.Tabl
18 import javax.swing.table.TableColumn;<br>19 import org.opencv.core.Mat;
19 import org.opencv.core.Mat;<br>20 import org.opency.core.MatO
20 import org.opencv.core.MatOfByte;<br>21 import org.opencv.imacodecs.Imaco
21 import org.opencv.imgcodecs.Imgcodecs;<br>22 import org.opencv.videoio.VideoCapture
22 import org.opencv.videoio.VideoCapture;<br>23 import RoeRobot.Trav:
      import RoeRobot.Tray;
24 import RoeRobot.TrayProcessedListener;
25 
26 /**
27 \star THE ROE ROBOT GUI
28 * 
29 * @author Kristoffer
30 */31 public final class RoeBot extends javax.swing.JFrame implements
      ImageCaptureListener, TrayProcessedListener{
32<br>33
33 /**<br>34 *
34 * for dynamic panel<br>35 */35 */<br>36 Gri
           GridBagLayout layout = new GridBagLayout (); //setting the layout for dynamic
           panel 
37 GridBagConstraints c = new GridBagConstraints();<br>38 RackAllClosed rackClosed:
38 RackAllClosed rackClosed;<br>39 RackBottomOpen rackBottom
39 RackBottomOpen rackBottomOpen;<br>40 RackMiddleOpen rackMiddleOpen;
40 RackMiddleOpen rackMiddleOpen;<br>41 RackTopOpen rackTopOpen;
41 RackTopOpen rackTopOpen;<br>42 RoeRobotFasade roeBotFas
           RoeRobotFasade roeBotFasade;
43 
44 /**<br>45 *
45 * for the camera capturing 46 */
46 */<br>47 Daer
47 DaemonThread daemonThread;<br>48 private DaemonThread mvThr
48 private DaemonThread myThread = null;<br>49 int count = 0;
49 int count = 0;<br>50 VideoCapture w
50 VideoCapture webSource = null;<br>51 Mat frame = new Mat ();
51 Mat frame = new Mat ();<br>52 MatOfByte mem = new Ma
52 MatOfByte mem = new MatOfByte();<br>53 Loading loading = new Loading();
           Loading loading = new Loading();
54 
55 
56 /**<br>57 *
            * variables used for retrieving input
\frac{1}{58} \frac{*}{}{20} \frac{1}{20}59 private int operationInterval;<br>60 private int redLightVal:
60 private int redLightVal;<br>61 private int greenLightVa
61 private int greenLightVal;<br>62 private int blueLightVal;
           private int blueLightVal;
63<br>64
           private int deadRoeInTray;
65 
66 //The current tray
67 Tray workingTray;
68 
69 /**<br>70 ** Get image from camera when captured
71 * @param capturedImage
```

```
\begin{array}{cc} 72 & \star / \\ 73 & \text{QOve} \end{array}73 @Override<br>74 public vo
          public void noitfyImageCaptured(RoeImage capturedImage)
 \frac{75}{76} {
              this.frame = capturedImage.getImage();
 77 }
 78 
 \begin{array}{ccc} 79 & & \rightarrow & \star \star \\ 80 & & \star & \star \end{array}80 * Get information from tray after pictures are processed<br>81 * @param capturedImage
 81 * @param capturedImage 82 *\begin{array}{ccc} 82 & & \star \end{array}<br>83 eOv
          @Override
 84 public void noitfyProcessingDone(Tray workingTray)
 85 {
 86 this.workingTray = workingTray;<br>87 this.updateTrayTable():
              this.updateTrayTable();
 88 
 89 }
 90 
 91 
 92 
 93 
 Q_495 /**
 96 * DaemonThread Class. Does not prevent JVM from exiting when the program<br>97 * finishes, but the thread is still running.
           * finishes, but the thread is still running.
98<br>99
99 */<br>100 cla
          class DaemonThread implements Runnable {
101 
              protected volatile boolean runnable = false;
103 
104 @Override<br>105 bublic vo
105 public void run () {<br>106 synchronized (t)
106 synchronized (this) {<br>107 while (runnable)
107 while (runnable) {<br>108 if (webSource.
108 if (webSource.grab()) {<br>109 try {
109 try {
                                   webSource.retrieve(frame);
111 
112 Imgcodecs.imencode(".bmp", frame, mem);
113 //Highgui.imencode(".bmp", frame, mem);
114 Image im = ImageIO.read(new
                                   ByteArrayInputStream(mem.toArray()));
115 BufferedImage buff = (BufferedImage) im;<br>116 Graphics q = CameraPanel.getGraphics();
                                   Graphics q = CameraPanel.getGraphics();
\frac{117}{118}if (g.drawImage(buff, 0, 0, getWidth(), getHeight() -
                                   150, 0, 0, buff.getWidth(), buff.getHeight(), null)) {
119 if (runnable = false) {<br>120 System.out.println f''120 System.out.println("Going to wait()");<br>121 this.wait();
121 this.wait();<br>122 for this.wait();
122 }
123 }
124 
125 } catch (Exception ex) {<br>126 } system.out.println("
126 System.out.println("Error");<br>127 }
127 }
128 }
129 }
130 }
131 }
132 }
133 
134<br>135
135 /**<br>136 *
           * Creates new form RoeBot
137 * @param roeBotFasade
138 */<br>139 bub
139 public RoeBot(RoeRobotFasade roeBotFasade) {<br>140 initComponents(); //initializing compone
              initComponents(); //initializing components. work as a connection between
              GUI Editor and JAVA.
```

```
142 PanelReady.setVisible(false); //hiding the Ready panel to calibration button
                 is pushed
143 NumberOfSearches.setVisible(false);<br>144 this.setNumberOfSearchesButton.setE
144 this.setNumberOfSearchesButton.setEnabled(false);<br>145 errorMessageSetTravsLabel.setVisible(false);
                 errorMessageSetTraysLabel.setVisible(false);
146 
147 //Load the GUI windows<br>148 rackClosed = new RackA
148 rackClosed = new RackAllClosed();<br>149 rackBottomOpen = new RackBottomOp
149 rackBottomOpen = new RackBottomOpen();<br>150 rackMiddleOpen = new RackMiddleOpen();
150 rackMiddleOpen = new RackMiddleOpen();<br>151 rackTopOpen = new RackTopOpen();
                rackTopOpen = new RackTopOpen();
152 
153 //Set the fasade
154 this.roeBotFasade = roeBotFasade;
155<br>156
156 gridBagConstraints();<br>157 //this.lightReg = lig
                 //thisiqthiteq = lightReg;158 }
159<br>160
160 private void gridBagConstraints() {<br>161 DynamicPanelCameraAndRack.setLa
161 DynamicPanelCameraAndRack.setLayout(layout);<br>162 c.oridx = 0;
162 c.gridx = 0;<br>163 c.gridy = 0;
                 c.gridy = 0;164 DynamicPanelCameraAndRack.add(rackClosed, c);
165 c.gridx = 0;166 c.gridy = 0;
167 DynamicPanelCameraAndRack.add(CameraPanel, c);
168 c.gridx = 0;
169 c.gridy = 0;<br>170 DynamicPanel
170 DynamicPanelCameraAndRack.add(rackBottomOpen, c);<br>171 c.gridx = 0;
171 c.gridx = 0;<br>172 c.gridy = 0;
                 c.gridy = 0;173 DynamicPanelCameraAndRack.add(rackTopOpen, c);<br>174 c.oridx = 0;
174 c.gridx = 0;<br>175 c.aridy = 0;
175 c.gridy = 0;<br>176 DynamicPanel
                 DynamicPanelCameraAndRack.add(rackMiddleOpen, c);
177 }
178<br>179
179 /**<br>180 *
             * This method is called from within the constructor to initialize the form.
181 * WARNING: Do NOT modify this code. The content of this method is always
182 * regenerated by the Form Editor.
183 */
184 @SuppressWarnings("unchecked")
185 // <editor-fold defaultstate="collapsed" desc="Generated 
            Code">//GEN-BEGIN:initComponents
186 private void initComponents() {
187<br>188
188 jLayeredPane1 = new javax.swing.JLayeredPane();<br>189 PanelCalibration = new javax.swing.JPanel();
189 PanelCalibration = new javax.swing.JPanel();<br>190 btnCalibrate = new javax.swing.JRutton():
190 btnCalibrate = new javax.swing.JButton();<br>191 bleaseCalibrateToContinueLabel = new java
                 pleaseCalibrateToContinueLabel = new javax.swing.JLabel();
192 lblRoeBot1 = new javax.swing.JLabel();<br>193 jLabel1 = new javax.swing.JLabel();
193 jLabel1 = new javax.swing.JLabel();<br>194 jLabel3 = new javax.swing.JLabel();
194 jLabel3 = new javax.swing.JLabel();<br>195 jLabel4 = new javax.swing.JLabel();
195 jLabel4 = new javax.swing.JLabel();<br>196 jLabel5 = new javax.swing.JLabel();
196 jLabel5 = new javax.swing.JLabel();<br>197 jLabel6 = new javax.swing.JLabel();
197 jLabel6 = new javax.swing.JLabel();<br>198 NumberOfSearches = new javax.swing.
                NumberOfSearches = new javax.swing.JPanel();
199 textFieldSetSearches = new javax.swing.JTextField();
200 setNumberOfSearchesButton = new javax.swing.JButton();
201 errorMessageSetTraysLabel = new javax.swing.JLabel();<br>202 PanelReady = new javax.swing.JPanel();
202 PanelReady = new javax.swing.JPanel();<br>203 tgbSearchSystem = new javax.swing.JTog
203 tgbSearchSystem = new javax.swing.JToggleButton();<br>204 tgbEmergencyStop = new javax.swing.JToggleButton()
204 tgbEmergencyStop = new javax.swing.JToggleButton();<br>205 btnReCalibrate = new javax.swing.JButton();
205 btnReCalibrate = new javax.swing.JButton();<br>206 iScrollPanel = new javax.swing.JScrollPane(
                 jScrollPane1 = new javax.swing.JScrollPane();
207 UpdateTable = new javax.swing.JTable();
208 lblRoeBot = new javax.swing.JLabel();
209 tgblivePhoto = new javax.swing.JToggleButton();
210 btnLightRegulations = new javax.swing.JButton();
211 DynamicPanelCameraAndRack = new javax.swing.JPanel();
212 CameraPanel = new javax.swing.JPanel();
```

```
213 jTgbPause = new javax.swing.JToggleButton();
214<br>215
                  setDefaultCloseOperation(javax.swing.WindowConstants.EXIT_ON_CLOSE);
216<br>217
217 jLayeredPane1.setMaximumSize(new java.awt.Dimension(1460, 700));<br>218       iLayeredPane1.setMinimumSize(new java.awt.Dimension(1460, 700));
                  jLayeredPane1.setMinimumSize(new java.awt.Dimension(1460, 700));
219<br>220
220 PanelCalibration.setMaximumSize(new java.awt.Dimension(1460, 700));<br>221 PanelCalibration.setMinimumSize(new java.awt.Dimension(1460, 700));
221 PanelCalibration.setMinimumSize(new java.awt.Dimension(1460, 700));<br>222 PanelCalibration.setPreferredSize(new java.awt.Dimension(1460, 700)
                  PanelCalibration.setPreferredSize(new java.awt.Dimension(1460, 700));
223 
                  btnCalibrate.setBackground(new java.awt.Color(255, 255, 255));
225 btnCalibrate.setFont(new java.awt.Font("Tahoma", 1, 14)); // NOI18N
226 btnCalibrate.setText("Calibrate");<br>227 btnCalibrate.addActionListener(new
227 btnCalibrate.addActionListener(new java.awt.event.ActionListener() {<br>228 btnCalibrate.addActionPerformed(iava.awt.event.ActionEvent evt) {
228 public void actionPerformed(java.awt.event.ActionEvent evt) {<br>229 btnCalibrateActionPerformed(evt);
                            btnCalibrateActionPerformed(evt);
\begin{array}{ccc} 230 & & & \text{ } \\ 231 & & & \text{ } \\ \end{array}3);
232<br>233
                  pleaseCalibrateToContinueLabel.setFont(new java.awt.Font("Verdana", 2, 12));
                  // NOI18N
234 pleaseCalibrateToContinueLabel.setText("Please calibrate to continue");
235<br>236
236 lblRoeBot1.setFont(new java.awt.Font("Segoe UI Black", 3, 48)); // NOI18N<br>237 lblRoeBot1.setText("Welcome to the RoeBot");
                  1blRoeBot1.setText("Welcome to the RoeBot");
238<br>239
                  jLabel1.setFont(new java.awt.Font("Tahoma", 1, 11)); // NOI18N
240 jLabel1.setText("A project by: ");
241 
                  jLabel3.setText("Yngve Bratthaug");
243<br>244
                  jLabel4.setText("Per Espen Aarseth");
245<br>246
                  jLabel5.setText("Kristian Andre Lilleindset");
247 
                  jLabel6.setText("Kristoffer Hildrestrand");
249 
250 textFieldSetSearches.setText("Operation interaval (min)");<br>251 textFieldSetSearches.addActionListener(new java.awt.event.
251 textFieldSetSearches.addActionListener(new java.awt.event.ActionListener() {<br>252 bublic void actionPerformed(iava.awt.event.ActionEvent.evt) {
252 public void actionPerformed(java.awt.event.ActionEvent evt) {<br>253 textFieldSetSearchesActionPerformed(evt):
                             textFieldSetSearchesActionPerformed(evt);
254 }<br>255 }
                  \sum256 
257 setNumberOfSearchesButton.setText("Start");<br>258 setNumberOfSearchesButton.addActionListener
                  setNumberOfSearchesButton.addActionListener(new
                  java.awt.event.ActionListener() {
259 public void actionPerformed(java.awt.event.ActionEvent evt) {<br>260 setNumberOfSearchesButtonActionPerformed(evt);
                             setNumberOfSearchesButtonActionPerformed(evt);
\begin{array}{ccc} 261 & & & \text{ } \\ 262 & & & \text{ } \text{ } \text{ } \text{ } \text{ } \text{ } \text{ } \text{ } \end{array}\};
263<br>264
264 errorMessageSetTraysLabel.setBackground(new java.awt.Color(255, 51, 51));<br>265 errorMessageSetTraysLabel.setForeground(new java.awt.Color(255, 51, 51));
265 errorMessageSetTraysLabel.setForeground(new java.awt.Color(255, 51, 51));<br>266 errorMessageSetTraysLabel.setText("Please enter 1, 2 or 3");
                  errorMessageSetTraysLabel.setText("Please enter 1, 2 or 3");
267<br>268
                  javax.swing.GroupLayout NumberOfSearchesLayout = new
                  javax.swing.GroupLayout(NumberOfSearches);
269 NumberOfSearches.setLayout(NumberOfSearchesLayout);<br>270 NumberOfSearchesLayout.setHorizontalGroup(
                  NumberOfSearchesLayout.setHorizontalGroup(
271 
                       NumberOfSearchesLayout.createParallelGroup(javax.swing.GroupLayout.Alignme
                       nt.LEADING)
272 .addGroup(NumberOfSearchesLayout.createSequentialGroup()<br>273 .addGap(9, 9, 9)
273 .addGap(9, 9, 9)<br>274 .addComponent (te
                             .addComponent(textFieldSetSearches,
                            javax.swing.GroupLayout.PREFERRED SIZE, 138,
                            javax.swing.GroupLayout.PREFERRED_SIZE)
275 .addPreferredGap(javax.swing.LayoutStyle.ComponentPlacement.RELATED)
276 .addComponent(setNumberOfSearchesButton,
                             javax.swing.GroupLayout.DEFAULT_SIZE, 141, Short.MAX_VALUE)
277 .addContainerGap())
```
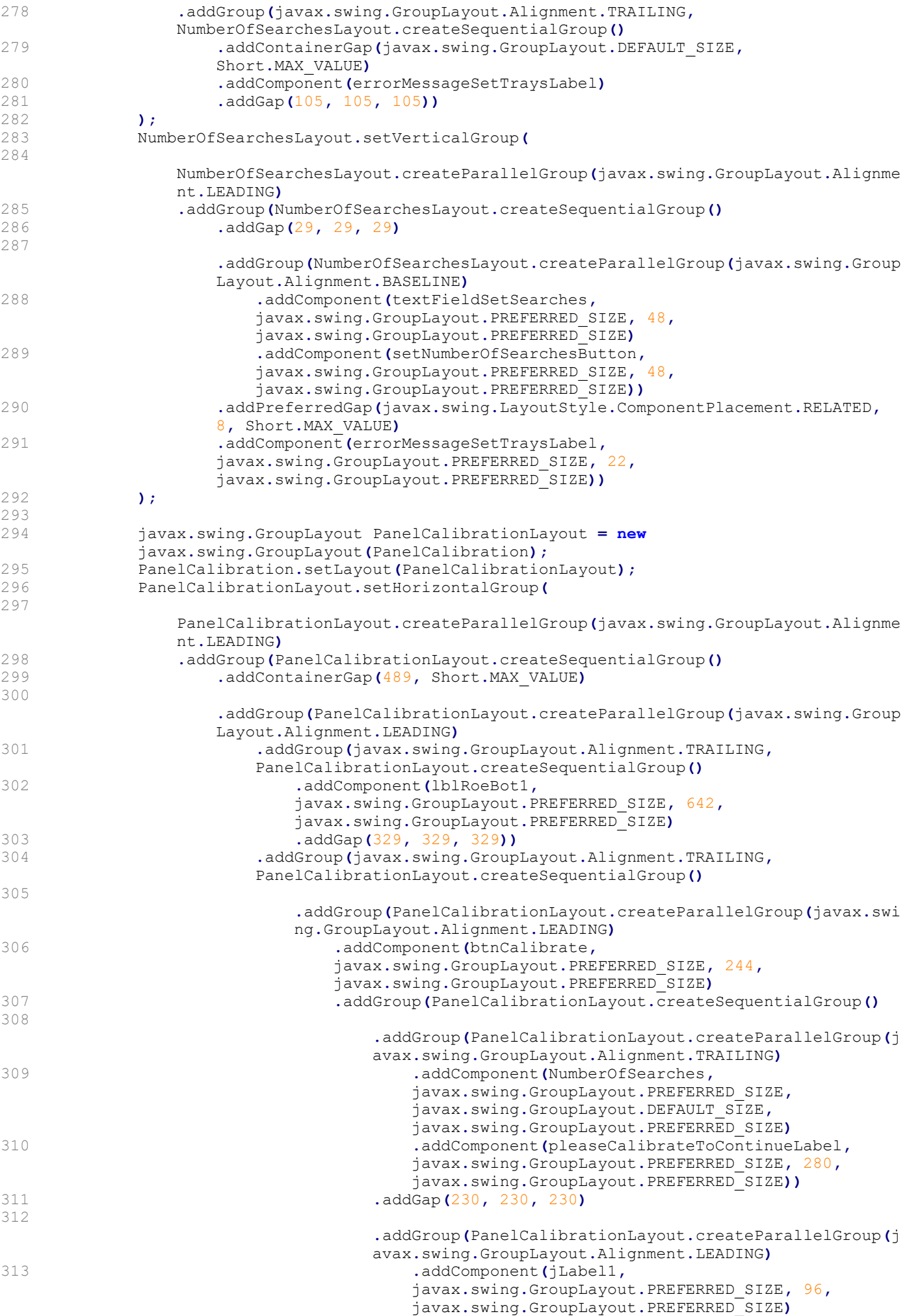

```
314 .addComponent(jLabel3) .addComponent(jLabel3) .addComponent(jLabel3)
315 .addComponent(jLabel4)<br>316 .addComponent(jLabel5)
316 .addComponent(jLabel5) .addComponent(jLabel5) .addComponent(jLabel5)
317 .addComponent(jLabel6))))<br>318 .addGap(146, 146, 146))))
318 .addGap(146, 146, 146))))<br>319 ):
               );
320 PanelCalibrationLayout.setVerticalGroup(
321 
                   PanelCalibrationLayout.createParallelGroup(javax.swing.GroupLayout.Alignme
                   nt.LEADING)
322 .addGroup(PanelCalibrationLayout.createSequentialGroup()<br>323 .addGap(29, 29, 29)
                        .addGap(29, 29, 29)
324 .addComponent(lblRoeBot1, javax.swing.GroupLayout.PREFERRED_SIZE,
                        117, javax.swing.GroupLayout.PREFERRED SIZE)
325 .addGap(27, 27, 27)
326 .addComponent(pleaseCalibrateToContinueLabel,
                        javax.swing.GroupLayout.PREFERRED SIZE, 58,
                        javax.swing.GroupLayout.PREFERRED_SIZE)
327 .addGap(50, 50, 50)<br>328 .addComponent.(btnCa
                        .addComponent(btnCalibrate, javax.swing.GroupLayout.PREFERRED SIZE,
                        114, javax.swing.GroupLayout.PREFERRED SIZE)
329 .addPreferredGap(javax.swing.LayoutStyle.ComponentPlacement.RELATED,
                        137, Short.MAX_VALUE)
330 
                        .addGroup(PanelCalibrationLayout.createParallelGroup(javax.swing.Group
                        Layout.Alignment.LEADING)
331 .addGroup(PanelCalibrationLayout.createSequentialGroup()
332 .addComponent(jLabel1,
                                 javax.swing.GroupLayout.PREFERRED SIZE, 40,
                                 javax.swing.GroupLayout.PREFERRED_SIZE)
333 
                                 .addPreferredGap(javax.swing.LayoutStyle.ComponentPlacement.RE
                                 LATED)
334 .addComponent(jLabel3)
335 
                                 .addPreferredGap(javax.swing.LayoutStyle.ComponentPlacement.RE
                                 LATED)
336 .addComponent(jLabel4)
337 
                                 .addPreferredGap(javax.swing.LayoutStyle.ComponentPlacement.RE
                                 LATED)
338 .addComponent(jLabel5)
339 
                                 .addPreferredGap(javax.swing.LayoutStyle.ComponentPlacement.RE
                                 LATED)
340 .addComponent(jLabel6)<br>341 .addComponent(NumberOfSearc
                             .addComponent (NumberOfSearches,
                             javax.swing.GroupLayout.PREFERRED_SIZE,
                             javax.swing.GroupLayout.DEFAULT SIZE,
                             javax.swing.GroupLayout.PREFERRED SIZE))
342 .addGap(44, 44, 44))
343 );
344<br>345
               1blRoeBot1.getAccessibleContext().setAccessibleName("Welcome to RoeBot");
346<br>347
347 PanelReady.setMaximumSize(new java.awt.Dimension(1460, 700));<br>348 PanelReady.setMinimumSize(new java.awt.Dimension(1460, 700));
348 PanelReady.setMinimumSize(new java.awt.Dimension(1460, 700));<br>349 PanelReady.setPreferredSize(new java.awt.Dimension(1460, 700)
               PanelReady.setPreferredSize(new java.awt.Dimension(1460, 700));
350 
351 tgbSearchSystem.setBackground(new java.awt.Color(51, 255, 0));<br>352 tgbSearchSystem.setFont(new java.awt.Font("Tahoma", 1, 14)); /
352 tgbSearchSystem.setFont(new java.awt.Font("Tahoma", 1, 14)); // NOI18N<br>353 tabSearchSvstem.setText("Search");
353 tgbSearchSystem.setText("Search");<br>354 tgbSearchSystem.setMaximumSize(new
354 tgbSearchSystem.setMaximumSize(new java.awt.Dimension(160, 80));<br>355 tgbSearchSystem.setMinimumSize(new java.awt.Dimension(160, 80));
355 tgbSearchSystem.setMinimumSize(new java.awt.Dimension(160, 80));<br>356 tgbSearchSystem.setName(""); // NOI18N
356 tgbSearchSystem.setName(""); // NOI18N<br>357 tabSearchSystem.setPreferredSize(new ia
357 tgbSearchSystem.setPreferredSize(new java.awt.Dimension(160, 80));<br>358 tgbSearchSystem.addActionListener(new java.awt.event.ActionListene
358 tgbSearchSystem.addActionListener(new java.awt.event.ActionListener() {<br>359 bublic void actionPerformed(iava.awt.event.ActionEvent evt) {
359 public void actionPerformed(java.awt.event.ActionEvent evt) {<br>360 tobSearchSvstemActionPerformed(evt);
                        tgbSearchSystemActionPerformed(evt);
361 }
362 });
363 
364 tgbEmergencyStop.setBackground(new java.awt.Color(255, 0, 0));
```

```
365 tgbEmergencyStop.setFont(new java.awt.Font("Tahoma", 1, 14)); // NOI18N<br>366 tabEmergencyStop.setText("Stop");
366 tgbEmergencyStop.setText("Stop");<br>367 tabEmergencyStop.setMaximumSize(n
367 tgbEmergencyStop.setMaximumSize(new java.awt.Dimension(160, 80));<br>368 tabEmergencyStop.setMinimumSize(new java.awt.Dimension(160, 80));
368 tgbEmergencyStop.setMinimumSize(new java.awt.Dimension(160, 80));<br>369 tgbEmergencyStop.setPreferredSize(new java.awt.Dimension(160, 80)
369 tgbEmergencyStop.setPreferredSize(new java.awt.Dimension(160, 80));<br>370 tgbEmergencyStop.addActionListener(new java.awt.event.ActionListene
370 tgbEmergencyStop.addActionListener(new java.awt.event.ActionListener() {<br>371 bublic void actionPerformed(iava.awt.event.ActionEvent.evt) {
371 public void actionPerformed(java.awt.event.ActionEvent evt) {<br>372 tabEmergencyStopActionPerformed(evt):
                            tgbEmergencyStopActionPerformed(evt);
\frac{373}{374} }
                 32;375<br>376
                 btnReCalibrate.setBackground(new java.awt.Color(255, 255, 255));
377 btnReCalibrate.setText("Recalibrate");
378 btnReCalibrate.addActionListener(new java.awt.event.ActionListener() {<br>379 bublic void actionPerformed(iava.awt.event.ActionEvent evt) {
379 public void actionPerformed(java.awt.event.ActionEvent evt) {<br>380 btnReCalibrateActionPerformed(evt):
                           btnReCalibrateActionPerformed(evt);
\begin{array}{ccc} 381 & & & \ \ 382 & & & \ \end{array}32383<br>384
384 UpdateTable.setModel(new javax.swing.table.DefaultTableModel(<br>385 new Object [1[1]
                      new Object [][] {
386 
387 },
388 new String [] {<br>389 new String [] {
                            "Tray number", "Removed roes"
390 }
391 ) {<br>392
392 Class[] types = new Class [] {<br>393 iava.lang.Integer.class.i
                            java.lang.Integer.class, java.lang.Integer.class
394 };
395<br>396
396 public Class getColumnClass(int columnIndex) {<br>397 points return types [columnIndex]:
                           return types [columnIndex];
398 }
399 });<br>400 Upd
400 UpdateTable.getTableHeader().setReorderingAllowed(false);<br>401       iScrollPane1.setViewportView(UpdateTable);
                 jScrollPane1.setViewportView(UpdateTable);
402 
403 lblRoeBot.setFont(new java.awt.Font("Segoe UI Black", 3, 48)); // NOI18N<br>404 lblRoeBot.setText("RoeBot"):
                 1blRoeBot.setText("RoeBot");
405 
406 tgbLivePhoto.setBackground(new java.awt.Color(255, 255, 255));
407 tgbLivePhoto.setFont(new java.awt.Font("Tahoma", 1, 14)); // NOI18N
408 tgbLivePhoto.setText("Live photo");
409 tgbLivePhoto.addActionListener(new java.awt.event.ActionListener() {<br>410 public void actionPerformed(java.awt.event.ActionEvent evt) {
410 public void actionPerformed(java.awt.event.ActionEvent evt) {<br>411 tabLivePhotoActionPerformed(evt):
                            tgbLivePhotoActionPerformed(evt);
412 }<br>413 }
                 ) ;
414 
415 btnLightRegulations.setBackground(new java.awt.Color(255, 255, 255));<br>416 btnLightRegulations.setText("Light Regulation");
                 btnLightRegulations.setText("Light Regulation");
417 btnLightRegulations.addActionListener(new java.awt.event.ActionListener() {<br>418 bublic void actionPerformed(java.awt.event.ActionEvent evt) {
418 public void actionPerformed(java.awt.event.ActionEvent evt) {<br>419 btnLightRegulationsActionPerformed(evt);
                           btnLightRegulationsActionPerformed(evt);
420 }<br>421 });
                 \left| \right\rangle } }
422 
                 javax.swing.GroupLayout CameraPanelLayout = new
                 javax.swing.GroupLayout (CameraPanel);
424 CameraPanel.setLayout(CameraPanelLayout);<br>425 CameraPanelLayout.setHorizontalGroup(
                 CameraPanelLayout.setHorizontalGroup (
426 
                      CameraPanelLayout.createParallelGroup(javax.swing.GroupLayout.Alignment.LE
                      ADING)
427 .addGap(0, 573, Short.MAX VALUE)
428 );
429 CameraPanelLayout.setVerticalGroup(
430 
                      CameraPanelLayout.createParallelGroup(javax.swing.GroupLayout.Alignment.LE
                      ADING)
431 .addGap(0, 429, Short.MAX VALUE)
432 );
```
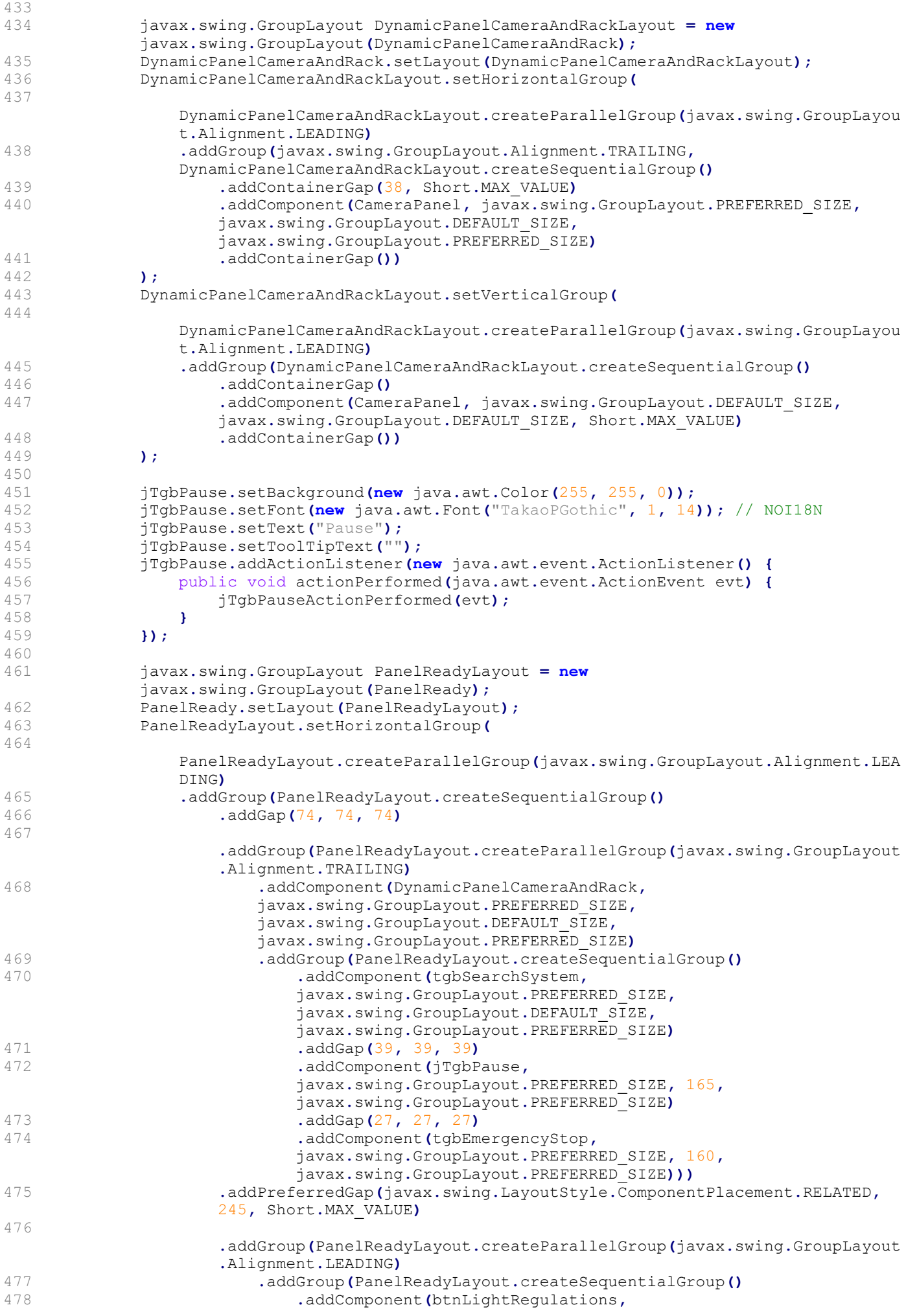

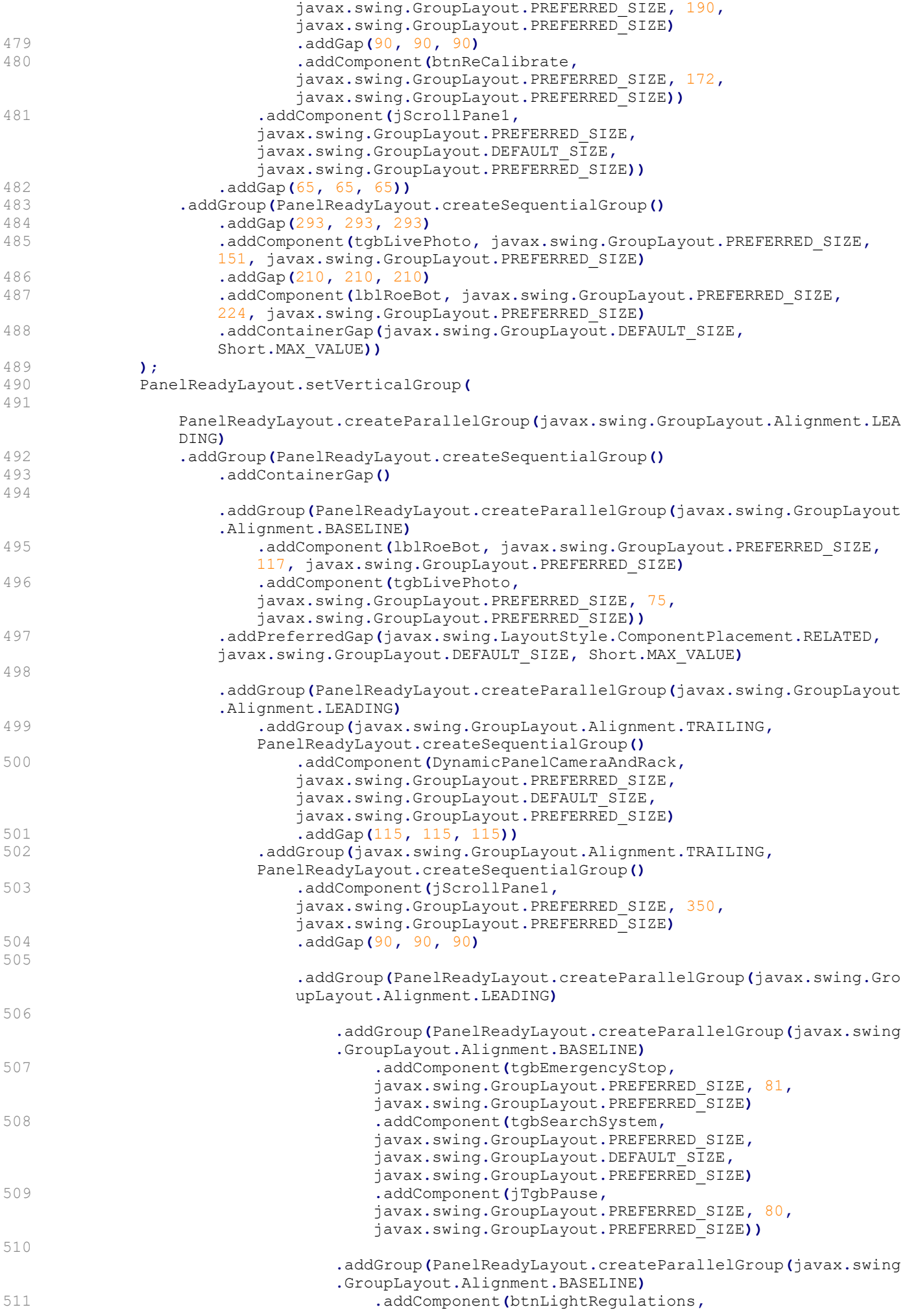

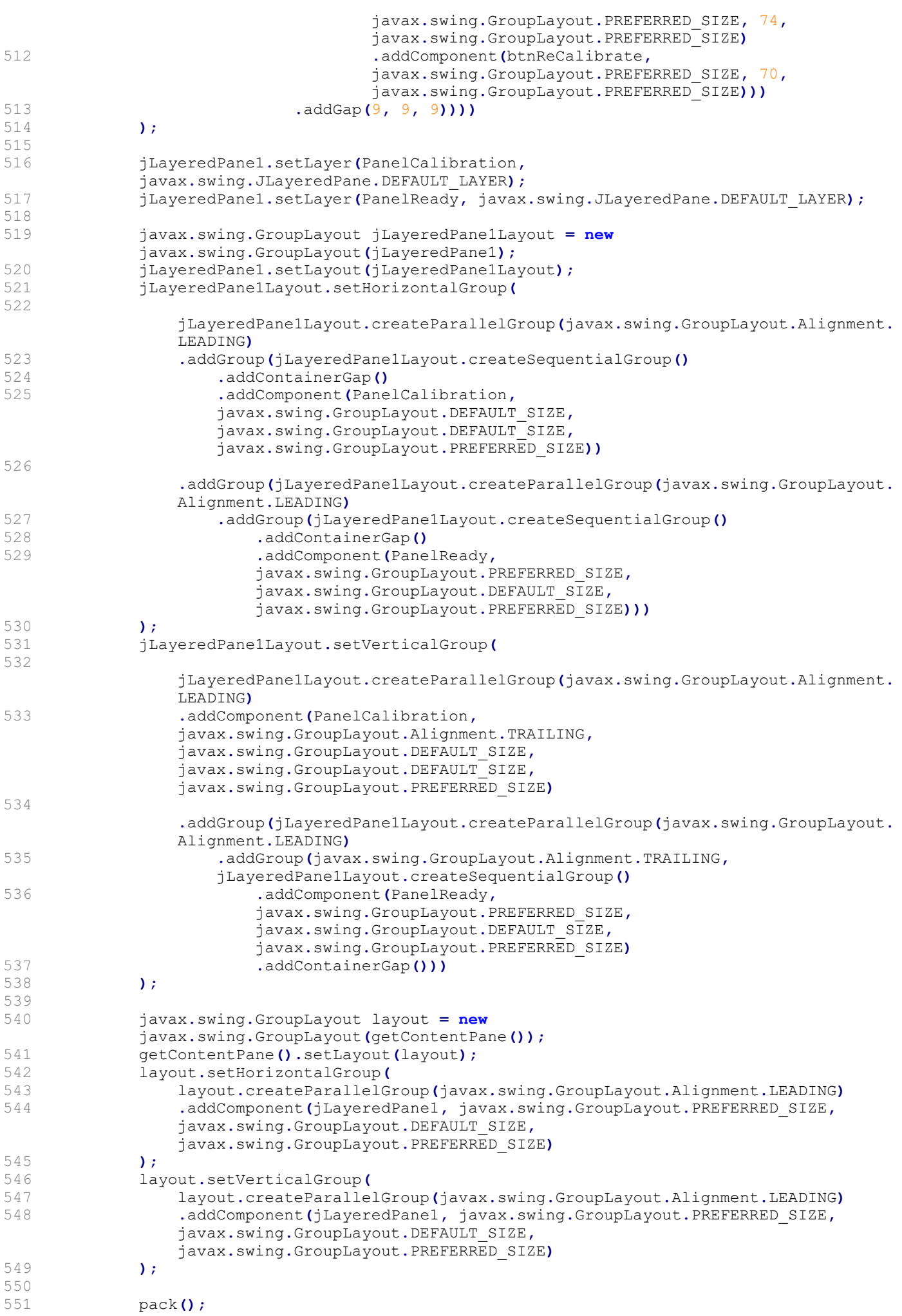

```
552 }// </editor-fold>//GEN-END:initComponents
553 
554 /**<br>555 *
555 * TODO: call Loading and loading image is going to circulate to finished
             * calibrating
557 *
558 * @param evt<br>559 */559<br>560
            private void btnCalibrateActionPerformed(java.awt.event.ActionEvent evt)
            {//GEN-FIRST:event_btnCalibrateActionPerformed
561 btnCalibrate.setBackground(Color.white);<br>562 loading.setVisible(true);
                 loading.setVisible(true);
563 NumberOfSearches.setVisible(true);<br>564 btnCalibrate.setVisible(false);
564 btnCalibrate.setVisible(false);<br>565 pleaseCalibrateToContinueLabel.
565 pleaseCalibrateToContinueLabel.setVisible(false);
                 566 roeBotFasade.doCalibrate();
567<br>568
568 //TODO: if calibration done, then set Loading not visible. and opens<br>569 //setSearches-panel, and then you can put in number of searches.
569 //setSearches-panel, and then you can put in number of searches.<br>570 //the "ready"-panel with number of found travs information.
570 //the "ready"-panel with number of found trays information.<br>571 //PanelReady.setVisible(true):
571 //PanelReady.setVisible(true);<br>572 //PanelCalibration.setVisible(
572 //PanelCalibration.setVisible(false); 
            573 }//GEN-LAST:event_btnCalibrateActionPerformed
574 
575 /**<br>576 *
             * TOGGLEBUTTON, will start the system and cycle it.
577<br>578
             \star @param evt
579
580 private void tgbSearchSystemActionPerformed(java.awt.event.ActionEvent evt)
            {//GEN-FIRST:event_tgbSearchSystemActionPerformed
581 tgbSearchSystem.setBackground(Color.GREEN);<br>582 if (tgbSearchSystem_isSelected()) {
582 if (tgbSearchSystem.isSelected()) {<br>583 roeBotFasade.startCycle():
583 roeBotFasade.startCycle();<br>584 tabSearchSvstem.setText("D
584 tgbSearchSystem.setText("DestROEing");<br>585 tgbEmergencyStop.setText("Stop");
                     tgbEmergencyStop.setText("Stop");
586 }
587 
            588 }//GEN-LAST:event_tgbSearchSystemActionPerformed
589 
590 
591 private void tgbEmergencyStopActionPerformed(java.awt.event.ActionEvent evt)
            {//GEN-FIRST:event_tgbEmergencyStopActionPerformed
592 System.out.println("Stop pressed!");<br>593 tgbEmergencyStop.setVisible(true);
                 tgbEmergencyStop.setVisible(true);
594 tgbEmergencyStop.setBackground(Color.red);
595<br>596
596 if (tgbSearchSystem.isSelected()) {<br>597 tabEmergencyStop.setVisible(tru
597 tgbEmergencyStop.setVisible(true);<br>598 roeBotFasade.stopRobot();
598 roeBotFasade.stopRobot();<br>599 tobEmergencyStop.setText(
599 tgbEmergencyStop.setText("STOPPED!");<br>600 tgbSearchSystem.setText("Search");
                     tgbSearchSystem.setText("Search");
601 }<br>602 }//GE
            602 }//GEN-LAST:event_tgbEmergencyStopActionPerformed
603 
            604 private void btnReCalibrateActionPerformed(java.awt.event.ActionEvent evt)
            {//GEN-FIRST:event_btnReCalibrateActionPerformed
605 // TODO add your handling code here:<br>606 composition roeBotFasade.doCalibrate():
                 606 roeBotFasade.doCalibrate();
607 }//GEN-LAST:event btnReCalibrateActionPerformed
608 
609 /**<br>610 *
610 * TOGGLE BUTTON, activating the photo if pushed. Else rack system will * appear.
             * appear.
612<br>613
             * @param evt toggleButton */
614
615 private void tgbLivePhotoActionPerformed(java.awt.event.ActionEvent evt)
            {//GEN-FIRST:event_tgbLivePhotoActionPerformed
616 //TODO: Change tgbLivePhoto.isSelected() to when it is two or three racks 
                 that show 
617 //right photo. 
618
```

```
619 if (tgbLivePhoto.isSelected()) {<br>620 rackClosed.getClosedRack().s
620 rackClosed.getClosedRack().setVisible(false);<br>621 CameraPanel.setVisible(true);
621 CameraPanel.setVisible(true);<br>622 tablivePhoto.setText("Rack Up
622 tgbLivePhoto.setText("Rack Update");<br>623 webSource = new VideoCapture(0);
                    webSource = new VideoCapture(0);
624 myThread = new DaemonThread();<br>625 Thread t = new Thread(mvThread
625 Thread t = new Thread(myThread);<br>626 t.setDaemon(ttrue);626 t.setDaemon(true);<br>627 myThread.runnable
627 myThread.runnable = true;<br>628 t.start();
628 t.start();<br>629 else {
629 } else {<br>630 t tgbL
                    tgbLivePhoto.setText("Live Photo");
631 //panelCamera.setVisible(false); 
632 CameraPanel.setVisible(false);
633 rackClosed.getClosedRack().setVisible(true);
634 myThread.runnable = false;<br>635 webSource.release():
635 webSource.release();<br>636 Thread t = new Threa
636 Thread t = new Thread(myThread);<br>637 t = setر <math>f = 1637 t.setDaemon(false);<br>638 myThread.runnable =
638 myThread.runnable = false;<br>639 t.interrupt();
                     t.interrupt ();
640 }<br>641 }//GE
           641 }//GEN-LAST:event_tgbLivePhotoActionPerformed
642 
643 
644 private void btnLightRegulationsActionPerformed(java.awt.event.ActionEvent evt)
           {//GEN-FIRST:event_btnLightRegulationsActionPerformed
645 LightRegulations lightRegulator = new LightRegulations ();<br>646 // display window
                // display window
647 lightRegulator.setVisible(true);
648 
649 // get values from the window
650 this.redLightVal = lightRegulator.getRedLightValue();<br>651 this.greenLightVal = lightRegulator.getGreenLightValu
651 this.greenLightVal = lightRegulator.getGreenLightValue();<br>652 this.blueLightVal = lightRegulator.getBlueLightValue();
                this.blueLightVal = lightRegulator.getBlueLightValue();
653 
654<br>655
655 // Update the fasade with new values<br>656 this.roeBotFasade.regulateLights(thi
                this.roeBotFasade.regulateLights(this.redLightVal, this.greenLightVal,
                this.blueLightVal);
657 System.out.println("endra farger til:"+ redLightVal +" , "+ greenLightVal +
                  , "+blueLightVal);
658 
659 }//GEN-LAST:event_btnLightRegulationsActionPerformed
660 
661 private void setNumberOfSearchesButtonActionPerformed(java.awt.event.ActionEvent
           evt) {//GEN-FIRST:event_setNumberOfSearchesButtonActionPerformed
662 
663 
664 
665<br>666
                     this.roeBotFasade.setSearchInterval(this.operationInterval);
667 this.loading.setVisible(false);
668 this.PanelCalibration.setVisible(false);<br>669 this.PanelReady.setVisible(true);
669 this.PanelReady.setVisible(true);<br>670 this.setNumberOfSearchesButton.se
670 this.setNumberOfSearchesButton.setEnabled(true);<br>671 this.UpdateTable.setVisible(true);
                     this. UpdateTable.setVisible(true);
672 
673 
674 }//GEN-LAST:event_setNumberOfSearchesButtonActionPerformed
675 
676 private void textFieldSetSearchesActionPerformed(java.awt.event.ActionEvent evt)
           {//GEN-FIRST:event_textFieldSetSearchesActionPerformed
677 
678 boolean numberInput = false;<br>679 //Wait for numberinput
679 //Wait for numberinput<br>680 while(!numberInput)
                while(!numberInput)
681 {
682 String input = textFieldSetSearches.getText();<br>683 //if 2 or 3 is typed
                //if 2 or 3 is typed684 //then choose right image in dynamic panel<br>685 if (input != null)
                if (input != null)
686 {
```

```
687 try{<br>688 this
688 this.operationInterval = Integer.parseInt(input);<br>689 numberInput = true:
                        numberInput = true;690 }<br>691 }
                        catch (NumberFormatException ex)
692 {
693 System.out.println("må vårrå ett tall");<br>694 mumberInput = false:
                             numberInput = false;695 }<br>696 t
                        this.setNumberOfSearchesButton.setEnabled(true);
697 }<br>698 e
                   else
699 {
700 this.setNumberOfSearchesButton.setEnabled(false);
701 }
702 }<br>703 }//GE
             703 }//GEN-LAST:event_textFieldSetSearchesActionPerformed
704 
             private void jTgbPauseActionPerformed(java.awt.event.ActionEvent evt)
             {//GEN-FIRST:event_jTgbPauseActionPerformed
706 //<br>707 if
707 if (jTgbPause.isSelected()) {<br>708 System.out.println("Pause
                        System.out.println("Pause is pressed");
709 // check the state of the pause button, pause or continue<br>710 if (iTgbPause.getText().equals("Pause")) {
710 if (jTgbPause.getText().equals("Pause")) {<br>711 System.out.println("Pause is Button");
                             System.out.println("Pause is Button");
712 // pause robot, change button to continue button<br>713 1TabPause.setText("Continue");
                             jTgbPause.setText("Continue");
714 jTgbPause.setBackground(Color.green);<br>715 coeBotFasade.pauseRobot();
                             roeBotFasade.pauseRobot();
716 }
717 //
718 else if (jTgbPause.getText().equals("Continue")) {<br>719 System.out.println("Continue is Button"):
719 System.out.println("Continue is Button");<br>720 // continue robot, change button state to
\frac{720}{121} // continue robot, change button state to pause<br>\frac{1}{2} this.roeBotFasade.continueRobot():
721 this.roeBotFasade.continueRobot();<br>722 frabPause.setText("Pause");
722 jTgbPause.setText("Pause");
                              jTgbPause.setBackground(Color.yellow);
724 }
725 }
726 
727 }//GEN-LAST:event jTgbPauseActionPerformed
728 
729 
730 private void updateTrayTable() {<br>731 TableColumn coloumn;
731 TableColumn coloumn;<br>732 Component comp;
                   Component comp;
733 
734 }
735 
736 
737 
738 // Variables declaration - do not modify//GEN-BEGIN:variables<br>739 private javax.swing.JPanel CameraPanel;
739 private javax.swing.JPanel CameraPanel;<br>740 private javax.swing.JPanel DynamicPanel
740 private javax.swing.JPanel DynamicPanelCameraAndRack;<br>741 private javax.swing.JPanel NumberOfSearches;
741 private javax.swing.JPanel NumberOfSearches;<br>742 public javax.swing.JPanel PanelCalibration;
742 public javax.swing.JPanel PanelCalibration;<br>743 public javax.swing.JPanel PanelReady;
743 public javax.swing.JPanel PanelReady;<br>744 public javax.swing.JTable UpdateTable
744 public javax.swing.JTable UpdateTable;<br>745 private javax.swing.JButton btnCalibra
745 private javax.swing.JButton btnCalibrate;<br>746 bublic javax.swing.JButton btnLightRegula
746 public javax.swing.JButton btnLightRegulations;<br>747 private javax.swing.JButton btnReCalibrate;
747 private javax.swing.JButton btnReCalibrate;<br>748 private javax.swing.JLabel errorMessaqeSetT
748 private javax.swing.JLabel errorMessageSetTraysLabel;<br>749 private javax.swing.JLabel jLabell;
749 private javax.swing.JLabel jLabel1;<br>750 private javax.swing.JLabel jLabel3;
750 private javax.swing.JLabel jLabel3;<br>751 private javax.swing.JLabel iLabel4:
751 private javax.swing.JLabel jLabel4;<br>752 private javax.swing.JLabel iLabel5;
752 private javax.swing.JLabel jLabel5;<br>753 private javax.swing.JLabel jLabel6;
753 private javax.swing.JLabel jLabel6;<br>754 private javax.swing.JLaveredPane iL
754 private javax.swing.JLayeredPane jLayeredPane1;<br>755 private javax.swing.JScrollPane jScrollPane1;
755 private javax.swing.JScrollPane jScrollPane1;<br>756 public javax.swing.JToggleButton jTgbPause;
756 public javax.swing.JToggleButton jTgbPause;<br>757 private javax.swing.JLabel lblRoeBot;
757 private javax.swing.JLabel lblRoeBot;
758 private javax.swing.JLabel lblRoeBot1;
```
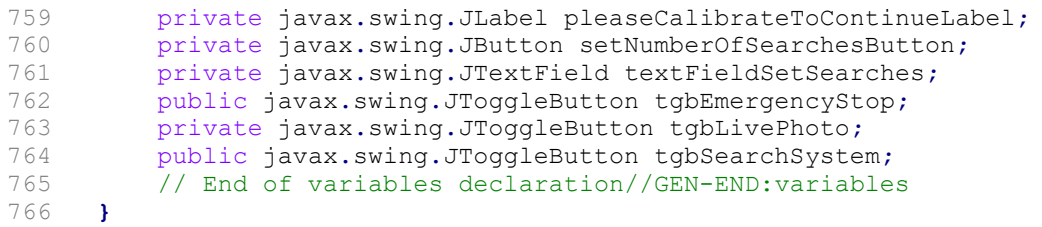

## Appendix I

## Arduino Code

I.1 Horizontal System Code

```
1 #include <Stepper.h><br>2 #include <Wire.h>
 2 #include <Wire.h><br>3 #include <FastLED
     #include <FastLED.h>
 4 
     //Debug flag
 6 bool debug = false;
 7 bool calibTest = false;
 8 bool cal = false:
\frac{9}{10}/******** Stepper **********/
11 /******** IO ***********/
     #define MOTOR ENABLE 8
13 /******** X ***********/
14 #define X MOTOR STEP 4
15 #define X_MOTOR_DIR 7
16 #define X_HOME_SWITCH A2<br>17 #define X_OUTER_SWITCH A
     #define X_OUTER_SWITCH A3
18<br>19
19 /******** Y ***********/<br>20 #define Y MOTOR STEP 3
20 #define Y_MOTOR_STEP 3<br>21 #define Y_MOTOR_DIR 6
21 #define Y_MOTOR_DIR 6<br>22 #define Y_HOME SWITCH
22 #define Y_HOME_SWITCH A1<br>23 #define Y_OUTER_SWITCH A
     #define Y_OUTER_SWITCH A0
24 
25 /******** MAGNET ***********/
26 #define MAGNET PIN 9
27 #define MAGNET_ENDSTOP A6
28 
29 /******** DIRECTIONS ***********/
30 #define DEC_DIR -1
31 #define INC_DIR 1
32 
33 /******** STEPPER SPESIFICATIONS ***********/
34 #define DRIVER_MICROSTEPS_FACTOR 4 // Factor
35 #define STEP PER REVOLUTION 200
36 #define BELT_PRESENT_PITCH 2//mm 
37 #define X_PULLEY_TOOTH 20<br>38 #define Y_PULLEY_TOOTH 16
     #define Y_PULLEY_TOOTH 16
39 
     //Calculate step per mm
41 #define X_STEP_PER_MM ((STEP_PER_REVOLUTION*DRIVER_MICROSTEPS_FACTOR) /
      (BELT_PRESENT_PITCH * X_PULLEY_TOOTH))
42 #define Y_STEP_PER_MM ((STEP_PER_REVOLUTION*DRIVER_MICROSTEPS_FACTOR) / 
      (BELT_PRESENT_PITCH * Y_PULLEY_TOOTH))
43 
44 
45 /******** STOP INTERRUPT PIN ***********/
     #define INTERRUPT PIN 2
47 
     48 /******** I2C Communication ***********/
49 #define ANSWERSIZE 5<br>50 #define ADDRESS 0x03
     #define ADDRESS 0x03
51<br>52
52 /*************** Serial Communication ************/<br>53 #define DEVICE NAME "dev1"
     #define DEVICE NAME "dev1"
54 
55 /******** LED ***********/<br>56 #define LED PIN 11
56 #define LED_PIN 11<br>57 #define NUM LEDS 42
                          42 // 42 on the robot
58 #define LED_TYPE WS2811
59 #define COLOR_ORDER GRB
60<br>61
61 CRGB leds[NUM_LEDS];<br>62 CRGBPalette16 curren
     CRGBPalette16 currentPalette;
63<br>64
     short ledRGB[] = \{0, 0, 0\};65 
66 //Default stepper speed
67 int stepSpeed[] = {120 , 120};
68 
69 //Travelled distance
70 int travelledDistance;
```

```
72 //Structure to hold position<br>73 typedef struct Pos {
 73 typedef struct Pos \{74 int x;
 74 int x;<br>75 int y;
 75 int y;<br>76 } Pos;
 76 } Pos;<br>77 //The
 77 //The different positions to use throughout<br>78 Pos currentPos:
 78 Pos currentPos;<br>79 Pos maxPos:
 79 Pos maxPos;<br>80 Pos newPos;
        Pos newPos;
 81<br>82
 82 //Limit switch booleans<br>83 boolean xHomeSwitch = f83 boolean xHomeSwitch = false;<br>84 boolean xAwavSwitch = false:
 84 boolean xAwaySwitch = false;<br>85 boolean vHomeSwitch = false;
 85 boolean yHomeSwitch = false;<br>86 boolean yAwaySwitch = false:
        boolean yAwaySwitch = false;
 87 
 88 //Interrupt debounce<br>89 static unsigned long
 89 static unsigned long last interrupt_time = 0;<br>90 unsigned long interrupt time = 0;
        unsigned long interrupt time = 0;
 91 
 92<br>93
 93 //Set steppers<br>94 Stepper motorX
        Stepper motorX(STEP_PER_REVOLUTION * DRIVER_MICROSTEPS_FACTOR, X_MOTOR_STEP,
        X MOTOR DIR);
 95 Stepper motorY(STEP_PER_REVOLUTION * DRIVER_MICROSTEPS_FACTOR, Y_MOTOR_STEP,
        Y MOTOR DIR);
 96 
 97 //-------------------------------ENUMS--------------------------
 98 //ENUMS to keep track of what has been sent to the arduino, and what it should do.
 99 //The state of the arduino
100 enum state \begin{cases} 101 & \text{buy} = 0 \times 5 \end{cases}busy = 0x50,
102 readyToRecieve = 0x51,<br>103 stopped = 0x52.
103 stopped = 0x52,<br>104 emc = 0x60.
104 emc = 0 \times 60,<br>105 fail = 0 \times 67105 fail = 0x67,<br>106 linearBotLim106 linearBotLimitTrigged = 0x64,<br>107 parameter = 0x70107 parameter = 0x70<br>108 };
       \rightarrow109 
110 / **111 * *COMMANDS * the Master can send to the slave.
112 
113 IF AN COMMAND IS ADDED I NEEDS TO BE ADDED TO CommandCheck.<br>114 */
114
115 enum command {<br>116 //Main loop
116 //Main loop states<br>117 idle = 0x01,
117 idle = 0 \times 01,<br>118 failure = 0 \timesfailure = 0x03,
119<br>120
120 // Genral Cmd<br>121 moveRobotTo =
         moveRobotTo = 0x05,
122 moveRobot = 0x06,<br>123 stopRobot = 0x07.
123 stopRobot = 0x07,<br>124 doCalibrate = 0x1124 doCalibrate = 0x10,<br>125 turnOnLight = 0x11,
125 turnOnLight = 0x11,<br>126 changeColor = 0x12,
126 changeColor = 0x12,<br>127 discoLight = 0x13,
127 discoLight = 0x13,<br>128 findTray = 0x14,
         findTray = 0x14,
129 changeVelocity = 0x20,
130 changeAcceleration = 0x21,<br>131 magnetOn = 0x22.
131 magnetOn = 0x22,<br>132 magnetOff = 0x23magnetOff = 0x23,133 
134 \frac{1}{8} // Request command<br>135 retrieveState = 0x
135 retrieveState = 0 \times 30,<br>136 calibParam = 0 \times 31calibParam = 0x31137 };
138 
139 //ENUM For acknowledgement og negative-acknowledgement
140 const byte ACK = 1;<br>141 const byte NACK = 0
141 const byte NACK = 0;<br>142 //enum acknowlagemen
         //enum acknowlagement {ACE = 1, NACK = 0};
```

```
143 //ENUM for color on leds<br>144 enum RGBEnum \{R = 0, G =144 enum RGBEnum {R = 0, G = 1, B = 2};<br>145 //ENUM for axiz
145 //ENUM for axiz<br>146 enum axisEnum {
       enum axisEnum \{X \text{ AXIS} = 0, Y \text{ AXIS} = 1\};147<br>148
       //Create enums
149 enum state inState; \frac{1}{9} /To keep track of which STATE the arduino currently
       is in. Busy when doing stuff, ready/idle when not. EMC, encoder failure, ETC...
150 enum command mainCommand = idle; //Switch case command for the main loop<br>151 enum command recieveCommand: //Switch case command for the RECIEVE command.
       enum command recieveCommand; //Switch case command for the RECIEVE command,
       reading storing values to be done later.
152 //enum command checkCommand;
153 
154 
155 
156 
157 
158<br>159
159 void setup() {<br>160 //Start the
160 //Start the serial port<br>161 Serial.begin(115200):
          Serial.begin(115200);
162<br>163
        if (debug)<br>{
164 {
165 //Set default positions
166 currentPos.x = 0;
167 currentPos.y = 0;
168 maxPos.x = 5000;<br>169 maxPos.y = 3000;
169 maxPos.y = 3000;<br>170 newPos.y = 0;170 newPos.y = 0;<br>171 newPos.x = 0;newPos.x = 0;172 }
173 
174 // IO setup.<br>175 pinMode(MOTO
175 pinMode(MOTOR_ENABLE, OUTPUT);<br>176 /******* x *7******176 /******** X ***********/
177 pinMode(X_MOTOR_STEP, OUTPUT);<br>178 pinMode(X_MOTOR_DIR, OUTPUT);
178 pinMode(X_MOTOR_DIR, OUTPUT);<br>179 pinMode(X_HOME SWITCH, INPUT
179 pinMode(X_HOME_SWITCH, INPUT_PULLUP);<br>180 pinMode(X_OUTER_SWITCH, INPUT_PULLUP)
        pinMode(X_OUTER_SWITCH, INPUT PULLUP);
181 /******** Y ***********/
182 pinMode(Y_MOTOR_STEP, OUTPUT);
183 pinMode(Y<sup>MOTOR_DIR, OUTPUT</sup>);
184 pinMode(Y<sup>-</sup>HOME_SWITCH, INPUT_PULLUP);<br>185 pinMode(Y<sup>-</sup>OUTER SWITCH, INPUT_PULLUP)
        pinMode(Y_OUTER_SWITCH, INPUT PULLUP);
186 /******** MAGNET ***********/
187 pinMode(MAGNET_PIN, OUTPUT);<br>188 pinMode(MAGNET_ENDSTOP, INPU
188 pinMode(MAGNET_ENDSTOP, INPUT);<br>189 pinMode(13, OUTPUT);
189 pinMode(13, OUTPUT);<br>190 /******** ENABLE SIG
190 /******** ENABLE SIGNAL ***********/
          pinMode(MOTOR ENABLE, OUTPUT);
192 
193 
194 /******** INTERRUPT PIN ***********/<br>195 //Initialize the safety interrupts
195 //Initialize the safety interrupts<br>196 //When the limit switches are reach
196 //When the limit switches are reached(pressed)<br>197 pinMode(INTERRUPT PIN, INPUT PULLUP);
197 pinMode(INTERRUPT_PIN, INPUT_PULLUP);<br>198 attachInterrupt(digitalPinToInterrupt
         attachInterrupt(digitalPinToInterrupt(INTERRUPT_PIN), stopMotors, LOW);
199 
200 /******** LED ***********/
201 FastLED.addLeds<LED_TYPE, LED_PIN, COLOR_ORDER>(leds, NUM_LEDS).setCorrection(
          TypicalLEDStrip );
202 
203 
204 if (debug) {<br>205 Serial.pri
           Serial.println(F("Setup complete"));
206 }
207 
208 //Set main command to idle
209 mainCommand = idle;
210 }
211 //-------------------
        -------------------
```

```
212 
213 
     void loop()
215 {
216<br>217
      receiveSerialEvent ();
218 //Switch command for the main loop
219 
        //----------------------------------------------------------------------------------
        ----------------
220 switch (mainCommand)
221 {
222 // Idle state.
223 case idle:
224 if (debug) {<br>225 Serial.pri
              Serial.println(F("Main: Idle"));
226 }<br>227 de
227 delay(5); //delay(10)<br>228 updateStatusAndNotif
228 updateStatusAndNotify(readyToRecieve);<br>229 //Enable motors
229 //Enable motors<br>230 disableMotors()
230 disableMotors();<br>231 //Set state to i
231 //Set state to idle<br>232 <b>break:</b>break;
233 
234<br>235
         235 //-----------------------------------------------------------
236 case moveRobotTo:
237 
238 //Set state to busy
239 updateStatusAndNotify(busy);
240 //Do a check to see if robot needs to move
241 //Make movestep check endstop in between every step, and then return true if 
            moving was succesfull without hitting endstops
242<br>243243 //Check if robot needs to move of if the stop interrupt has been trigged.<br>244 if (!robotInPosition()) // Returns true if the robot is in position
            if (!robotInPosition()) // Returns true if the robot is in position
245 {
246<br>247
              //Move the robot in desired steps. IF this is false, then it was not
               possible to move
248 if (!moveStep(newPos.x, newPos.y))
249 {
250 mainCommand = failure;
251 }
252 } else {
253 mainCommand = idle;
254 }<br>255 br
            break;
256 
257 
258 
259 
260 //----------------------------------------------------
261<br>262
262 //Calibrate the robot<br>263 case doCalibrate:
263 case doCalibrate:<br>264 if (debug) {
264 if (debug) {<br>265 Serial.prin
              Serial.println(F("Main: Do Calibration "));
266 }
267 
268 //Update status to busy<br>269 updateStatusAndNotify(b)
269 updateStatusAndNotify(busy);<br>270 // Do the calibration
            // Do the calibration
271 calibration();<br>272 //If testing
272 //If testing<br>273 if (calibTes
273 if (calibTest) {<br>274 Serial.println
              Serial.println("Reached outer limit");
275 Serial.print ("Max pos X");
276 Serial.println(maxPos.x);
277 Serial.print ("Max pos Y");
278 Serial.println(maxPos.y);
279 }
280
```

```
281 // Move to senter of area<br>282 hewPos.x = (maxPos.x / 2)
282 newPos.x = (maxPos.x / 2);<br>283 newPos.y = (maxPos.v / 2);283 newPos.y = (maxPos.y / 2);<br>284 mainCommand = moveRobotTo;
284 mainCommand = moveRobotTo;<br>285 break;
              break;
286 
287 
288 
289 
       290 //----------------------------------------------------
291 
            //Turns magnet ON
293 case magnetOn:
294 if (debug) {<br>295 Serial.pri
                 Serial.println(F("Main: magnetOn"));
296 }<br>297 //
297 //Turn magnet on<br>298 magnetoN();298 magnetON();<br>299 mainCommand
299 mainCommand = idle;<br>300 break:
              break;
301 
302 
303 
304<br>305
       305 //----------------------------------------------------
306 
307 //Turns magnet OFF
308 case magnetOff:
309 if (debug) {<br>310 Serial.pri
                Serial.println(F("Main: magnetOff"));
\begin{array}{ccc} 311 & & & \ \ 312 & & & \ \end{array}// updateStatusAndNotify(busy);
313 magnetOFF();<br>314 mainCommand:
314 mainCommand = idle;<br>315 break;
              break;
316 
317 
318 
319<br>320
       320 //----------------------------------------------------
321 
322 //Turns magnet OFF
323 case findTray:
324 if (debug) {<br>325 Serial.pri
                 Serial.println(F("Main: find tray "));
326 }<br>327 u
               updateStatusAndNotify(busy);
328<br>329
\frac{1}{329} if (!moveToTray()) {<br>330 //TODO: removed fo
330 //TODO: removed for testing<br>331 // mainCommand = failure:
331 // mainCommand = failure;<br>332 mainCommand = idle;
332 mainCommand = idle;<br>333 helse {
333 } else {<br>334 mainCom
                mainCommand = idle;335 }<br>336 b
              break;
337 
338 
339 
340 
341 //----------------------------------------------------
342 // stop<br>343 case sto
343 case stopRobot:<br>344 if (debug) {
344 if (debug) {<br>345 Serial.pri
                Serial.println(F("Main: stopRobot"));
346 }
347 
348 //Set state to in EMC<br>349 disableMotors ():
349 disableMotors();<br>350 updateStatusAndN
350 updateStatusAndNotify(stopped);<br>351 break;
               break;
352 
353
```

```
354 
355<br>356
356 //----------------------------------------------------
357 //Failure<br>358 case failu
358 case failure:<br>359 if (debug)
359 if (debug) {<br>360 Serial.pri
            Serial.println(F("Main: Failure"));
361<br>362
362 //Enable motors<br>363 disableMotors()
363 disableMotors();<br>364 // Sends state u
364 // Sends state update<br>365 updateStatusAndNotify
            updateStatusAndNotify(checkFailure());
366 
367 //Set to idle after failure update
368 mainCommand = idle;
369 break;
370 
371 
372 
373<br>374
374 //-------------------------------------------------------------------------
375 //Set the command for calibrating the robot.<br>376 case changeColor:
376 case changeColor:<br>377 if (debug) {
377 if (debug) {<br>378 Serial.prin
              Serial.println(F("Main: Change colors on led"));
379 }
380 //Set the led values retrieved from serial input
381 setLedColor(ledRGB[R], ledRGB[G], ledRGB[B]);
382 mainCommand = idle;<br>383 break;
            break;
384 
385 
386 
387<br>388
388 //-------------------------------------------------------------------------
389 //Set the command for calibrating the robot.<br>390 case discoLight:
390 case discoLight:<br>391 if (debug) {
391 if (debug) {<br>392 Serial.pri
              Serial.println(F("Main: Disco mode"));
393 }
394 updateStatusAndNotify(busy); // When in an opperation state is busy.
395 ledDiscoShow();
396 break;
397 
398 
399 
400 
401 //-------------------------------------------------------------------------
402 default:<br>403 if (deb
403 if (debug) {<br>404 Serial.prin
              Serial.println(F("In default"));
405 }<br>406 }
             break;
407 
             //------------------------------------------------------------------------------
             --------------------
408 }
409 }
410 
411 
412 
413
```

```
\frac{1}{2}\begin{array}{cc} 2 & / & \star \star \\ 3 & 1 & \end{array}3 method for callibrating the distances in the x and y axes, takes a pointer<br>4 to array as input for returning the number of steps to the call.
 4 to array as input for returning the number of steps to the call.<br>5 \times /\star /
 6 //TODO: Remember to check DIR_LEFT & RIGHT<br>7 void calibration ()
 7 void calibration()
     \overline{A}\begin{array}{c} 9 \\ 10 \end{array}//Enable motors
11 enableMotors();<br>12 // declaring st
       // declaring states for calibration
13 const int FIND_ZERO = 0;<br>14 const int FIND_AREA = 1;
        const int FIND AREA = 1;15 
16 // setting state to go to home position<br>17 int state = FIND ZERO:
        int state = FIND ZERO;
18<br>19
19 \frac{1}{20} // declaring calibration variable<br>20 bool calibrated = false:
        bool calibrated = false;
\frac{21}{22}22 \frac{1}{2} // run calibration until calibration is complete<br>23 while (!calibrated)
        while (!calibrated)
24 {
25 switch (state)
26 {
27 // motors run until they reach their homepositions (0,0)
28 case FIND ZERO:
29 
30 // run x-axis motor until home position is reached
31 if (ATDConverter(X HOME SWITCH))
32 {
33 
34 moveXMotor(DEC_DIR);
35 }
36<br>37
37 \frac{1}{\sqrt{2}} run y-axis motor until home position is reached 38
               if (ATDConverter(Y HOME SWITCH))
39 40moveYMotor(DEC_DIR);
41 }
\frac{42}{16} // if x and y motor is at their home positions update axis positions to 0,
43 // and switch to away state
44 if (!ATDConverter(X_HOME_SWITCH) && !ATDConverter(Y_HOME_SWITCH))
45 {
46 currentPos.x = 0;<br>47 currentPos.y = 0;currentPos.y = 0;48 
49 //Set state value<br>50 state = FIND AREA
50 state = \text{FIND} \text{ AREA};<br>51 \text{if} \text{calibTest} \text{ if}51 if (calibTest) {<br>52 Serial.println
                   Serial.println("Reached home");
53 }
54 }<br>55 b:
              break;
56 
57 
58 // motors run until they reach their away positions (x, y)<br>59 case FIND AREA:
            case FIND AREA:
60 // run x-axis motor and count steps until away position is reached
61 if (ATDConverter(X OUTER SWITCH))
62<br>63moveXMotor(INC DIR);
64 }
65<br>66
66 \frac{1}{1} run y-axis motor and count stepil away position is reached \frac{1}{1} (ATDConverter (Y OUTER SWITCH))
               if (ATDConverter(Y OUTER SWITCH))
68 {
69 moveYMotor(INC_DIR);
70 }
71 
72 
               // if x and y motor is at their away positions set calibration variable to
```

```
true
74 if (!ATDConverter(X_OUTER_SWITCH) && !ATDConverter(Y_OUTER_SWITCH))
75 {
76 //Calibration done<br>77 calibrated = true;
77 calibrated = true;<br>78 maxPos.x = currenti<br>79 maxPos.y = currenti
               maxPos.x = currentPos.x;maxPos.y = currentPos.y;80 
81 //Enable motors<br>82 disableMotors();
82 disableMotors();<br>83 break;
83 break;<br>84 }
84 }
85 }
86 }
87 }
88
```

```
1 /**
 2 FUNCTIONS TO CONTROL THE MOTORS
 3 */
 4 
 5 void enableMotors()
 6<br>7
 6 {<br>
7 digitalWrite(MOTOR_ENABLE, LOW);<br>
8 }
     8 }
 9 
10 void disableMotors()<br>11 {
11 {
12 digitalWrite(MOTOR_ENABLE, HIGH);
13 }
12<br>13<br>1415 
16 
17 
18 
19 
20
```

```
\frac{1}{2} /**
       2 Slope of a line can be expressed as deltaX/deltaY. A number of steps on Y equals 
        a number of steps on X.
 3 This will help us step along Y and adds deltaX to a counter, when the counter >=Y
        steps a number on X.'
 4 The motors will toggle simultaniously to the newX and newY.
 5 
 6 RETURNS: This function returns true if it was able to move in the required 
        directions
 7 */8 
9 boolean moveStep(int newX, int newY) {<br>10 //Enable motors
      //Enable motors
11 enableMotors();
12 int s = 0;
13 float calcSteep = 0;
14 int deltaX = abs(newX - currentPos.x); //distance to move<br>15 int deltaY = abs(newY - currentPos.y);
       int deltaY = abs(newY - currentPos.y);
16<br>1717 //Return bool to indicate if the steppers still need to move to reach position<br>18 boolean moving = true:
      boolean moving = true;
\begin{array}{c} 19 \\ 20 \end{array}/**** CALCULATION ****/
21 //Check if X should move at all
22 if (deltaX != 0 && deltaY != 0)
23 {
24 if (deltaX == deltaY)
25 {
26 //Check if moving in wanted direction is possible
27 if (moveXPossible(dirX()))
28 {
29 moveXMotor(dirX()); //onestep and direction
30 } else {
31 moving = false;
32 }
33 if (moveYPossible(dirY()))
34 \overline{)35} \overline{)1}35 moveYMotor(dirY()); //onestep and direction<br>36 else {
36 } else {<br>37 moving
             moving = false;38 }
39 }
40 
41 //Check if x should move more then Y
42 else if (deltaX > deltaY)
43 {
44 //Calculate the slope<br>45 calcSteep = deltaX /
          calS calcSteep = deltaX / deltaY;
46 //Round up the step<br>47 s = round(calcSteep)
           s = round(calcSteep);
48 /****Do the moving******/<br>49 //MOVE X
49 //MOVE X<br>50 for (int)
           for (int i = 0; ((i < abs(dirX()*s)) && moving); i++)
51 {
52 //Check if moving in wanted direction is possible<br>53 if (moveXPossible(dirX()))
             if (moveXPossible(dirX()))
54 \overline{6}moveXMotor(dirX());
56 }
57 else
58 {
               moving = false;60 }
61 }
62 // MOVE Y<br>63 // Check i
63 //Check if moving in wanted direction is possible<br>64 if (moveYPossible(dirY()))
           if (moveYPossible(dirY()))
65 {
66 moveYMotor(dirY()); //moves one step and increases currentpos
67 }
68 else
69 {
70 moving = false;
```

```
71 }
 72 }
 73 
 74 //Check if Y should move more then X<br>75 else if (deltaY > deltaX)
           else if (deltaY > deltaX)
 \frac{76}{77} {
 77 /**** CALCULATION ****/<br>78 calcSteep = deltaY / de
 78 calcSteep = deltaY / deltaX;<br>79 s = round (calcSteep);
             s = round(calcSteep);
 80 
 81 /****Do the moving******/
              //MOVE Y
 83 for (int i = 0; ((i < abs(dirY()*s)) \& \& \text{moving}; i++)
 84 {
 85 //Check if moving in wanted direction is possible
 86 if (moveYPossible(dirY()))
 \begin{matrix} 87 & 6 \\ 88 & 6 \end{matrix}moveYMotor(dirY());
 89 }
                else
 \frac{91}{92} {
                 moving = false;93 }
 94 }
 95<br>96
             // MOVE X
 97 //Check if moving in wanted direction is possible<br>98 if (moveXPossible(dirX()))
             if (moveXPossible(dirX()))
99 {
               moveXMotor(dirX());
101 }<br>102 e1
             else
\begin{array}{ccc} 103 & & & \text{1} \\ 104 & & & \end{array}moving = false;105 }
106 }
107 }
108 
109<br>110
         //IF one of the steppers have reached position
111 //Check if one of the steppers still need to move
112 //Check stepper X
113 if (deltaX != 0 && deltaY == 0)
114 {<br>115
           //MOVE X
116 //Check if moving in wanted direction is possible 117 if (moveXPossible (dirX()))
           if (moveXPossible(dirX()))
\begin{array}{cc} 118 & & \text{1} \\ 119 & & \end{array}moveXMotor(dirX());
\begin{array}{ccc} 120 & & & \ \end{array}else
122 {<br>123
             movinq = false;124 }
125 }
126 
127<br>128128 //Check if stepper Y needs to move<br>129 if (deltaY != 0 && deltaX == 0)
         if (deltaY != 0 && deltaX == 0)
130 {
131 //MOVE Y<br>132 //Check
132 //Check if moving in wanted direction is possible<br>133 if (moveYPossible(dirY()))
           if (moveYPossible(dirY()))
134 {<br>135moveYMotor(dirY());
136 }<br>137 e
           else
138 {
             moving = false;140 }
141 }
142 //Return the bool which indicated if position is reached or not
143 return moving;
```

```
144 }
145<br>146
      146 /******************************************************/
147<br>148//Move the left motor
149 /*<br>150
         Moves the X motor in the wanted direction, with step speed. And increases the
         current positoin
151 + 7<br>152 vo:
      void moveXMotor(int dir)
153 {
       motorX.step(dir);
155 motorX.setSpeed(stepSpeed[X AXIS]);
156 increaseXStep(dir);
157 }
158<br>159
159 //Move the right motor<br>160 void moveYMotor(int d
      void moveYMotor(int dir)
161 {<br>162
162 motorY.step(dir);<br>163 motorY.setSpeed(s)
163 motorY.setSpeed(stepSpeed[Y_AXIS]);<br>164 increaseYStep(dir);
        increaseYStep(dir);
165 }
166 
167 
168 /**
169 Increase the step in left direction with one 170 \times 10^{-4}170
171 void increaseXStep(int dir)
172 {
173 currentPos.x = (currentPos.x + dir);
174 }
175 void increaseYStep(int dir)
176 {
        currentPos.y = (currentPos.y + dir);178 }
179 
180 
181 
182 
183 /**
184 Return if true if possible to move in the wanted direction 185 \times/
185
186 boolean moveXPossible(int dir)
187 {
188 boolean possible = true;189<br>190
190 \text{if} (inState == stopped) {<br>191 boolean possible = fals
191 boolean possible = false;<br>192 } else {
192 } else {<br>193 boolea
          boolean possible = true;
194<br>195
195 //Check if limit switches are activated<br>196 if (limitTrigged())
           if (limitTrigged())
\begin{array}{cc} 197 \\ 198 \end{array} {
198 //Check the home end stop<br>199 if (xHomeSwitch)
             if (xHomeSwitch)
200 {
               //Check all the direction, set appropriate bool value.
202 //True moving in opposite direction is wanted
203 if (dir == DEC DIR)
204 {
                 possible = false;206 }<br>207 e
               else if \text{dir} == \text{INC} \text{DIR}208<br>209
                 possible = true;
210 }
211 }
212 //Check the away end stop
213 //And determine if moving in the desired direction is possible
214 else if (xAwaySwitch)
215 {
```

```
216 if (dir == DEC DIR)
217 \overline{218} \overline{1}possible = true;
219 }
               else if \text{dir} == \text{INC DIR)}221 {
222 possible = false;
223 }
224 }
225 }
226 }
227 
228 return possible;
229 }
230 
231 
232 /**<br>233 R
      Return if true its possible to move in the wanted direction */234 \\
 235boolean moveYPossible(int dir)
236 {<br>237
      boolean possible = true;
238<br>239
        if (inState == stopped)
240 {<br>241
        boolean possible = false;
242 }
243 else
244 {
245 //Check if limit switches are activated<br>246 if (limitTrigged())
          if (limitTrigged())
247 {
248 //Check the home end stop<br>249 if (vHomeSwitch)
            if (yHomeSwitch)
250 {
251 //Check all the direction, set appropriate bool value.<br>252 //True moving in opposite direction is wanted
252 //True moving in opposite direction is wanted<br>253 if (dir == DEC DIR)
              if (dir == DEC DIR)
254 {
                possible = false;256 }
257 else if (dir == INC DIR)
258 {
259 possible = true;260 }
261 }<br>262 /
262 //Check the away end stop<br>263 //And determine if moving
263 //And determine if moving in the desired direction is possible<br>264 else if (yAwaySwitch)
            else if (yAwaySwitch)
265 {
               if (dir == DEC DIR)
267 {
                 possible = true;269 }
              else if \text{dir} == \text{INC} \text{DIR}271 {
                 possible = false;
273 }
274 }
275 }
276 }<br>277 r
        return possible;
278 }
279 
280 
281 
282 
283 /*Find tray fuction moves the robot i posetive Y direction (Increase)
284 until the tray is found.
285 The Tray is found when the MAGNET_ENDSTOP turns low.
286 Returns true if tray is found and false if endstop it detected.<br>287 if endstop detekted inState is changed enstopTrigged state by
      if endstop detekted inState is changed enstopTrigged state by the checkFailure();<br>*/288
```

```
289 
290 boolean moveToTray() {<br>291 //Enable motors
291 //Enable motors<br>292 enableMotors();
292 enableMotors();<br>293 bool trayFound:
293 bool trayFound = false;<br>294 // printEndstopsString()
294 // printEndstopsString();<br>295 while (!limitTrigged() &
295 while (!limitTrigged() && ATDConverter(MAGNET_ENDSTOP)) {<br>296 moveYMotor(INC DIR);
296 moveYMotor(INC_DIR);<br>297 if (!ATDConverter(MA
297 if (!ATDConverter(MAGNET_ENDSTOP)) {<br>298 trayFound = true;
                trayFound = true;
299 }<br>300 i:
300 if (limitTrigged()) {<br>301 trayFound = false;
                 trayFound = false;
302 }
303 }<br>304 re
         return trayFound;<br>}
305 }
306 
307 
308
```

```
\frac{1}{2}/*Different calculations for the RoeBot*/
 3 
 4 int calculateDistance(int X0, int X1, int Y0, int Y1) {<br>5 long calculatedDistance;
      1ong calculatedDistance;
 6 int deltaX = X1 - X0;
 7 int deltaY = Y1 - Y0;
 8 calculatedDistance = sqrt(sq(deltaX) + sq(deltaY));<br>9 return calculatedDistance:
        return calculatedDistance;
\begin{matrix} 10 & \frac{1}{2} \\ 11 & \frac{1}{2} \end{matrix}11 /******************************************************/
12 int calculateQuotient(int X0, int X1, int Y0, int Y1, int Z0, int Z1) {<br>13 long calculatedOuotient:
        long calculatedQuotient;
14 int deltaX = X1 - X0;
15 int deltaY = Y1 - Y0;
16 //int deltaZ = Z1-Z0;<br>17 calculatedOuotient =
17 calculatedQuotient = (deltaX / deltaY);<br>18 return calculatedQuotient;
        return calculatedQuotient;
19 }
\begin{array}{c} 20 \\ 21 \end{array}21 /** Calculates mm input to step output for given axis.<br>22 */
22 \t*/23 int
23 int MMToSteps(float millimeter, int axis) {<br>24 int steps = 0;
       int steps = 0;25 \textbf{if} (axis == X_AXIS) {<br>26 \textbf{steps} = \textbf{X} \text{ STEP PER}steps = X STEP PER MM * millimeter;
27 } else if (axis == Y AXIS) {<br>28 b steps = Y STEP PER MM * mi
          steps = Y_STEP_PER_MM * millimeter;
29 }
30 return steps;
31 }
32 
33 /** Calculates step input to mm output for given axis.
34 \times /<br>35 fl
35 float stepsToMM(int steps, int axis) {<br>36 float mm = 0:
36 float mm = 0;<br>37 if (axis == X
37 \text{if (axis == X-AXIS)} {<br>38 \text{mm} = \text{ (steps } / X \text{STE})38 mm = (steps / X_STEP_PER_MM) ;<br>39 } else if (axis == Y_AXIS) {
39 } else if (axis == Y_AXIS) {<br>40 mm = (steps / Y_STEP PER_MI
        mm = (steps / Y\_STEP\_PER\_MM);
41 }
42 return mm;
43 }
44 
45 
46 /******************************************************/
47 float stepsPerMM(int stepsPerRev, float driverMicrosteps, int belt_pitch, int
      pulley_teeth) {
48 \frac{float}{49} float result;
49 result = ((stepsPerRev * driverMicrosteps) / (belt_pitch * pulley_teeth));<br>50 return result;
        return result;
51 }
52 
      float MMPerSteps(int belt pitch, int pulley teeth, int stepsPerRev, float
      driverMicrosteps) {
54 float result;<br>55 result = ((be
55 result = ((belt_pitch * pulley_teeth) / (stepsPerRev * driverMicrosteps));<br>56 return result;
        return result;
57 }
58 /******************************************************/
59 //Find the direction for x movement
60 int dirX() {<br>61 int direct.
      int directionX;
62<br>63
        if (currentPos.x > newPos.x)
64 {
          directionX = DEC DIR;
66 }
67 else if (currentPos.x < newPos.x)
68 {
          directionX = INC DIR;
70 }
71 else if (currentPos.x == newPos.x)
```

```
72 {
 73 directionX = 0;
 74 }<br>75 re
      return directionX;
 76 }
 77 
 78 /******************************************************/
 79 //Find the direction for y movement<br>80 int dirY() {
 80 int dirY() {<br>81 int directi
 81 int directionY;<br>82 if (currentPos.)
 82 if (currentPos.y > newPos.y) 83 {
        \mathbf{3}84 directionY = DEC\_DIR;<br>85 }
 85 }<br>86 e
 86 else if (currentPos.y < newPos.y) 87
 \begin{array}{cc} 87 & \textbf{f} \\ 88 & \end{array}88 directionY = INC_DIR;<br>89 }
 89 }<br>90 el
 90 else if (currentPos.y == newPos.y)<br>91 {
 91 {<br>92
 92 directionY = 0;<br>93 }
 93 \frac{1}{24}return directionY;<br>}
 95 }
 96 
 97 
 98 
99 
100
```

```
1 // Converts an analog innput value to an bool.<br>2 // To be used for digital switches connected t
       2 // To be used for digital switches connected to analog inputs. (Analog to digital 
       converter) .
 3 bool ATDConverter(short value) {<br>4 bool val = false;
 4 bool val = false;<br>5 if (analogRead(va
 5 if (analogRead(value) > = 512) {<br>6 val = true:
 6 val = true;<br>
7 } else {
 7 } else {<br>8 \text{val} = 38 val = false;\begin{array}{ccc} 9 & & \mathbf{1} \\ 10 & & \mathbf{r} \end{array}return val;
11 }
12 
13 // Prints the status og all endstops.
14 void printEndstopsString() {<br>15 Serial.print("Magnet Endsto
15 Serial.print("Magnet Endstop: ");<br>16 Serial.println(ATDConverter(MAGNET
16 Serial.println(ATDConverter(MAGNET_ENDSTOP));<br>17 Serial.print("X home: ");
17 Serial.print("X home: ");<br>18 Serial.println(ATDConverte
18 Serial.println(ATDConverter(X_HOME_SWITCH));<br>19 Serial.print("X Away: ");
19 Serial.print("X Away: ");<br>20 Serial.println(ATDConverte
20 Serial.println(ATDConverter(X_OUTER_SWITCH));<br>21 Serial.print("Y home: ");
21 Serial.print("Y home: ");<br>22 Serial.println(ATDConverte
22 Serial.println(ATDConverter(Y_HOME_SWITCH));<br>23 Serial.print("Y_Awav: ");
23 Serial.print("Y Away: ");<br>24 Serial.println(ATDConverte
           Serial.println(ATDConverter(Y_OUTER_SWITCH));
25 
26 }
27 
28
```

```
1 /*** LED CONTROL ***/
 2 
 3 //Set the leds to disco<br>4 void ledDiscoShow()
 4 void ledDiscoShow()
 \begin{matrix}5 & 1\\ 6 & 5\end{matrix}\frac{6}{7} //
 7 static uint8_t startIndex = 0;<br>8 startIndex = startIndex + 1; /
 8 startIndex = startIndex + 1; /* motion speed */<br>9 uint8 t colorIndex = startIndex;
9 uint8_t colorIndex = startIndex;<br>10 // Pre generated show for led st
10 // Pre generated show for led strips.<br>11 CRGBPalette16 currentPalette = Rainbo
          CRGBPalette16 currentPalette = RainbowColors p;12 
13 // Brightness for the ledds.
14 uint8 t brightness = 30;
15<br>1616 for ( int i = 0; i < NUM_LEDS; i++) {<br>17 leds[i] = ColorFromPalette ( current
17 leds[i] = ColorFromPalette( currentPalette, colorIndex, brightness, LINEARBLEND);<br>18 colorIndex += 3;
              colorIndex += 3;\frac{19}{20} }
        FastLED.show();
21 }
22 
23 
24 // Chnage the color off all leds to the given spectre<br>25 void setLedColor(short red, short green, short blue)
       void setLedColor(short red, short green, short blue) {
26 
27 for (int i = 0; i <= NUM_LEDS; i++) {<br>28 leds[i] = CRGB (red, green, blue);
             leds[i] = CRGB (red, green, blue);\begin{array}{ccc} 29 & & \mathbf{1} \\ 30 & & \mathbf{1} \end{array}30 if (debug) {<br>31 Serial.pri
31 Serial.println("Led color changed to");<br>32 Serial.print("Red: ");
32 Serial.print("Red: ");<br>33 Serial.println(red);
33 Serial.println(red);<br>34 Serial.print("Green:
34 Serial.print("Green: ");<br>35 Serial.println(green);
35 Serial.println(green);<br>36 Serial.print("Blue: "
36 Serial.print("Blue: ");<br>37 Serial.println(blue);
            Serial.println(blue);
38 }<br>39 F
        FastLED.show();
40 }
41 
42 
43 
44
```

```
1 // Turns on the magnet.
 2 void magnetON() {
    void magnetON() {<br>digitalWrite(MAGNET_PIN, HIGH);
 4 }
5<br>6<br>7
 6 // Turns on or off the magnet.
 7 void magnetOFF() {
 8 digitalWrite(MAGNET_PIN, LOW);
9 }
10
```

```
1 /*** All the safety functions ***/
 2 
 3 
 4 
 5 //Set the<br>6 void stop
 6 void stopMotors () {<br>
7 mainCommand = sto
 7 mainCommand = stopRobot;<br>8 \uparrow8 }
 9 
10 
11 
12 
13 
14 
15 
\frac{16}{17} /**
       Checks the limit switches and sets the appropriate bools */18 \\ 1919 bool limitTrigged()<br>20 {
\begin{array}{c} 20 \\ 21 \end{array} {
         bool limitIsTrigged = false;
\begin{array}{c} 22 \\ 23 \end{array}//Check the X home switch
24 if (!digitalRead(X_HOME_SWITCH))
25 {<br>26
           xHomeSwitch = true;27 limitIsTrigged = true;28 }<br>29 e
         else
30 {<br>31
           xHomeSwitch = false;
32 }
33 
34 //Check the X outer switch<br>35 if (!digitalRead(X OUTER S)
         if (!digitalRead(X_OUTER_SWITCH))
36 {<br>37
37 xAwaySwitch = true;<br>38 limitIsTrigged = tr
            limitIsTrigged = true;
39 }<br>40 e
         else
41 {
42 xAwaySwitch = false;
43 }
44 
45 //Check the Y Home switch
46 if (!digitalRead(Y_HOME_SWITCH))
\begin{array}{cc} 47 & \bullet \\ 48 & \bullet \end{array}48 yHomeSwitch = true;<br>49 limitIsTrigged = tr
            limitIsTrigged = true;
\begin{array}{ccc} 50 & & \mathbf{1} \\ 51 & & \mathbf{e} \end{array}else
52 {
            yHomeSwitch = false;
54 }
55 
56 //Check the Y outer switch<br>57 if (!digitalRead(Y OUTER S)
         if (!digitalRead(Y_OUTER_SWITCH))
58 {
            yAwaySwitch = true;
60 limitIsTrigged = true;61 }<br>62 e:
         62 else
\begin{array}{cc} 63 & \qquad \{ \\ 64 & \qquad \end{array}yAwaySwitch = false;
65 }
66 
67<br>68
         return limitIsTrigged;
69 }
70 
71 
72 
73
```
This function checks the Serial input buffer.

//Set the new incomming positions

 It contains an switch case holding on all possible commands and requests. This devise will only read and handle data ment for it by compering the indata with the DEVICE NAME. If the data isnt for this device the buffer will be flushed,

\*\*/

/\*\*

```
void receiveSerialEvent() {
  //Check if wire is ready to be read from/incomming bits
 if (Serial.available() > 0)
   {
    //Check for the device ID
   if (Serial.find(DEVICE NAME)) {
       if (debug) {
        Serial.println("This massage is for me!!");
       }
      //Nr of bytes in this response
      short nrOfInts = 3;int response[nrOfInts] = \{0, 0, 0\};
     int cnt = 0;
      // Reads incomming command
     int inCommand = Serial.parseInt(); // Secound Byte represents an command.
      // Serial.write(inCommand);
      // Updates the commands
      recieveCommand = inCommand;
      //-------------------RECIVE SWITCH CASE----------------------
      //Switch command to perform the tasks given by address
      switch (recieveCommand)
       {
        //-----------------
        //Command for moving the robot
        //TODO: READ INCOMMING BYTES AND STORE THEM IN DESIRED VARIABLES (SOLVED)
        case moveRobotTo:
           if (debug) {
           Serial.println(F("*****DO MOVEROBOT TO RECOGNIZED*****"));
 }
          /***Incomming values parsing****/
```

```
 newPos.x = MMToSteps(Serial.parseFloat(), X_AXIS);
         newPos.y = MMToSteps(Serial.parseFloat(), Y_AXIS);
          if (debug) {
           Serial.println(X_STEP_PER_MM);
          Serial.println(Y_STEP_PER_MM);
            Serial.print(F("New x pos in step: " ));
            Serial.println( newPos.x );
           Serial.print(F("New y pos in step: " ));
           Serial.println( newPos.y );
 }
          mainCommand = moveRobotTo;
          break;
//-------------------------------------------------------------------------
        // Recived cmd for calibrating the robot.
        case stopRobot:
          if (debug) {
          Serial.println(F("**STOP ROBOT***"));
 }
          //sendInt(ACK); // Send an Acknowledge
          mainCommand = stopRobot;
          break;
        //-----------------
        //Moves in Y dir to tray endstop is low
        case findTray:
          if (debug) {
          Serial.println(F("***** DO FIND TRAY *****"));
 }
          //sendInt(ACK); // Send an Acknowledge
         mainCommand = findTray; break;
//-------------------------------------------------------------------------
        // Recived cmd for calibrating the robot.
        case doCalibrate:
          if (debug) {
           Serial.println(F("**DO CALIBRATE RECOGNIZED***"));
 }
          //sendInt(ACK); // Send an Acknowledge
```
mainCommand = doCalibrate;

```
 //-----------------
//-------------------------------------------------------------------------
        // Recived cmd for calibrating the robot.
        case magnetOn:
          if (debug) {
           Serial.println("*****DO MAGNET NO*****");
 }
          //sendInt(ACK); // Send an Acknowledge
         mainCommand = magnetOn; break;
```
break;

```
 //-------------------------------------------------------------------------
        // Recived cmd for calibrating the robot.
        case magnetOff:
          if (debug) {
           Serial.println("*****DO MAGNET NO*****");
          }
          //sendInt(ACK); // Send an Acknowledge
         mainCommand = magnetOff; break;
//--------------------------------------------------------------------------------
----------
        //Chnage color command receved.
        case changeColor:
          if (debug) {
           Serial.println("*****DO CANGE THE COLOR ON THE LEDS*****");
          }
          //sendInt(ACK); // Send an Acknowledge
         for (int ledColorInt = R; ledColorInt <= B; ledColorInt++)
 {
           ledRGB[ledColorInt] = Serial.parseInt();
 }
          mainCommand = changeColor;
          break;
```

```
//-------------------------------------------------------------------------
```

```
 //Chnage color command receved.
        case discoLight:
          if (debug) {
           Serial.println("*****DO CANGE THE COLOR ON THE LEDS*****");
 }
         // sendInt(ACK); // Send an Acknowledge
          mainCommand = discoLight;
          break;
//-------------------------------------------------------------------------
        //Changing velocity command receved
        case changeVelocity:
          if ( debug) {
          Serial.println("***** CANGE VELOCETY *****");
 }
         // sendInt(ACK); // Send an Acknowledge
        stepSpeed[X_AXIS] = Serial.parseInt();
        stepSpeed[Y_AXIS] = Serial.parseInt();
          if (debug) {
           Serial.print("X velocety: ");
          Serial.println(stepSpeed[X_AXIS]);
           Serial.print("Y velocety: ");
          Serial.println(stepSpeed[Y_AXIS]);
 }
          break;
        /**** REQUEST EVENTS ****/
      //-----------------------------------------------------------------------
        // Retrive state command recived.
        case retrieveState:
          if (debug) {
          Serial.println("*******RETRIVE STATE*******:");
 }
         // sendInt(ACK); // Send an Acknowledge
         sendInt(inState);
          break;
//-----------------------------------------------------------------------
        //Send the calibrated parameters
        case calibParam:
          if (debug) {
           Serial.println("********CALIB PARAM *******");
 }
         // sendInt(ACK); // Send an Acknowledge
```

```
 //***Add the values******
 response[cnt++] = parameter;
 response[cnt++] = stepsToMM(maxPos.x, X_AXIS);
 response[cnt++] = stepsToMM(maxPos.y, Y_AXIS);
sendIntegers(response, nrOfInts);
 break;
```

```
//-------------------------------------------------------------------------
        //Set the command for calibrating the robot.
        default:
          if (debug) {
            Serial.println("*****DAFAULT CASE*****");
            Serial.println("Invalid or not found command");
           }
         // sendInt(NACK); // Send an Negative-Acknowledge
          break;
          //-----------------
      }
     } else {
      Serial.flush();
     }
  }
}
```
/\*Function responsible for sending data over the serial port. \*/

```
// Sends one byte over and serial communication using string.
// Uses devise name in front and devide the byte witn an , as delimiter
// writes to the serial port.
void sendInt(int intToSend) {
   //Make the string, with device ID, int and ending
 String stringToSend = DEVICE_NAME;
  stringToSend = stringToSend + ",";
  stringToSend = stringToSend + intToSend;
 stringToSend = stringToSend + "\n\n\cdot;
```

```
 // Make char pointer and dynamically allocate the memory for all the chars the 
pointer have access to
```

```
char* cString = (char*) malloc(sizeof(char) * (stringToSend.length() + 1));
  //Use toChar function to split all the char's in the string. They will be 
allocated to the memory the pointer has control of.
 stringToSend.toCharArray(cString, stringToSend.length() + 1);
```

```
 //Send the chars to the serial port
 Serial.write(cString);
 // Free the allocated memory.
 free(cString);
 if (debug) {
```

```
 Serial.println();
   }
}
```

```
// Sends multiple integers over the buss line.
void sendIntegers(int integers[], int arrayLength) {
```

```
String stringToSend = DEVICE NAME;
  //Iterate the integer array and add them to a String.
 for (int i = 0; i < arrayLength; i++) {
   stringToSend = stringToSend + ", " + integers[i]; }
  //End the string
```

```
 stringToSend = stringToSend + "\n";
```
 //Give the char pointer the memory for all the chars it should have control over char\* cString = (char\*) malloc(sizeof(char) \* (stringToSend.length() + 1)); //Use toChar function to split all the char's in the string. They will be allocated to the memory the pointer has control of. stringToSend.toCharArray(cString, stringToSend.length() + 1); //Send the chars to the serial port Serial.write(cString); // Free the allocated memory. free(cString); if (debug) { Serial.println(); } }
## I.2 Vertical System Code

```
1 #include <Stepper.h><br>2 #include <Wire.h>
      #include <Wire.h>
 3 
 4 
      5 //debugging bools
 6 bool cal = false;
 7 // Debug over 1 for normal debug,
 8 // Debug = 1, calibration debug
9 // Debug = 2, move case debug<br>10 // Debug = 3 for steps
10 // Debug = 3 for steps<br>11 int debug = false;
     int debug = false;12 
13 
14 /******************** STEPPER VARIABLES ***********************/
15 #define MOTOR_BREAK 7
16 #define PUMP 6<br>17 //Left motor
     17 //Left motor
18 #define LEFT MOTOR STEP 13
19 #define LEFT_MOTOR_DIR 12<br>20 #define LEFT_MOTOR_ENABLE
20 #define LEFT_MOTOR_ENABLE 11<br>21 #define LEFT_BOTTOM_SWITCH 2
21 #define LEFT_BOTTOM_SWITCH 28<br>22 #define LEFT_TOP_SWITCH 26
22 #define LEFT_TOP_SWITCH 26<br>23 #define LEFT_DIR_UP_1
    #define LEFT DIR UP 1
24 #define LEFT_DIR_DOWN -1
25 //Right motor
26 #define RIGHT_MOTOR_STEP 10
27 #define RIGHT_MOTOR_DIR 9
28 #define RIGHT_MOTOR_ENABLE 8
29 #define RIGHT_BOTTOM_SWITCH 36
30 #define RIGHT_TOP_SWITCH 35
31 #define RIGHT DIR UP -1
32 #define RIGHT_DIR_DOWN 1
33 
34 /******** STOP INTERRUPT PIN ***********/
     #define STOP INTERRUPT PIN 2
36<br>37
37 //Safety IR<br>38 #define TOP
38 #define TOP_IR_RELAY 18<br>39 #define BOTTOM IR RELAY
     #define BOTTOM IR RELAY 19
40 
41 /******** STEPPER SPESIFICATIONS ***********/
42 #define STEP_PER_REVOLUTION 200 // Stepps per rev on the motor (FULL STEP) 
43 #define DRIVER MICROSTEPS FACTOR 4 // Micro stepp factor.
44 #define PULLEY_RADIUS 12.16
45 #define BELT_PITCH_RADIUS 12.74
46 #define PULLER_CIRCUMFERENCE (2*BELT_PITCH_RADIUS)*PI
47 #define BELT_PRESENT_PITCH 5 //mm<br>48 #define PULLEY TOOTH 16 // Number
      #define PULLEY TOOTH 16 // Number of tooths on pulley.
49 
      //Variable to hold steps pr mm
51 #define STEP PER MM ((STEP PER REVOLUTION * DRIVER MICROSTEPS FACTOR * 4) /
      (PULLER_CIRCUMFERENCE))
52 
53 
54 // Falgs size in Z diraction measured in mm<br>55 #define FLAG SIZE 25 //mm
55 #define FLAG_SIZE 25 //mm<br>56 //Default steps recognized
56 //Default steps recognized as flags<br>57 const int flagDetectionSteps = FLAG
57 const int flagDetectionSteps = FLAG_SIZE * STEP_PER_MM;<br>58 // 5% of the falag size to be used for safy barriere
     // 5% of the falag size to be used for safy barriere
59 const int safetyFactorOffset = flagDetectionSteps * 2; // Multiply with safety offset;
60 
61 
62<br>63
      63 /************** Serial Communication *************/
64 #define DEVICE_NAME "dev2"
65<br>66
      66 /************** The maximun number of trays posible for this system *************/
67 #define MAX_NR_OF_TRAYS 10
68 
69 
70 
71 //Default stepper speed
```

```
72 int stepSpeed = 200;
```

```
73 //Save traveled distance here<br>74 int travelledDistance:
       int travelledDistance;
 75 
 76 
 77 int barrierCounter = 0;<br>78 int barrierCounterTop =
 78 int barrierCounterTop = 0;<br>79 int barrierCounterBottom =
       int barrierCounterBottom = 0;
 80 
 81 
 82 
        83 /********************** STRUCTURES **************************/
 84 
 85 //Structure to hold positions
 86 typedef struct Pos {<br>87 int zLeft:
 87 int zLeft;<br>88 int zRight
 88 int zRight;<br>89 } Pos:
        89 } Pos;
 90 
 91<br>92
 92 /**<br>93 S
       Struct to represent tray
 94<br>95
       typedef struct Tray
 96 {<br>97
 97 Pos zPos;<br>98 int trayN
         int trayNumber;
 99 } Tray;
100 
101 /**<br>102
       Struct to hold all the trays \star/103<br>104
       typedef struct TrayRegister
105 {
106 int nrOfTrays;<br>107 Trav travList[
107 Tray trayList[MAX_NR_OF_TRAYS];<br>108 1 TravRegister:
       } TrayRegister;
109<br>110
110 //Create tray register<br>111 TrayRegister trayReg;
       TrayRegister trayReg;
112 
113 
114 //The position variables
115 Pos currentPos;<br>116 Pos maxPos:
116 Pos maxPos;<br>117 Pos newPos;
117 Pos newPos;<br>118 Pos lastFla
       Pos lastFlagPos;
119 
120<br>121121 /************* SWITCH variables ************/<br>122 //Limit switch booleans
122 //Limit switch booleans<br>123 boolean leftBottomSwitcl
123 boolean leftBottomSwitch = false;<br>124 boolean leftTopSwitch = false;
       boolean leftTopSwitch = false;
125 boolean rightBottomSwitch = false;126 boolean rightTopSwitch = false;<br>127 //Safety barrier
       //Safety barrier
128 boolean topSafetyBarrier = false;
129 boolean bottomSafetyBarrier = false;<br>130 //Bool to keep track if the brake is
130 //Bool to keep track if the brake is on or not<br>131 boolean brake = false:
       boolean brake = false;132 
133<br>134
       //Set up the motors
135 Stepper motor left(STEP_PER_REVOLUTION * DRIVER_MICROSTEPS_FACTOR, LEFT_MOTOR_STEP,
       LEFT MOTOR DIR);
136 Stepper motor right (STEP PER REVOLUTION * DRIVER MICROSTEPS FACTOR,
        RIGHT_MOTOR_STEP, RIGHT_MOTOR_DIR);
137 
138<br>139
       139 //-------------------------------ENUMS----------------------------------------------
140 //ENUMS to keep track of what has been sent to the arduino, and what it should do.
141 //The state of the arduino
142 enum state {
143 busy = 0x50,
```

```
144 readyToRecieve = 0x51,<br>145 emc = 0x60,
145 emc = 0 \times 60,<br>146 fail = 0 \times 67146 fail = 0x67,<br>147 encoderOutOf
147 encoderOutOfSync = 0x65,<br>148 elevatorLimitTrigg = 0x6148 elevatorLimitTrigg = 0 \times 63,<br>149 stopped = 0 \times 52,
149 stopped = 0x52,<br>150 safetvSwitchLow
150 safetySwitchLower = 0x62,<br>151 safetySwitchUpper = 0x61.
151 safetySwitchUpper = 0x61,<br>152 parameter = 0x70parameter = 0x\overline{7}0<br>};
153 };
154 
155 /**
156 * *COMMANDS* the Master can send to the slave.<br>157 */
157
158 enum command {
159 moveRobot = 0 \times 05,
160 doSuction = 0x06,
161 stopRobot = 0x07,<br>162 doCalibrate = 0x1162 doCalibrate = 0x10,<br>163 changeVelocity = 0y163 changeVelocity = 0x20,<br>164 changeAcceleration = 0
164 changeAcceleration = 0x21,<br>165 // vacuumOn = 0x24.
165 // vacuumOn = 0x24,<br>166 // vacuumOff = 0x251/ vacuumOff = 0x25,
167 retrieveState = 0x30,
168 calibParam = 0x31,
169 
170 //Main loop states
171 idle = 0x01,
172 EMC = 0 \times 02,<br>173 failure = 0
        failure = 0x03174 };
175 
176<br>177
177 /**<br>178
       The enum for deciding the moving conditions */179<br>180
       enum moveState
\begin{array}{cc} 181 & \textbf{f} \\ 182 & \end{array}182 normalMove = 0,<br>183 safetyMoving =
        safetyMoving = 1,
184 endStopMoving = 2,
185 moveNotPossible = 3,
186 doneMoving = 4
187 };
188 
189<br>190
190 //ENUM For acknowledgement og negative-acknowledgement<br>191 enum acknowlagement {ACK = 1, NACK = 0}:
        enum acknowlagement {ACK = 1, NACK = 0};192 
193<br>194
       //Create enums
195 enum state inState; //To keep track of which STATE the arduino currentlyis in. Busy when doing stuff, ready/idle when not. EMC, encoder failure, ETC...
196 enum command mainCommand; //Switch case command for the main loop<br>197 enum command recieveCommand; //Switch case command for the RECIEVE command
                                                  //Switch case command for the RECIEVE command,
       reading storing values to be done later.
198 enum moveState movingState;<br>199 //enum command checkCommand
       //enum command checkCommand;
200 
201 
202<br>203
       int lastPrintStep;
204 
205 
206 
207 
208 
209 
210 //-----------------------------SETUP--------------------------------------------------
        -------------------
211 
212 void setup() {
```
213

```
214 // Start Serial communication<br>215 Serial.begin(115200):
        Serial.begin(115200);
216<br>217
217 //Debug<br>218 if (deb
       if (debug > 0)
219 {
220 currentPos.zLeft = 0:
221 currentPos.zRight = 0;
222 Serial.println(stepsToMM(currentPos.zLeft));
\begin{array}{ccc} 223 & & & \ \end{array}<br>224 i
224 if (!debug) {<br>225 //Setup the
         //Setup the tray register
226 trayReg.nrOfTrays = 0;
227 }
228 
229 //Set the pin modes
230 pinMode(LEFT_BOTTOM_SWITCH, INPUT);
231 pinMode(LEFT_TOP_SWITCH, INPUT);<br>232 pinMode(RIGHT_BOTTOM_SWITCH, INP
232 pinMode(RIGHT_BOTTOM_SWITCH, INPUT);
233 pinMode(RIGHT_TOP_SWITCH, INPUT);
234 pinMode(MOTOR_BREAK, OUTPUT);
235 pinMode(PUMP, OUTPUT);
236 
237 //Safery barrier sensors
238 pinMode(TOP_IR_RELAY, INPUT_PULLUP);<br>239 pinMode(BOTTOM_IR_RELAY, INPUT_PULLU
        pinMode(BOTTOM IR RELAY, INPUT PULLUP);
240 
241 
242 /******** INTERRUPT PIN ***********/
243 pinMode(STOP_INTERRUPT_PIN, INPUT_PULLUP);
244 attachInterrupt(digitalPinToInterrupt(STOP_INTERRUPT_PIN), stopMotors, FALLING);
245<br>246
       turnOnBrake();
247 mainCommand = idle;
248 
249 }
250 
251 
252 
253 
254 //------------------------------------------------------------------------------------
      --------------
255 void loop()
256 {
257 
258<br>259
259 // Recives an event for serial com<br>260 receiveSerialEvent ();
        receiveSerialEvent ();
261 
262 
263<br>264
        //Switch command for the
265 
         //----------------------------------------------------------------------------------
         ----------------
266 switch (mainCommand)
267 {
268 
          //--------------------------------------------------------------------------------
           ------------------
269 //The arduino has nothing to do, and is therefore in idle 270 case idle:
270 case idle:<br>271 //Check del
271 //Check debug flag<br>272 if (debug) {
272 if (debug) {<br>273 Serial.prin
273 Serial.println(F("Main: Idle"));<br>274 delay(1000);
              delay(1000);
275 }
276 
277 turnOnBrakeDisableMotors();
278 delay(5);
279 updateStatusAndNotify(readyToRecieve);
280 break;
281
```

```
282<br>283
283 case moveRobot:<br>284 //Check debu
284 //Check debug flag<br>285 if (debug) {
285 if (debug) {<br>286 Serial.pri
             Serial.println(F("Main: move robot"));
287 }
288 //Set state to busy<br>289 updateStatusAndNoti
           updateStatusAndNotify(busy);
290 
291 /*If endstop is reached check if it can continue to move<br>292 Check which endstop is reached, and which direction it c
292 Check which endstop is reached, and which direction it can move<br>293 If it cant move in the preferred direction (set to by move)
           If it cant move in the preferred direction(set to by move)
294 Switch state to endstopReached, and bypass the moveRobot command
295 Do the moving*/
296 
297 //Switch case for controlling the moving
298 switch (movingState)
299 \{ 300
300 case normalMove:<br>301 if ((!safetyBa
               if ((!safetyBarrier()) && !limitTrigged())
302 {
303 //Check if should continue moving, also moves while checking if
                 //Do normal moving
305 if (moveStep(newPos))
306 {
307 //Moving normally so reset the barrier counter
308 updateCntBottomBarrier();
309 updateCntTopBarrier();
310 }
311 //Done moving
312 else
313 {
314 movingState = doneMoving;
315 }
316 
\frac{317}{318} }
318 //One of the end stops are triggered<br>319 else if (limitTrigged())
               else if (limitTrigged())
320 \{ 321
                movingState = endStopMoving;322 }
323 //The safety barrier is trigged
324 else if (safetyBarrier())
325 {
326 movingState = safetyMoving;
327 }
               break;
329 
330<br>331
             //Moving while the safety barrier is trigged
332 /*Cases that occur while moving when safety is trigged:
333 1. End-stop sensors can be triggered, direction has to be checked before 
               moving then
334 2. Can go outside of pre-determined safety steps -> Send to failure/not 
               possible to move
335 3. While inside of pre-determined safety steps -> check if safety barrier 
               is still active, it its not. Then the "obstacle" was a flag, and save the 
             z positions to a new tray /-> Continues to move if needed. */
336
337 case safetyMoving:<br>338 //Maybe add chec
338 //Maybe add check of which sensor is hit - should be added when<br>339 //Safety barrier is hit
               //Safety barrier is hit
340 
341 //Check if endstop is hit and is direction safe!<br>342 if (limitTrigged() && !isDirectionSafe(newPos))
               if (limitTrigged() && !isDirectionSafe(newPos))
343 344if (debug == 2)345 {
346 Serial.println ("Direction not safe");
347 }
348 sendInt(NACK);
349 movingState = moveNotPossible;
350 }
```

```
351<br>352
352 //Check if the safety margins are still OK<br>353 else if (!counterExceeded())
              else if (!counterExceeded())
354 \{ 355
                //Check if safetybarrier is still activated, if its not, it means the
                robot is barrier outside any danger zone
356 if (!safetyBarrier())
357 {
                  if (debug == 2)359 {
                   Serial.println("SafetyBarrier exit'ed");
361 }
362 
363 //Return to normal moving<br>364 movingState = normalMove;
                  movingState = normalMove;365 }
366 //Default steps are not overrided yet, so continue moving<br>367 else if (moveStep(newPos))
                else if (moveStep(newPos))
368<br>369
369 updateCntBottomBarrier();<br>370 updateCntTopBarrier();
                  updateCntTopBarrier();
\frac{371}{372} }
372 //Done moving<br>373 else
                else
374 {
                 movingState = doneMoving;376 }
377 
378 }
379 //BarrierCounter exceeded
380 else
381 {
382 //Set moving state to not possible<br>383 moving state = moveNotPossible:
                movingState = moveNotPossible;384 }<br>385 b
              break;
386<br>387
387 //End stops are triggered<br>388 case endStopMoving:
388 case endStopMoving:<br>389 if (debug == 2)
              if (debug == 2)390 {
391 Serial.println("EndstopMoving");
392 }
393 //check if endstop is still active
394 if (limitTrigged())
395 \{ 396
396 //Check direction<br>397 if (isDirectionSa)
                if (isDirectionSafe(newPos))
398 \overline{)399}if (debug == 2)400<br>401Serial.println("dir safe - moving");
402 }
403 
404 //Do moving and check if moving is done<br>405 if (!moveStep(newPos))
                  if (!moveStep(newPos))
406<br>407if (debug == 2)408 {
409 Serial.println("moving done");<br>410 1
410 }
411 
                   movingState = doneMoving;413 }
414 }<br>415
415 //Moving is not possible because of direction<br>416 else
                else
417<br>418if (debug == 2)
419<br>420Serial.println("dir unsafe");
421 }
422
```

```
423 movingState = moveNotPossible;
424 }
425 }<br>426 }
426 //Move normally 427 else
                 else
428<br>429movingState = normalMove;430 }<br>431 b:
                 break;
432 
               //Not possible to move - SafetyMoving has exceed move range or try to move
               in same direction as the triggered end stop
434 case moveNotPossible:
435 if (debug == 2)
436 {<br>437
                  Serial.println("MoveNotPossible");
438 }<br>439 m
439 mainCommand = failure;<br>440 break;
                 break;
441 
442 //The position has been reached<br>443 case doneMoving:
443 case doneMoving:<br>444 if (debug == 2)
                 if (debug == 2)445<br>446
                Serial.println("doneMoving");<br>}
447 }
448 turnOnBrake();<br>449 mainCommand =
449 mainCommand = idle;<br>450 break;
                 break;
451 
452 default:<br>453 break;
                 break;
454 }<br>455 b
            break;
456 
457 
458 
          //--------------------------------------------------------------------------------
                ------------------
459 //Calibrate the robot
460 case doCalibrate:
461 if (debug) {<br>462 Serial.prin
              Serial.println(F("Main: Do calibrate"));
463 }<br>464 /
            //Set state
465 updateStatusAndNotify(busy);
466<br>467
467 //Calibrate<br>468 calibration
468 calibrationWithSafety();<br>469 //Set to idle
469 //Set to idle<br>470 mainCommand =
470 mainCommand = idle;<br>471 break:
            break;
472 
473 
474 
475 //-------------------------------------------------------------------------
476 \frac{1}{2} Turn Off vacuum.<br>477 case doSuction:
477 case doSuction:<br>478 if (debug) {
478 if (debug) {<br>479 Serial.prin
              Serial.println("Main: DO SUCTION OFF *****");
480 }
481 
482 updateStatusAndNotify(busy);<br>483 turnVacuumOnOff(1000);
483 turnVacuumOnOff(1000);<br>484 mainCommand = idle;
484 mainCommand = idle;<br>485 break:
            break;
486 
487 
488 
489 
490 
           //--------------------------------------------------------------------------------
              ------------------
```

```
491 //The arduino has recieved an STOP command<br>492 Case stopRobot:
492 case stopRobot:<br>493 if (debug) {
493 \frac{if (delay) }{3} f
494 Serial.println(F("Main: Stopped"));<br>495 Serial.println(F("Fucntion not made
                Serial.println(F("Fucntion not made"));
496 }<br>497 }
             turnOnBrakeDisableMotors();
498 
499 // Update Status and notify<br>500 updateStatusAndNotify(stopp)
             updateStatusAndNotify(stopped);
501 
             break;
503 
504 
505 
           //--------------------------------------------------------------------------------
           ------------------
506 //The is in failure mode has recieved an STOP command 507 case failure:
507 case failure:<br>508 if (debug)
508 \frac{if (delay) f}{2}Serial.println(F("Failure"));
510 }
511 
512 // Update Status and notify<br>513 updateStatusAndNotify(check)
             updateStatusAndNotify(checkFailure());
514 
515 turnOnBrakeDisableMotors();
516 if (debug) {<br>517 Serial.pri
               Serial.println("DELAY IS USED FOR HOLDING THE MOTOR UNTIL THE BRAKE IS SAFLY
               TURND ON");
518 }<br>519 de
519 \begin{array}{c} \texttt{delay} \texttt{(200)}; \\ \texttt{520} \texttt{mainCommand} \end{array}520 mainCommand = idle;<br>521 break:
             break;
522 
523 
           //--------------------------------------------------------------------------------
           ------------------
524 //No command is recognized. The arduino should never reside in this case..<br>525 default:
           default:
526 if (debug == 3)
527 {
528 Serial.println("Command not recognised");
529 Serial.println("In default");
530 }
531 break;
532 }
533 
534 
535 
         //----------------------------------------------------------------------------------
         ----------------
536 
537 }
538 
539 
540 
541 
542 
543 
544 
545
```

```
\frac{1}{2}2 / * *<br>3
 3 Clibrate the Elevator.<br>4 Safety barriers is use
       Safety barriers is used.
 5 
 6 Returns true if calibration was succesful, false if not 7 \times/
 \begin{matrix} 7 & * \\ 8 & \text{ho} \end{matrix}8 bool calibrationWithSafety()
     \overline{ }10 
11 // Turns on motors and disable the brakes<br>12 turnOnMotorsDisableBrakes();
       turnOnMotorsDisableBrakes();
13 bool calibrationFinished = true;\begin{array}{c} 14 \\ 15 \end{array}15 //states for moving
16 const int FIND_BOTTOM = 0;
17 const int FIND\_TOP = 1;<br>18 const int FIND\_FLAGS =18 const int FIND FLAGS = 2;
19 const int FAILURE = 3;
20 const int DONE = 4;<br>21 bool moving = true:
      bool moving = true;22<br>23
      //Calib pos
24 /* Pos calibPos;<br>25 calibPos.zLeft
        calibPos.zLeft = currentPos.zLeft;
26 calibPos.zRight = currentPos.zRight;
27 \star /
28 int barrierCounterLeft = 0;
29 int barrierCounterRight = 0;
30 //setting state to go to bottom<br>31 int state = FIND BOTTOM;
       int state = FIND BOTTOM;32 
33 
34 //Keep in loop until either finished or error<br>35 while (moving)
       while (moving)
36 {<br>37
37 //running this state until it it is completed<br>38 switch (state)
         switch (state)
39 {
40 
41 case FIND BOTTOM:
42 //finding (0,0) position, which is bottom
43 if (digitalRead(LEFT BOTTOM SWITCH))
44 {
45 //IF safetybarrier is activated, check the barrier counter
46 if (safetyBarrierTop() || safetyBarrierBottom())<br>47
47 {
48 if (barrierCounterLeft < (flagDetectionSteps + safetyFactorOffset) &&
                  !counterExceeded())
49 {
50 moveLeftMotor(LEFT_DIR_DOWN);<br>51 ++barrierCounterLeft:
51 ++barrierCounterLeft;<br>52 }
52 }
53 else<br>54 f
54 {
55 \qquad \qquad state = FAILURE;
56 }
\frac{57}{58} }
                //No problem moving
59 else
\begin{array}{ccc} 60 & & & & \textbf{1} \\ 61 & & & & \end{array}61 if (debug == 1) {<br>62 Serial.println(
62 Serial.println("Moving LEFT with safety OK");<br>63
63 }
64<br>65
65 moveLeftMotor(LEFT_DIR_DOWN);<br>66 harrierCounterLeft = 0;
66 barrierCounterLeft = 0;<br>67
67 }
68 }
69 
              if (digitalRead(RIGHT BOTTOM SWITCH))
\begin{array}{ccc} 71 & & & \mathbf{1} \\ 72 & & & \end{array}//IF safetybarrier is activated, check the barrier counter
```

```
73 if (safetyBarrierTop() || safetyBarrierBottom())<br>74
 74 {
 75 //Check the safety counters<br>76 if (CharrierCounterRight <
                 76 if ((barrierCounterRight < (flagDetectionSteps + safetyFactorOffset)) &&
                 !counterExceeded())
 77 {
 78 moveRightMotor(RIGHT_DIR_DOWN);<br>79 ++barrierCounterRight:
 79 ++barrierCounterRight;<br>80 }
 80 }
 81 else<br>82 {
 82 {
 83 state = FAILURE;
 84 }
 85 }
 86 //No problem moving<br>87 else
               else
 88 {
 89 if (debug == 1) {<br>90 Serial.println(
 90 Serial.println("Moving RIGHT with safety OK");<br>91
 91 }
 92<br>93
 93 moveRightMotor(RIGHT_DIR_DOWN);<br>94 barrierCounterRight = 0;
                barrierCounterRight = 0;95 }
 96 }
 97 //Both endstops are activated, so bottom is found
 98 if (!digitalRead(LEFT_BOTTOM_SWITCH) && !digitalRead(RIGHT_BOTTOM_SWITCH))
\begin{array}{ccc} 99 \\ 100 \end{array} {
             currentPos.zLeft = 0;101 currentPos.zRight = 0;
102 \begin{array}{ccc} \text{state} & = \text{FIND\_TOP} \\ 103 & \text{if (delay == 1) } \end{array}103 if (debug == 1) {<br>104 Serial.println()Serial.println("reached bottom");
105 }
106 }<br>107 b
            break;
108<br>109
109 //-------------------------------------------------------------------------
110 case FIND_TOP:<br>111 // run left
            // run left motor and count steps until away position is reached
112 if (digitalRead(LEFT TOP SWITCH))
113 {
114 //IF safetybarrier is activated, check the barrier counter
115 if (safetyBarrierTop() || safetyBarrierBottom())
116 {
117 if ((barrierCounterLeft < (flagDetectionSteps + safetyFactorOffset)) &&
                 !counterExceeded())
\frac{118}{119} {
119 moveLeftMotor(LEFT_DIR_UP);<br>120 ++barrierCounterLeft;
                  ++barrierCounterLeft;
\begin{array}{ccc} 121 & & & \ \end{array}else
123<br>124state = FAILURE;125 }
\frac{126}{127} }
127 //No problem moving, move normally<br>128 else
               else
129 {
130 moveLeftMotor(LEFT DIR UP);
131 barrierCounterLeft = 0;
132 }
133 
134 }
135<br>136
136 \frac{1}{15} run y-axis motor and count stepil away position is reached 137 if (digital Read (RIGHT TOP SWITCH))
             if (digitalRead(RIGHT_TOP_SWITCH))
138 {
139 //IF safetybarrier is activated, check the barrier counter
140 if (safetyBarrierTop() || safetyBarrierBottom())
141 {
142 if ((barrierCounterRight < (flagDetectionSteps + safetyFactorOffset)) &&
                 !counterExceeded())
```

```
143 {
144 moveRightMotor(RIGHT_DIR_UP);<br>145 ++barrierCounterRight;
                    ++barrierCounterRight;
146 }<br>147 e
                  else
148 {
149 state = FAILURE;
150 }
\begin{array}{ccc} 151 & & & \ \end{array}152 /No problem moving<br>153 else
               else
154 {
155 moveRightMotor(RIGHT DIR UP);
156 barrierCounterRight = 0;
157 }
158 }
159 
160 
161 \frac{1}{16} // if left and right motor is at their top positions set variable to true<br>162 if (!digitalRead(LEFT TOP SWITCH) && !digitalRead(RIGHT TOP SWITCH))
              if (!digitalRead(LEFT_TOP_SWITCH) && !digitalRead(RIGHT_TOP_SWITCH))
163 {
164<br>165
               //Save the found variables
166 //Save the one with the least steps
167 if (currentPos.zLeft < currentPos.zRight)
168 {
169 maxPos.zLeft = currentPos.zLeft;
170 maxPos.zRight = -currentPos.zLeft;<br>171 currentPos.zRight = -currentPos.zL
               currentPos.zRight = -currentPos.zLeft;}
172<br>173
               else
174 {
175 maxPos.zRight = currentPos.zRight;<br>176 maxPos.zLeft = -currentPos.zRight;
176 maxPos.zLeft = -currentPos.zRight;<br>177 currentPos.zLeft = -currentPos.zRi
                 currentPos.zLeft = -currentPos.zRight;178 }
179 
180 
               state = FIND FLAGS;
182 
183 if (debuq == 1)184 {
185 Serial.println("reached top");
186 }
187 
188 }<br>189 b
             break;
190<br>191
191 //Go down and find the trays<br>192 case FIND FLAGS:
192 case FIND_FLAGS:<br>193 if (debug == 1
             if (debug == 1)
194 {
195 Serial.println("Finding flag");
\begin{array}{ccc} 196 & & & \text{ } \\ 197 & & & \end{array}197 197 //IF safetybarrier is activated, check the barrier counter<br>198 if (digitalRead(LEFT BOTTOM SWITCH) && digitalRead(RIGHT B
              if (digitalRead(LEFT_BOTTOM_SWITCH) && digitalRead(RIGHT_BOTTOM_SWITCH))
199 {
                if (debug == 1)201 {
202 printSteps();
203 }
204 
                //IF safetybarrier is activated, check the barrier counter
206 if (safetyBarrierTop() || safetyBarrierBottom())
207 {
208 if (debug == 1)<br>209 Serial.printl
                    Serial.println("FindFlag - SafetyBarr");
210 //Check for the bottom safety barrier
211 if (safetyBarrierBottom ())
212 {
213 if (debug == 1)<br>214 Serial.println(
                      Serial.println("Safety Bottom");
215 }
```

```
216<br>217
                //Check if counter is not exceeded, then move the motors and update
                counters
218 if (!counterExceeded())
219<br>220
                 moveLeftMotor(LEFT DIR DOWN);
221 moveRightMotor(RIGHT_DIR_DOWN);<br>222 //Check safety barriers
222 //Check safety barriers<br>223 if (topSafetyBarrier)
                 if (topSafetyBarrier)
224 125++barrierCounterTop;
226 }
227 else
228 {
229 barrierCounterTop = 0;
230 }<br>231 i
                 if (bottomSafetyBarrier)
232<br>233
233 ++barrierCounterBottom;<br>234 }
234 }
235 else<br>236 f
236 {
237 barrierCounterBottom = 0;
238 }
239 
240 
241 //Check if safety barrier is still active
242 //IF NOT - it means a flag has been detected
243 if (!safetyBarrierBottom())
244<br>245
245 if (debug == 1) {<br>246 b Serial.println (
246 Serial.println("Creating tray");
247 }
248<br>
249<br>
249<br>
\text{if} \text{ (delay)} \text{ } \text{ } \text{ }249 if (debug) {<br>250 b Serial.pri
250 Serial.print("Nr of trays in reg: ");<br>251 Serial.print(travReg.nrOfTravs);
251 Serial.print(trayReg.nrOfTrays);<br>252 }
252 }
253 }
254 }
255 //Set state ti failure as counter safety counter has exceed its limits
256 else
257 {
258 state = FAILURE;
259 }
260 
261 
262 }<br>263 /
263 //Top safety barrier was not activated<br>264 else
              else
265 {
               //Check if counter is not exceeded, then move the motors and update
               counters
267 if (!counterExceeded())
268 {
269 moveLeftMotor(LEFT_DIR_DOWN);<br>270 moveRightMotor(RIGHT_DIR_DOWN);
270 moveRightMotor(RIGHT_DIR_DOWN);<br>271 mpdateCntBottomBarrier();
271 updateCntBottomBarrier();<br>272 updateCntTopBarrier();
                 updateCntTopBarrier();
273 }<br>274
               else
275<br>276 {
                 state = FAILURE;277 }
278 }
279 
280 
281 }
282 //No problem moving
283 else
284 {<br>285
285 if (debug == 1) {<br>286 Serial.println(
                Serial.println("Moving normal");
```

```
287 }
288 
289 moveRightMotor(RIGHT_DIR_DOWN);<br>290 barrierCounterRight = 0;
290 barrierCounterRight \equiv 0,<br>291 moveLeftMotor(LEFT DIR DO
291 moveLeftMotor(LEFT_DIR_DOWN);<br>292 barrierCounterLeft = 0;
                      barrierCounterLeft = 0;
293<br>294
294 //Update the counter barrier<br>295 mpdateCntBottomBarrier();
295 updateCntBottomBarrier();<br>296 updateCntTopBarrier();
                    updateCntTopBarrier();<br>}
297<br>298 }
298 }
299 else
300 {
                   state = DONE;
302 }<br>303 b
                 break;
304 
305<br>306
306 //Exit the moving loop<br>307 case DONE:
307 case DONE:<br>308 moving =
308 moving = false;<br>309 break:
                break;
310 
311<br>312
              //Failure happened during the calibration
313 case FAILURE:<br>314 calibration
314 calibrationFinished = false;<br>315 moving = false;
315 moving = false;<br>316 break;
           break;<br>}
317 }
318 }<br>319 /
319 //Calibration exits, Turn On brakes and return finish bool<br>320 turnOnBrakeDisableMotors ():
320 turnOnBrakeDisableMotors();<br>321 return calibrationFinished;
         return calibrationFinished;
322 }
323 
324 
325 
326 
327 
328 
329 
330 
331 
332 
333
```
334

```
\begin{array}{cc} 1 & \end{array} /**
 2 FUNCTIONS TO CONTROL THE MOTORS \star /
      \star /
 4 
 5 //Set the enable signal for the motors HIGH<br>6 void enableMotors()
 6 void enableMotors()
 \begin{array}{cc} 7 & \textbf{1} \\ 8 & \textbf{1} \end{array}8 digitalWrite(LEFT_MOTOR_ENABLE, HIGH);<br>9 digitalWrite(RIGHT_MOTOR_ENABLE, HIGH)
       digitalWrite(RIGHT_MOTOR_ENABLE, HIGH);
10 }
\begin{array}{c} 11 \\ 12 \end{array}//Set the enable signal for the motors LOW
13 void disableMotors()
14 {<br>1515 digitalWrite(LEFT_MOTOR_ENABLE, LOW);
16 digitalWrite(RIGHT_MOTOR_ENABLE, LOW);
17 }
18 
19 //Turn the brakes on<br>20 void turnOnBrake()
      void turnOnBrake()
\frac{21}{22} {
22 digitalWrite(MOTOR_BREAK, LOW);<br>23 brake = true:
       brake = true;
24 }
25<br>26//Turn the brakes off
27 void turnOffBrake()
\begin{array}{c} 28 \\ 29 \end{array} {
29 digitalWrite(MOTOR_BREAK, HIGH);<br>30 brake = false;
       brake = false;
31 }
32<br>33
33 //Turns on brake, waits given time before disable motors.<br>34 void turnOnBrakeDisableMotors () {
34 void turnOnBrakeDisableMotors() {<br>35 turnOnBrake();
35 turnOnBrake();<br>36 delay(10);
36 delay(10);<br>37 disableMot
37 disableMotors();<br>38 }
      \rightarrow39 
      // Enables motor waits given time before turning of motors.
41 void turnOnMotorsDisableBrakes() {<br>42 enableMotors();
       enableMotors();
43 turnOffBrake();
44 }
45 
46 
47 
48 
49 
50
```

```
\frac{1}{2} /**
       2 Slope of a line can be expressed as deltaX/deltaY. A number of steps on Y equals 
        a number of steps on X.
 3 This will help us step along Y and adds deltaX to a counter, when the counter >=Y
        steps a number on X.'
 4 The motors will toggle simultaniously to the newX and newY.
 5 */6 //Move the stepper motors in the direction it new pos indicates.
 7 //Returns false if it should move more, true if it is in new pos
 8 boolean moveStep (Pos newZ) {
\begin{array}{c} 9 \\ 10 \end{array}// Turns on motors and disabled the brakes
11 turnOnMotorsDisableBrakes();
12 
13 int deltaZ = newZ.zLeft - currentPos.zLeft; //distance to move
\begin{array}{c} 14 \\ 15 \end{array}15 //Return bool to indicate if the steppers still need to move to reach position 16 boolean stillMoving = false;
       boolean stillMoving = false;17 
18<br>19
19 //Check if X should move at all<br>20 if (deltaZ != 0)
       if (deltaZ != 0)
21 {
22 //Increment currentpos
23 moveLeftMotor(dirZLeft(newZ.zLeft));
24 moveRightMotor(dirZRight(newZ.zRight));
25 
26 //Set the return bool to indicate further actions are required
27 stillMoving = true;\begin{array}{ccc} 28 & & & \bullet \\ 29 & & & \end{array}//No moving required
30 else
31 {
32 if (debug == 1)
\frac{33}{34} {
           Serial.println("Done moving");
35 }
36 }
37 
38 
39 // Turns on motors and disabled the brakes
40 turnOnMotorsDisableBrakes();
41 //Return the bool which indicated if position is reached or not
42 return stillMoving;
43 
44 }
45 
46<br>47
47 //Move the left motor<br>48 void moveLeftMotor(i)
     void moveLeftMotor(int dir)
49 {<br>50
       motor left.step(dir);
51 motor_left.setSpeed(stepSpeed);<br>52 increaseLeftStep(dir);
       increaseLeftStep(dir);
53 }
54 
55 //Move the right motor<br>56 void moveRightMotor(i)
     void moveRightMotor(int dir)
57 \overline{\mathbf{f}} 58
       motor right.step(dir);
59 motor right.setSpeed(stepSpeed);
60 increaseRightStep(dir);
61 }
62<br>63
63 /**
     Increase the step in left direction with one */65
66 void increaseLeftStep(int dir)
67 {
68 currentPos.zLeft = (currentPos.zLeft + dir);
69 }
70 void increaseRightStep(int dir)
71 {
```

```
currentPos.zRight = (currentPos.zRight + dir);}
73 }
74 
    75 /******************************************************/
76 
77
```
2 /\*\*\*Different calculations for the Arduino\*\*\*/

```
1 /*** All the safety functions for the arduino ***/
 2 
 3 
 4 
 5 void stopMotors() {<br>6 mainCommand = sto
 6 mainCommand = stopRobot;<br>
7 \rightarrow\mathcal{V}8 
9 / * *<br>10
10 Check all the end stop sensors.<br>11 Will set all the appropriate bo
11 Will set all the appropriate bools.<br>12 Returns true if one or more sensors
          Returns true if one or more sensors is trigged
13 */
14 bool limitTrigged()
15 {
16 bool limitIsTrigged = false;
\begin{array}{c} 17 \\ 18 \end{array}18 //Left bottom switch, set Return to true<br>19 if (!digitalRead(LEFT BOTTOM SWITCH))
        if (!digitalRead(LEFT BOTTOM SWITCH))
\begin{array}{ccc} 20 & \textbf{1} \\ 21 & \textbf{1} \end{array}21 leftBottomSwitch = true;<br>22 limitIsTrigged = true;
          limitIsTrigged = true;
23 }
24 //Set return to false<br>25 else
        else
26 {
27 leftBottomSwitch = false;
28 }
29 
30 //Left top switch, set Return to true
31 if (!digitalRead(LEFT TOP SWITCH))
32 { leftTopSwitch = true;<br>33 limitIsTrigged = true
           limitIsTrigged = true;\begin{array}{ccc} 34 & & & \ \end{array}35 //Set return to false<br>36 else
        else
37 {<br>38
           leftTopSwitch = false;39 }
40 
41 //Right bottom switch, set Return to true
42 if (!digitalRead(RIGHT BOTTOM SWITCH))
43 { rightBottomSwitch = true;
44 limitIsTrigged = true;
45 }
46 //Set return to false<br>47 else
        else
48 {<br>49rightBottomSwitch = false;
50 }
51 
52 //Right top switch, set Return to true<br>53 if (!digitalRead(RIGHT TOP SWITCH))
        if (!digitalRead(RIGHT_TOP_SWITCH))
54 {
55 rightTopSwitch = true;<br>56 limitIsTrigged = true;
           limitIsTrigged = true;
57 }<br>58 /
58 //Set return to false<br>59 else
        else
60 {
           rightTopSwitch = false;62 }
63 
64 
        return limitIsTrigged;
66 }
67 
68 
69 /*
70 Return the state of the safety barrier(trigged TRUE else false) and set the 
         respective booleans
71 */
72 boolean safetyBarrier()
```

```
73 \frac{1}{74}boolean barrierTrigged = false;
 75 
 76 //Check Top IR sensor<br>77 if (!digitalRead(TOP
          if (!digitalRead(TOP_IR_RELAY))
 78 \frac{1}{79}79 topSafetyBarrier = true;<br>80 barrierTrigged = true;
            barrriegged = true;
 81 }<br>82 e
          else
 83 {<br>84
                topSafetyBarrier = false;
 85 }
 86<br>87
 87 //Check bottom IR sensor<br>88 if (!digitalRead(BOTTOM
          if (!digitalRead(BOTTOM IR RELAY))
 89 {
 90 bottomSafetyBarrier = true;<br>91 barrierTrigged = true;
             barrierTrigged = true;
 \frac{92}{93} }
          else
 94 {
               bottomSafetyBarrier = false;
 96 }
 97<br>98
          //Return the
 99 return barrierTrigged;
100 }
101 
102 /**<br>103
       Returns state of top barrier */104<br>105boolean safetyBarrierTop()
106 {<br>107boolean barrierTrigged = false;
108 
          if (!digitalRead(TOP IR RELAY))
\begin{array}{cc} 110 & \phantom{00} & \phantom{0} \textbf{\textcolor{red}{\textbf{1}}} \\ 111 & \phantom{000} & \phantom{000} \end{array}111 topSafetyBarrier = true;<br>112 barrierTrigged = true;
             barTrigged = true;113 }
114 else
115 {
116 topSafetyBarrier = false;
117 }
118<br>119
          return barrierTrigged;
120 }<br>121 /**
121<br>122Increase the active barriers *123 \\
 124void increaseActiveBarrier()
125 {<br>126126 updateCntTopBarrier();<br>127 updateCntBottomBarrier
          updateCntBottomBarrier();
128 }
129<br>130
130 /**<br>131
        Update the top barrier counter *132<br>133
       void updateCntTopBarrier()
134 {<br>135
          if (topSafetyBarrier)
136 {<br>137
             barrierCounterTop += dirZLeft(newPos.zLeft);
\begin{array}{ccc} 138 & & \text{ } \\ 139 & & \text{ } \end{array}else
140 {<br>141barrierCounterTop = 0;142 }
143 }
144 /145 Update the bottom barrier counter
```

```
146 */<br>147 vo:
      void updateCntBottomBarrier()
148 {<br>149
        if (bottomSafetyBarrier)
150 {
           //Check if the robot is moving upwards, and if the bottom sensor is trigged,
           dont count
152 if(!(LEFT DIR UP == dirZLeft(newPos.zLeft)))
153 {<br>154barrierCounterBottom += dirZRight(newPos.zRight);
155 }<br>156 /
           //else, dont count
157 }
158 else
159 {
160 barrierCounterBottom = 0;
161 }
162 }
163 
164 
165 /**<br>166
      Returns true if the safety counters is exceeded */167
168 boolean counterExceeded()
169 {
       boolean failure = false;
171 
172 //Check the counters
173 if ((barrierCounterTop > (flagDetectionSteps + safetyFactorOffset)) ||
         (barrierCounterBottom > (flagDetectionSteps + safetyFactorOffset)))
174 {<br>175
           failure = true;176 }
177<br>178
        return failure;
179 }
180 
181<br>182
182 /**<br>183
          Returns state of bottom barrier
184 */
185 boolean safetyBarrierBottom()
186 {
187 boolean barrierTrigged = false;
188 
189 if (!digitalRead(BOTTOM IR RELAY))
\begin{array}{cc} 190 & \qquad \{ \\ 191 & \end{array}191 bottomSafetyBarrier = true;<br>192 barrierTrigged = true;
           barrierTrigged = true;
193 }<br>194 e
        else
195 {
           if (bottomSafetyBarrier)
\begin{array}{cc} 197 \\ 198 \end{array} {
             bottomSafetyBarrier = false;
199 }
200 }<br>201 r
        return barrierTrigged;
202 }
203 
204 
205 
206 /**<br>207
      Function to check if the new direction is safe */208<br>209boolean isDirectionSafe(Pos newPos)
210 {
211 
212 //The return bool if direction is safe
213 boolean safe = false;<br>214 if (debug == 2) {
214 if (debug == 2) {<br>215 Serial.println(
           Serial.println("YOU FOUND WALDO");
216 }
```

```
217 //Check which switch is activated<br>218 if (leftBottomSwitch)
         if (leftBottomSwitch)
219 {
220 //Check new direction of given new pos<br>221 if (dirZLeft(newPos.zLeft) == LEFT DIR
           if (dirZLeft(newPos.zLeft) == LEFT DIR UP)
222 {
223 safe = true;
224 }
225 }
226<br>227
227 //Check which switch is activated<br>228 if (rightBottomSwitch)
         if (rightBottomSwitch)
229 {
230 //Check new direction of given new pos
231 if (dirZRight(newPos.zRight) == RIGHT DIR UP)
232 {
             safe = true;234 }
235 }
236<br>237
237 //Check which switch is activated<br>238 if (leftTopSwitch)
         if (leftTopSwitch)
239 {
240 //Check new direction of given new pos<br>241 if (dirZLeft(newPos.zLeft) == LEFT DIR
           if (dirZLeft(newPos.zLeft) == LEFT DIR DOWN)
242 {
243 safe = true;
244 }
245 }
246<br>247
247 //Check which switch is activated<br>248 if (rightTopSwitch)
        if (rightTopSwitch)
249 {
250 //Check new direction of given new pos<br>251 if (dirZRight(newPos.zRight) == RIGHT
           if (dirZRight(newPos.zRight) == RIGHT DIR DOWN)
252 {
             safe = true;254 }
255 }
256 
257 
258 return safe;
259 
260 }
261 
262 
263 
264 
265 
266 
267 
268 /**<br>269
      Toggle the bool given to this function */270<br>271
      boolean toggleBool(boolean toggleThis)
272 {
273 
274 //Check if its high<br>275 if (toggleThis)
         if (toggleThis)
276 {
           toggleThis = false;278 }<br>279 e
         else if (!toggleThis)
280 {
           toggleThis = true;282 }
283 
         return toggleThis;
285 }
286 
287 
288 
289
```

```
290 
291 
292 
293 
294 
295 
296 
297 
298<br>299
299 /*if (Y_HOME_SWITCH == triggedSwitch) 300 {
        \overline{\phantom{0}}301 
302 }<br>303 e
        %<br>else if (Y_AWAY_SWITCH == triggedSwitch)
304 {
305 
306 }<br>307 e
        %<br>else if (X_HOME_SWITCH == triggedSwitch)
308 {
309 
310 }<br>311 e.
        else if (Y_AWAY_SWITCH == triggedSwitch)<br>{
312 {
313<br>314
        \begin{matrix} \uparrow \\ \downarrow \end{matrix}315
316 
317
```

```
1 /* Controlls the vacuum pump */<br>2 // Turns on vacumm pump
 2 // Turns on vacumm pump<br>3 void turnVacuumOn() {
  3 void turnVacuumOn() {
  4 digitalWrite(PUMP, HIGH);
 \begin{matrix} 5 & 1 \\ 6 & 7 \end{matrix}6 // Turns off vacumm pump<br>7 void turnVacuumOff() {
  7 void turnVacuumOff() {
  8 digitalWrite(PUMP, LOW);
 9 }
\begin{array}{c} 10 \\ 11 \end{array}11 /**<br>12 *
12 * Turn the vacuum on off, with the given intervall by parameter
13 */
14 void turnVacuumOnOff(int delayTime) {
15<br>1616 digitalWrite(PUMP, HIGH);<br>17 delay(delayTime);
17 delay(delayTime);<br>18 digitalWrite(PUMP
       digitalWrite(PUMP, LOW);
19 }
20
```

```
\frac{1}{2} /**<br>T
      This function checks the Serial input buffer.
 3 
       This function does the parsing and saves the parsed data. Sets the appropriate
       MAIN COMMAND to do the task which it recieved.
 5 
 6 If message:
 7 Parses the data, checks first for device address.
 8 If device addres is found, check which command it has recieved, and parse the 
       attached payload if there is any.
 9 */
10 
11 void receiveSerialEvent() {<br>12 if (debug) {
12 if (delay) {<br>13 Serial.pri
          Serial.println("RecieveEvent(W)");
\begin{array}{ccc} 14 & & & \ \end{array}15 //Check if wire is ready to be read from/incomming bits<br>16 if (Serial.available() > 0) {
16 if (Serial.available() > 0) {<br>17 if (Serial.find(DEVICE NAME)
17 if (Serial.find(DEVICE_NAME)) {<br>18 if (debug) {
18 if (debug) {<br>19 Serial.prin
              Serial.println("This massage is for me!!");
20 }
21 
22 // Response array made for returning calib param
23 // The calib param contains in state, maxPos.zLeft and (GONEmaxPos.zRigth) +
            the pos of each tray found. (Left)
24 // Therefor we need an array of 1(instate) + 1(maxPos) + (numberOftrays)
25 int arrayLength = (2 + (\text{trayReg.nroffrays })));<br>26 int response[arrayLength];
            int response[arrayLength];
27 int cnt = 0;
28 
29 
            //------------------------------------------------------------------------------
            --------------------
30 // Reads incomming command<br>31 int inCommand = Serial.pars
31 int inCommand = Serial.parseInt(); // Secound Byte represents an command.<br>32 // Updates the commands
32 // Updates the commands<br>33 recieveCommand = inComm
           recieveCommand = inCommand;
34<br>35
            //Switch command to perform the tasks given by address
36 switch (recieveCommand)
37 {
38 //------------------------------------------------------------------
39 //Command for moving the robot
40 //TODO: READ INCOMMING BYTES AND STORE THEM IN DESIRED VARIABLES
41 case moveRobot:<br>42 if (debug) {
42 if (debug) {<br>43 b Serial.pri
                   Serial.println("*****DO MOVEROBOT RECOGNIZED*****");
44<br>45 //
                // sendInt(ACK); // Send an Acknowledge
46 /***Incomming values parsing****/<br>47 //Set the new incomming positions
                 //Set the new incomming positions
48 newPos.zLeft = MMToSteps(Serial.parseFloat());<br>
newPos.zRight = -newPos.zLeft;
                newPos.zRight = -newPos.zLeft;50 
51 if (debug) {<br>52 //Print the
52 //Print the values<br>53 Serial.print ("Z le:
53 Serial.print("Z left value ");<br>54 Serial.println(newPos.zLeft);
54 Serial.println(newPos.zLeft);<br>55 Serial.print("Z rigth value ")
55 Serial.print("Z rigth value ");<br>56 Serial.println(newPos.zRight);
                   Serial.println(newPos.zRight);
57 }<br>58 mm
58 movingState = normalMove;<br>59 // Main case to move robo
59 // Main case to move robot<br>60 mainCommand = recieveComma
60 mainCommand = recieveCommand;<br>61 break:
                break;
62 
63 
64 
65 
66 //-------------------------------------------------------------------------
67 //Set the command for calibrating the robot.
68 case doCalibrate:
```

```
69 if (debug) {if (delay)70 Serial.println("*****DO CALIBRATE RECOGNIZED*****");<br>71
 71 }
 72 //sendInt(ACK); // Send an Acknowledge<br>73 mainCommand = recieveCommand;
 73 mainCommand = recieveCommand;<br>74 break;
 74 break;<br>75 //-------
               75 //-----------------
 76 
 77 
 78 //-------------------------------------------------------------------------
 79 //Set the command for calibrating the robot.<br>80 case stopRobot:
               case stopRobot:
 81 if (debug) {<br>82 Serial prin
                   Serial.println("*****Stop ROBOT recognized****");
 83 }
 84 //sendInt(ACK); // Send an Acknowledge<br>85 mainCommand = recieveCommand:
 85 mainCommand = recieveCommand;<br>86 break:
                 break;
 87<br>88
 88 //-------------------------------------------------------------------------
 89 case doSuction:<br>90 if (debug) {
 90 if (debug) {<br>91 b Serial.prin
                  Serial.println("*****DO SUCTION NO*****");
 92 }
 93 mainCommand = recieveCommand;
 94 break;
 95 
 96 
 97<br>98
 98 //-------------------------------------------------------------------------
99 //Changing velocity command receved<br>100 case changeVelocity:
               case changeVelocity:
101 if (debug) {<br>102 b Serial.pri
                  Serial.println("***** CANGE VELOCETY *****");
\begin{array}{ccc} 103 & & & \text{ } \\ 104 & & & \end{array}//sendInt(ACK); // Send an Acknowledge
105 
106 // Uppdate the step speed<br>107 stepSpeed = Serial.parseIi
                 stepSpeed = Serial.parseInt();
108 
109 if (debug) {<br>110 b Serial.pri
                   Serial.print("Z velocety: ");
111 Serial.println(stepSpeed);
112 }
113 break;
114 
115<br>116
116 //-------------------------------------------------------------------------
117 //Set the command for calibrating the robot.<br>118 case changeAcceleration:
118 case changeAcceleration:<br>119 if (debug) {
119 if (debug) {<br>120 Serial.pri
                  Serial.println("*****CHANGE ACCELERATION RECOGNIZED*****");
\begin{array}{ccc} 121 & & & \ \n\end{array}122 // sendInt(ACK); // Send an Acknowledge<br>123 stepSpeed = Serial.parseInt();
123 stepSpeed = Serial.parseInt();<br>124 break;
124 break;<br>125 //-------
               125 //-----------------
126 
127 
128 
129 
130 
131 /**** REQUEST EVENTS ****/
132 //-----------------------------------------------------------------------
133 // Retrive state command recived.<br>134 case retrieveState:
134 case retrieveState:<br>135 if (debug) {
135 if (debug) {<br>136 Serial.prin
                  Serial.println("*******RETRIVE STATE*******: ");
137 }
138 // sendInt(ACK); // Send an Acknowledge
139 sendInt(inState);
140 break;
141
```

```
142 //-------------------------------------------------------------------------
143 case calibParam:<br>144 if (debug) {
144 if (debug) {<br>145 b Serial.prin
                    Serial.println("CalibParam recognized --");
146 }<br>147 //
                 // sendInt(ACK); // Send an Acknowledge
148<br>149
149 //Add the values<br>150 response[cnt++] =
150 response[cnt++] = parameter;<br>151 response[cnt++] = stepsToMM()
151 response[cnt++] = stepsToMM(maxPos.zLeft);<br>152 // response[cnt++] = stepsToMM(maxPos.zRig
                  1/ response[cnt++] = stepsToMM(maxPos.zRight);
153 
154 for (int i = 0; i < trayReg.nrOfTrays; i++) {<br>155 for (int i = 0; i < trayReg.trayList[i];
155 Tray tray = trayReg.trayList[i];<br>156 Pos pos = tray.zPos;
156 Pos pos = tray.zPos;<br>157 // Stor the tray pos
157 // Stor the tray positions in the response<br>158 comparisons: response[cnt++] = stepsToMM(pos.zLeft);
158 response[cnt++] = stepsToMM(pos.zLeft);<br>159 // response[cnt++] = stepsToMM(pos.zRig)
                    1/ response[cnt++] = stepsToMM(pos.zRight);
\frac{160}{161} }
161 sendIntegers(response, arrayLength);<br>162 // If debug print responce
162 // If debug print responce<br>163 if (debug) {
163 if (debug) {<br>164 for (int i
164 for (int i = 0; i < arrayLength; i++) {<br>165 Serial.print ("Response: ");
                       Serial.print("Response: " );
166 Serial.println(response[i]);
167 }
168 }
169 break;
170<br>171
171 //-------------------------------------------------------------------------
172 default:<br>173 if (de)
173 if (debug) {<br>174 Serial.pri
                    Serial.println("Recieve command not recognized");
175 }<br>176 //
                 // sendInt(NACK); // Send an Acknowledge
177 
178 }
179 
180 
              //------------------------------------------------------------------------------
              --------------------
181 
182 } else {
183 //Remove the serial buffer
184 Serial.flush();
185 }
\begin{array}{cc} 186 & & \ \end{array} }
187 }
188 
189
```

```
/***** Functions responseble for sending data over an serial communication. ****/
// Sends one byte over and serial communication using string.
// Uses devise name in front and devide the byte witn an , as delimiter
// It writes to the serial bus.
//Send one int to the serial port
void sendInt(int intToSend) {
   //Make the string, with device ID, int and ending
 String stringToSend = DEVICE NAME;
  stringToSend = stringToSend + ",";
  stringToSend = stringToSend + intToSend;
 stringToSend = stringToSend + "\n\times";
  // Make char pointer and dynamically allocate the memory for all the chars the 
pointer have access to
 char* cString = (char*) malloc(sizeof(char) * (stringToSend.length() + 1));
 stringToSend.toCharArray(cString, stringToSend.length() + 1);
  //Send the chars to the serial port
  Serial.write(cString);
  // Free the allocated memory.
  free(cString);
  if (debug) {
    Serial.println();
   }
}
// Sends multiple integers to the serial port.
void sendIntegers(int integers[], int arrayLength) {
 String stringToSend = DEVICE_NAME;
  //Iterate the integer array and add them to a String.
  for (int i = 0; i < arrayLength; i++) {
    stringToSend = stringToSend + ",";
    stringToSend = stringToSend + integers[i];
 }
   //Set END to string
  stringToSend = stringToSend + "\n";
  //Make char string from arduino string by memory allocating the array.
```

```
 //Give the char pointer the memory for all the chars it should have control over
char* cString = (char*) malloc(sizeof(char) * (stringToSend.length() + 1));
 //Use toChar function to split all the char's in the string. They will be
```

```
allocated to the memory the pointer has control of.
 stringToSend.toCharArray(cString, stringToSend.length() + 1);
  //Send all the chars to the serial port
  Serial.write(cString);
  // Free the allocated memory.
  free(cString);
  if (debug) {
    Serial.println();
   }
}
```
## Appendix J Matlab code

## **This is a image processing developed for the RoeBot project.**

The processing takes a image from a tray in a hatchery, and searches it for dead roe.

```
function [ roeCoordinates ] = locateRoe(trayImage)
     % display original image
    figure(1)
     imshow(trayImage);
     title("original image");
     impixelinfo();
     % convert rgb image to gray-scale image
    gray = rgb2gray(trayImage);
     % display gray-scale image
     figure(2)
     imshow(gray);
     impixelinfo();
     title("rgb to gray-scale image");
     % binarize the gray-scale image with adaptive thresholding
   bw = imbinarize(gray,'adaptive', 'ForegroundPolarity','bright', 'Sensitivity',
 0.1);
     % display the binarized image
    figure(3)
    imshow(bw);
     title("adaptive binarized gray-scale image");
     % create a structure element for using in eroding and dilating.
     % creates a circular structure element, as the roe is circular.
     % makes the objects after erosion and dilating stay circular.
   SE = stre1('disk', 6); % erode binary image for for removing artifacts such as light
 glare
    eroded = imerode(bw, SE, 'same');
     % display eroded image
    figure(4)
     imshow(eroded);
     title("eroded image");
```

```
 % grow the dilated objects back to the same size as before
  eroding.
     % uses the same structure element as for erosion.
     dilated = imdilate(eroded, SE, 'same');
     % display dialted image
     figure(5)
     imshow(dilated);
     title("dilated image");
     impixelinfo();
     % lable all objects in the dilated image for being able to extract
     % properties from them
     labeledbw = bwlabel(dilated);
     % extract the position of the labeled objects centroids
     stats = regionprops('table',labeledbw,'Centroid');
     % save the coordinates of the located objects centroids to the
  varible
     % returned from the function
     roeCoordinates = stats.Centroid;
end
```
*Published with MATLAB® R2017b*